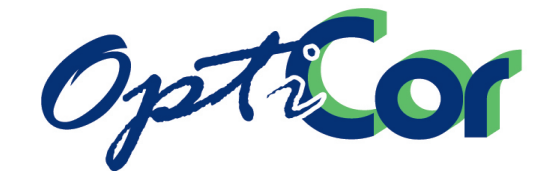

# **OPTICOR P**

МНОГОФУНКЦИОНАЛЬНЫЙ ПРИВОД ПЕРЕМЕННОГО ТОКА

# **РУКОВОДСТВО ПО ЭКСПЛУАТАЦИИ**

# **Инструкции по установке**

# *Русский*

- Данное руководство является неотъемлемой частью поставки. Внимательно ознакомьтесь с содержащимися в нем инструкциями по безопасности применения и эксплуатации оборудования.
- Оборудование должно использоваться только в тех применениях, для которых оно было разработано. Другое использование следует считать нецелевым и опасным. Производитель не несет ответственности за убытки, последовавшие в результате нецелевого, ошибочного или нерационального использования.
- ЗАО "КЭАЗ" несет ответственность за оборудование только в оригинальном исполнении.
- Любые изменения в структуре или функционировании оборудования должны выполняться или санкционироваться ЗАО "КЭАЗ".
- ЗАО "КЭАЗ" не несет ответственности за последствия использования неоригинальных запасных частей и компонентов.
- ЗАО "КЭАЗ" оставляет за собой право производить технические изменения в данном руководстве и оборудовании без предварительного уведомления. Любые ошибки и опечатки будут устранены в новых версиях этого руководства.
- ЗАО "КЭАЗ" несет ответственность за информацию, содержащуюся в оригинальной версии руководства.

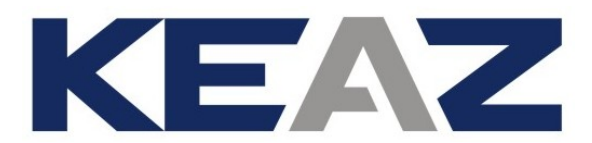

**ЗАО** "**КЭАЗ**" 305000, Россия, г.Курск, ул. Луначарского д.8 Тел. (4712) 52 00 92 - Факс (4712) 56 37 99<br>www.keaz.ru keaz@kea [keaz@keaz.ru](mailto:sales@elettronicasanterno.it)

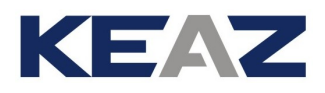

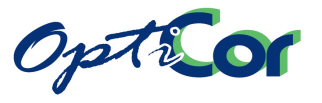

# <span id="page-1-0"></span>СОДЕРЖАНИЕ

# <span id="page-1-1"></span>**0.1. ОГЛАВЛЕНИЕ**

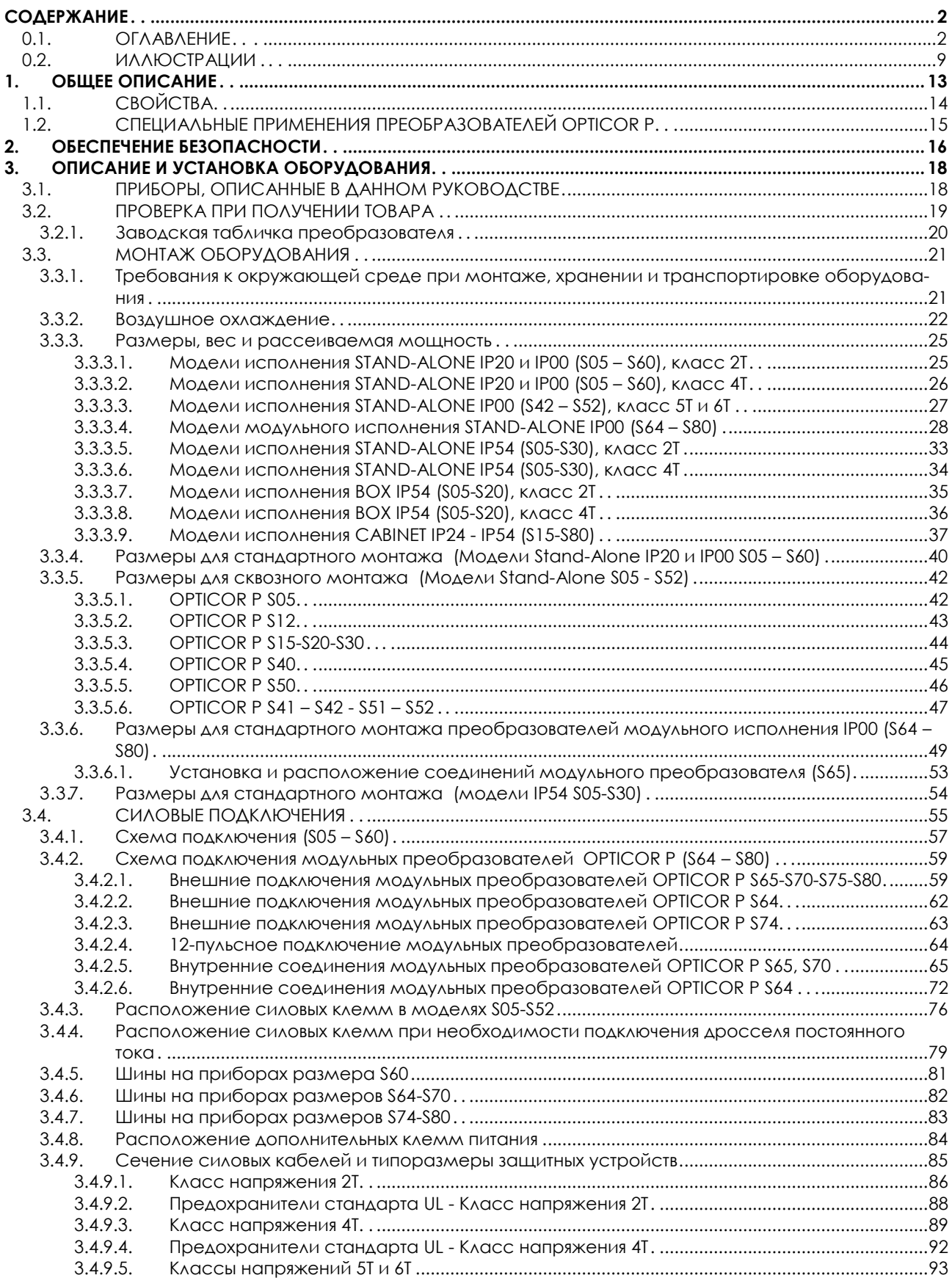

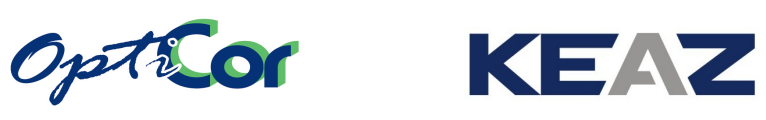

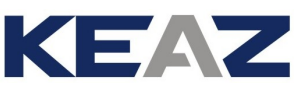

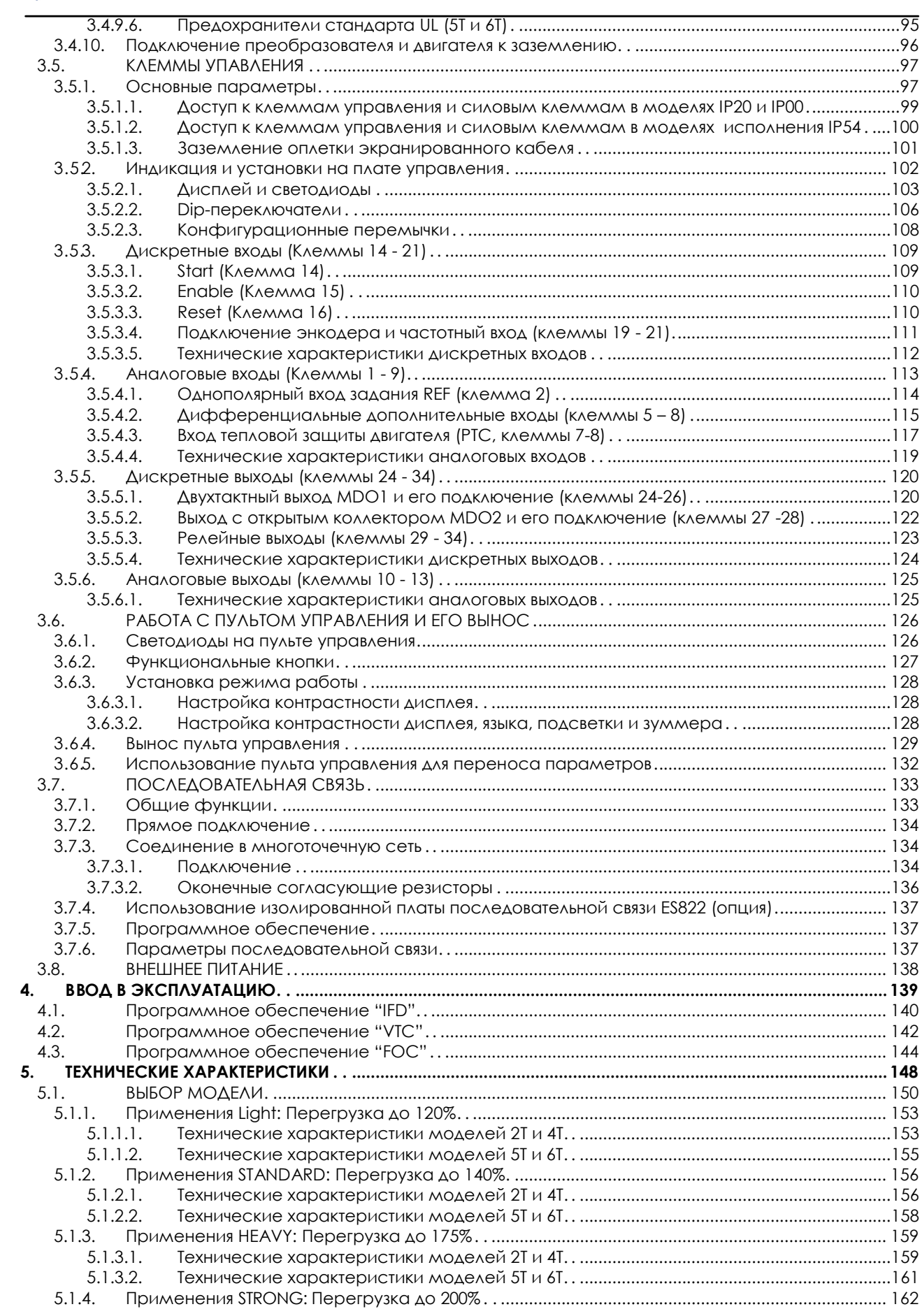

ИНСТРУКЦИИ ПО УСТАНОВКЕ

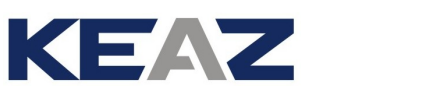

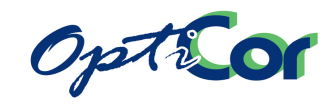

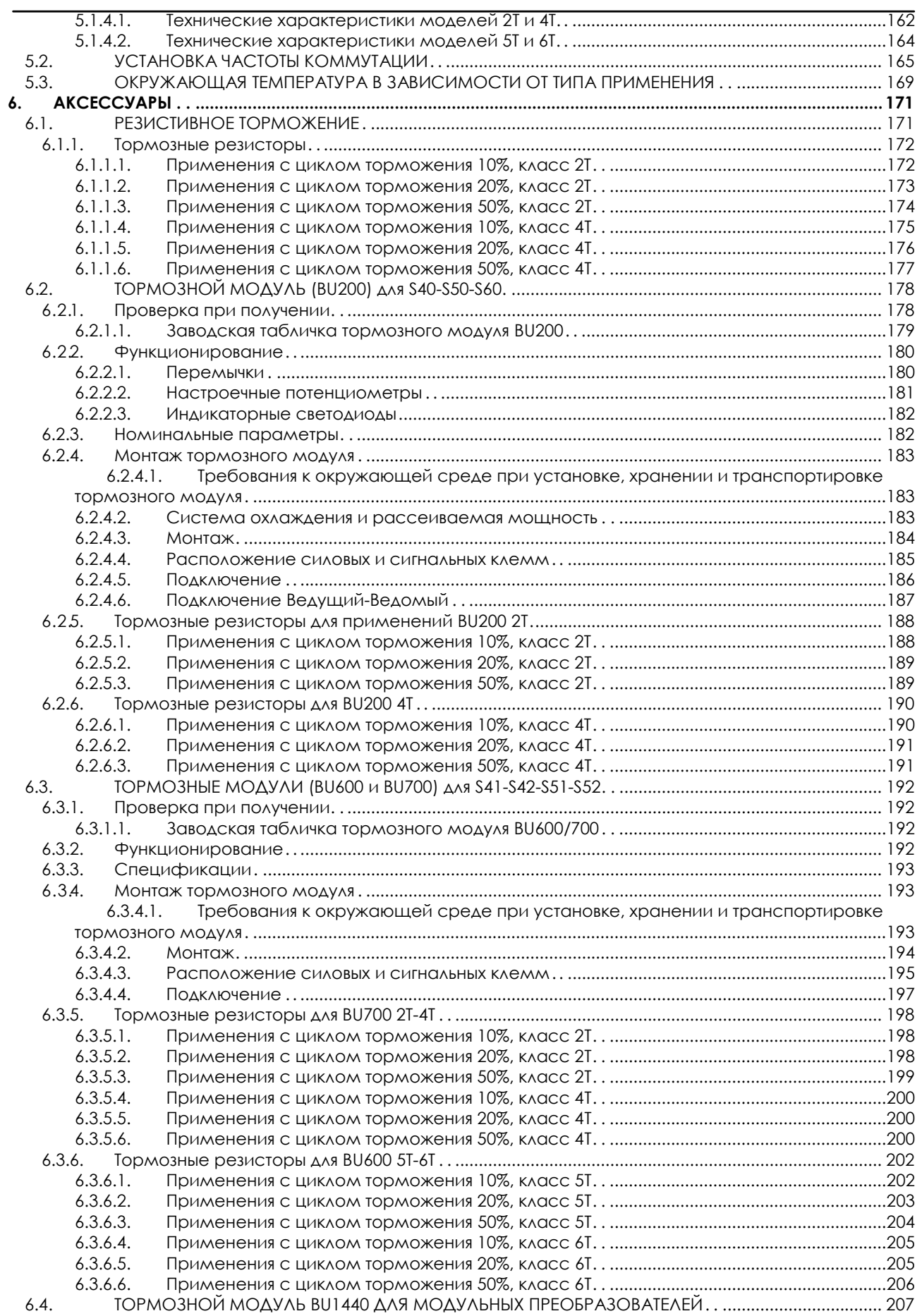

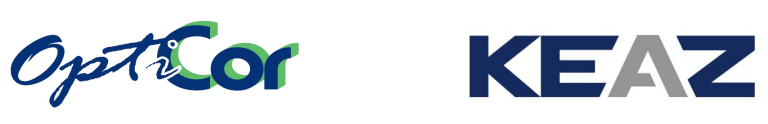

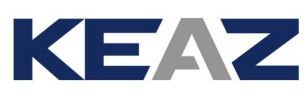

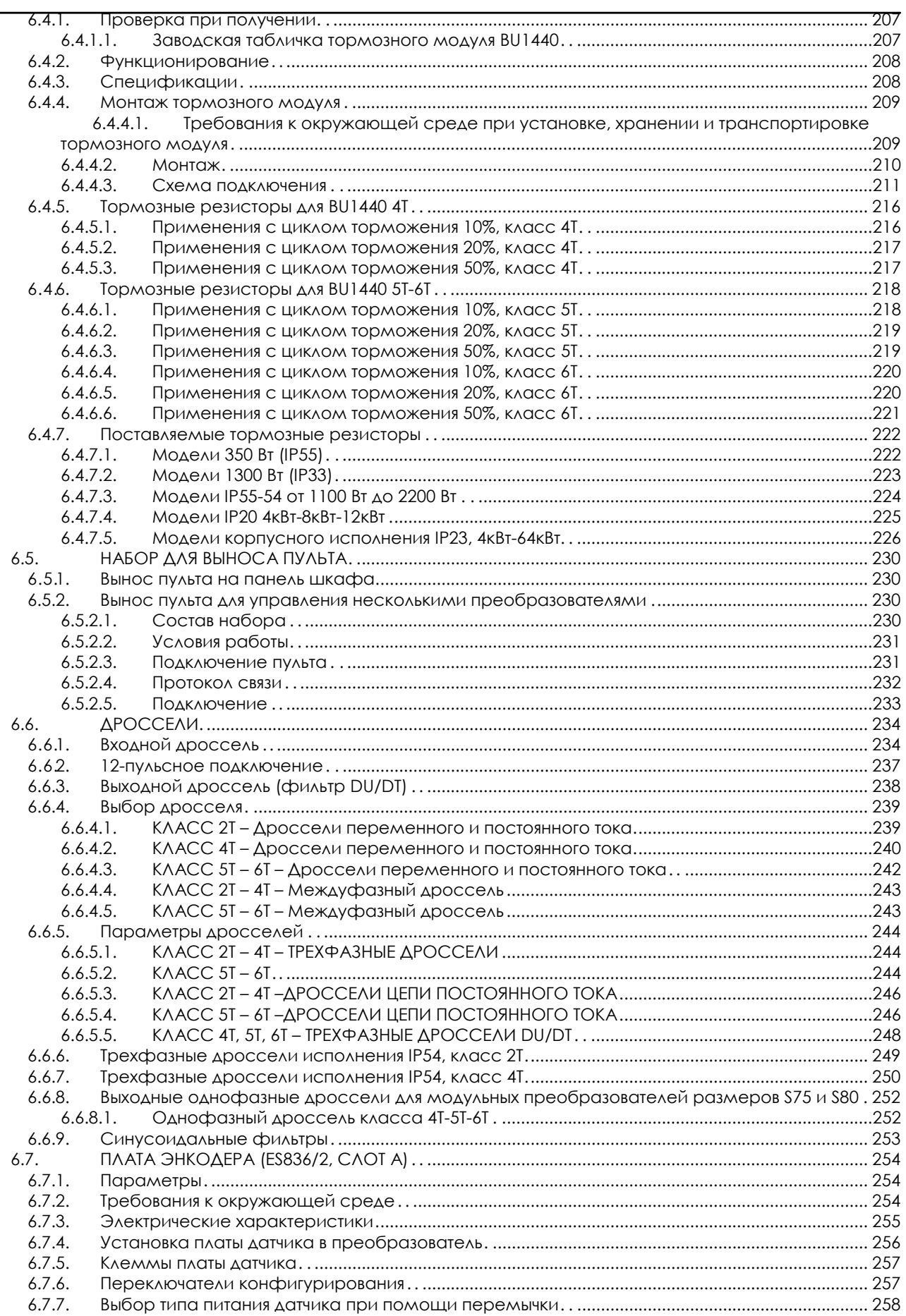

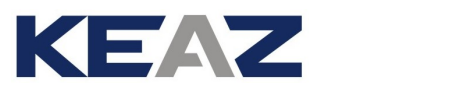

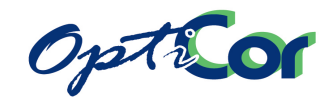

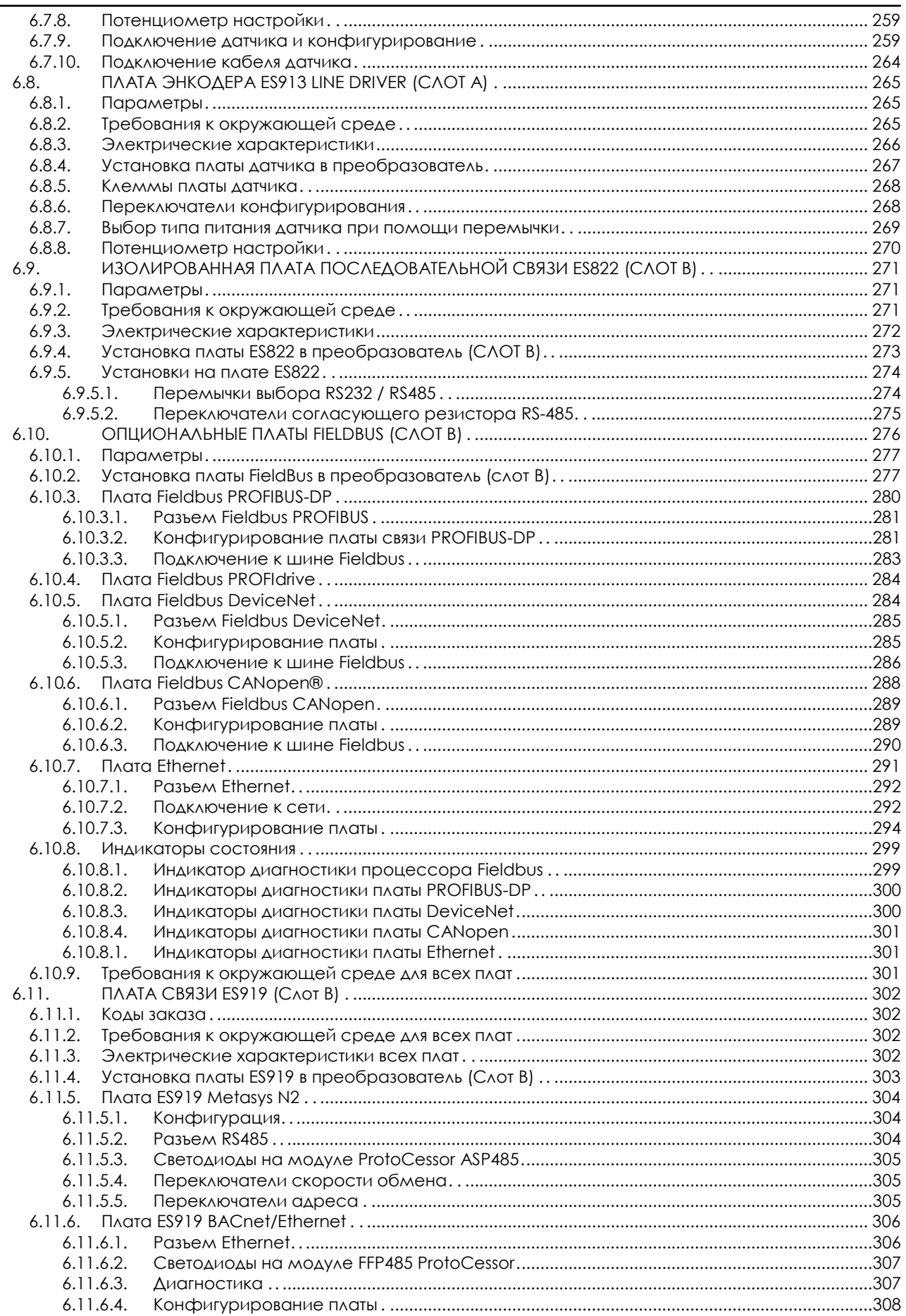

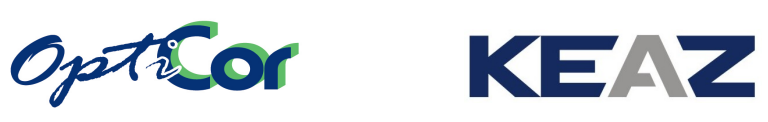

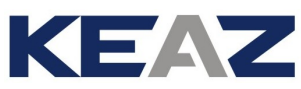

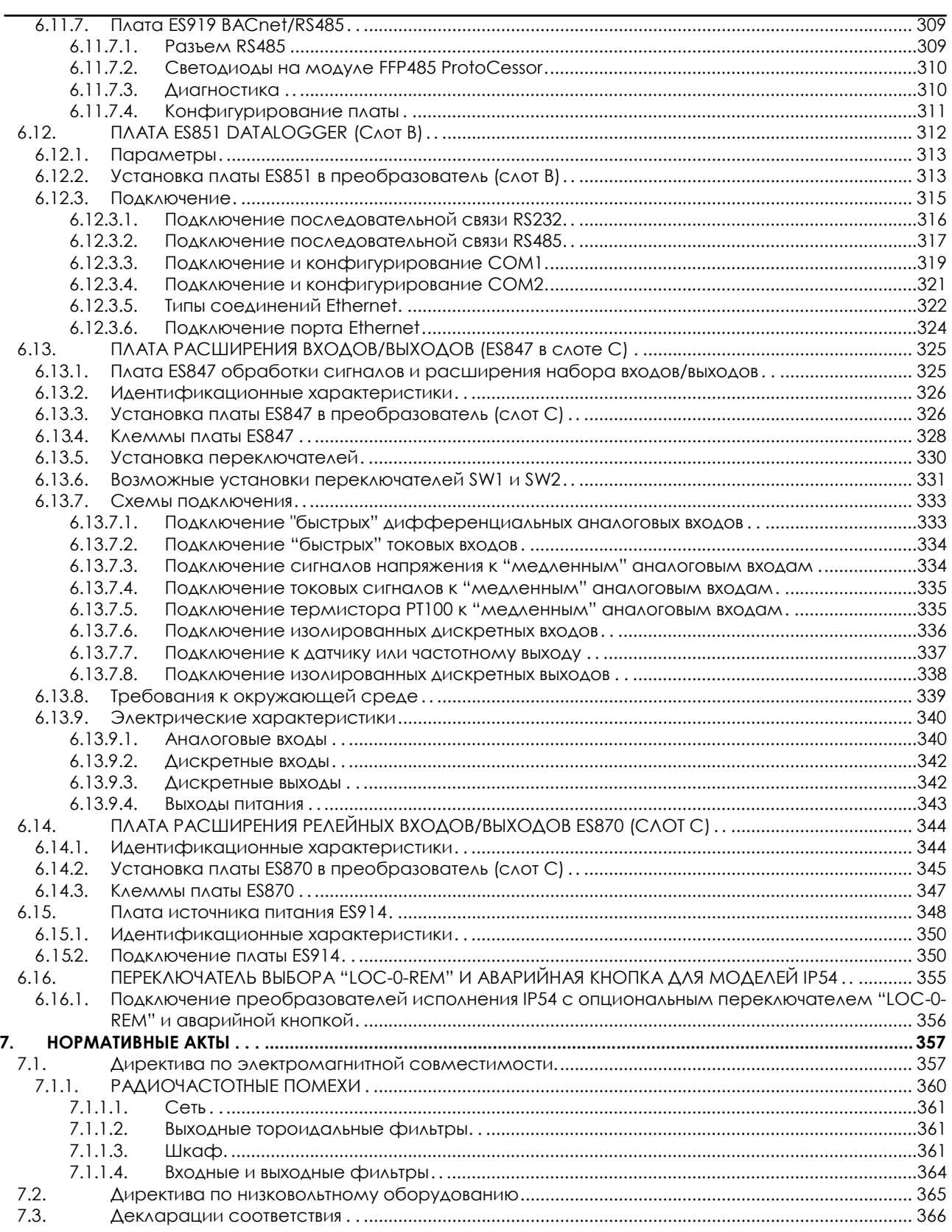

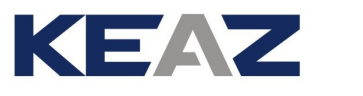

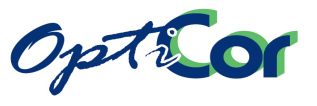

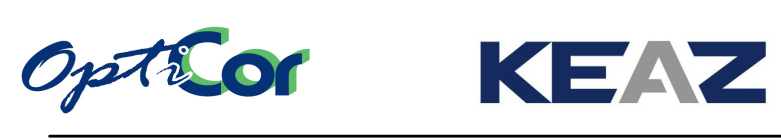

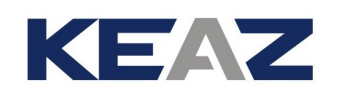

# <span id="page-8-0"></span>**0.2. ИЛЛЮСТРАЦИИ**

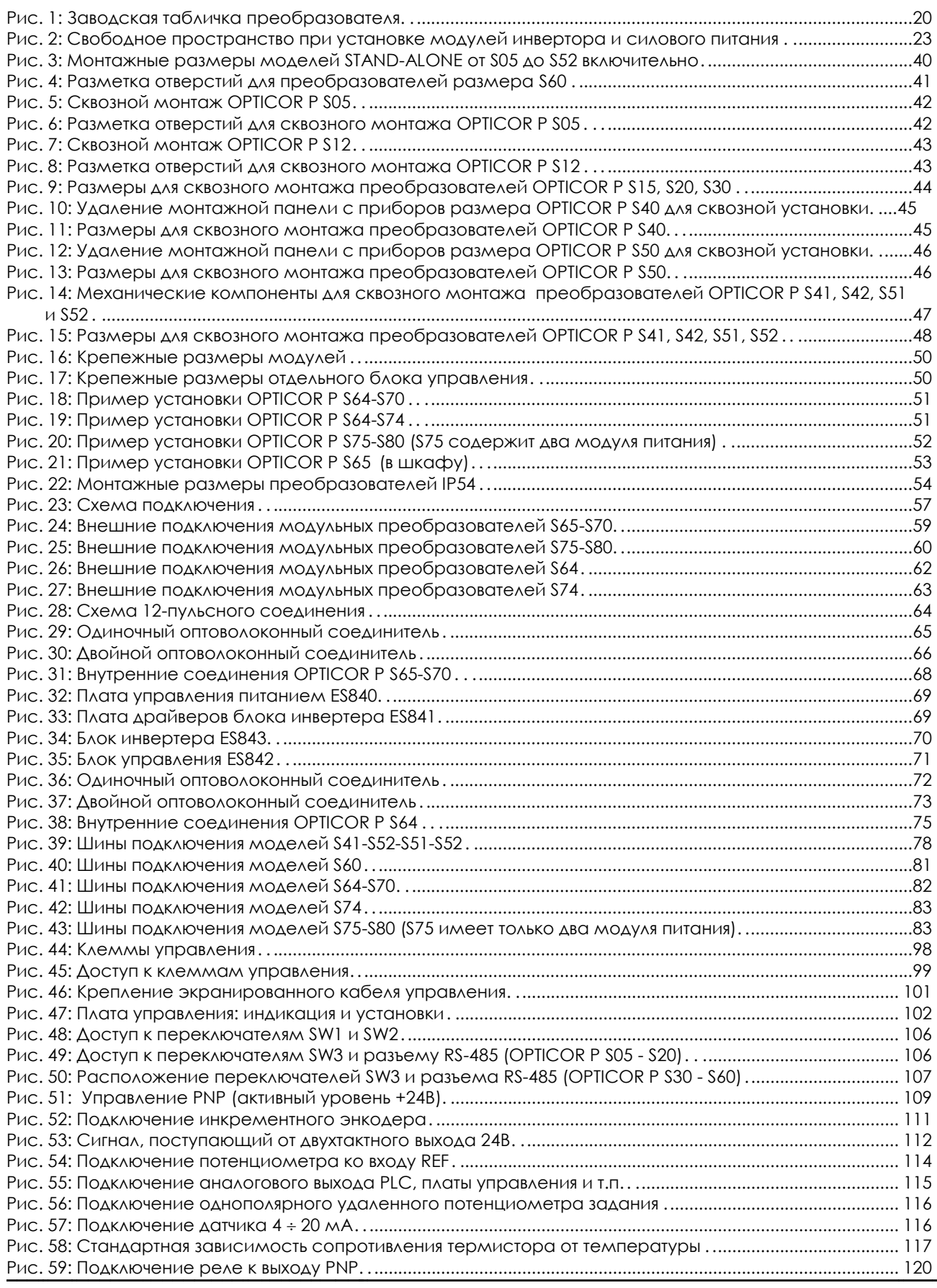

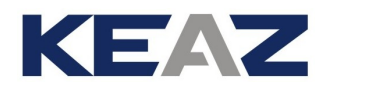

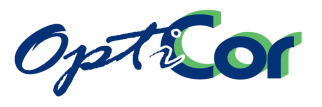

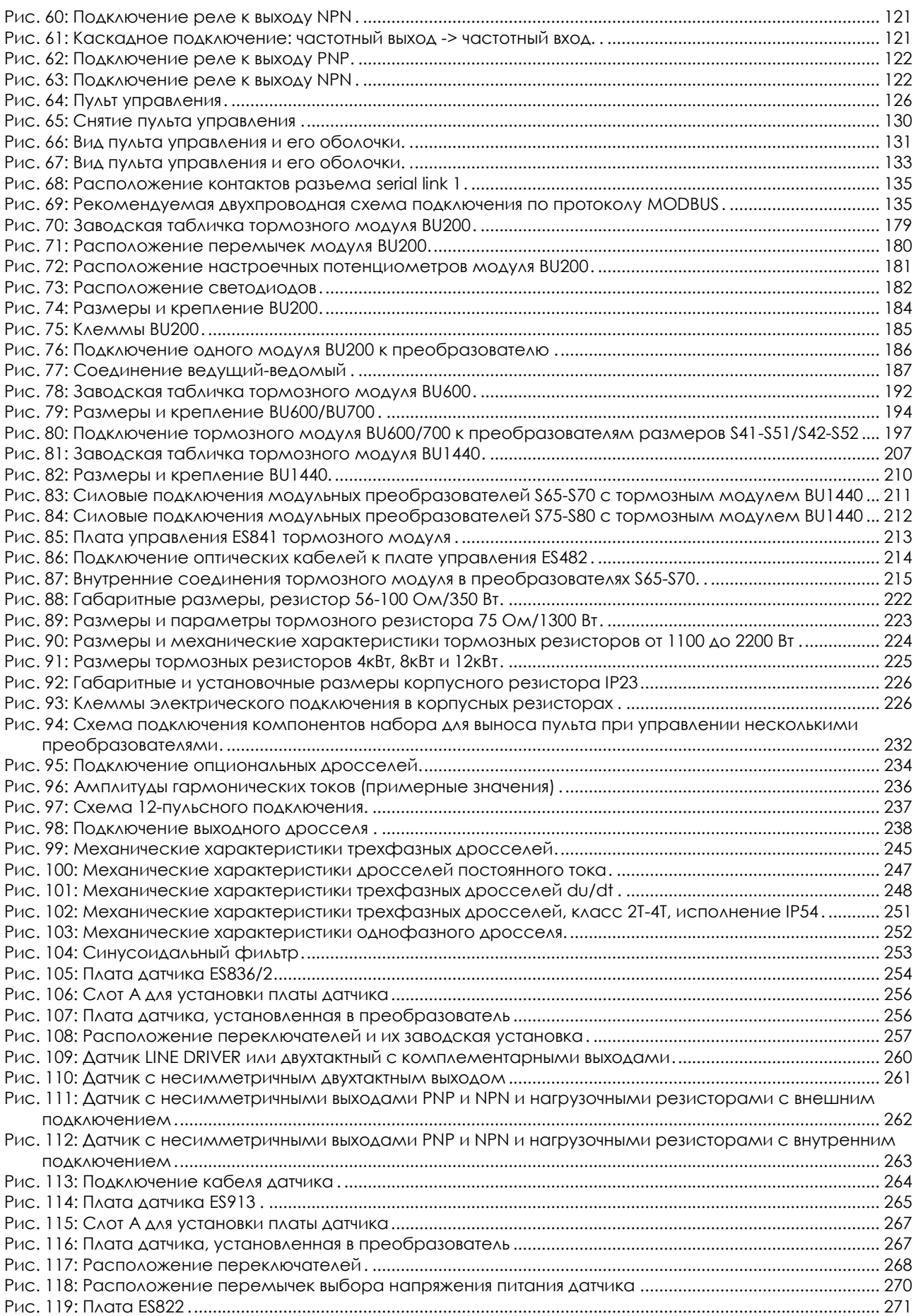

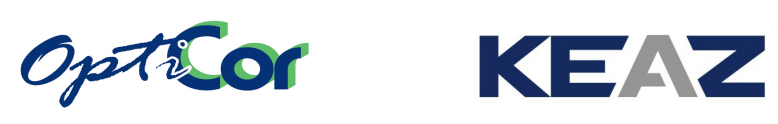

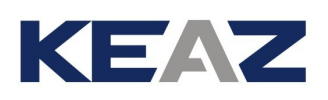

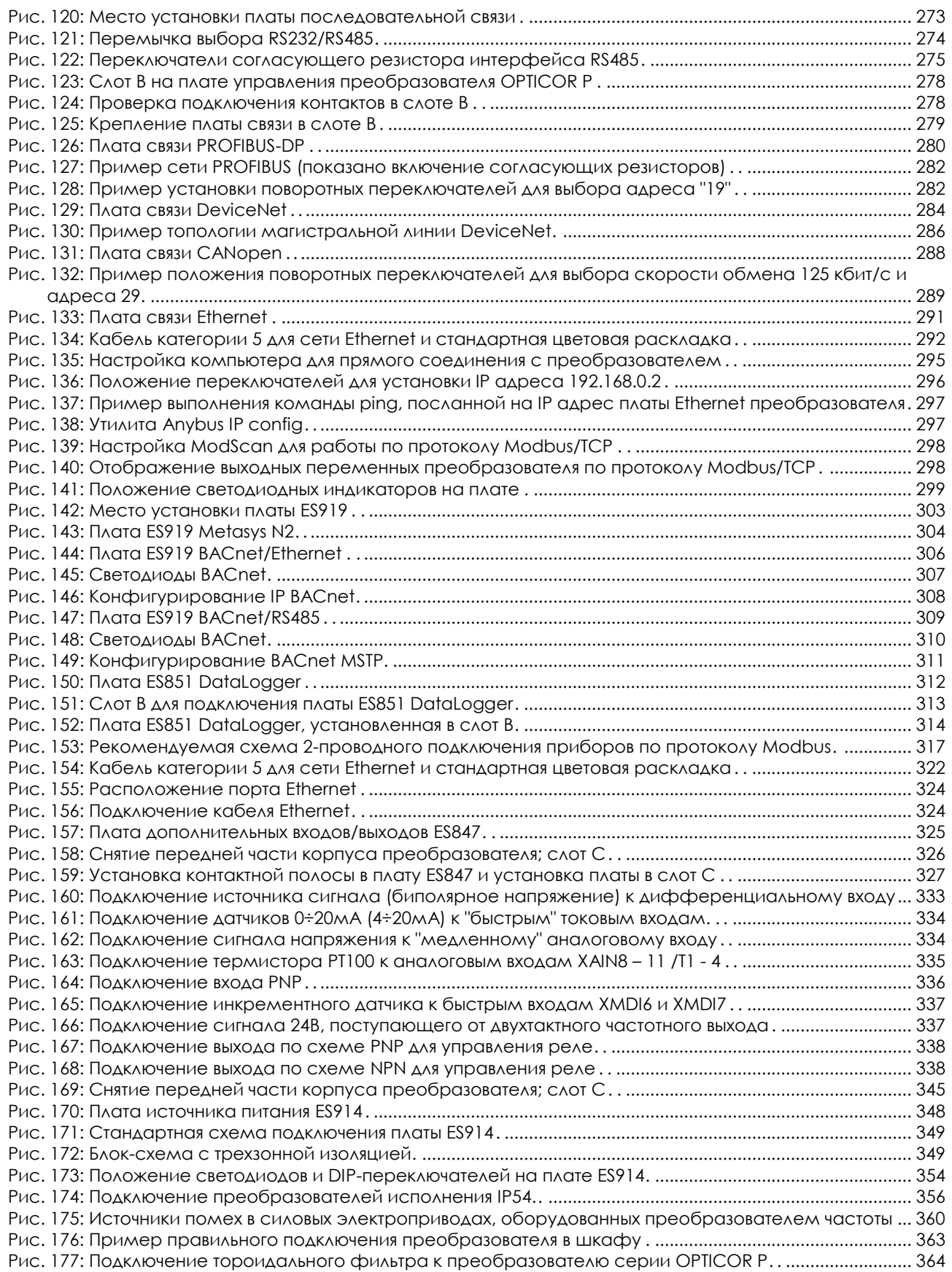

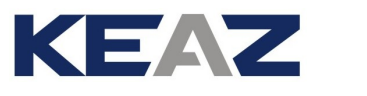

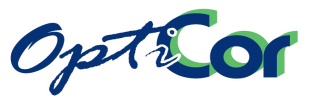

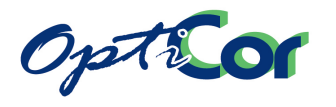

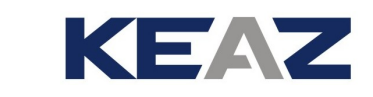

# <span id="page-12-0"></span>1. ОБЩЕЕ ОПИСАНИЕ

Преобразователи частоты представляют собой электронные устройства, обеспечивающие питание двигателей переменного тока и регулирующие их скорость и момент. Преобразователи серии OPTICOR P, производимые компанией Elettronica Santerno, позволяют регулировать скорость и момент трехфазных асинхронных двигателей и бесщеточных двигателей переменного тока с постоянными магнитами, используя несколько режимов управления. Конкретный режим управления выбирается пользователем и позволяет получить оптимальные характеристики работы в условиях точной настройки и сохранения энергии для любого промышленного применения.

Основные режимы работы преобразователей OPTICOR P:

**IFD:** скалярное управление асинхронными двигателями в функции U/f, **FOC:** векторное управление асинхронными двигателями, **VTC:** бездатчиковое векторное управление асинхронными двигателями,

Доступно также специальное программное обеспечение, включая наиболее известные функции автоматизации, программируемые пользователем. Подробнее см. главу 1.2 СПЕЦИАЛЬНЫЕ ПРИМЕНЕНИЯ ПРЕОБРАЗОВАТЕЛЕЙ ОРТІСОК Р

#### Серия OPTICOR Р включает в себя модели мощностью от 1.3 кВт до 2010 кВт.

#### **MOAEAN CEPUN OPTICOR P**

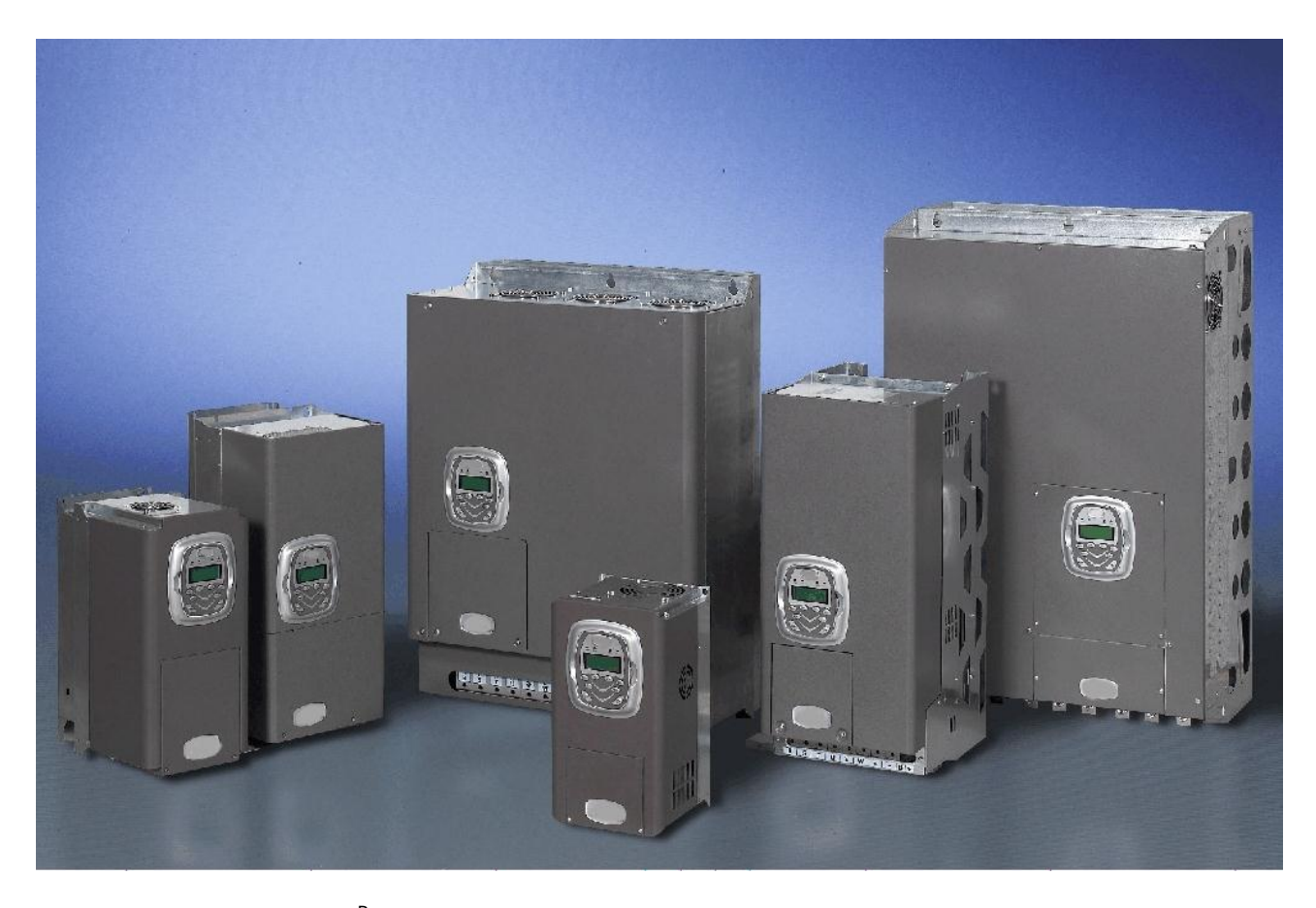

## **ВНИМАНИЕ**

Возможно изменение некоторых технических характеристик показанных моделей и адаптация их размеров к конкретному применению. Пропорции между различными моделями показаны для примера и не являются обязательными.

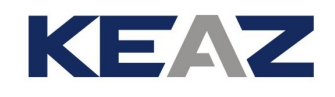

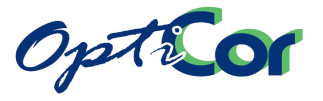

# <span id="page-13-0"></span>**1.1. СВОЙСТВА**

- Один преобразователь, пять назначений:
	- векторная модуляция, программное обеспечение **IFD**, для стандартных применений (управление V/f);
	- бездатчиковое векторное управление, программное обеспечение **VTC** для применений с высоким моментом (прямое управление моментом);
	- векторное управление **FOC** с использованием датчика для обеспечения точного управления моментом и широкого диапазона регулирования скорости;
	- Функции **RGN** (Active Front End), при необходимости обмена энергией с сетью, обеспечения коэффициента мощности, близкого к единице, максимального снижения гармонических искажений тока;
	- специальные опциональные функции для любого применения. [1.2](#page-14-0) [СПЕЦИАЛЬНЫЕ ПРИМЕНЕНИЯ ПРЕОБРАЗОВАТЕЛЕЙ](#page-14-0) OPTICOR P
- Широкий диапазон питающих напряжений: (~200 ÷ 690 В) для навесных моделей и для моделей шкафного исполнения. Питание постоянным током: =280 ÷ 970 В
- Широкий диапазон мощностей: от 1.3 до 2010 кВт.
- Широкий диапазон номинальных напряжений и мощностей двигателей, подключаемых к преобразователю любой мощности.

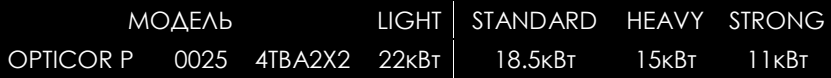

 Встроенные фильтры для всех моделей OPTICOR P в соответствии с нормами

EN61800-3, издание 2, раздел ограничений на генерацию помех.

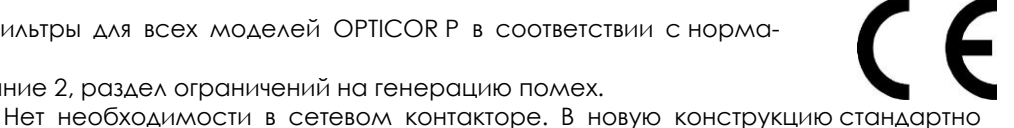

входит система безопасности, включающая в себя си стему подавления импульсных помех в силовой цепи в соответствии с действующими требованиями по безопасности EN 61800-5-1/EN61800-5-2. (Несмотря на это, необходимо учитывать требования норм, действующих в месте установки).

 Несм тря на улучшение функциональных характеристик, новая серия преобразователей OPTICOR P компактнее ранее выпускавшихся моделей; OPTICOR P может устанавливаться в шкаф, и его дизайн поддерживает лучшее соотношение цена/ функциональность.

- Определение температуры радиаторов (типоразмеры S05, S12, S41, S42, S51, S52, S60 и модульные) и контроль температуры компонентов.
- Автоматическое управление охлаждением (типоразмеры S05, S12, S41, S42, S51 и S52). Система вентиляции включается только при необходимости, при этом отслеживается работоспособность вентиляторов. Это обеспечивает дополнительную экономию электроэнергии, меньший износ вентиляторов и снижение уровня шума; при неисправности системы охлаждения можно изме-нить скорость привода, чтобы не останавливать механизм и ограничить рассеиваемую мощ-ность.
- Встроенный тормозной ключ в моделях до размера S30 включительно.
- Снижение шума двигателя за счет программируемой частоты коммутации до 16 кГц.
- Встроенные средства контроля температуры двигателя через релейный вход и вход PTC (в соответствии с DIN44081/2).
- Съемный пульт управления с 12 кнопками и жидкокристаллическим текстовым дисплеем, обеспечивающий простоту программирования и отображения рабочих параметров. Поддержка пяти языков.
	- Возможность сохранения данных в памяти съемного пульта управления для последующего переноса их на другие преобразователи.
- Четыре уровня доступа к рабочим параметрам и наборы параметров для типовых применений.
- Компьютерный интерфейс для среды WINDOWS с программным обеспечением REMOTE DRIVE на шести языках.
- Программное обеспечение для ввода более 20 функций применения.
- Последовательная связь с контроллером, компьютером или другим управляющим устройством через порт RS485 по протоколу MODBUS RTU.
- Опционально встроенные модули связи других типов.

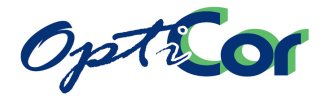

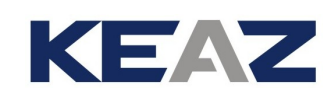

## <span id="page-14-0"></span>**1.2. СПЕЦИАЛЬНЫЕ ПРИМЕНЕНИЯ ПРЕОБРАЗОВАТЕЛЕЙ OPTICOR P**

Кроме базовых изменений параметров, преобразователи OPTICOR P имеют специальные режимы работы и опциональные режимы функционирования, называемые **ПРИМЕНЕНИЯМИ**, переход к которым обеспе-чивается модификацией программного обеспечения и/или использованием дополнительных интерфейсных плат.

Из опциональных режимов функционирования на преобразователях OPTICOR P доступны **управление несколькими насосами** и **управление регенеративным режимом**.

В перспективе будут реализованы другие режимы функционирования, которые будут сопровождаться отдельным программным обеспечением и соответствующим Руководством по эксплуатации, а также дополнительными интерфейсными платами (при необходимости). Реализуемые режимы будут выбираться исходя из наиболее частых применений в системах автоматизации, что во многих случаях позволит обходиться без контроллеров или специализированных систем управления, соответственно минимизировать количество необходимых для реализации системы приборов и снизить стоимость ввода в эксплуатацию и обслуживания.

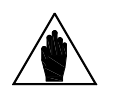

**ВНИМАНИЕ** зователе OPTICOR P, можно использовать программный комплекс Remote Чтобы установить специализированное и обновить фирменное ПО на преобра-Drive. Подробнее см. описание на комплекс Remote Drive.

- 1. **Управление несколькими насосами** позволяет получить насосную станцию, обеспечивающую управление давлением, расходом или уровнем; эта реализация не требует наличия контроллера, поскольку преобразователь способен управлять несколькими насосами одновременно.
- 2. **Управление регенеративным режимом** позволяет использовать преобразователи OPTICOR P в качестве выпрямителей для питания постоянным током нескольких инверторов. При работе в качестве выпрямителя OPTICOR P функционирует как двунаправленный преобразователь, обеспечивающий как питание подключенных инверторов, так и регенерацию тормозной мощности подключенных двигателей. От сети всегда потребляется синусоидальный ток, а коэффициент мощности близок к единице, что позволяет обойтись без тормозных резисторов, конденсаторов коррекции мощности и систем подавления гармонических искажений.

Все подробности, касающиеся работы в опциональных режимах, изложены в соответствующих руководствах.

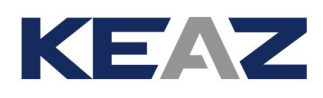

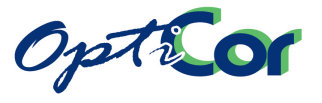

# <span id="page-15-0"></span>2. ОБЕСПЕЧЕНИЕ БЕЗОПАСНОСТИ

В этой главе описаны положения, касающиеся безопасности. Невыполнение этих инструкций может привести к повреждению оборудования, серьезным травмам и смерти персонала. Внимательно прочтите приведенные ниже инструкции перед установкой, наладкой и эксплуатацией преобразователя. Установка преобразователя должна выполняться квалифицированным персоналом.

#### **СИМВОЛЫ:**

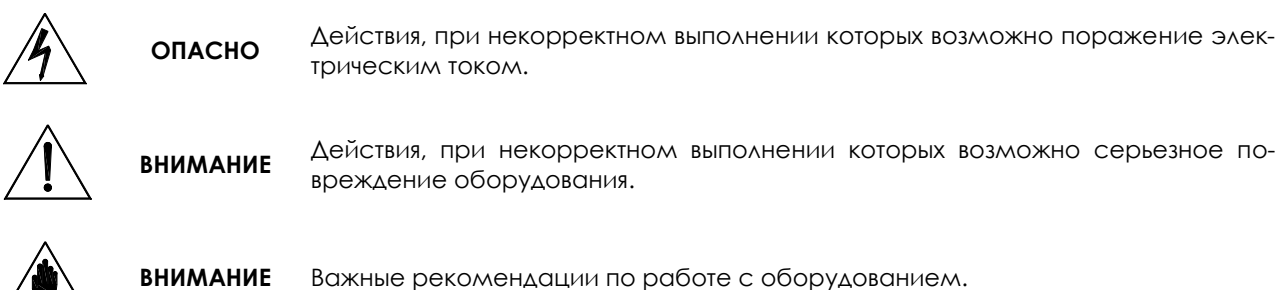

**МЕРЫ БЕЗОПАСНОСТИ ПРИ УСТАНОВКЕ ОБОРУДОВАНИЯ И РАБОТЕ С НИМ:** 

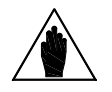

**ВНИМАНИЕ** Перед пуском оборудования внимательно прочтите настоящее руководство.

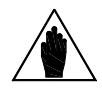

**ВНИМАНИЕ** Заземление корпуса двигателя должно быть выполнено отдельно во избежание возможного возникновения помех.

> КОРПУСА ДВИГАТЕЛЯ И ПРЕОБРАЗОВАТЕЛЯ ДОЛЖНЫ БЫТЬ ЗАЗЕМЛЕНЫ ДОЛЖНЫМ ОБРАЗОМ.

> Если предполагается использование дифференциального реле защиты от поражения электрическим током, то необходимо использовать реле типа "В".

> Преобразователь может генерировать выходное напряжение частотой до 1000 Гц; это может привести к вращению ротора двигателя на скорости, превышающей номинальную в 20 (двадцать) раз: не используйте двигатель на скоростях, превышающих номинальное значение, указанное на его заводской табличке.

> ОПАСНОСТЬ ПОРАЖЕНИЯ ЭЛЕКТРИЧЕСКИМ ТОКОМ – Не прикасайтесь к токоведущим частям преобразователя, если он подключен к сети; ждите не менее 15 минут после отключения преобразователя.

**ОПАСНО** Не выполняйте работ на двигателе при включенном преобразователе.

> Не производите никаких подключений на двигателе и преобразователе, если преобразователь подключен к сети. Опасное напряжение может присутствовать на выходных силовых клеммах (U,V,W) и клеммах тормозного модуля (+, -, B), даже если преобразователь остановлен. Ждите не менее 15 минут после отключения преобразователя, прежде чем начинать работы по подключению.

> МЕХАНИЧЕСКОЕ ДВИЖЕНИЕ – Преобразователь может вызвать движение подключенного к двигателю механизма. Ответственность за возникновение опасных ситуаций лежит на операторе.

> ПОЖАР И ВЗРЫВ – Если в воздухе присутствуют легковоспламеняющиеся пары или газы, то это может привести к пожару или взрыву. Не устанавливайте преобразователь во взрывоопасной или пожароопасной зоне, даже если в этой зоне установлен двигатель.

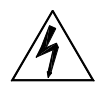

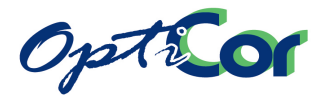

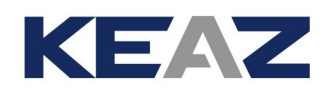

Не подключайте преобразователь к сетям с напряжением, превышающим номинальное значение, указанное на его заводской табличке. Это может привести к выходу прибора из строя.

Если преобразователь установлен в помещении, где имеются воспламеняющиеся и/или агрессивные вещества (зоны AD по стандарту IEC 64-2), руководствуйтесь рекомендациями, изложенными в стандартах IEC 64-2, EN 60079-10 и местных нормативных документах.

Не подключайте питающее напряжение к выходным клеммам (U,V,W), к клеммам тормозного модуля (+, -, В) и к клеммам управления. Питающее напряжение может быть подключено только к клеммам R,S,T.

Не допускайте короткого замыкания между клеммами (+) и (-) и между клеммами (+) и (B); не подключайте к преобразователю тормозной резистор с сопротивлением меньше допустимого.

Не используйте сетевой контактор питания преобразователя для пуска и останова двигателя.

Не устанавливайте никакие контакторы между преобразователем и двигателем. Не подключайте к двигателю конденсаторы коррекции коэффициента MOLLIHOCTU.

Работайте с преобразователем только при наличии соответствующего заземления.

При аварийном отключении рекомендуется просмотреть главу "Диагностика" руководства по программированию. Перезапускайте преобразователь только после выявления и устранения причины отключения.

Не выполняйте замеров сопротивления изоляции между силовыми клеммами или клеммами управления.

Убедитесь в том, что винты крепления управляющих и силовых клемм затянуты должным образом.

Не подключайте к преобразователю однофазные двигатели.

Всегда используйте тепловую защиту двигателя (тепловую модель двигателя, контролируемую преобразователем, или термоэлемент, встроенный в двигатель).

Учитывайте требования к условиям окружающей среды при выборе места установки преобразователя.

Поверхность, на которую устанавливается преобразователь, должна выдерживать высокие температуры (до 90°С).

Электронные платы преобразователя содержат компоненты, чувствительные к статическому электричеству. Не прикасайтесь к ним без крайней необходимости. Принимайте все меры по предотвращению электростатических разрядов во избежание повреждения электронных компонентов.

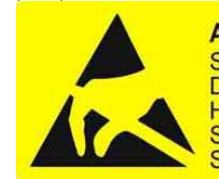

**ATTENTION Static Sensitive** Devices. **Handle Only at Static Safe Work Stations** 

**ATTENTION** Circuits sensibles à

**Manipulation uniquement** 

autorisée sur un poste de

l'électricité statique.

travail protégé.

**ACHTUNG** 

Elektrostatisch gefährdete Bauelemente. Handhabung daher nur an geschützten Arbeitsplätzen erlaubt.

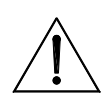

**ВНИМАНИЕ** 

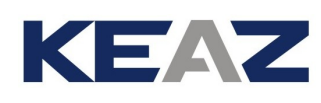

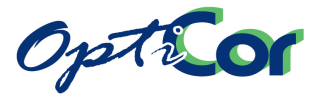

# <span id="page-17-0"></span>3. ОПИСАНИЕ И УСТАНОВКА ОБОРУДОВАНИЯ

Приборы серии OPTICOR P представляют собой цифровые преобразователи частоты для регулирования скорости асинхронных и бесщеточных двигателей мощностью до 2010 кВт.

Преобразователи серии OPTICOR P разработаны и произведены в Италии персоналом компании Elettronica Santerno; они вобрали в себя все последние достижения электронных технологий.

Преобразователи OPTICOR P отвечают требованиям любых применений благодаря заложенным в них аппаратным и программным возможностям, среди которых: плата управления на 32-битном микропроцессоре; векторная модуляция; последние версии модулей IGBT; низкая чувствительность к радиопомехам; высокая перегрузочная способность.

Необходимое для работы оборудования значение любого из множества программируемых параметров, собранных в логичную структуру меню и подменю, может быть легко введено в память прибора при помощи клавиатуры и алфавитно-цифрового дисплея.

Преобразователи серии OPTICOR P имеют следующие стандартные характеристики:

- четыре типа силового питания: 2T (200 240 В), 4T (380 500 В), 5T (500 600 В), 6T (600 690 В);
- фильтры EMC для промышленного окружения, встроенные во все модели;
- фильтры EMC для бытового окружения, встроенные в модели размеров S05 и S12;
- возможность питания от сети постоянного тока;
- встроенный тормозной ключ для моделей до S30 включительно;
- последовательный интерфейс RS485 со стандартным протоколом обмена MODBUS RTU;
- исполнение IP20 для моделей до S40 включительно;
- возможность исполнения IP54 для моделей до S30 включительно;
- 3 аналоговых входа 0±10В, 0(4)÷20мА; один из входов может быть запрограммирован на прием сигнала датчика РТС
- 8 дискретных входов (PNP) с оптоизоляцией;
- 3 программируемых аналоговых выхода 0÷10В, 4÷20мА, 0÷20мА;
- 1 дискретный выход с открытым коллектором и оптоизоляцией;
- 1 высокоскоростной дискретный двухтактный выход с оптоизоляцией;
- 2 релейных дискретных выхода с переключающей группой контактов;
- Управление вентилятором (для моделей S05, S12, S41, S42, S51 и S52).

Диагностические сообщения позволяют точно настроить прибор при наладке и быстро найти решение возникающих проблем при работе оборудования.

Преобразователи серии OPTICOR P разработаны и произведены в соответствии с требованиями "Директивы по низковольтному оборудованию", "Директивы по машинам" и "Директивы по электромагнитной совместимости".

# <span id="page-17-1"></span>**3.1. ПРИБОРЫ, ОПИСАННЫЕ В ДАННОМ РУКОВОДСТВЕ**

Данное руководство соответствует любому преобразователю серии OPTICOR P, OPTICOR P BOX, OPTICOR P CABINET с версиями программного обеспечения IFD, VTC и FOC.

Подробная информация по программированию изложена в "Инструкциях по программированию".

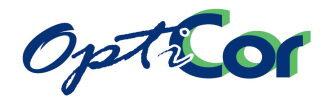

## **3.2. ПРОВЕРКА ПРИ ПОЛУЧЕНИИ ТОВАРА**

KEAZ

<span id="page-18-0"></span>Убедитесь, что оборудование не повреждено и соответствует вашему заказу (главные параметры указаны на заводской табличке, закрепленной на боковой панели преобразователя). Заводская табличка описана ниже. Если оборудование повреждено, свяжитесь с поставщиком или страховой компанией. Если оборудование не соответствует вашему заказу, немедленно свяжитесь с поставщиком.

Если до установки оборудование будет храниться на складе, убедитесь, что условия окружающей среды не выходят за допустимые рамки, указанные в главе [3.3](#page-20-0) [МОНТАЖ ОБОРУДОВАНИЯ.](#page-20-0) Гарантия на прибор распространяется на любые производственные дефекты. Производитель не несет ответственности за повреждения, возникшие при транспортировке и распаковке. Производитель также не несет ответственности за возможные повреждения, возникшие из-за неправильного или нецелевого использования, неправильной установки, недопустимых условий окружающей среды (в частности, температуры и влажности), или от использования в агрессивных средах. Производитель не несет ответственности за повреждения, возникшие при работе преобразователя в режимах, превышающих его номинальные параметры, а также другие повреждения, явившиеся результатом вышеописанных. Срок гарантии исчисляется тремя годами, начиная с даты поставки.

Код продукта:

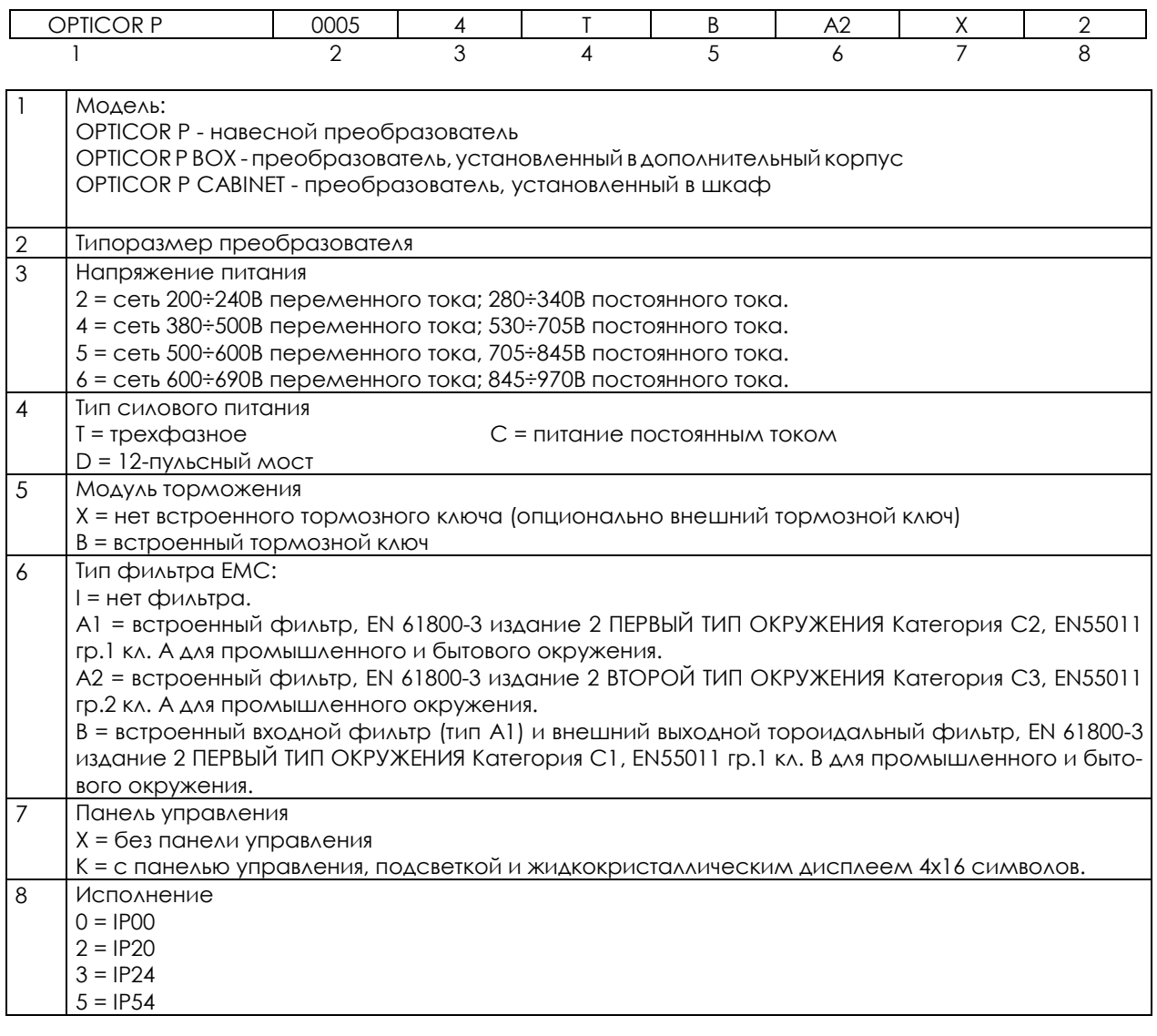

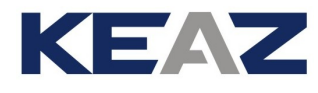

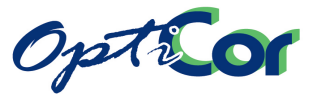

## <span id="page-19-0"></span>3.2.1. ЗАВОДСКАЯ ТАБЛИЧКА ПРЕОБРАЗОВАТЕЛЯ

Пример таблички, закрепленной на преобразователе класса 4T:

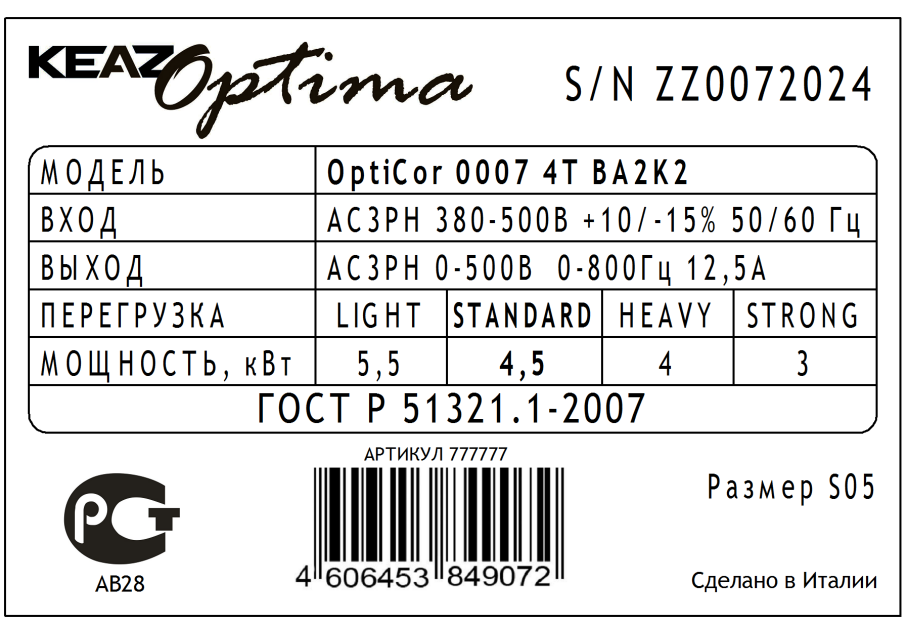

<span id="page-19-1"></span>**Рис. 1: Заводская табличка преобразователя**

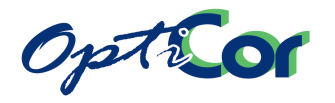

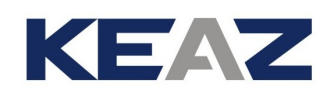

## <span id="page-20-0"></span>**3.3. МОНТАЖ ОБОРУДОВАНИЯ**

Преобразователь серии OPTICOR P исполнения IP20 может быть установлен внутри другого оборудования. Модели исполнения IP54 допускают открытую установку на стену.

Преобразователь должен быть установлен вертикально.

Ниже приведены подробные рекомендации по установке и подключению преобразователей, а также допустимые параметры окружающей среды.

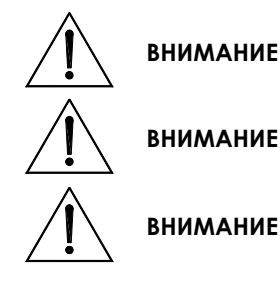

**ВНИМАНИЕ** Не устанавливайте преобразователь горизонтально или вверх дном.

Не устанавливайте чувствительные к теплу элементы над преобразователем, поскольку они могут быть повреждены выходящим из преобразователя горячим воздухом.

Задняя поверхность преобразователя может сильно нагреваться; убедитесь в том, что поверхность, на которую устанавливается преобразователь, не чувствительна к нагреву.

## <span id="page-20-1"></span>3.3.1. ТРЕБОВАНИЯ К ОКРУЖАЮЩЕЙ СРЕДЕ ПРИ МОНТАЖЕ, ХРАНЕНИИ И ТРАНСПОРТИРОВКЕ ОБОРУДОВАНИЯ

Все электронные платы, установленные в преобразователях производства Elettronica Santerno, имеют тропикализацию. Это повышает электрическую изоляцию между дорожками, имеющими различный потенциал, и увеличивает срок службы компонентов. Тем не менее рекомендуется следовать рекомендациям, изложенным ниже:

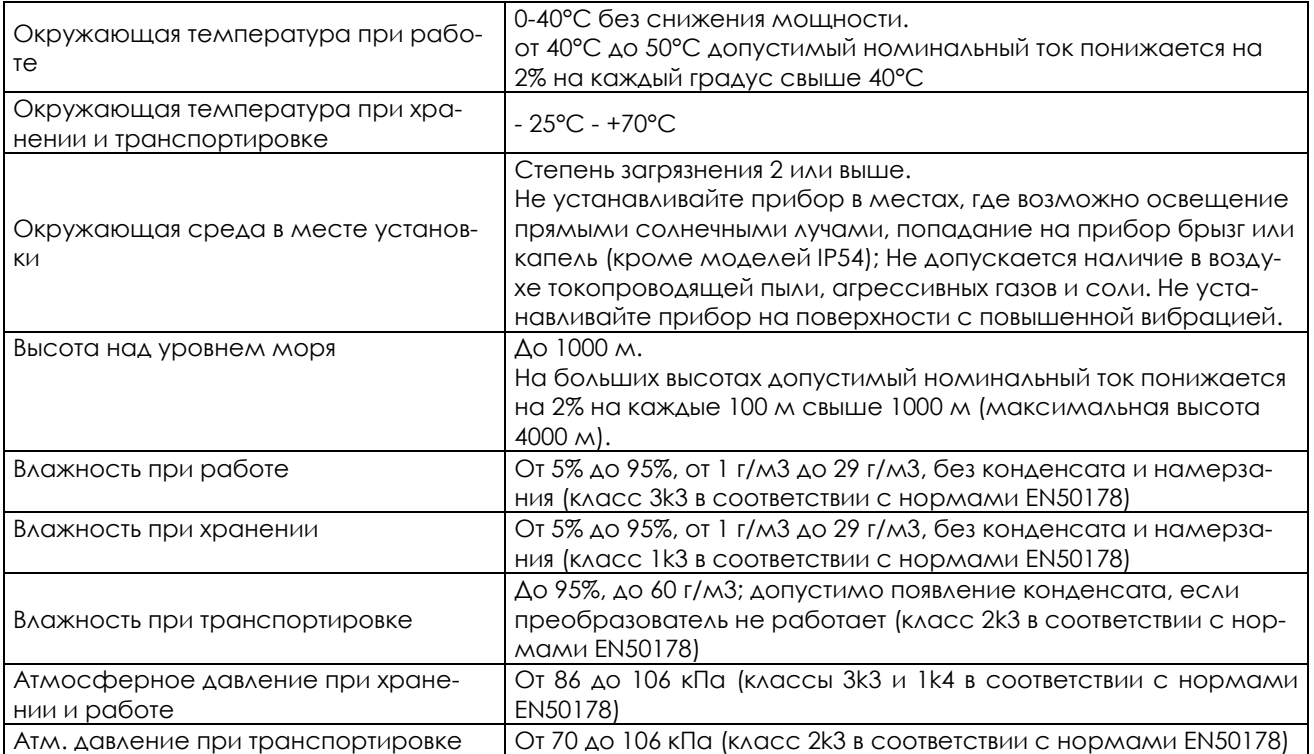

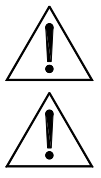

**ВНИМАНИЕ** Условия окружающей среды сильно влияют на общий срок эксплуатации преобразователя. Не устанавливайте оборудование в местах, не отвечающих описанным выше требованиям.

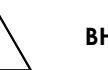

**ВНИМАНИЕ** Транспортируйте оборудование в оригинальной упаковке.

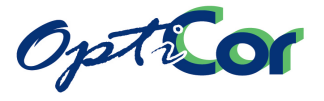

# <span id="page-21-0"></span>3.3.2. ВОЗДУШНОЕ ОХЛАЖДЕНИЕ

Убедитесь в наличии достаточного свободного места вокруг преобразователя для свободной циркуляции воздуха. В таблице ниже приведены минимальные расстояния до установленных рядом объектов.

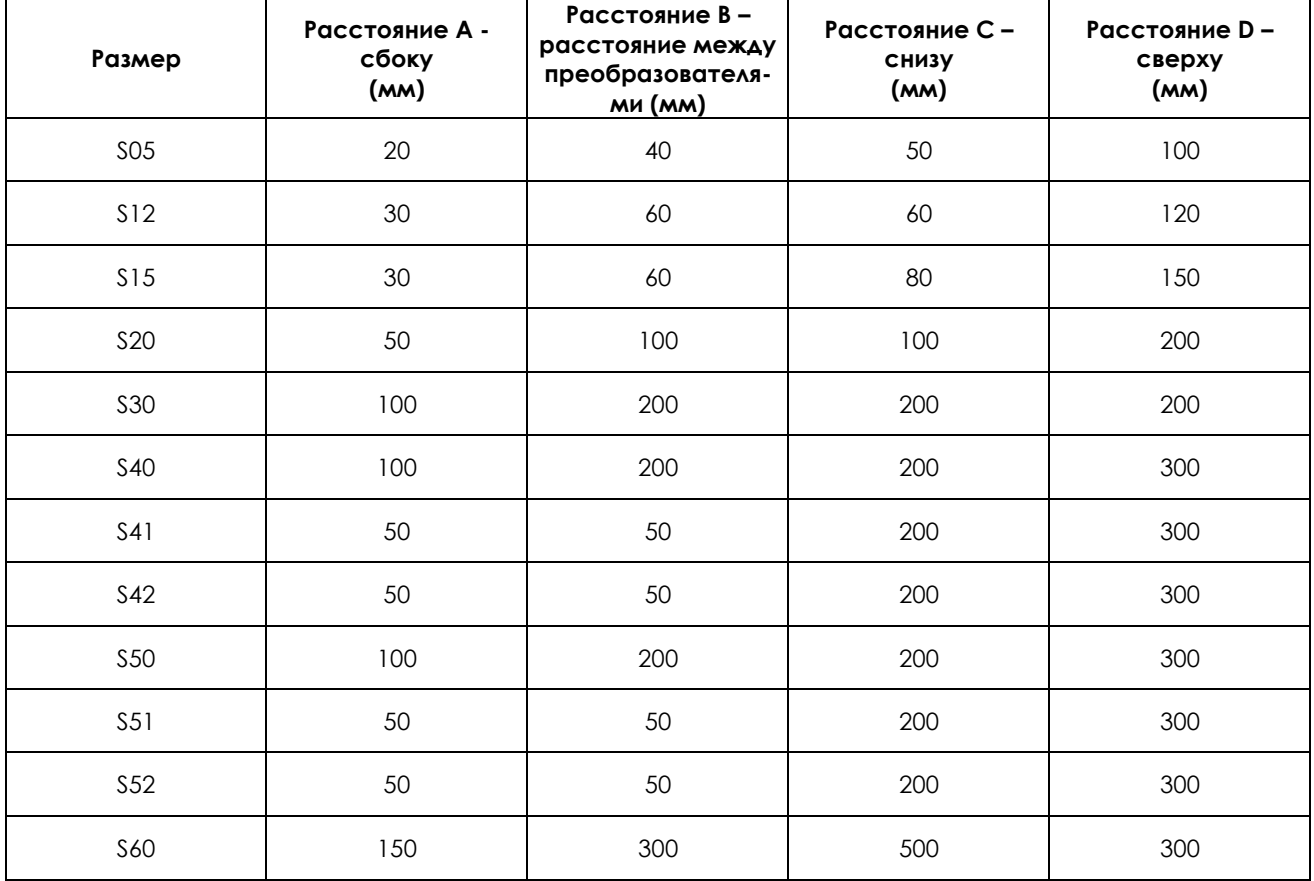

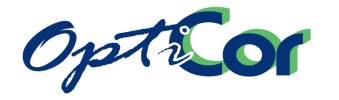

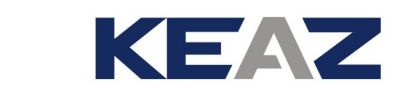

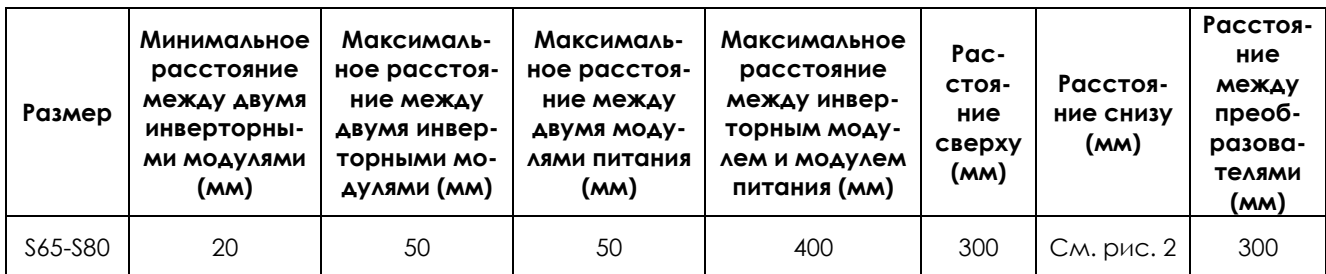

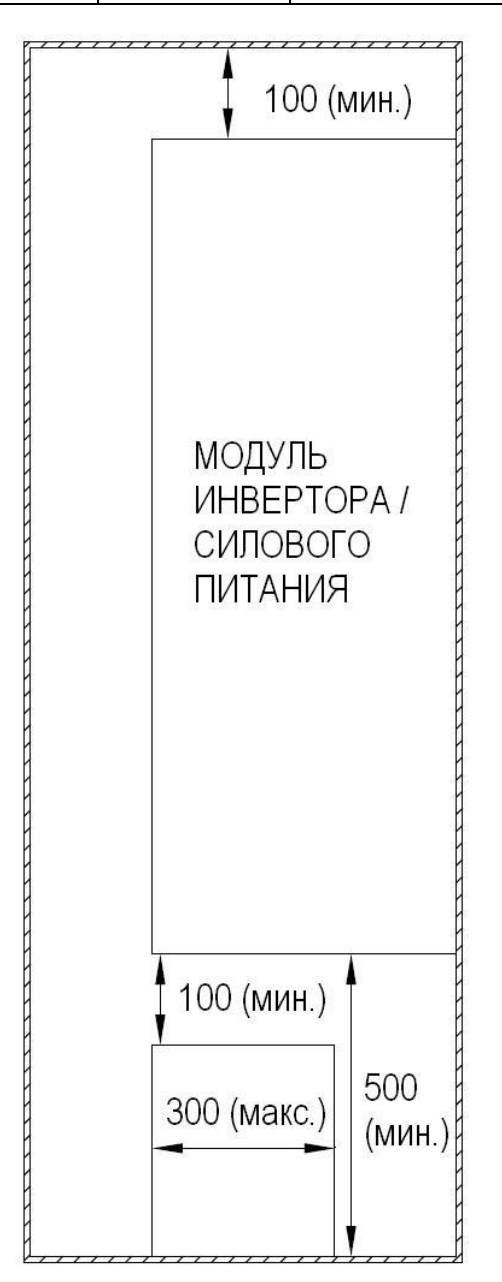

<span id="page-22-0"></span>**Рис. 2: Свободное пространство при установке модулей инвертора и силового питания**

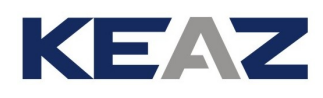

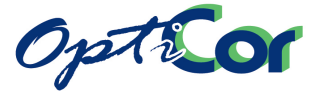

Всасываемый в корпус воздух не должен быть нагретым. Необходимо обеспечить прохождение достаточного количества воздуха через преобразователь. Технические характеристики, касающиеся рассеиваемой мощности, приведены в таблице мощностей.

Вычисление необходимого потока воздуха при окружающей температуре 35ºС и высоте не выше 1000 м над уровнем моря:

Требуемое количество воздуха может быть вычислено по формуле Q= **(Pti – Pdsu)/t)**\*3.5 [m3/h]:

где **Pti** – это общее количество тепла, рассеиваемого всеми установленными в шкафу компонентами, выраженное в Вт,

**Pdsu** – количество тепла, рассеиваемое через стенки шкафа,

**t** – разница температур наружного и внутреннего воздуха, выраженная в ºС.

Для шкафа из листовой стали количество тепла, рассеиваемое через стенки шкафа, может быть вычислено по формуле:

 $Pdsu = 5.5 \times \Delta t \times S$ 

где **S** – общая рассеивающая поверхность шкафа в кв.м.

**Q** – поток воздуха (м3/ч), проходящий через вентиляционные отверстия; это главный фактор, определяющий выбор наиболее подходящей системы воздушного охлаждения.

#### **Пример:**

Шкаф с полностью свободной внешней поверхностью, в котором установлен только преобразователь **OPTICOR P 0113** и трансформатор на 500 ВА, выделяющий 15 Вт тепла.

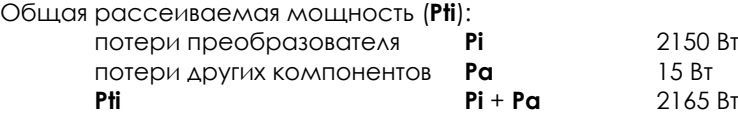

Температуры:

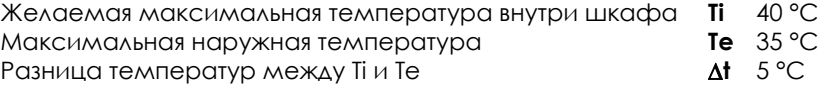

Размеры шкафа (метры):

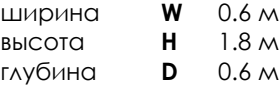

Общая свободная поверхность шкафа **S:**

 $S = (W \times H) + (W \times H) + (D \times H) + (D \times H) + (D \times W) = 4.68$   $M^2$ 

Тепловая мощность, рассеиваемая поверхностью шкафа **Pdsu** (только для металлических шкафов): **Pdsu** =  $5.5 \times \Delta t \times S = 128 \text{ BT}$ 

## Оставшаяся мощность:

**Pti** - **Pdsu** = 2037 Вт

Для рассеяния оставшейся мощности необходимо предусмотреть систему вентиляции с потоком воздуха **Q**:

 $Q = (Pti - Pdsu) / \Delta t$ ) x 3.5 = 1426  $M^3/4$ 

Полученный поток воздуха должен быть обеспечен одним или несколькими нагнетающими или вытяжными вентиляторами.

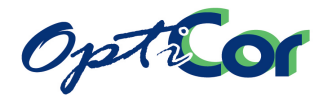

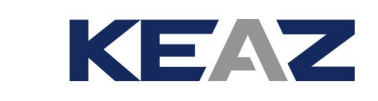

## <span id="page-24-1"></span><span id="page-24-0"></span>3.3.3. РАЗМЕРЫ, ВЕС И РАССЕИВАЕМАЯ МОЩНОСТЬ 3.3.3.1. МОДЕЛИ ИСПОЛНЕНИЯ STAND-ALONE IP20 И IP00 (S05 – S60), **КЛАСС 2T**

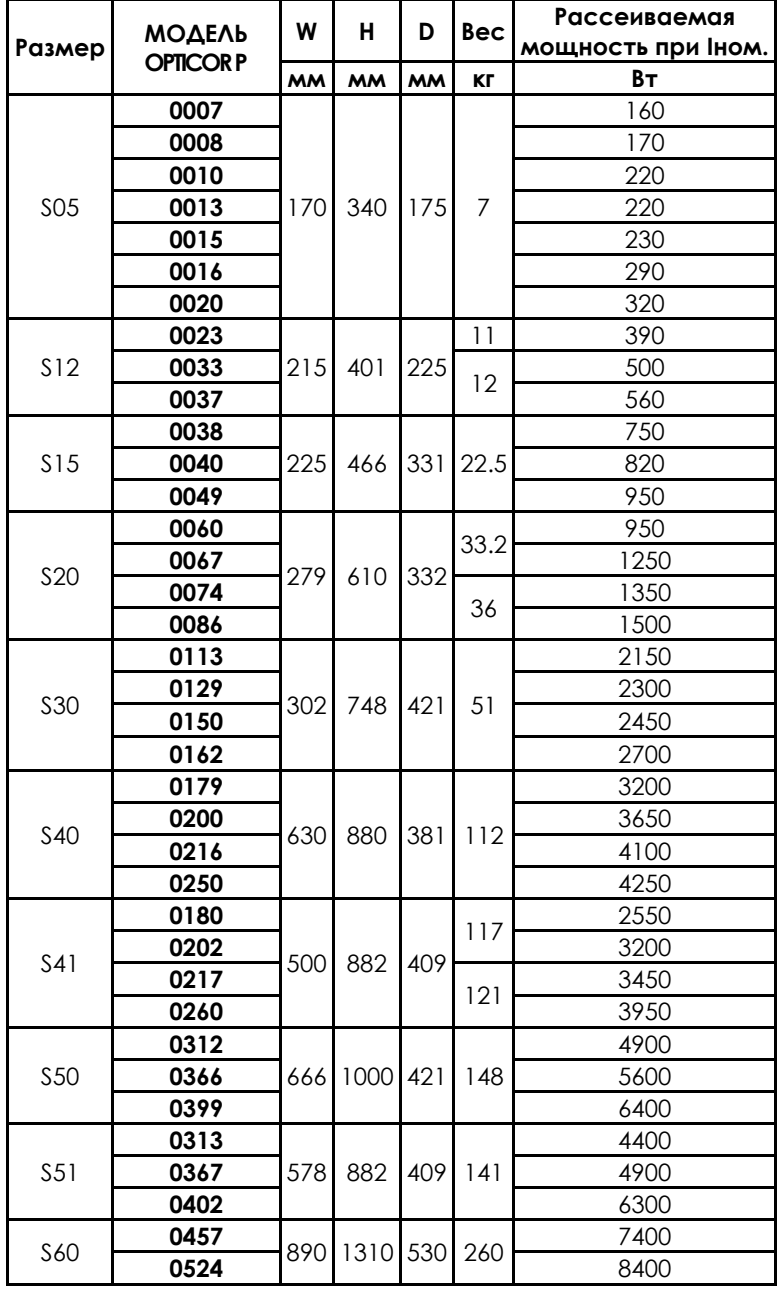

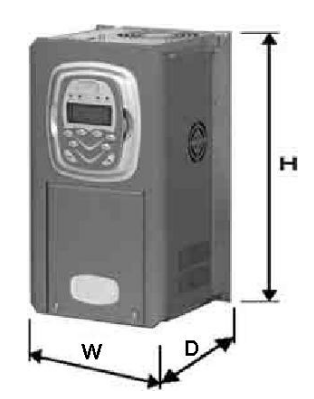

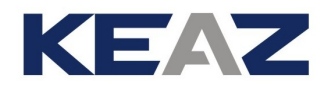

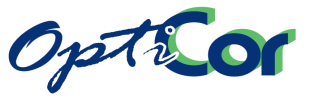

## <span id="page-25-0"></span>3.3.3.2. МОДЕЛИ ИСПОЛНЕНИЯ STAND-ALONE IP20 И IP00 (S05 – S60), **КЛАСС 4T**

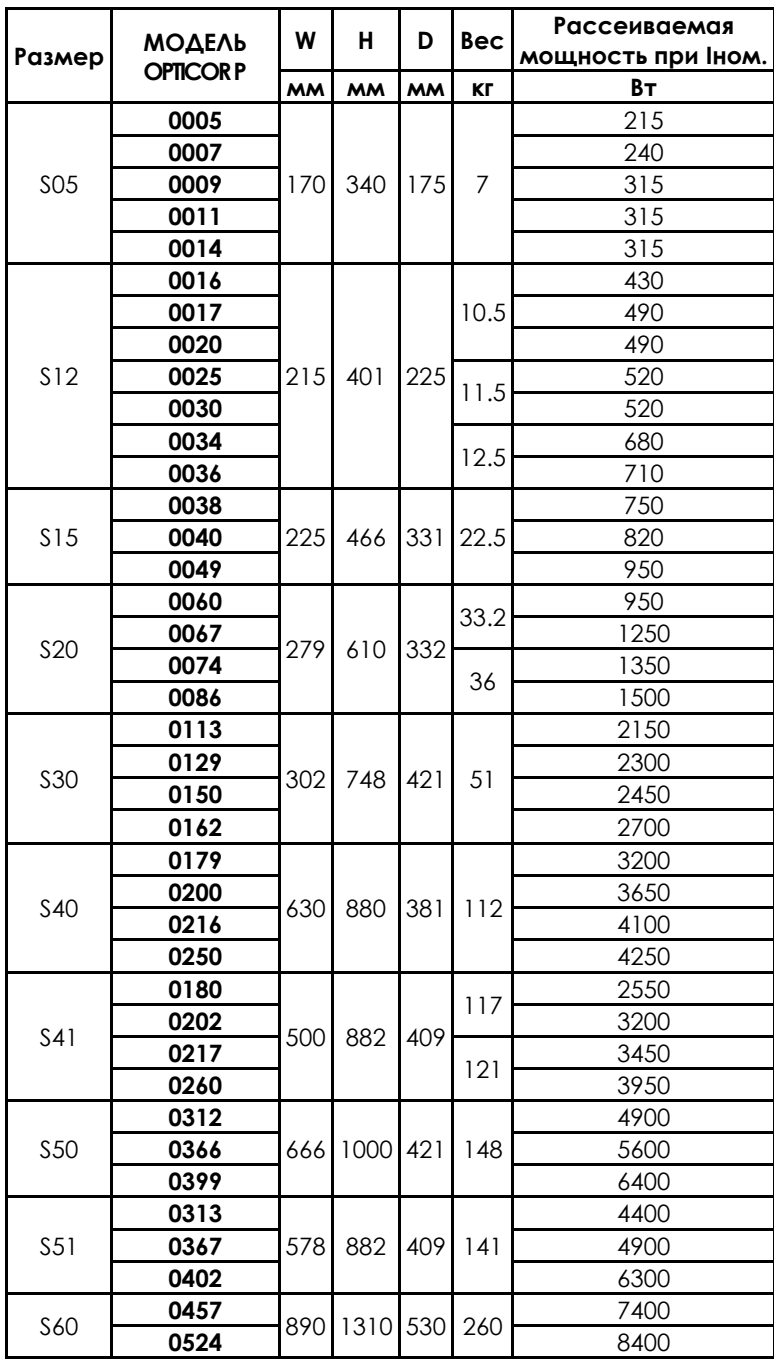

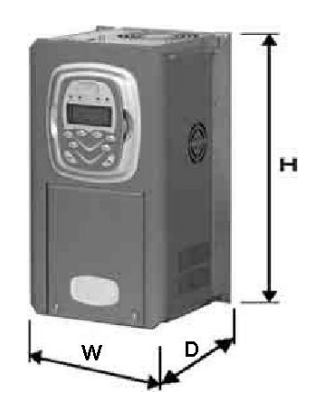

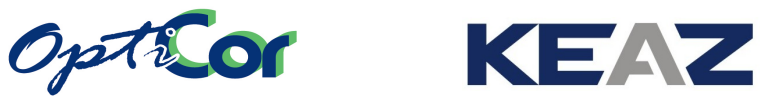

## <span id="page-26-0"></span>3.3.3.3. МОДЕЛИ ИСПОЛНЕНИЯ STAND-ALONE IP00 (S42 – S52), КЛАСС 5Т И 6Т

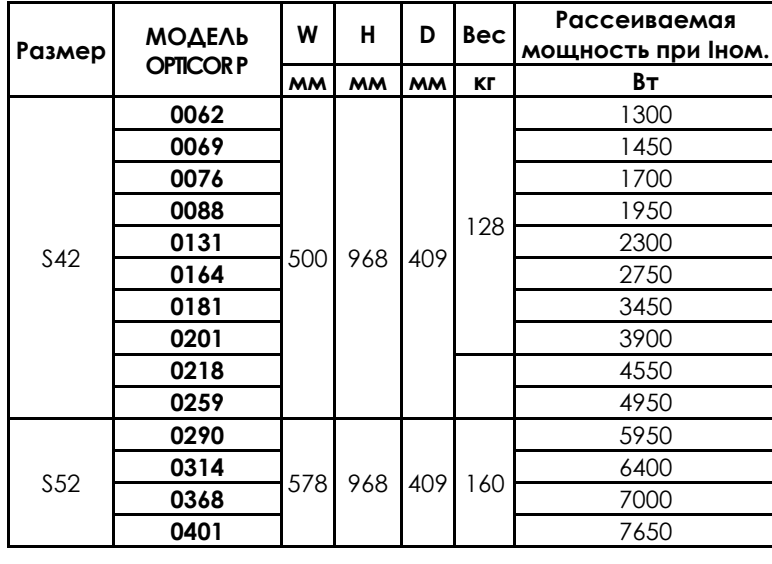

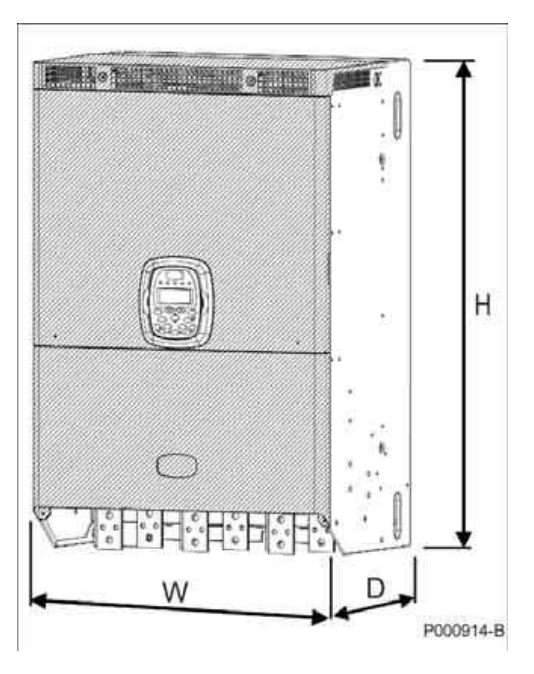

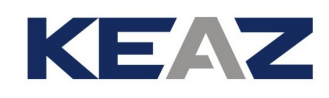

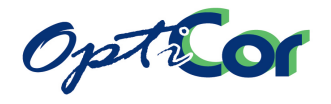

# 3.3.3.4<sub>S80</sub> MOAEAN MOAYALHOTO ИСПОЛНЕНИЯ STAND-ALONE IP00 (S64

<span id="page-27-0"></span>Для построения преобразователей большой мощности используются несколько раздельных модулей: • Модуль управления, содержащий платы управления ES821 и ES842

Модуль силового питания, состоящий из трехфазного силового выпрямителя и его цепей управления

- Модуль инвертирования, состоящий из одной фазы инвертирования и цепей управления  $\bullet$
- Тормозной модуль

Доступны четыре типа модулей инвертирования:

- Базовая
- Версия с интегрированным модулем управления
- Версия с интегрированным источником питания (для использования в моделях без источника питания, например \$64 и \$74)

Версия с интегрированным разделительным модулем (для использования в моделях с несколькими модулями инвертирования, соединенными параллельно)

Подберите нужные элементы из перечисленных выше для получения преобразователя нужной мощно-CT<sub>M</sub>

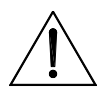

# **ВНИМАНИЕ**

Необходимо выбрать правильную конфигурацию платы управления ES842 в модуле управления. При заказе OPTICOR Р указывайте конфигурацию, которую необходимо получить.

#### а) блок управления

Блок управления может быть установлен отдельно от других модулей преобразователя или внутри модуля инвертирования (выбранный вариант следует оговорить при заказе). Размеры блока управления (при отдельной установке):

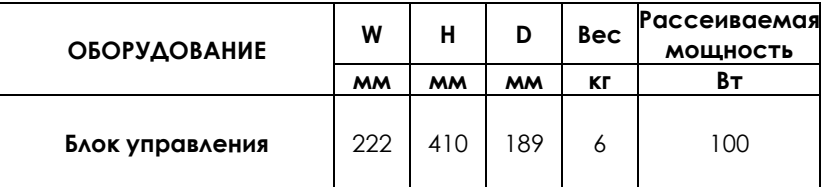

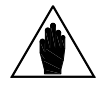

**NOTE** 

В стандартной конфигурации модуль управления встроен в один из модулей инвертирования.

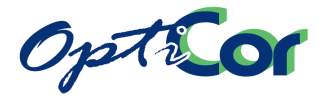

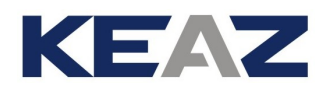

#### **b) Модули питания и инвертирования**

Конфигурация: преобразование силового напряжения сети

Модели, в которых не используется параллельное включение модулей инвертирования (S65 и S70)

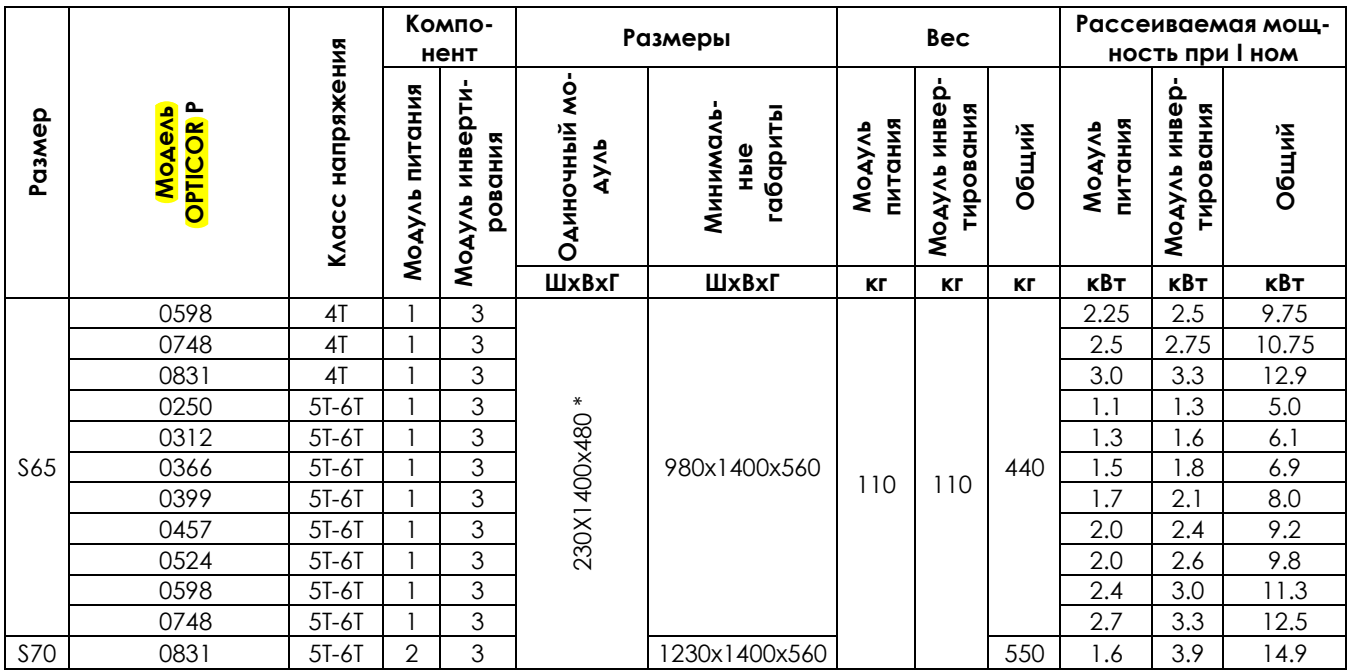

(\*) При установке блока управления глубина модуля становится равной 560 мм.

Модели, в которых используется параллельное включение модулей инвертирования (S75 и S80):

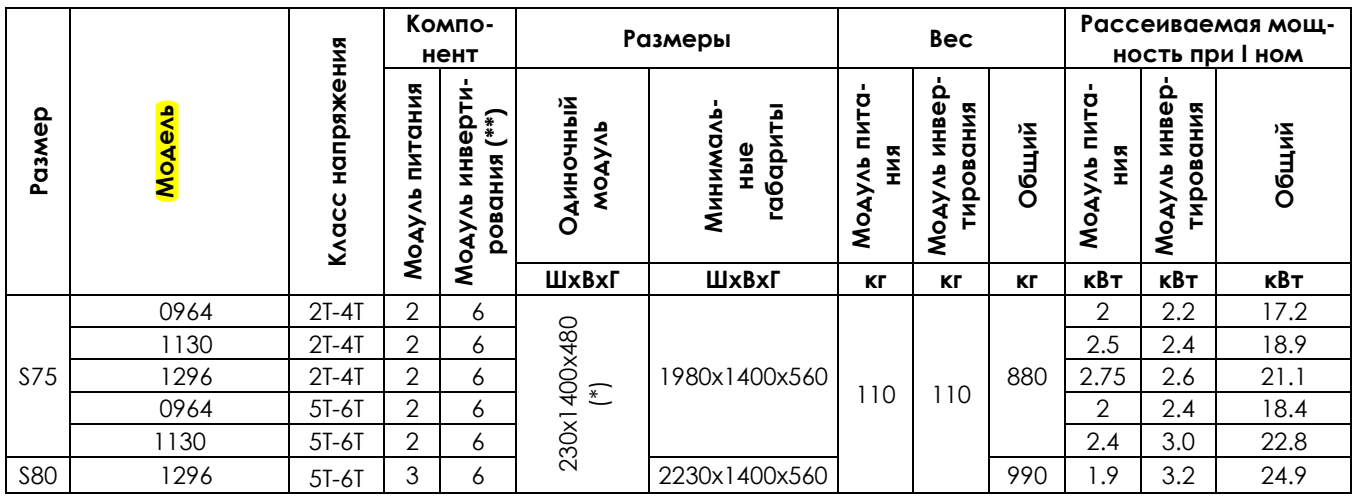

(\*) При установке блока управления или разделительного блока глубина модуля становится равной 560 мм.

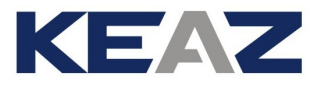

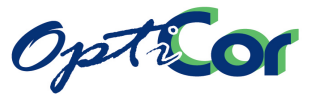

#### **c) Модули питания, инвертирования и торможения**

Конфигурация: преобразование силового напряжения сети; интегрированный блок торможения

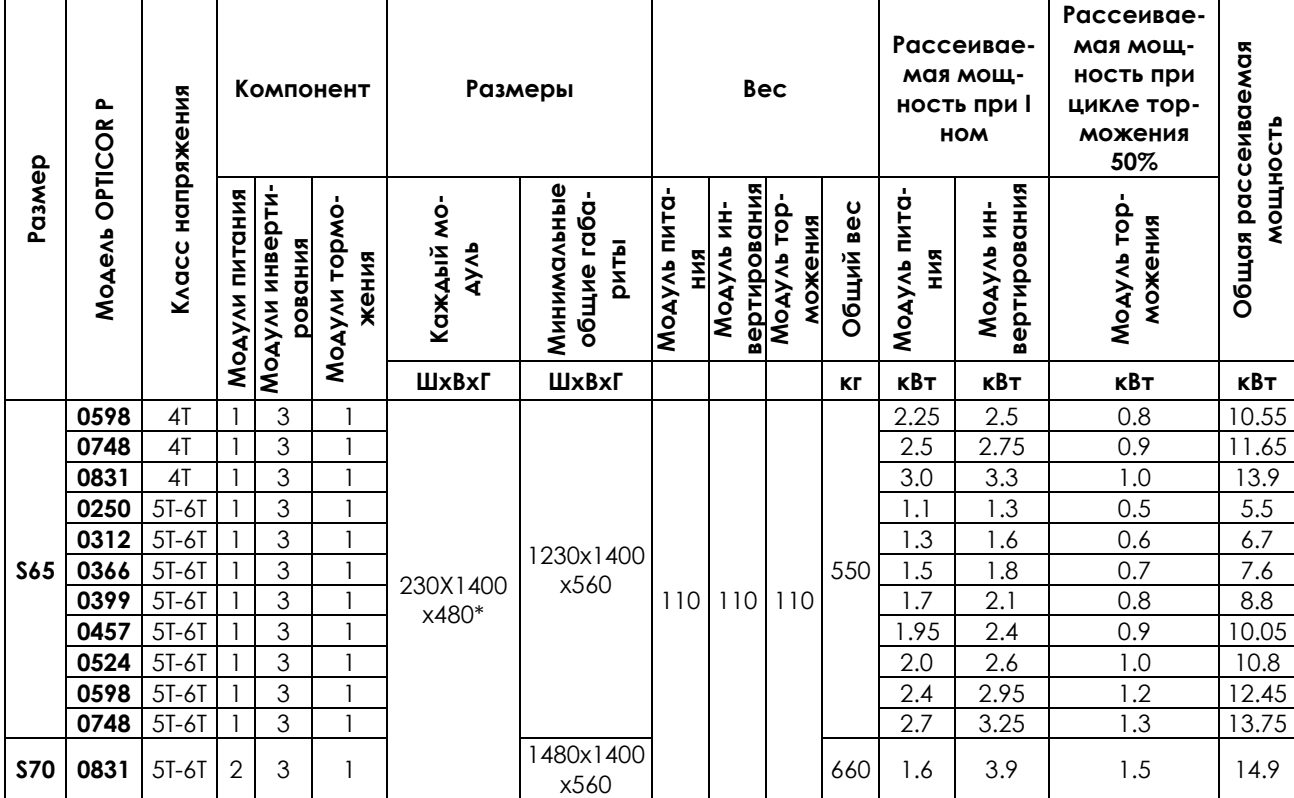

Модели, в которых не используется параллельное включение модулей инвертирования (S65 и S70):

\* При установке блока управления глубина модуля становится равной 560 мм.

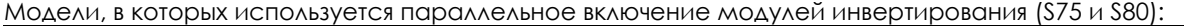

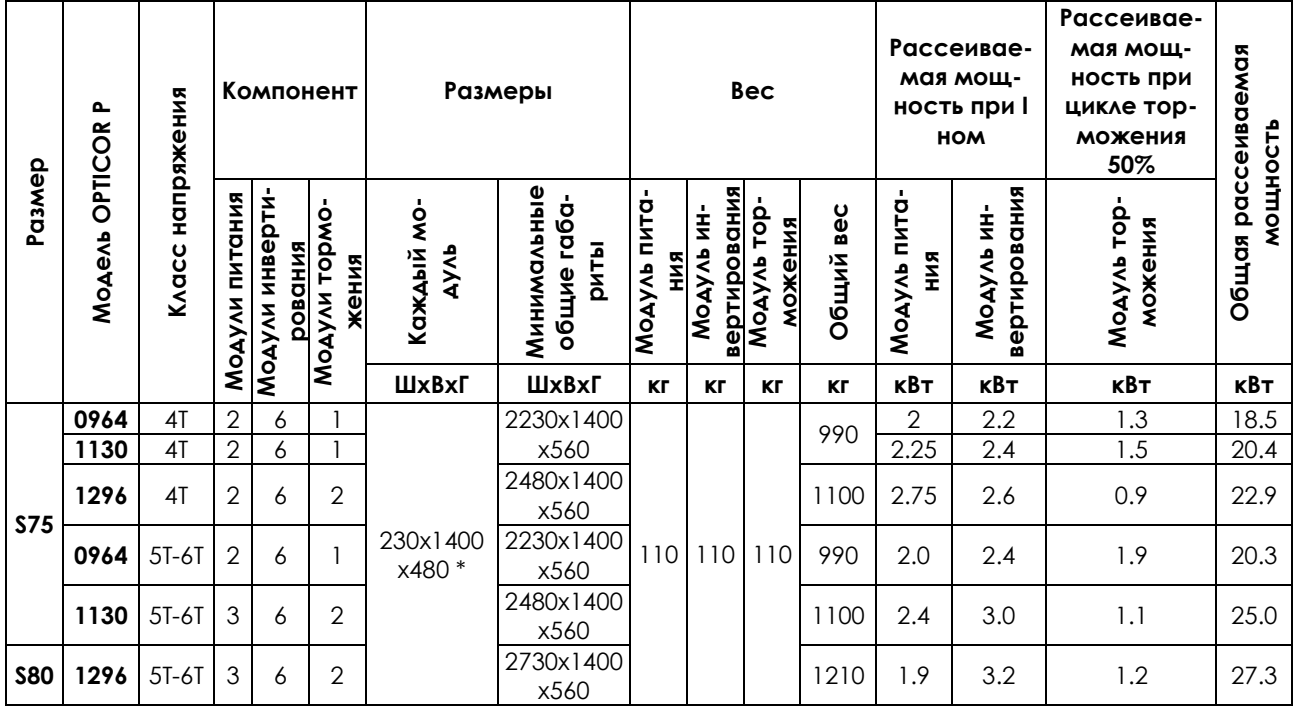

(\*) При установке блока управления или разделительного блока глубина модуля становится равной 560 мм.

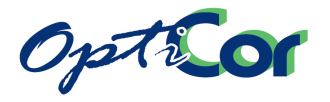

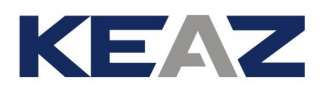

#### **d) Только модули инвертирования**

Конфигурация:

- Преобразователь питается от источника постоянного напряжения;<br>- Преобразователь используется как регенеративный источник пит
- Преобразователь используется как регенеративный источник питания (подробнее см. техническую документацию по регенеративному применению приводов OPTICOR P)

Модели, в которых не используется параллельное включение модулей инвертирования (S64):

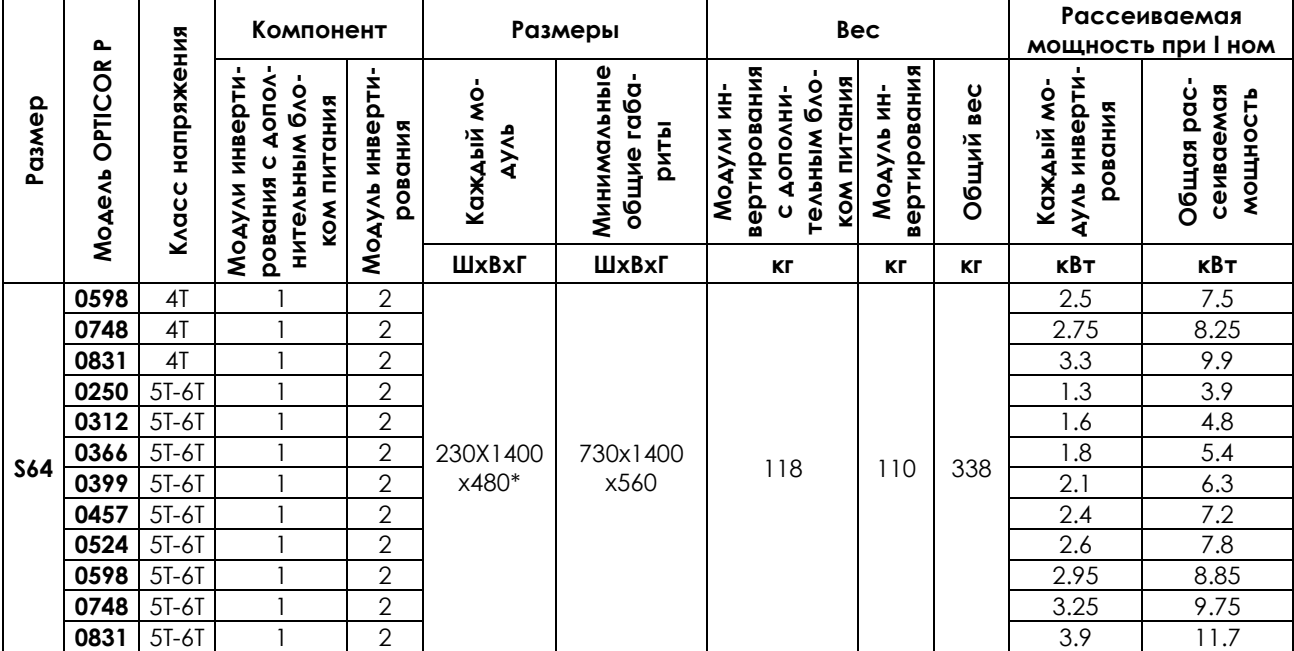

(\*) При установке блока управления или дополнительного блока питания модуля становится равной 560 мм.

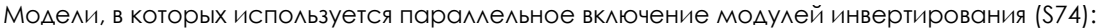

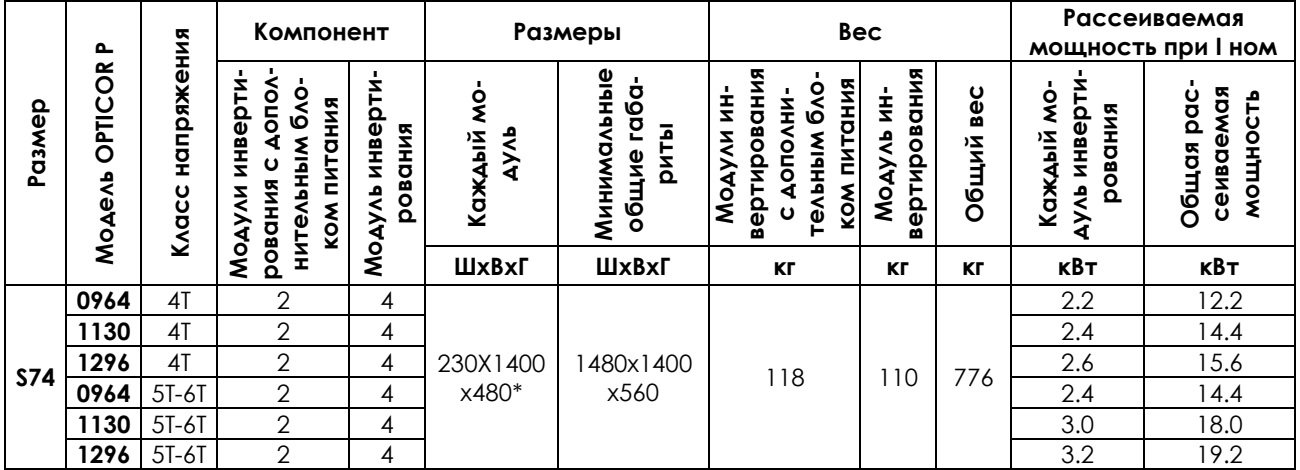

(\*) При установке блока управления, разделительного блока или дополнительного блока питания глубина модуля становится равной 560 мм.

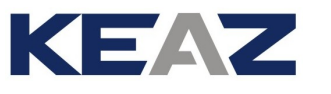

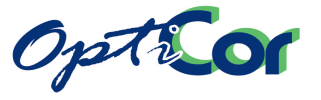

#### е) Модули инвертирования и торможения

Конфигурация: Преобразователь питается от источника постоянного напряжения; в системе имеется интегрированный блок торможения

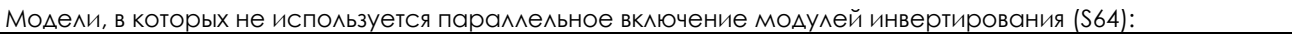

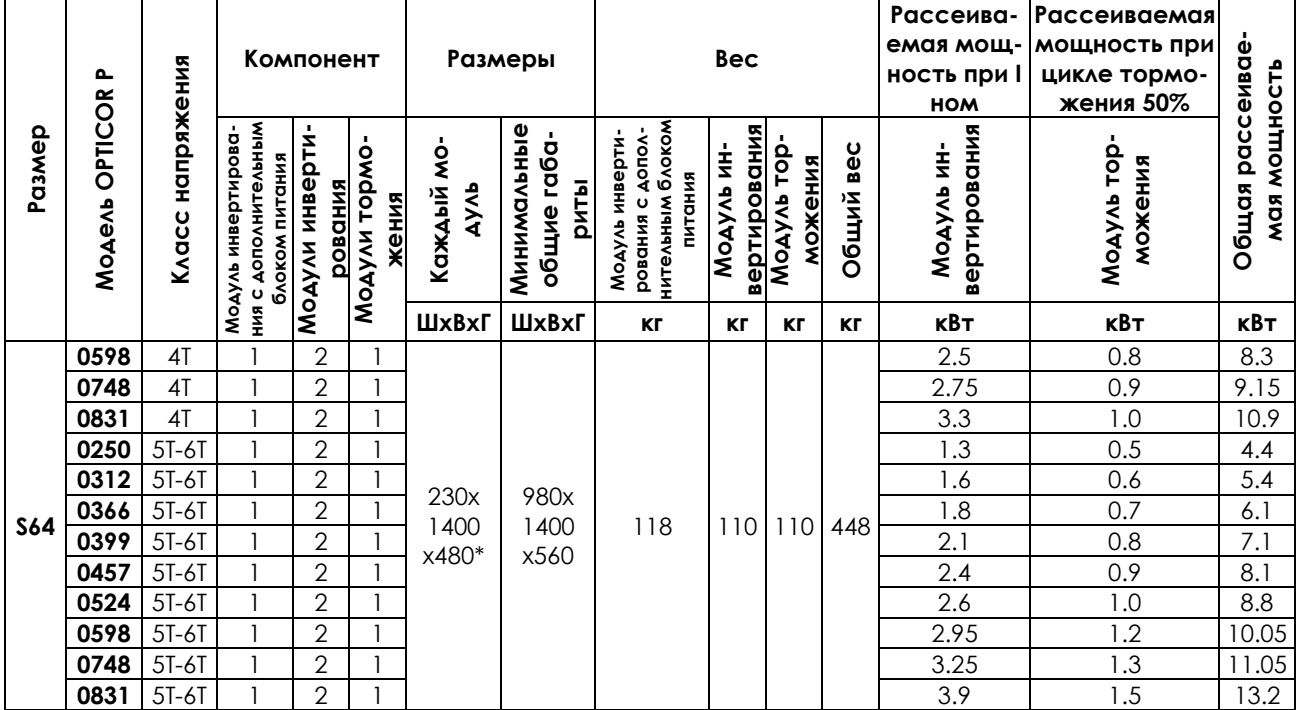

\* При установке блока управления или дополнительного блока питания глубина модуля становится равной 560 мм.

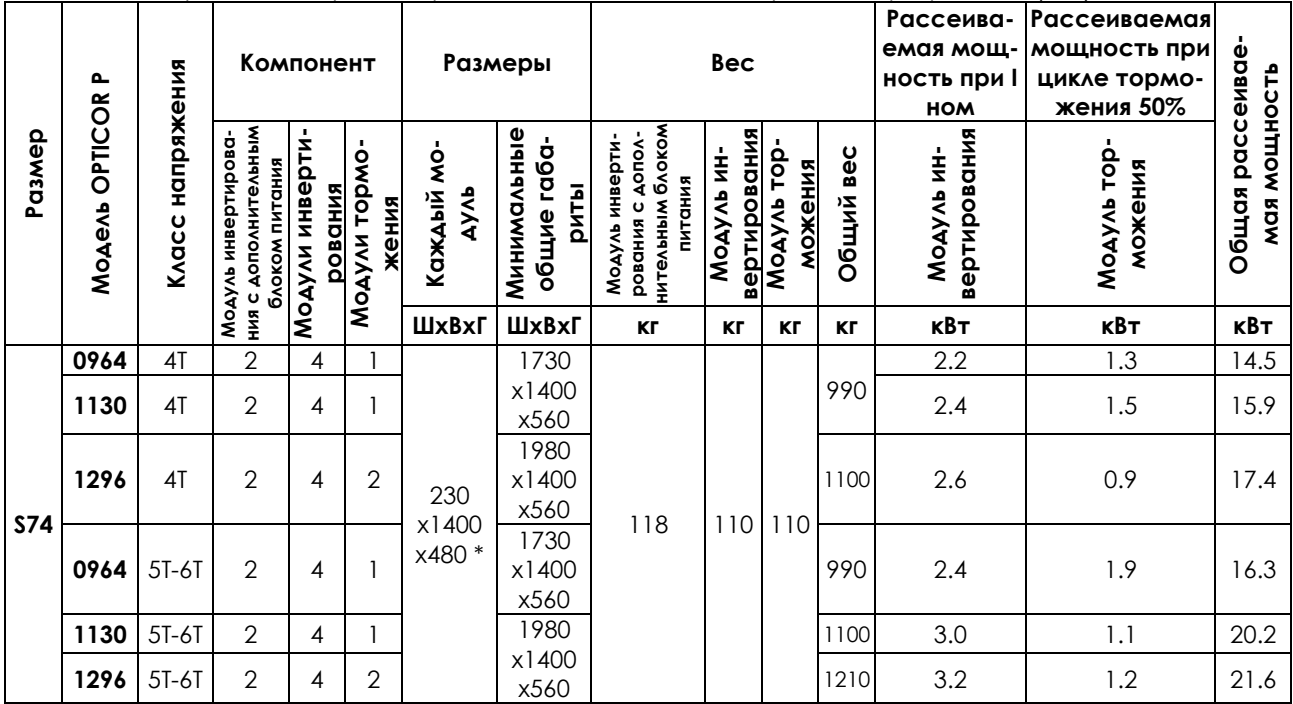

Модели, в которых используется параллельное включение модулей инвертирования (\$74):

(\*) При установке блока управления, разделительного блока или дополнительного блока питания глубина модуля становится равной 560 мм.

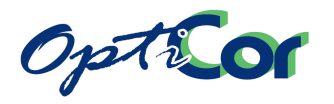

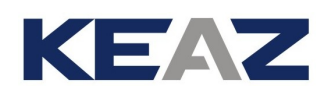

## <span id="page-32-0"></span>3.3.3.5. МОДЕЛИ ИСПОЛНЕНИЯ STAND-ALONE IP54 (S05-S30), КЛАСС 2Т

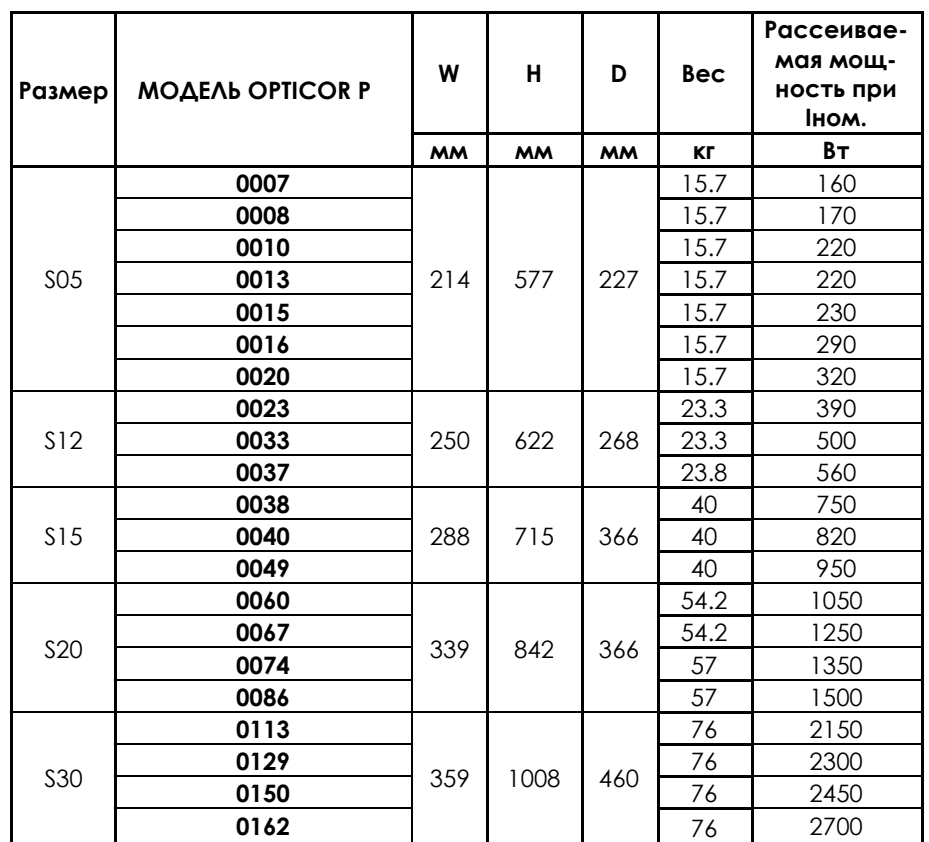

### **ОПЦИИ**:

Переключатель МЕСТНОЕ/ВНЕШНЕЕ и кнопка АВАРИЯ на передней панели.

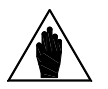

**ВНИМАНИЕ** При установке опций глубина становится на 40 мм больше.

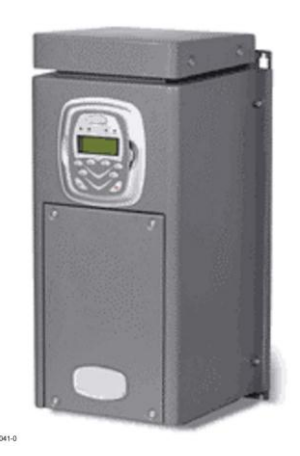

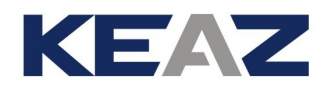

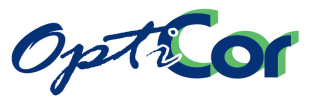

## <span id="page-33-0"></span>3.3.3.6. МОДЕЛИ ИСПОЛНЕНИЯ STAND-ALONE IP54 (S05-S30), КЛАСС 4Т

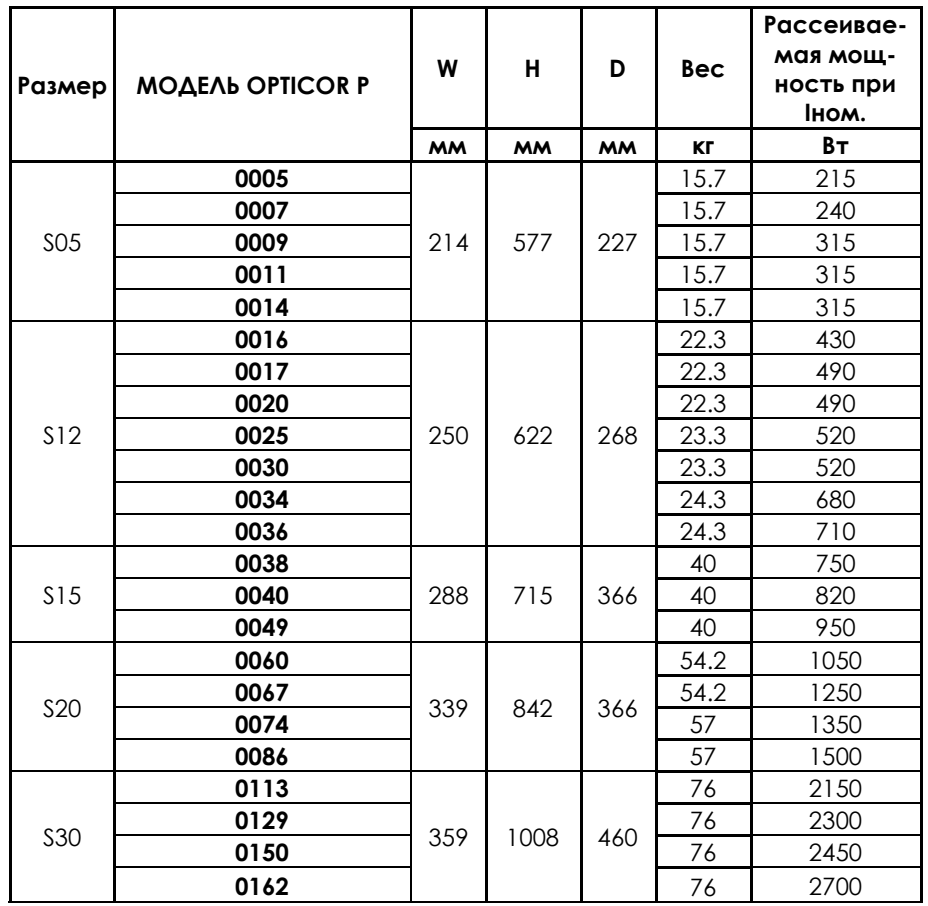

#### **ОПЦИИ**:

Переключатель МЕСТНОЕ/ВНЕШНЕЕ и кнопка АВАРИЯ на передней панели.

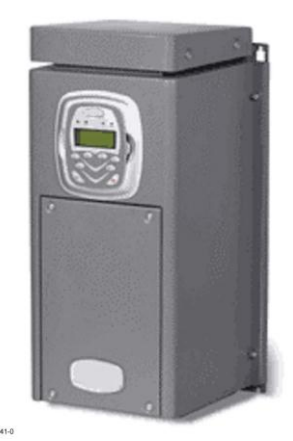

**ВНИМАНИЕ** При установке опций глубина ста-новится на 40 мм больше.

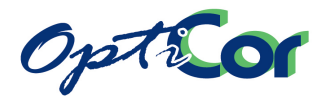

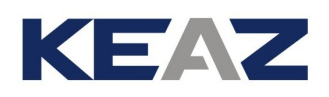

## <span id="page-34-0"></span>3.3.3.7. МОДЕЛИ ИСПОЛНЕНИЯ ВОХ IP54 (S05-S20), КЛАСС 2T

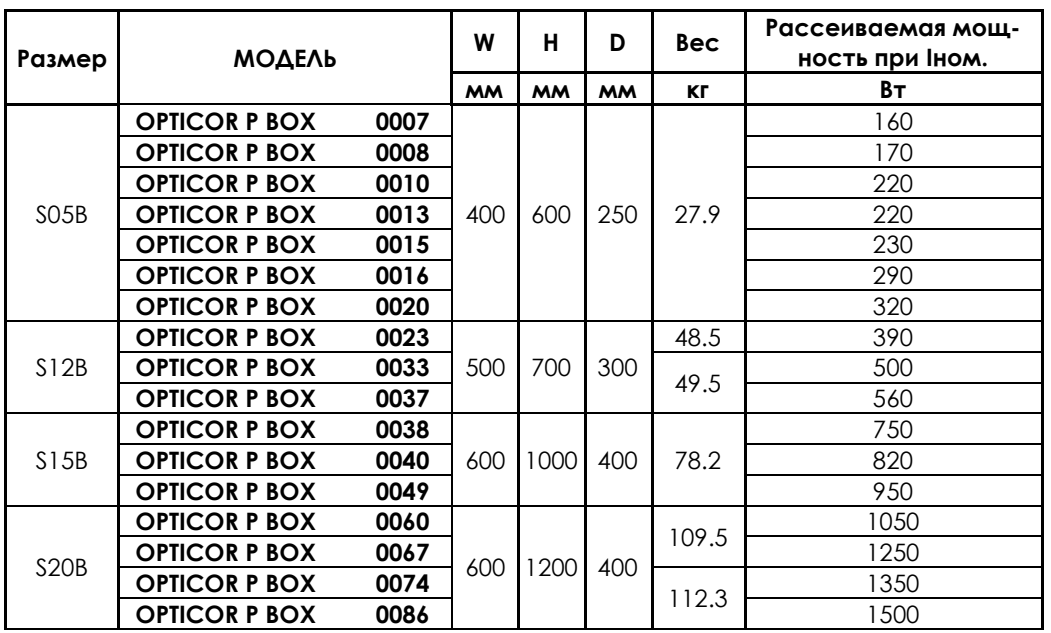

#### **ОПЦИИ:**

- Разъединитель с быстродействующими сетевыми предохранителями.
- Автоматический магнитный сетевой выключатель с освобождающей катушкой.

Сетевой контактор стандарта AC1.

- Переключатель МЕСТНОЕ/ВНЕШНЕЕ и кнопка АВАРИЯ на передней панели.
- Входной сетевой дроссель.
- Выходной дроссель.
- Выходной тороидальный фильтр.
- Цепь вентилятора охлаждения двигателя.
- Противоконденсатный резистор.
- Дополнительная клеммная колодка для входных / выходных кабелей.

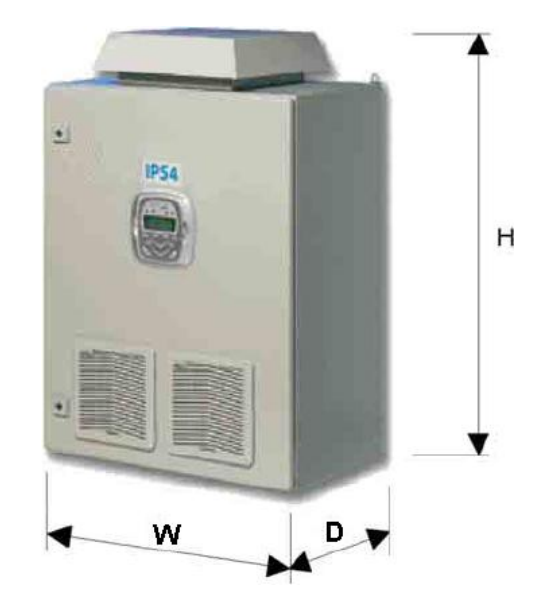

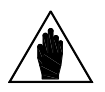

**ВНИМАНИЕ** Размеры и вес могут меняться в зависимости от установленных опций.

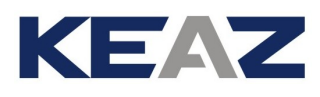

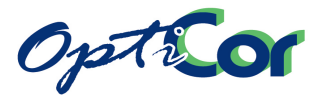

### <span id="page-35-0"></span>3.3.3.8. МОДЕЛИ ИСПОЛНЕНИЯ ВОХ IP54 (S05-S20), КЛАСС 4T

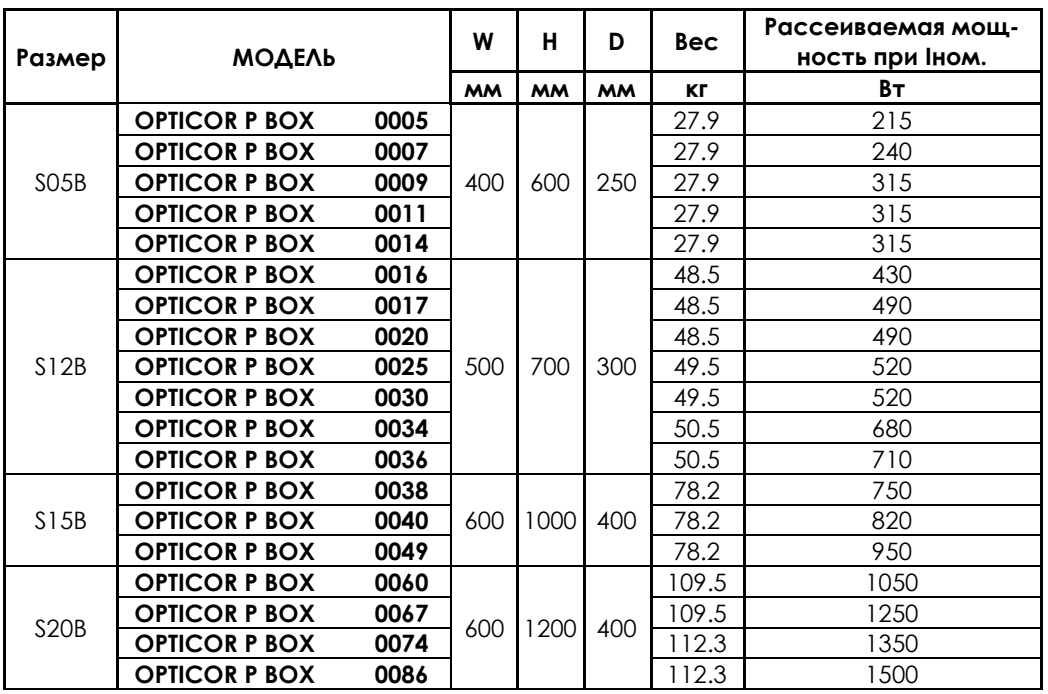

#### **ОПЦИИ:**

Разъединитель с быстродействующими сетевыми предохранителями.

Автоматический магнитный сетевой выключатель с освобождающей катушкой.

Сетевой контактор стандарта AC1.

Переключатель МЕСТНОЕ/ВНЕШНЕЕ и кнопка АВАРИЯ на передней панели.

Входной сетевой дроссель.

Выходной дроссель.

Выходной тороидальный фильтр.

Цепь вентилятора охлаждения двигателя.

Противоконденсатный резистор.

Дополнительная клеммная колодка для входных / выходных кабелей.

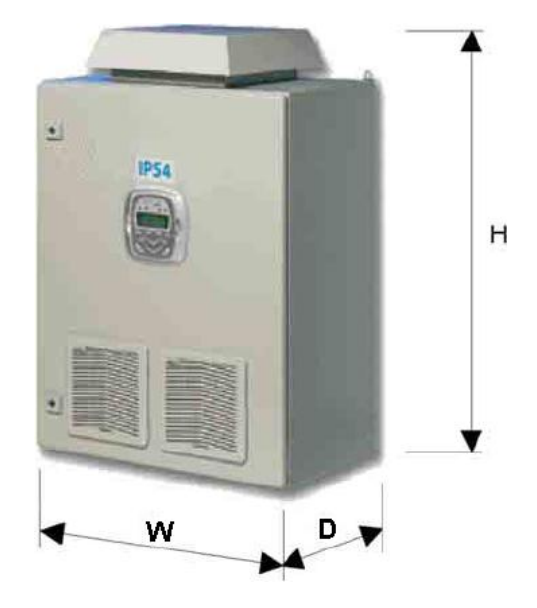

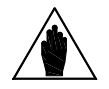

**ВНИМАНИЕ** Размеры и вес могут меняться в зависимости от установленных опций.
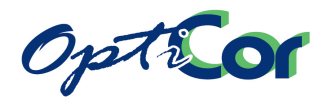

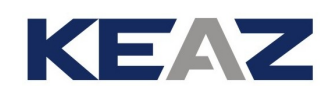

## 3.3.3.9. МОДЕЛИ ИСПОЛНЕНИЯ CABINET IP24 - IP54 (S15-S80)

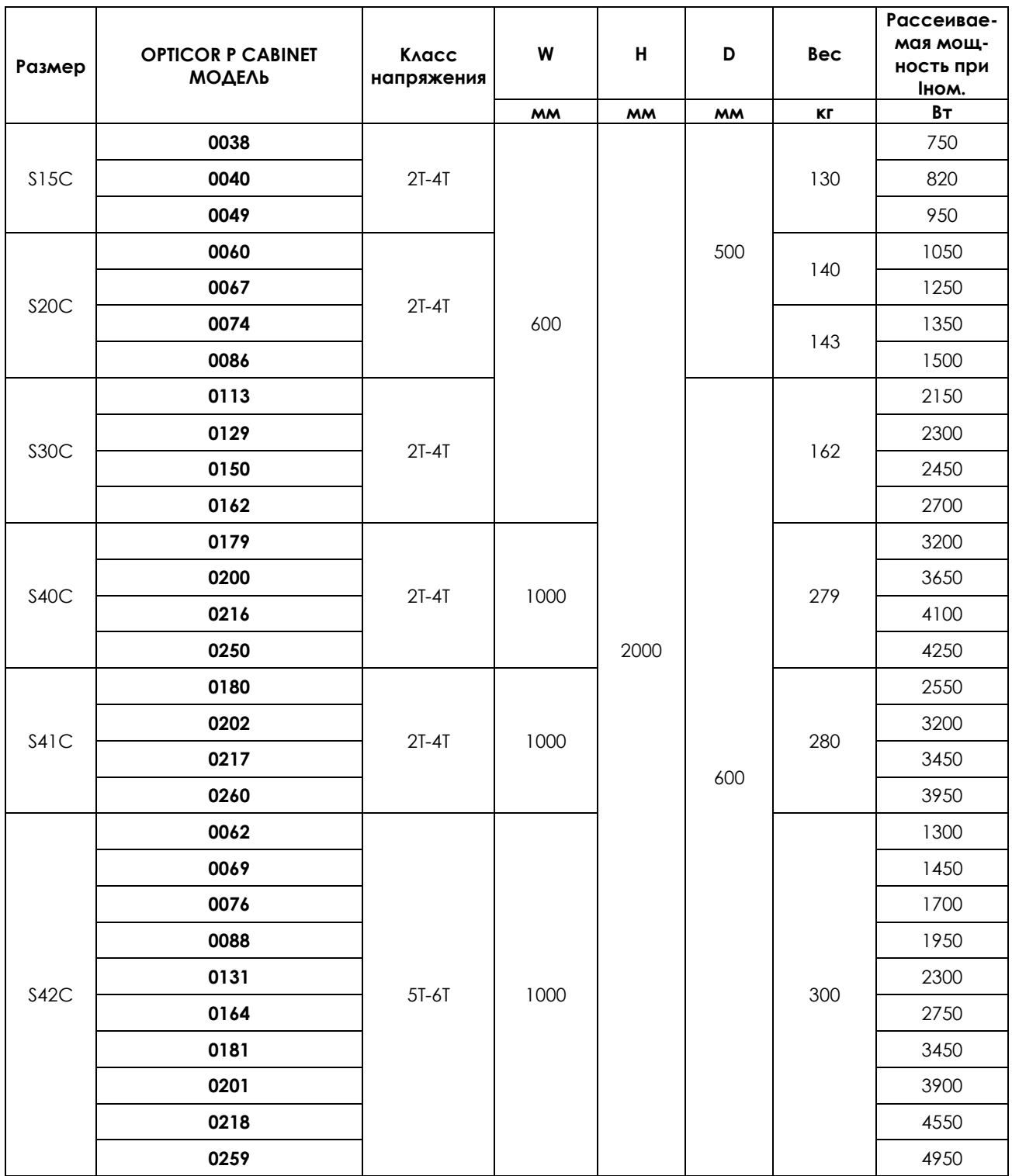

*(продолжение на следующей странице)*

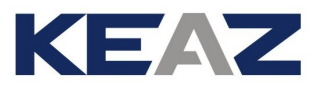

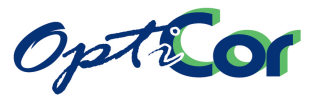

*(продолжение)*

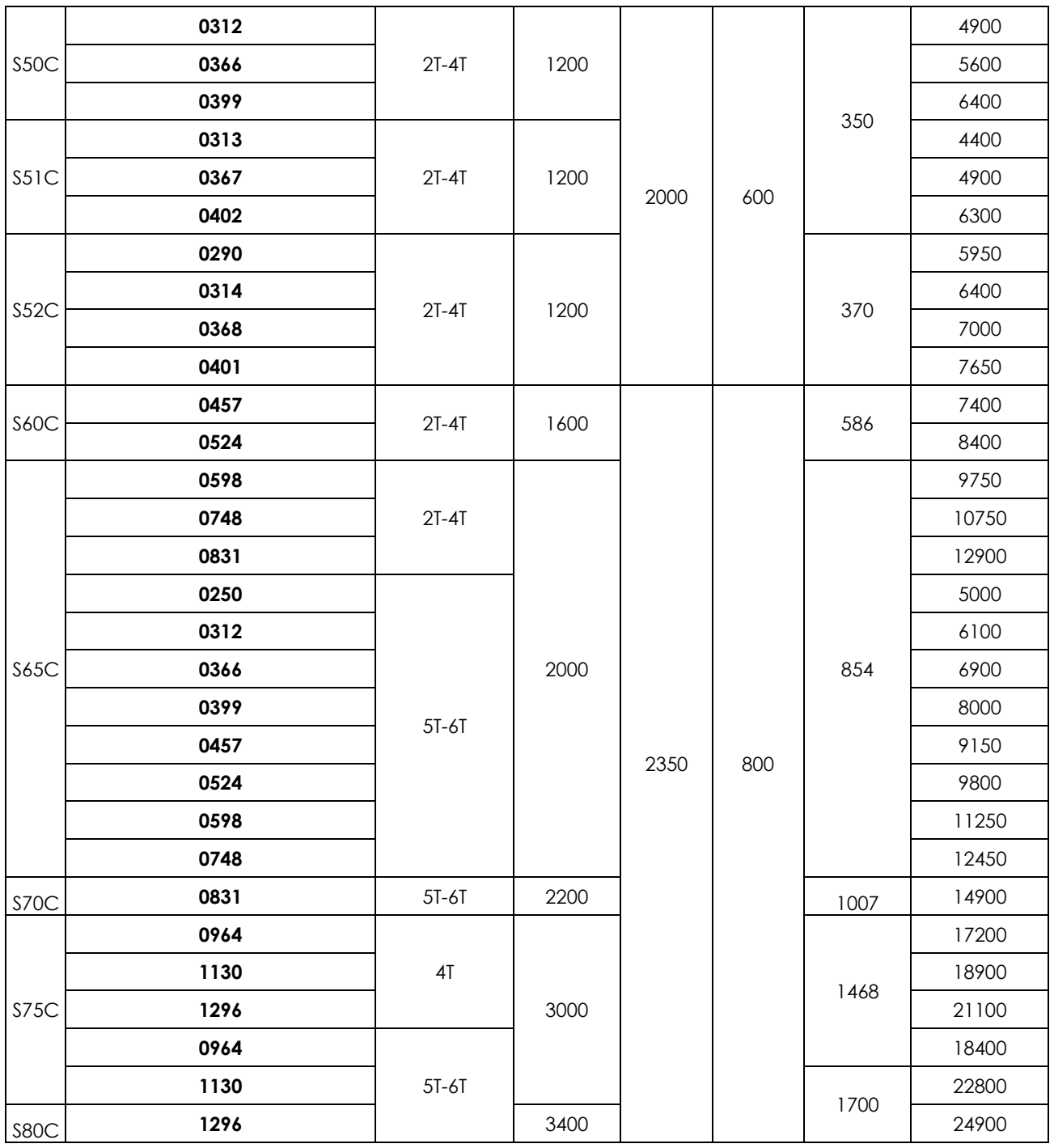

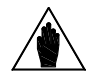

**ВНИМАНИЕ** Размеры и вес могут меняться в зависимости от установленных опций.

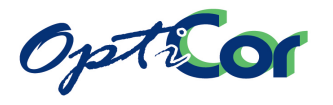

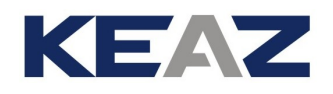

#### **ОПЦИИ:**

Разъединитель с быстродействующими сетевыми предохранителями. Автоматический магнитный сетевой выключатель с освобождающей катушкой. Сетевой контактор стандарта AC1. Переключатель МЕСТНОЕ/ВНЕШНЕЕ и кнопка АВАРИЯ на передней панели. Входной сетевой дроссель. Выходной дроссель. Дополнительная клеммная колодка для входных / выходных кабелей. Выходной тороидальный фильтр. Цепь вентилятора охлаждения двигателя.

Модуль торможения для размеров ≥ S40.

Противоконденсатный резистор.

Датчик PT100 для контроля температуры двигателя.

Другие компоненты по запросу.

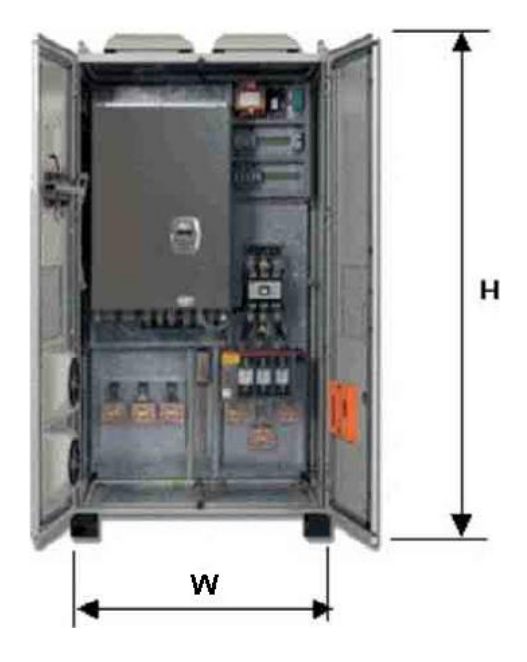

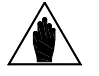

**ВНИМАНИЕ** Размер H включает в себя вентиляторы и цоколь шкафа.

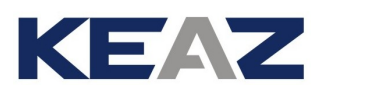

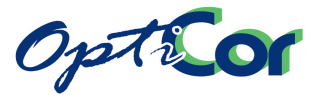

#### ИНСТРУКЦИИ ПО УСТАНОВКЕ

## 3.3.4. РАЗМЕРЫ ДЛЯ СТАНДАРТНОГО МОНТАЖА (МОДЕЛИ STAND-ALONE IP20 И IP00 S05 – S60)

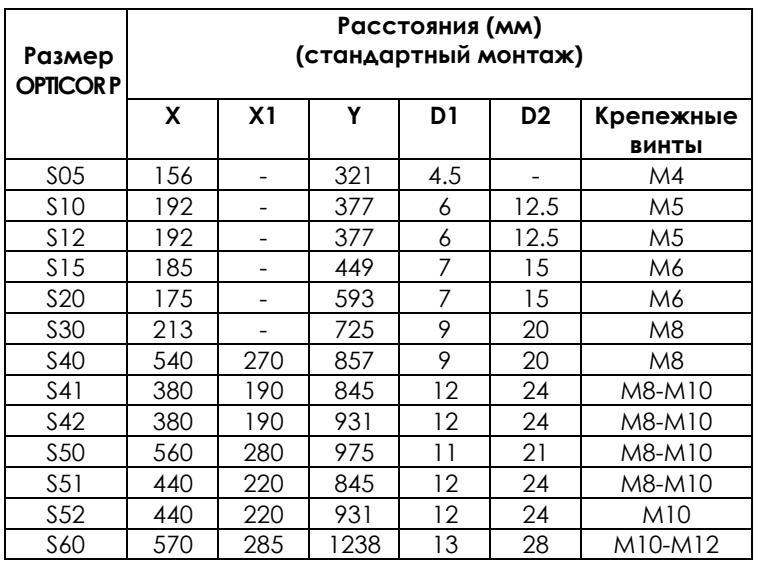

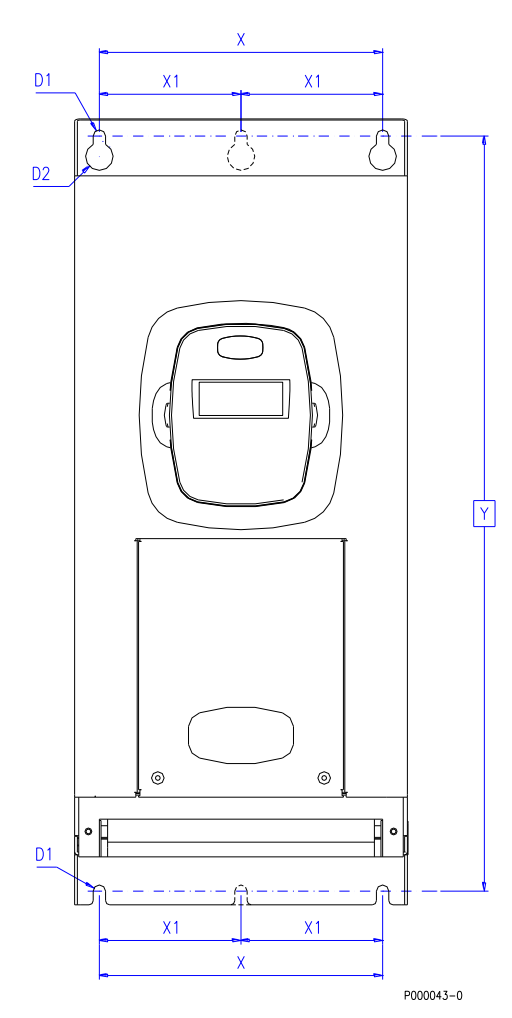

**Рис. 3: Монтажные размеры моделей STAND-ALONE от S05 до S52 включительно**

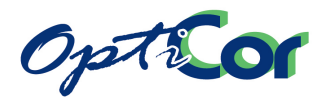

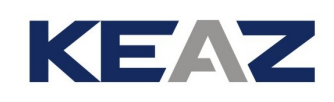

Преобразователи размера S60 производятся только в открытом исполнении IP00 и рассчитаны на установку в шкаф.

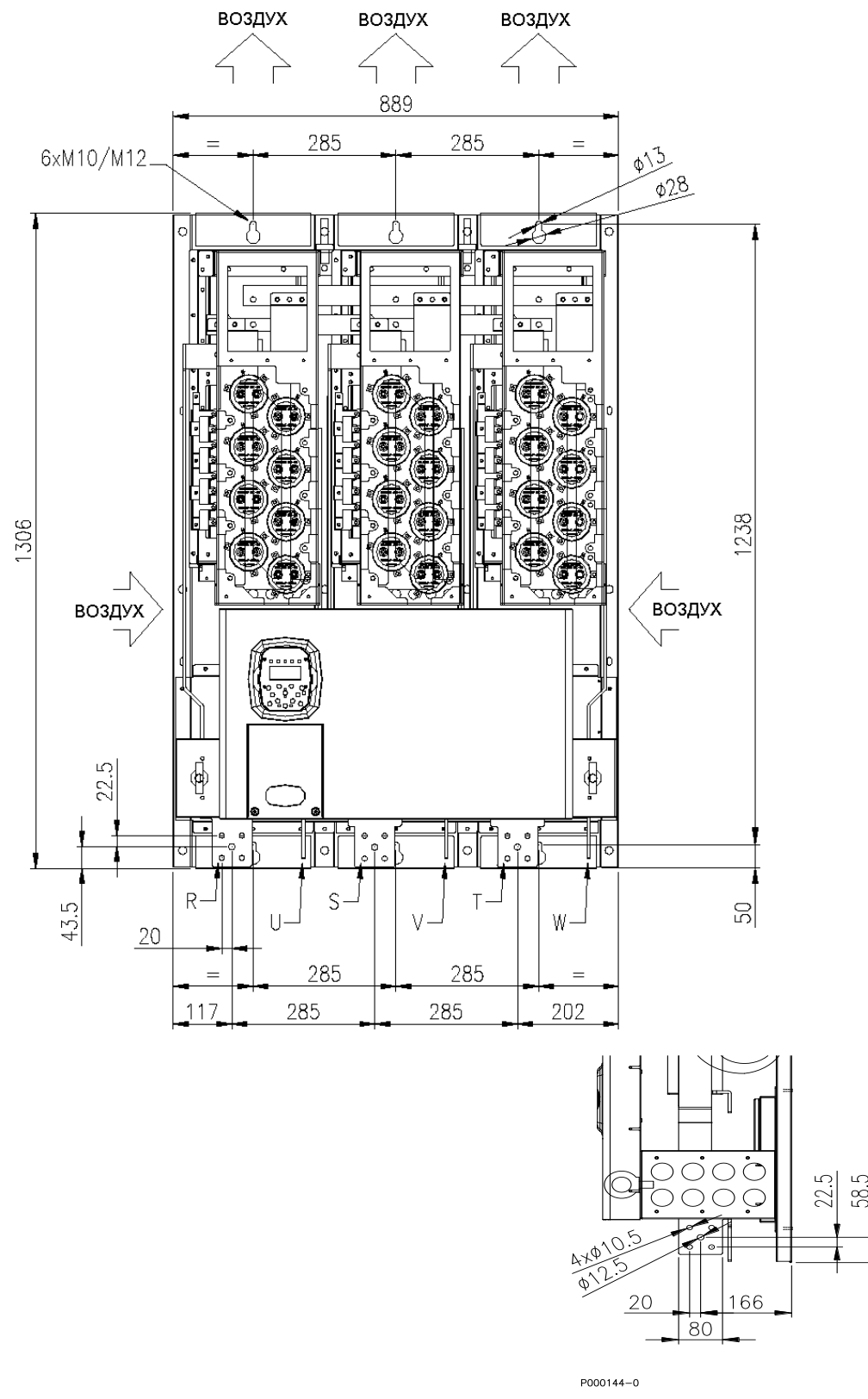

**Рис. 4: Разметка отверстий для преобразователей размера S60**

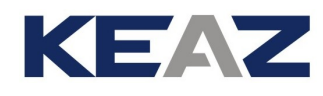

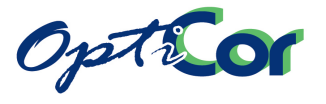

## 3.3.5. РАЗМЕРЫ ДЛЯ СКВОЗНОГО МОНТАЖА (МОДЕЛИ STAND-ALONE S05 - S52)

Сквозной монтаж позволяет отделить поток воздуха, охлаждающего силовую часть, и таким образом обеспечить рассеивание большей части выделяемого преобразователем тепла вне шкафа. Сквозной монтаж доступен для моделей типоразмеров от S05 до S52 исполнения IP20 / IP00. В результате исполнение шкафа IP44 становится IP40 (если не включены другие опции).

### 3.3.5.1. OPTICOR P S05

У преобразователей этого размера потоки воздуха для охлаждения силовой секции и секции управления могут быть разделены путем установки двух опциональных направляющих, закрепляемых пятью винтами-саморезами М4.

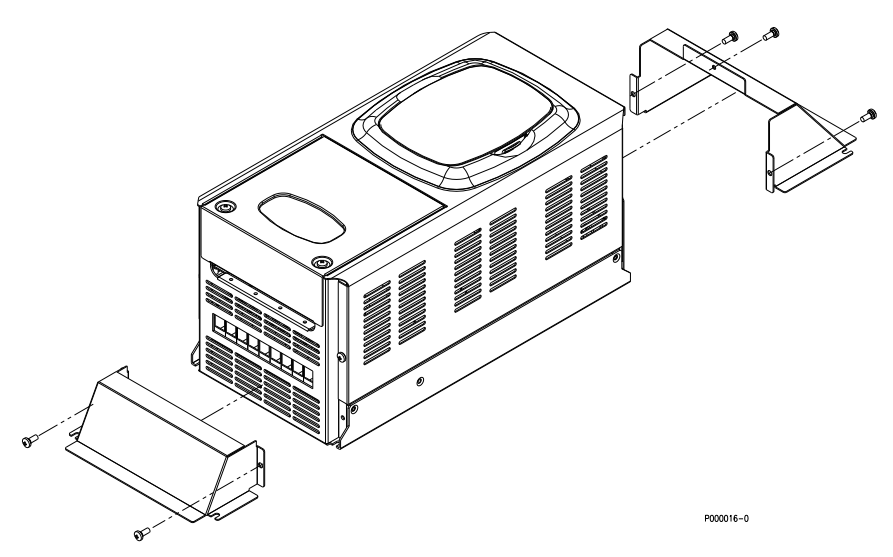

**Рис. 5: Сквозной монтаж OPTICOR P S05** 

Общая высота прибора станет равной 488 мм. На рисунке показаны также размеры отверстий на панели крепления, включая четыре отверстия М4 и два окна (142 x 76 мм и 142 x 46 мм) для потока охлаждения силовой секции.

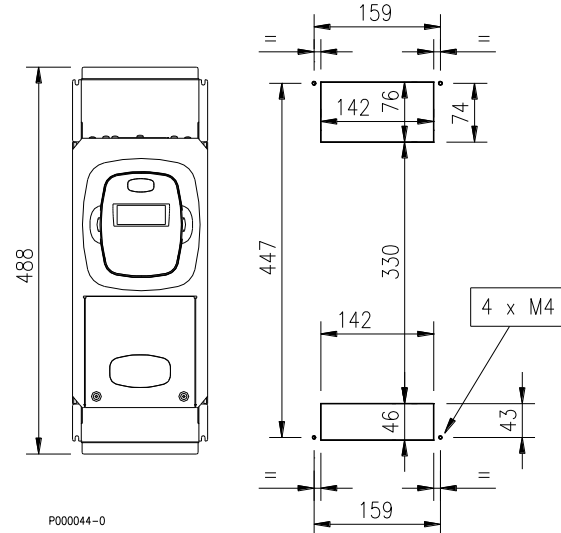

**Рис. 6: Разметка отверстий для сквозного монтажа OPTICOR P S05** 

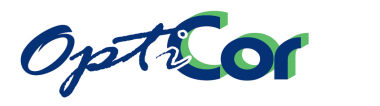

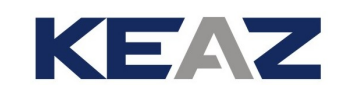

### 3.3.5.2. OPTICOR P S12

Преобразователи этого размера также допускают сквозную установку. При помощи 5-ти винтовсаморезов на преобразователь необходимо установить набор дополнительных элементов крепления.

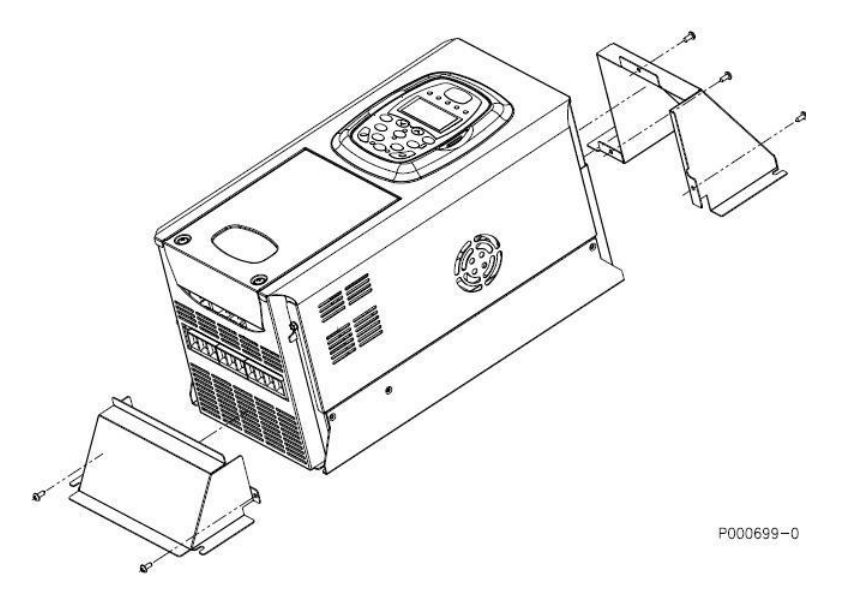

#### **Рис. 7: Сквозной монтаж OPTICOR P S12**

После установки аксессуаров высота прибора увеличится до 583 мм. На рисунке показаны также размеры отверстий на панели крепления, включая четыре отверстия М4 для крепления преобразователя и два отверстия (175 x 77 и 175 х 61 мм) для потока охлаждения силовой секции.

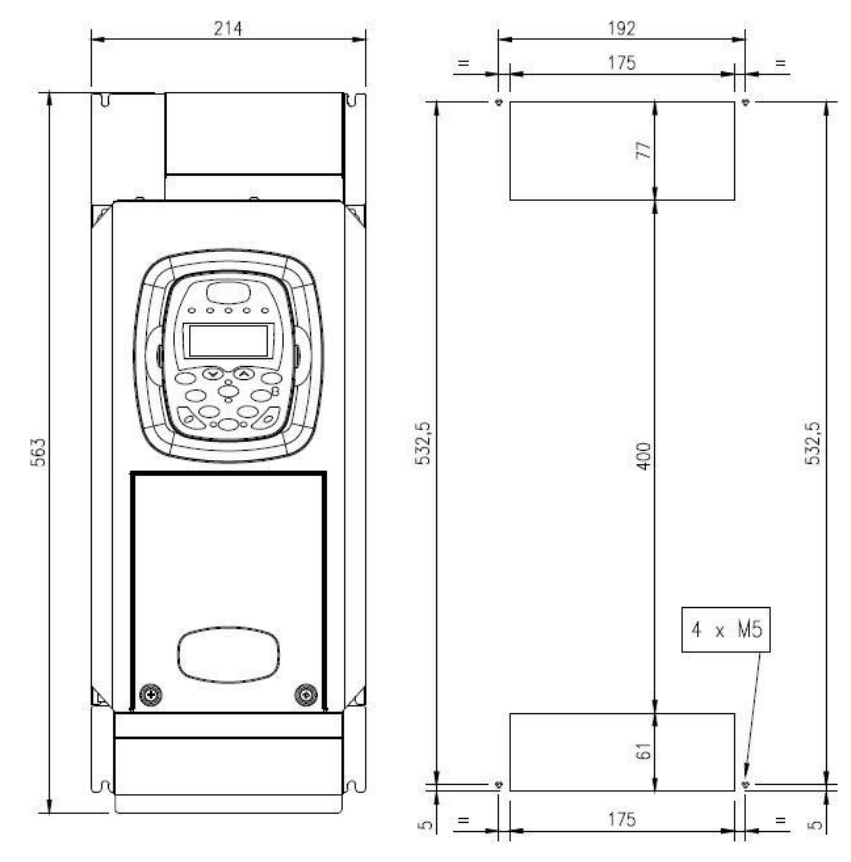

**Рис. 8: Разметка отверстий для сквозного монтажа OPTICOR P S12** 

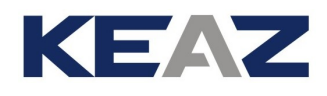

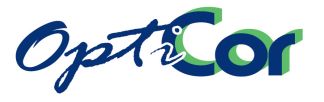

### 3.3.5.3. OPTICOR P S15-S20-S30

Для сквозного монтажа приборов этих размеров не требуются дополнительные элементы. На рисунке ниже показаны отверстия, которые необходимо сделать на панели крепления. На рисунке показан также вид сбоку при сквозном монтаже преобразователей. Показано направление потоков воздуха и размеры приборов на передней и боковой проекции (размеры сведены в таблицу).

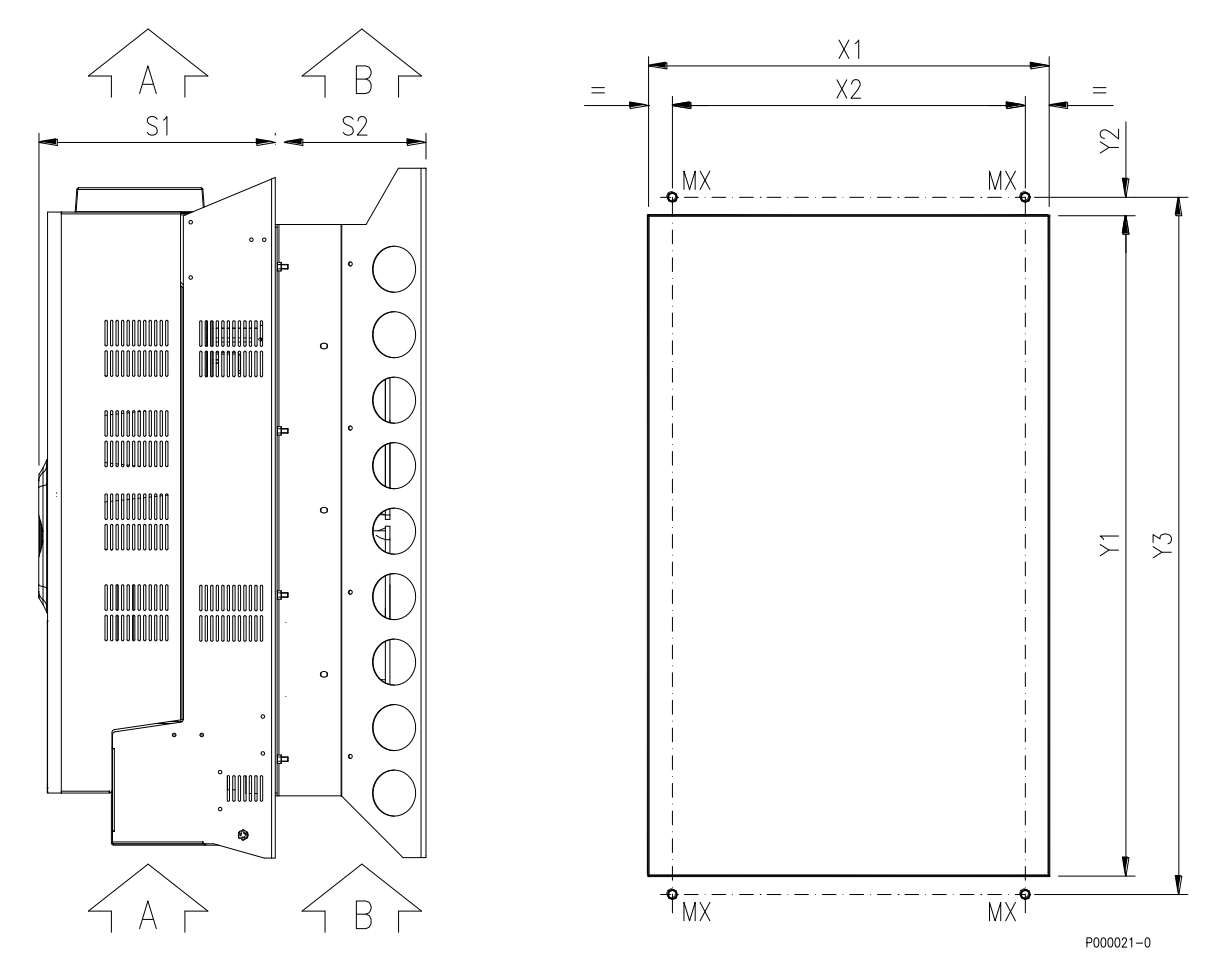

**Рис. 9: Размеры для сквозного монтажа преобразователей OPTICOR P S15, S20, S30** 

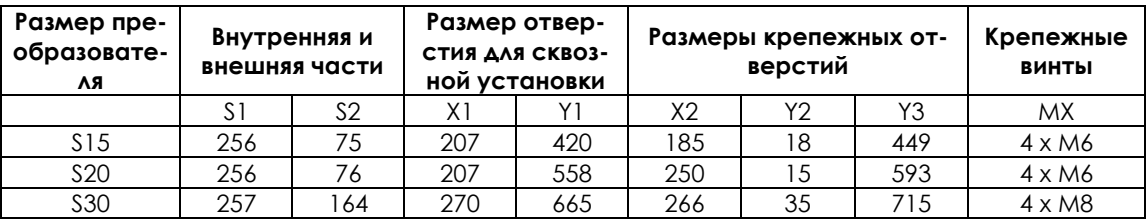

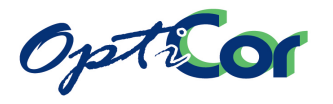

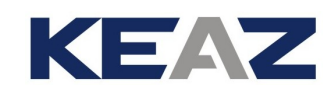

## 3.3.5.4. OPTICOR P S40

Для сквозного монтажа приборов этих размеров удалите заднюю монтажную панель. На рисунке ниже показан способ снятия панели.

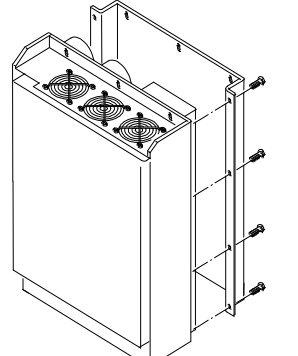

Для снятия панели удалите 8 винтов M6 (на рисунке показаны 4 винта с одной стороны преобразователя).

#### **Рис. 10: Удаление монтажной панели с приборов размера OPTICOR P S40 для сквозной установки.**

На рисунке Ноказаны отверстия, которые необходимо сделать на панели крепления (см. соответствующие размеры). На рисунке показан также вид сбоку при сквозном монтаже преобразователей. Показано направление потоков воздуха и размеры приборов на передней и боковой проекции (с соответствующими размерами).

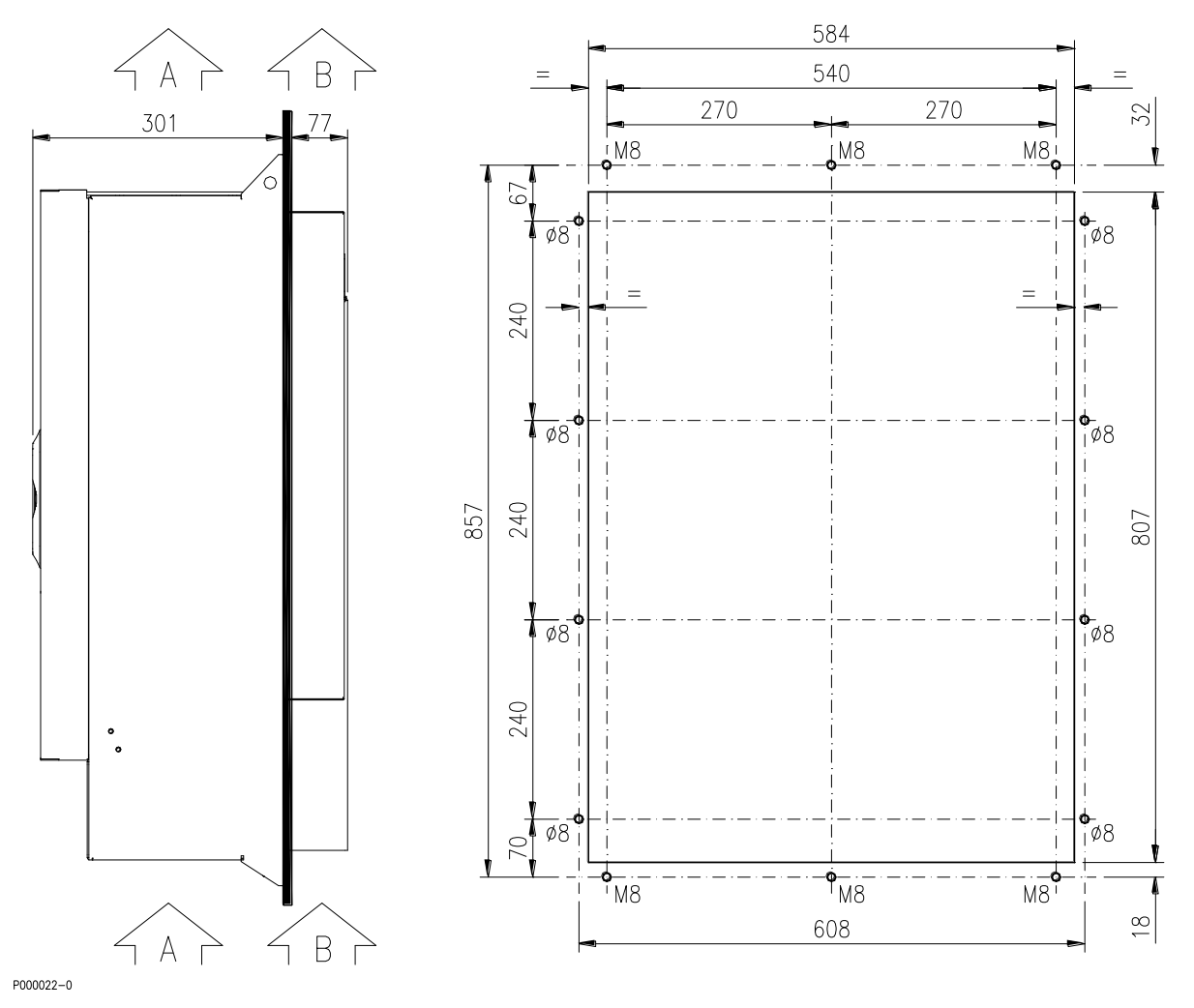

**Рис. 11: Размеры для сквозного монтажа преобразователей OPTICOR P S40** 

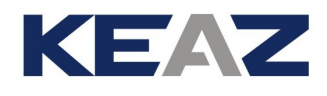

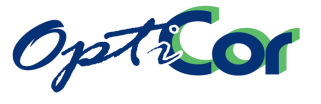

### 3.3.5.5. OPTICOR P S50

Для сквозного монтажа приборов этих размеров удалите заднюю монтажную панель. На рисунке показан способ снятия панели.

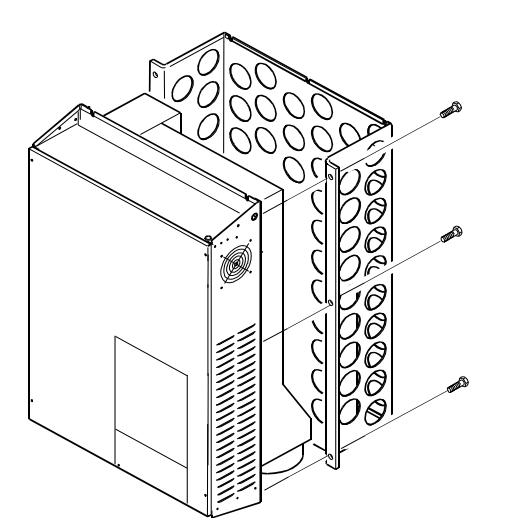

Для снятия панели удалите 6 винтов M8 (на рисунке пока-

заны 3 винта с одной стороны преобразователя).

**Рис. 12: Удаление монтажной панели с приборов размера OPTICOR P S50 для сквозной установки.**

На рисунке ниже (справа) показаны отверстия, которые необходимо сделать на панели крепления (см. соответствующие размеры). На рисунке показан также вид сбоку при сквозном монтаже преобразователей. Показано направление потоков воздуха и размеры приборов на передней и боковой проекции (с соответствующими размерами).

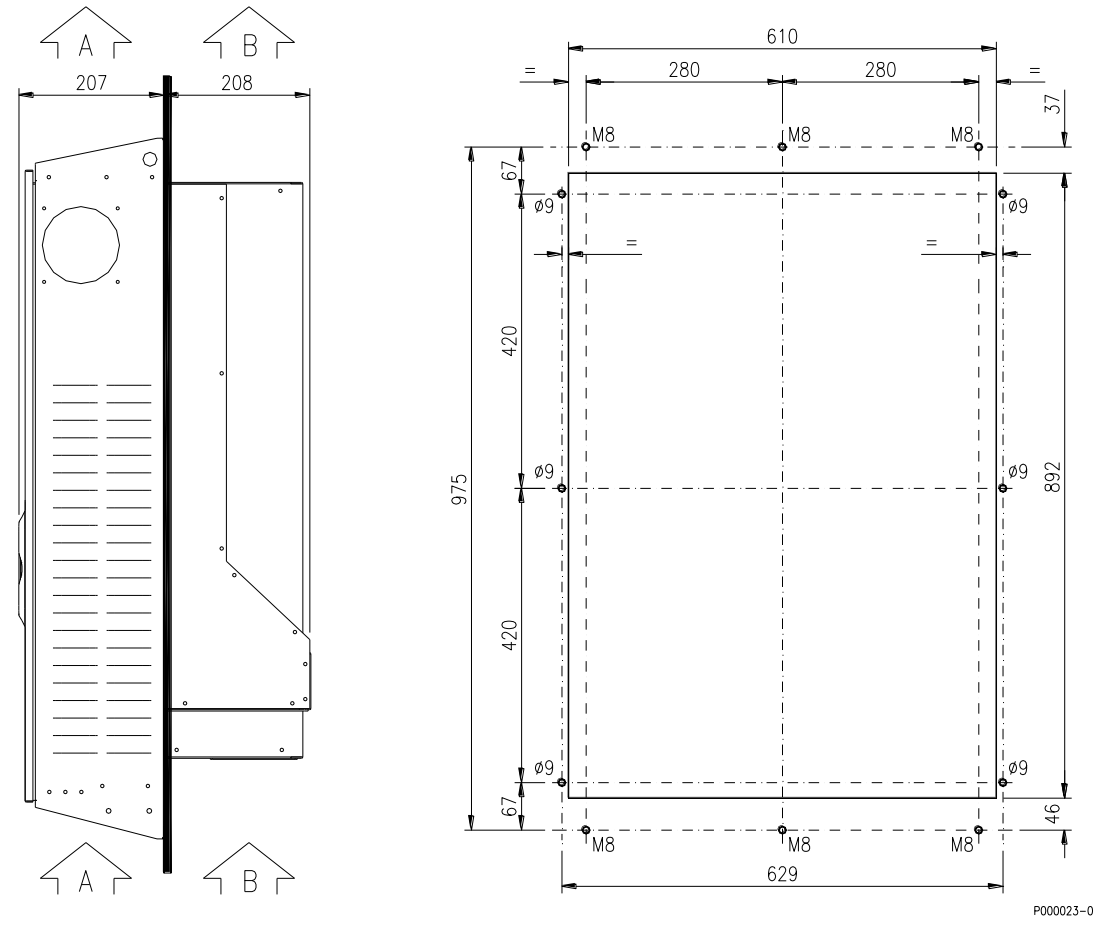

**Рис. 13: Размеры для сквозного монтажа преобразователей OPTICOR P S50** 

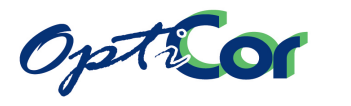

## 3.3.5.6. OPTICOR P S41 – S42 - S51 – S52

Для преобразователей этого размера не используется собственно вынос радиаторов наружу, однако поток охлаждения силовой части может быть отделен от потока воздуха через секцию управления. Для этого используются дополнительные механические компоненты, как показано ниже (винты входят в комплект поставки).

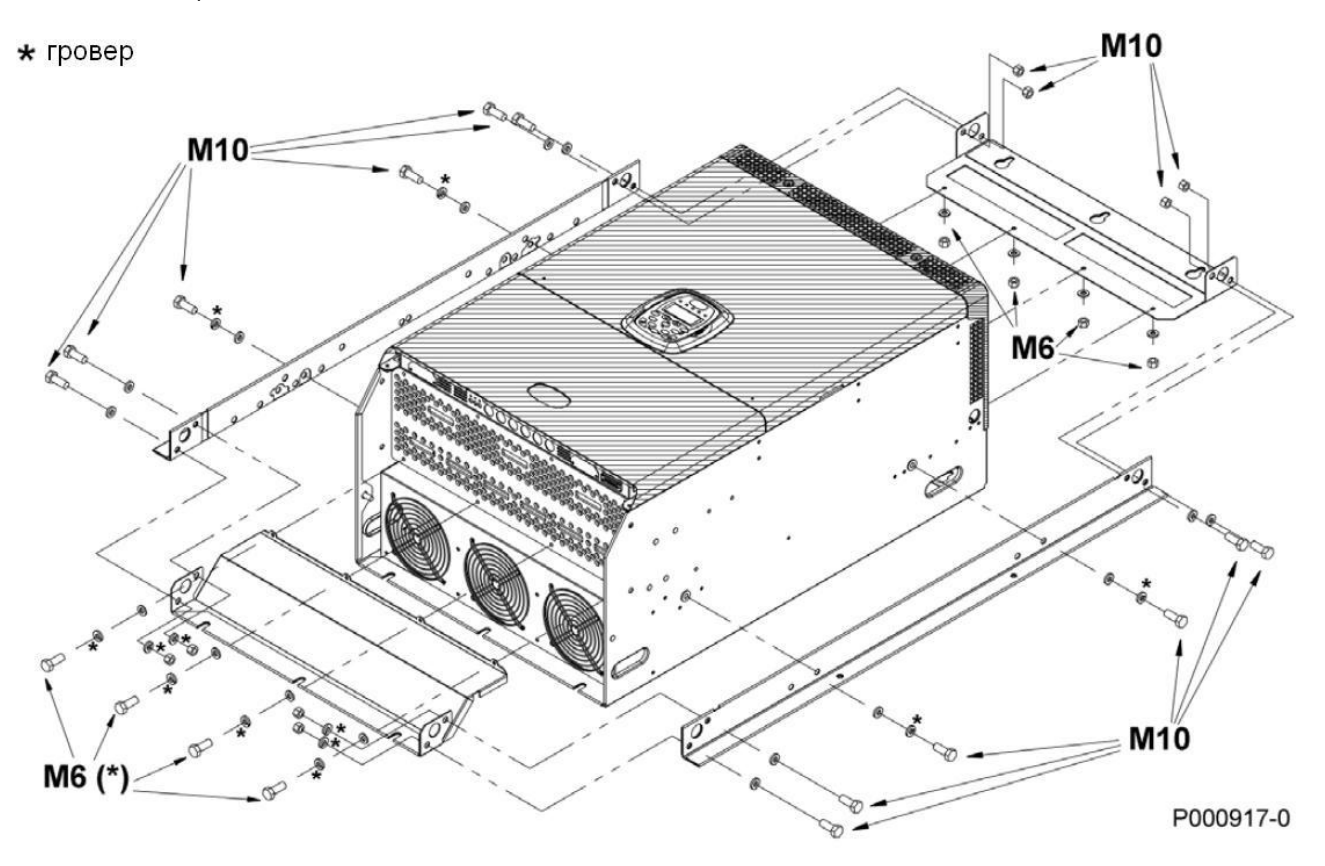

**Рис. 14: Механические компоненты для сквозного монтажа преобразователей OPTICOR P S41, S42, S51 и S52**

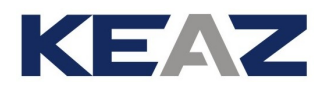

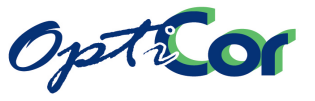

На рисунке ниже показаны размеры для сквозной установки преобразователя, включая отверстия для шести винтов М8 и отверстия для потока воздуха, охлаждающего силовую секцию.

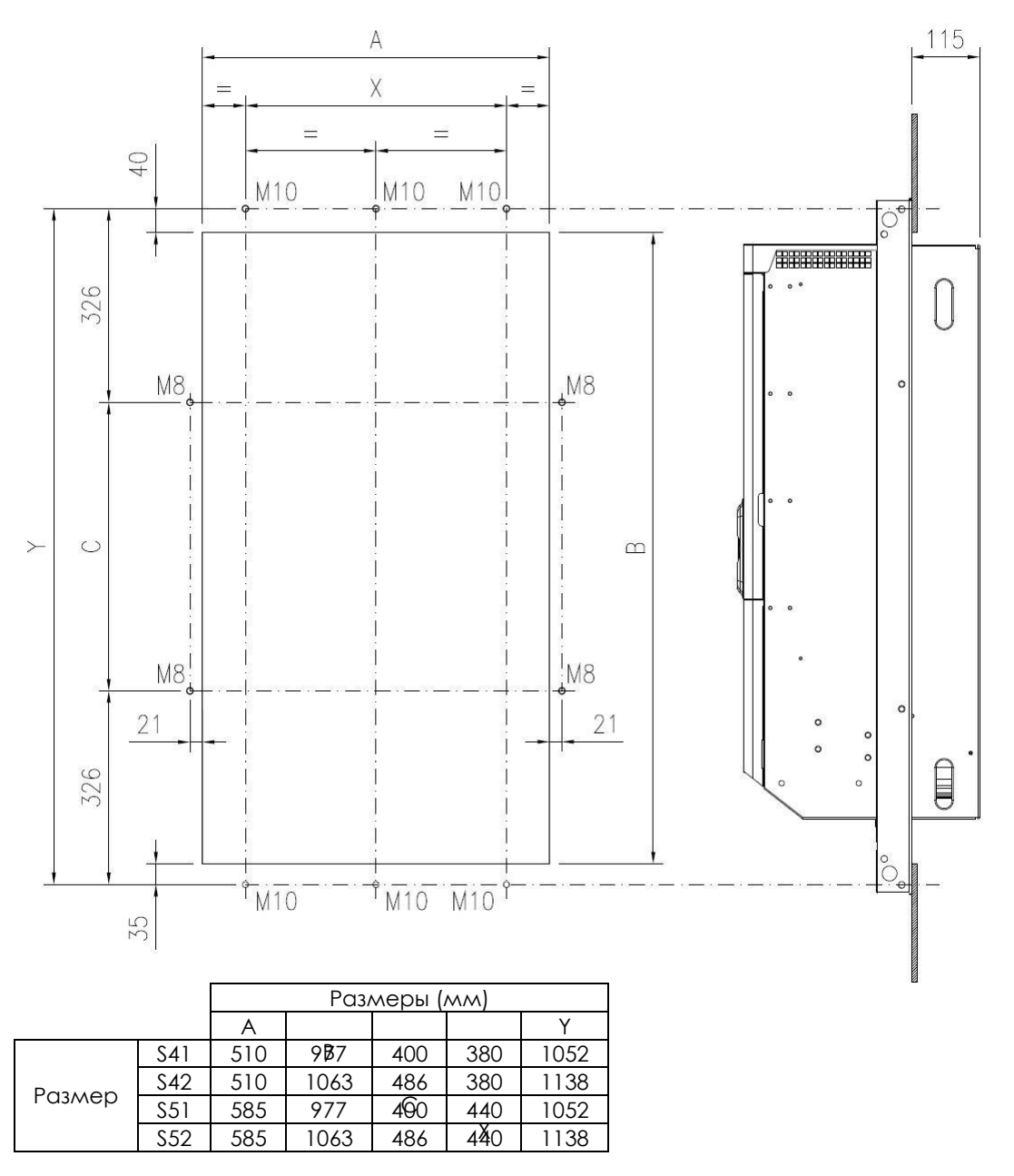

**Рис. 15: Размеры для сквозного монтажа преобразователей OPTICOR P S41, S42, S51, S52** 

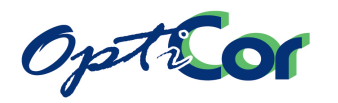

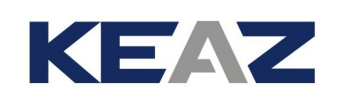

# 3.3.6. РАЗМЕРЫ ДЛЯ СТАНДАРТНОГО МОНТАЖА ПРЕОБРАЗОВАТЕ-ЛЕЙ МОДУЛЬНОГО ИСПОЛНЕНИЯ IP00 (S64 – S80)

Преобразователи большой мощности состоят из модулей, каждый из которых выполняет одну функцию. Блок управления может быть установлен отдельно или внутри модуля. Ниже приведены варианты установки:

#### **a) Блок управления интегрирован в модуль инвертирования**

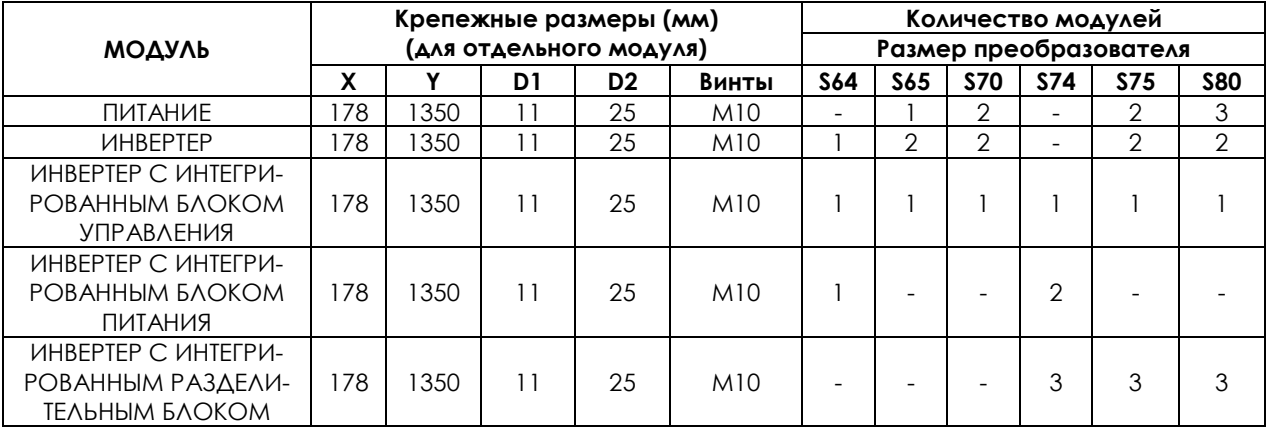

#### **b) Блок управления отделен от преобразователя**

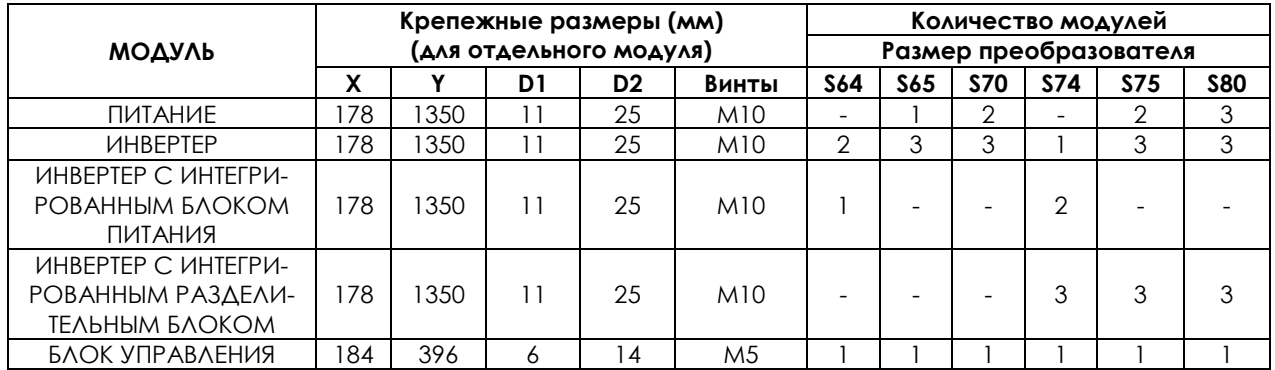

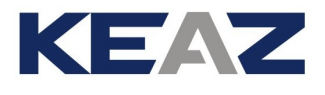

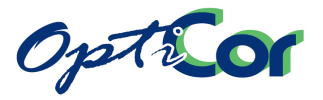

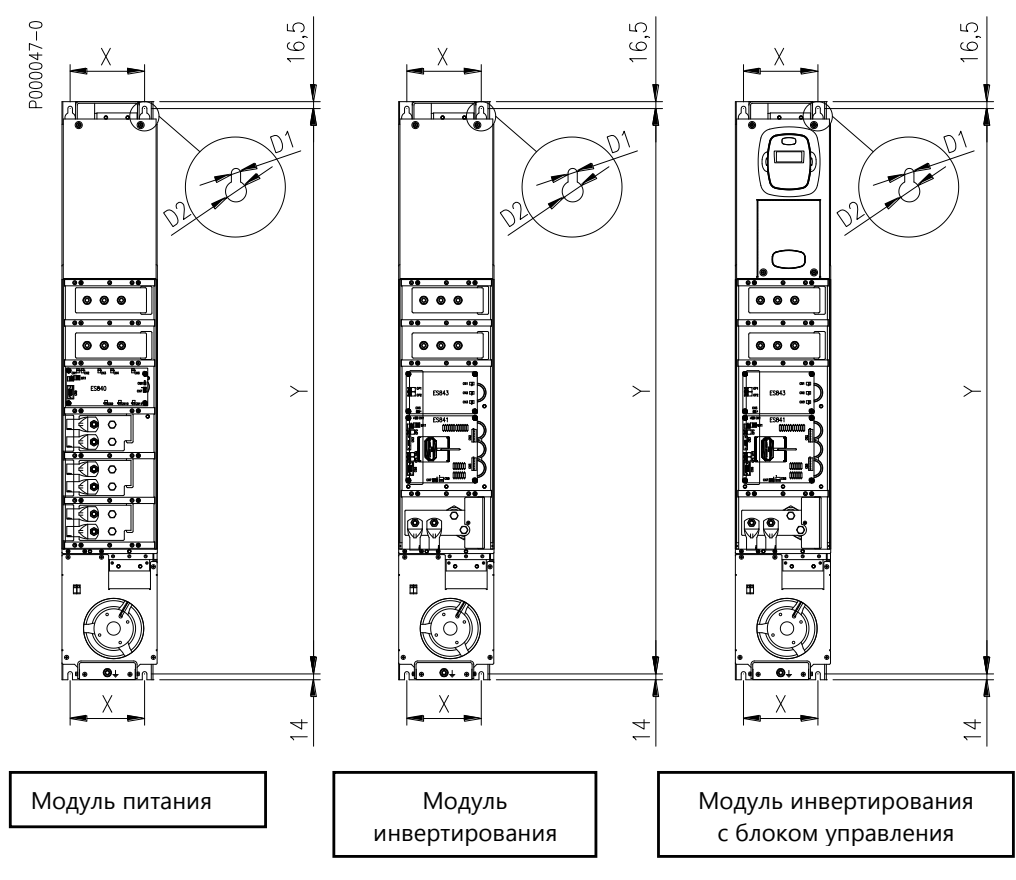

**Рис. 16: Крепежные размеры модулей**

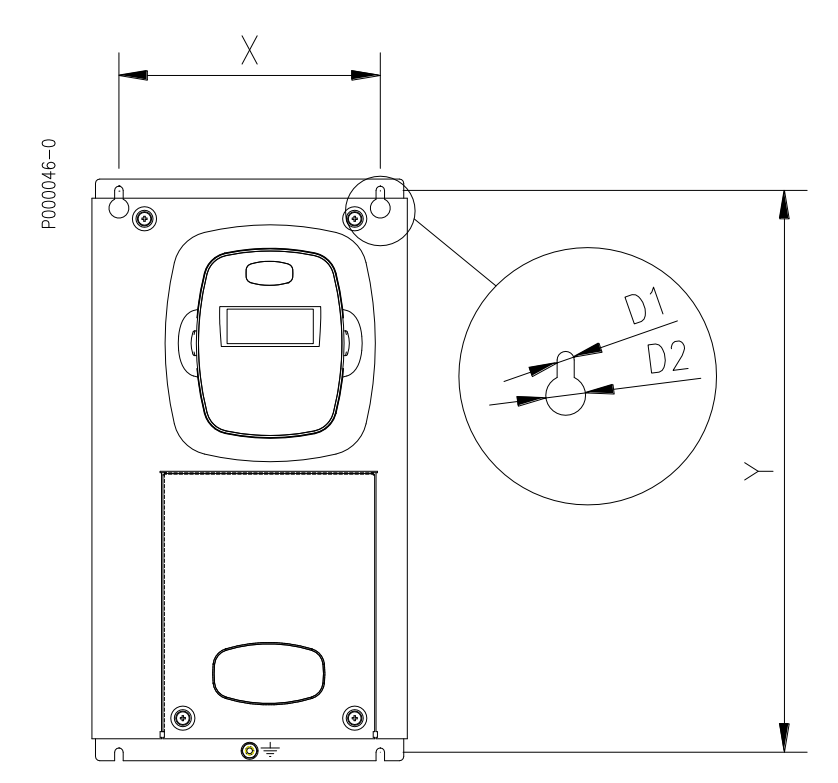

**Рис. 17: Крепежные размеры отдельного блока управления**

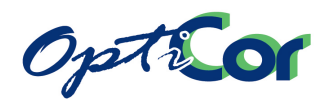

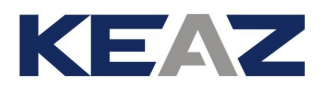

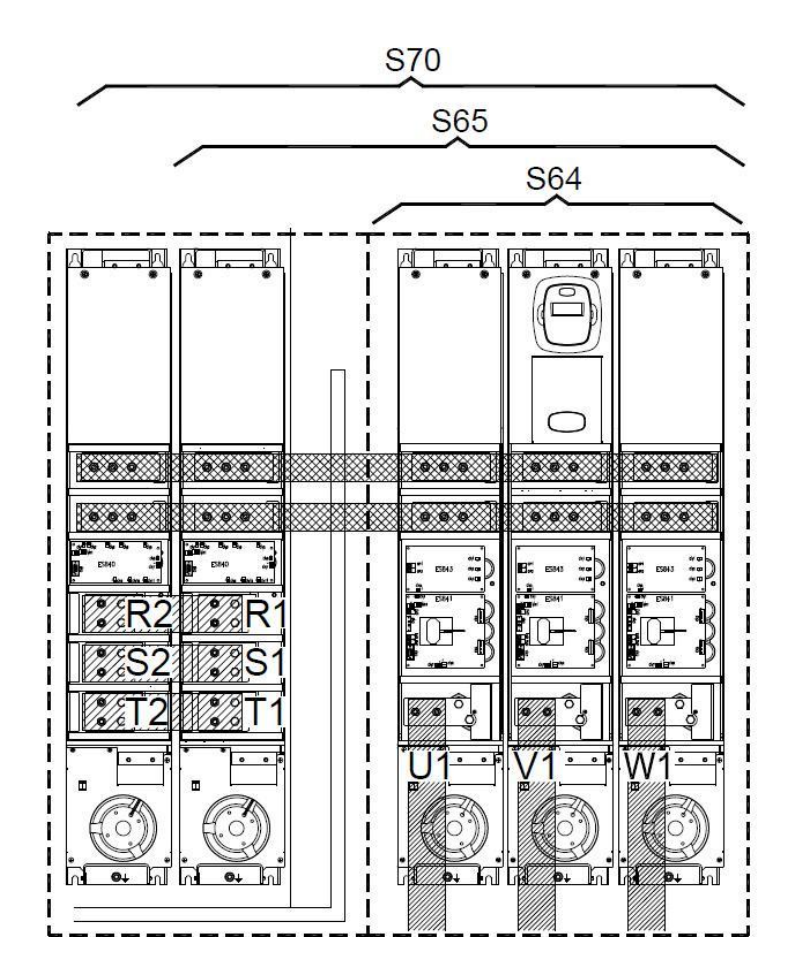

**Рис. 18: Пример установки OPTICOR P S64-S70** 

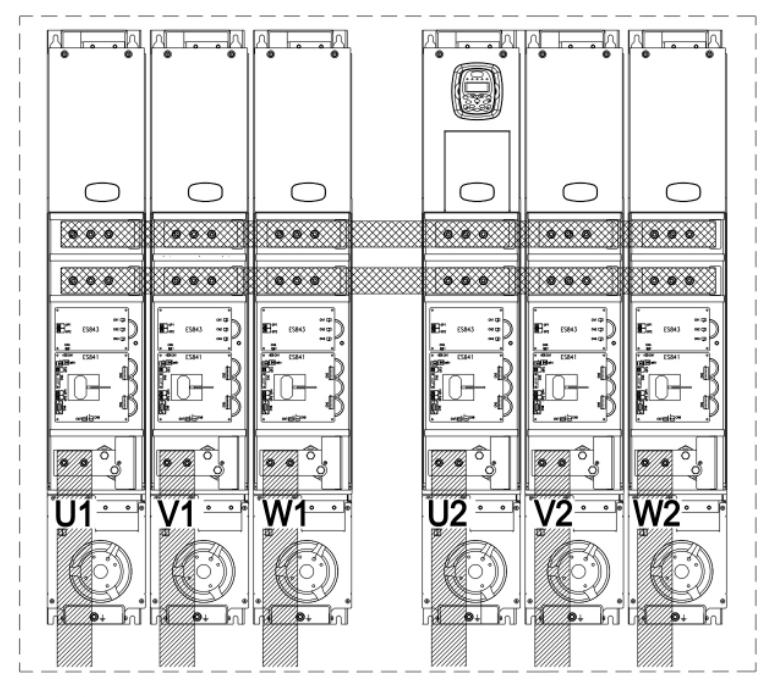

P000945-0

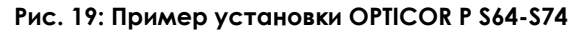

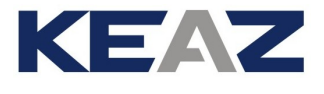

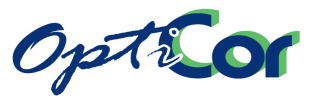

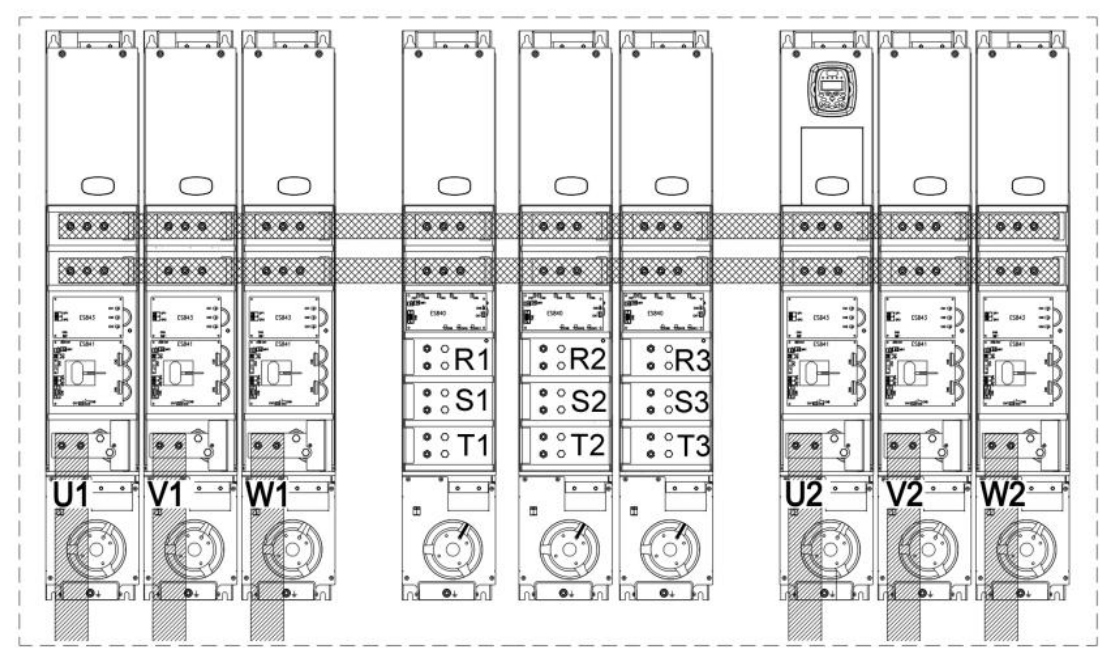

P000944-0

**Рис. 20: Пример установки OPTICOR P S75-S80 (S75 содержит два модуля питания)**

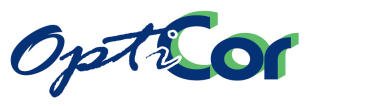

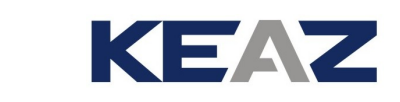

#### 3.3.6.1. УСТАНОВКА И РАСПОЛОЖЕНИЕ СОЕДИНЕНИЙ МОДУЛЬНОГО ПРЕОБРАЗОВАТЕЛЯ (S65)

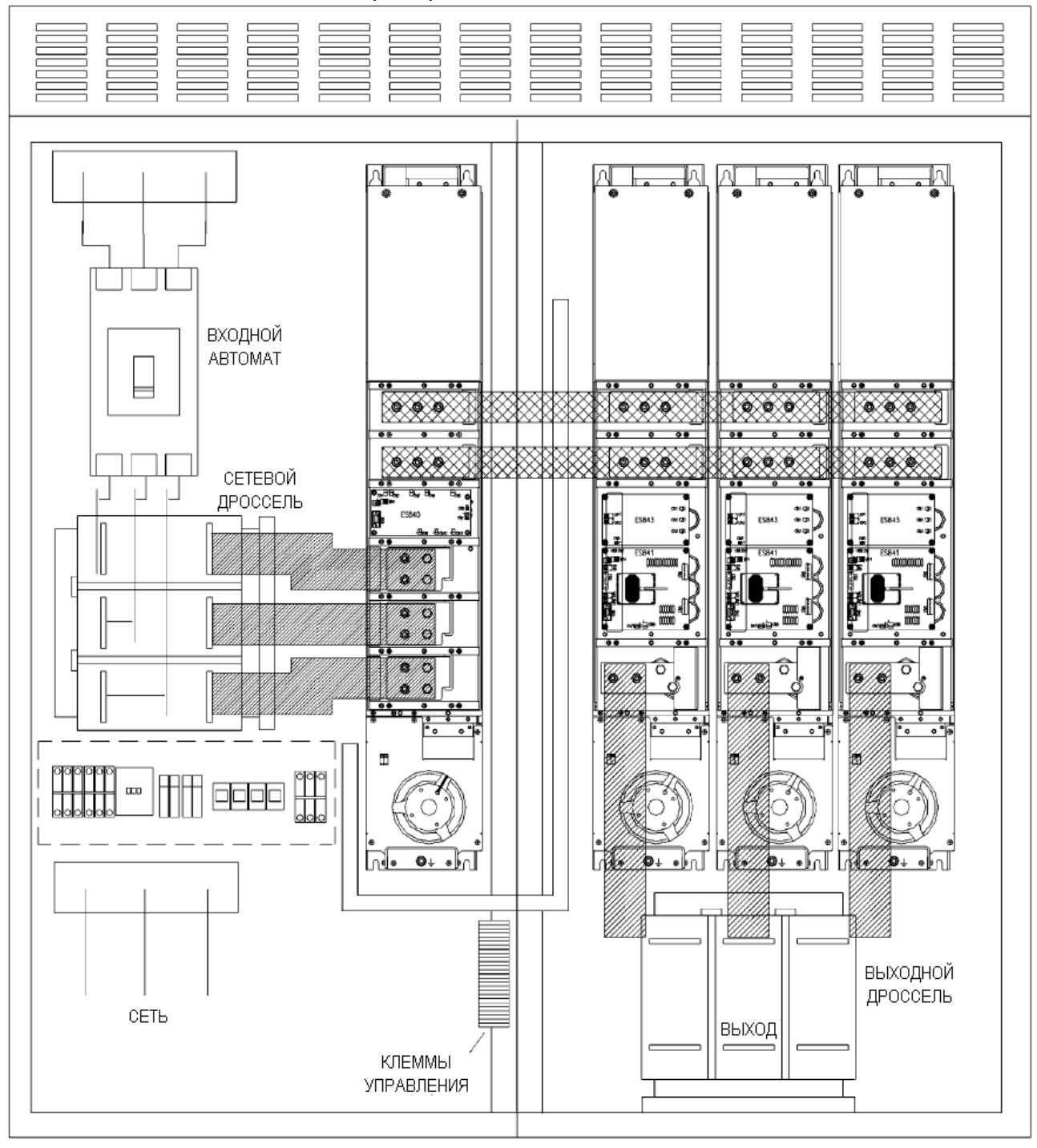

**Рис. 21: Пример установки OPTICOR P S65 (в шкафу)**

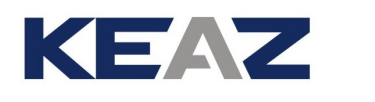

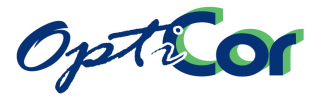

## 3.3.7. РАЗМЕРЫ ДЛЯ СТАНДАРТНОГО МОНТАЖА (МОДЕЛИ IP54 S05-S30)

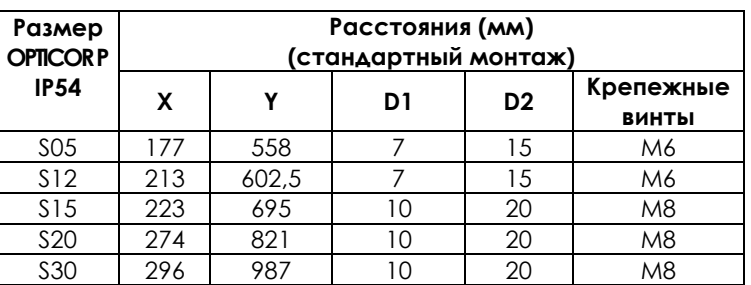

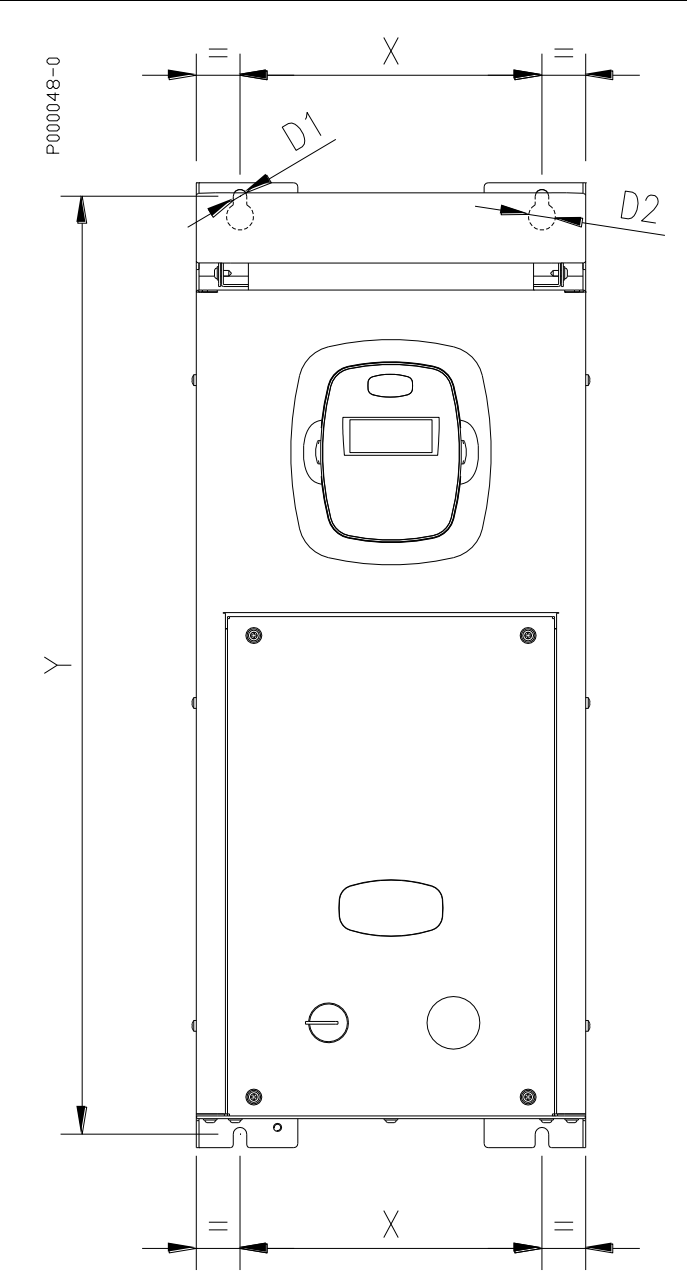

**Рис. 22: Монтажные размеры преобразователей IP54**

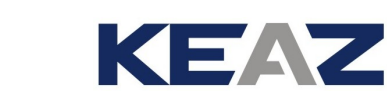

# **3.4. СИЛОВЫЕ ПОДКЛЮЧЕНИЯ**

Option

Преобразователи серии OPTICOR P рассчитаны на питание переменным или постоянным током. Ниже показана схема подключения к низковольтной трехфазной сети; для типоразмеров S70 и S75 возможно 12-фазное (12-пульсное) подключение к сети с использованием специального трансформатора, модулей питания и междуфазного дросселя. Для типоразмера S80 возможно 18-фазное (18 пульсное) подключение к сети с использованием специального трансформатора, модулей питания и междуфаз-ного дросселя.

Для определенных типоразмеров возможно также подключение к шине постоянного тока без изменения конструкции преобразователя; единственное, что нужно сделать – это установить предохранители в цепи силового питания постоянным током – для выбора см. главу [3.4.9](#page-84-0) [Сечение силовых кабелей и](#page-84-0)  [типо-размеры защитных устро](#page-84-0)йств.

С другой стороны, для типоразмеров S41, S42, S51, S52, S60, S64, S74 требуется внешняя цепь предварительного заряда, поскольку внутри преобразователя ее нет.

Питание по цепи постоянного тока обычно используется при установке нескольких преобразователей в одном шкафу. Системы питания постоянным током (однонаправленные и двунаправленные, мощностью от 5 кВт до 2000 кВт для сетей от 200 до 690 В) могут быть поставлены ЗАО "КЭАЗ".

Описание доступа к силовым клеммам приведено в главах [3.5.1.1](#page-98-0) [Доступ к клеммам управления и си](#page-98-0)[ловым клеммам в моделях](#page-98-0) IP20 и IP00 и [3.5.1.2](#page-99-0) [Доступ к клеммам управления и силовым клеммам в мо](#page-99-0)делях [исполнения IP54](#page-99-0).

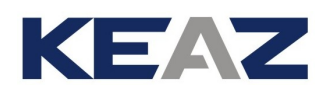

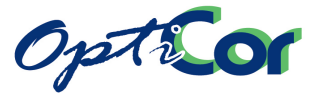

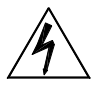

**ОПАСНО**

Перед изменением схемы подключения отключите преобразователь от сети и ждите не менее 15 минут для разряда конденсаторов в цепи постоянного тока.

Используйте только реле защиты типа "В".

Подключайте силовое питание только к соответствующим клеммам. Подключение к другим клеммам может вызвать выход преобразователя из строя.

Убедитесь, что напряжение питающей сети не выходит за рамки ограничений, указанных на заводской табличке преобразователя.

Всегда заземляйте прибор во избежание поражения электрическим током и снижения уровня помех. Всегда заземляйте двигатель; по возможности подключайте заземляющий проводник двигателя непосредственно к преобразователю.

**Пользователь несет ответственность за соответствие системы заземления действующим в месте эксплуатации нормам.** 

После подключения оборудования проверьте следующее:

- Все провода подключены правильно; Никакие соединения не пропущены;
- Нет коротких замыканий между клеммами и между клеммами и землей.

Не запускайте и не останавливайте преобразователь контактором питания.

Цепь питания преобразователя всегда должна быть защищена быстродействующими предохранителями или тепловым/магнитным автоматическим выключателем.

Не подключайте однофазное напряжение.

Всегда устанавливайте фильтр помех на обмотки реле и катушки соленоидов.

При включении питания двигатель начнет вращение немедленно при наличии сигналов ENABLE (клемма 15) и START (клемма 14), а также ненулевого задания. Это может быть очень опасно. Во избежание случайных пусков двигателя выполните соответствующее программирование (см. Инструкции по программированию). В этом случае двигатель запустится только после размыкания и повторного замыкания контакта на клемме 15.

**ВНИМАНИЕ**

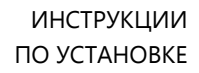

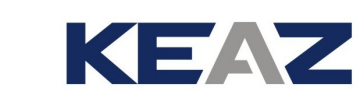

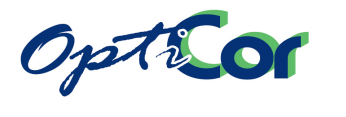

# 3.4.1. СХЕМА ПОДКЛЮЧЕНИЯ (S05 – S60)

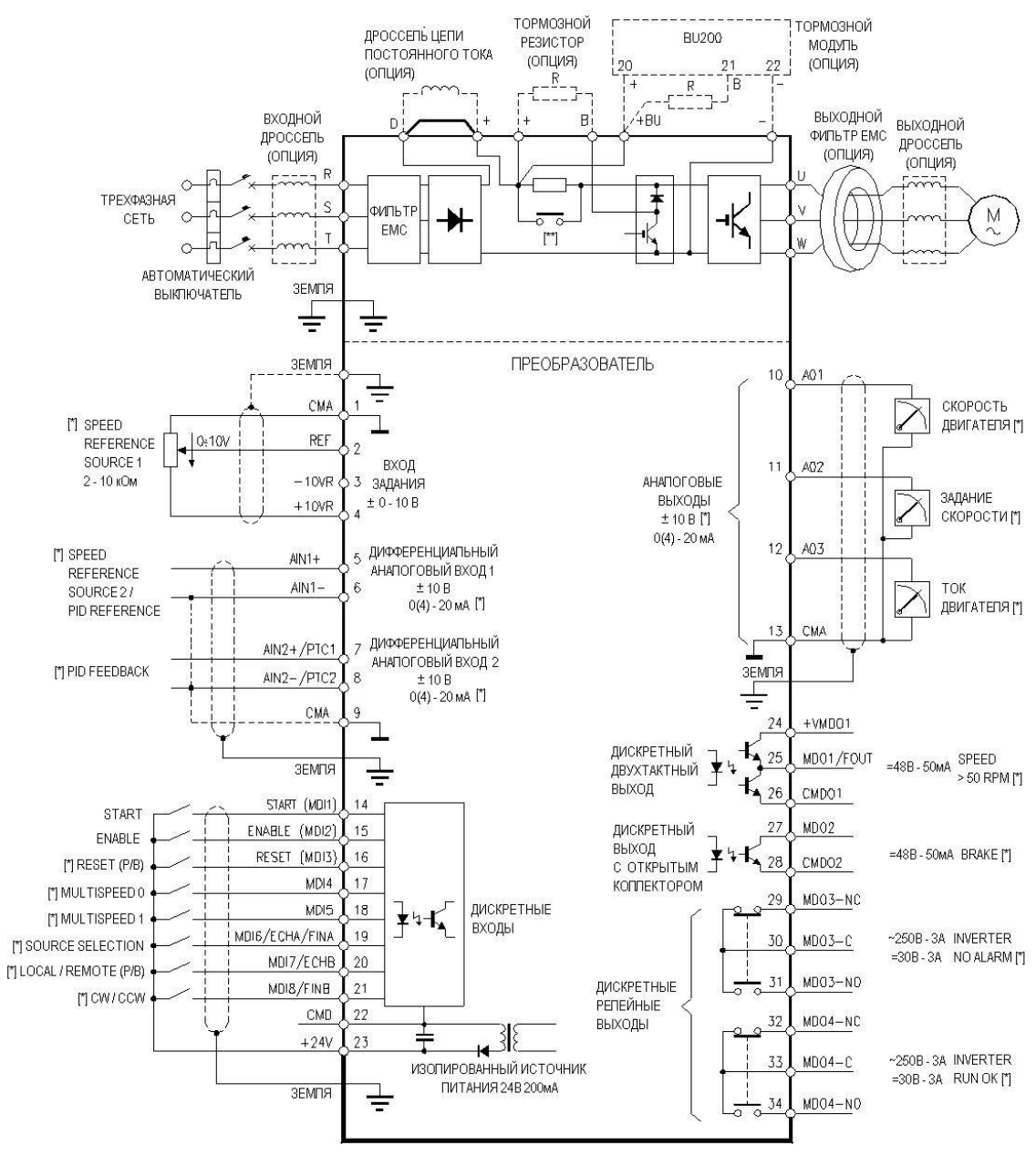

[\*] ЗАВОДСКИЕ УСТАНОВКИ [\*\*] ЦЕПЬ ПРЕДВАРИТЕЛЬНОГО ЗАРЯДА (СМ. НИЖЕ)

**Рис. 23: Схема подключения**

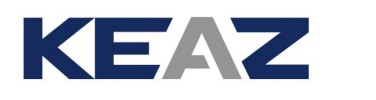

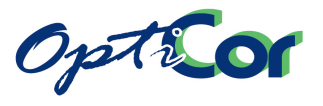

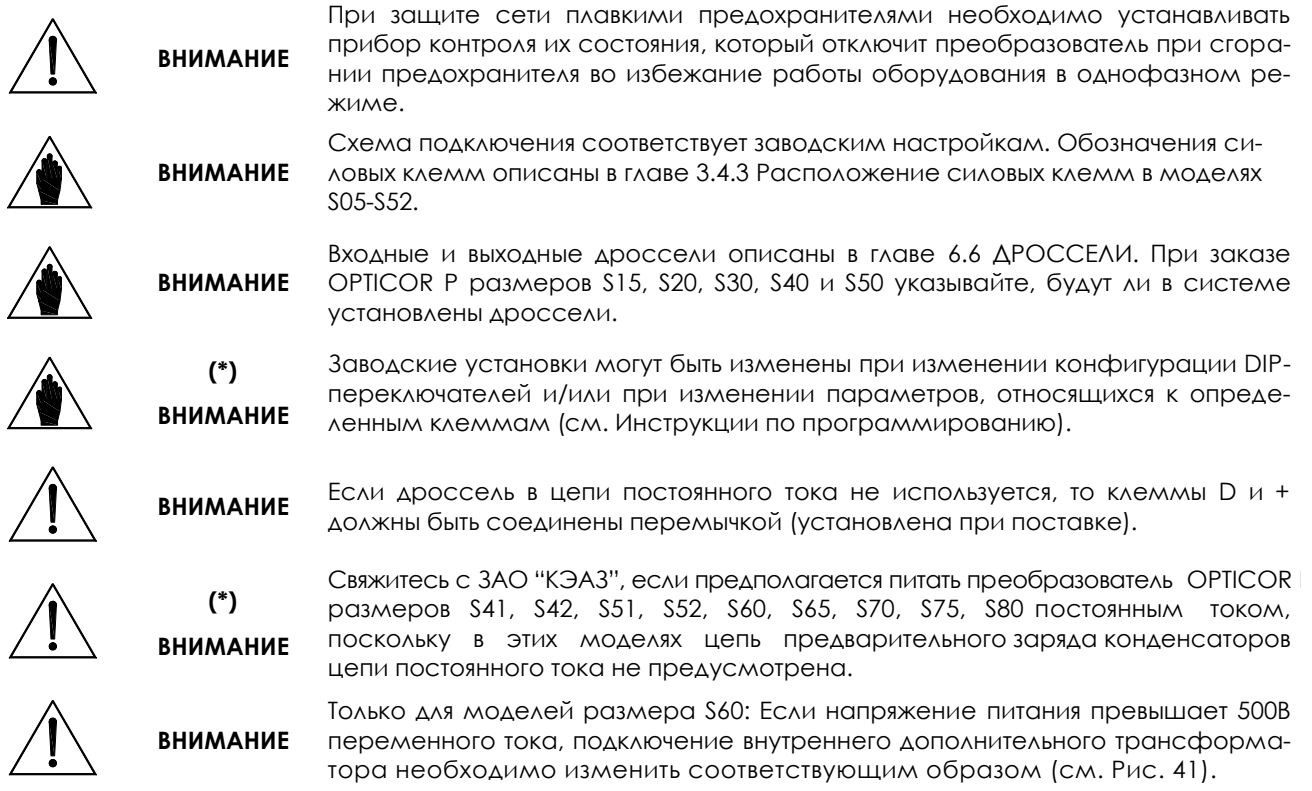

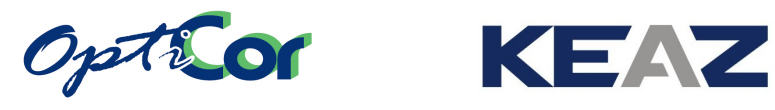

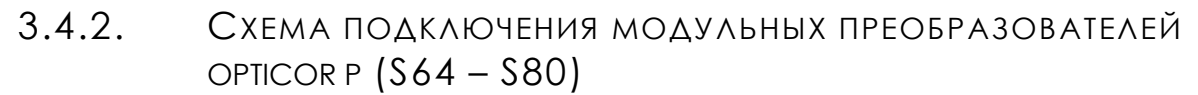

3.4.2.1. ВНЕШНИЕ ПОДКЛЮЧЕНИЯ МОДУЛЬНЫХ ПРЕОБРАЗОВАТЕЛЕЙ OPTICOR P S65-S70-S75-S80

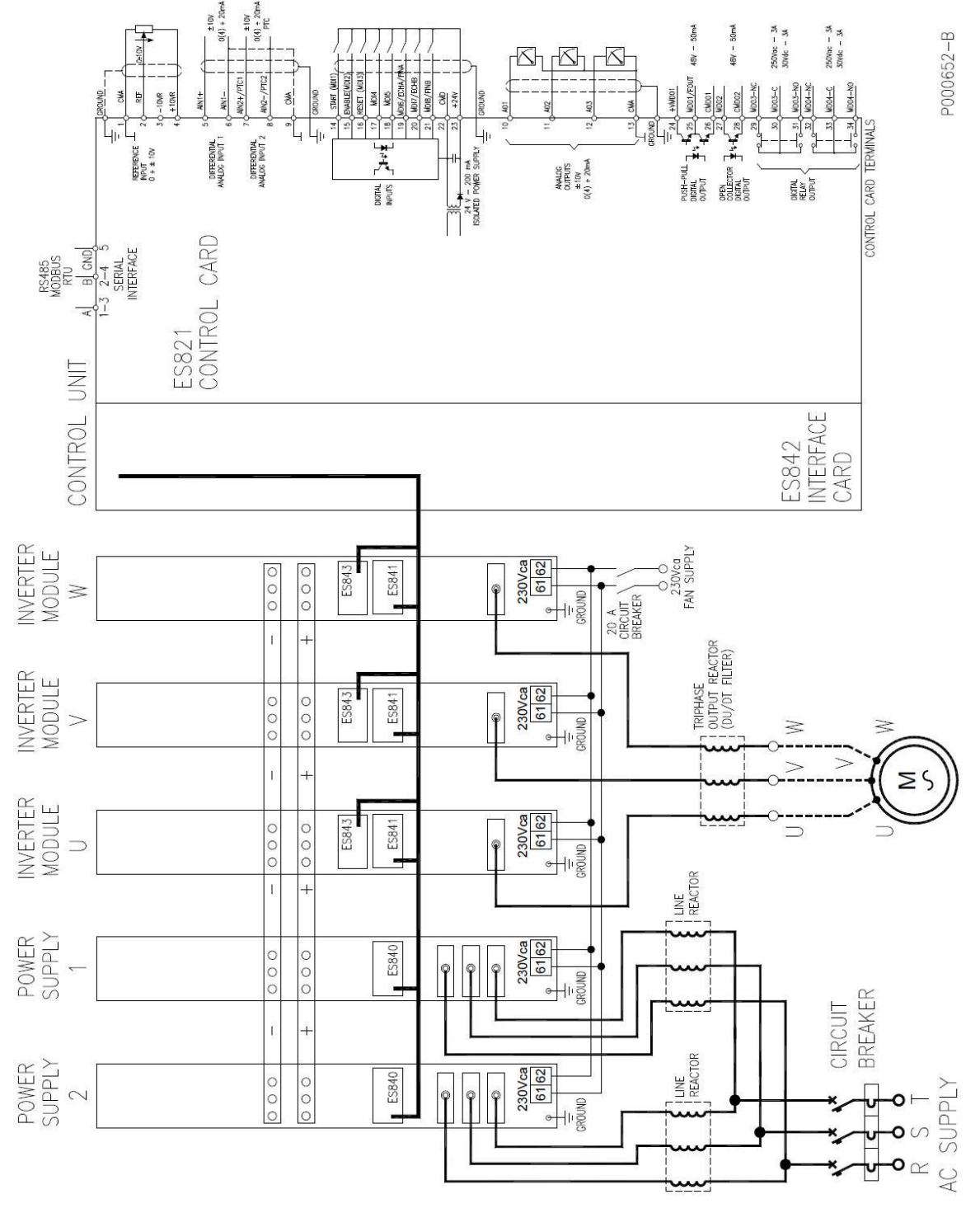

**Рис. 24: Внешние подключения модульных преобразователей S65-S70** 

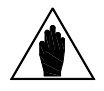

**ВНИМАНИЕ** Наличие второго модуля питания возможно только для типоразмера S70 Установка модуля BU описана в главе, посвященной модулю торможения.

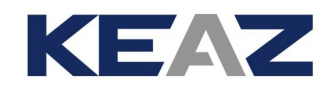

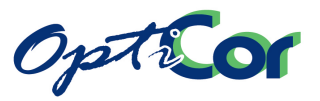

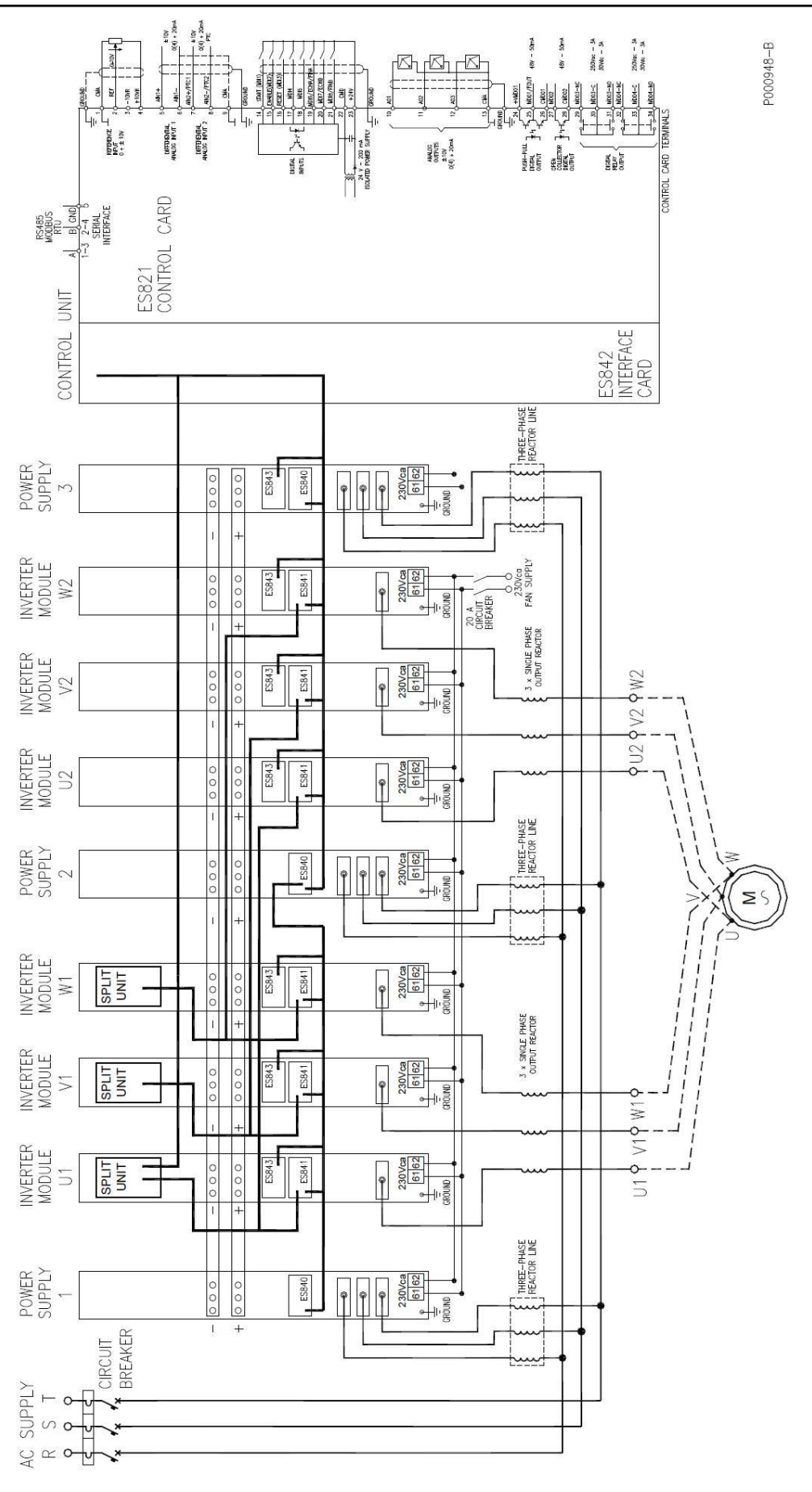

**Рис. 25: Внешние подключения модульных преобразователей S75-S80**

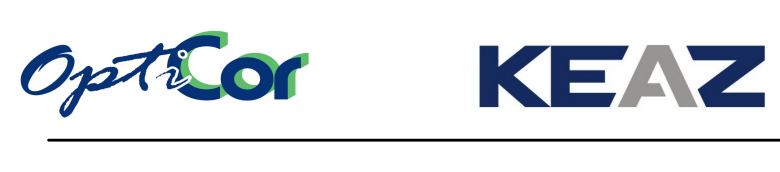

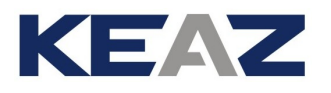

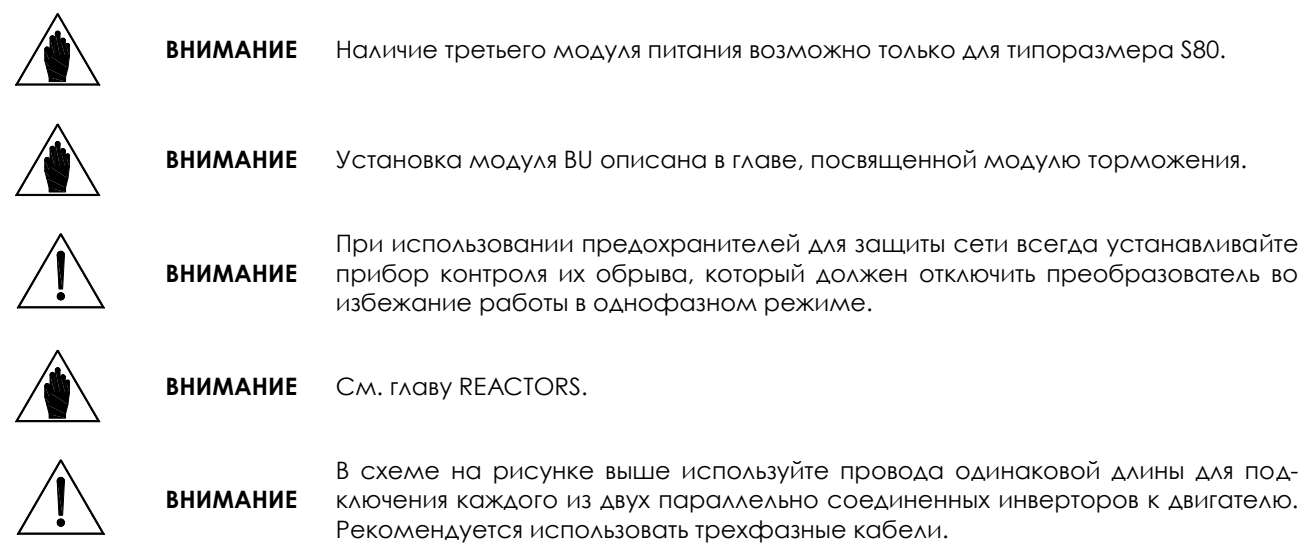

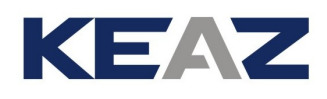

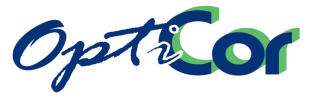

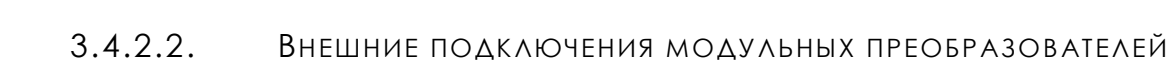

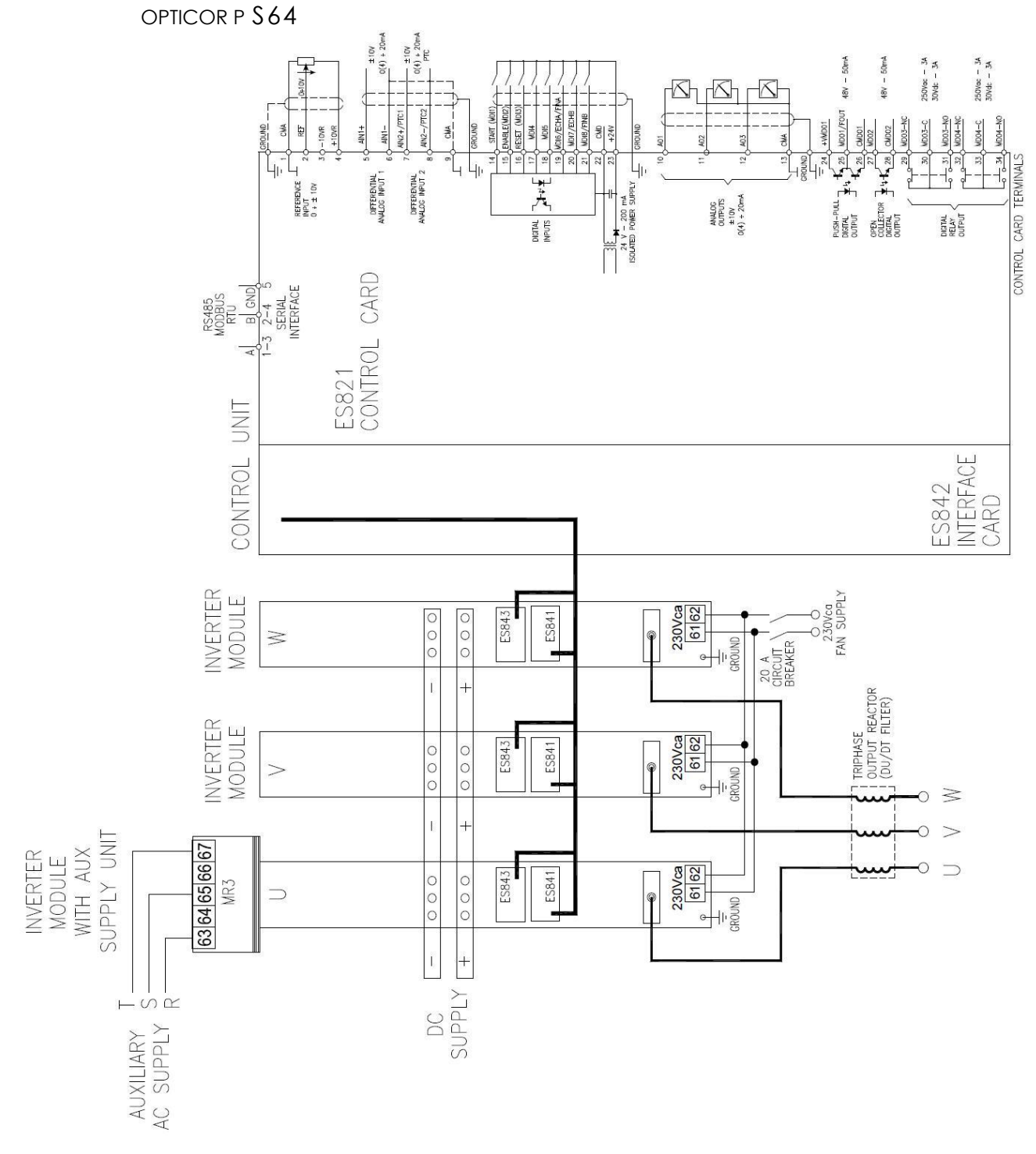

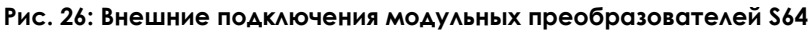

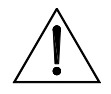

ИНСТРУКЦИИ ПО УСТАНОВКЕ

> **ВНИМАНИЕ** Конденсаторы в модуле питания постоянным током должны иметь цепь предварительного заряда. Ее отсутствие приведет к выходу из строя как модуля питания, так и инвертора.

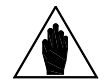

**ВНИМАНИЕ** См. главу [6.6](#page-233-0) [ДРОССЕЛИ](#page-233-0).

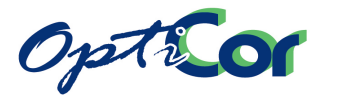

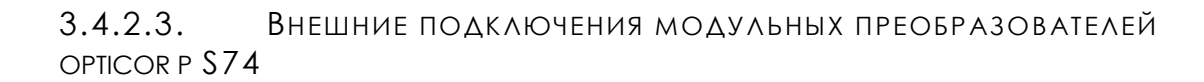

KEAZ

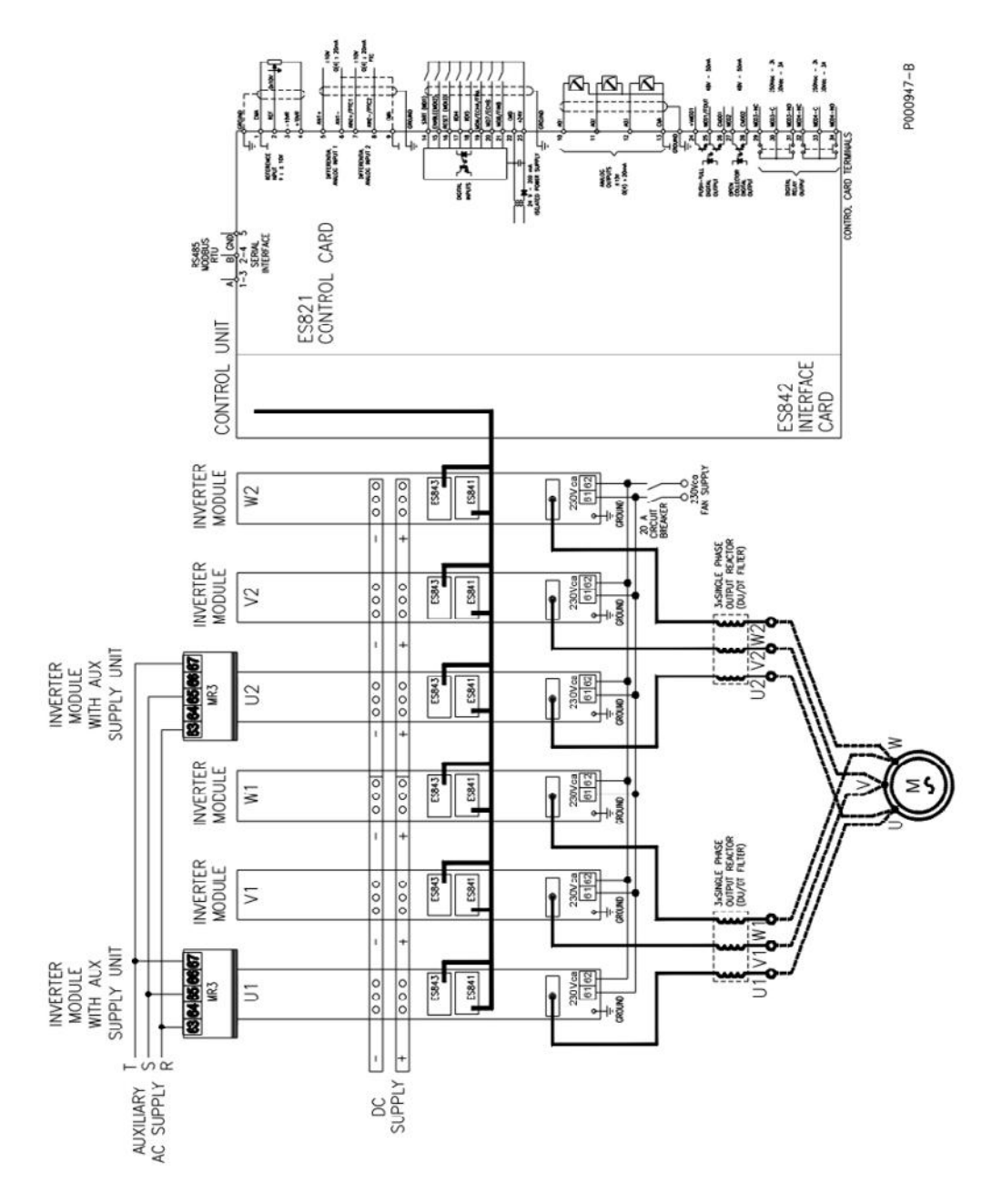

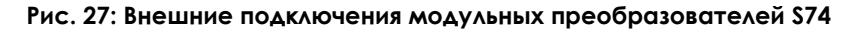

**ВНИМАНИЕ** Конденсаторы в модуле питания постоянным током должны иметь цепь предварительного заряда. Ее отсутствие приведет к выходу из строя как модуля питания, так и инвертора.

**ВНИМАНИЕ** См. главу [6.6](#page-233-0) [ДРОССЕЛИ](#page-233-0).

**ВНИМАНИЕ**

В схеме на рисунке выше используйте провода одинаковой длины для подключения каждого из двух параллельно соединенных инверторов к двигателю. Рекомендуется использовать трехфазные кабели.

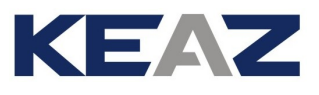

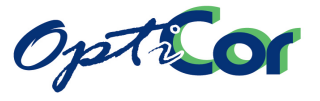

#### 3.4.2.4. 12-ПУЛЬСНОЕ ПОДКЛЮЧЕНИЕ МОДУЛЬНЫХ ПРЕОБРАЗОВАТЕЛЕЙ

12-пульсное подключение позволяет снизить уровень гармоник тока в цепи питания преобразователя. Стандартная схема 12-пульсного подключения:

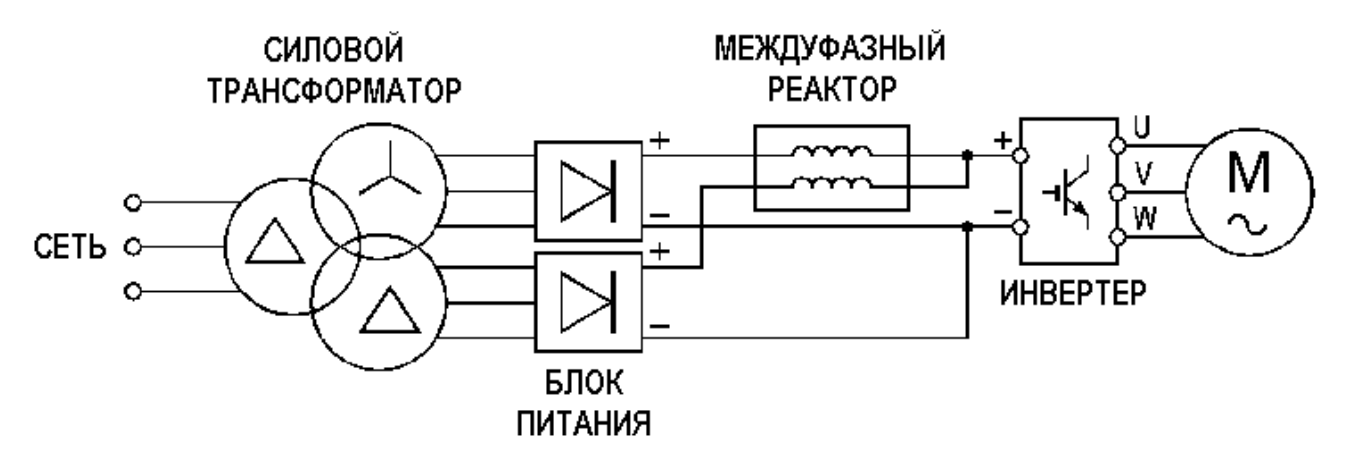

**Рис. 28: Схема 12-пульсного соединения**

Подробнее см. главу [6.6](#page-233-0) [ДРОССЕЛИ.](#page-233-0) Для 12-пульсного подключения преобразователей размера 1296 класса 6T необходимо только два модуля питания.

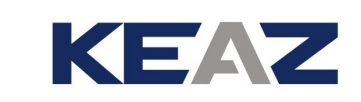

# 3.4.2.5. ВНУТРЕННИЕ СОЕДИНЕНИЯ МОДУЛЬНЫХ ПРЕОБРАЗОВАТЕЛЕЙ OPTICOR P S65, S70

Необходимы следующие соединения:

Spite or

Два силовых подключения медной шиной 60\*10 мм между модулем питания и модулями инверторов (питание постоянным током).

4 (S65) или 5 (S70) соединений 9-жильным экранированным кабелем для передачи аналоговых величин.

Тип кабеля: экранированный число жил: 9 диаметр каждого провода: AWG20÷24 (0.6÷0.22мм2) подключение: 9-полюсная розетка SUB-D;

схема кабеля:

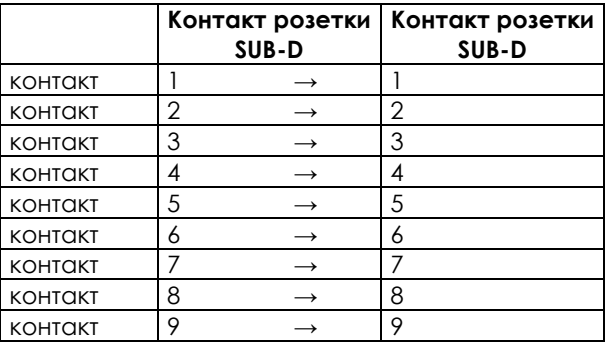

Необходимо выполнить следующие соединения:

- от блока управления к модулю питания 1 (сигналы управления питанием 1)
- от блока управления к модулю питания 2 (сигналы управления питанием 2, только для S70)
- от блока управления к инвертеру фазы U (сигналы управления фазой U)
- от блока управления к инвертеру фазы V (сигналы управления фазой V)
- от блока управления к инвертеру фазы W (сигналы управления фазой W)

4 подключения двухжильным кабелем типа AWG17-18 (1 мм<sup>2</sup>), предназначенным для низковольтного питания переменным током.

- от модуля питания 1 к блоку управления (питание блока управления + 24 В)
- от модуля питания 1 к платам драйверов каждой фазы (линия питания может идти от блока пи-

тания к одной плате драйверов, например, к плате фазы U, затем к плате фазы V, затем – к плате фа-зы W) (питание 24 В плат драйверов IGBT)

4 оптоволоконных соединения, 1 мм, стандартный одиночный пластиковый кабель (типовое затухание 0.22 дБ/м), с соединителями типа Agilent HFBR-4503/4513.

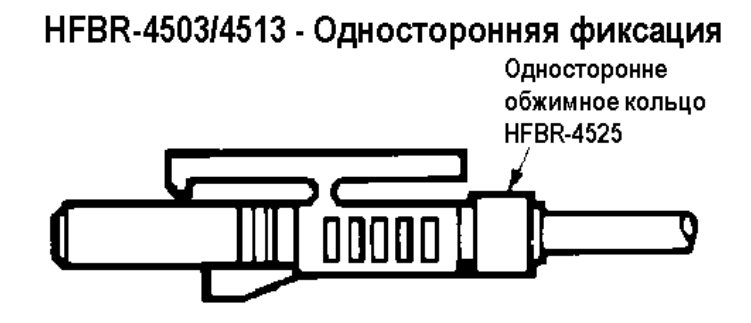

**Рис. 29: Одиночный оптоволоконный соединитель**

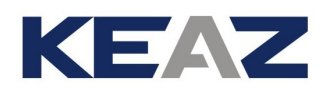

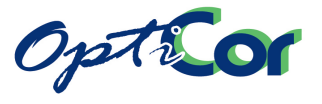

Необходимо выполнить следующие соединения:

- от блока управления к плате драйвера фазы U (сигнал неисправности фазы U)
- от блока управления к плате драйвера фазы V (сигнал неисправности фазы V)
- от блока управления к плате драйвера фазы W (сигнал неисправности фазы W)
- от блока управления к плате контроля напряжения шины, установленной в инвертере фазы V (Сигнал VB)

4 оптоволоконных соединения, 1 мм, стандартный двойной пластиковый кабель (типовое затухание 0.22 дБ/м), с соединителями типа Agilent HFBR-4516.

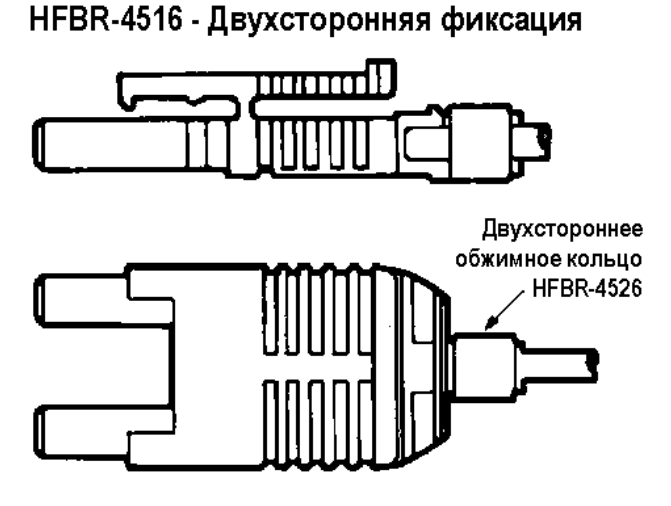

**Рис. 30: Двойной оптоволоконный соединитель**

Необходимо выполнить следующие соединения:

- от блока управления к плате драйвера фазы U (сигналы управления верхним и нижним IGBT)
- от блока управления к плате драйвера фазы V (сигналы управления верхним и нижним IGBT)<br>- от блока управления к плате драйвера фазы W (сигналы управления верхним и нижним IGBT)
- от блока управления к плате драйвера фазы W (сигналы управления верхним и нижним IGBT)

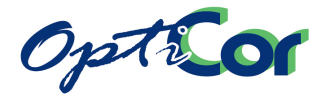

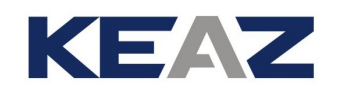

#### ВНУТРЕННИЕ СОЕДИНЕИЯ (S65-S70)

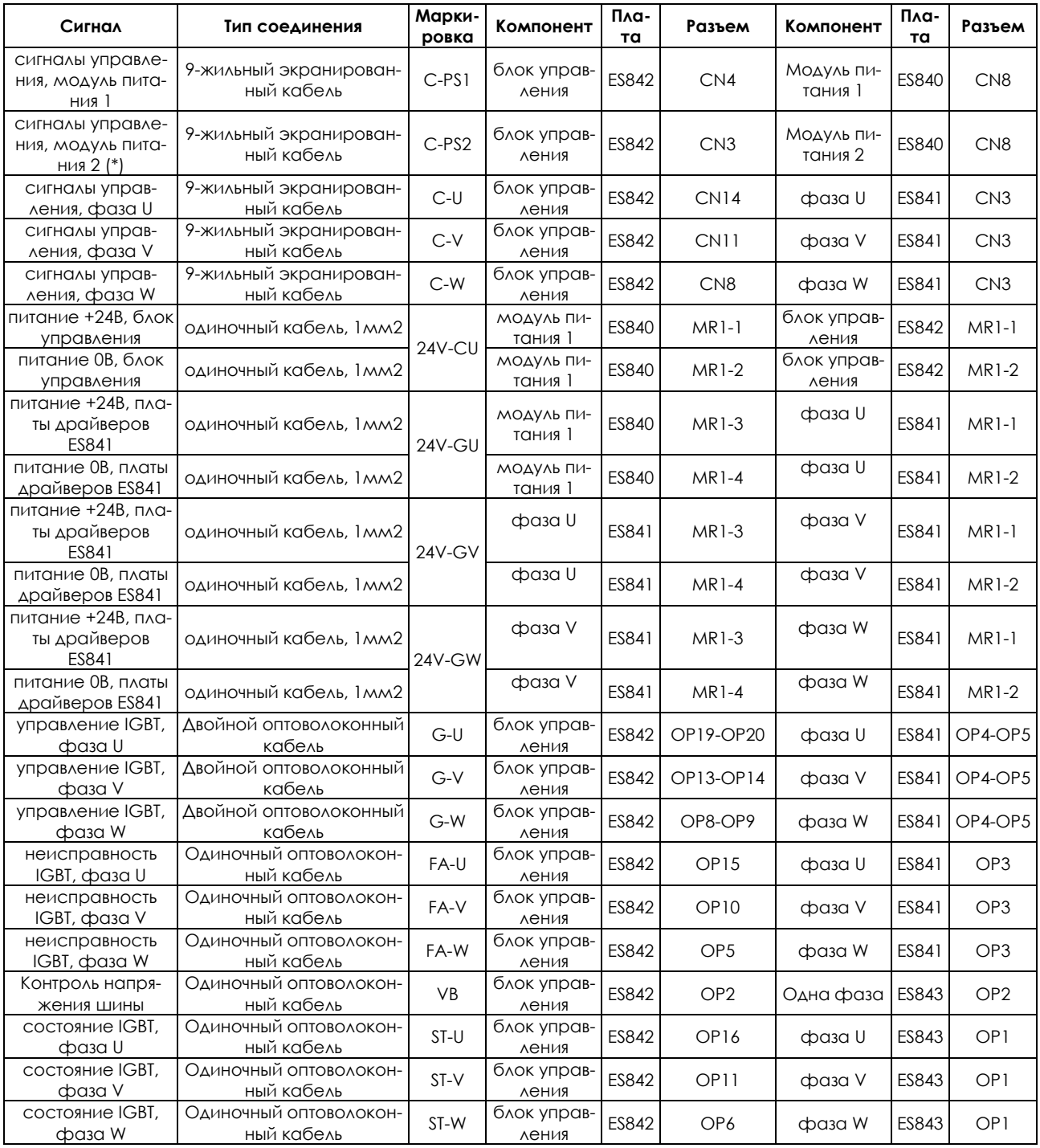

(\*) Только для S70

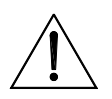

**ВНИМАНИЕ** Тщательно проверяйте все соединения. Неправильные соединения могут неблагоприятно сказаться на работе оборудования.

**ВНИМАНИЕ** НИКОГДА не подключайте напряжение к оборудованию, если не подключены все оптоволоконные соединения.

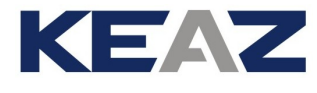

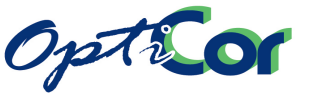

На схеме показаны все необходимые соединения компонентов модульного преобразователя:

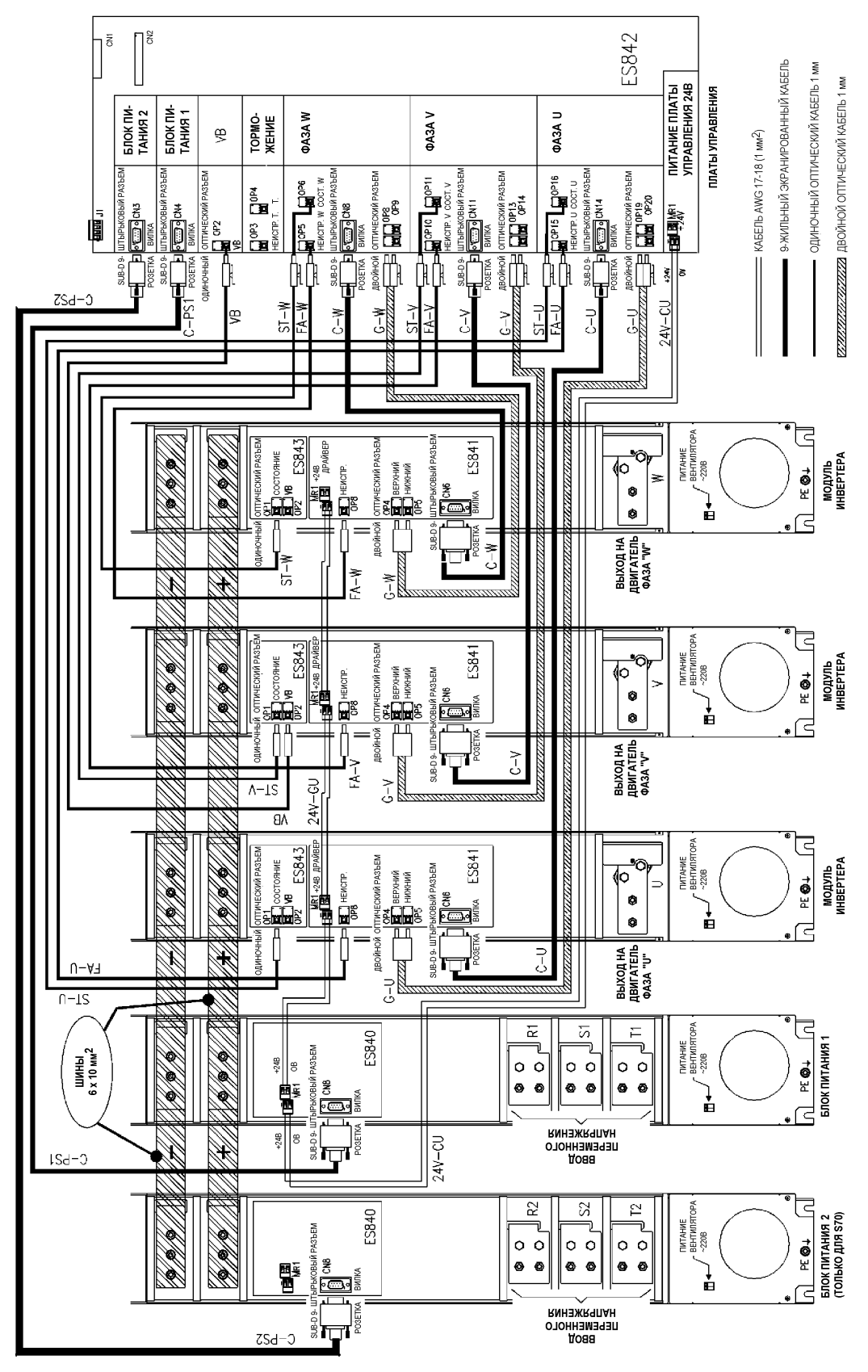

**Рис. 31: Внутренние соединения OPTICOR P S65-S70** 

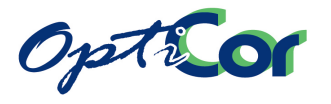

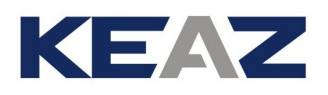

Для реализации внутренних подключений выполните следующее:

1) Обеспечьте доступ к платам ES840, ES841 и ES843. Первая плата расположена в передней части модуля питания; две другие – в передней части каждого модуля инвертора. Снимите передние лексановые крышки, открутив винты крепления;

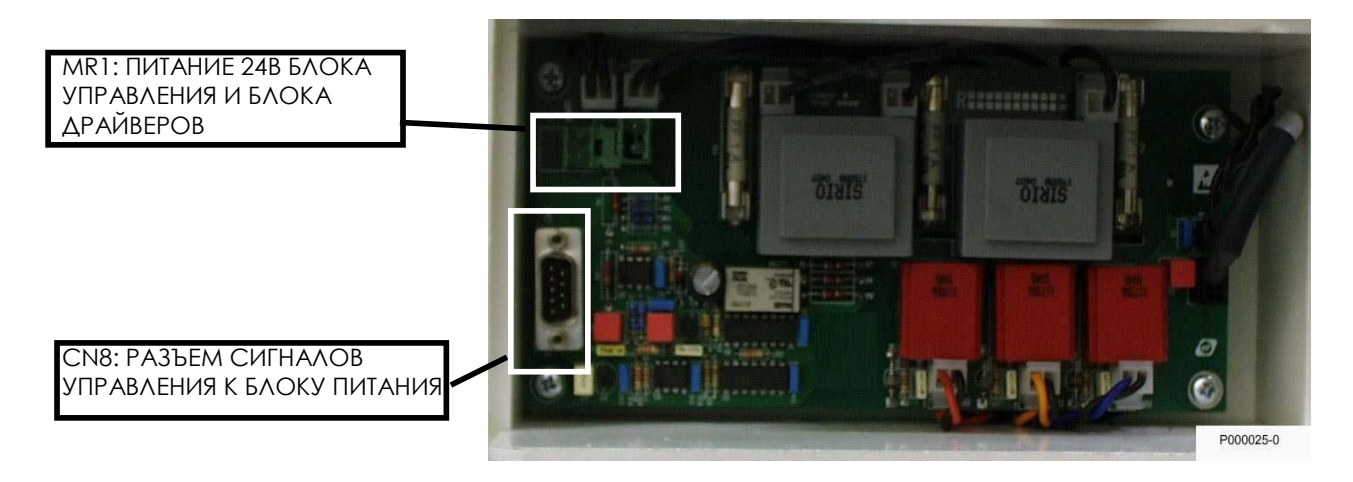

**Рис. 32: Плата управления питанием ES840**

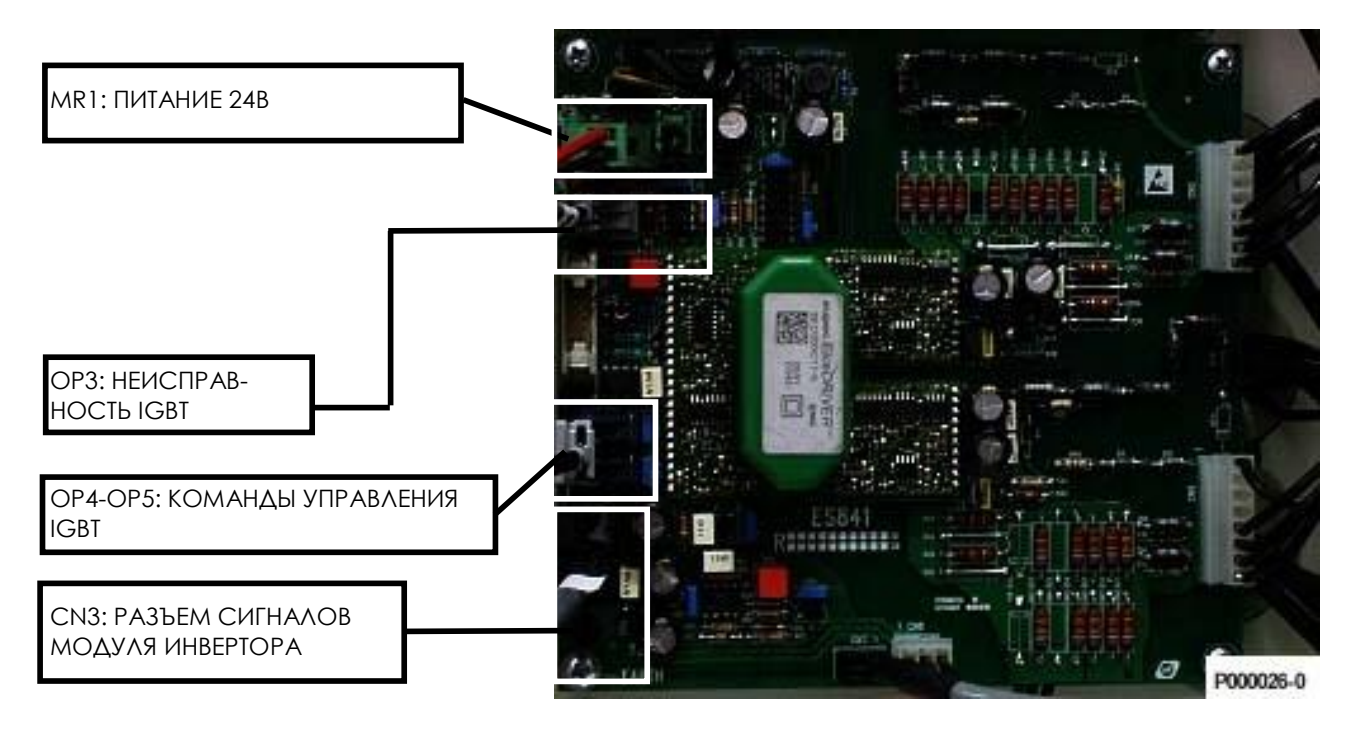

**Рис. 33: Плата драйверов блока инвертера ES841**

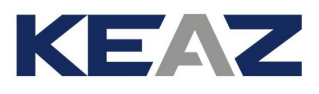

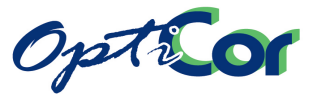

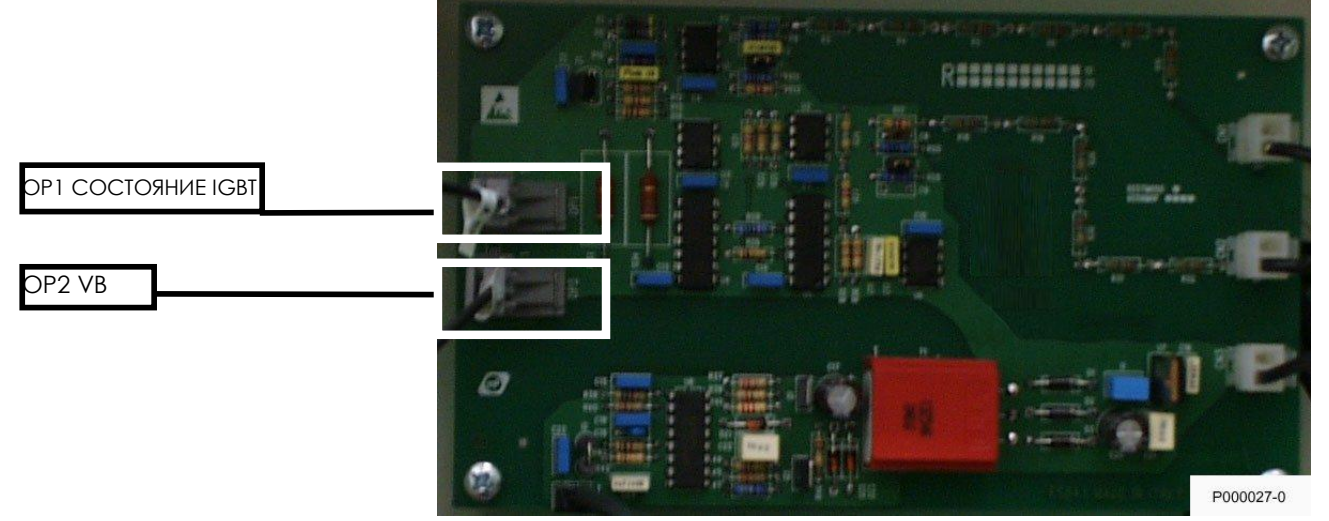

**Рис. 34: Блок инвертера ES843**

2) Обеспечьте доступ к плате ES842, расположенной в блоке управления; сделайте следующее: снимите клавиатуру (если установлена) (см. главу [3.6.4](#page-128-0) [Вынос пульта управления](#page-128-0) ), открутите крепежные винты и снимите крышку клеммной колодки, открутите крепежные винты и снимите крышку блока управления.

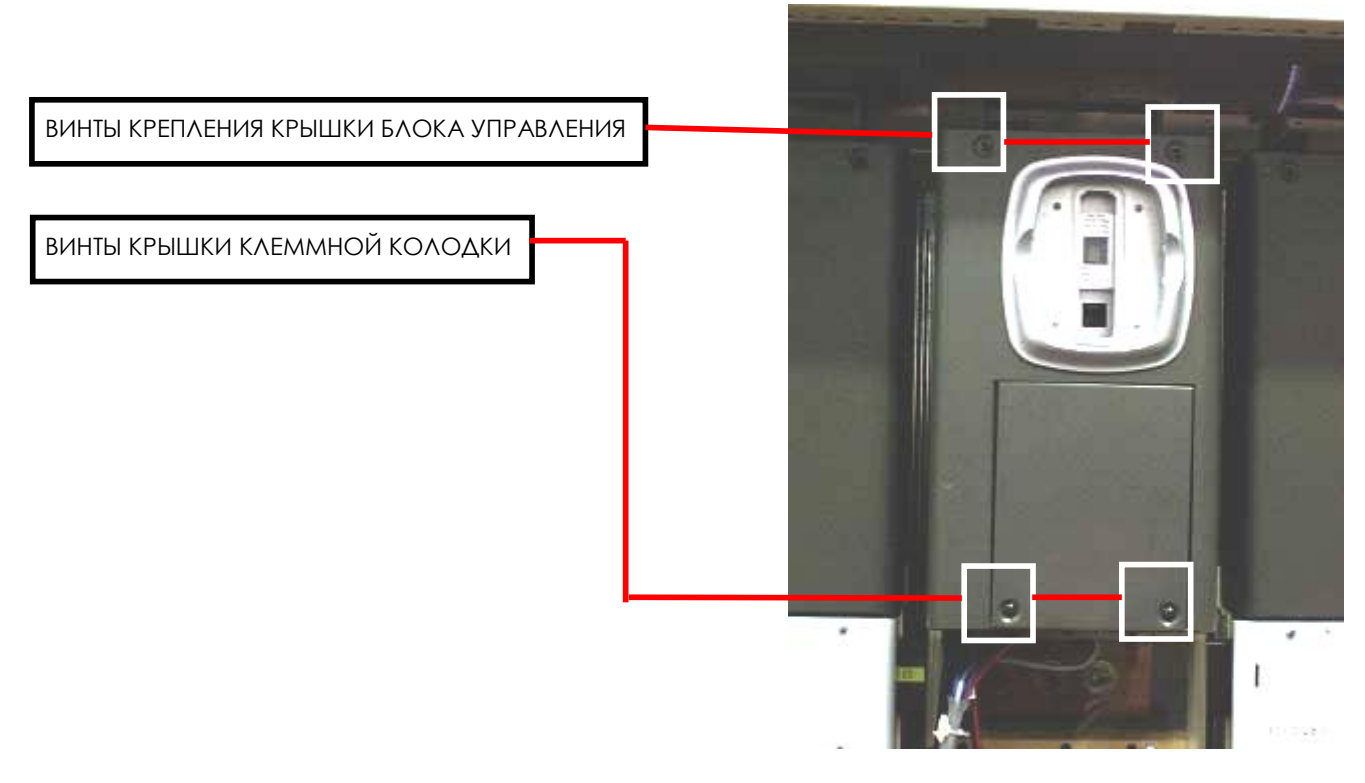

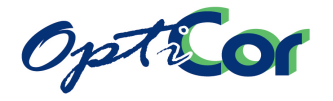

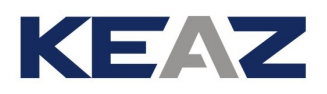

3) Теперь доступ к разъемам на плате управления ES842 свободен.

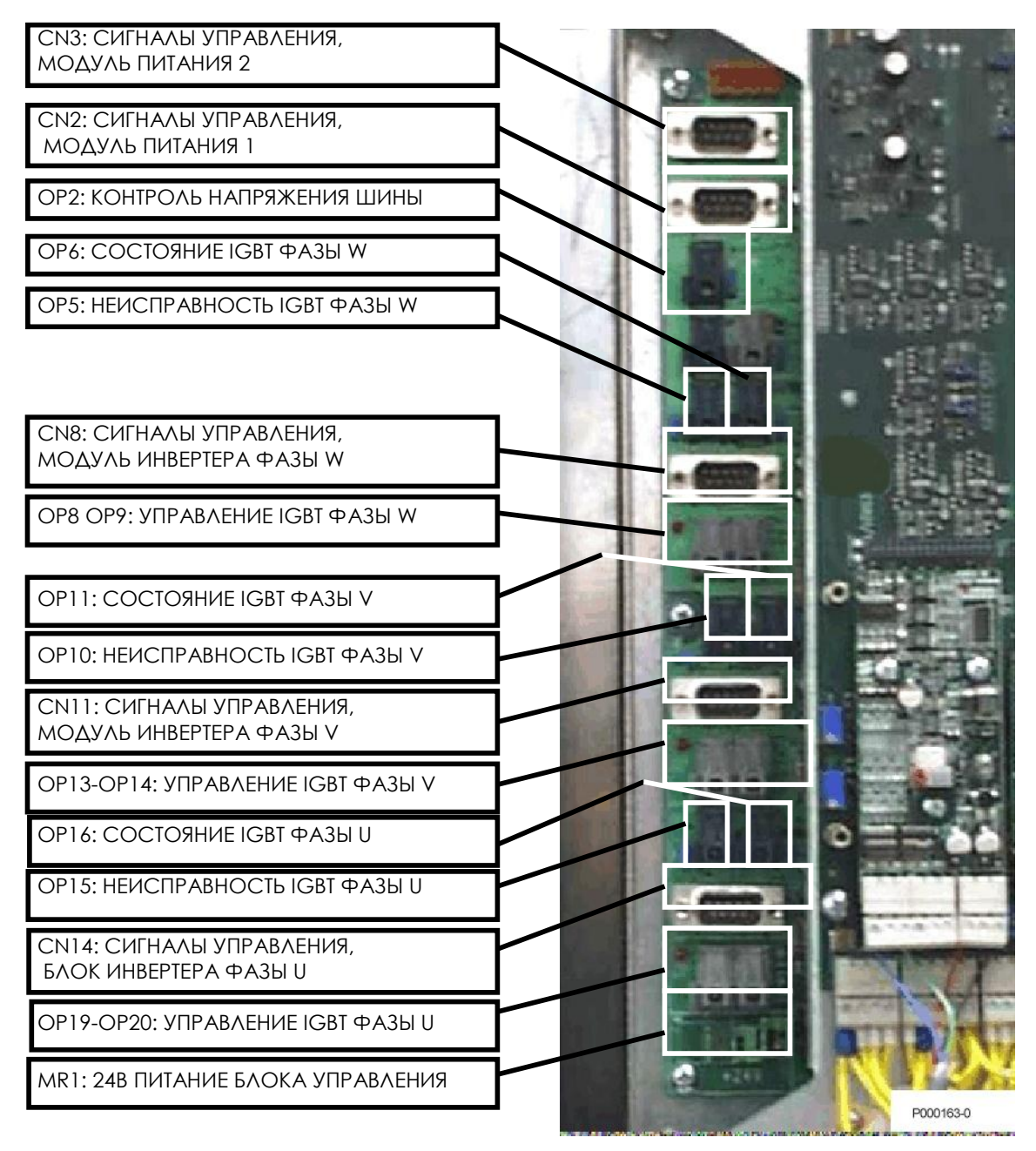

**Рис. 35: Блок управления ES842**

- 4) Для соединения компонентов преобразователя используйте комплект кабелей из поставки. Убедитесь, что направляющие соединителей на оптоволоконном кабеле повернуты от соединителей, установленных на плате управления.
- 5) Установите на место лексановые крышки и закройте блок управления. Обратите внимание на то, чтобы при этом не были пережаты кабели.

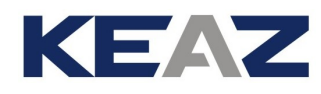

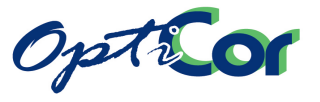

### 3.4.2.6. ВНУТРЕННИЕ СОЕДИНЕНИЯ МОДУЛЬНЫХ ПРЕОБРАЗОВАТЕЛЕЙ OPTICOR P S64

Необходимы следующие соединения:

Два силовых подключения медной шиной 60\*10 мм между модулем питания и модулями инверторов (питание постоянным током).

4 соединения 9-жильным экранированным кабелем.

Тип кабеля: экранированный

число жил: 9

диаметр каждого провода: AWG20÷24 (0.6÷0.22мм2) подключение: 9-полюсная розетка SUB-D;

схема кабеля:

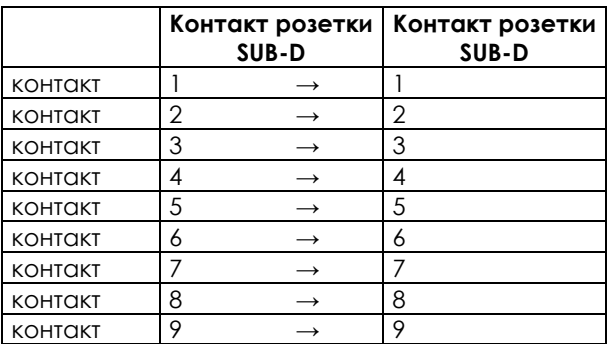

Необходимо выполнить следующие соединения:

- от блока управления к модулю инвертора с внешним блоком питания (сигналы управления внешним блоком питания)
- от блока управления к инвертеру фазы U (сигналы управления фазой U)
- от блока управления к инвертеру фазы V (сигналы управления фазой V)
- от блока управления к инвертеру фазы W (сигналы управления фазой W)

4 подключения двухжильным кабелем типа AWG17-18 (1 мм<sup>2</sup>), предназначенным для низковольтного питания постоянным током.

от модуля инвертора с внешним блоком питания к блоку управления (питание блока управления + 24 В)

- от модуля инвертора с внешним блоком питания к платам драйверов каждой фазы (линия питания может идти от блока питания к одной плате драйверов, например, к плате фазы U, затем к плате фазы V, затем – к плате фазы W) (питание 24 В плат драйверов IGBT)

4 оптоволоконных соединения, 1 мм, стандартный одиночный пластиковый кабель (типовое затухание 0.22 дБ/м), с соединителями типа Agilent HFBR-4503/4513.

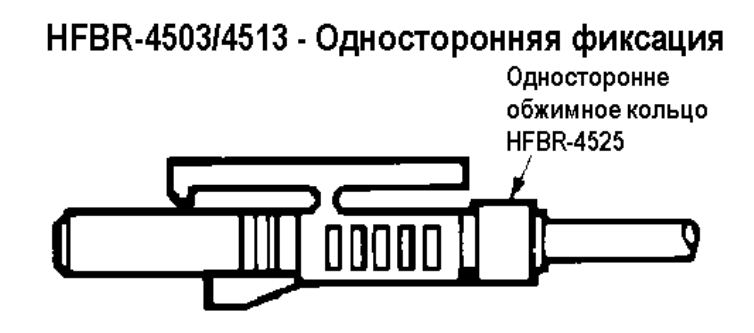

**Рис. 36: Одиночный оптоволоконный соединитель**
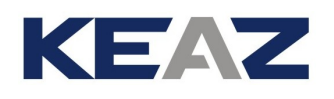

Необходимо выполнить следующие соединения:

- от блока управления к плате драйвера фазы U (сигнал неисправности фазы U)
- от блока управления к плате драйвера фазы V (сигнал неисправности фазы V)
- от блока управления к плате драйвера фазы W (сигнал неисправности фазы W)
- от блока управления к плате контроля напряжения шины, установленной в инвертере фазы V (Сигнал VB)

4 оптоволоконных соединения, 1 мм, стандартный двойной пластиковый кабель (типовое затухание 0.22 дБ/м), с соединителями типа Agilent HFBR-4516.

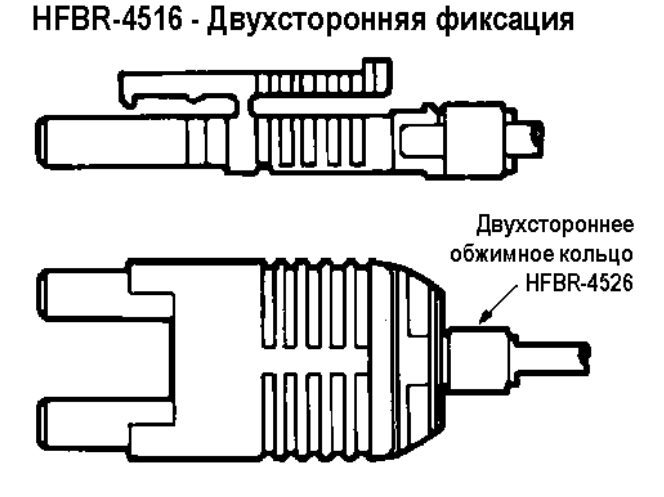

**Рис. 37: Двойной оптоволоконный соединитель**

Необходимо выполнить следующие соединения:

- от блока управления к плате драйвера фазы U (сигналы управления верхним и нижним IGBT)
- от блока управления к плате драйвера фазы V (сигналы управления верхним и нижним IGBT)
- от блока управления к плате драйвера фазы W (сигналы управления верхним и нижним IGBT)

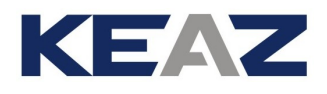

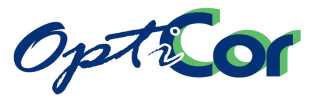

### ВНУТРЕННИЕ СОЕДИНЕНИЯ (S64)

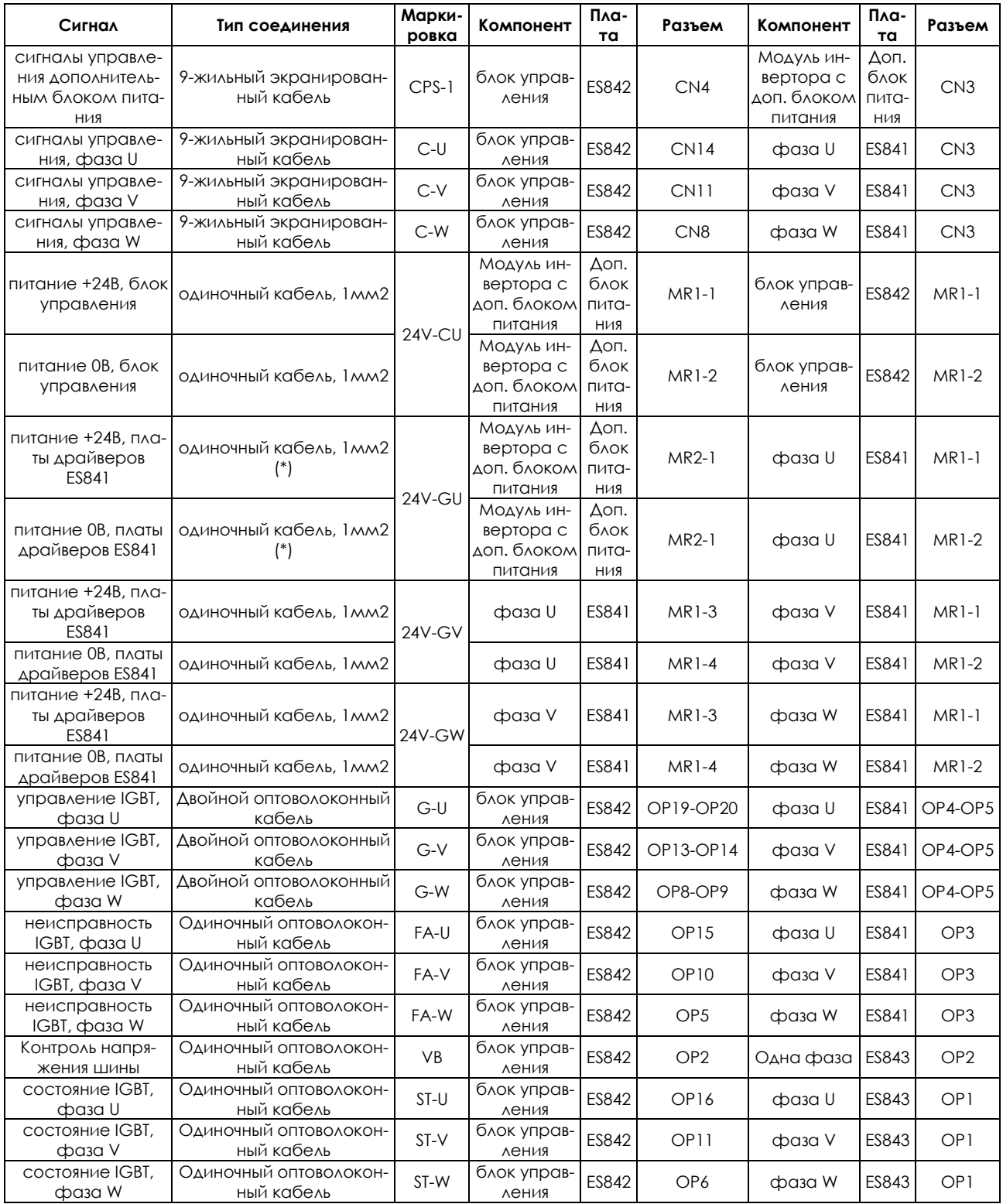

(\*) Соединение выполнено на заводе-изготовителе

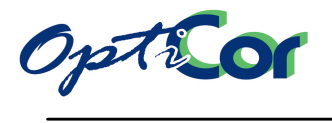

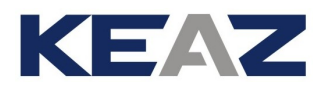

**ВНИМАНИЕ** Тщательно проверяйте все соединения. Неправильные соединения могут неблагоприятно сказаться на работе оборудования.

**ВНИМАНИЕ** НИКОГДА не подключайте напряжение к оборудованию, если не подключены все оптоволоконные соединения.

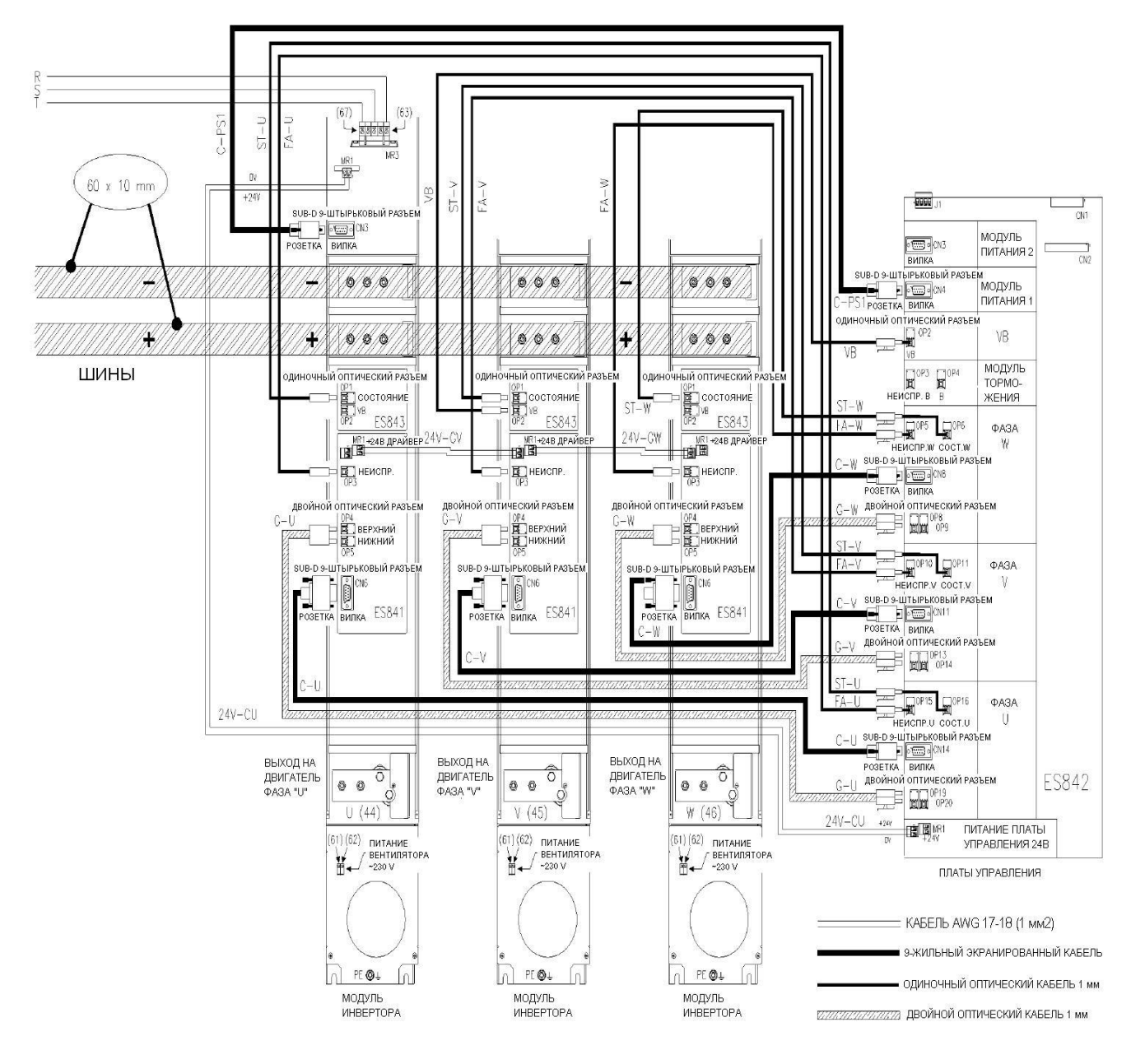

**Рис. 38: Внутренние соединения OPTICOR P S64** 

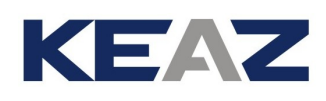

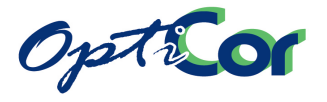

# 3.4.3. РАСПОЛОЖЕНИЕ СИЛОВЫХ КЛЕММ В МОДЕЛЯХ S05-S52

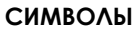

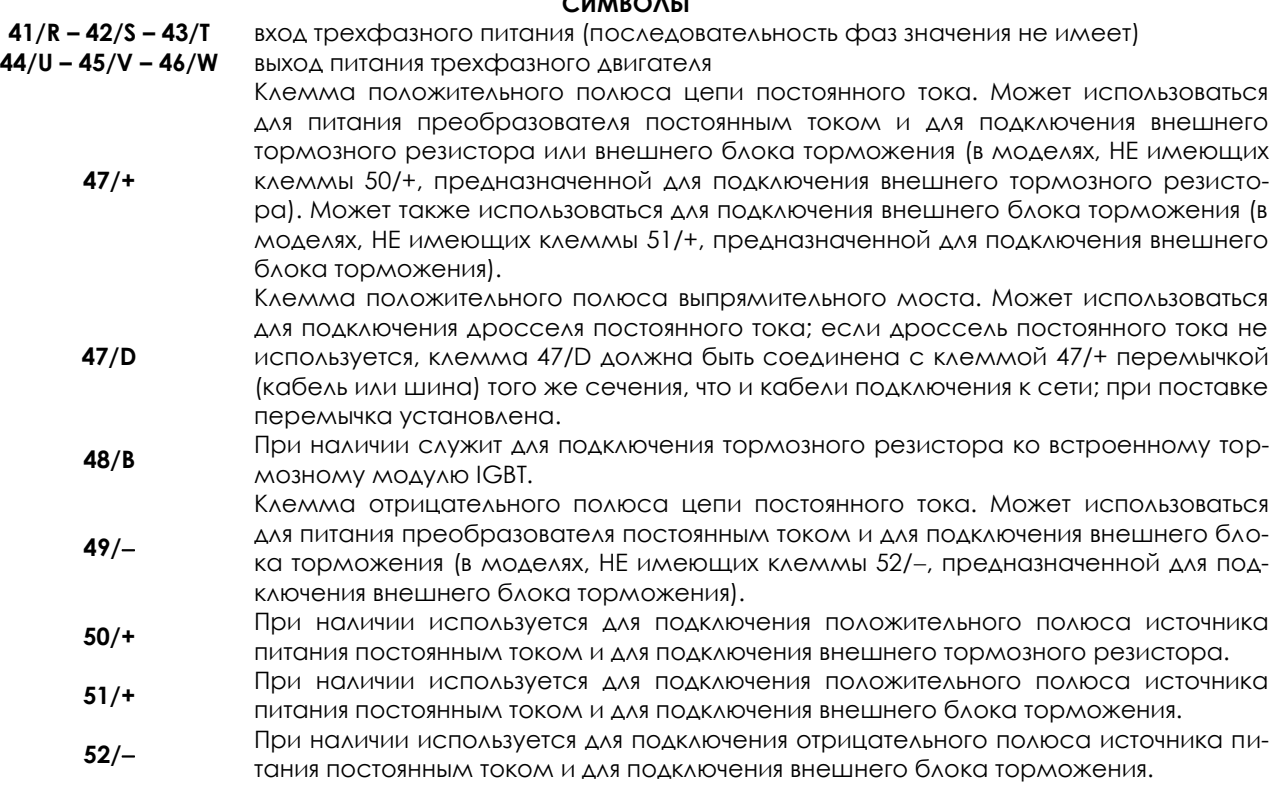

**Клеммы на приборах размеров S05 (4T), S15-S20:** 

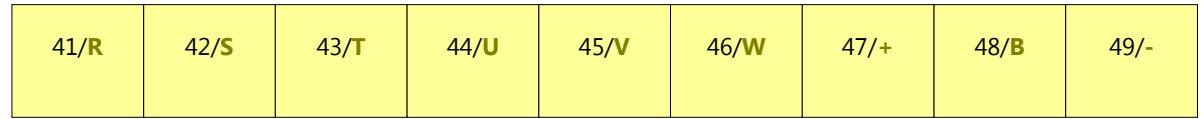

**Клеммы на приборах размеров S05 (2T):**

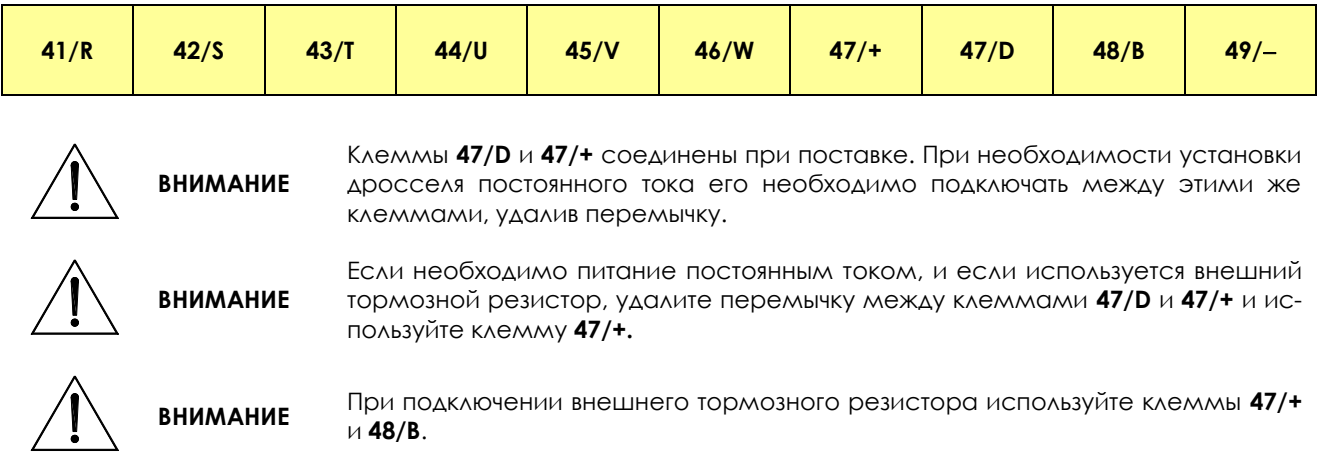

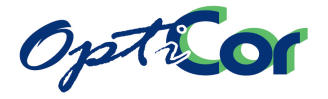

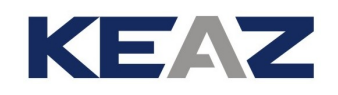

**Клеммы на приборах размера S12:**

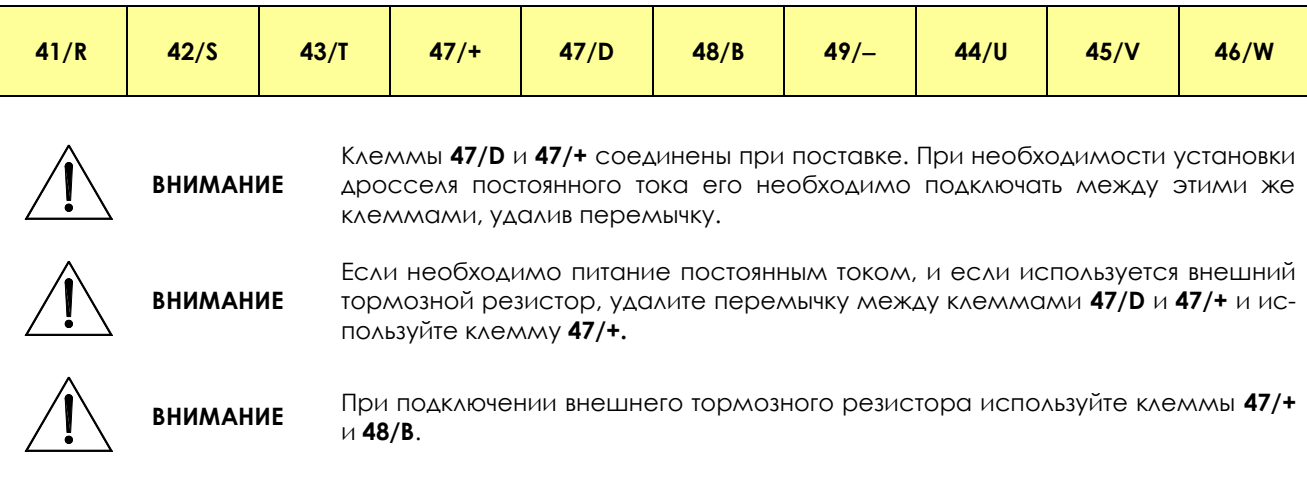

### **Клеммы на приборах размера S30:**

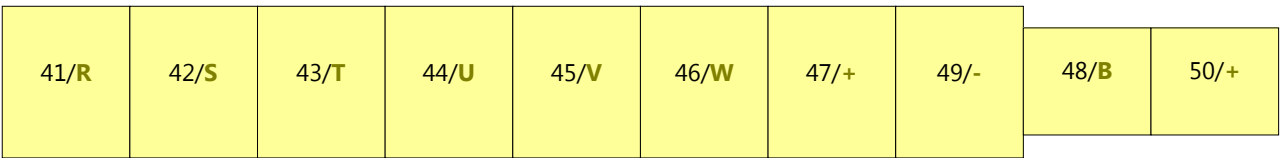

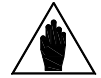

**ВНИМАНИЕ** Тормозной резистор следует подключать к клеммам **50/+** и **48/B**. Не используйте клеммы **50/+** и **48/B** для питания преобразователя постоянным током.

#### **Клеммы на приборах размера S40:**

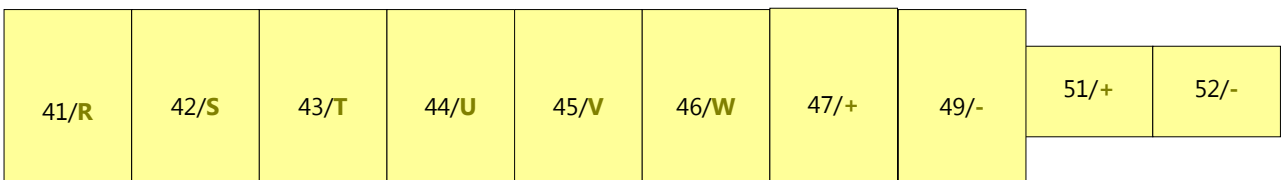

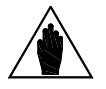

Тормозной резистор следует подключать к клеммам **51/+** и **52/-**. Не используйте клеммы **51/+** и **52/-** для питания преобразователя постоянным током.

#### **Клеммы на приборах размера S50:**

**ВНИМАНИЕ**

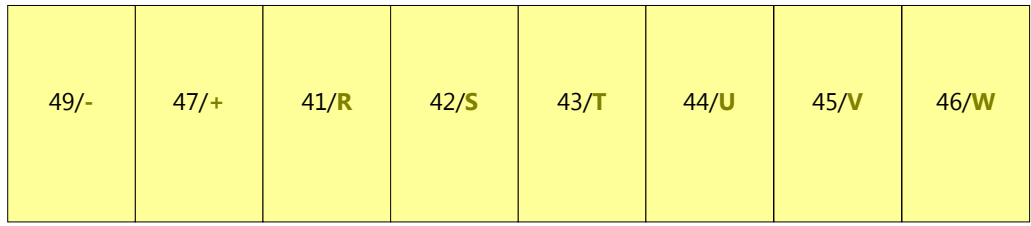

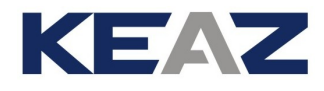

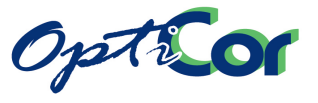

**Силовые шины на приборах размера S41-S42-S51-S52:** 

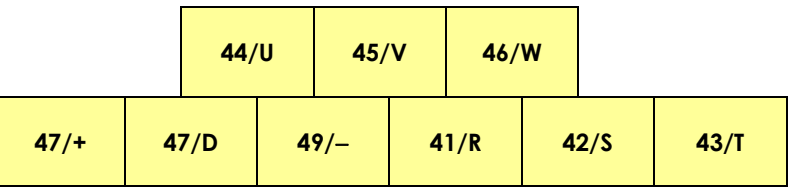

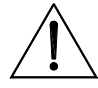

**ВНИМАНИЕ** Клеммы **47/D** и **47/+** соединены при поставке. При необходимости установки дросселя постоянного тока его необходимо подключать между этими же клеммами, удалив перемычку.

**ВНИМАНИЕ** ЕСЛИ НЕОбходимо питание постоянным током моделей OPTICOR P S41, S42, S51 и S52, свяжитесь с ЗАО "КЭАЗ".

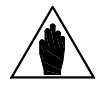

**ВНИМАНИЕ** Для подключения внешнего блока торможения используйте клеммы **47/+** <sup>и</sup> **49/**.

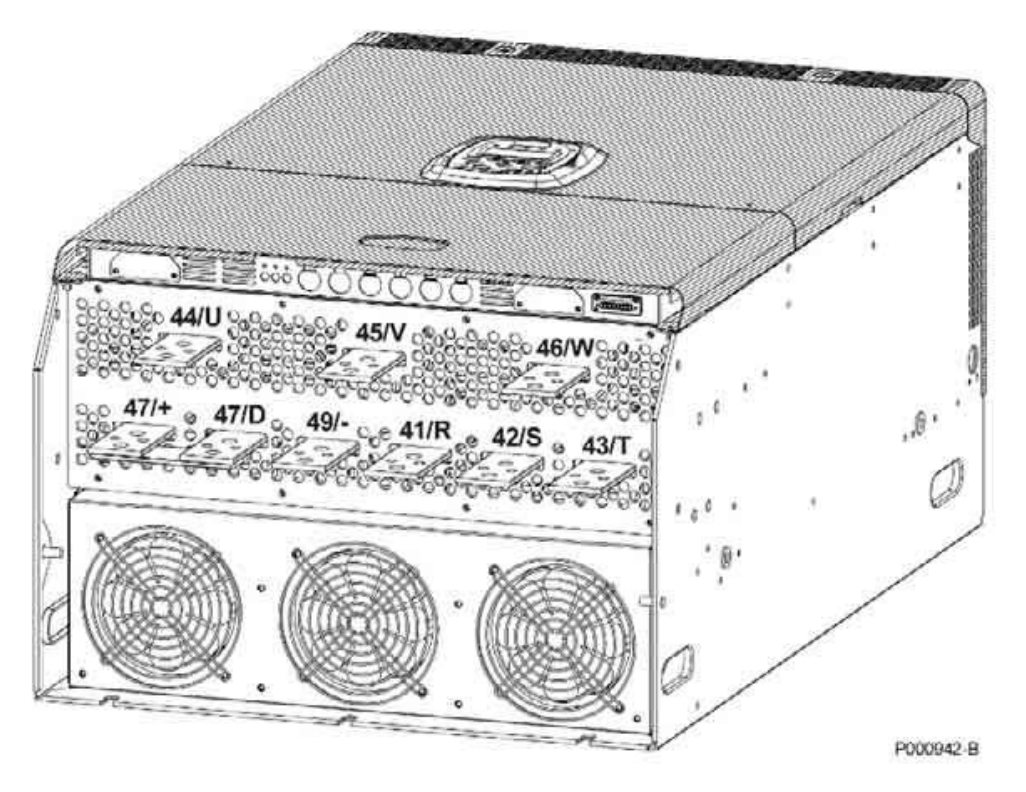

**Рис. 39: Шины подключения моделей S41-S52-S51-S52** 

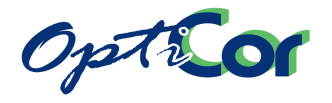

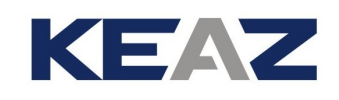

# 3.4.4. РАСПОЛОЖЕНИЕ СИЛОВЫХ КЛЕММ ПРИ НЕОБХОДИМОСТИ ПОДКЛЮЧЕНИЯ ДРОССЕЛЯ ПОСТОЯННОГО ТОКА

Если необходимо применение дросселя постоянного тока в моделях OPTICOR P S15-S20-S30-S40-S50, **то это должно быть указано в спецификации при заказе оборудования**.

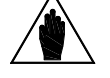

**ВНИМАНИЕ** Клеммы, отличающиеся от устанавливаемых по умолчанию, выделены темным цветом.

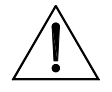

**ВНИМАНИЕ** Модели S05 (4T) не могут быть адаптированы для подключения дросселя постоянного тока.

### **Клеммы на приборах размера S15-S20:**

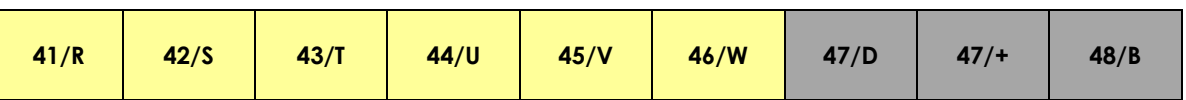

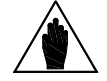

**ВНИМАНИЕ** Тормозной резистор следует подключать к клеммам **47/+** и **48/B**.

#### **Клеммы на приборах размера S30:**

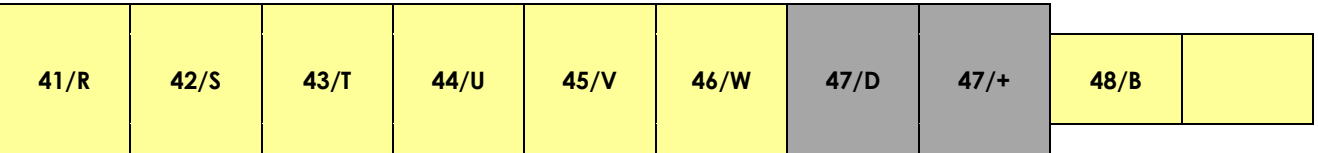

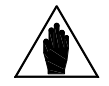

**ВНИМАНИЕ** Тормозной резистор следует подключать к клеммам **47/+** и **48/B**.

#### **Клеммы на приборах размера S40:**

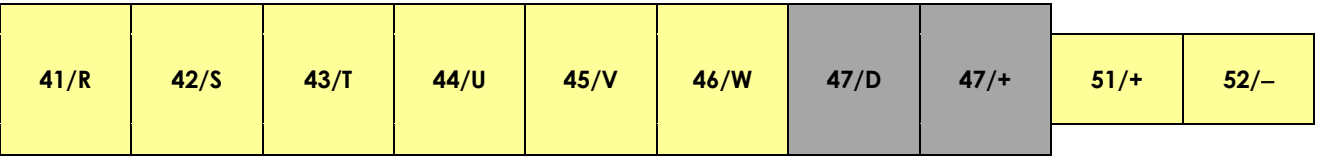

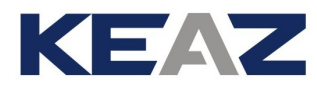

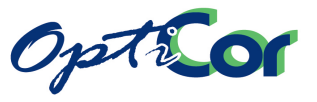

### **Силовые шины на приборах размера S50:**

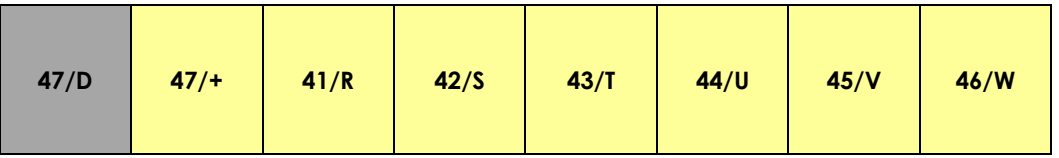

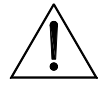

**ВНИМАНИЕ** Внешний тормозной резистор подключать нельзя.

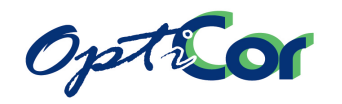

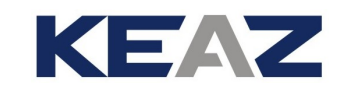

# 3.4.5. ШИНЫ НА ПРИБОРАХ РАЗМЕРА S60

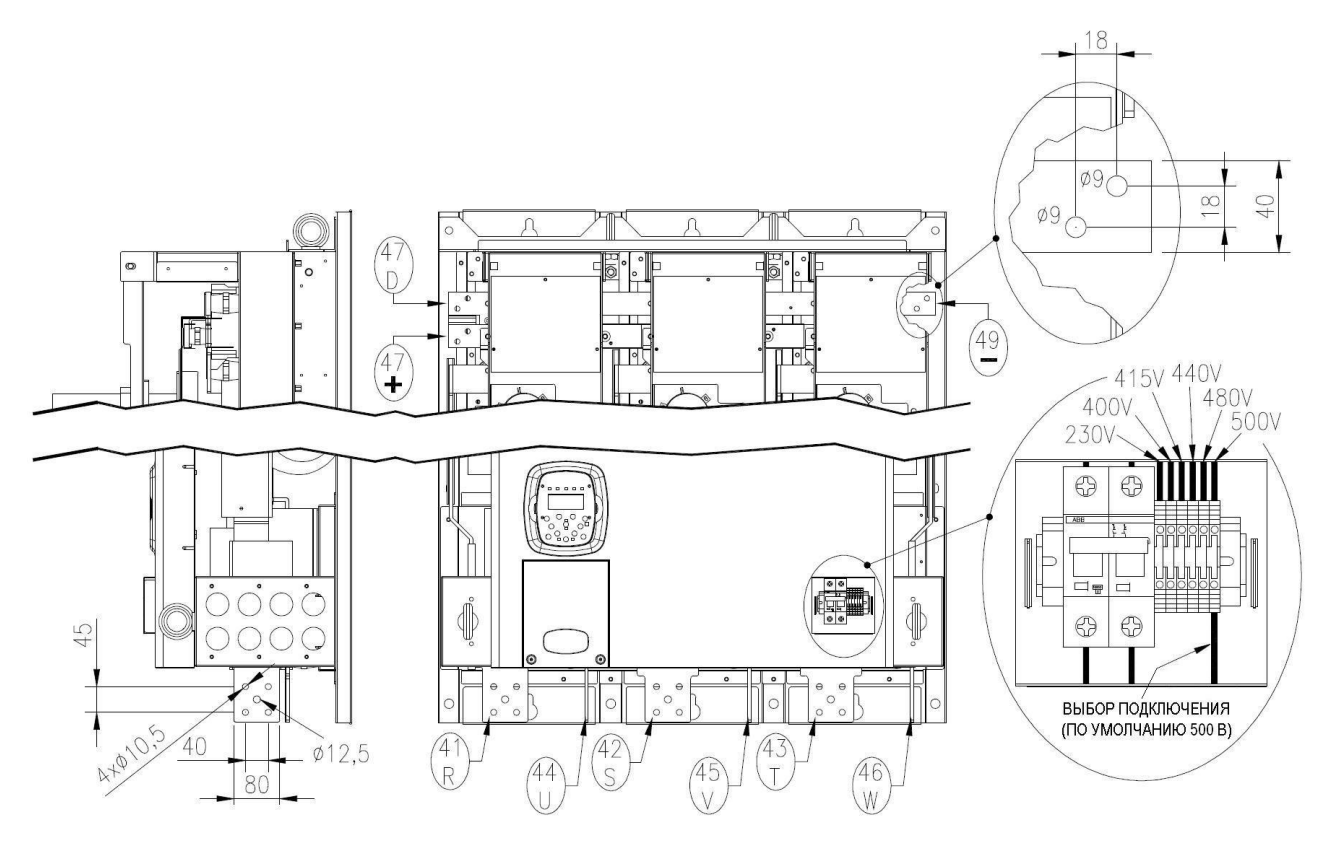

**Рис. 40: Шины подключения моделей S60**

На рисунке приведено расположение и размеры клемм силового подключения преобразователей размера S60 к сети и двигателю. Показано также положение и инструкции по подключению встроенного трансформатора питания. Трансформатор должен подключаться в соответствии с напряжением питающей сети.

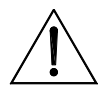

**ВНИМАНИЕ**

Клеммы **47/D** и **47/+** соединены при поставке. При необходимости установки дросселя постоянного тока его необходимо подключать между этими же клеммами, удалив перемычку.

**ВНИМАНИЕ** ЕСЛИ НЕОбХОДИМО ПИТАНИЕ ПОСТОЯННЫМ ТОКОМ МОДЕЛЕЙ OPTICOR P S60, свяжитесь с ЗАО "КЭАЗ".

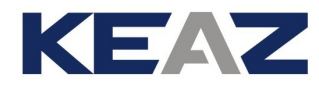

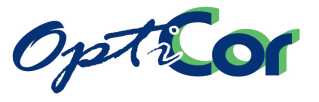

# 3.4.6. ШИНЫ НА ПРИБОРАХ РАЗМЕРОВ S64-S70

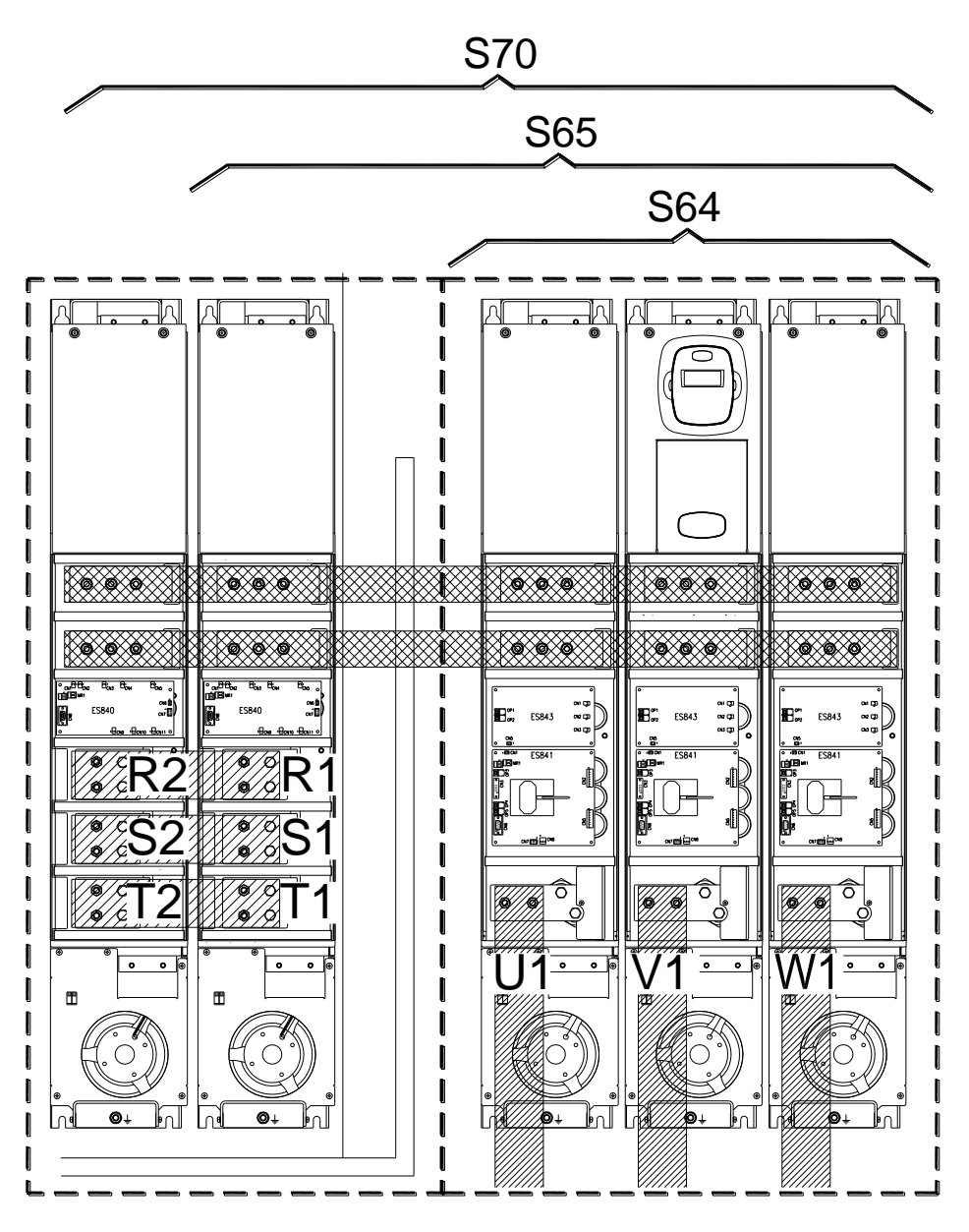

P000650-B

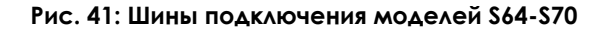

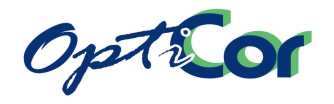

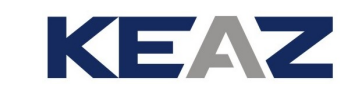

## 3.4.7. ШИНЫ НА ПРИБОРАХ РАЗМЕРОВ S74-S80

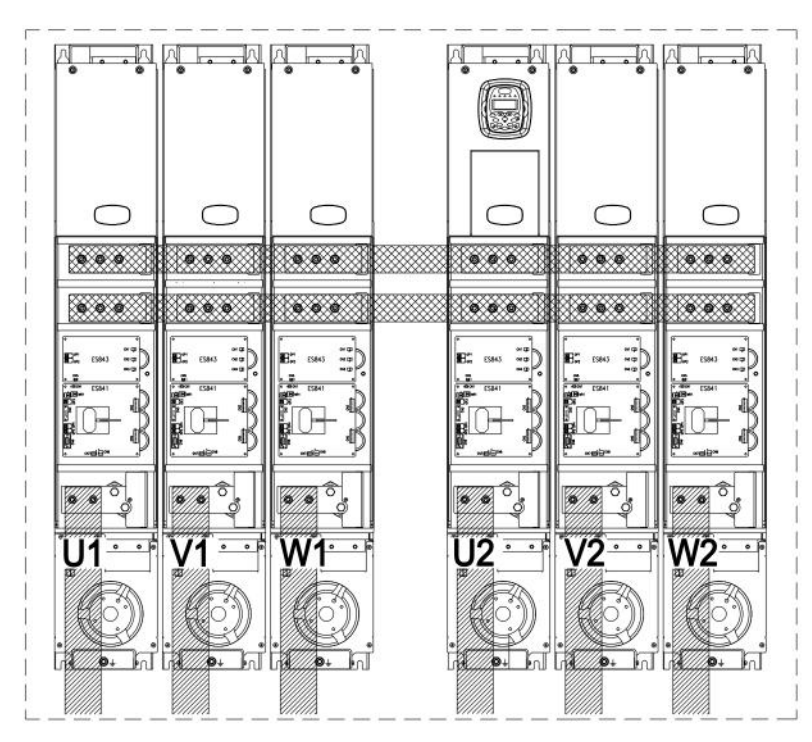

P000945-0

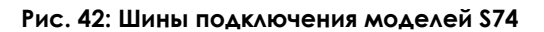

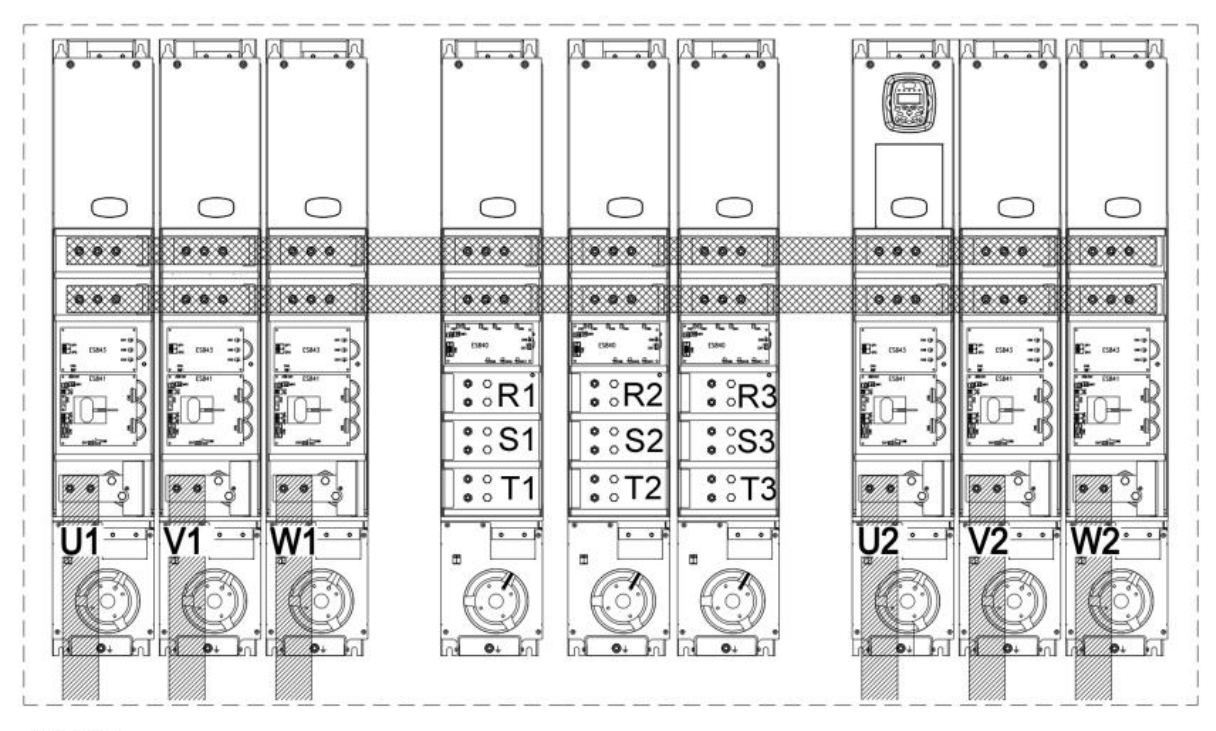

P000944-0

**Рис. 43: Шины подключения моделей S75-S80 (S75 имеет только два модуля питания)**

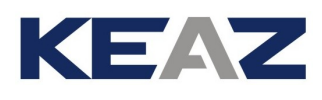

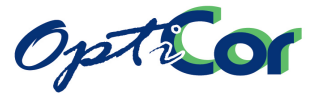

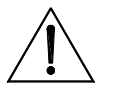

**ВНИМАНИЕ** ЕСЛИ НЕОбходимо питание постоянным током моделей OPTICOR P S64-S80, свяжитесь с ЗАО "КЭАЗ".

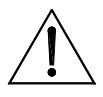

**ВНИМАНИЕ** Элементы монтажа на рисунках выше могут отличаться в зависимости от используемых аксессуаров (входные и выходные дроссели, синусоидальные фильтры, фильтры гармоник).

# 3.4.8. РАСПОЛОЖЕНИЕ ДОПОЛНИТЕЛЬНЫХ КЛЕММ ПИТАНИЯ

Дополнительные клеммы питания устанавливаются в преобразователях OPTICOR P при необходимости питания системы воздушного охлаждения или внутренних цепей.

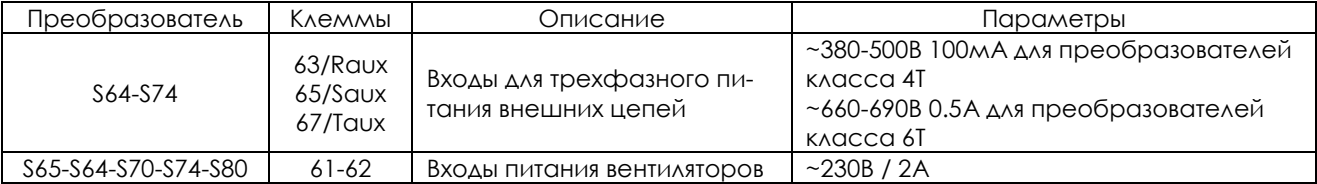

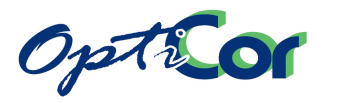

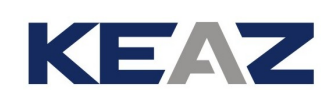

# 3.4.9. СЕЧЕНИЕ СИЛОВЫХ КАБЕЛЕЙ И ТИПОРАЗМЕРЫ ЗАЩИТНЫХ УСТРОЙСТВ

В таблице ниже приведены минимальные технические характеристики силовых кабелей и устройств, защищающих систему от коротких замыканий. Кроме того, рекомендуется следовать нормам, действующим в месте установки; проверьте также падение напряжения в кабелях при длине свыше 100м. Для преобразователей больших мощностей предусматривается специальное подключение при по-

мощи нескольких проводников в каждой фазе. Например, 2x150 в колонке с сечениями означает, что каждая фаза должна быть подключена двумя параллельными проводниками сечением 150 мм<sup>2</sup> каждый. Эти проводники должны иметь одинаковую длину и быть проложены параллельно, чтобы обеспечить равенство токов на любой частоте. Проводники одинаковой длины, но проложенные по разным маршрутам, могут быть причиной неравного распределения тока на высокой частоте.

Не превышайте момент затяжки на клеммах. При подключении к шинам усилие затяжки относится к болту крепления наконечника кабеля к медной шине.

В таблице указаны сечения медных кабелей.

Проводники от преобразователя к двигателю должны иметь одинаковую длину и быть проложены по одному маршруту. По возможности используйте трехфазные кабели.

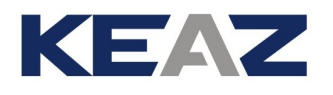

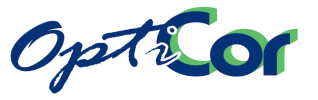

# 3.4.9.1. КЛАСС НАПРЯЖЕНИЯ 2T

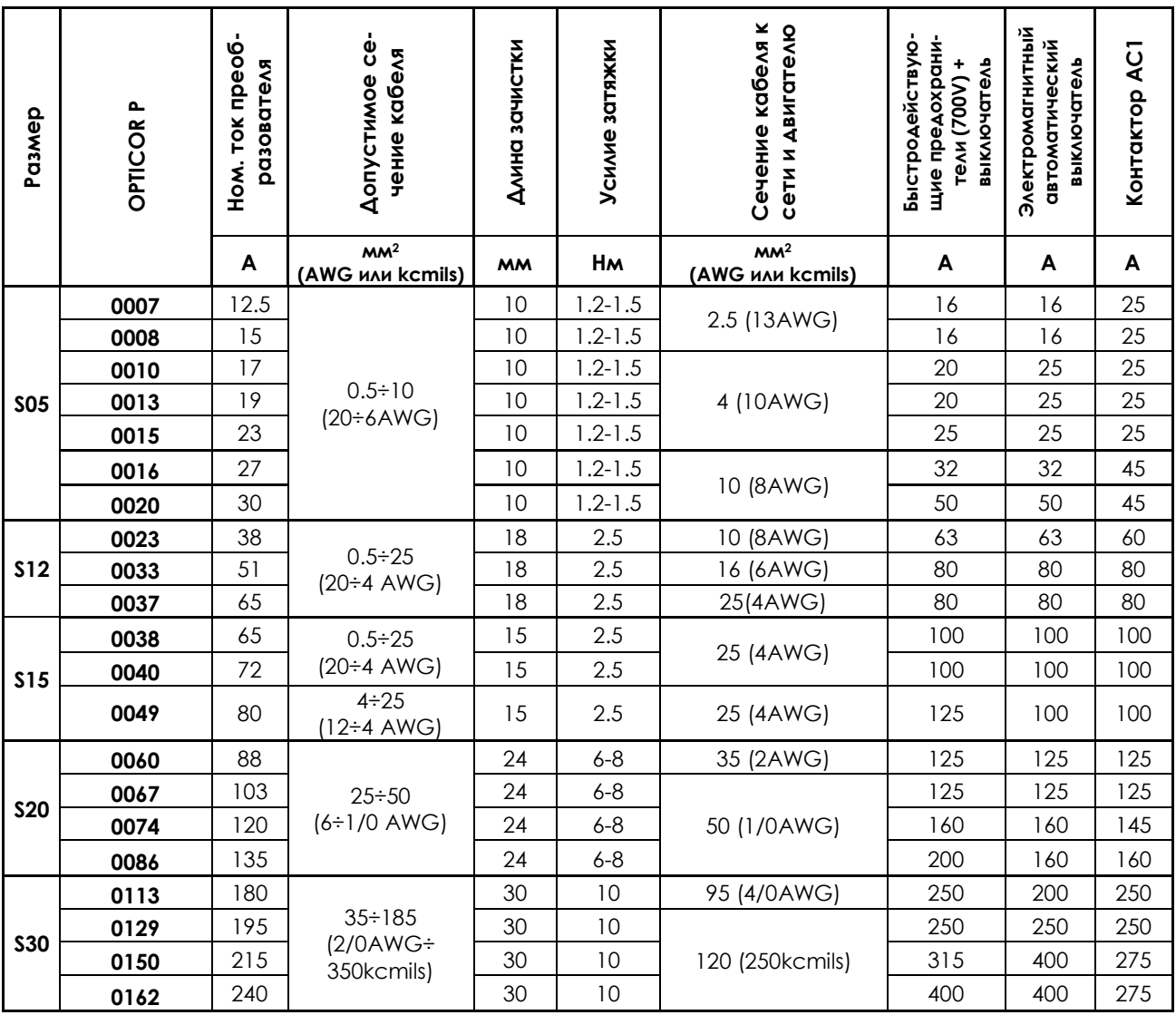

(продолжение на следующей странице)

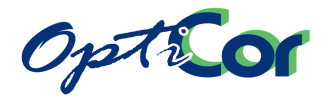

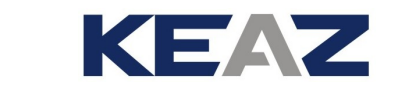

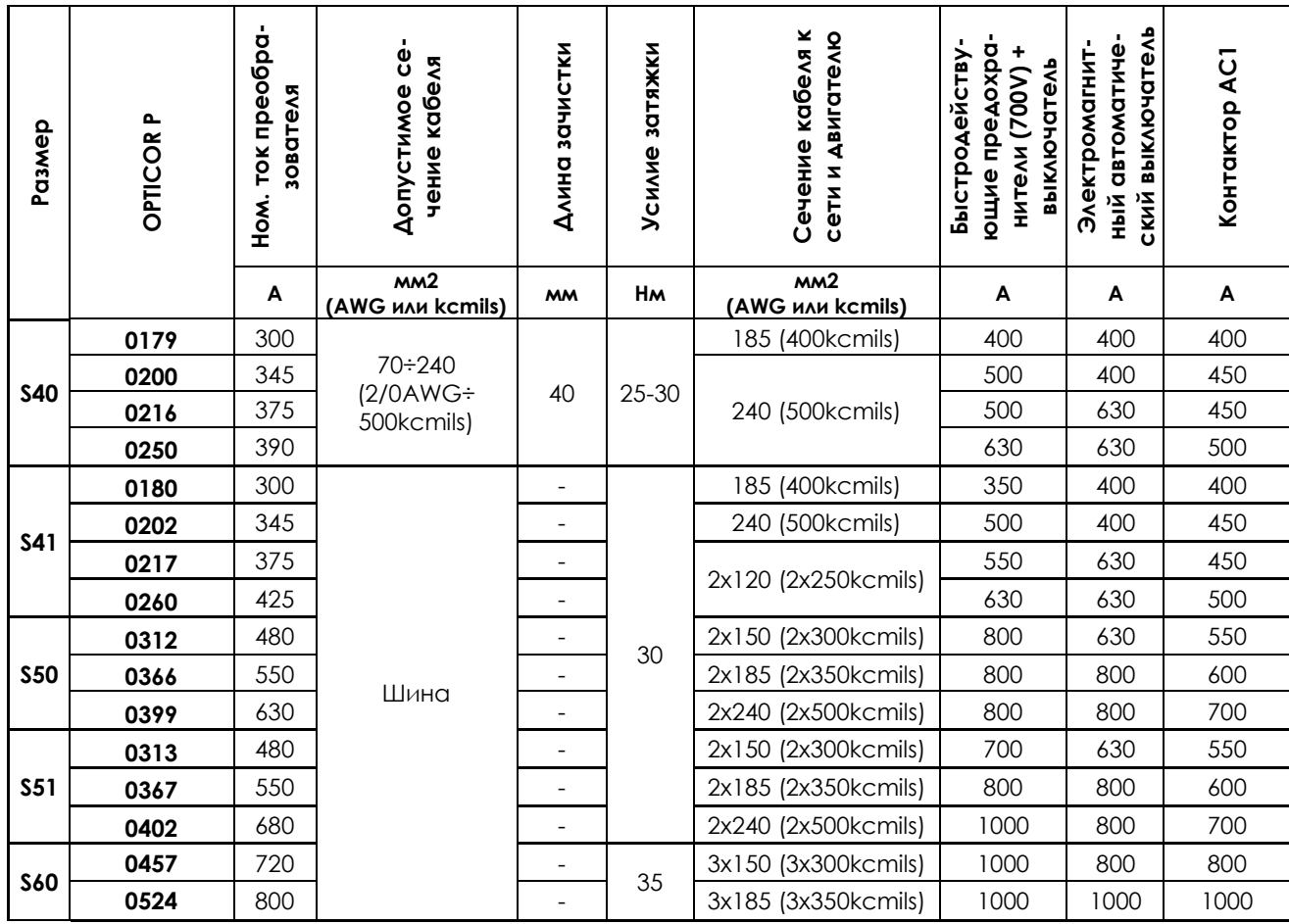

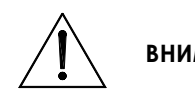

**ВНИМАНИЕ** ном случае установка не будет отвечать требованиям норм для системы, в ко-Всегда используйте кабели нужного сечения и защитные устройства. В противторой она используется.

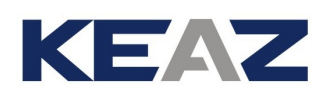

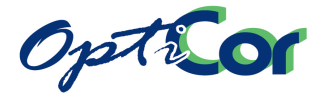

## 3.4.9.2. ПРЕДОХРАНИТЕЛИ СТАНДАРТА UL - КЛАСС НАПРЯЖЕНИЯ 2T

В таблице ниже приведены полупроводниковые **предохранители стандарта UL**, рекомендуемые для преобразователей серии OPTICOR P.

При использовании нескольких проводников в одной фазе устанавливайте один предохранитель на фазу (а НЕ один предохранитель на проводник!). Можно использовать предохранители других производителей, рассчитанные на защиту полупроводников, если они имеют тот же типоразмер и сертифицированы как соответствующие стандарту "UL R/C Special Purpose Fuses (JFHR2)".

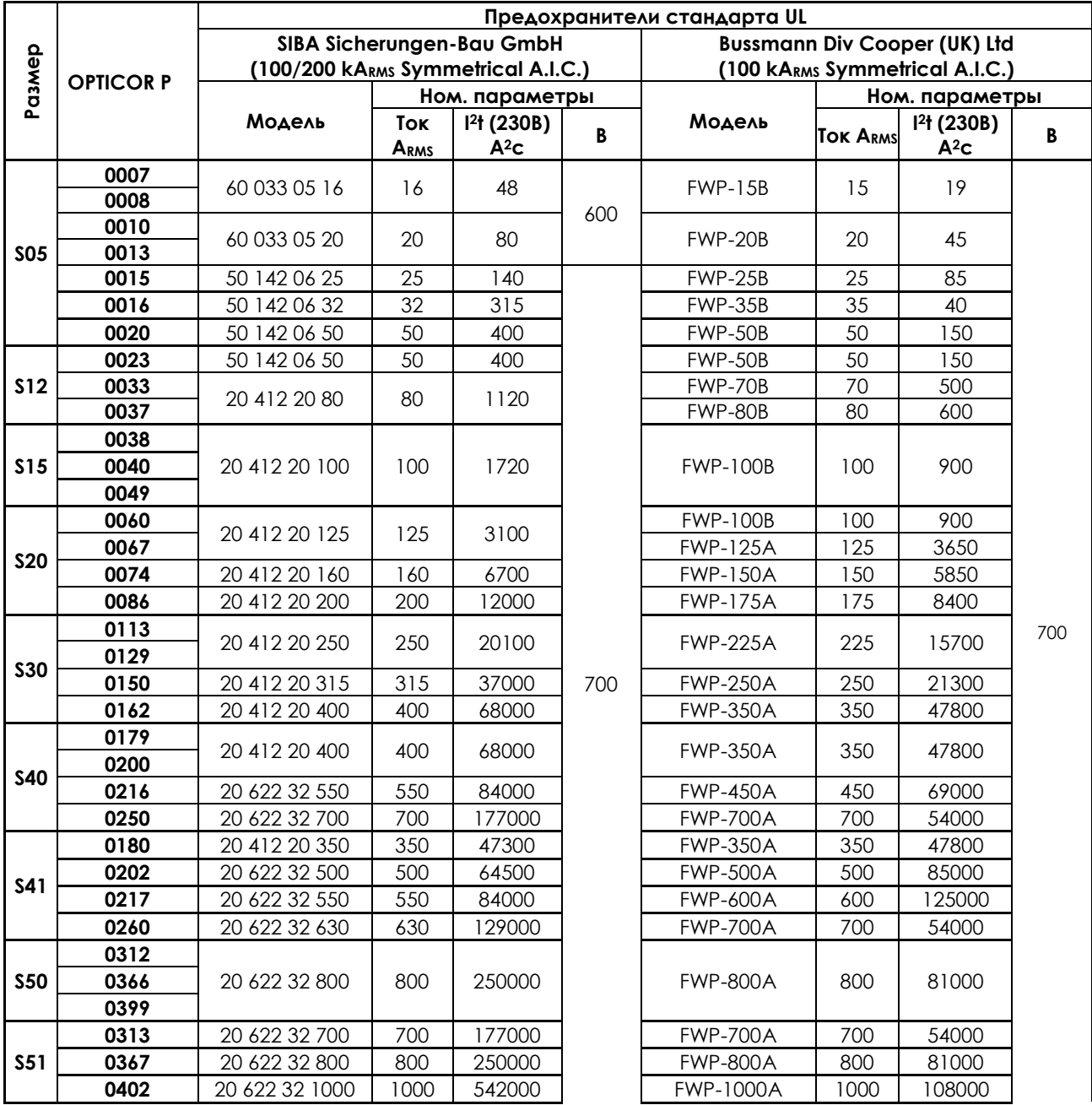

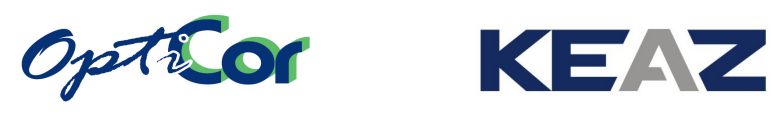

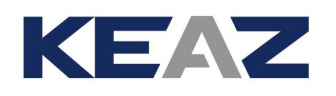

# 3.4.9.3. КЛАСС НАПРЯЖЕНИЯ 4T

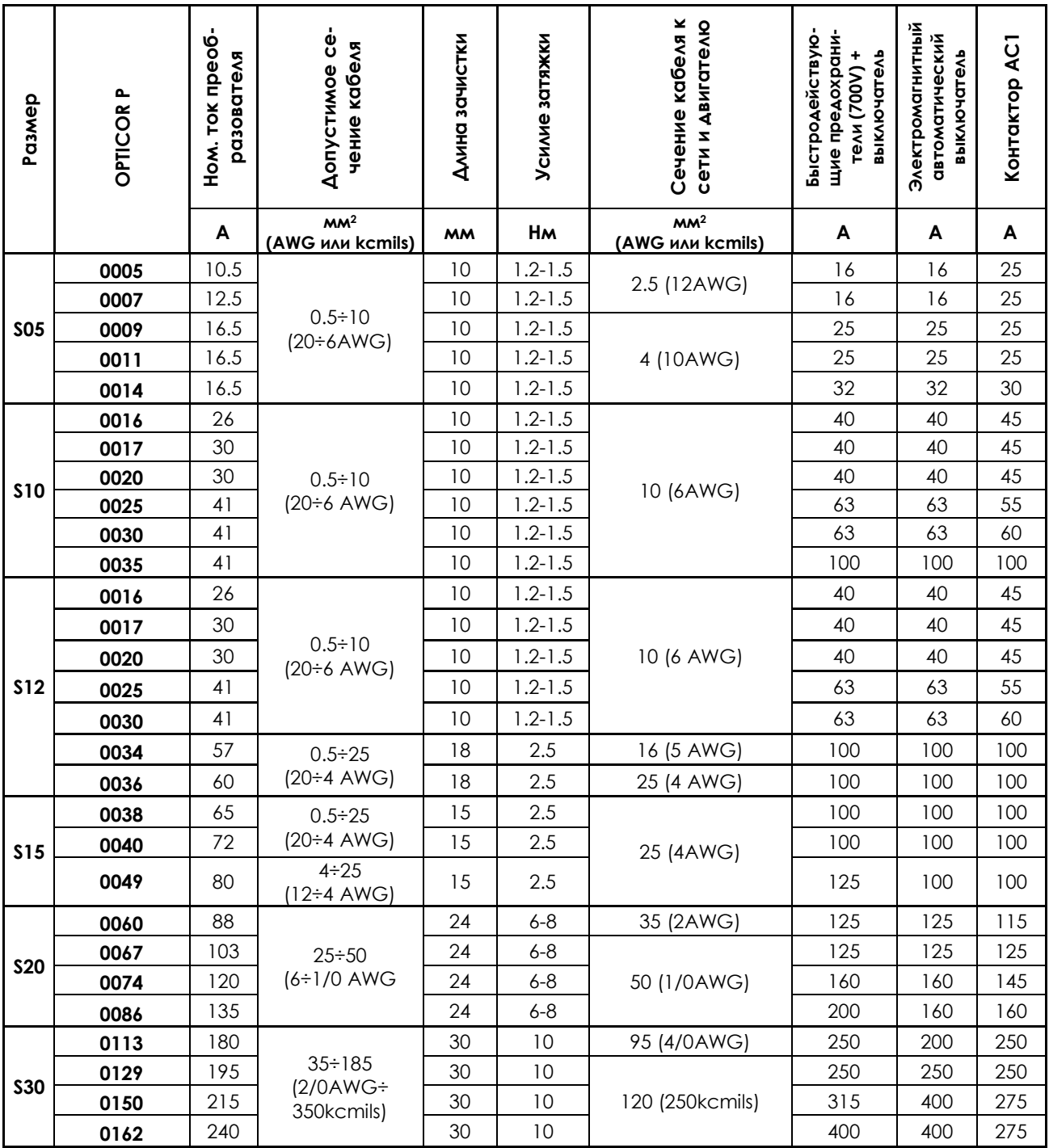

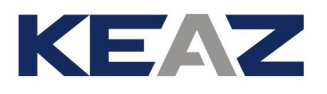

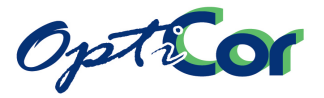

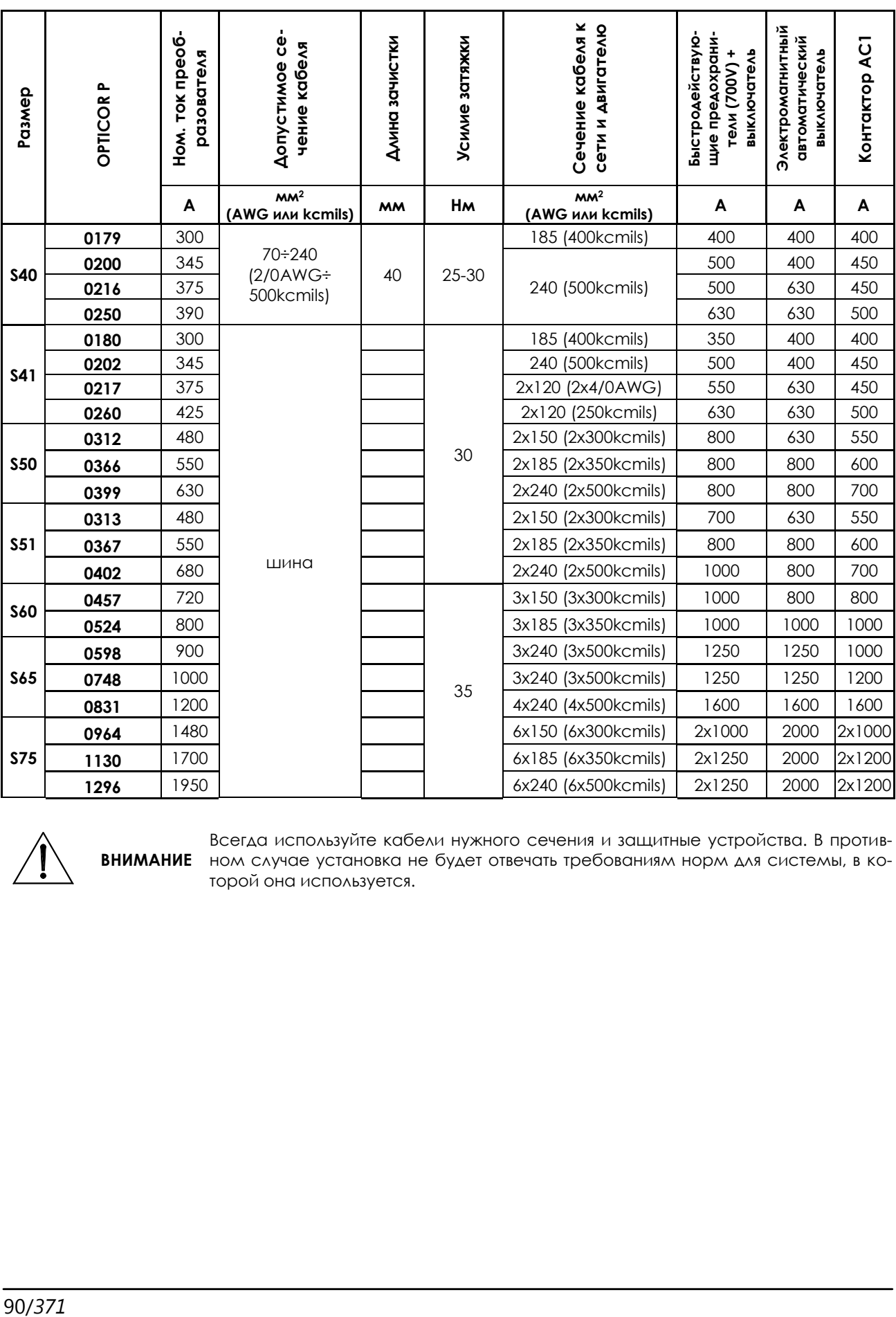

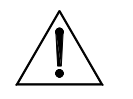

**ВНИМАНИЕ** ном случае установка не будет отвечать требованиям норм для системы, в ко-Всегда используйте кабели нужного сечения и защитные устройства. В противторой она используется.

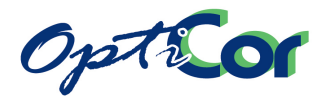

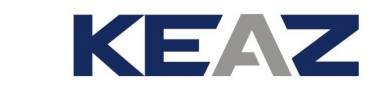

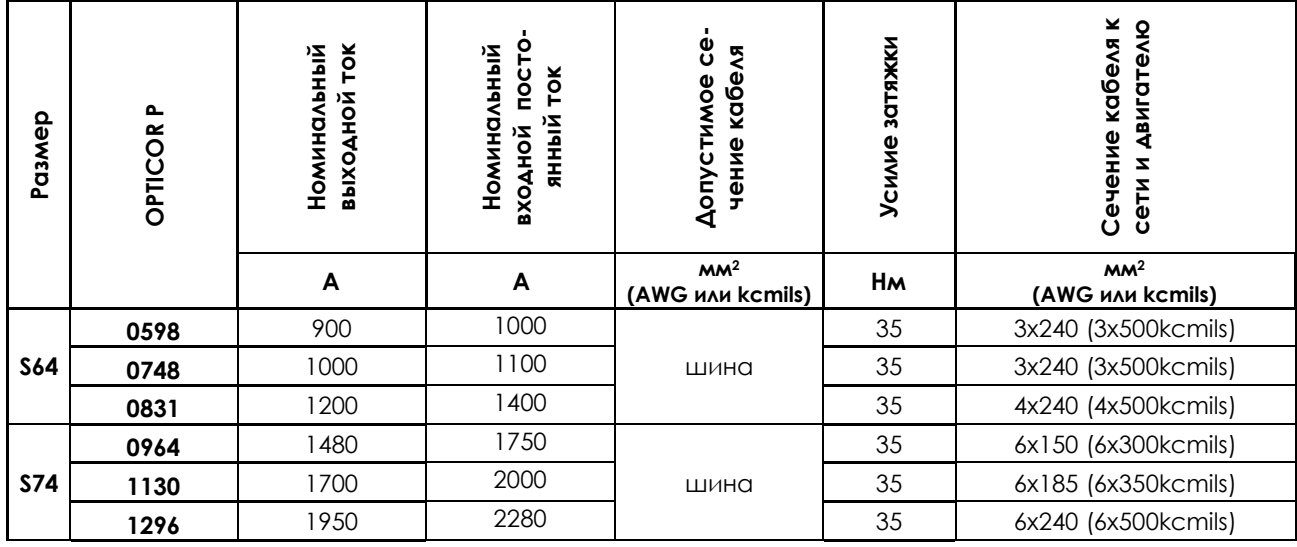

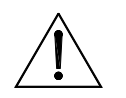

**ВНИМАНИЕ** тания постоянным током. В противном случае установка не будет отвечать тре-Всегда используйте кабели нужного сечения и защитные устройства в цепи пибованиям норм для системы, в которой она используется.

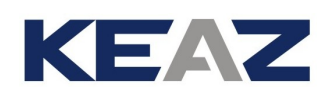

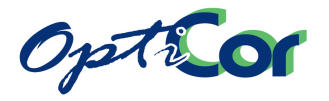

## 3.4.9.4. ПРЕДОХРАНИТЕЛИ СТАНДАРТА UL - КЛАСС НАПРЯЖЕНИЯ 4T

В таблице ниже приведены полупроводниковые **предохранители стандарта UL**, рекомендуемые для преобразователей серии OPTICOR P. При использовании нескольких проводников в одной фазе устанавливайте один предохранитель на фазу (а НЕ один предохранитель на проводник!). Можно использовать предохранители других производителей, рассчитанные на защиту полупроводников, если они имеют тот же типоразмер и сертифицированы как соответствующие стандарту "UL R/C Special Purpose Fuses (JFHR2)".

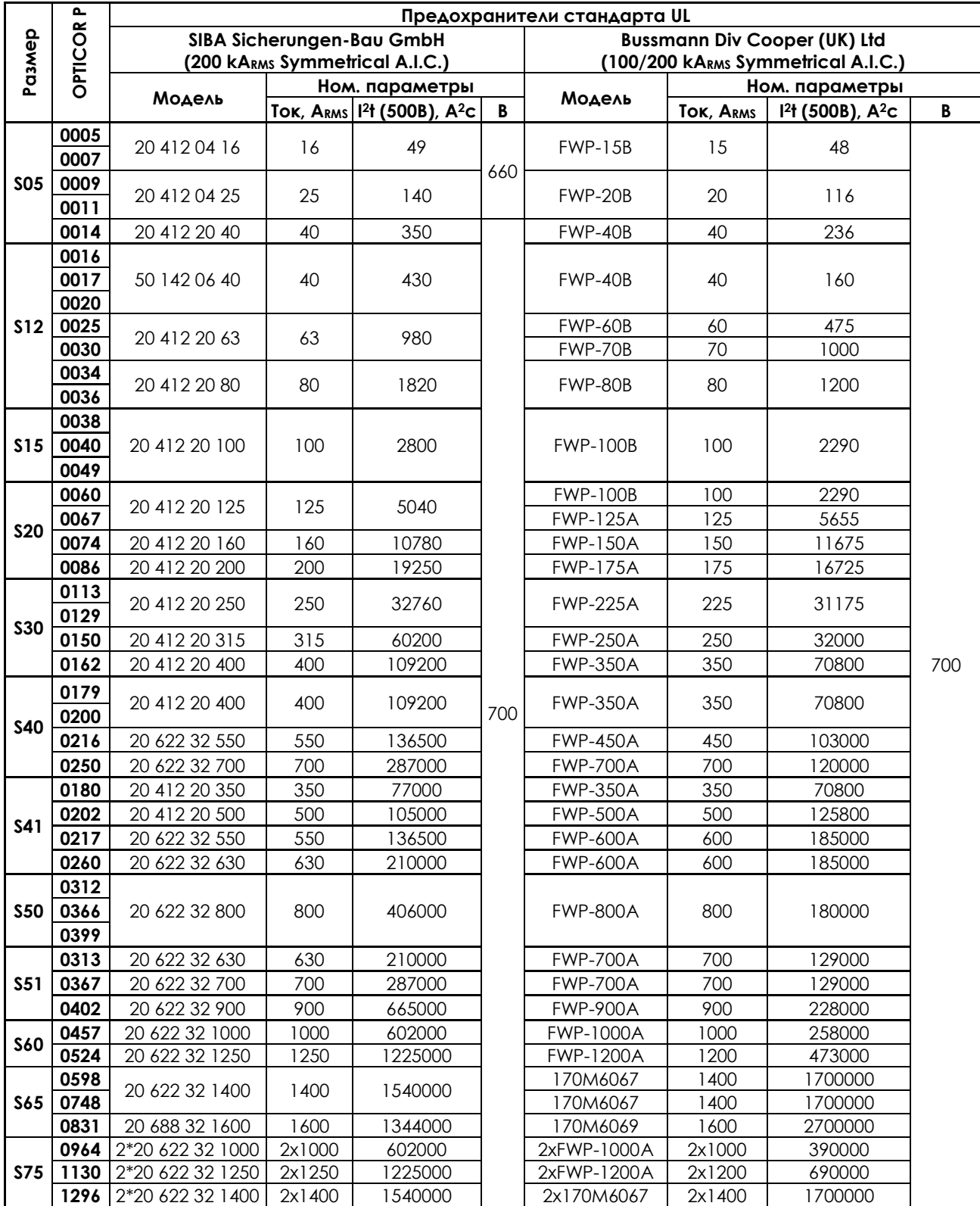

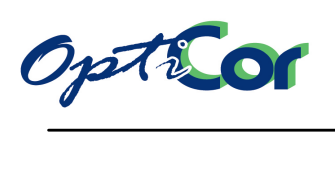

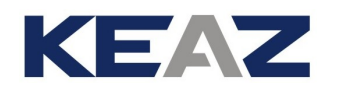

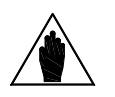

**ВНИМАНИЕ**

В модульных преобразователях размеров S65–S75 каждый блок питания должен быть защищен отдельным предохранителем в соответствии с таблицей выше.

## 3.4.9.5. КЛАССЫ НАПРЯЖЕНИЙ 5T И 6T

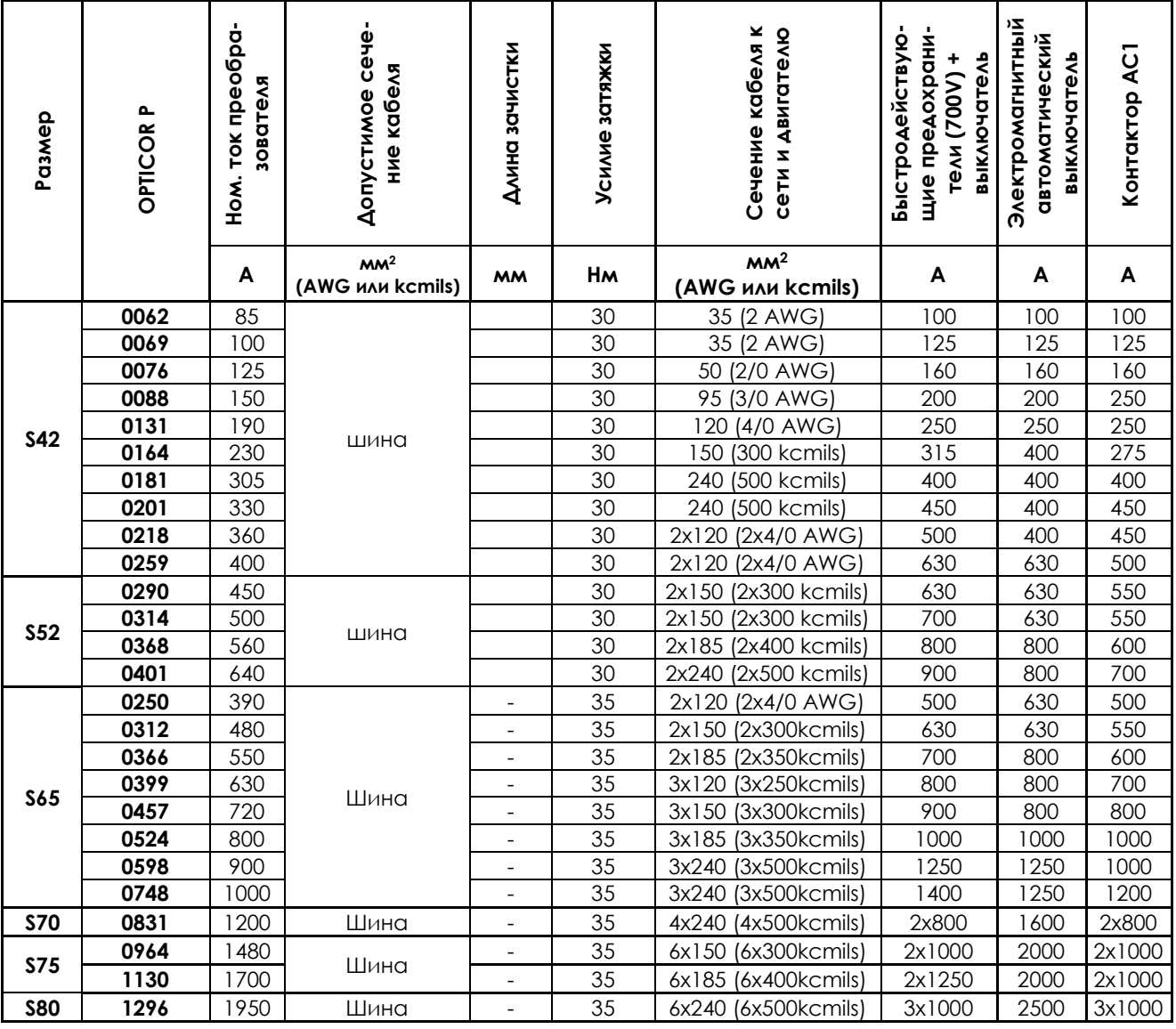

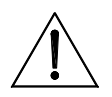

**ВНИМАНИЕ**

**ВНИМАНИЕ**

Всегда используйте кабели нужного сечения и защитные устройства. В противном случае установка не будет отвечать требованиям норм для системы, в которой она используется.

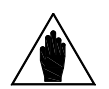

В модульных преобразователях размеров S65–S80 каждый блок питания должен быть защищен отдельным предохранителем в соответствии с таблицей выше.

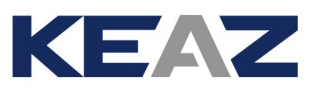

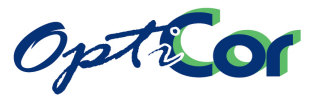

ИНСТРУКЦИИ ПО УСТАНОВКЕ

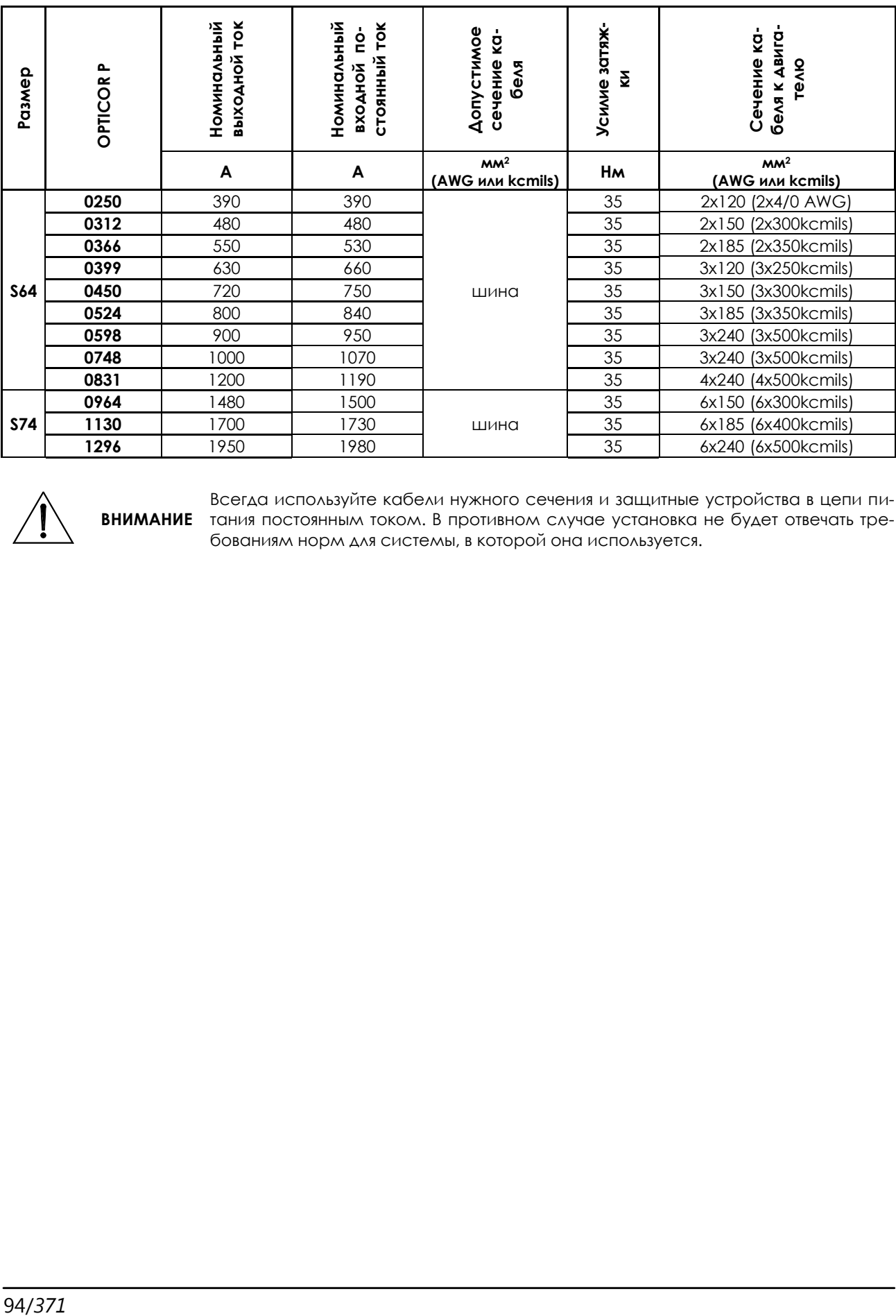

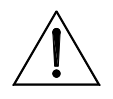

**ВНИМАНИЕ** тания постоянным током. В противном случае установка не будет отвечать тре-Всегда используйте кабели нужного сечения и защитные устройства в цепи пибованиям норм для системы, в которой она используется.

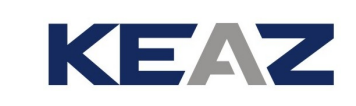

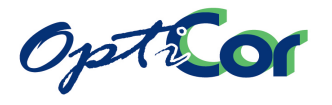

## 3.4.9.6. ПРЕДОХРАНИТЕЛИ СТАНДАРТА UL (5T И 6T)

В таблице ниже приведены полупроводниковые **предохранители стандарта UL**, рекомендуемые для преобразователей серии OPTICOR P. При использовании нескольких проводников в одной фазе устанавливайте один предохранитель на фазу (а НЕ один предохранитель на проводник!). Можно использовать предохранители других производителей, рассчитанные на защиту полупроводников, если они имеют тот же типоразмер и сертифицированы как соответствующие стандарту "UL R/C Special Purpose Fuses (JFHR2)".

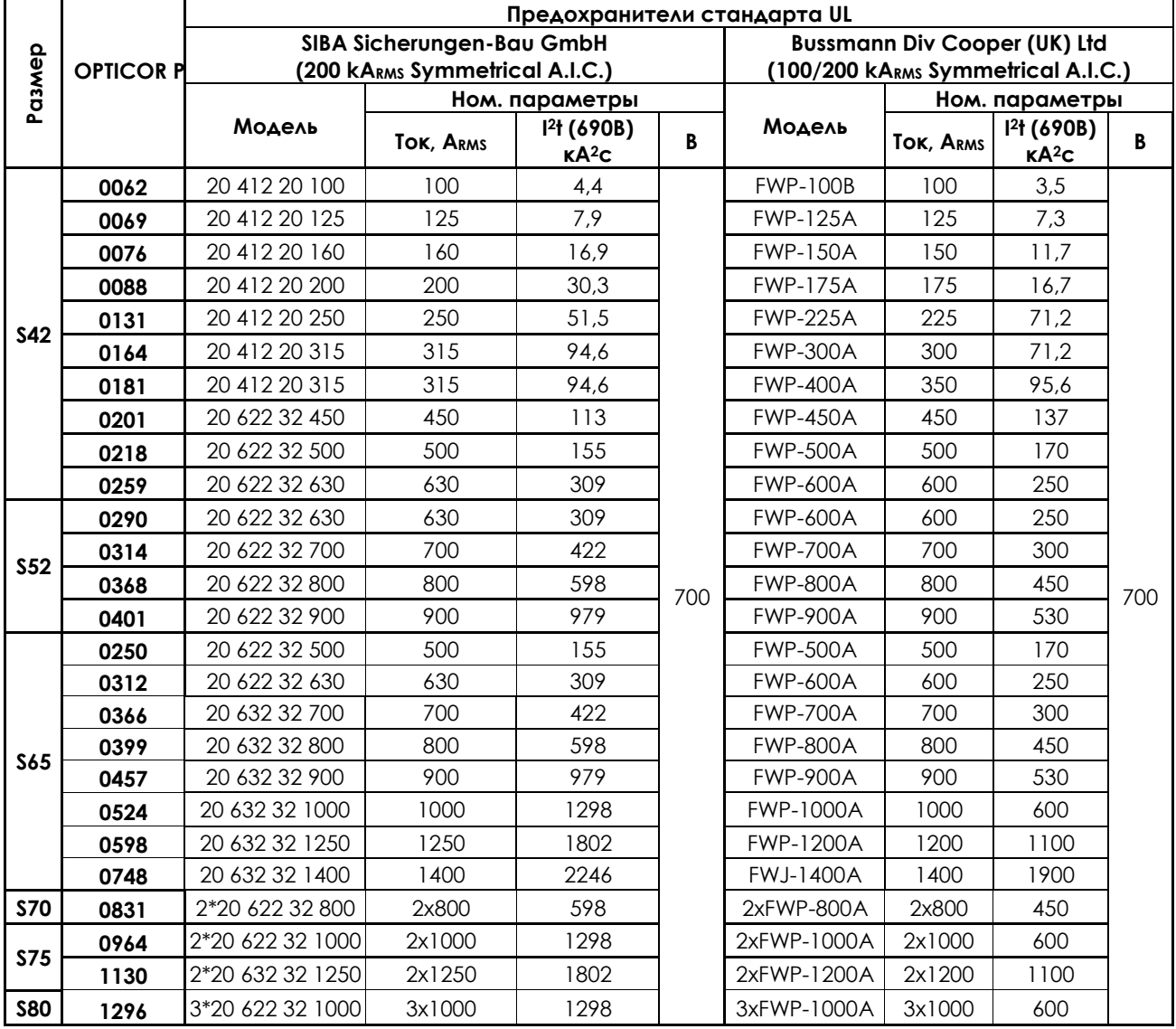

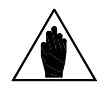

**ВНИМАНИЕ** В модульных преобразователях размеров S65–S80 каждый блок питания должен быть защищен отдельным предохранителем в соответствии с таблицей выше.

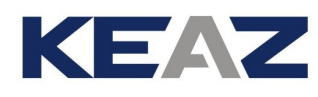

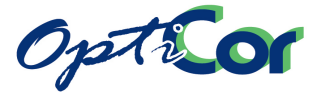

# 3.4.10. ПОДКЛЮЧЕНИЕ ПРЕОБРАЗОВАТЕЛЯ И ДВИГАТЕЛЯ К ЗАЗЕМЛЕ-НИЮ

Болт заземления расположен рядом с клеммами подключения питания. Обычно этот болт маркируется таким символом:

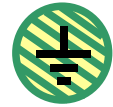

Всегда заземляйте преобразователь, подключая его к контуру заземления. Для максимального снижения помех в сети и по эфиру подключайте заземляющий проводник двигателя непосредственно к преобразователю, прокладывая его параллельно кабелю питания двигателя.

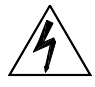

Всегда подключайте клемму заземления преобразователя к шине заземления, используя проводник, отвечающий действующим стандартам. Всегда подключайте корпус двигателя к заземлению преобразователя во избежание появления опасных бросков напряжения и риска поражения электрическим током. Всегда обеспечивайте качественное заземление корпусов преобразователя и двигателя.

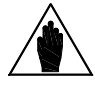

**ВНИМАНИЕ**

**ОПАСНО**

Для соответствия требованиям стандарта UL используйте наконечники "UL R/C" или "UL Listed" при подключении преобразователя к заземлению. Отверстие в наконечнике должно соответствовать диаметру болта заземления, а его сечение – сечению заземляющего проводника.

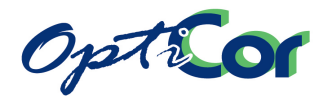

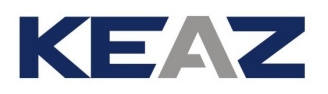

# **3.5. КЛЕММЫ УПАВЛЕНИЯ**

## 3.5.1. ОСНОВНЫЕ ПАРАМЕТРЫ

#### **Клеммная колодка, разделенная на шесть съемных секций, рассчитана на подключение кабелей сечением 0.08 ÷ 1.5 мм2 (AWG 28-16).**

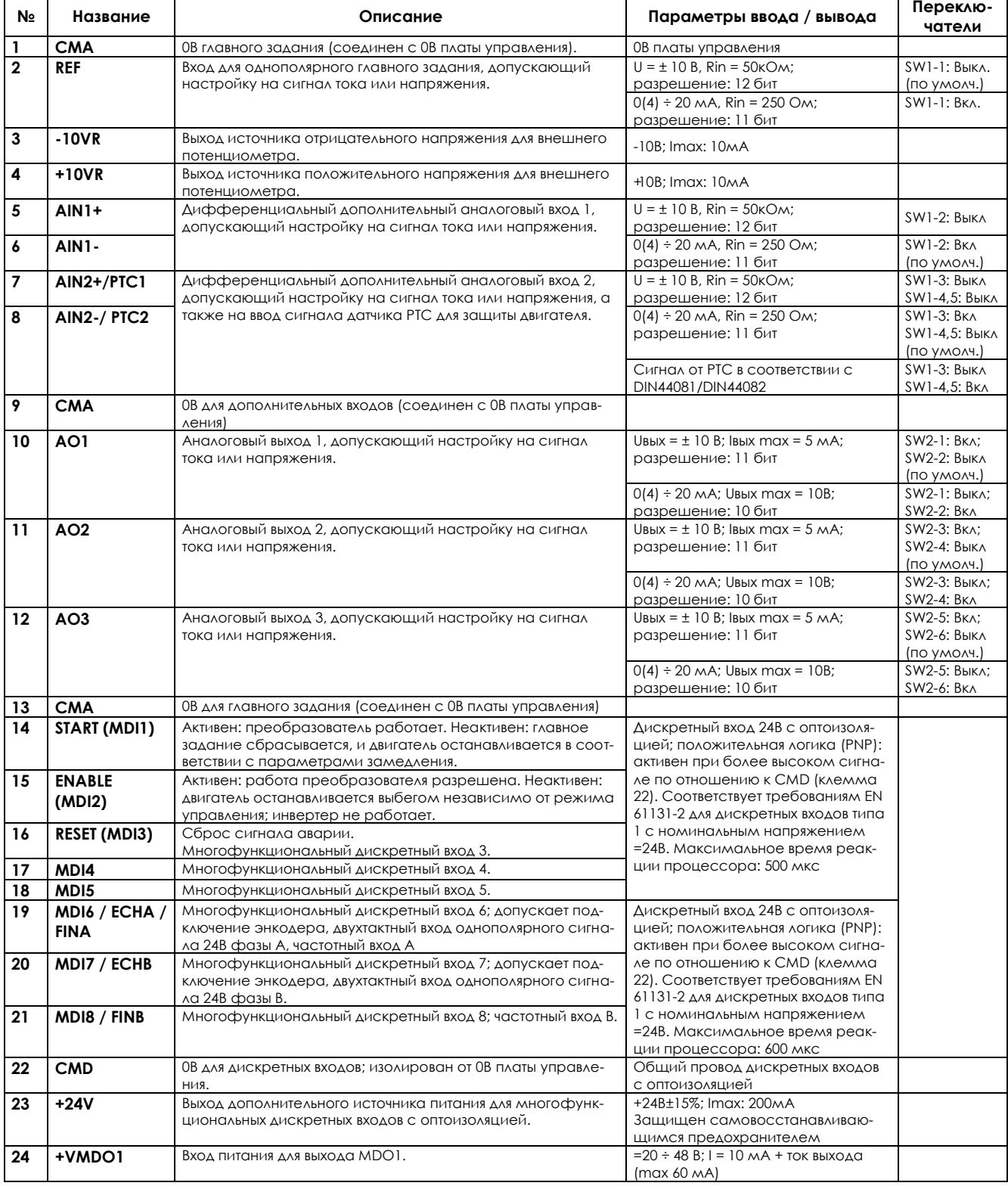

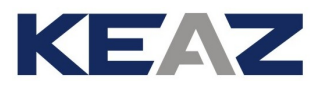

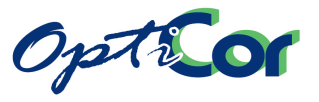

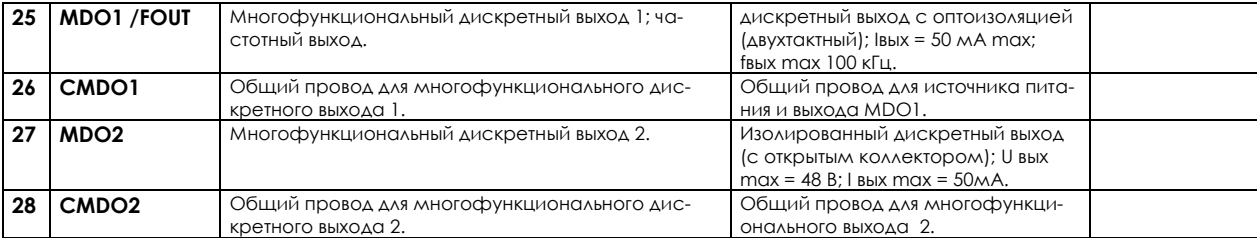

#### **Клеммная колодка, разделенная на две съемных секции, рассчитана на подключение кабелей сечением 0.2 ÷ 2.5 мм2 (AWG 24-12):**

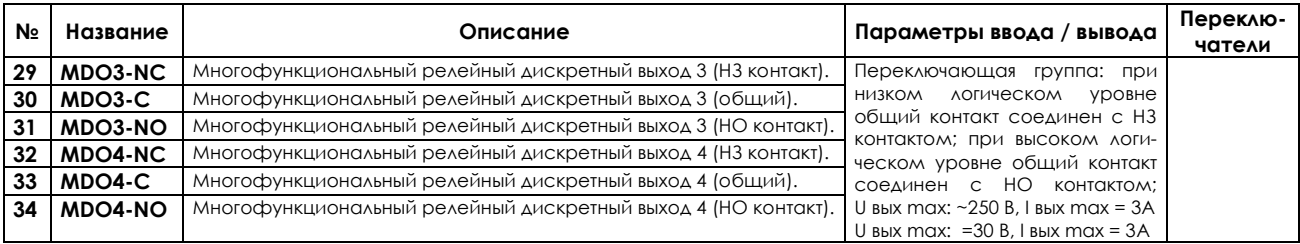

Выходы неактивны при следующих условиях (дискретные выходы неактивны, на аналоговых выходах 0В / 0мA):

- преобразователь выключен
- преобразователь проходит проверку при включении
- преобразователь в аварийном режиме (см. Инструкции по программированию)
- идет обновление программного обеспечения

Учитывайте эти состояния при эксплуатации преобразователя.

Входы MDI6/ECHA, MDI7/ECHB рассматриваются программой как ENCODER A на клеммной колодке.

Установка опциональной паты в слот C отключает дискретные входы, сохраняя лишь функции MDI6 и MDI7, а функция входа ENCODER A передается на опциональную плату. Подробнее см. [6.7](#page-253-0) [ПЛАТА ЭНКОДЕРА \(](#page-253-0)ES836/2, СЛОТ A), [6.8](#page-264-0) ПЛАТА [ЭНКОДЕРА](#page-264-0) ES913 LINE DRIVER (СЛОТ A), а также Инструкции по программированию.

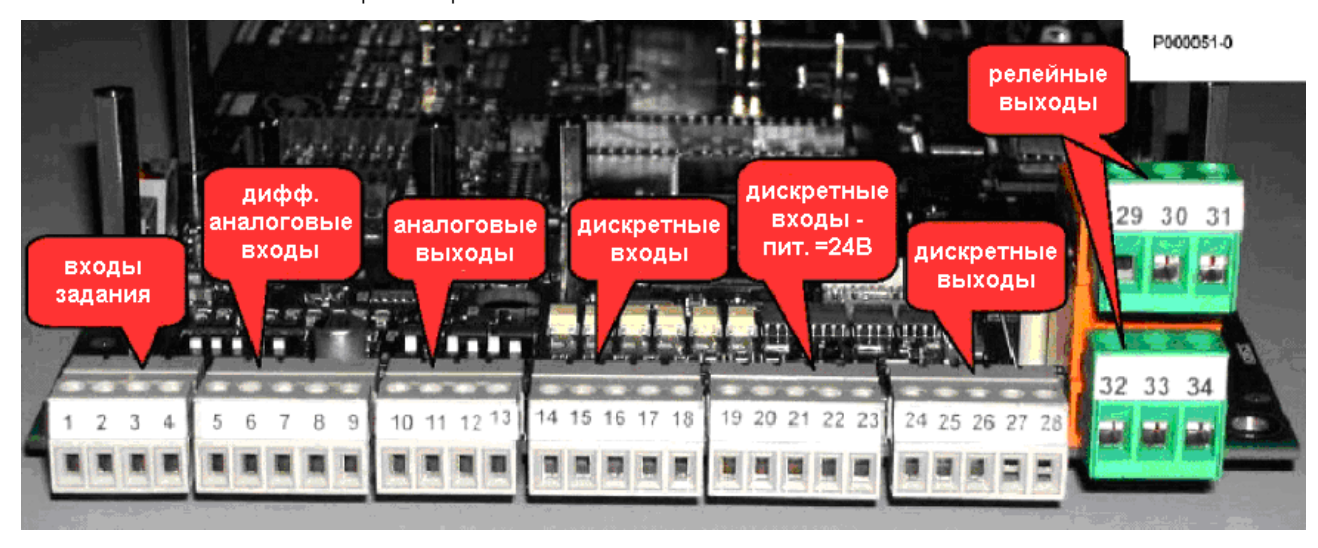

**Рис. 44: Клеммы управления**

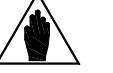

**ВНИМАНИЕ**

**ВНИМАНИЕ**

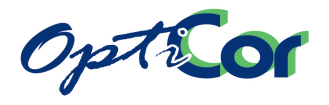

## 3.5.1.1. ДОСТУП К КЛЕММАМ УПРАВЛЕНИЯ И СИЛОВЫМ КЛЕММАМ В МОДЕЛЯХ IP20 И IP00

Перед обеспечением доступа к внутренним компонентам преобразователя отключите его питание и подождите не менее 5 минут для полного разряда конденсаторов и исключения опасности поражения электрическим током.

**ОПАСНО**

Не подключайте и не отключайте силовые кабели и кабели управления при включенном преобразователе во избежание поражения электрическим током и повреждения преобразователя.

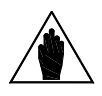

**ВНИМАНИЕ**

**ОПАСНО**

Все винты крепления съемных частей (крышки клеммной колодки, разъема подключения последовательного интерфейса, крепления кабелей и т.д.) черного цвета, с круглой головкой под крестообразную отвертку.

Только эти винты можно снимать при подключении преобразователя. При снятии других винтов владелец лишается гарантии.

Для доступа к клеммам управления удалите два винта крепления, показанных на рисунке, и снимите крышку.

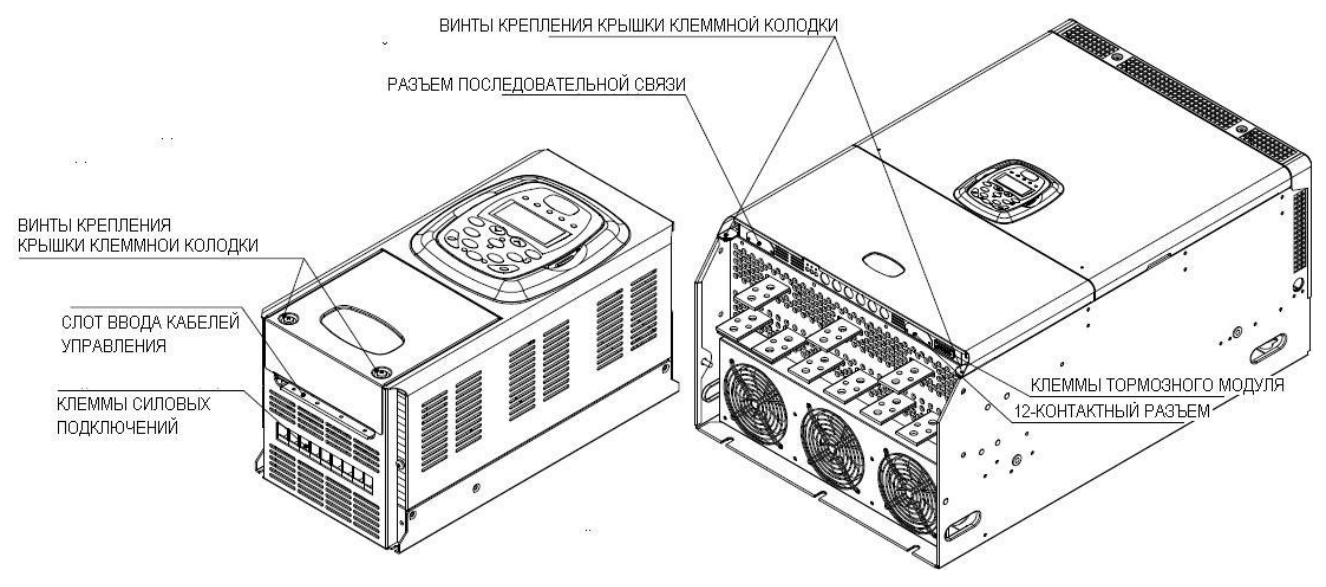

**Рис. 45: Доступ к клеммам управления**

В преобразователях размеров S05 ÷ S15: для доступа к силовым клеммам также необходимо снять крышку клеммной колодки. В преобразователях размеров S20 и выше под крышкой находятся только клеммы управления.

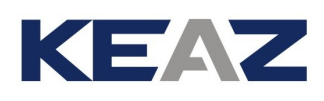

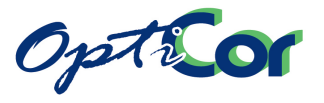

## 3.5.1.2. ДОСТУП К КЛЕММАМ УПРАВЛЕНИЯ И СИЛОВЫМ КЛЕММАМ В МОДЕЛЯХ ИСПОЛНЕНИЯ IP54

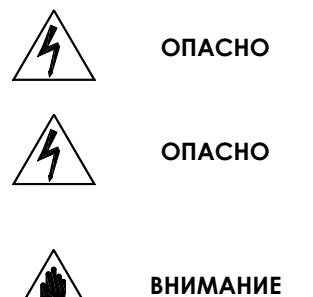

Перед обеспечением доступа к внутренним компонентам преобразователя отключите его питание и подождите не менее 5 минут для полного разряда конденсаторов и исключения опасности поражения электрическим током.

Не подключайте и не отключайте силовые кабели и кабели управления при включенном преобразователе во избежание поражения электрическим током и повреждения преобразователя.

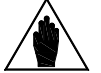

Все винты крепления съемных частей (крышки клеммной колодки, разъема подключения последовательного интерфейса, крепления кабелей и т.д.) черного цвета, с круглой головкой под крестообразную отвертку. Только эти винты можно снимать при подключении преобразователя. При снятии других винтов владелец лишается гарантии.

Для доступа к клеммам управления и силовым клеммам снимите переднюю крышку. Откроется доступ к следующим элементам:

- клеммы управления,
- клеммы силовых подключений,
- разъем последовательного интерфейса.

Для ввода / вывода кабелей просверлите необходимые отверстия на нижней панели преобразователя. Для снятия нижней панели удалите винты крепления.

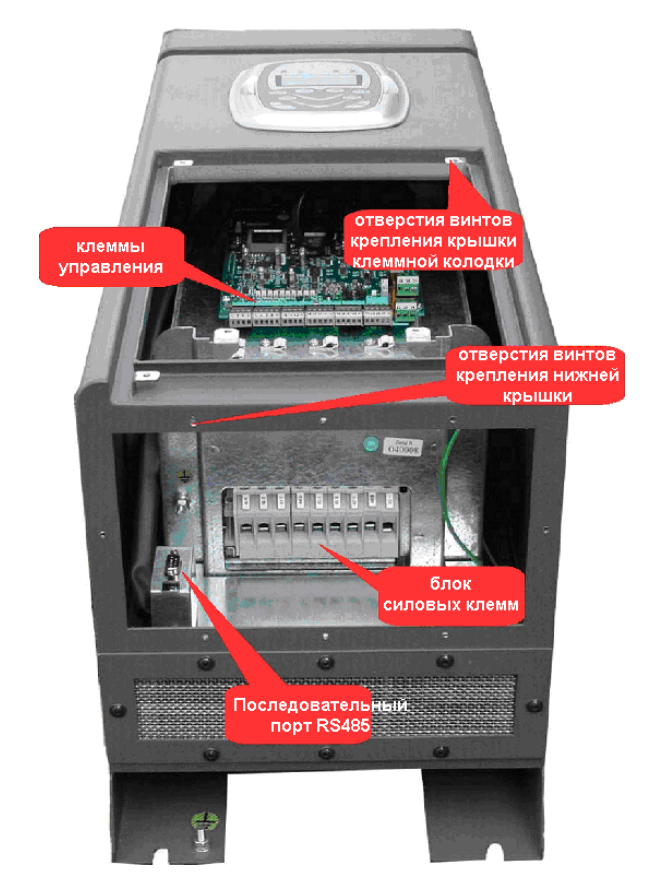

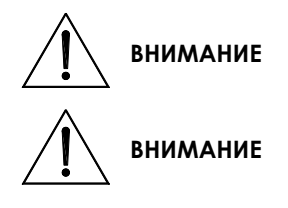

**ВНИМАНИЕ** Для ввода кабелей через нижнюю панель необходимо использовать соответствующие вводы, обеспечивающие степень защиты не ниже IP54.

**ВНИМАНИЕ** Всегда снимайте нижнюю панель для сверления отверстий во избежание попадания металлической стружки внутрь преобразователя.

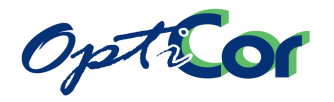

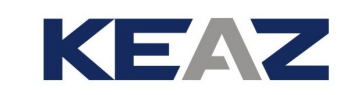

### 3.5.1.3. ЗАЗЕМЛЕНИЕ ОПЛЕТКИ ЭКРАНИРОВАННОГО КАБЕЛЯ

Преобразователи серии OPTICOR P имеют специальное контактное крепление, соединенное с корпусом (элементы крепления расположены рядом с клеммами управления). Такое крепление выполняет две функции: механическое крепление кабеля и заземление экранирующей оплетки.

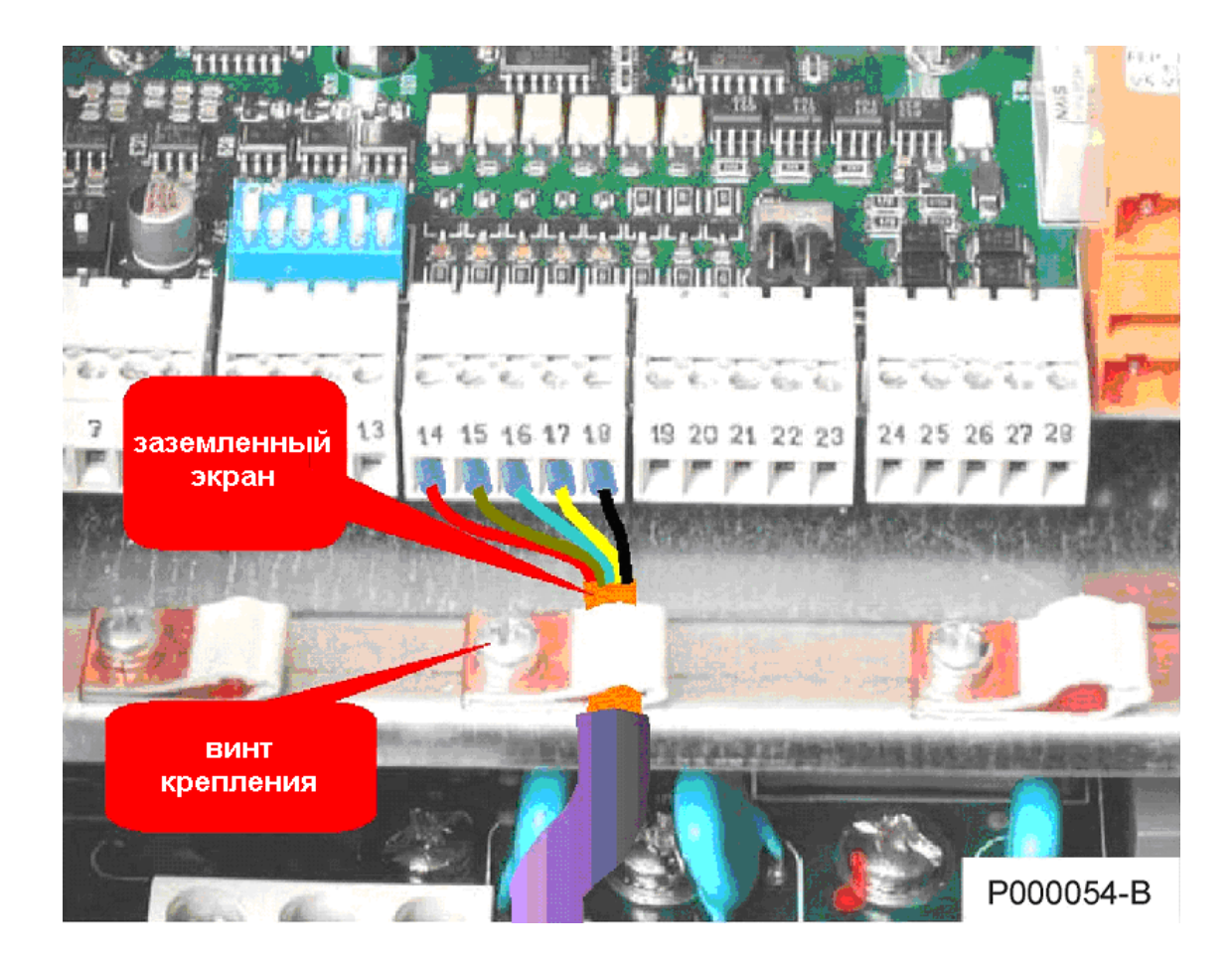

**Рис. 46: Крепление экранированного кабеля управления**

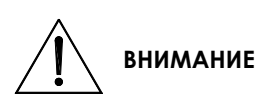

Если не обеспечиваются современные требования к прокладке, подключению и креплению кабелей, то преобразователь становится более чувствительным к помехам. Не забывайте, что помехи могут привести даже к запуску двигателя.

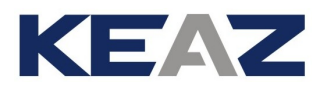

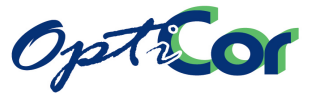

## 3.5.2. ИНДИКАЦИЯ И УСТАНОВКИ НА ПЛАТЕ УПРАВЛЕНИЯ

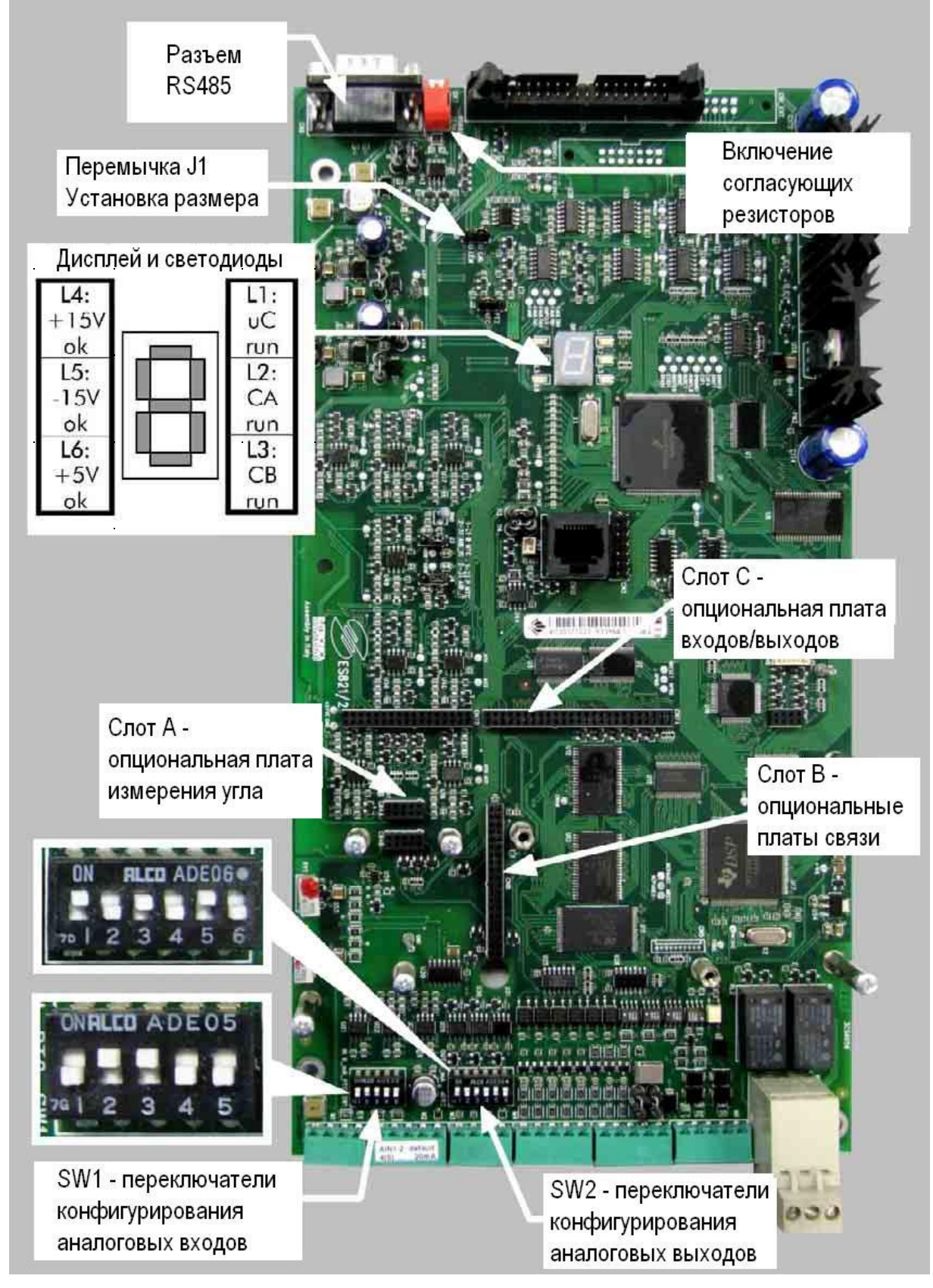

**Рис. 47: Плата управления: индикация и установки**

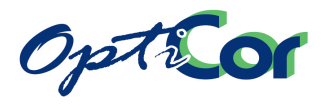

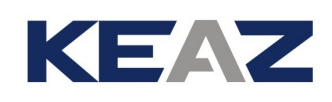

## 3.5.2.1. ДИСПЛЕЙ И СВЕТОДИОДЫ

Дисплей и светодиоды, расположенные на плате, позволяют определить состояние преобразователя даже без пульта управления. При отсутствии пульта индикаторы видны через специальное отверстие. Назначение светодиодов:

- **Зеленый L1 (uC run)**: Горит при работе процессоров. Если этот светодиод не включается при подаче питания на преобразователь, то блок питания или плата управления неисправны.
- **Желтый L2 (CA run)**: Горит при работе инвертора и поступлении питания на нагрузку (клеммы U, V, W).

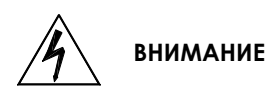

Опасность поражения электрическим током сохраняется даже при неработающем инверторе и отсутствии сигнала разрешения работы преобразователя. Возможно появление опасных пиковых напряжений на выходах U, V, W. Ждите не менее 15 минут после выключения питания, прежде чем начинать работы на электрических соединениях преобразователя.

- **Желтый L3 (CB run):** В преобразователях OPTICOR P никогда не горит.
- **Зеленый L4 (+15V ok)**: Включается при наличии положительного напряжения питания (+15V). Если этот светодиод не включается при подаче питания на преобразователь, то либо на плату не поступает питание, либо она неисправна.
- **Зеленый L5 (-15V ok):** Включается при наличии отрицательного напряжения питания (-15V). Если этот светодиод не включается при подаче питания на преобразователь, то либо на плату не поступает питание, либо она неисправна.
- **Зеленый L6 (+5V ok)**: Включается при наличии напряжения питания цепей входов/выходов (+5V). Выключается при следующих условиях:
	- o Короткое замыкание в цепи питания разъема RS-485.
	- o Короткое замыкание в цепи питания разъема съемного пульта управления.
	- o Быстрое сохранение данных и автоперезапуск при сигнале аварии "VDC undervoltage" (низкое напряжение в цепи постоянного тока).

### **Условные сообщения на 7-сегментном индикаторе:**

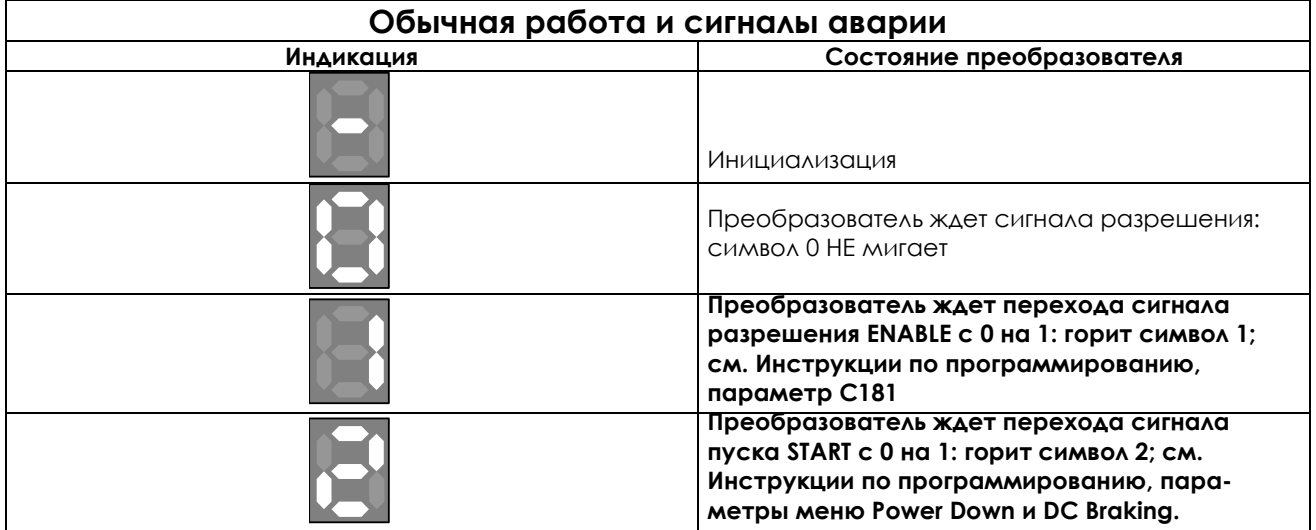

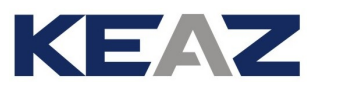

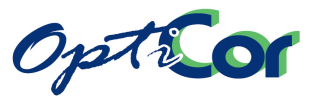

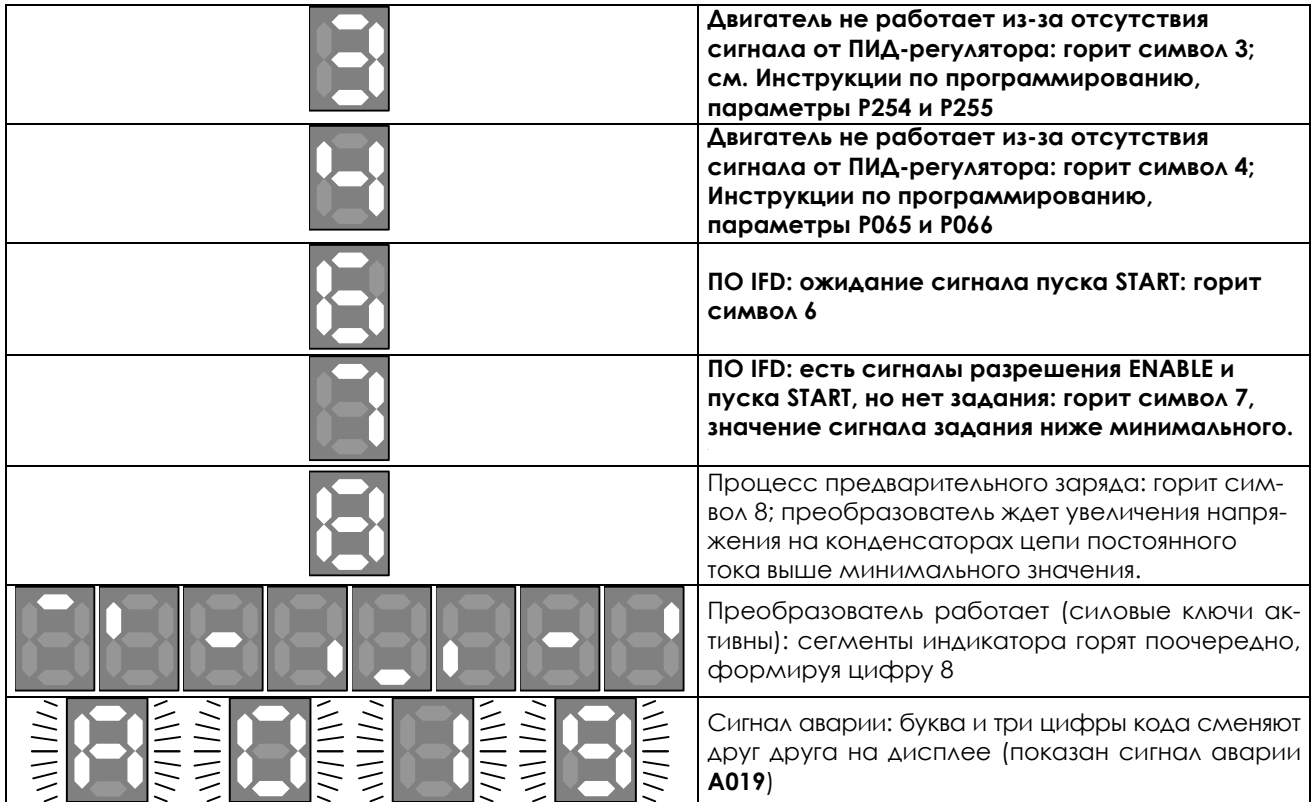

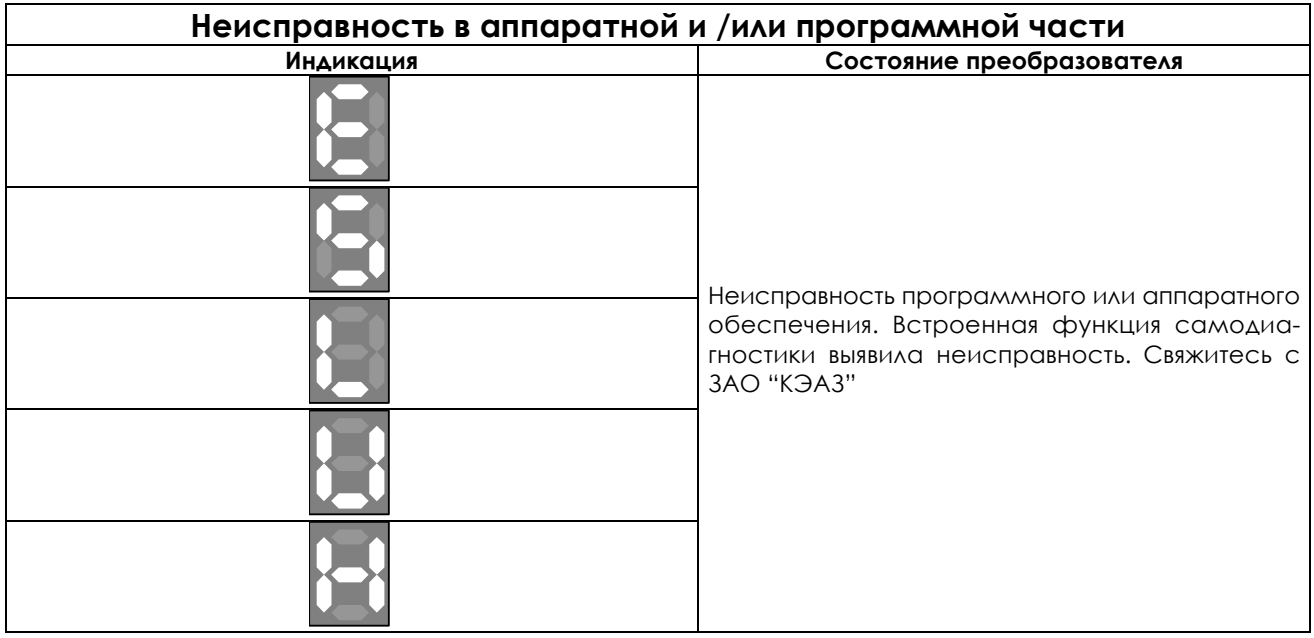

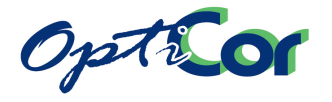

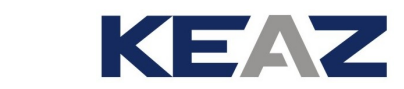

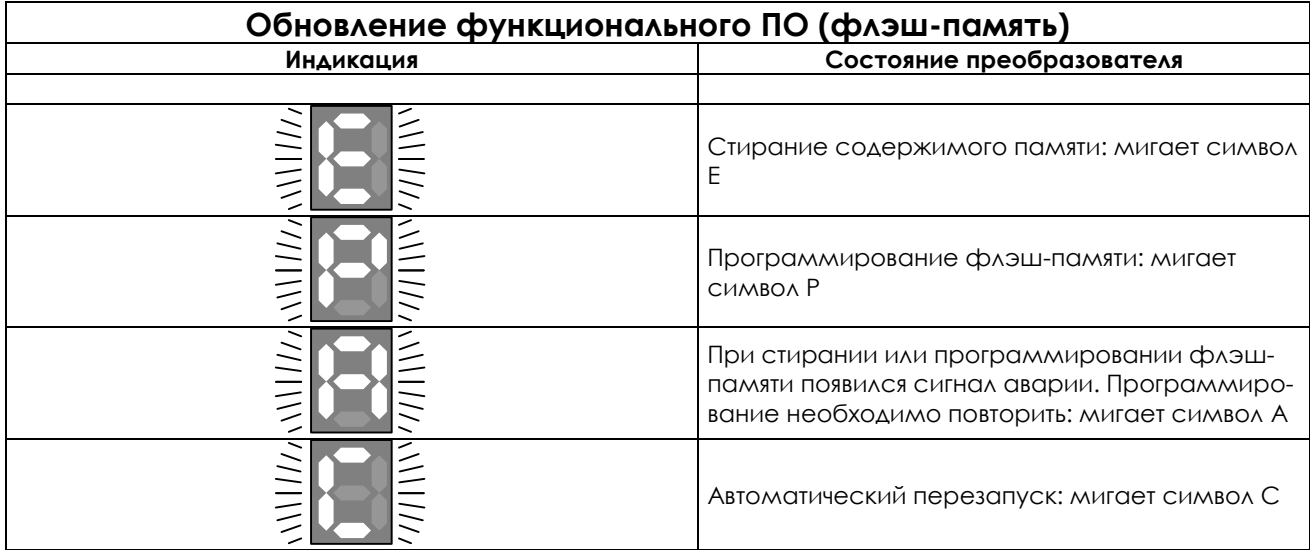

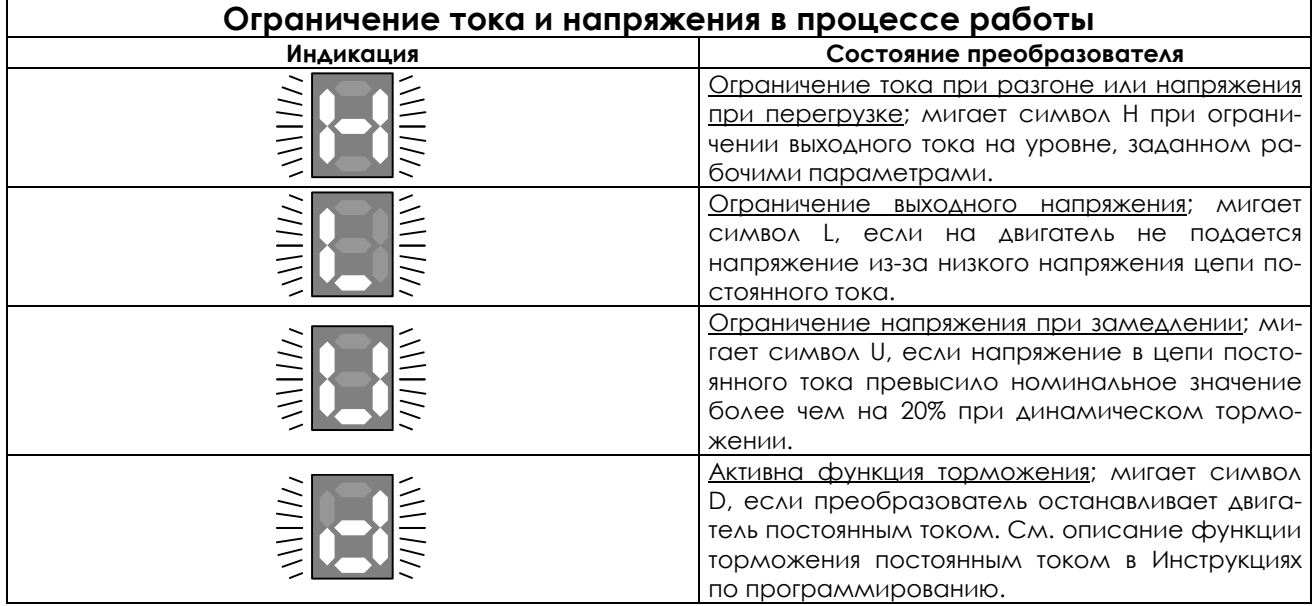

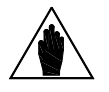

**ВНИМАНИЕ** Индикатор виден только при снятом пульте управления. Подробнее см. главу [3.6.](#page-125-0)

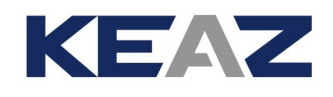

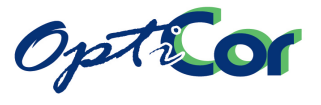

## 3.5.2.2. DIP-ПЕРЕКЛЮЧАТЕЛИ

На плате управления преобразователя имеется три набора переключателей (SW1, SW2 и SW3), выполняющих следующие функции:

- Переключатель SW1: конфигурирование аналоговых входов
- Переключатель SW2: конфигурирование аналоговых выходов
- Переключатель SW3: подключение согласующих резисторов к порту RS-485

Для получения доступа к переключателям SW1 и SW2 снимите переднюю крышку.

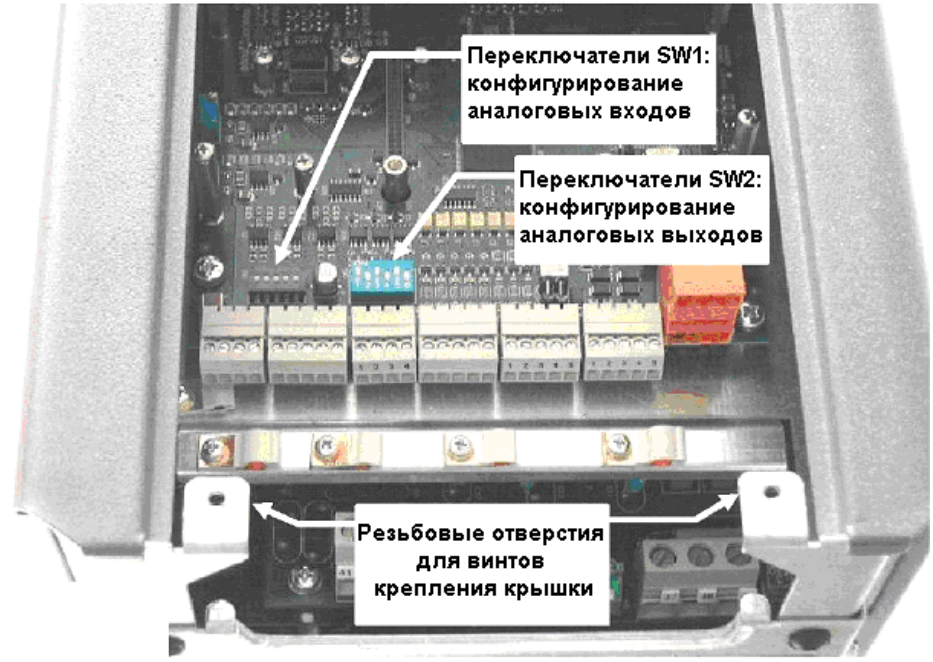

**Рис. 48: Доступ к переключателям SW1 и SW2**

Для получения доступа к переключателям SW3 снимите защитную крышку разъема RS-485. OPTICOR P S05-S20: переключатели SW3 расположены на плате управления рядом с разъемом RS-485; снимите верхнюю крышку для доступа к переключателям.

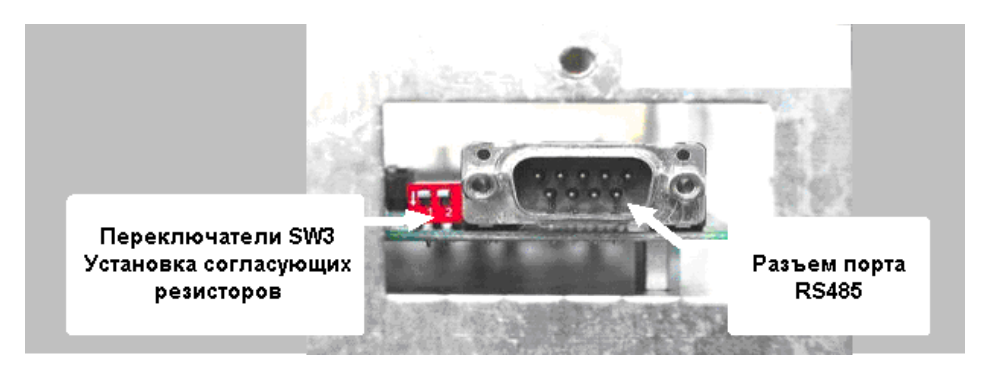

**Рис. 49: Доступ к переключателям SW3 и разъему RS-485 (OPTICOR P S05 - S20)** 

OPTICOR P S30-S60: разъем RS-485 и переключатели SW3 расположены снизу рядом с крышкой клеммной колодки.

OPTICOR P S65 и S70: для доступа к переключателям SW3 снимите крышку на задней части платы управления.

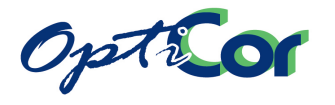

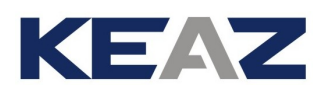

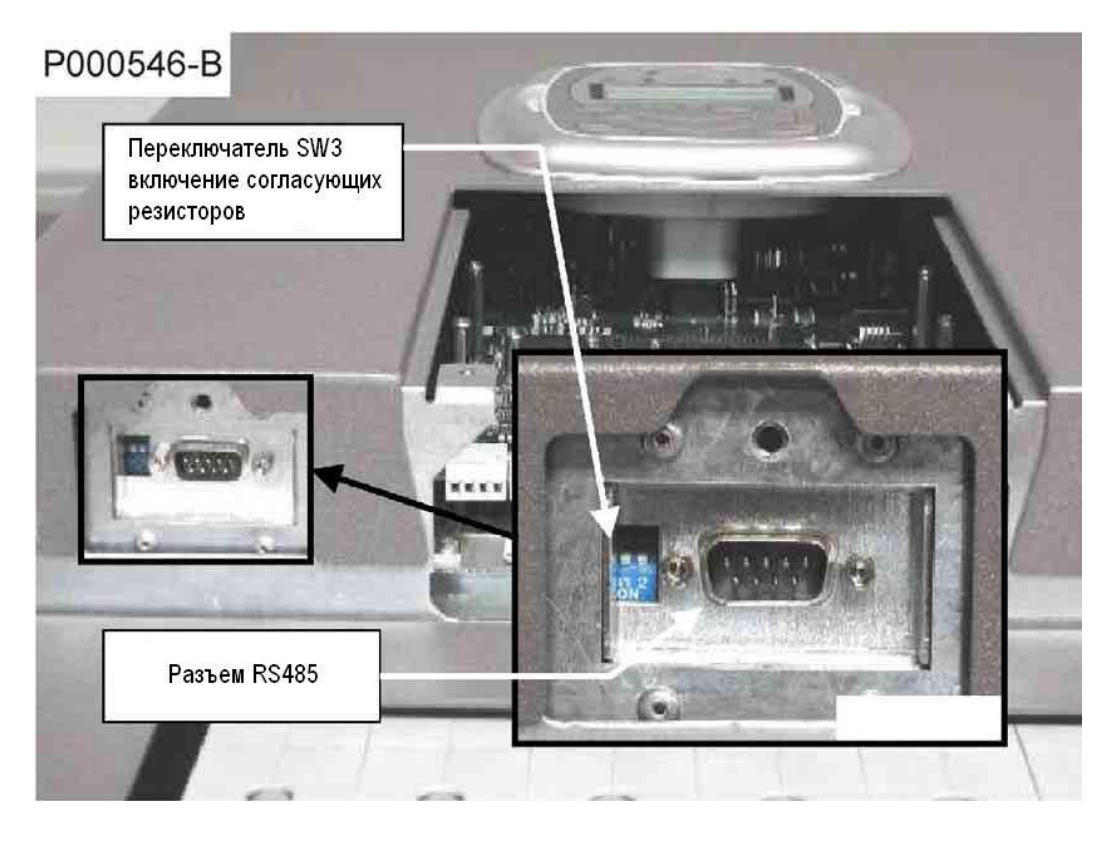

#### **Рис. 50: Расположение переключателей SW3 и разъема RS-485 (OPTICOR P S30 - S60)**

В преобразователях исполнения IP54 доступ к разъему RS-485 и переключателям SW3 открывается после снятия передней крышки, защищающей провода и кабели.

Назначение переключателей:

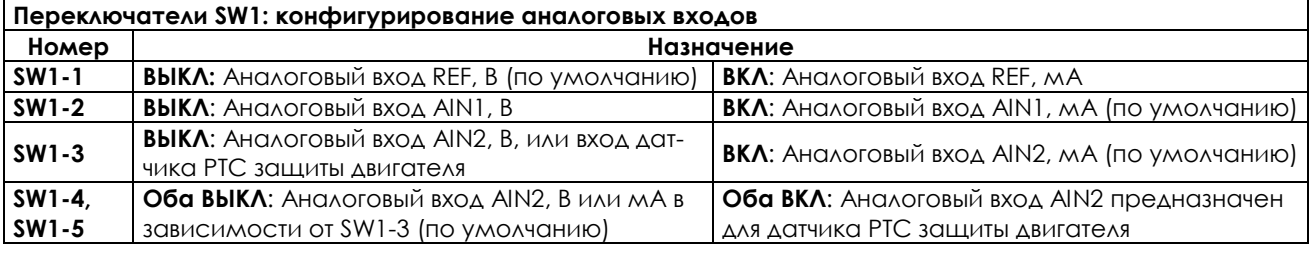

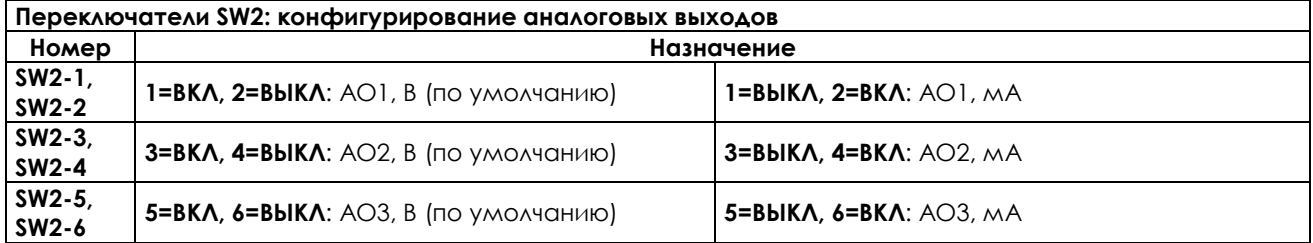

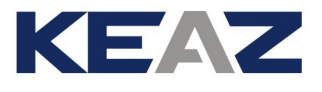

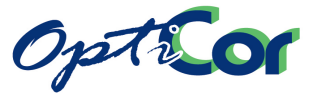

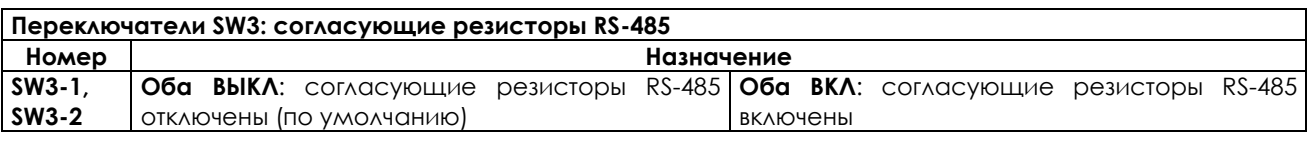

Заводская установка переключателей:

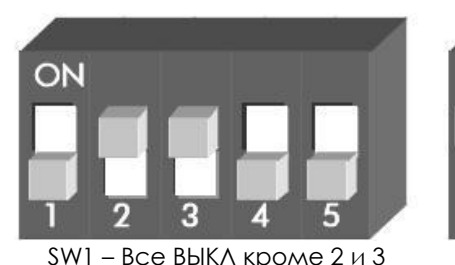

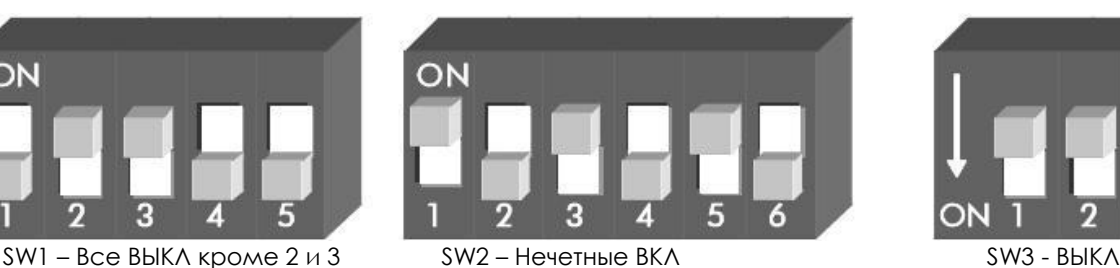

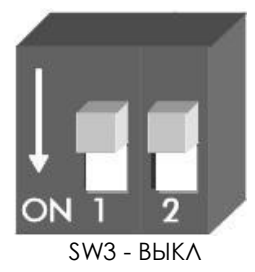

Заводские установки (установки по умолчанию) обеспечивают следующую конфигурацию:

- Аналоговый вход REF (напряжение) и два токовых аналоговых входа (AIN1, AIN2)
- Аналоговые выходы (напряжение)
- Согласующие резисторы RS-485 отключены

### 3.5.2.3. КОНФИГУРАЦИОННЫЕ ПЕРЕМЫЧКИ

На плате управления установлены две конфигурационные перемычки J1 и J2, предназначенные для задания размера преобразователя. Положение перемычек установлено на заводе и не должно меняться. При установке новой платы управления (поставляемой в состоянии "Spare") необходимо установить в нужное положение только перемычку J1.

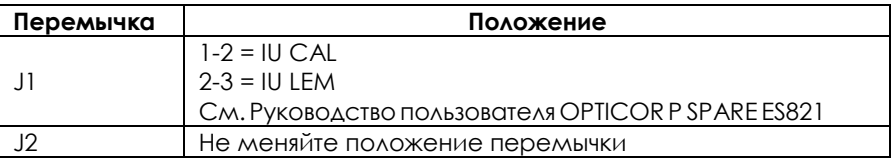
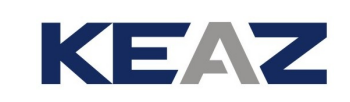

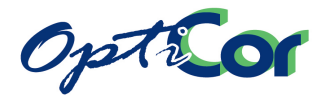

## 3.5.3. ДИСКРЕТНЫЕ ВХОДЫ (КЛЕММЫ 14 - 21)

Все дискретные входы гальванически изолированы от общей шины платы управления преобразователя. Подача сигнала на них возможна от внутреннего изолированного источника питания (клеммы 23 и 22) или от внешнего источника питания + 24В.

На рисунках ниже показаны схемы управления при использовании внутреннего источника и при питании от внешней системы управления (например, PLC). Внутренний источник (+24В) - клемма 23 – защищен самовосстанавливающимся предохранителем на 200 мА.

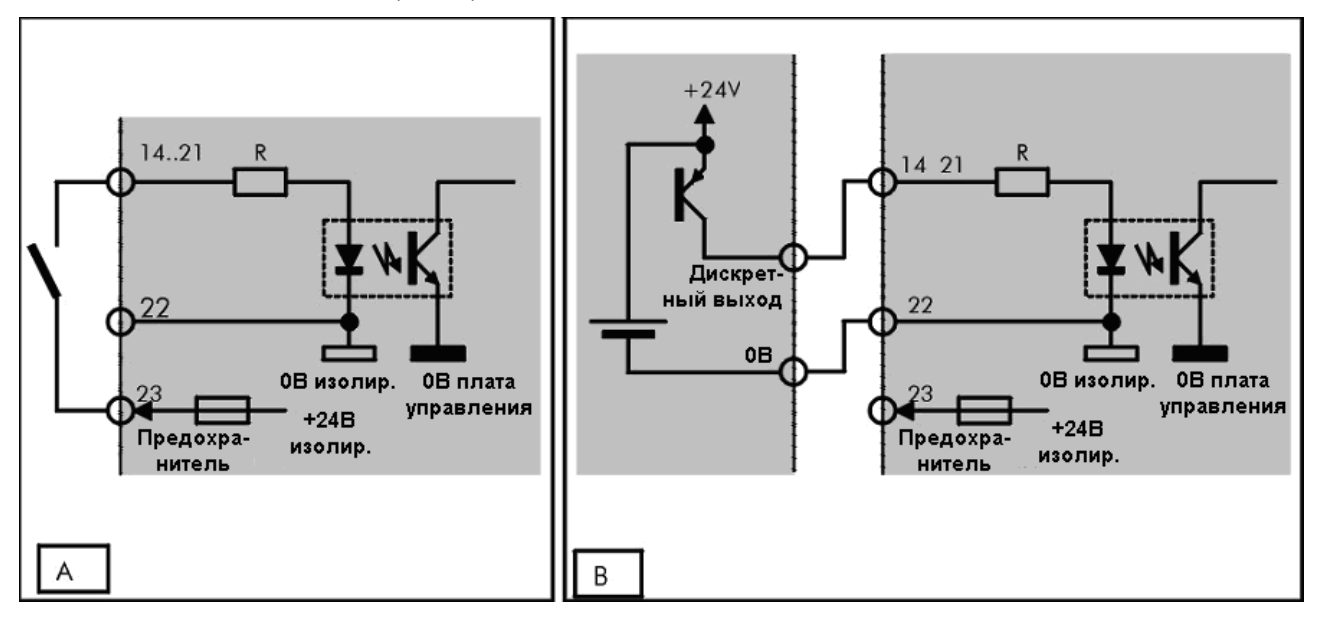

#### **Рис. 51: Управление PNP (активный уровень +24В) A) через внешний контакт (без напряжения) B) Управление от внешнего устройства (PLC, плата дискретных выходов и т.п.)**

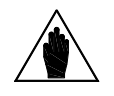

**ВНИМАНИЕ** Клемма 23 (0В дискретных входов) гальванически изолирована от клемм 1, 9, 13 (0В платы управления) и от клемм 26 и 28 (0В дискретных выходов).

Состояние дискретных входов отображается на дисплее при выводе параметра M033 меню Measure. Активный логический уровень отображается символом ■, а неактивный - □.

Для ПО преобразователя все входы представляются как многофункциональные. Можно использовать изначально назначенные функции START (клемма 14), ENABLE (15), RESET (16), MDI6 / ECHA / FINA(19), MDI7 / ECHB (20), и MDI8 / FIN B(21).

3.5.3.1. START (КЛЕММА 14)

Чтобы использовать вход START, необходимо выбрать режим управления через клеммы (заводская установка). При активности входа START используется главное задание; в противном случае главное задание равно 0. Выходная частота и скорость двигателя снижаются до 0 в соответствии с выбранным режимом замедления.

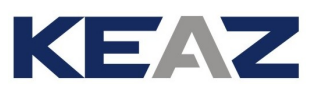

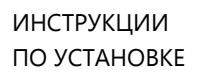

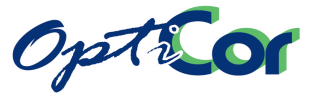

## 3.5.3.2. ENABLE (КЛЕММА 15)

Вход ENABLE должен быть всегда активным для разрешения работы преобразователя независимо от режима управления.

Если вход ENABLE неактивен, напряжение на выходе преобразователя становится равным 0, и двигатель останавливается выбегом.

Внутренние цепи сигнала ENABLE более эффективны для обеспечения отсутствия сигналов коммутации силовых модулей трехфазного инвертора. В некоторых применениях это позволяет избавиться от контактора между преобразователем и двигателем. Однако необходимо учитывать специальные нормы и требования, действующие в зоне применения преобразователя.

### 3.5.3.3. RESET (КЛЕММА 16)

При появлении сигналов аварии преобразователь прекращает свою работу, двигатель останавливается выбегом, а на дисплее появляется соответствующее сообщение. Для сброса сигнала аварии необходимо разомкнуть и вновь замкнуть вход RESET (по умолчанию вход MDI3 на клемме 16) или нажать кнопку RESET на пульте управления. Сброс произойдет только в том случае, если причина появления сигнала аварии устранена. При заводских установках для перезапуска преобразователя нет необходимости снимать и вновь подавать сигнал ENABLE.

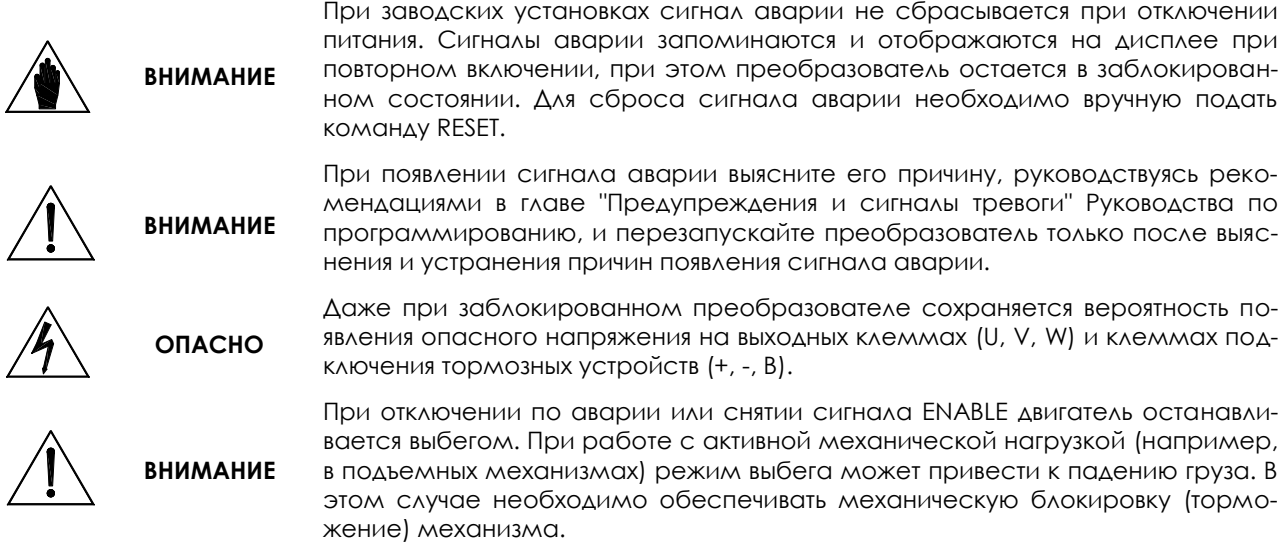

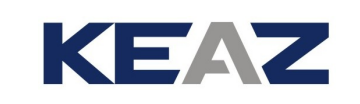

#### $3.5.3.4.$ ПОДКЛЮЧЕНИЕ ЭНКОДЕРА И ЧАСТОТНЫЙ ВХОД (КЛЕММЫ 19 - 21)

Функционирование программируемых дискретных входов описано в Инструкциях по программированию. Дискретные входы MDI5, MDI6, MDI7 допускают ввод быстроизменяющихся дискретных сигналов и могут использоваться как для подключения инкрементных датчиков (однотактных и двухтактных энкодеров), так и в качестве частотных входов. Инкрементный энкодер должен подключаться к "быстрым" входам MDI6/ECHA/FINA(19) и MDI7/ECHB (20), как показано на рисунке ниже.

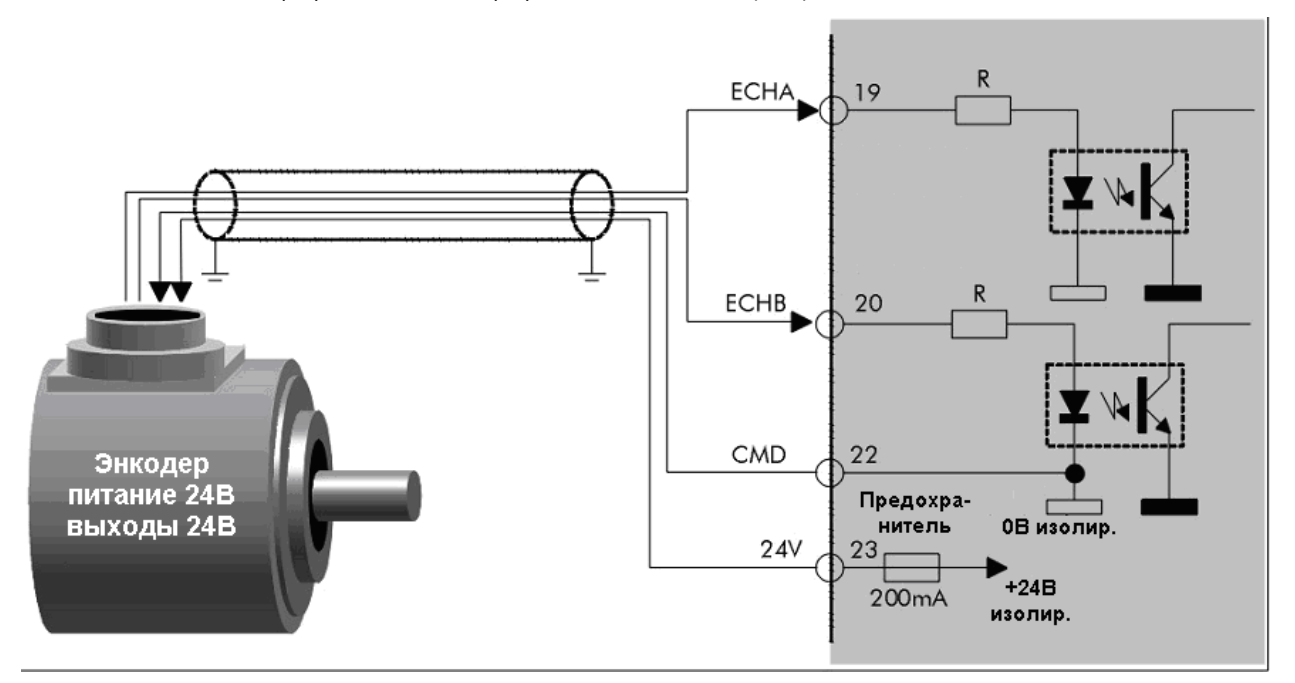

#### Рис. 52: Подключение инкрементного энкодера

Инкрементный энкодер должен иметь двухтактные выходы и питаться от изолированного блока питания, имеющегося в преобразователе: +24В (клемма 23) и СМD (22). Максимально допустимый потребляемый ток составляет 200 мА (ограничен самовосстанавливающимся предохранителем).

Только энкодеры такого типа могут быть подключены непосредственно к плате управления преобразователя OPTICOR P. Максимальная частота сигнала составляет 155 кГц при 1024 имп/об на скорости 9000 об/мин. Для подключения других датчиков или при необходимости сохранить свободными все многофункциональные входы следует использовать соответствующую опциональную плату, подключаемую к

#### СЛОТУ А.

Opticor

Энкодер, подключенный к клеммам платы управления, отображается как ENCODER А, а энкодер, подключенный через опциональную плату - как ENCODER В. Таким образом, к одному и тому же преобразователю могут быть подключены два энкодера (См. Инструкции по программированию).

Вход MDI8/FINB позволяет подключить частотный сигнал прямоугольной формы частотой от 10 до 100 кГц. Частотный сигнал будет преобразован в аналоговое значение для использования в качестве задания частоты. Значения частоты, соответствующие минимальному и максимальному значениям задания, определяются установкой соответствующих параметров.

Сигналы должны поступать от двухтактного выхода напряжением 24В относительно общего провода СМD (22) (см. рис. ниже).

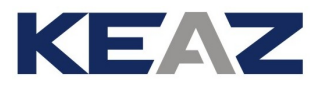

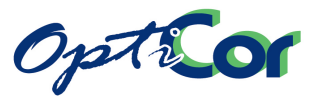

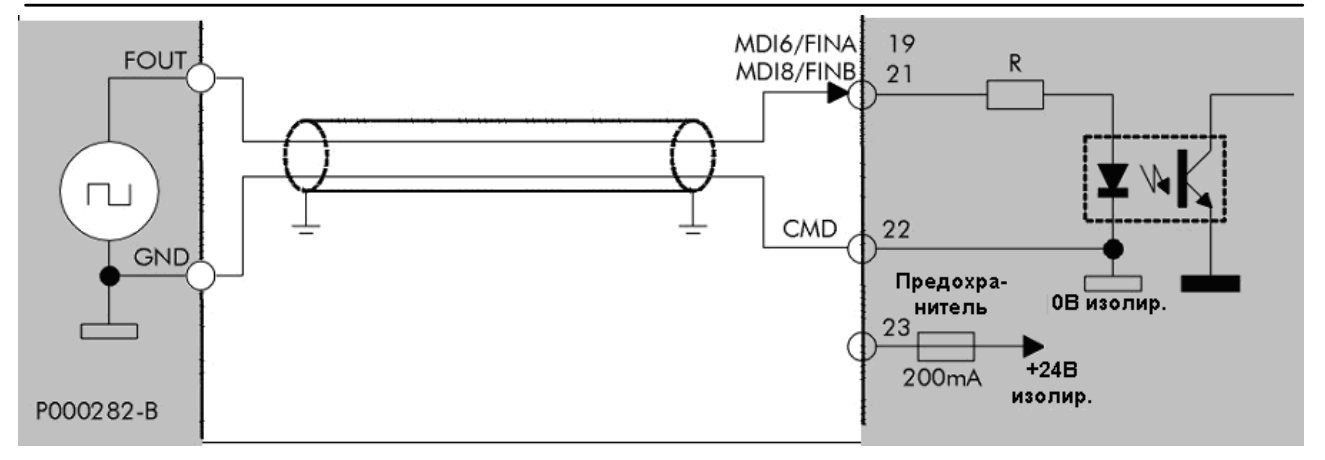

#### **Рис. 53: Сигнал, поступающий от двухтактного выхода 24В**

### 3.5.3.5. ТЕХНИЧЕСКИЕ ХАРАКТЕРИСТИКИ ДИСКРЕТНЫХ ВХОДОВ

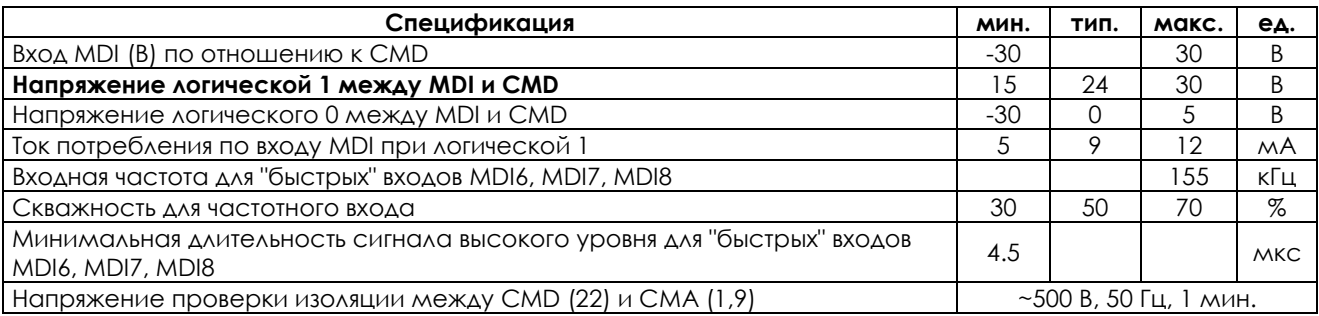

**ВНИМАНИЕ** Не допускайте выхода за пределы минимального и максимального значений напряжения во избежание необратимого повреждения оборудования.

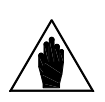

**ВНИМАНИЕ** 

Изолированный источник питания защищен самовосстанавливающимся предохранителем, защищающим источник от короткого замыкания. Тем не менее при появлении короткого замыкания преобразователь может отключиться и остановить двигатель.

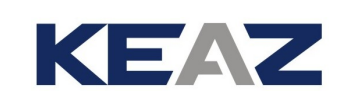

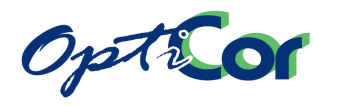

## 3.5.4. АНАЛОГОВЫЕ ВХОДЫ (КЛЕММЫ 1 - 9)

Преобразователи серии OPTICOR P имеют три аналоговых входа, один из них однополярный, два других - дифференциальные. Аналоговые выходы могут быть настроены на прием сигнала напряжения или тока. Вход AIN2 может использоваться для подключения термистора PTC в соответствии со стандартом DIN44081/DIN44082 для защиты двигателя. В этом случае возможно последовательное подключение до 6 PTC; при этом работа программной функции определения перегрева сохраняется. Имеется также два выхода опорных напряжений +10В и –10В для подключения потенциометра задания.

Выбор типа входного сигнала (напряжение, ток, PTC) определяется переключателями (см. главу [3.5.2.2\)](#page-105-0). Возможны пять режимов работы (см. Инструкции по программированию) при трех аппаратных настройках:

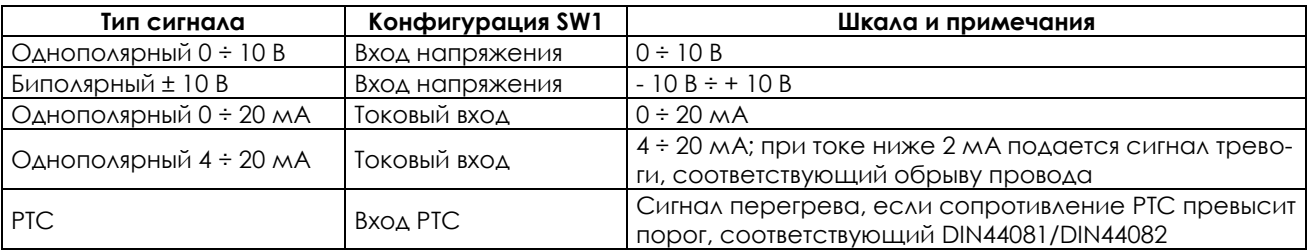

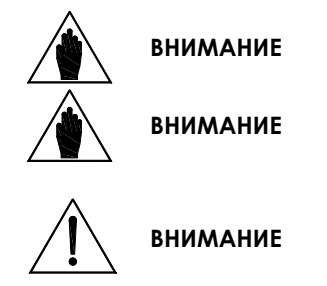

**ВНИМАНИЕ** Установка программируемых параметров должна соответствовать аппаратным настройкам, в противном случае результат непредсказуем.

**ВНИМАНИЕ** Напряжение или ток, выходящие за пределы шкалы, расцениваются как граничные.

> Входы, рассчитанные на ввод напряжения, имеют высокое входное сопротивление. Отключение проводников от таких аналоговых входов не означает, что сигнал на нем будет равным 0. Чтобы сигнал был равен 0, вход должен быть подключен к источнику с низким сопротивлением или замкнут накоротко. Не используйте разрыв цепи для получения нулевого сигнала.

Имеется возможность изменять соотношение между значением входного тока или напряжения и величиной соответствующего аналогового сигнала, задавая максимальное и минимальное значения и регулируя таким образом сдвиг и коэффициент усиления аналогового канала. Можно также настроить постоянную времени входного фильтра. Подробнее настройка аналоговых входов описана в Инструкциях по программированию.

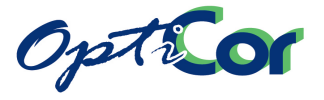

## 3.5.4.1. ОДНОПОЛЯРНЫЙ ВХОД ЗАД АНИЯ REF (КЛЕММА 2)

Вход задания REF (2) по умолчанию предназначен для задания скорости преобразователя изменением напряжения относительно CMA (1).

На рисунке ниже показано подключение однополярного и биполярного потенциометров, а также датчика с токовым выходом 4÷20мА. По умолчанию вход REF настроен на подключение сигнала +/-10В.

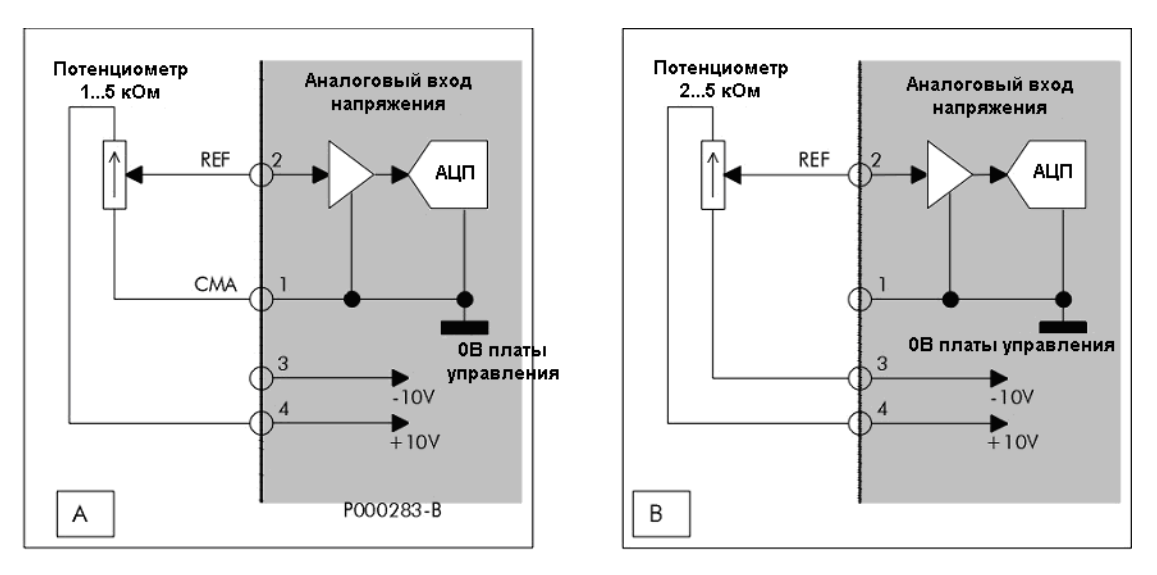

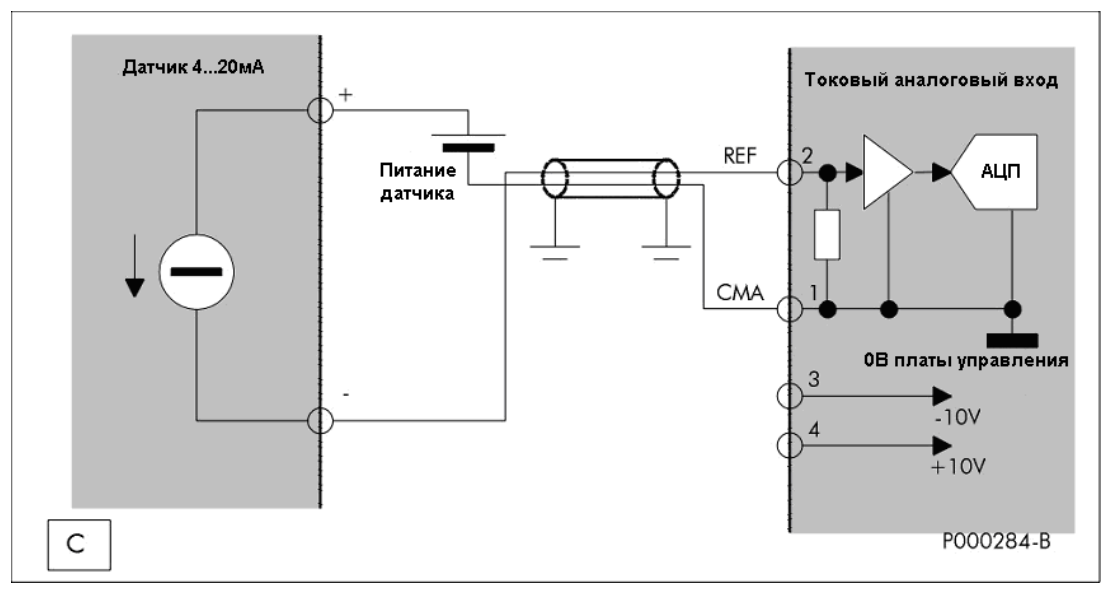

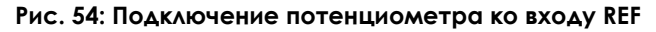

**A) для формирования однополярного задания 0 REFmax** 

- **B) для формирования биполярного задания -REFmax+REFmax**
- **C) Подключение датчика 4 20 мА**

**ВНИМАНИЕ**

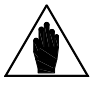

Допускается использование внутреннего источника питания +24В (клемма 23) для питания аналоговых датчиков 4 - 20 мА, однако для этого необходимо соединить между собой общий провод дискретных входов CMD (22) и общий провод аналоговых входов CMA (9). Такое соединение устраняет гальваническую изоляцию, имеющуюся между этими цепями и снижающую их взаимное влияние. Если после соединения появятся сбои в работе привода, гальваническую изоляцию необходимо восстановить (убрать соединение между CMD и CMA) и запитать датчик от внешнего источника питания.

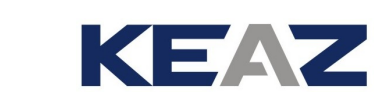

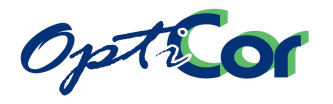

### 3.5.4.2. ДИФФЕРЕНЦИАЛЬНЫЕ ДОПОЛНИТЕЛЬНЫЕ ВХОДЫ (КЛЕММЫ 5 – 8)

Дополнительные входы обеспечивают ввод токовых сигналов и сигналов напряжения, превышающих уровень напряжения общего провода на заданное максимальное значение.

Дифференциальный вход ослабляет помехи, возникающие из-за "потенциала общего провода" при поступлении сигнала от источника, находящегося далеко от преобразователя. Помехи ослабляются только при правильном подключении.

На каждый вход выведены положительный и отрицательный входы дифференциального усилителя. Оба входа должны быть соединены соответственно с сигнальным и общим проводом источника сигнала. Убедитесь, что напряжение между общим проводом источника сигнала и общим проводом дополнительных входов CMA (клемма 9) не превышает максимально допустимый уровень.

Если вход используется в качестве токового, дифференциальный усилитель оценивает падение напряжения на низкоомном входном резисторе. Максимальный потенциал на отрицательной клемме дифференциального входа не должен превышать допустимый уровень напряжения (см. главу [3.5.4.4](#page-118-0) [Техни](#page-118-0)[ческие характеристики аналоговых входов](#page-118-0)). Входы AIN1 и AIN2 по умолчанию настроены на сигнал 4(0)…20мА.

Для подавления сигнала помехи выполните следующее:

- обеспечьте общий маршрут прокладки проводов
- убедитесь, что потенциал общего провода источника сигнала не превышает допустимый уровень напряжения для данного входа.

Типовое подключение:

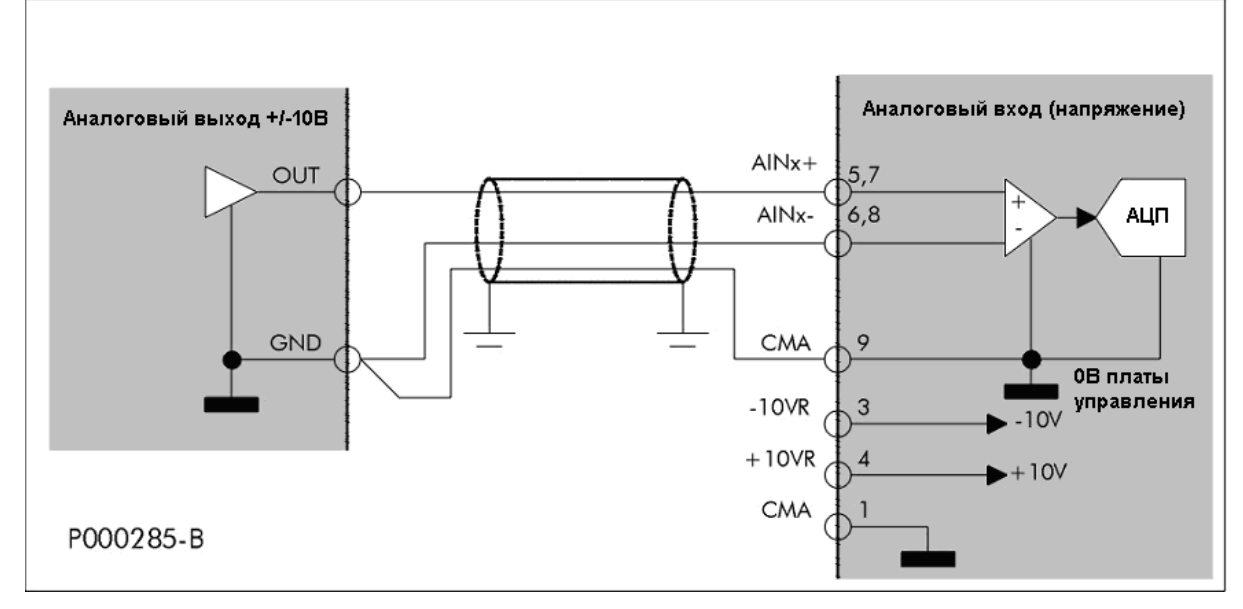

**Рис. 55: Подключение аналогового выхода PLC, платы управления и т.п.**

# **ВНИМАНИЕ**

Для лучшей передачи сигнала необходимо соединить клемму CMA с общим проводом источника сигнала. Соединение может быть выполнено и вне экранированного кабеля.

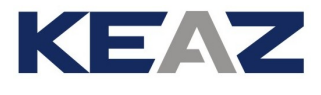

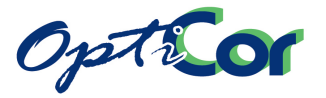

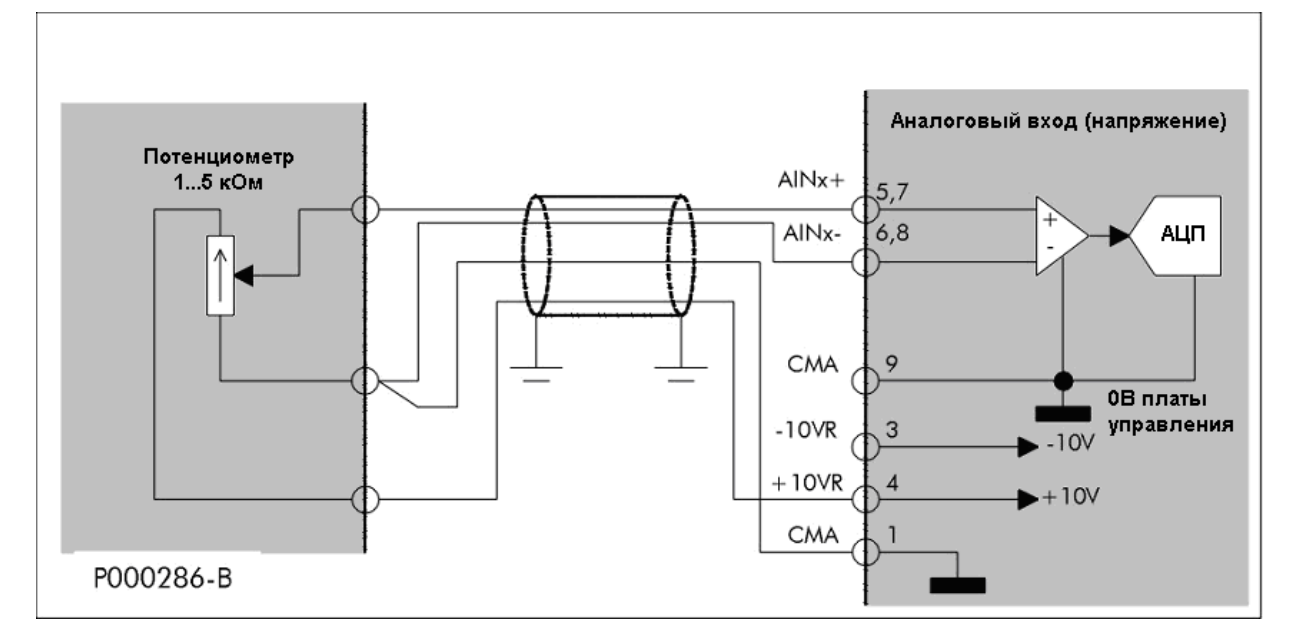

**Рис. 56: Подключение однополярного удаленного потенциометра задания**

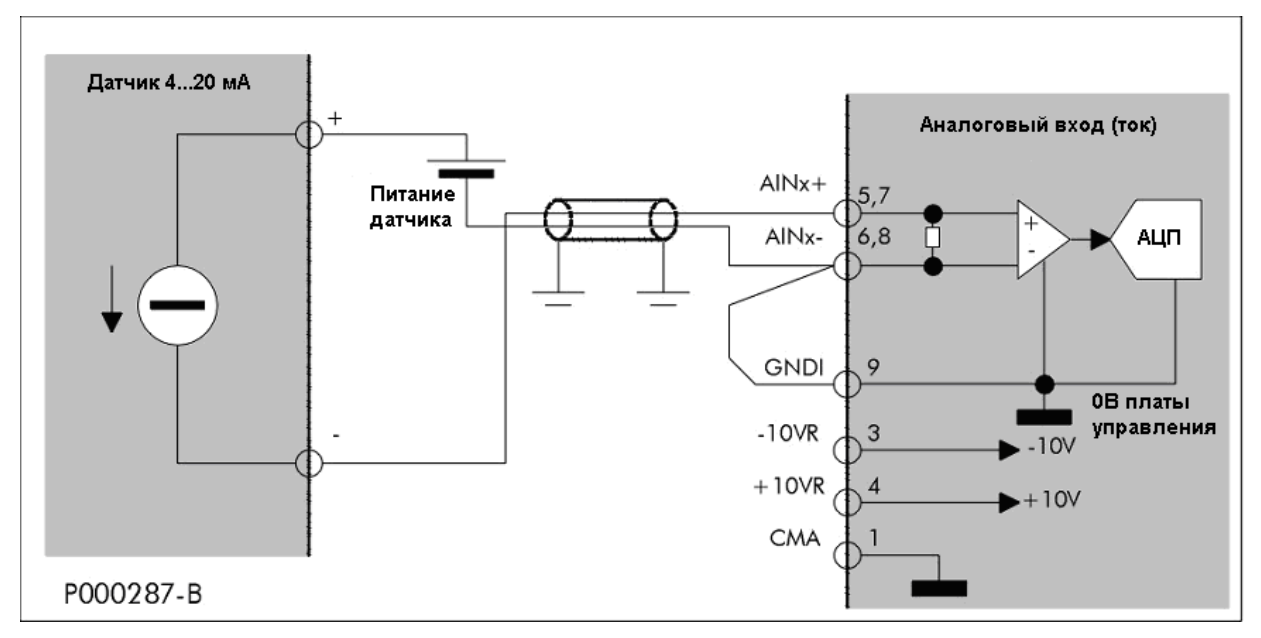

**Рис. 57: Подключение датчика 4 20 мА**

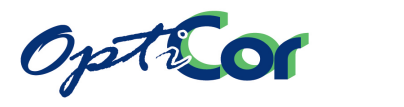

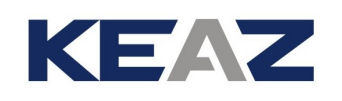

## 3.5.4.3. ВХОД ТЕПЛОВОЙ ЗАЩИТЫ ДВИГАТЕЛЯ (PTC, КЛЕММЫ 7-8)

К преобразователю можно подключить термисторы (температурные датчики) (от 1 до 6), интегрированные в обмотку двигателя, для получения аппаратного сигнала о перегреве двигателя. Параметры термисторов должны соответствовать нормам IEC 34-11-2 (BS4999 Pt.111 - DIN44081/DIN44082) или требованиям "Mark A" стандарта IEC60947-8:

Сопротивление при температуре Tnf: 1000 Ом (типовое значение)<br>Сопротивление при температуре Tnf -5 °C: < 550 Ом

Сопротивление при температуре Tnf -5 °C:  $\leq$  550 Ом<br>Сопротивление при температуре Tnf + 5 °C: > 1330 Ом Сопротивление при температуре Tnf + 5 °C:

Типовая зависимость сопротивления от температуры показана на рисунке ниже:

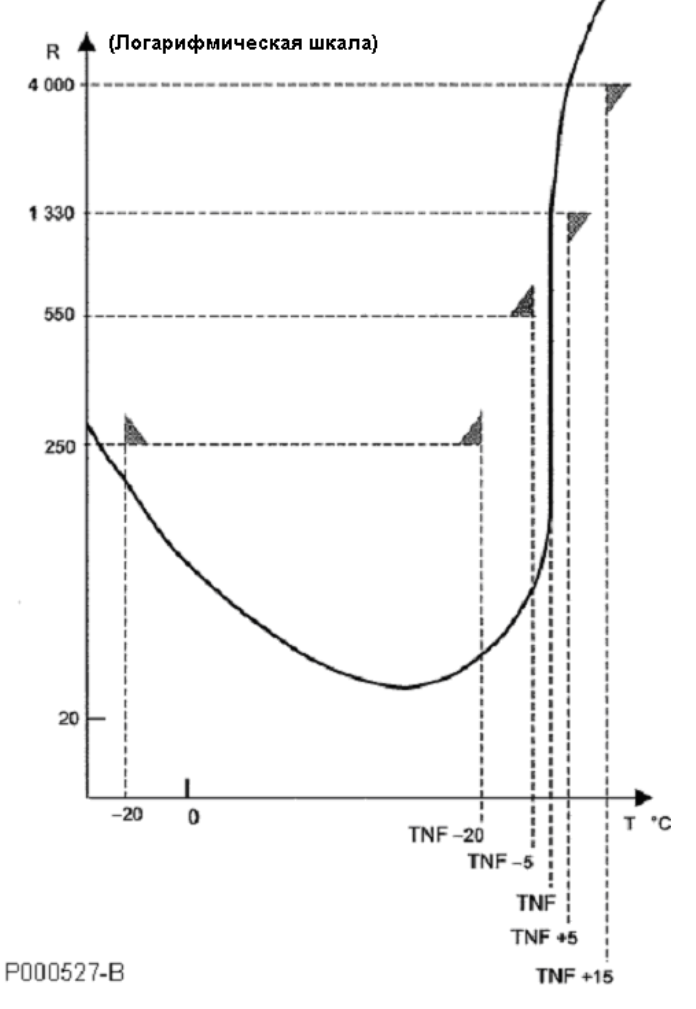

**Рис. 58: Стандартная зависимость сопротивления термистора от температуры**

Температура Tnf – это температура перехода, выбор которой определяется максимально допустимой температурой обмоток двигателя. Преобразователь выдает сигнал перегрева двигателя, если температура по крайней мере одного из последовательно включенных термисторов достигла критического уровня. Реальная температура обмотки не отображается. Сигнал тревоги выдается и в случае короткого замыкания в цепи термисторов.

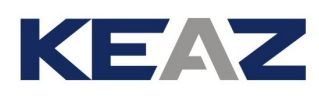

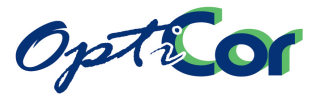

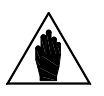

**ВНИМАНИЕ**

Допускается подключение до шести (6) датчиков PTC, соединенных последовательно. Обычно двигатель имеет три или шесть датчиков, по одному или по два в каждой фазе. Если будет подключено большее количество датчиков, то может появиться сигнал аварии даже при нормальной температуре двигателя.

#### **Для использования термисторов выполните следующее:**

1) Выберите соответствующую функцию входа AIN2/PTC установкой SW1-3: Выкл, SW1-4: Вкл, SW1-5: Вкл;

2) Подключите клеммы тепловой защиты двигателя между клеммами 7 и 8 на плате управления;

3) В меню "Thermal protection" выберите защиту двигателя при помощи PTC (см. Инструкции по программированию OPTICOR P).

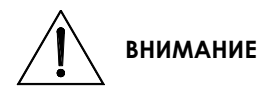

PTC расположены внутри обмоток двигателя.

Убедитесь, что их изоляция соответствует требованиям двойной или усиленной изоляции (цепь SELV).

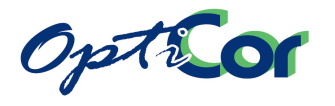

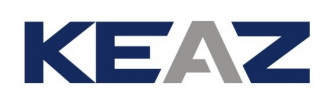

### 3.5.4.4. ТЕХНИЧЕСКИЕ ХАРАКТЕРИСТИКИ АНАЛОГОВЫХ ВХОДОВ

<span id="page-118-0"></span>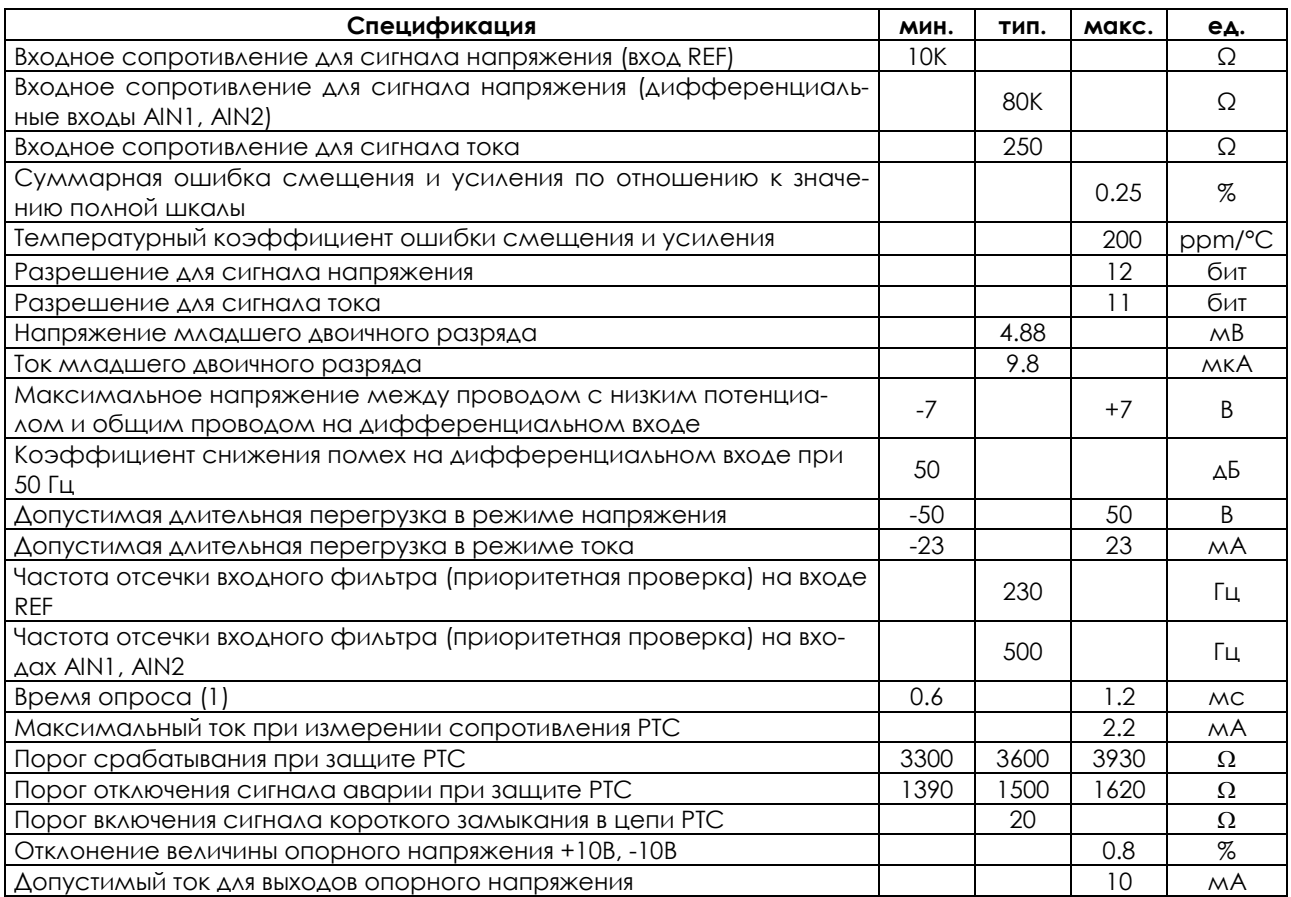

Примечание: (1) зависит от периода коммутации, установленного для подключенного двигателя

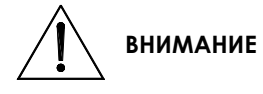

**ВНИМАНИЕ** Во избежание повреждения оборудования не допускайте выхода напряжения за указанные пределы.

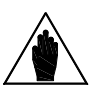

**ВНИМАНИЕ**

Выходы опорного напряжения имеют электронную защиту от кратковременного короткого замыкания. После подключения кабелей управления проверьте корректность выходного напряжения, поскольку длительное короткое замыкание может привести к выходу оборудования из строя.

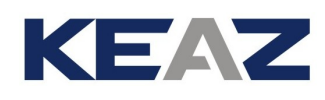

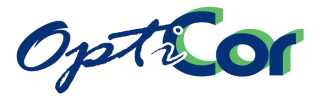

## 3.5.5. ДИСКРЕТНЫЕ ВЫХОДЫ (КЛЕММЫ 24 - 34)

OPTICOR P имеет четыре дискретных выхода: один двухтактный выход, один выход с общим коллектором и два релейных выхода. Все выходы имеют гальваническую изоляцию; двухтактный выход и выход с общим коллектором имеют оптическую изоляцию, изоляция релейных выходов обеспечивается их конструкцией. Каждый выход имеет общую клемму, изолированную от других выходов, поэтому может быть подключен к другим приборам без приятия дополнительных мер.

## 3.5.5.1. ДВУХТАКТНЫЙ ВЫХОД MDO1 И ЕГО ПОДКЛЮЧЕНИЕ (КЛЕММЫ 24-26)

Двухтактный выход MDO1 (клемма 25) может использоваться в качестве частотного благодаря широкой полосе пропускания. Ниже приведены схемы управления нагрузкой PNP/NPN и каскадного включения нескольких преобразователей с использованием частотного входа и выхода.

Поскольку вход питания и общий провод выхода MDO1 изолированы, можно использовать как внутренний источник 24В, так и внешний (24В или 48В) – показаны пунктирными линиями.

При активности MDO1 (положительное напряжение относительно CMDO1) в параметре M056 отображается соответствующий символ ■. В результате нагрузка, подключенная к выходу PNP (между MDO1 и CMDO1) будет активной, а нагрузка, подключенная к выходу NPN (между +VMDO1 и MDO1) будет неактивной.

Каскадное подключение частотного выхода ведущего преобразователя к частотному входу ведомого позволяет организовать передачу величины задания с высоким разрешением (до 16 бит). Этот способ передачи обеспечивает высокую помехоустойчивость, поскольку данные передаются в цифровом виде, а общий провод платы управления имеет гальваническую изоляцию.

Один ведущий преобразователь может управлять несколькими ведомыми. Для этого необходимо использовать экранированный кабель и соединение преобразователей в звезду (к каждому ведомому преобразователю идет отдельный провод от частотного выхода ведущего преобразователя).

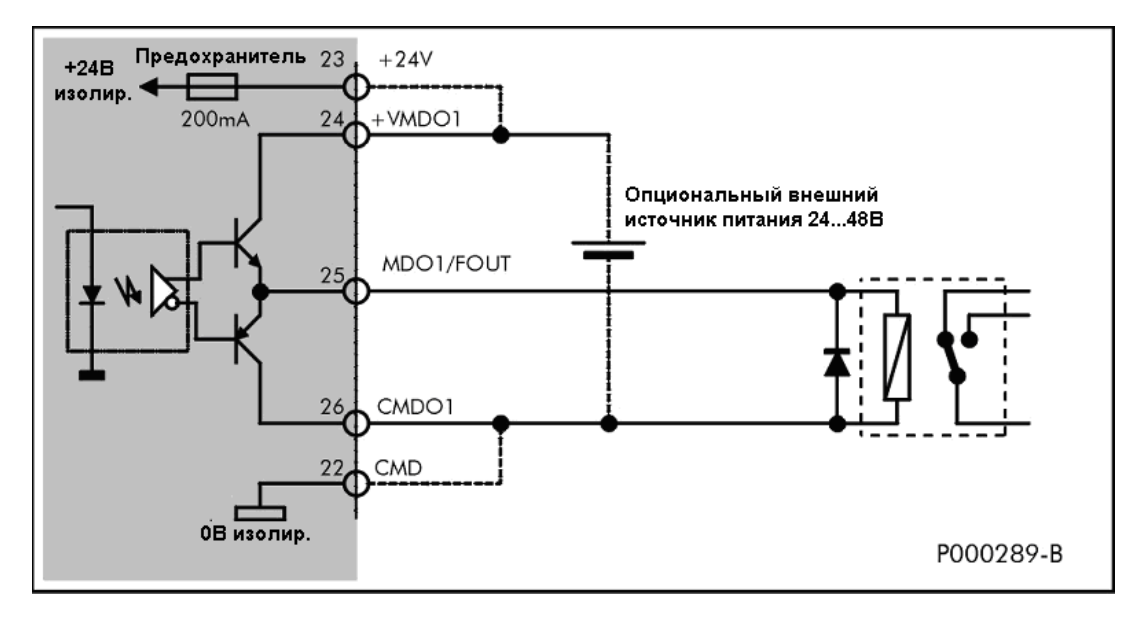

**Рис. 59: Подключение реле к выходу PNP** 

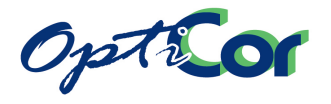

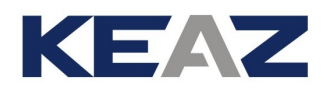

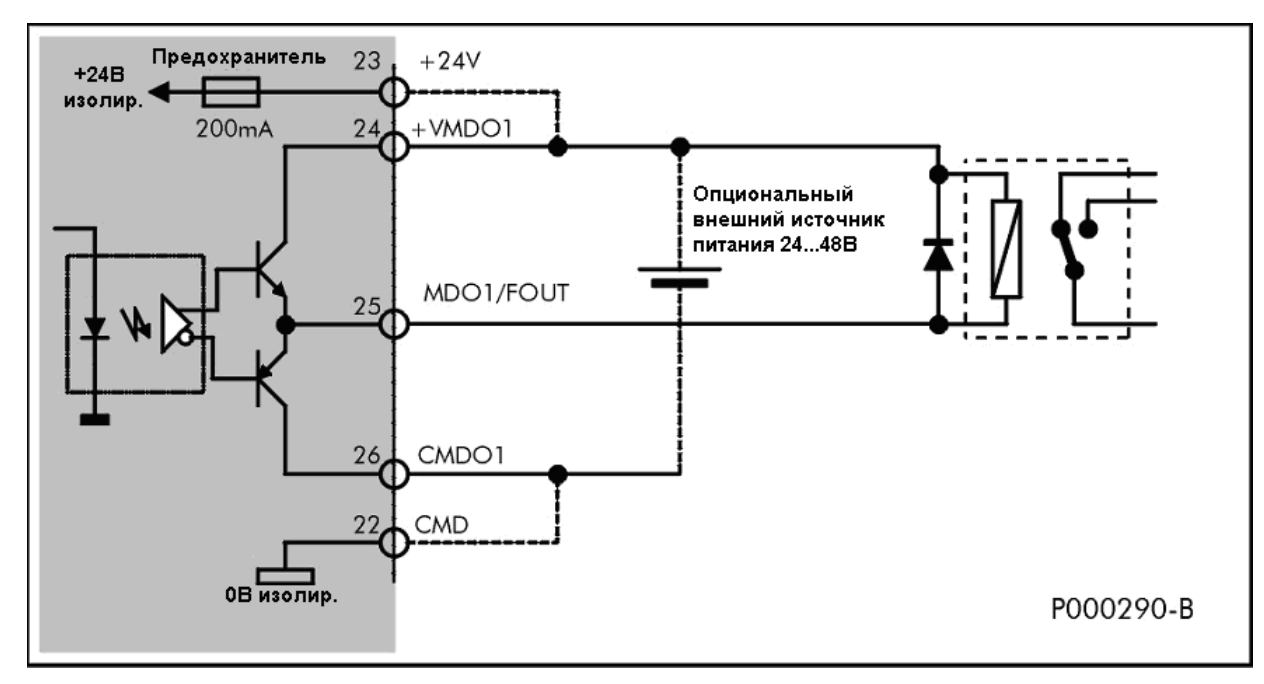

**Рис. 60: Подключение реле к выходу NPN**

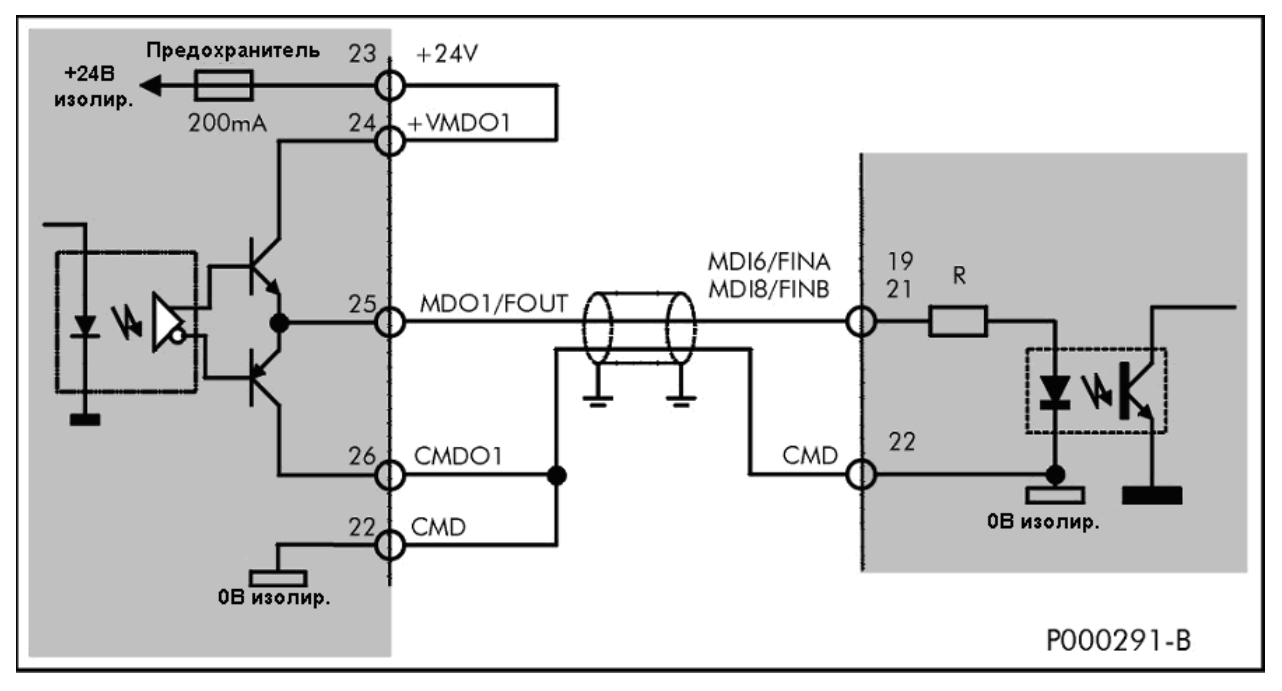

**Рис. 61: Каскадное подключение: частотный выход -> частотный вход.**

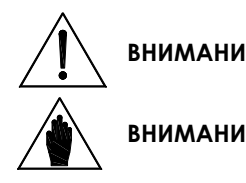

**ВНИМАНИЕ** Всегда устанавливайте разрядный диод для индуктивных нагрузок (в частности, обмоток реле). Подключение диода показано на рисунках.

**ВНИМАНИЕ** Питание должно осуществляться либо от внутреннего изолированного источника питания, либо от внешнего источника (показано пунктиром на рисунках).

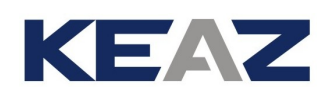

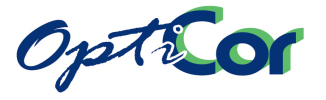

## З.5.5.2. ВЫХОД С ОТКРЫТЫМ КОЛЛЕКТОРОМ МDO2 И ЕГО ПОДКЛЮЧЕНИЕ (КЛЕММЫ 27 -28)

Многофункциональный выход MDO2 (клемма 27) имеет общую шину CMDO2 (клемма 28), гальванически изолированную от других выходов. Выход MDO2 может использоваться для подключения нагрузки по принципам PNP и NPN (см. рис. ниже).

Выход с открытым коллектором в активном состоянии (символ ■ в соответствующем разряде параметра M056) проводит ток между клеммами MDO2 и CMDO2 равносильно замкнутому контакту. При этом подается питание на нагрузку с подключением как PNP, так и NPN.

Питание может подаваться как от внутреннего изолированного источника питания, так и от внешнего (24 или 48В; показано пунктиром).

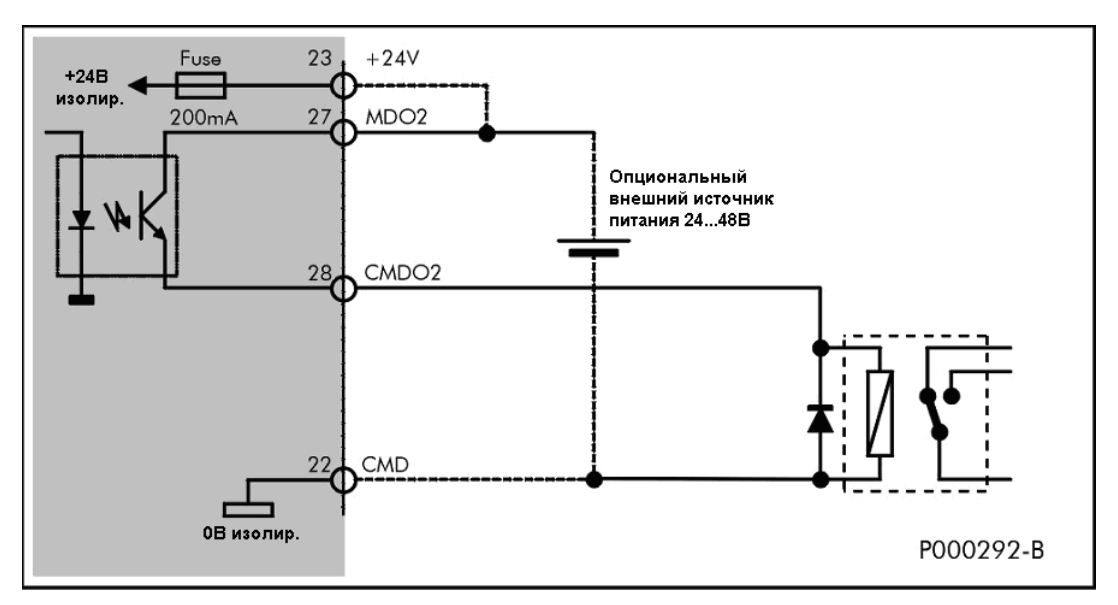

**Рис. 62: Подключение реле к выходу PNP**

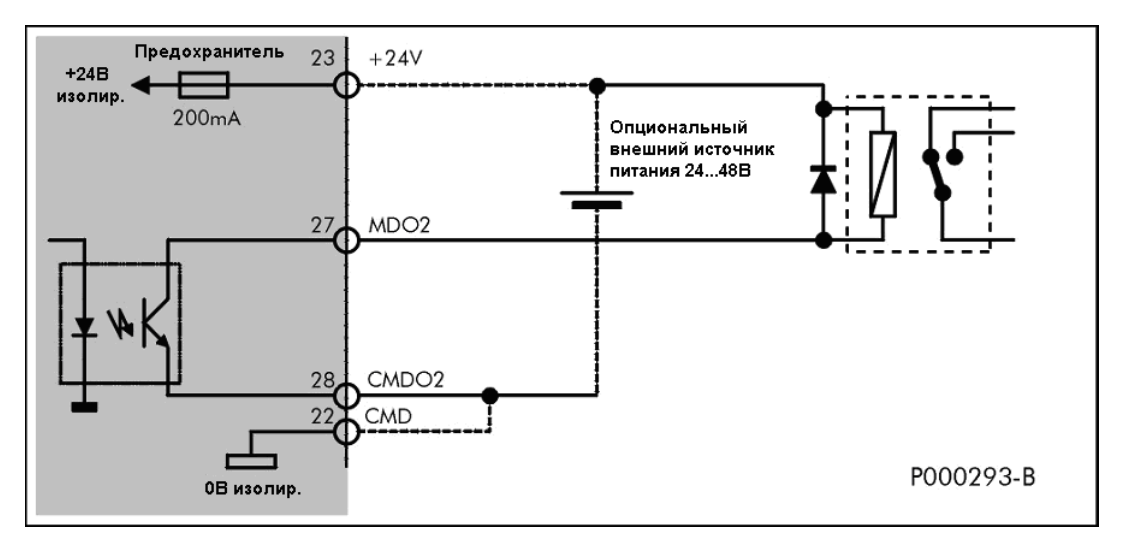

**Рис. 63: Подключение реле к выходу NPN**

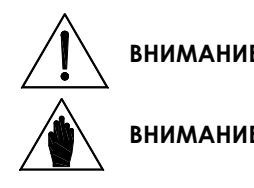

**ВНИМАНИЕ** Всегда устанавливайте разрядный диод для индуктивных нагрузок (в частности, обмоток реле). Подключение диода показано на рисунках.

**ВНИМАНИЕ** Питание должно осуществляться либо от внутреннего изолированного источника питания, либо от внешнего источника (показано пунктиром на рисунках).

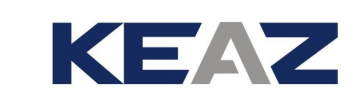

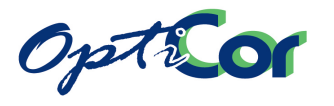

## 3.5.5.3. РЕЛЕЙНЫЕ ВЫХОДЫ (КЛЕММЫ 29 - 34)

В преобразователе имеется два релейных выхода с изолированной переключающей группой контактов - MDO3 и MDO4. Каждый выход выведен на три клеммы: нормально замкнутый (NC) контакт, общий контакт (C) и нормально разомкнутый контакт (NO).

При активности выходов MDO3 и MDO4 (символ ■ в соответствующем разряде параметра M056) нормально разомкнутый контакт соединяется с общим, а нормально замкнутый отключается от него.

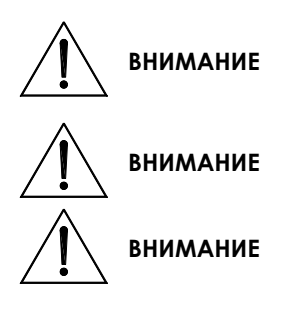

Контакты реле могут коммутировать переменное напряжение до 250 В. Во избежание поражения электрическим током не прикасайтесь к клеммам и цепям платы управления при напряжениях свыше 50 В переменного тока и 120 В постоянного тока.

**ВНИМАНИЕ** Не превышайте максимально допустимых величин тока и напряжения, указанных в спецификациях на релейные выходы.

> Используйте разрядные диоды при подключении индуктивных нагрузок постоянного тока. Используйте фильтры помех при подключении индуктивных нагрузок переменного тока.

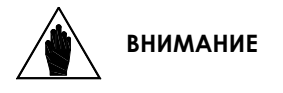

Как и все другие многофункциональные выходы, релейные выходы могут быть настроены на переключение при определенном значении аналоговых сигналов (см. Инструкции по программированию). В этом случае, особенно если задержка включения равна 0, реле может многократно включаться и выключаться, что отрицательно сказывается на его надежности. Рекомендуется избегать подобной ситуации при использовании выходов MDO1 и MDO2.

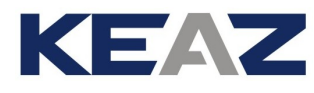

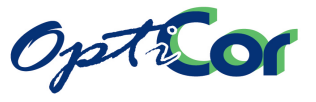

### 3.5.5.4. ТЕХНИЧЕСКИЕ ХАРАКТЕРИСТИКИ ДИСКРЕТНЫХ ВЫХОДОВ

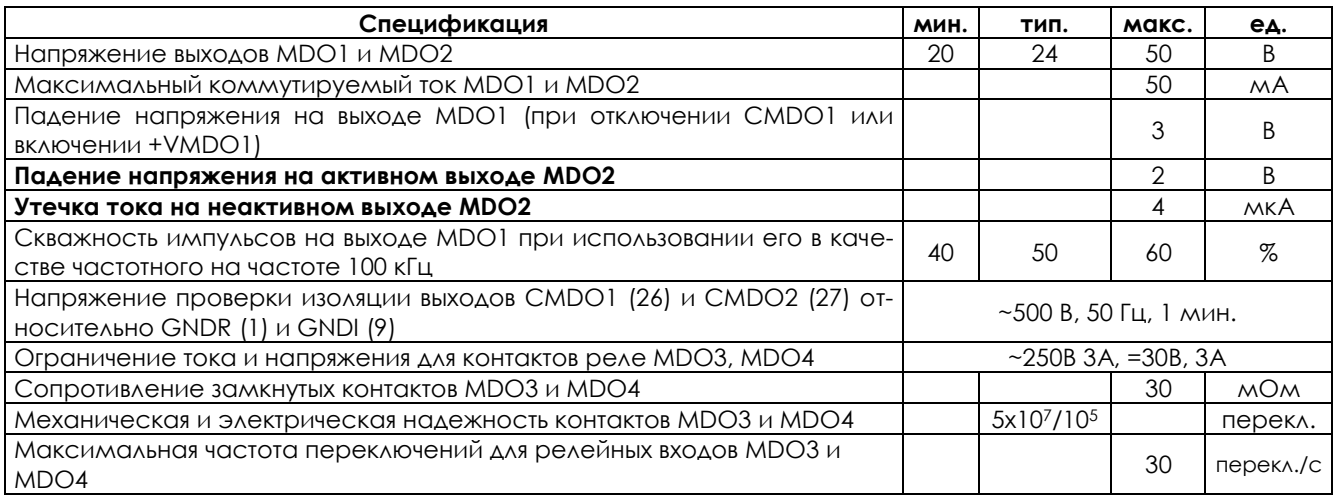

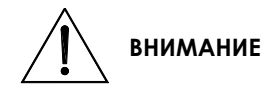

**ВНИМАНИЕ** Не выходите за пределы указанных диапазонов напряжений во избежание выхода оборудования из строя.

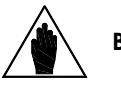

**ВНИМАНИЕ**

Дискретные выходы MDO1 и MDO2 защищены от токов короткого замыкания самовосстанавливающимися предохранителями. После подключения преобразователя проверьте уровень напряжений, поскольку длительное короткое замыкание может привести к выходу оборудования из строя.

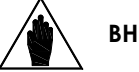

## **ВНИМАНИЕ**

Изолированный источник питания защищен самовосстанавливающимся предохранителем, защищающим источник от короткого замыкания. Тем не менее при появлении короткого замыкания преобразователь может отключиться и остановить двигатель.

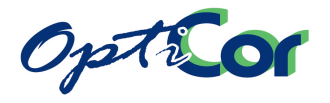

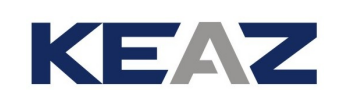

# 3.5.6. АНАЛОГОВЫЕ ВЫХОДЫ (КЛЕММЫ 10 - 13)

Преобразователь снабжен тремя аналоговыми выходами: AO1 (клемма 10), AO2 (клемма 11) и AO3 (клемма 12). Общим проводом для всех выходов является контакт CMA (клемма 13). Выходы могут быть настроены на вывод как сигнала напряжения, так и тока.

Каждый аналоговый выход является выходом ЦАП (цифро-аналогового преобразователя), и может быть настроен на вывод одного из трех значений среди доступных для каждого применения (см. Инструкции по программированию).

Пользователь может задать режим работы, коэффициент усиления, сдвиг и постоянную времени фильтра (при необходимости). ПО преобразователя обеспечивает работу в четырех режимах при соответствующей установке переключателей.

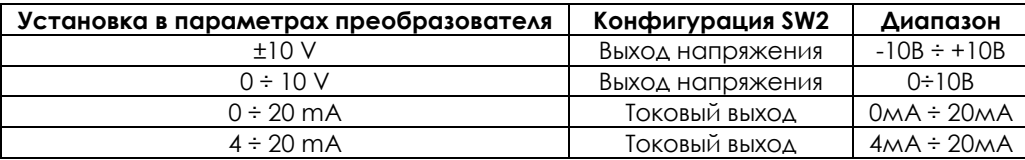

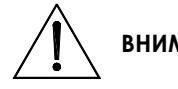

**ВНИМАНИЕ** Не подключайте напряжение к аналоговым выходам. Не превышайте допустимый ток.

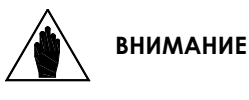

Дискретные выходы MDO1 и MDO2 защищены от короткого замыкания самовосстанавливающимся предохранителем. Тем не менее, после подключения преобразователя проверьте выходное напряжение, поскольку длительный режим короткого замыкания может привести к выходу оборудования из строя.

#### 3.5.6.1. ТЕХНИЧЕСКИЕ ХАРАКТЕРИСТИКИ АНАЛОГОВЫХ ВЫХОДОВ

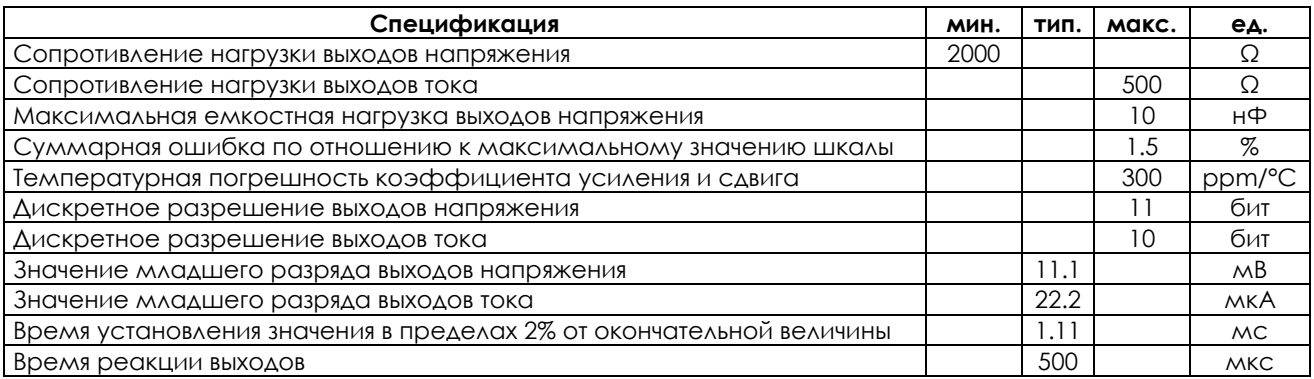

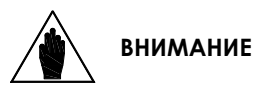

Аналоговые выходы напряжения являются выходами операционных усилителей, подверженных колебаниям. Не устанавливайте фильтрующие конденсаторы на эти выходы. Если на входе системы, подключенной к аналоговому выходу напряжения, имеются помехи, используйте токовый выход.

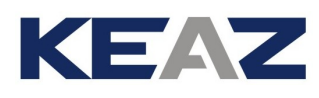

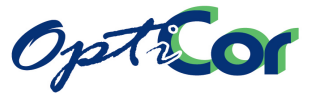

## **3.6. РАБОТА С ПУЛЬТОМ УПРАВЛЕНИЯ И ЕГО ВЫНОС**

Для просмотра и программирования параметров на передней панели преобразователей OPTICOR P установлен пульт управления. Для снятия пульта нажмите две защелки по сторонам пульта. Подробнее см. главу [3.6.4.](#page-128-0) 

## 3.6.1. СВЕТОДИОДЫ НА ПУЛЬТЕ УПРАВЛЕНИЯ

На пульте имеется 12 функциональных кнопок, дисплей на 4 строки по 16 символов, зуммер и 11 светодиодов. При работе на дисплее отображаются значения параметров, аварийные сообщения и значения измеренных величин.

Структура меню, программирование параметров, выбор отображаемых величин подробно описаны в Инструкциях по программированию.

На рисунке показано расположение светодиодов и их назначение.

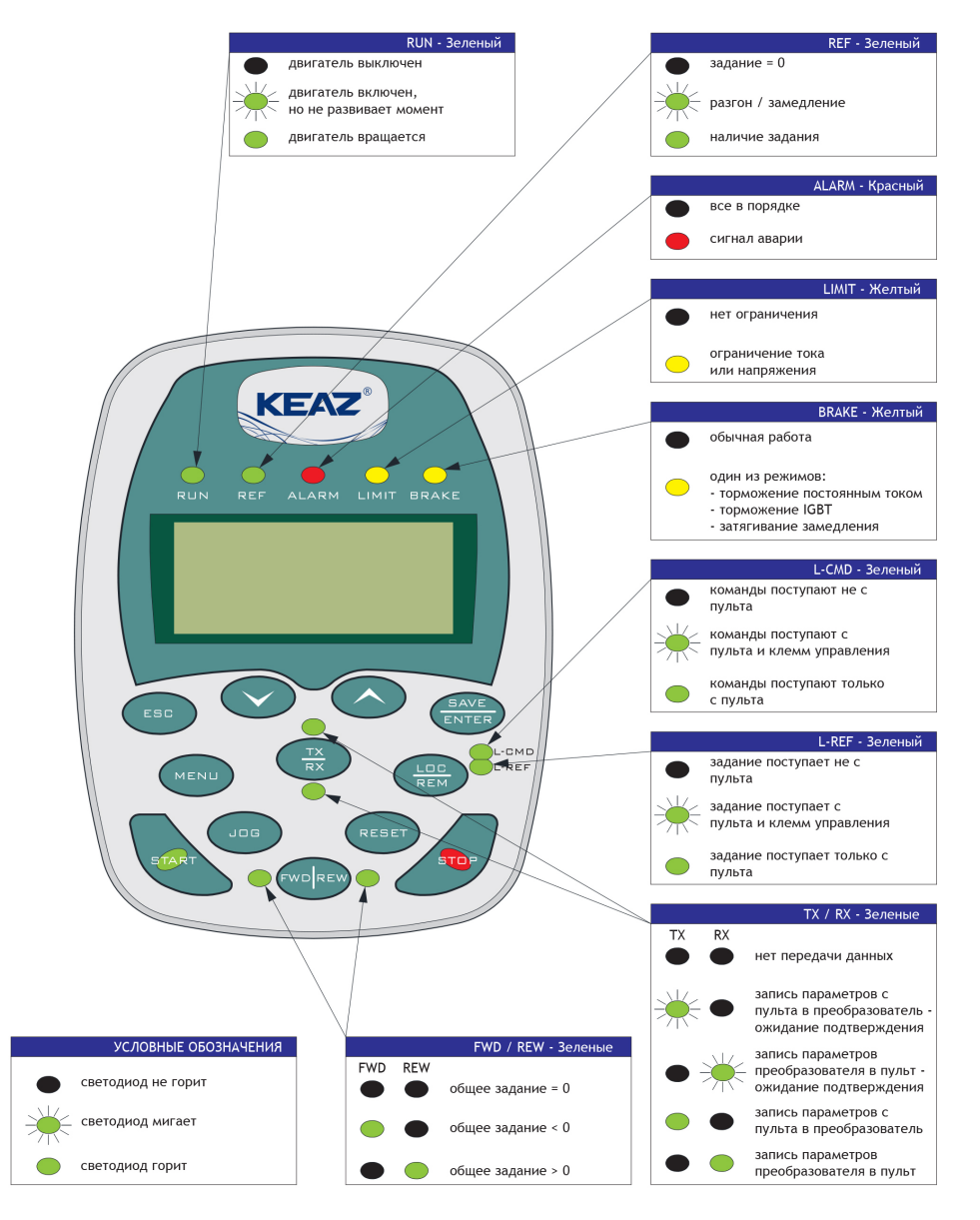

**Рис. 64: Пульт управления**

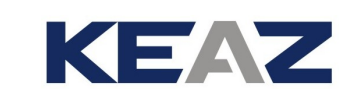

# 3.6.2. ФУНКЦИОНАЛЬНЫЕ КНОПКИ

Option

В таблице ниже описаны функции кнопок пульта управления:

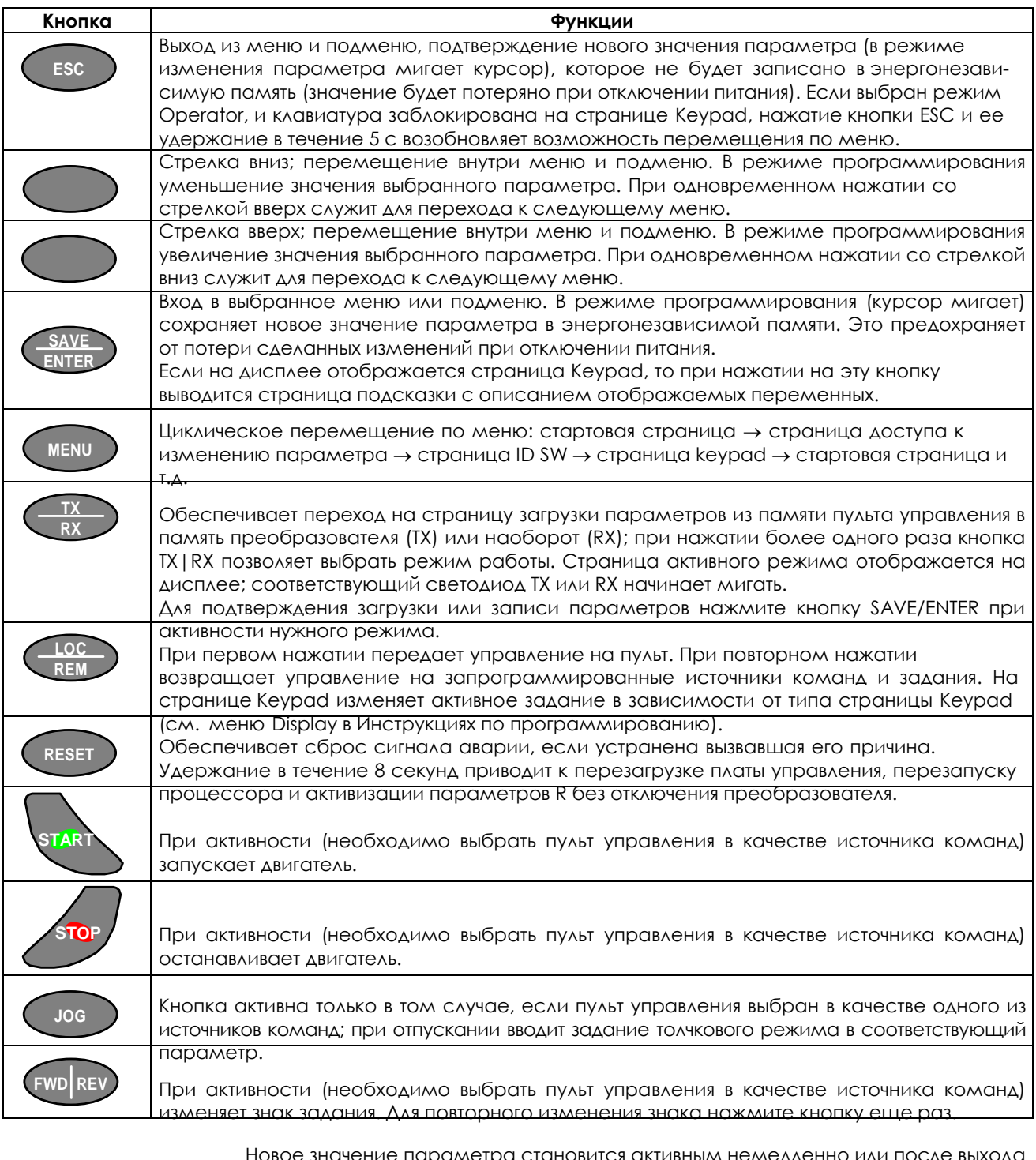

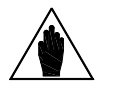

**ВНИМАНИЕ** типа параметра. Числовые параметры становятся активными немедленно; тек-Новое значение параметра становится активным немедленно или после выхода из режима программирования (курсор перестает мигать) в зависимости от стовые – после выхода из режима программирования. Подробнее см. Инструкции по программированию.

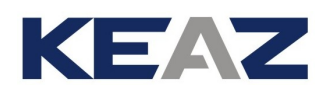

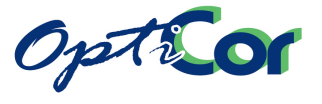

## 3.6.3. УСТАНОВКА РЕЖИМА РАБОТЫ

Режим работы пульта управления может быть настроен двумя способами. Для этого необходимо удерживать в течение нескольких секунд кнопку SAVE или одновременно две кнопки TX | RX + SAVE. Если нажималась только кнопка SAVE, то становится возможным изменение контрастности дисплея; нажатие кнопок TX | RX + SAVE позволяет выбрать язык дисплея, настроить его контрастность, включить или выключить зуммер, включить или выключить подсветку дисплея.

#### 3.6.3.1. НАСТРОЙКА КОНТРАСТНОСТИ ДИСПЛЕЯ

Нажмите и удерживайте кнопку SAVE более 5 сек; на дисплее появится сообщение \*\*\* TUNING \*\*\*; светодиоды включатся и будут выполнять функции пятиступенчатой шкалы контрастности. Кнопками  $\blacktriangledown$  и выберите необходимое значение. Нажмите и удерживайте кнопку SAVE более 2 сек для сохранения выбранной настройки.

### 3.6.3.2. НАСТРОЙКА КОНТРАСТНОСТИ ДИСПЛЕЯ, ЯЗЫКА, ПОДСВЕТКИ И ЗУММЕРА

Нажмите и удерживайте кнопки TX | RX + SAVE более 5 сек. Кнопками  $\vee$  или  $\triangle$  выберите один из семи параметров, касающихся настройки пульта. Нажмите кнопку PROG для разрешения изменения значения параметра и выберите нужное значение кнопками  $\vee$  или  $\triangle$ . Нажмите кнопку SAVE для сохранения нового значения в энергонезависимой памяти.

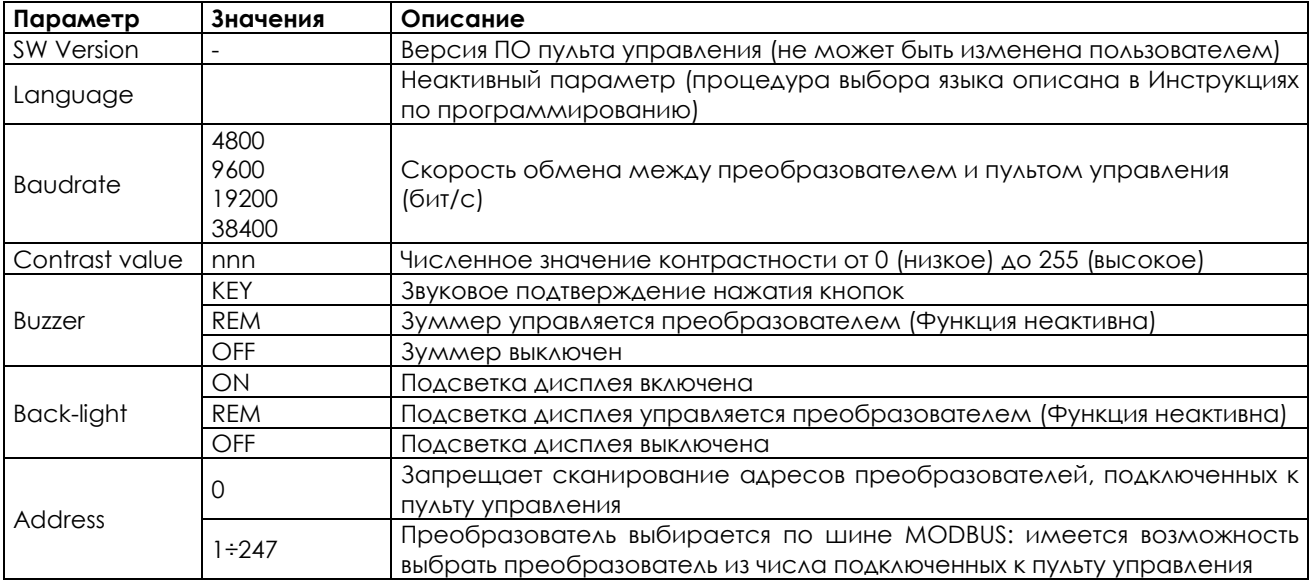

После выбора значений параметров нажмите и удерживайте кнопку SAVE более 2 сек для возврата к обычной работе преобразователя.

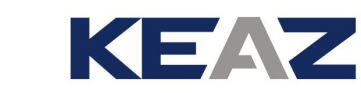

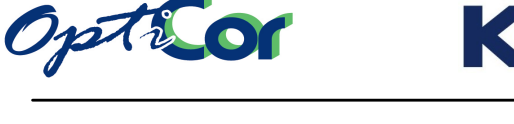

## <span id="page-128-0"></span>3.6.4. ВЫНОС ПУЛЬТА УПРАВЛЕНИЯ

Для выноса пульта управления в другое место требуется специальный набор деталей REMOTING KIT. Этот набор включает в себя:

- Пластиковую оболочку
- Панель установки пульта
- Кронштейны крепления
- Соединительный провод (длина: 5м)

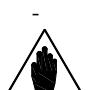

**ВНИМАНИЕ** Длина кабеля может быть равной 3м или 5м (укажите нужную длину при заказе).

Выполните следующее:

1 – Подготовьте отверстие, как показано на рисунке (размер 138 x109 мм).

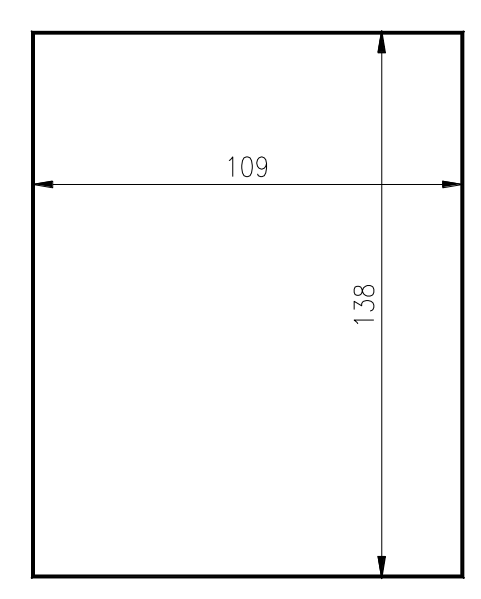

P000564-0

2 – Приложите самоклеющуюся монтажную панель на заднюю часть пластиковой оболочки, прилегающую к панели шкафа; убедитесь в совпадении отверстий.

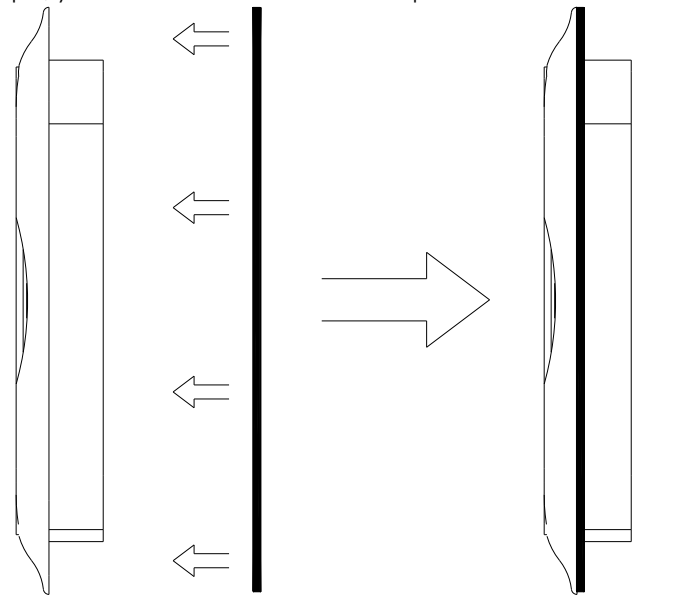

P000565-0

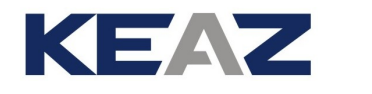

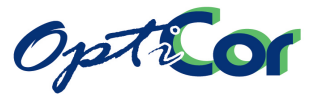

3 – Установите пластиковую оболочку в подготовленное отверстие.

4 – Закрепите оболочку прилагаемыми кронштейнами и затяните винтами. Для крепления прилагаются 4 винта-самореза.

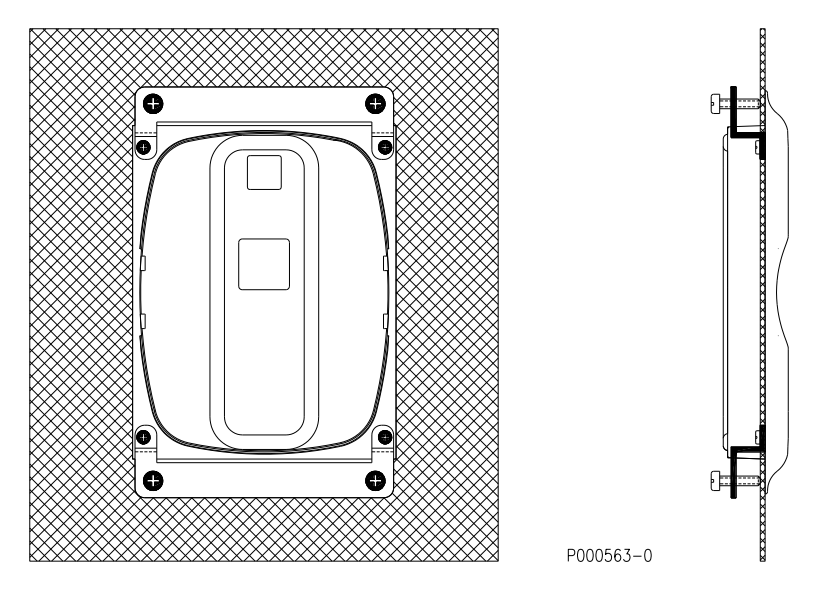

5 – Снимите пульт управления с преобразователя (см. рис. ниже). Отогнув защелки, отсоедините восьмиконтактный кабель с разъемами RJ-45, соединяющий пульт с преобразователем.

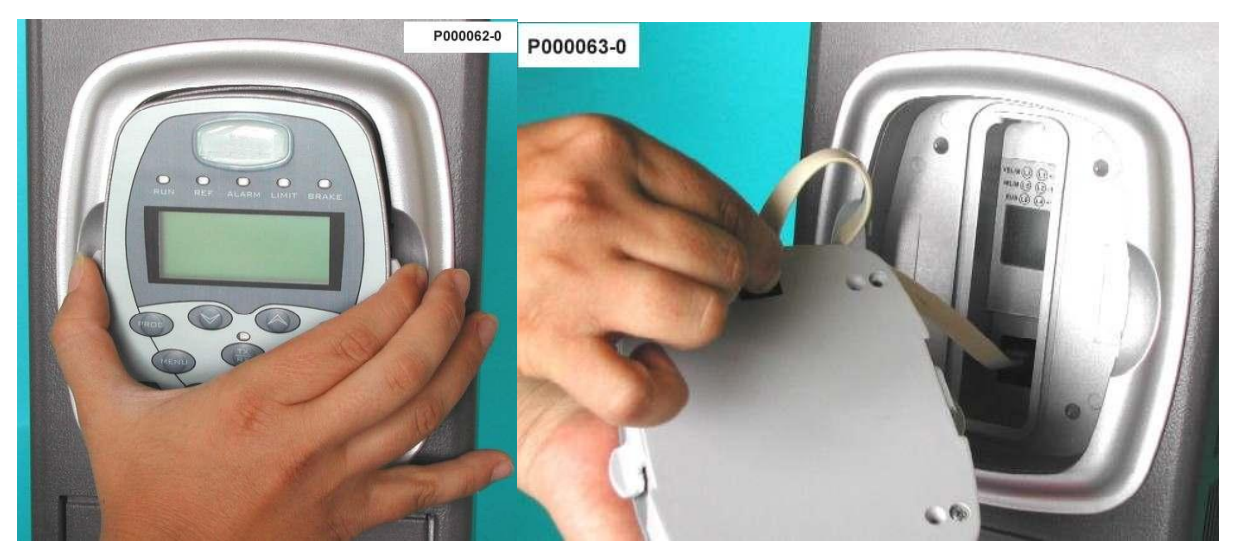

**Рис. 65: Снятие пульта управления**

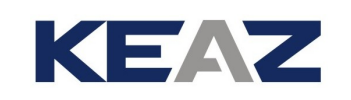

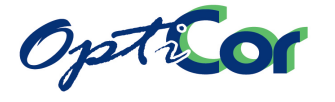

6 – Подключите пульт к преобразователю при помои прилагаемого кабеля. На стороне пульта на кабеле имеется разъем и клемма, соединенная с экранирующей оплеткой. Соедините клемму с заземлением через панель при помощи одного из винтов крепления кронштейнов. Винт должен иметь надежный контакт с неизолированной поверхностью панели для обеспечения качественного заземления. Панель должна иметь заземление в соответствии с действующими нормами.

7 – Установите пульт в корпус, закрепив его боковыми защелками; убедитесь, что разъемы правильно подключены к пульту и преобразователю. Избегайте перекручивания и защемления кабеля.

Набор для выноса обеспечивает защиту IP54 со стороны передней панели.

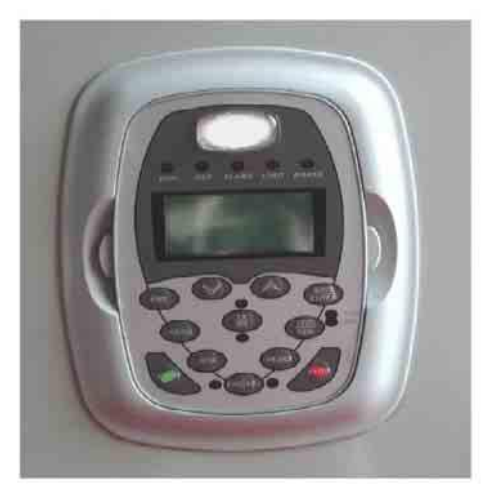

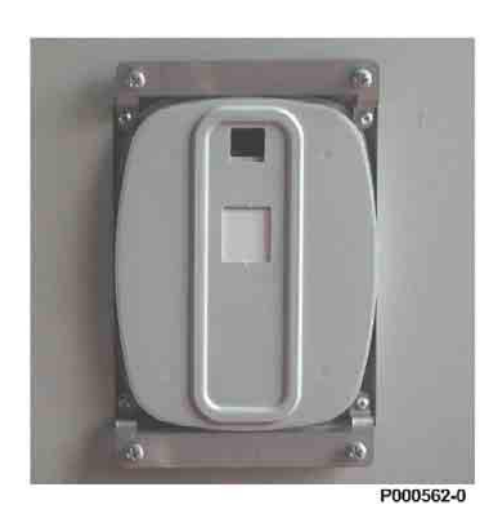

**Рис. 66: Вид пульта управления и его оболочки.**

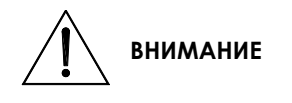

Не подключайте и не отключайте пульт при включенном преобразователе. Кратковременные перегрузки могут привести к блокировке преобразователя по сигналу аварии.

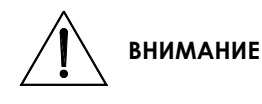

Для подключения пульта используйте только кабели, поставляемые ЗАО "КЭАЗ". Кабели с другими разъемами и другой распайкой могут привести к выходу преобразователя и пульта из строя. Кабель для выноса пульта управления с другими спецификациями может стать причиной помех и нарушения связи между преобразователем и пультом.

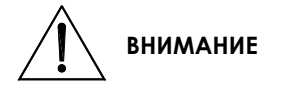

Тщательно заземляйте кабель для выноса пульта, как указано выше. Этот кабель не должен прокладываться параллельно силовым кабелям питания преобразователя и двигателя. При выполнении этих рекомендаций помехи связи между пультом управления и преобразователем будут сведены к минимуму.

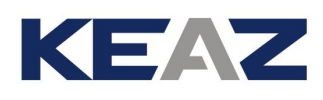

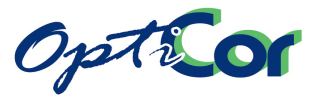

## 3.6.5. ИСПОЛЬЗОВАНИЕ ПУЛЬТА УПРАВЛЕНИЯ ДЛЯ ПЕРЕНОСА ПАРАМЕТРОВ

Пульт управления может использоваться для переноса параметров между двумя преобразователями. Для этого необходимо подключить пульт управления к преобразователю 2 и загрузить параметры с пуль[та в п](#page-128-0)реобразователь. Для установки и снятия пульта с преобразователя следуйте рекомендациям главы 3.6.4. Подробнее процедура переноса параметров описана в Инструкциях по программированию OPTICOR P.

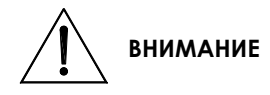

Не подключайте и не отключайте пульт при включенном преобразователе. Кратковременные перегрузки могут привести к блокировке преобразователя по сигналу аварии.

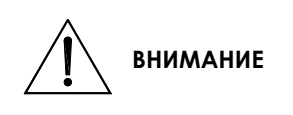

Для подключения пульта используйте только кабели, поставляемые ЗАО "КЭАЗ". Кабели с другими разъемами и другой распайкой могут привести к выходу преобразователя и пульта из строя. Кабель для выноса пульта управления с другими спецификациями может стать причиной помех и нарушения связи между преобразователем и пультом.

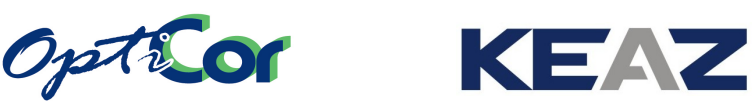

#### $3.7.$ ПОСЛЕДОВАТЕЛЬНАЯ СВЯЗЬ

#### $3.7.1.$ ОБШИЕ ФУНКЦИИ

Преобразователи OPTICOR P могут подключаться к периферийным устройствам посредством последовательной связи; это обеспечивает как запись, так и чтение всех параметров, доступных через пульт управления. Для связи используется двухпроводная линия стандарта RS485, что обеспечивает лучшую за-ЩИТУ ОТ ПОМЕХ ДАЖЕ ПРИ ДЛИННЫХ КАбелях, И СООТВЕТСТВЕННО СНИЖЕНИЕ ОШИбОК СВЯЗИ.

Преобразователь по умолчанию ведет себя как ведомое устройство (в частности, он только отвечает на запросы, получаемые от другого устройства); ведущее устройство (обычно компьютер) должно инициировать обмен данными. Преобразователь может быть подключен непосредственно к компьютеру или к сети, содержащей преобразователи, управляемые с компьютера:

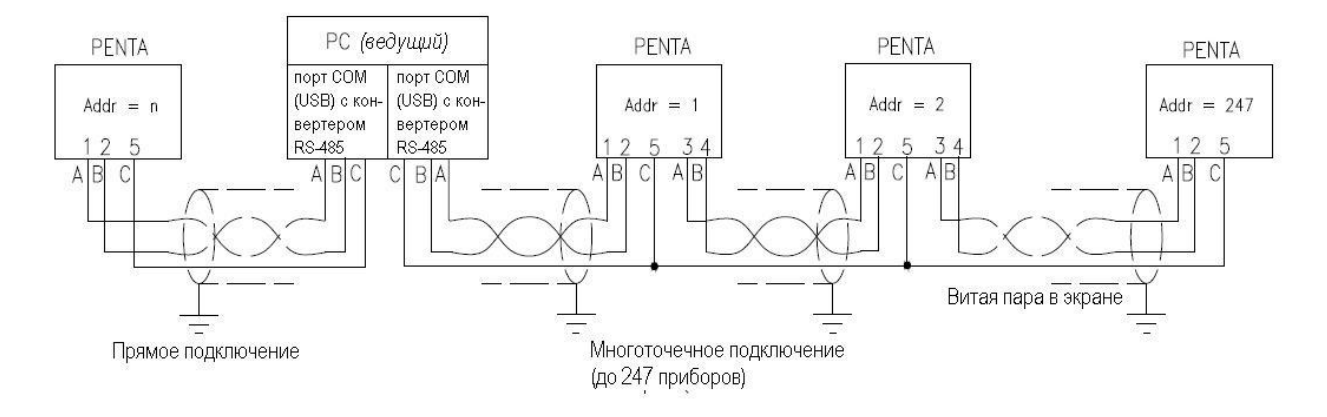

Преобразователь OPTICOR P имеет разъем с двумя контактами для сигнала каждой пары интерфейса RS485, что позволяет упростить создание сети, не используя подключение двух проводников к одному контакту и не используя соединение типа "звезда", которое не рекомендуется для данного типа последовательной связи.

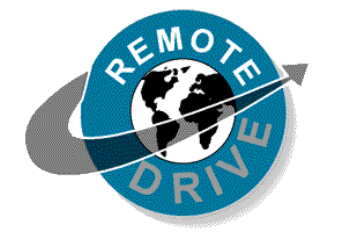

Любая информация, посылаемая на преобразователь и получаемая с него через пульт управления, может быть послана и получена по линии последовательной связи при помощи программного пакета RemoteDrive, поставляемого ЗАО "КЭАЗ". RemoteDrive предоставляет следующие возможности: получение графиков, эмуляция клавиатуры, функции осциллографирования, многофункциональный тестер, компилятор таблиц с возможностью ведения протокола данных, установка параметров, получение, передача и хранение данных на компьютере, сканирование сети на предмет поиска подключенных приборов. Подробнее см. Руководство по эксплуатации на пакет RemoteDrive.

В преобразователе имеется два последовательных порта. Основной порт (Serial Link 0, см. Инструкции по программированию) снабжен вилкой типа D, описанной ранее; второй порт (Serial Link 1, см. Инструкции по программированию), снабженный разъемом RJ-45, используется для связи с пультом управления. Если пульт не используется, ведущее устройство, работающее по протоколу MODBUS (например, компьютер с установленным пакетом RemoteDrive), может быть подключено через порт Serial Link 1 через переходник DB9-RJ45 (см. также главу 6.5.2 Вынос пульта для управления несколькими преобразователями).

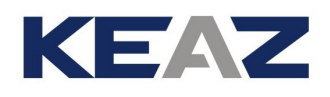

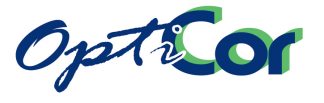

## 3.7.2. ПРЯМОЕ ПОДКЛЮЧЕНИЕ

Кабель стандарта RS485 может быть подключен непосредственно к компьютеру, если на нем имеется порт этого типа. Если же на компьютере имеются только порты RS232-C или USB, необходим конвертер RS232-C/ RS485 или USB/RS485.

ЗАО "КЭАЗ" поставляет оба типа конвертеров в качестве опций.

Логическая "1" (обычно называемая MARK) означает, что клемма TX/RX A имеет положительный потенциал относительно клеммы TX/RX B (и наоборот для логического "0", обычно называемого SPACE).

## 3.7.3. СОЕДИНЕНИЕ В МНОГОТОЧЕЧНУЮ СЕТЬ

Преобразователи серии OPTICOR P могут быть соединены в сеть по стандарту RS485, при этом поддерживается управление по шине для каждого прибора. В зависимости от протяженности сети и скорости обмена в сеть могут быть объединены до 247 преобразователей.

Каждый преобразователь получает свой собственный идентификационный номер, который можно установить в подменю "SERIAL LINK".

#### 3.7.3.1. ПОДКЛЮЧЕНИЕ

Для подключения к порту serial link 0 используется 9-контактная вилка типа D, расположенная на плате управления (размеры S05..S15) или в нижней части преобразователя за платой клемм (размеры ≥ S20). Назначение контактов разъема D:

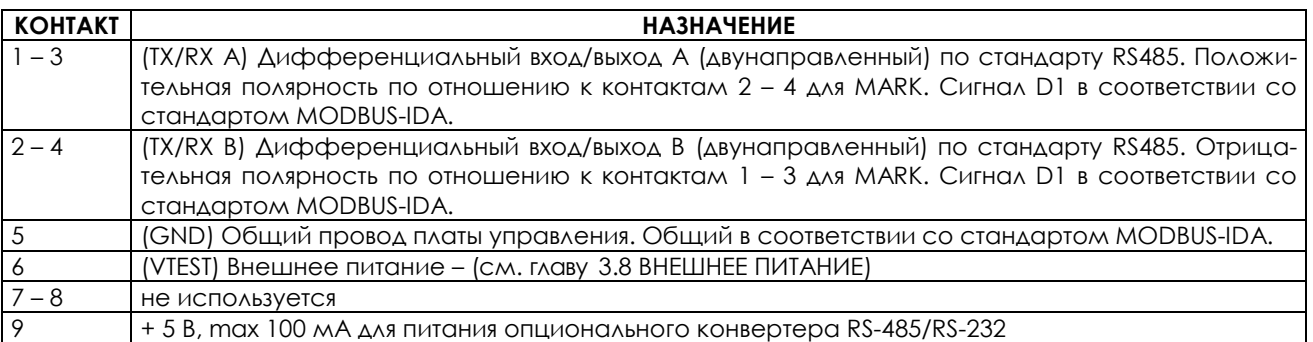

Металлическая часть разъема D соединена с заземлением. Подсоедините оплетку дуплексного кабеля к металлической части разъема, который будет подключен к преобразователю. Во избежание получения большой разности потенциалов соедините клеммы GND всех приборов (если они есть). Это обеспечит эквипотенциальность всех сигнальных цепей и наилучшие условия функционирования драйверов RS-485; однако, если приборы соединены друг с другом еще и по цепям аналоговых сигналов, это может привести к появлению петли в схеме заземления. Если при одновременной работе аналоговых интерфейсов и интерфейсов последовательной связи возникают помехи, используйте опциональный интерфейс RS-485 с гальванической развязкой.

Кроме того, можно использовать порт serial link 1 с разъемом RJ-45. Назначение контактов разъема RJ-45:

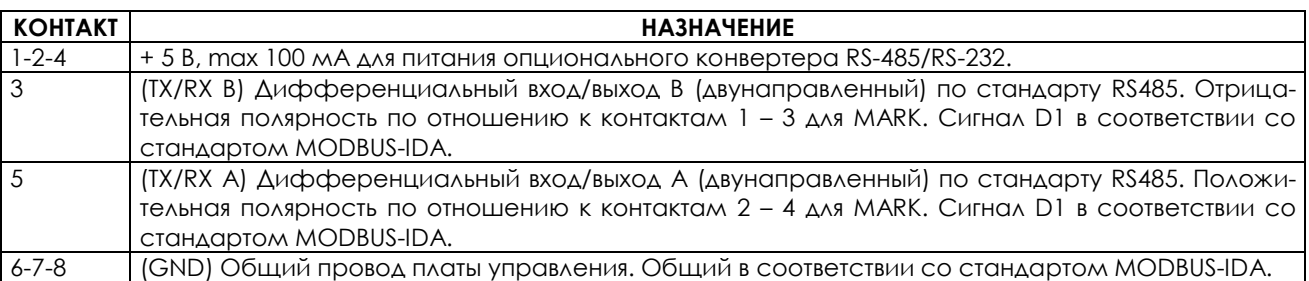

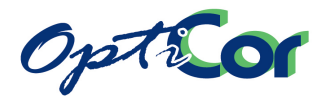

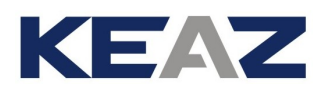

Расположение контактов разъема RJ-45:

P000517-0

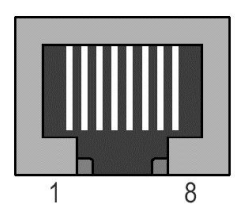

#### **Рис. 68: Расположение контактов разъема serial link 1**

Ассоциация MODBUS-IDA [\(www.modbus.org](http://www.modbus.org/)) определяет тип связи по протоколу MODBUS через последовательный порт RS485 как "2-проводный кабель". Рекомендуемые спецификации:

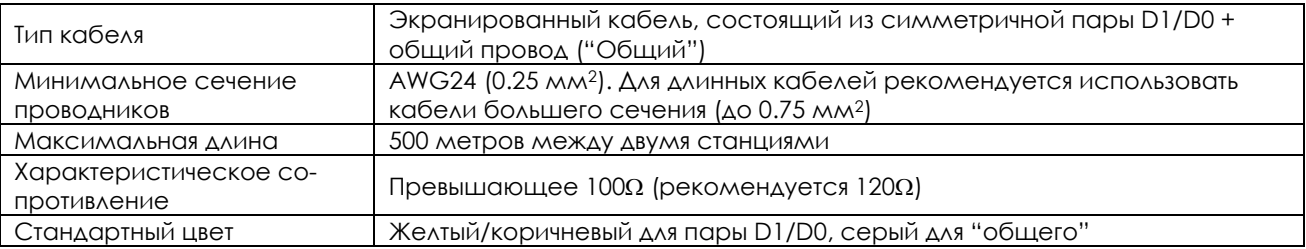

Рекомендуемая ассоциацией MODBUS-IDA схема двухпроводного подключения:

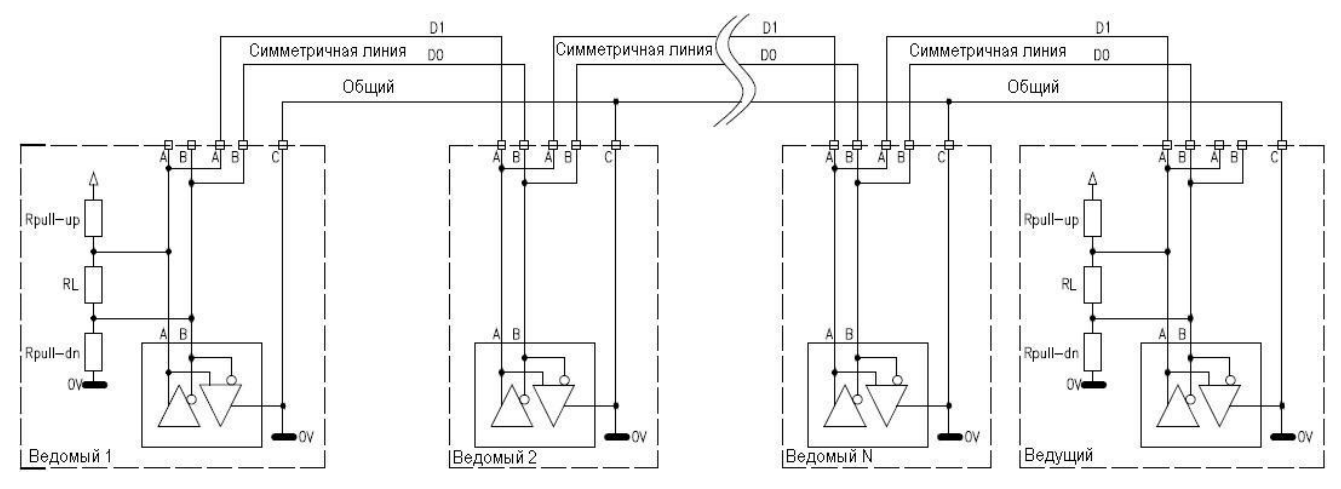

**Рис. 69: Рекомендуемая двухпроводная схема подключения по протоколу MODBUS**

Согласующие и поляризационные резисторы интегрированы в преобразователь и могут быть включены при помощи соответствующих переключателей. На рисунке выше показаны согласующие резисторы на обоих концах цепи. Согласующие резисторы должны быть включены только на этих приборах.

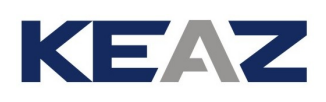

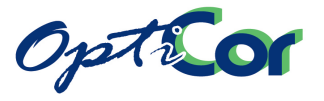

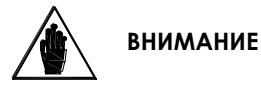

Для последовательной связи обычно используется кабель категории 5, содержащий 4 пары проводников. Хотя использование таких кабелей в общем случае не рекомендуется, их можно использовать при небольших расстояниях. Имейте в виду, что цвета проводов в таком кабеле отличается от рекомендованных ассоциацией MODBUS-IDA. Одна пара используется в качестве проводника сигналов D1/D0, одна - в качестве "общего" провода, две оставшихся не должны подключаться к другим устройствам, или должны быть соединены с "общим" проводом.

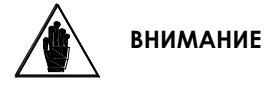

**ВНИМАНИЕ** 

Все устройства, соединенные в сеть, должны быть подключены к одной шине заземления для минимизации разности потенциалов между устройствами, снижающей качество связи.

Общий провод питания платы управления изолирован от шины заземления. Если один или несколько преобразователей в сети подключены к устройству с заземленным общим проводом (обычно это компьютер), появляется связь между платой управления и заземлением, имеющая низкое сопротивление. В этом случае возможно появление высокочастотных помех, влияющих на работу устройств связи.

В этом случае необходимо обеспечить устройство связи конвертором RS-485/RS-232с с гальванической изоляцией.

#### $3.7.3.2.$ ОКОНЕЧНЫЕ СОГЛАСУЮЩИЕ РЕЗИСТОРЫ

При организации сети RS-485 подключайте устройства последовательно (не в звезду). Для этого на разъеме преобразователя каждый сигнал выводится на два контакта. Входящий сигнал может быть подключен к контактам 1 и 2, а исходящий - к клеммам 3 и 4.

Первое устройство в сети будет иметь только исходящую линию, а последнее - только входящую, поэтому первое и последнее устройство должны быть снабжены согласующими резисторами. На разъеме serial link 0 преобразователя OPTICOR Р включение согласующего резистора производится пере-

ключателем SW3 (см. главу 1.5.3.2). Ведущее устройство сети (компьютер) обычно устанавливается в начале или в конце цепочки устройств; в этом случае согласующие резисторы на самом удаленном от ведущего компьютера преобразователе (или единственном преобразователе при прямом соединении) должны быть подключены: переключатели 1 и 2 блока SW3 в положении ON.

Согласующие резисторы других преобразователей в промежуточных позициях должны быть отключены: переключатели 1 и 2 блока SW3 в положении OFF.

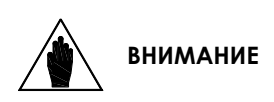

Если согласующие резисторы не будут подключены правильно, то связь установить не удастся, или она будет неустойчивой, особенно при большой скорости обмена. Если в системе будет установлено более двух согласующих резисторов, то некоторые драйверы могут перейти в защищенный режим работы, и станет невозможной связь с некоторыми из подключенных устройств.

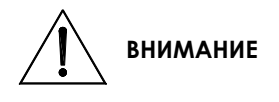

Согласующий резистор порта serial link 1, выведенного на разъем подключения пульта управления, всегда включен, что не позволяет организовать многоточечную сеть. Преобразователь, подключаемый через этот порт, может работать только в условиях прямой связи с компьютером или на конце многоточечной линии. Если такой преобразователь подключить в середине линии, связь установить не удастся, а подключенные к сети устройства могут выйти из строя из-за большой резистивной нагрузки, образованной параллельно включенными согласующими резисторами.

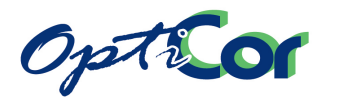

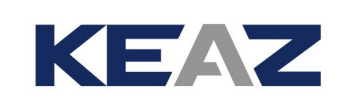

## ИСПОЛЬЗОВАНИЕ ИЗОЛИРОВАННОЙ ПЛАТЫ ПОСЛЕДОВАТЕЛЬНОЙ СВЯЗИ ES822 (ОПЦИЯ)

Опциональная плата ES822 обеспечивает возможность последовательного соединения через интерфейсы RS485 или RS232. При установке платы ES822 в преобразователь последний может быть подключен как к компьютеру через порт RS232 (без дополнительных устройств), так и к последовательной шине RS485. Плата ES822 обеспечивает также гальваническую изоляцию между общими проводами сети и платы управления, что исключает возможность образования петли в цепи заземл[ения и соответственно](#page-270-0)  [увеличивает помехоустойчивость последовательно](#page-270-0)й связи. Подробнее см. главу 6.9 ИЗОЛИРОВАННАЯ ПЛАТА ПОСЛЕДОВАТЕЛЬНОЙ СВЯЗИ ES822 (СЛОТ B)".

При установке платы ES822 стандартный разъем последовательной связи, установленный на преобразо-

## 3.7.5. ПРОГРАММНОЕ ОБЕСПЕЧЕНИЕ

Для последовательной связи используется стандартный протокол MODBUS RTU.

Параметры запрашиваются аналогично их чтению при помощи клавиатуры и дисплея. Изменение параметров также возможно через клавиатуру и дисплей. Учтите, что преобразователь считает актуальным последнее введенное значение независимо от того, было оно введено с пульта управления или по цепи последовательной связи.

Управление преобразователем может осуществляться как с пульта, так и по линии последовательной связи, в зависимости от значения соответствующих параметров (см. Инструкции по программированию).

Однако сигнал ENABLE всегда подается через соответствующую клемму независимо от режима работы, установленного программно.

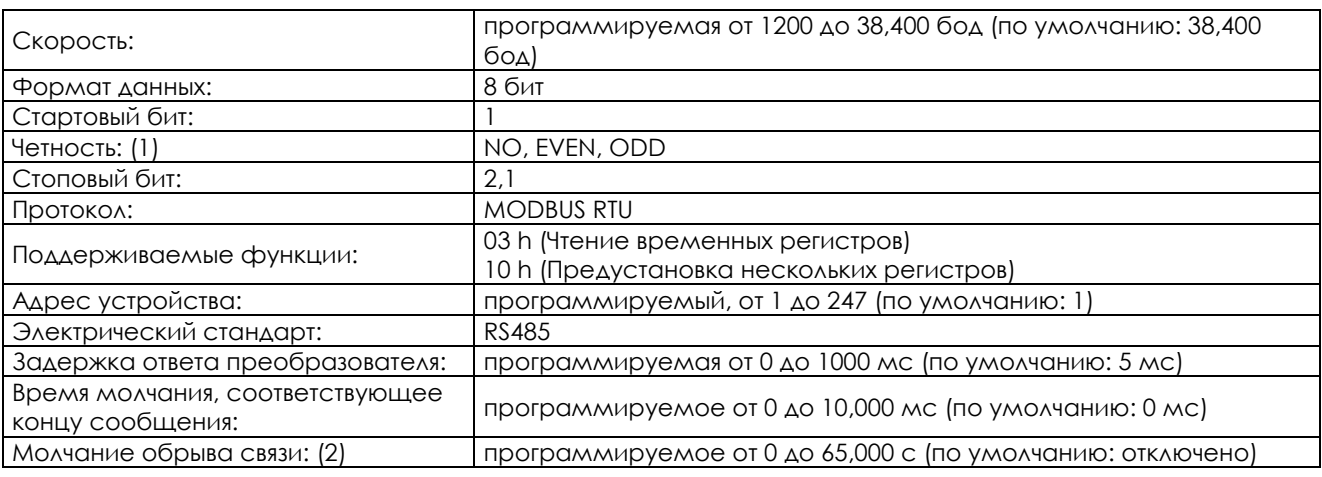

## 3.7.6. ПАРАМЕТРЫ ПОСЛЕДОВАТЕЛЬНОЙ СВЯЗИ

1) Игнорируется при приеме

2) При установке вызывает сигнал аварии, если в течение указанного времени не отправлено ни одного допустимого сообщения.

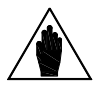

**ВНИМАНИЕ** Параметры, касающиеся последовательной связи, описаны в Инструкциях по программированию OPTICOR P.

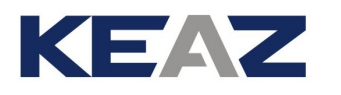

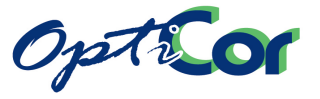

## <span id="page-137-0"></span>**3.8. ВНЕШНЕЕ ПИТАНИЕ**

Контакт внешнего питания VTEST имеется на разъеме serial port 0. При подаче напряжения =9В (по отношению к GND) на этот вход плата управления преобразователя, пульт управления и опциональные платы (при наличии) включаются. Этот режим может использоваться для следующих целей:

- 1) Просматривать и менять параметры преобразователя без подключения его к трехфазной силовой цепи питания.
- 2) Сохранить питание платы управления, пульта управления и опциональных плат при потере силового питания (резервное функционирование).

При наличии резервного питания и отсутствии трехфазного питания сигналы аварии, касающиеся силовой части, отключены, а двигатель не может быть запущен. В таблице ниже приведены свойства входа внешнего питания:

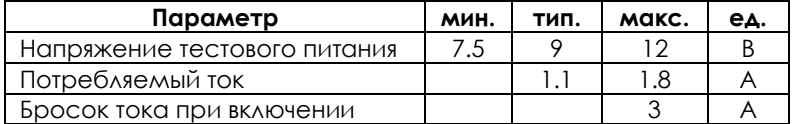

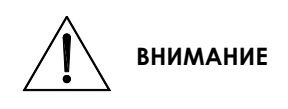

Напряжение и токовые характеристики источника внешнего питания должны отвечать указанным требованиям. Более низкие параметры могут привести к неработоспособности платы управления и потере параметров пользователя. С другой стороны, повышенное напряжение питания может привести к повреждению платы управления преобразователя. Импульсные преобразователи питания, установленные на плате управления, характеризуются большими пусковыми токами. Убедитесь, что используемый источник питания способен их обеспечить.

ЗАО "КЭАЗ" предлагает подходящий источник питания в качестве опции; см. 6.15 П[лата источника](#page-347-0)  [питания ES914](#page-347-0) .

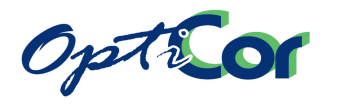

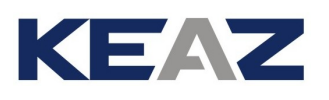

139/*371*

# 4. ВВОД В ЭКСПЛУАТАЦИЮ

В этой главе описаны основные процедуры ввода преобразователя в эксплуатацию для режимов управления двигателем IFD, VTC, FOC.

Подробности процедуры ввода в эксплуатацию для режима RGN (регенеративный преобразователь) описаны в Руководстве "OPTICOR P. РЕКУПЕРАТИВНОЕ ПРИМЕНЕНИЕ"

Подробнее функционирование оборудования описано в Инструкциях по программированию OPTICOR P.

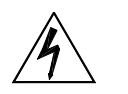

**ОПАСНО**

Перед изменением подключения преобразователя отключите преобразователь от сети и подождите по крайней мере 15 минут, чтобы конденсаторы цепи постоянного тока успели разрядиться.

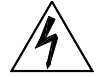

**ОПАСНО**

Для проверки направления вращения двигателя задайте небольшую частоту в режиме IFD и проверьте направление. Обычно ротор должен вращаться по часовой стрелке (если смотреть со стороны вала), если соблюдена последовательность фаз U, V, W и задание положительно (FWD). Для уточнения нужного направления вращения двигателя свяжитесь с его производителем.

**ВНИМАНИЕ** При появлении сигнала аварии определите и устраните его причину до перезапуска оборудования.

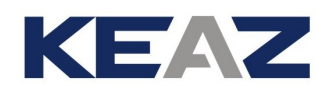

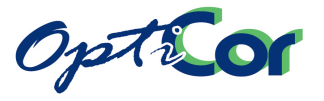

## **4.1. Программное обеспечение "IFD"**

Преобразователи серии OPTICOR P поставляются с выбранным ПО IFD, позволяющим выполнить первый пуск оборудования. Назначение клемм, указанное в этой главе, соответствует настройкам по умолчанию. Подробнее см. Инструкции по программированию.

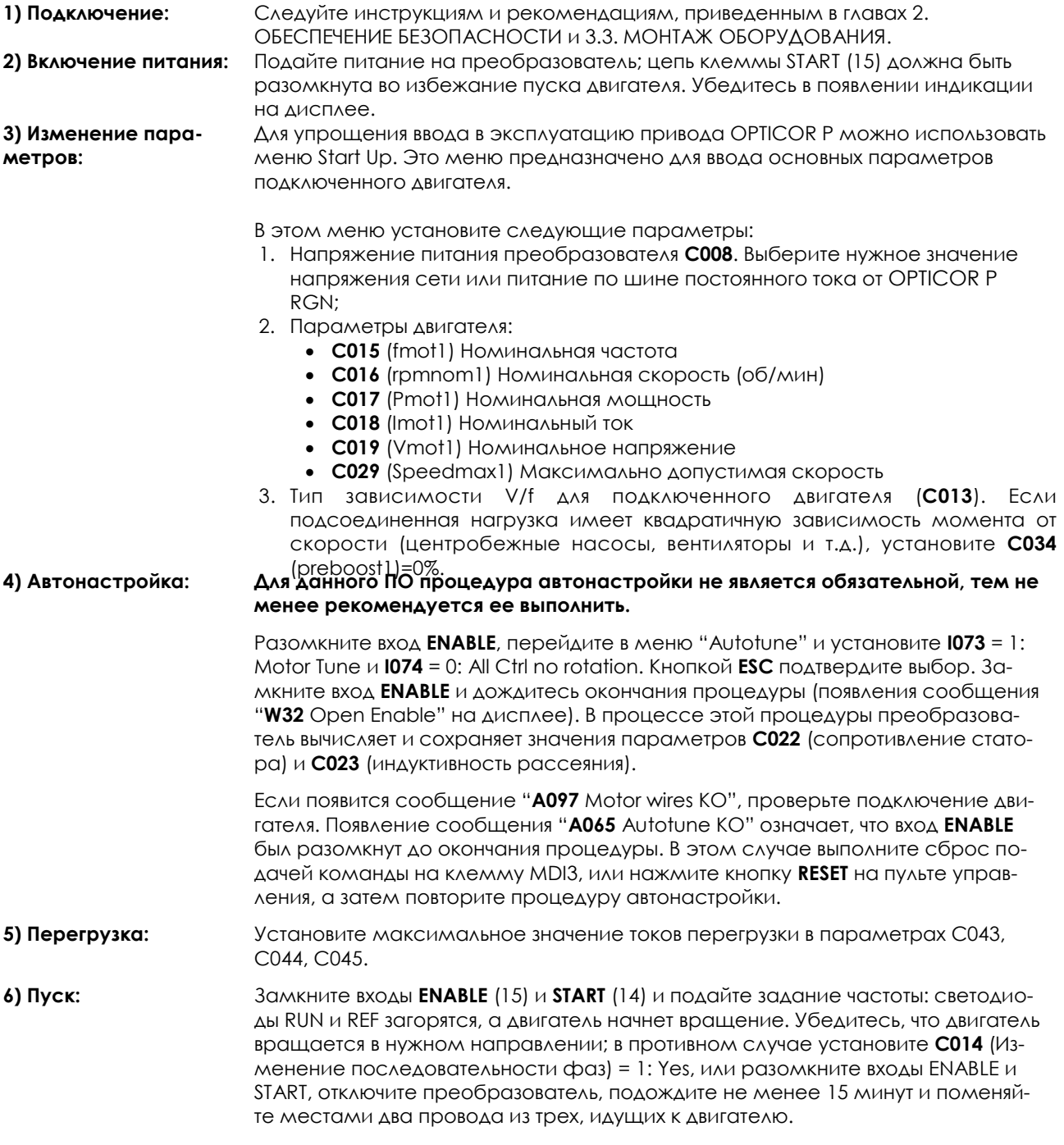

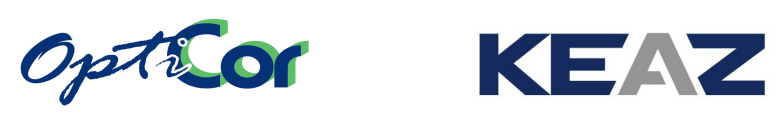

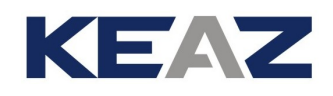

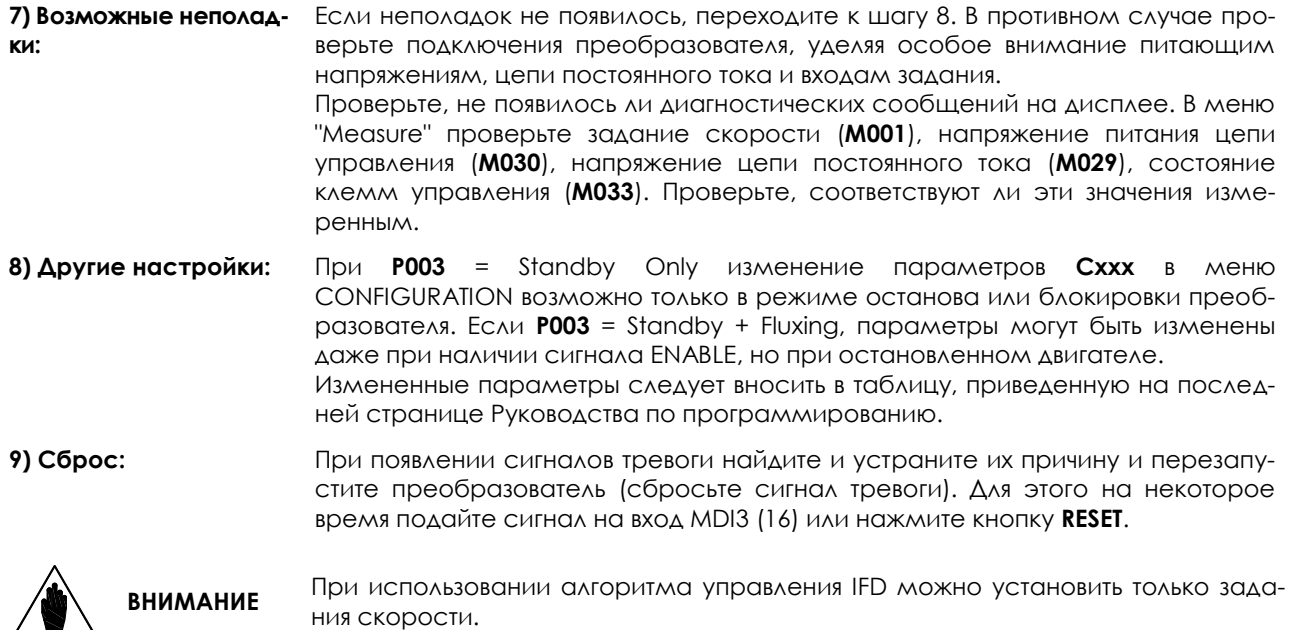

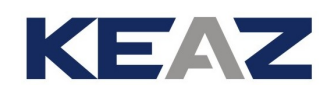

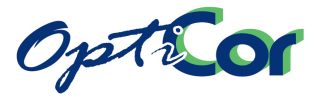

#### Программное обеспечение "VTC"  $4.2.$

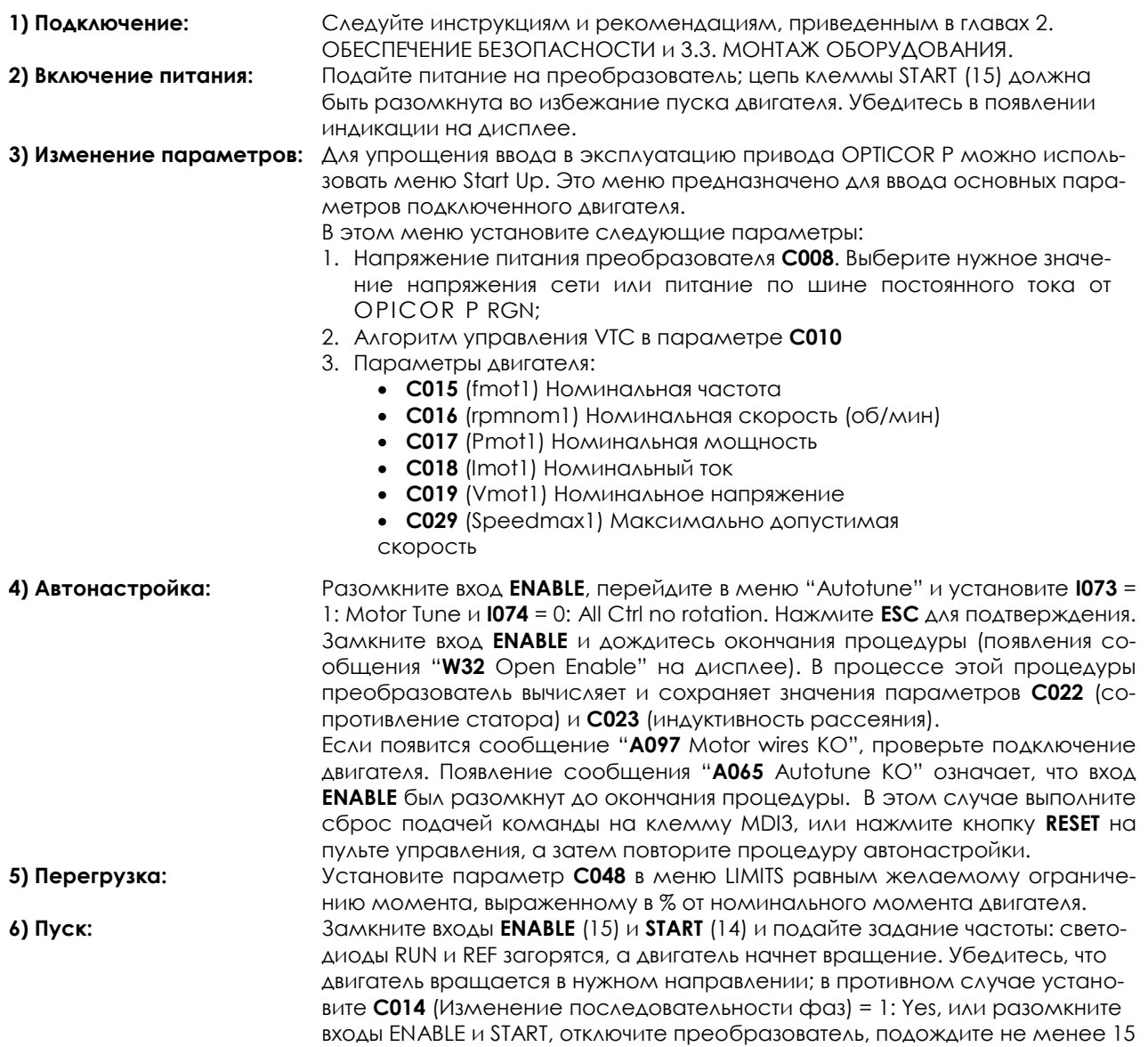

минут и поменяйте местами два провода из трех, идущих к двигателю.

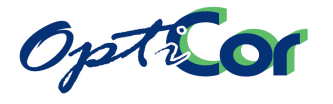

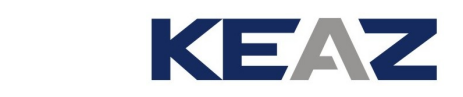

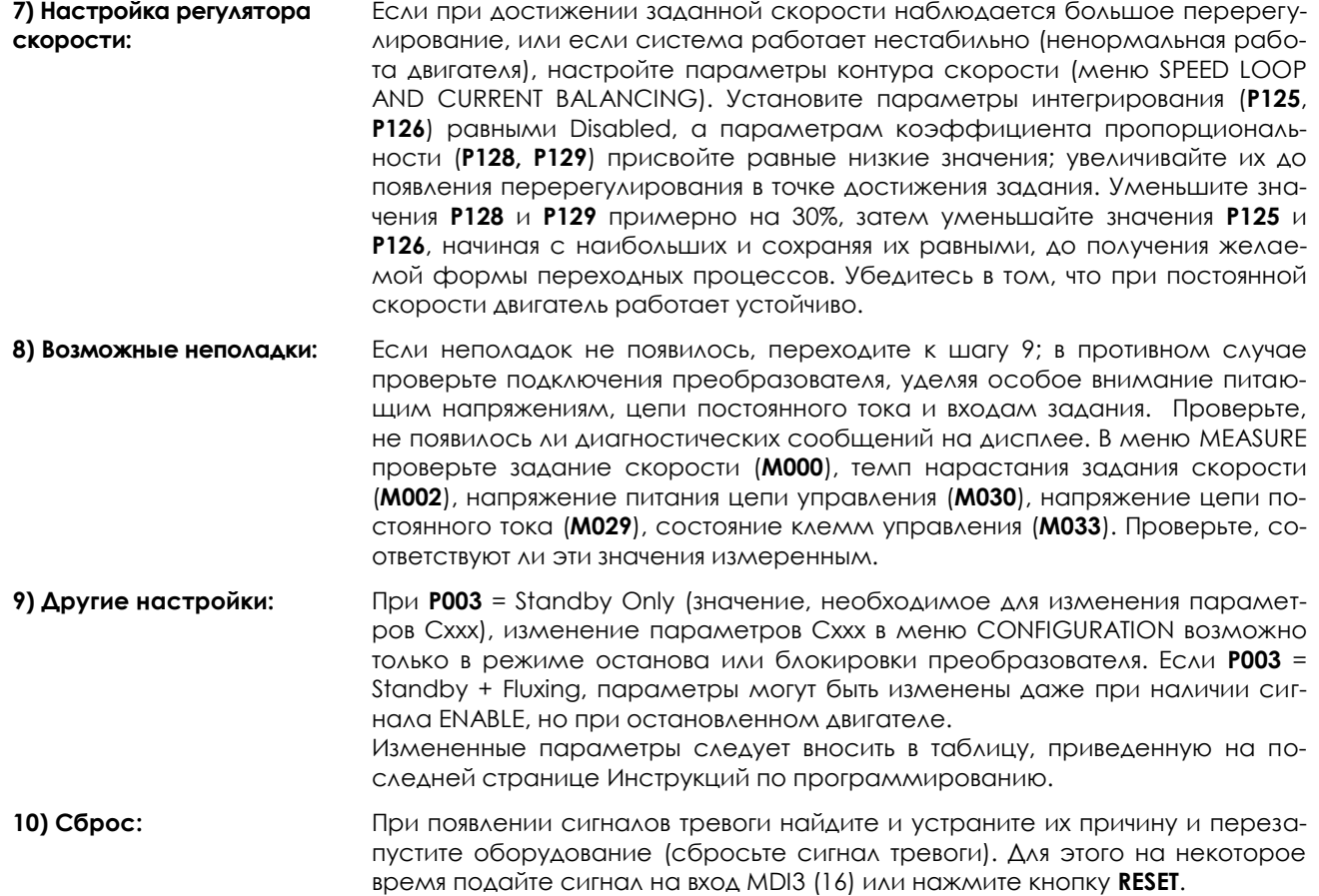

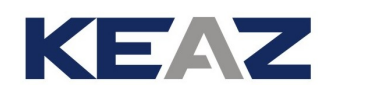

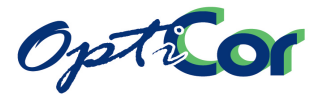

# **4.3. Программное обеспечение "FOC"**

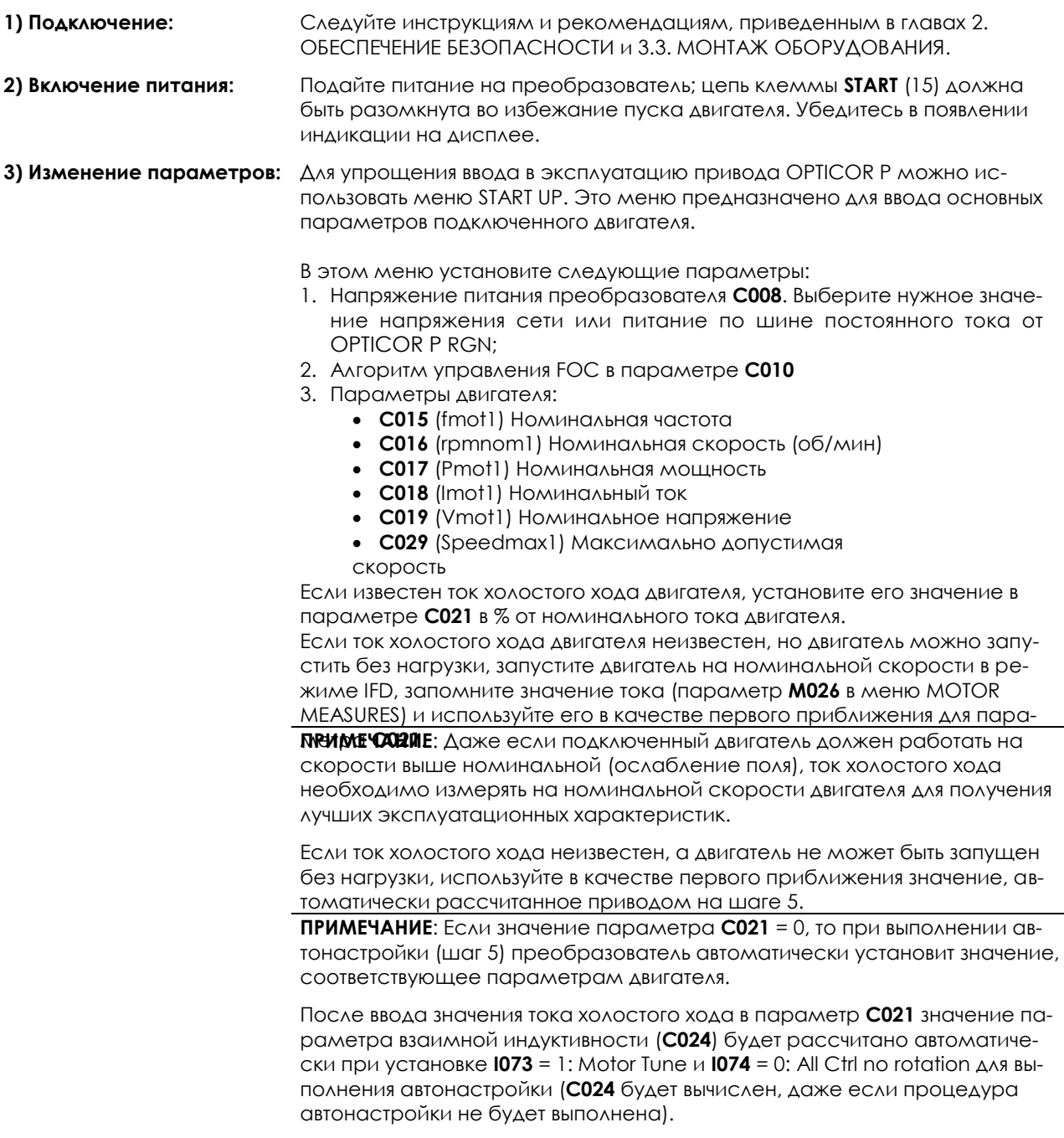
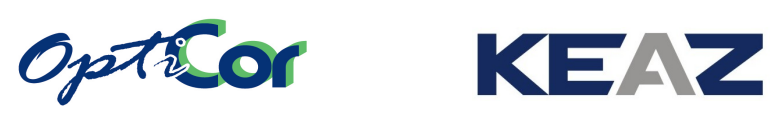

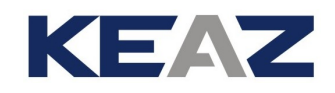

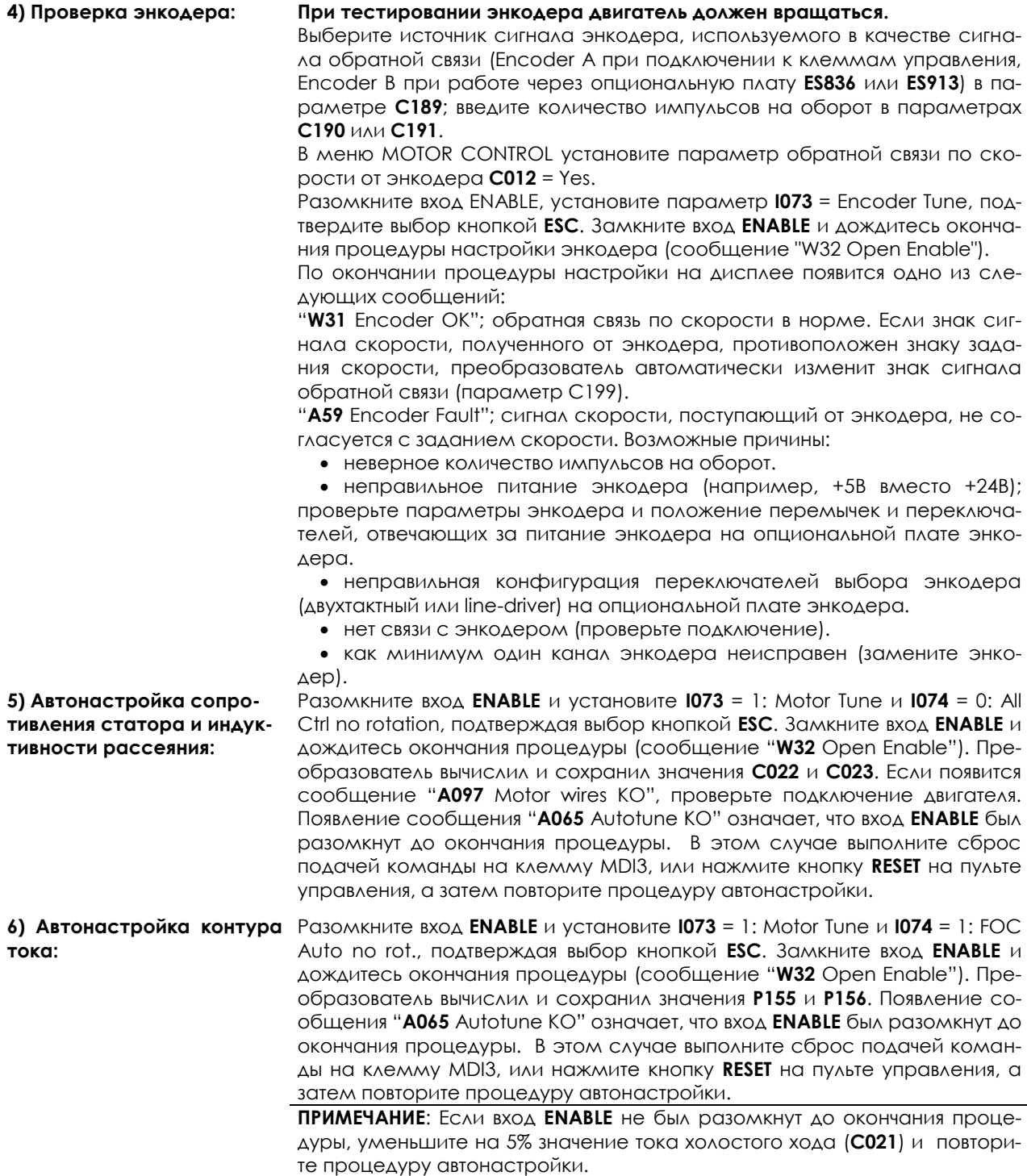

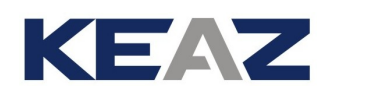

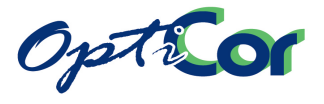

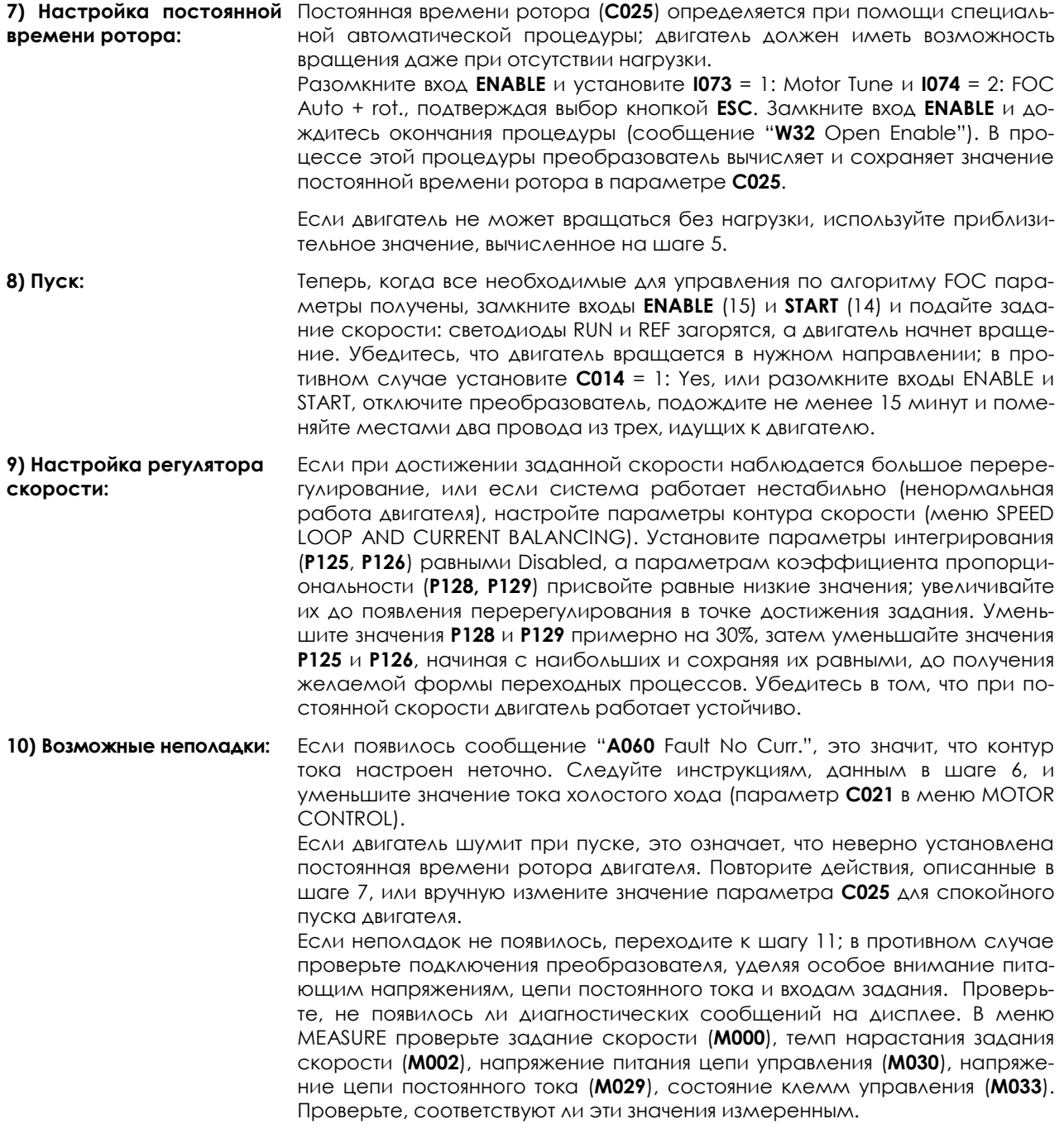

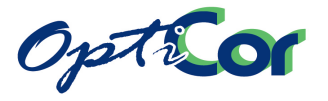

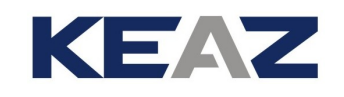

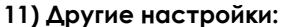

**11) Другие настройки:** Для оптимизации работы двигателя можно вручную настроить параметры **C021** (ток холостого хода), **C024** (взаимная индуктивность), **C025** (постоянная времени ротора) для получения мягкой работы двигателя. Необходимо учитывать следующее:

**- Слишком большие значения С021 - ниже момент, особенно на номи**нальной скорости, поскольку основная часть напряжения питания двигателя используется на намагничивание двигателя вместо генерации момента.

**- Слишком маленькие значения С021**  $\rightarrow$  **из-за слабого поля двигателя необ**ходим больший ток.

**- Взаимная индуктивность С024**  $\rightarrow$  Вычисляется при каждом изменении значения тока холостого хода. Этот параметр не связан непосредственно с управлением двигателя, но оказывает существенное влияние на точность вычисления выходного момента. При завышенных значениях вычисленного момента значение параметра **C024** необходимо уменьшить, и наоборот.

**- Оптимальное значение C025** Наилучший способ определения оптимального значения постоянной времени ротора состоит в том, чтобы выполнить несколько попыток с постоянной нагрузкой, но разными значениями **C025**. Оптимальным признается значение, при котором необходимый момент создается при меньшем токе (параметр **M026** в меню MOTOR MEASURES).

При **P003** = Stand-by Only (значение, необходимое для изменения параметров Cххх), изменение параметров Cxxх в меню CONFIGURATION возможно только в режиме останова или блокировки преобразователя. Если **P003** = Standby + Fluxing, параметры могут быть изменены даже при наличии сигнала ENABLE, но при остановленном двигателе.

Измененные параметры следует вносить в таблицу, приведенную на последней странице Инструкций по программированию.

**12) Сброс:** При появлении сигналов тревоги найдите и устраните их причину и перезапустите оборудование (сбросьте сигнал тревоги). Для этого на некоторое время подайте сигнал на вход MDI3 (16) или нажмите кнопку **RESET**.

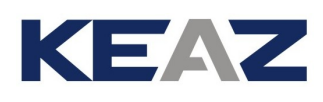

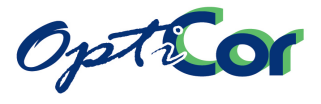

# 5. ТЕХНИЧЕСКИЕ ХАРАКТЕРИСТИКИ

#### **Диапазон мощностей**

• Мощность двигателя/напряжение питания 0.55~630 кВт 200÷240 В, 3 фазы 1~1170 кВт 380÷415 В, 3 фазы 1~1340 кВт 440÷460 В, 3 фазы 1~1460 кВт 480÷500 В, 3 фазы 83~1670 кВт 575 В, 3 фазы 100~2010 кВт 660÷690 В, 3 фазы • Исполнение/размер Модели STAND ALONE: IP20 от S05 до S40, IP00 от S41 до S80, IP54 от S05 до S30, Модели BOX: IP54, Модели CABINET: IP24 или IP54.

#### **Категория перенапряжения**

III (по стандарту EN61800-5-1)

#### **Характеристики двигателя**

• Напряжение /точность поддержания 0÷Напряжение сети, +/-2% • Ток/Момент двигателя/время 105÷200% в течение 2 мин. каждые 20 мин. для моделей до S30 включительно. 105÷200% в течение 1 мин. каждые 10 мин. для моделей от S40 и выше. • Пусковой момент/время 240% кратковременно • Выходная частота/разрешение \* 0÷1000 Гц, разрешение 0.01Гц • Тормозной момент Торможение постоянным током 30%\*Tn Торможение при замедлении до 20%\* Tn (без • Место установки тормозного резистора) Торможение при замедлении до 150%\* Tn (с но освещение прямыми солнечными лучами, потормозным резистором) • Настраиваемая частота коммутации, включая "бесшумную" случайную частоту (подробнее см. главу [УСТАНОВКА ЧАСТОТЫ КОММУТАЦИИ](#page-164-0) и

#### **Сеть**

• Напряжение питания/отклонение 2T → 200÷240 В, 3 фазы, -15% +10%  $4T \rightarrow 380 \div 500 B$ , 3 фазы, -15% +10%  $5I \rightarrow 500\div 600 B$ , 3 фазы, -15% +10%  $6I \rightarrow 600\div 690 B$ , 3 фазы, -15% +10% Максимальный дисбаланс напряжений: ±3% от номинального значения. • Напряжение питания постоянным током / отклонение  $2T \rightarrow 280 \div 340$  B,  $-15\% + 10\%$  $4T \rightarrow 530 \div 705 B$ ,  $-15\% + 10\%$  $5T \rightarrow 705\div 845$  B,  $-15\% + 10\%$  $6T \rightarrow 845 \div 970 B$ , -15% +10% • Частота сети (Гц)/ отклонение

50÷60 Гц, +/-20%

#### **Требования к окружающей среде**

Инструкции по программированию). ей.

#### • Температура

0÷50 °C без снижения мощности

(см. табл. в главе [5.3\)](#page-168-0)

• Температура хранения

 $-25 \div +70$  °C

• Влажность

5÷95% (без конденсата)

• Высота над уровнем моря

До 1000м

Выше со снижением номинального тока на 1% на каждые 100м свыше 1000м (до 4000м)

• Вибрация

До 5.9м/c2 (=0.6g)

Не устанавливайте прибор в местах, где возможпадание на прибор брызг или капель. Не допускается наличие в воздухе токопроводящей пыли, агрессивных газов и соли. Не устанавливайте прибор на поверхности с повышенной вибраци-

• Атмосферное давление при работе 86÷106кПа

• Система охлаждения:

Принудительное воздушное охлаждение

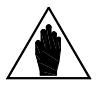

**ВНИМАНИЕ** Максимальная выходная частота ограничена доступной частотой коммутации.

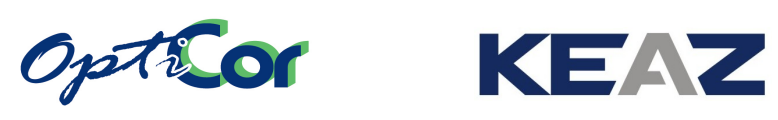

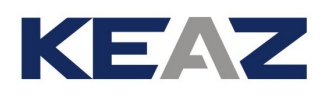

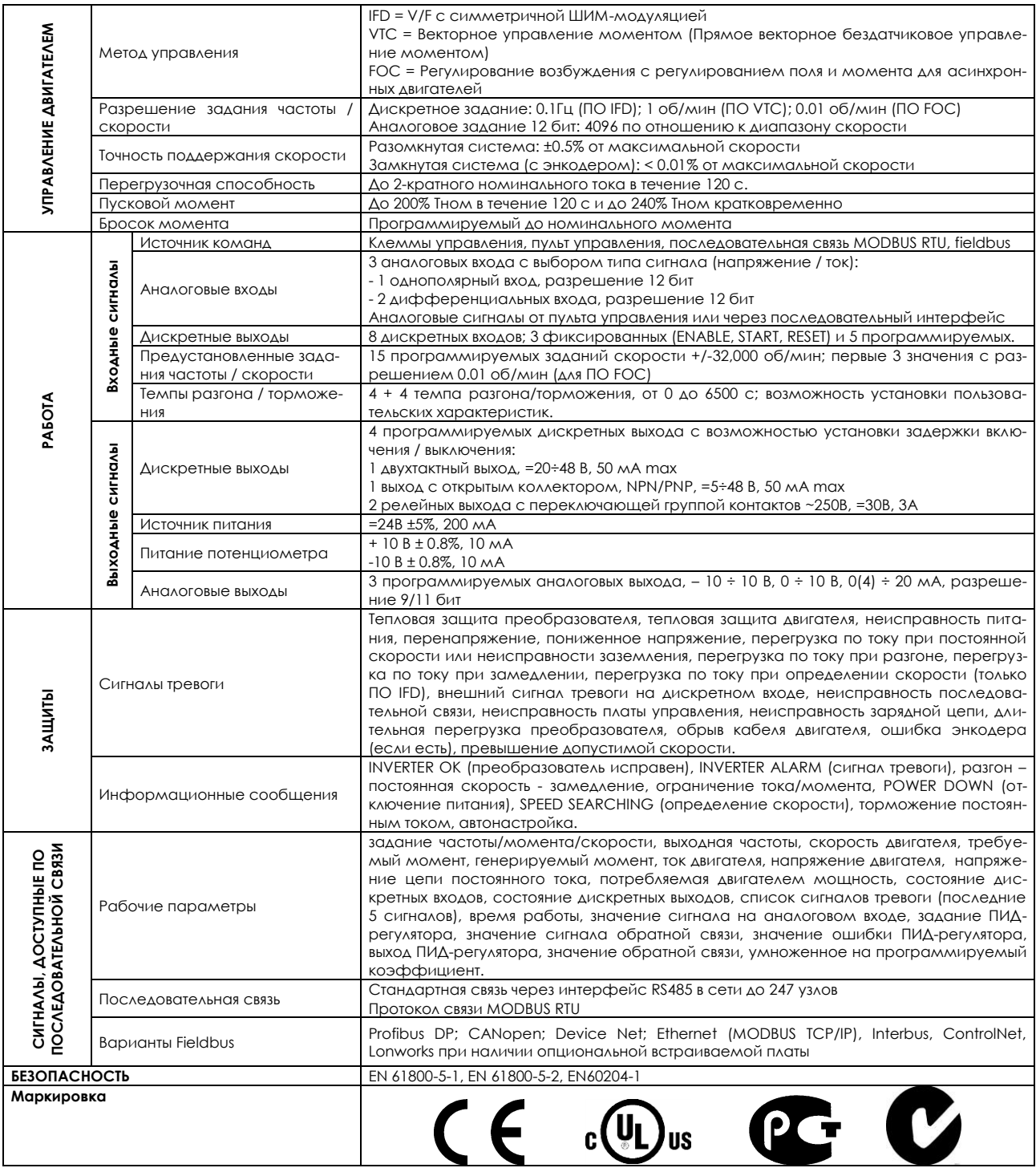

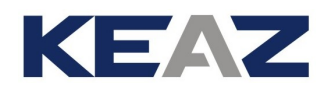

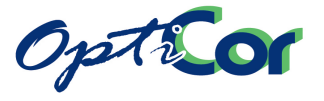

# **5.1. ВЫБОР МОДЕЛИ**

Преобразователь серии OPTICOR P выбирается на основании допустимого тока и возможных перегрузок.

Типоразмер преобразователей серии OPTICOR P определяется двумя значениями токов:

- **Inom** допустимый ток преобразователя в длительном режиме. - **Imax** максимальный ток в режиме перегрузки в течение 120 c каждые 20 мин для размеров до S30, и в течение 60 c каждые 10 мин для размеров от S40 и выше.

Каждая модель может использоваться с различными типоразмерами двигателей в зависимости от характера нагрузки. Условно перегрузки по току/моменту можно разделить на четыре типа:

**LIGHT** перегрузки до 120%; используется при легких нагрузках с квадратичным или постоянным моментом (насосы, вентиляторы и т.п.);

**STANDARD** перегрузки до 140%; используется при стандартных нагрузках с постоянным моментом (конвейеры, миксеры, экструдеры и т.п.);

- **HEAVY** перегрузки до 175%; используется при тяжелых нагрузках с постоянным моментом (лифты, прессы, механизмы перемещения и подъема кранов, мостовые краны, мельницы и т.п.);
- **STRONG** перегрузки до 200%; используется при очень тяжелых нагрузках с постоянным моментом (пробойники, координатные приводы и т.д.).

В таблице ниже приведены типовые уровни перегрузок для различных применений.

Выбор по таблице не является обязательным; для точного выбора необходимо знать момент возможных перегрузок, а также их длительность и периодичность для присоединенного механизма.

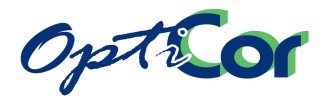

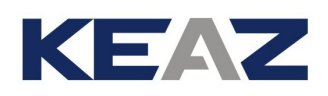

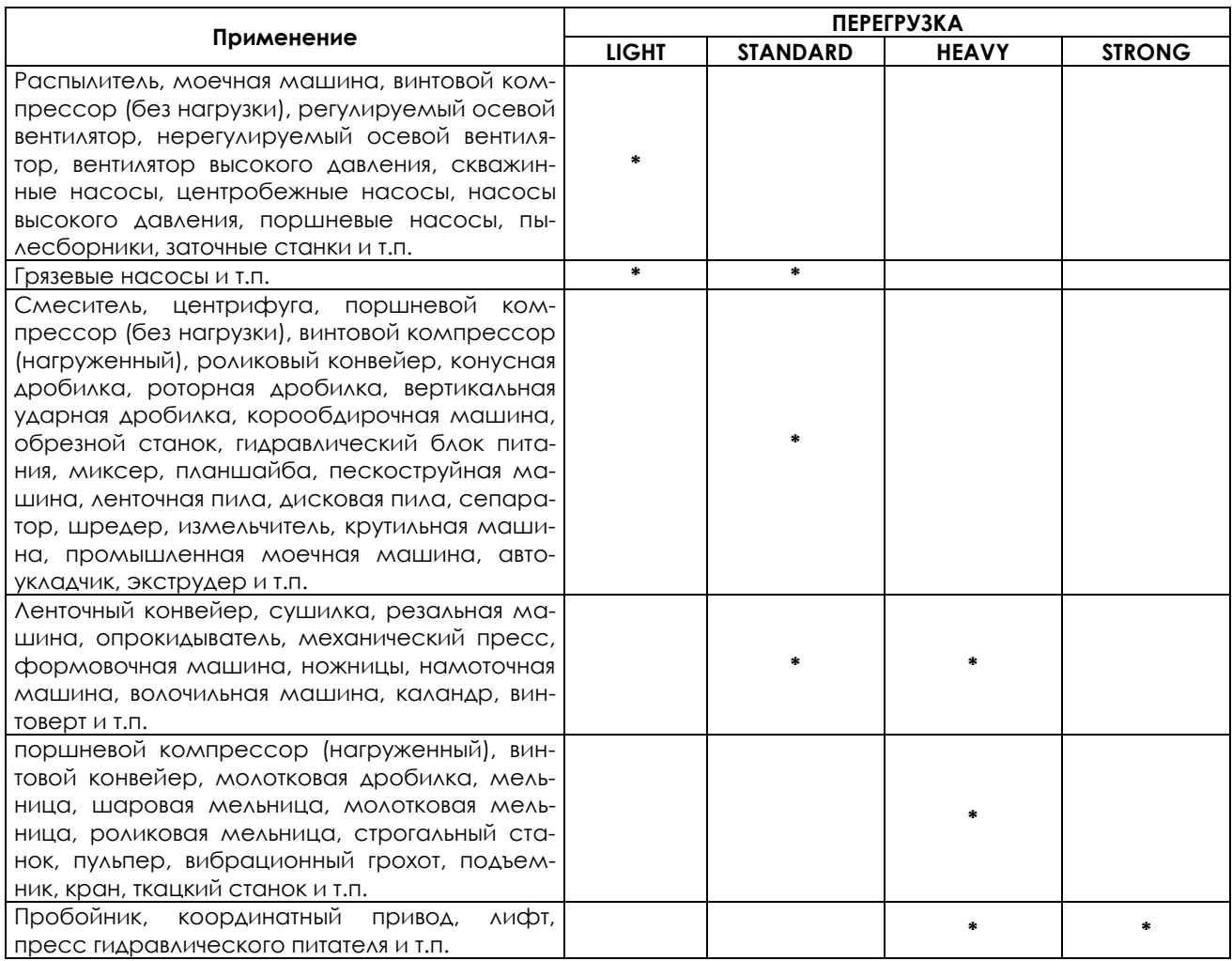

В таблицах на следующих страницах указана мощность двигателей, которые можно подключать к преобразователям OPTICOR P с точки зрения их перегрузочной способности.

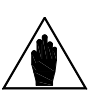

**ВАЖНО:** Данные в таблицах относятся к стандартному 4-полюсному двигателю.

#### **УБЕДИТЕСЬ В ТОМ, ЧТО:**

- Номинальный ток подключенного двигателя меньше Inom (точность: +5%).

- При подключении нескольких двигателей их суммарный номинальный ток не должен превышать Inom.

- Отношение между максимальным током преобразователя и номинальным током двигателя включено в значение класса перегрузки.

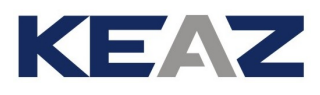

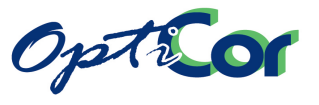

#### **ПРИМЕР:**

Применение: мостовой кран Двигатель: 37 кВт Номинальный ток: 68A Номинальное напряжение: 400В Требуемая перегрузочная способность: 160%

Применение Heavy

Параметры преобразователя:

Inom: не менее 68A\*0.95=65A Imax: не менее 68\*1.6=102

В соответствии с таблицей для этого применения подойдет OPTICOR P 0060 с номинальным током 88A и максимальным током 112A.

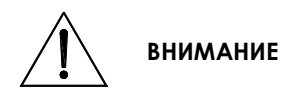

При подключении нескольких двигателей может иметь место ситуация, когда преобразователь не определит существенной перегрузки или заклинивания одного из двигателей. В этом случае двигатель может получить серьезные повреждения; имеется также вероятность пожара.

Необходимо обеспечить систему защиты для каждого двигателя, не связанную с преобразователем и останавливающую все двигатели при неисправности одного.

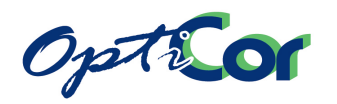

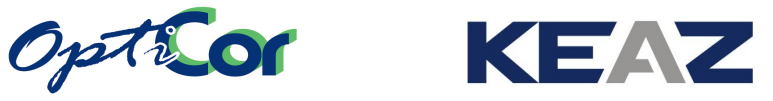

## 5.1.1. ПРИМЕНЕНИЯ LIGHT: ПЕРЕГРУЗКА ДО 120% 5.1.1.1. ТЕХНИЧЕСКИЕ ХАРАКТЕРИСТИКИ МОДЕЛЕЙ 2T И 4T

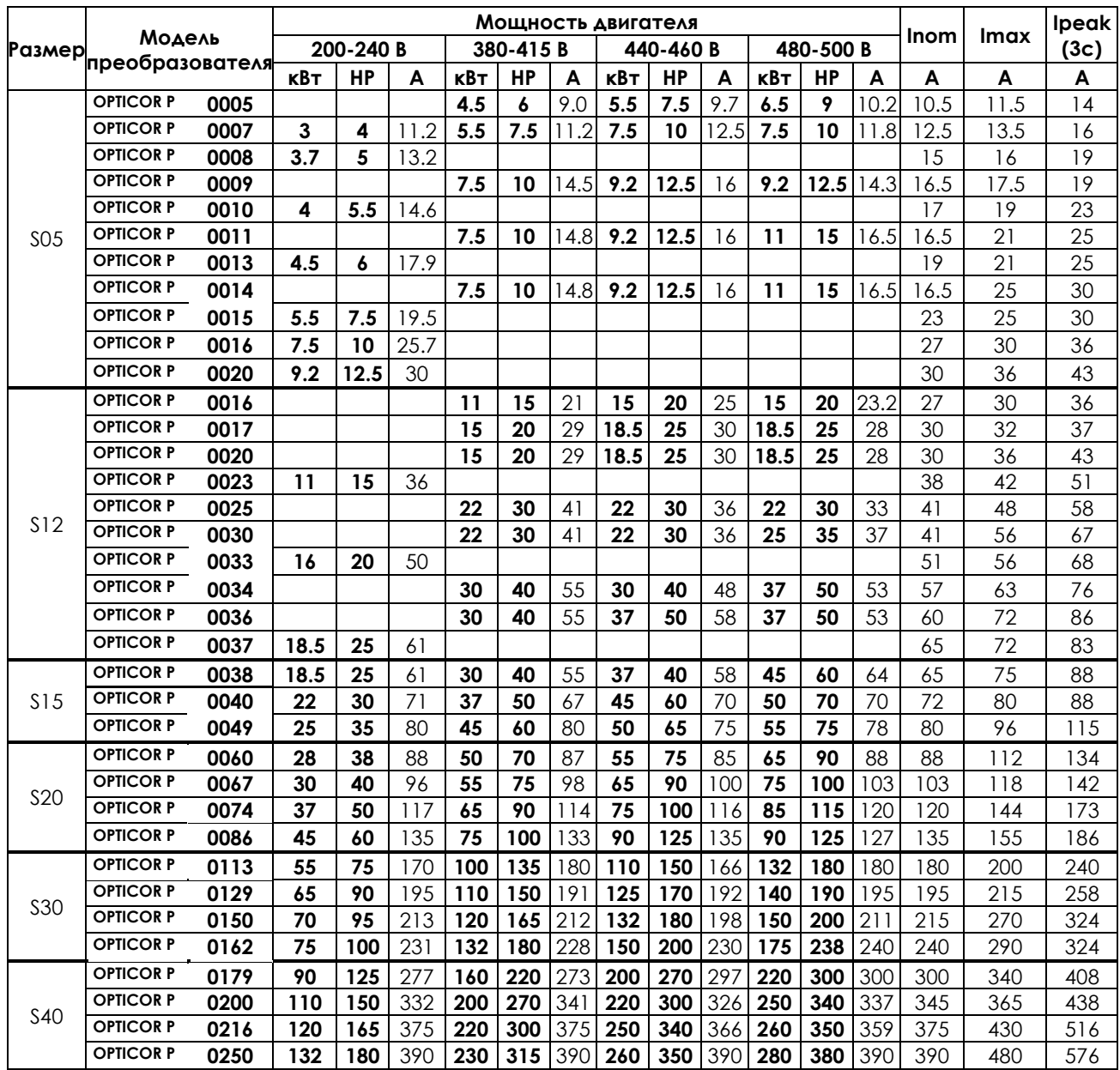

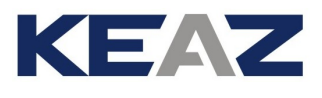

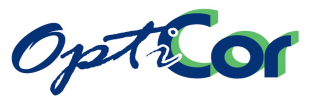

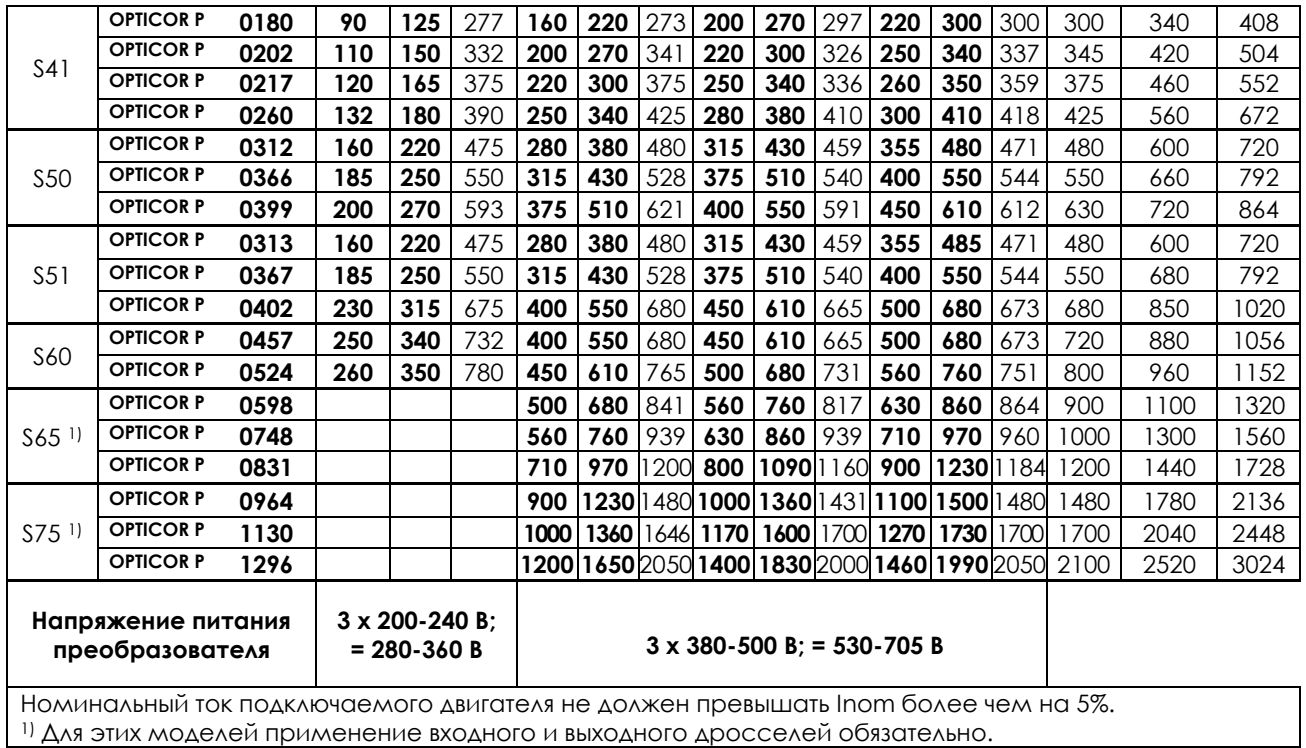

Условные обозначения:

**Inom** – номинальный ток преобразователя частоты в длительном режиме

**Imax** – максимальный ток, который может обеспечить преобразователь в течение 120 с каждые 20 мин для моделей до S30, и в течение 60 с каждые 10 минут для моделей S40 и выше

**Ipeak** – пиковый ток, который может обеспечить преобразователь в течение 3 с

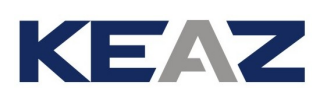

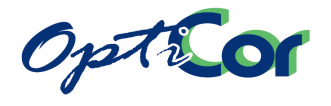

### 5.1.1.2. ТЕХНИЧЕСКИЕ ХАРАКТЕРИСТИКИ МОДЕЛЕЙ 5T И 6T

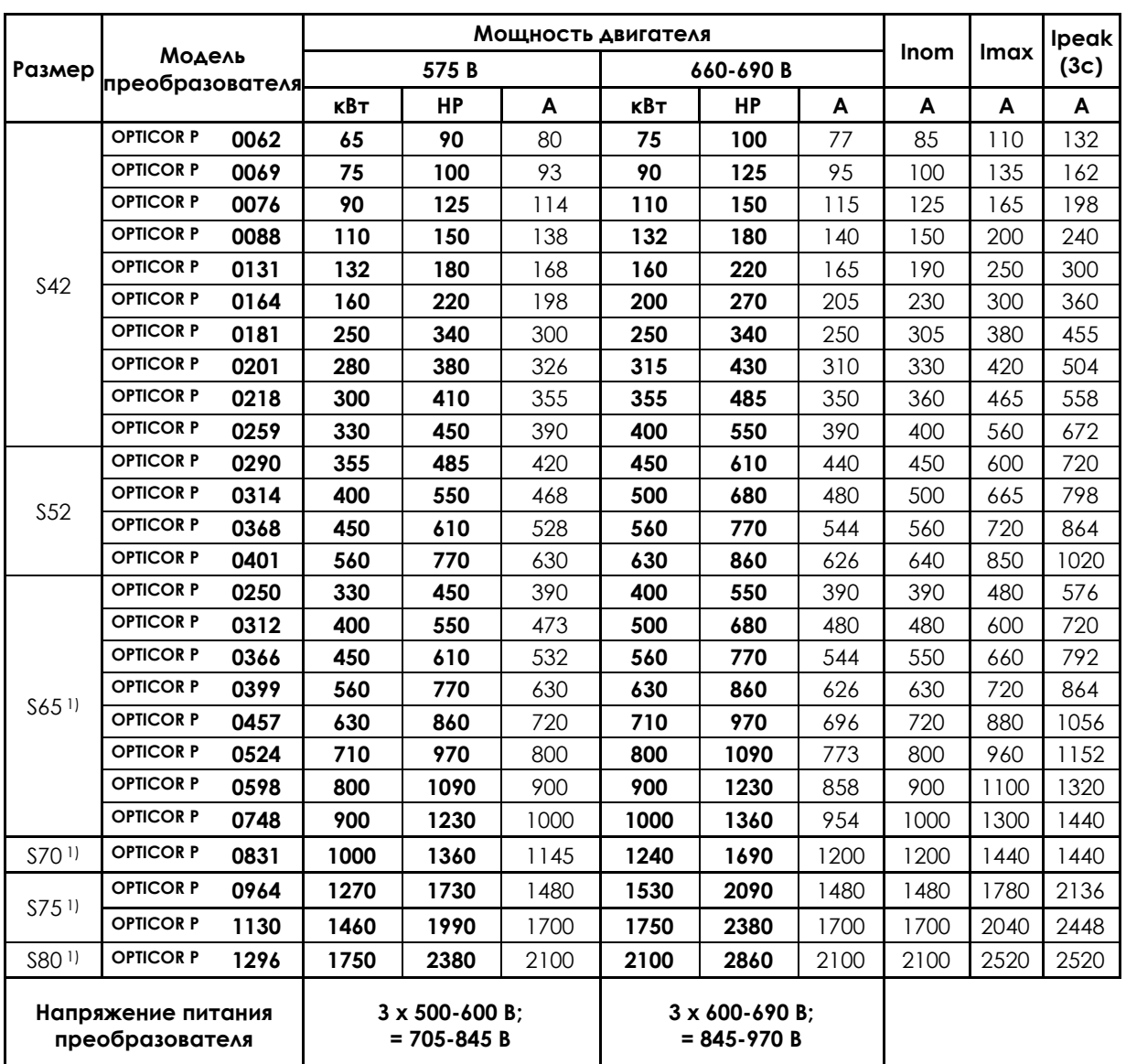

Номинальный ток подключаемого двигателя не должен превышать Inom более чем на 5%.

1) Для этих моделей применение входного и выходного дросселей обязательно.

Условные обозначения:

**Inom** – номинальный ток преобразователя частоты в длительном режиме

**Imax** – максимальный ток, который может обеспечить преобразователь в течение 60 с каждые 10 минут

**Ipeak** – пиковый ток, который может обеспечить преобразователь в течение 3 с

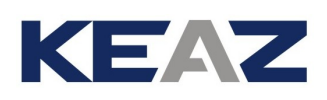

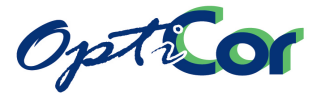

# 5.1.2. ПРИМЕНЕНИЯ STANDARD: ПЕРЕГРУЗКА ДО 140%

### 5.1.2.1. ТЕХНИЧЕСКИЕ ХАРАКТЕРИСТИКИ МОДЕЛЕЙ 2T И 4T

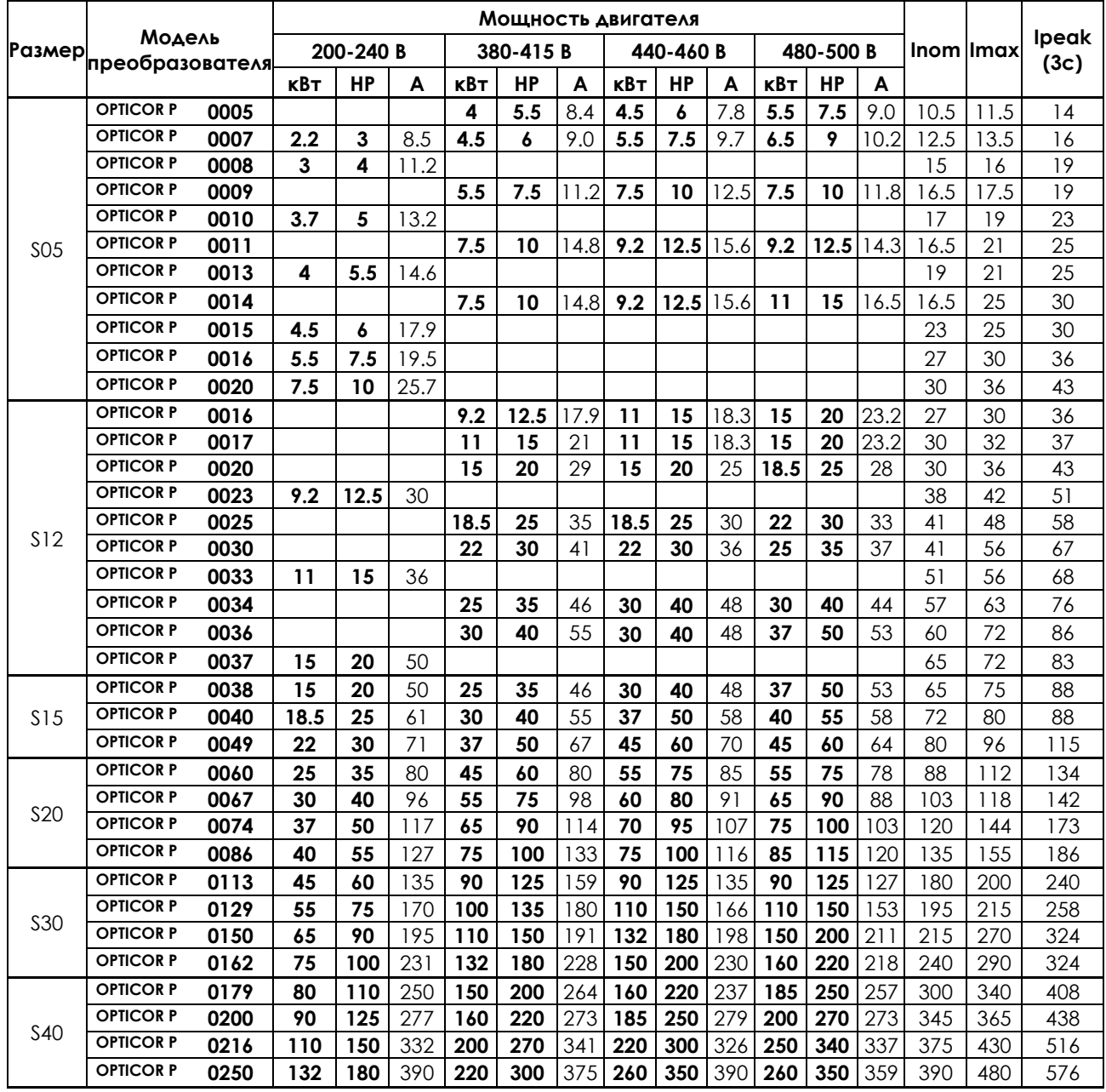

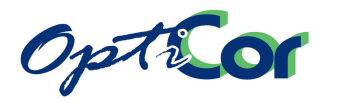

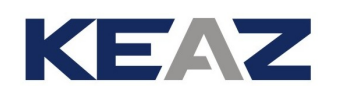

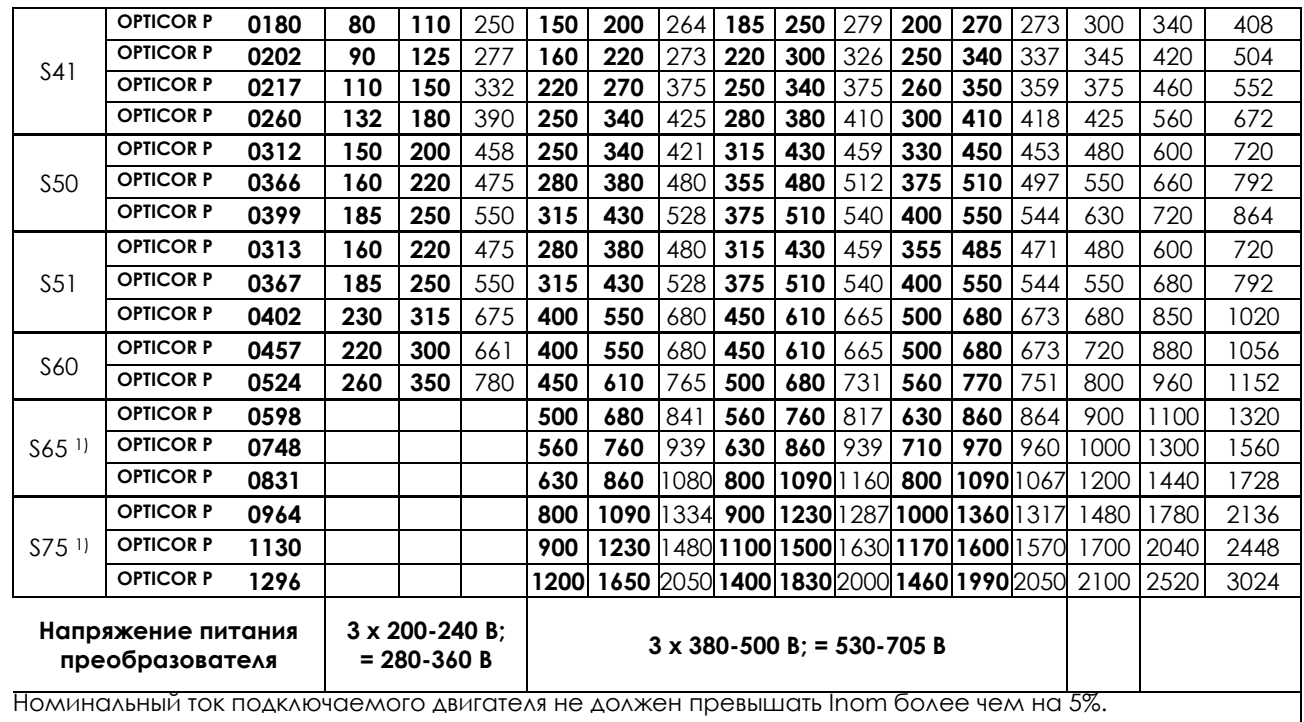

1) Для этих моделей применение входного и выходного дросселей обязательно.

Условные обозначения:

**Inom** – номинальный ток преобразователя частоты в длительном режиме

**Imax** – максимальный ток, который может обеспечить преобразователь в течение 120 с каждые 20 мин для моделей до S30, и в течение 60 с каждые 10 минут для моделей S40 и выше

**Ipeak** – пиковый ток, который может обеспечить преобразователь в течение 3 с

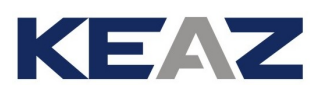

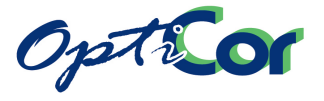

### 5.1.2.2. ТЕХНИЧЕСКИЕ ХАРАКТЕРИСТИКИ МОДЕЛЕЙ 5T И 6T

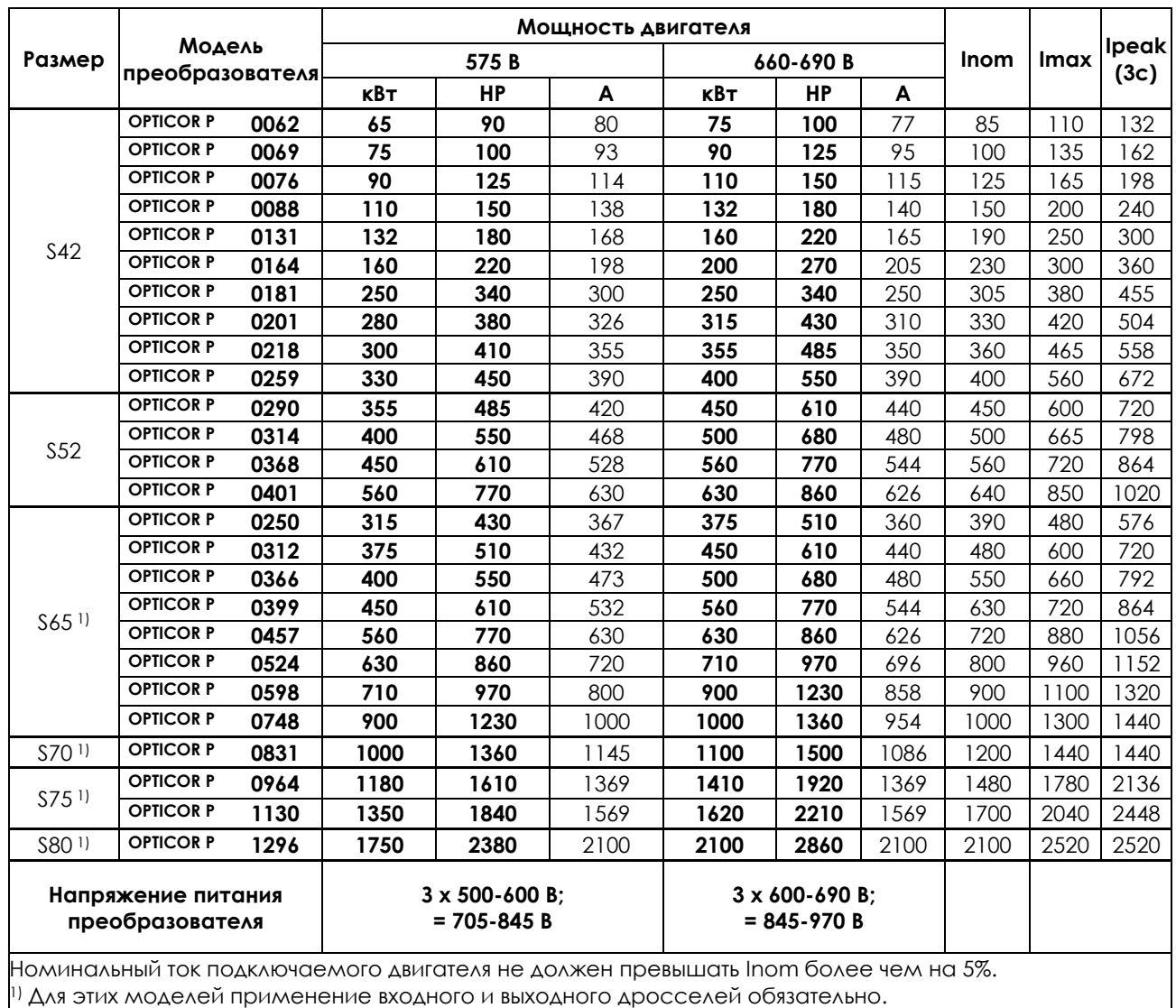

Условные обозначения:

**Inom** – номинальный ток преобразователя частоты в длительном режиме

**Imax** – максимальный ток, который может обеспечить преобразователь в течение 60 с каждые 10 минут **Ipeak** – пиковый ток, который может обеспечить преобразователь в течение 3 с

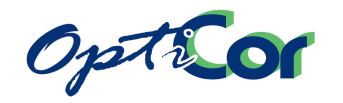

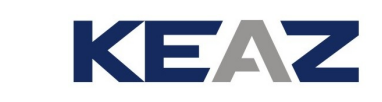

# 5.1.3. ПРИМЕНЕНИЯ HEAVY: ПЕРЕГРУЗКА ДО 175%

### 5.1.3.1. ТЕХНИЧЕСКИЕ ХАРАКТЕРИСТИКИ МОДЕЛЕЙ 2T И 4T

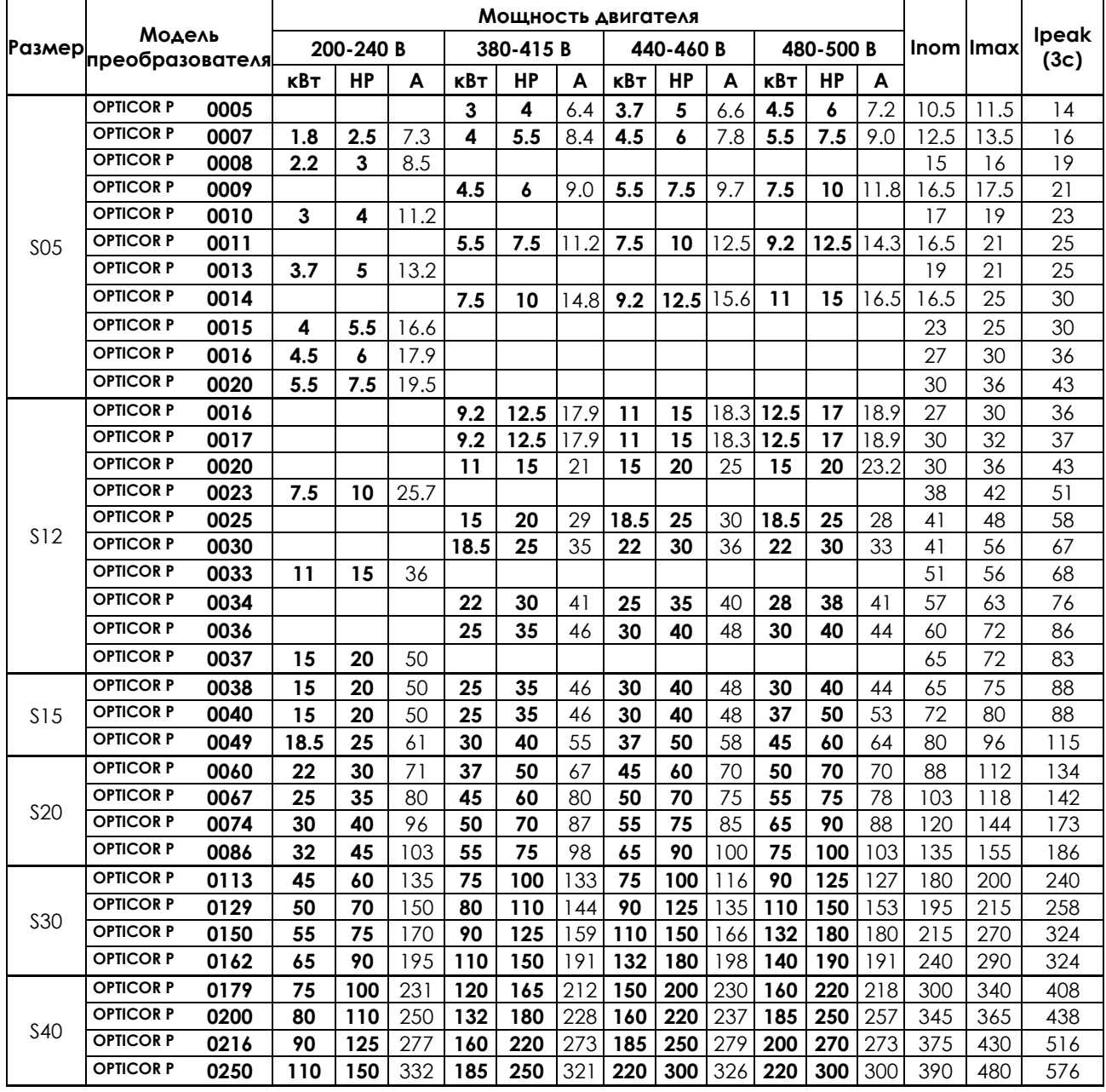

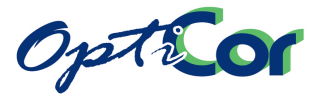

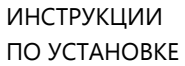

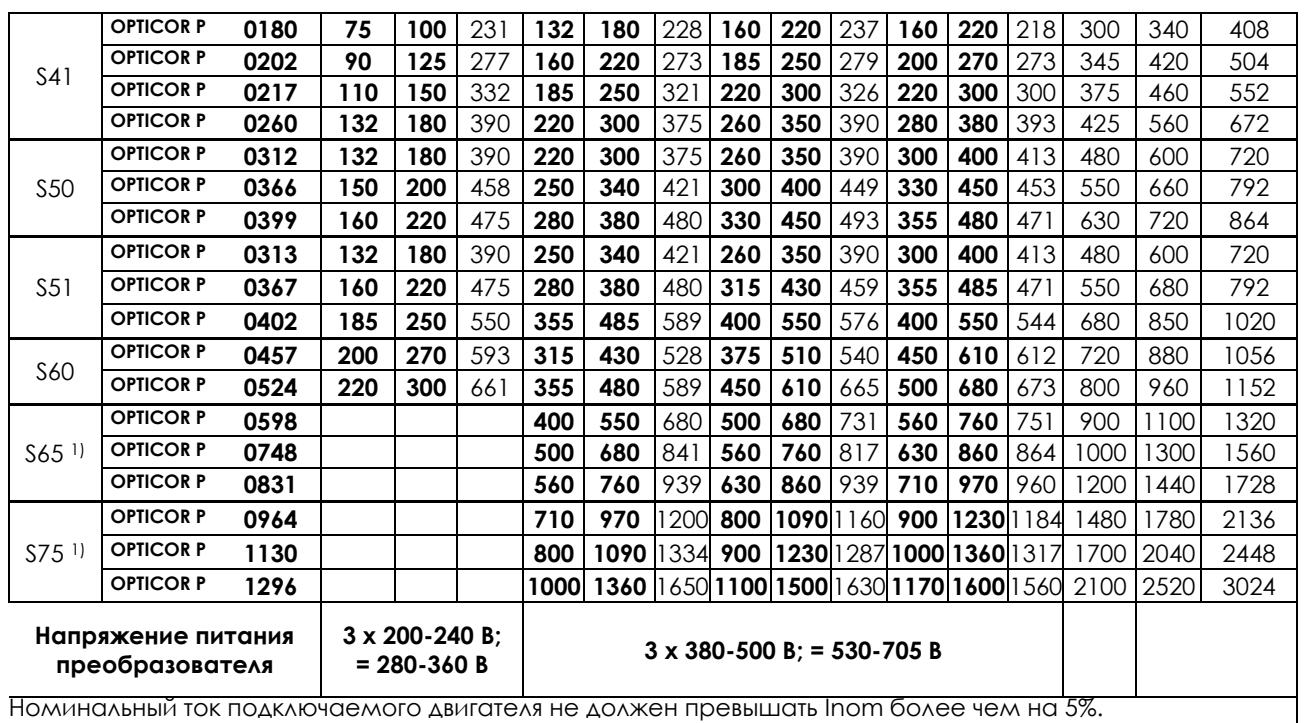

1) Для этих моделей применение входного и выходного дросселей обязательно.

Условные обозначения:

**Inom** – номинальный ток преобразователя частоты в длительном режиме

**Imax** – максимальный ток, который может обеспечить преобразователь в течение 120 с каждые 20 мин для моделей до S30, и в течение 60 с каждые 10 минут для моделей S40 и выше

**Ipeak** – пиковый ток, который может обеспечить преобразователь в течение 3 с

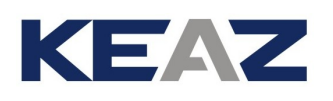

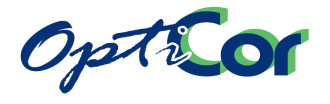

### 5.1.3.2. ТЕХНИЧЕСКИЕ ХАРАКТЕРИСТИКИ МОДЕЛЕЙ 5T И 6T

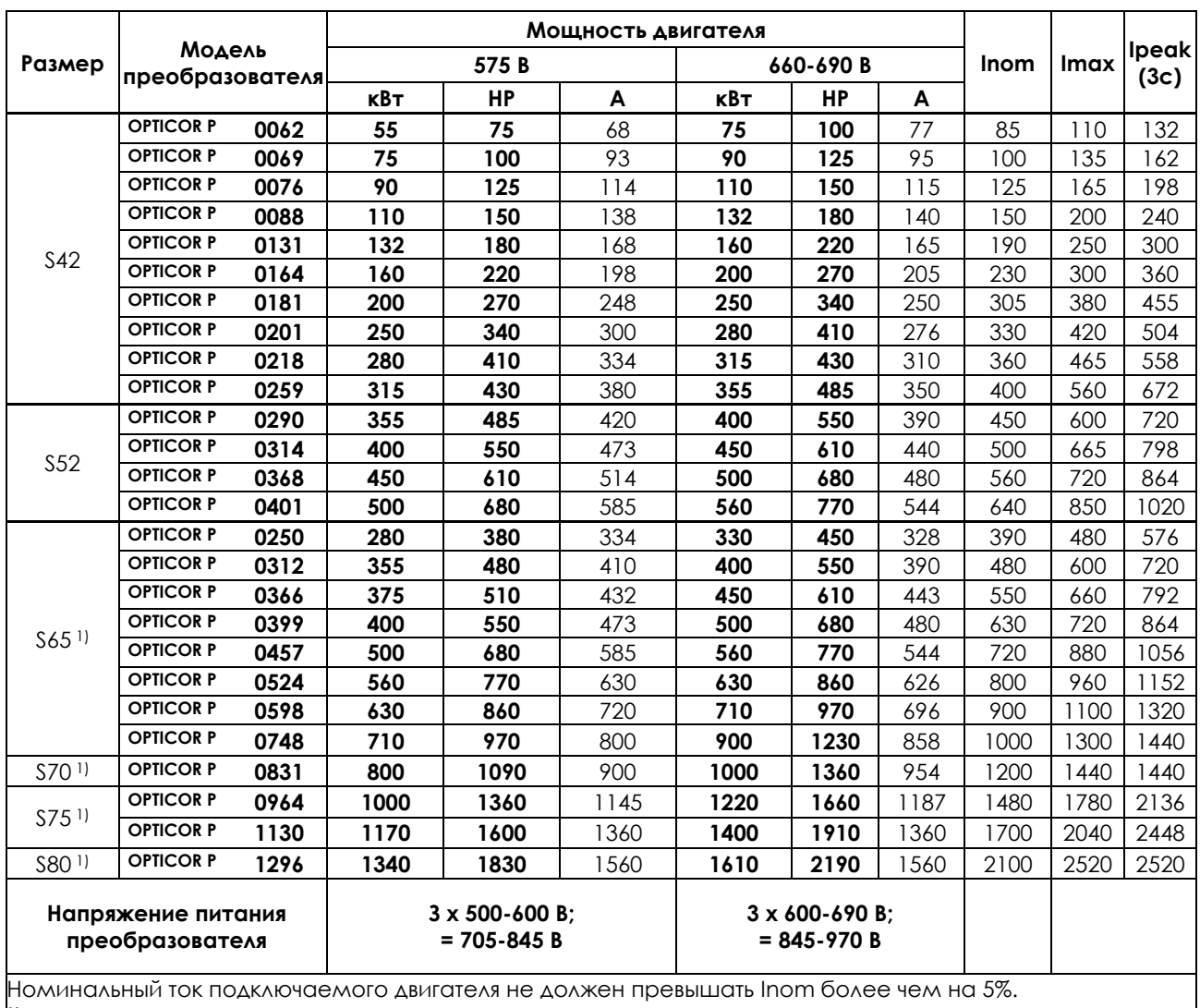

1) Для этих моделей применение входного и выходного дросселей обязательно.

Условные обозначения:

**Inom** – номинальный ток преобразователя частоты в длительном режиме

**Imax** – максимальный ток, который может обеспечить преобразователь в течение 60 с каждые 10 минут **Ipeak** – пиковый ток, который может обеспечить преобразователь в течение 3 с

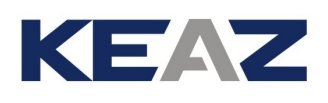

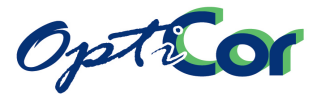

## 5.1.4. ПРИМЕНЕНИЯ STRONG: ПЕРЕГРУЗКА ДО 200%

### 5.1.4.1. ТЕХНИЧЕСКИЕ ХАРАКТЕРИСТИКИ МОДЕЛЕЙ 2T И 4T

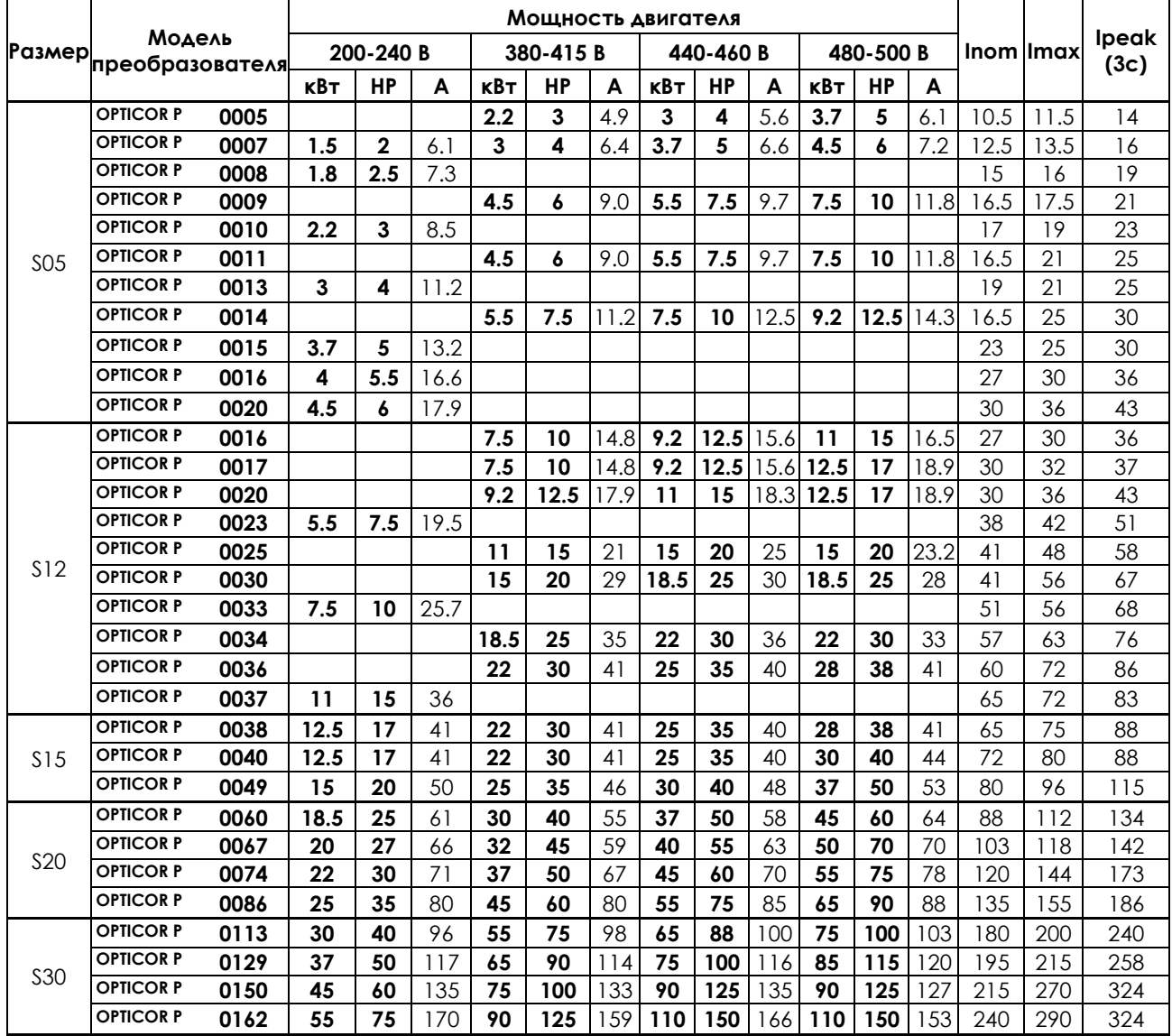

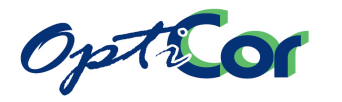

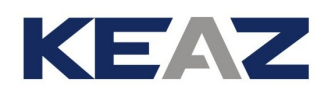

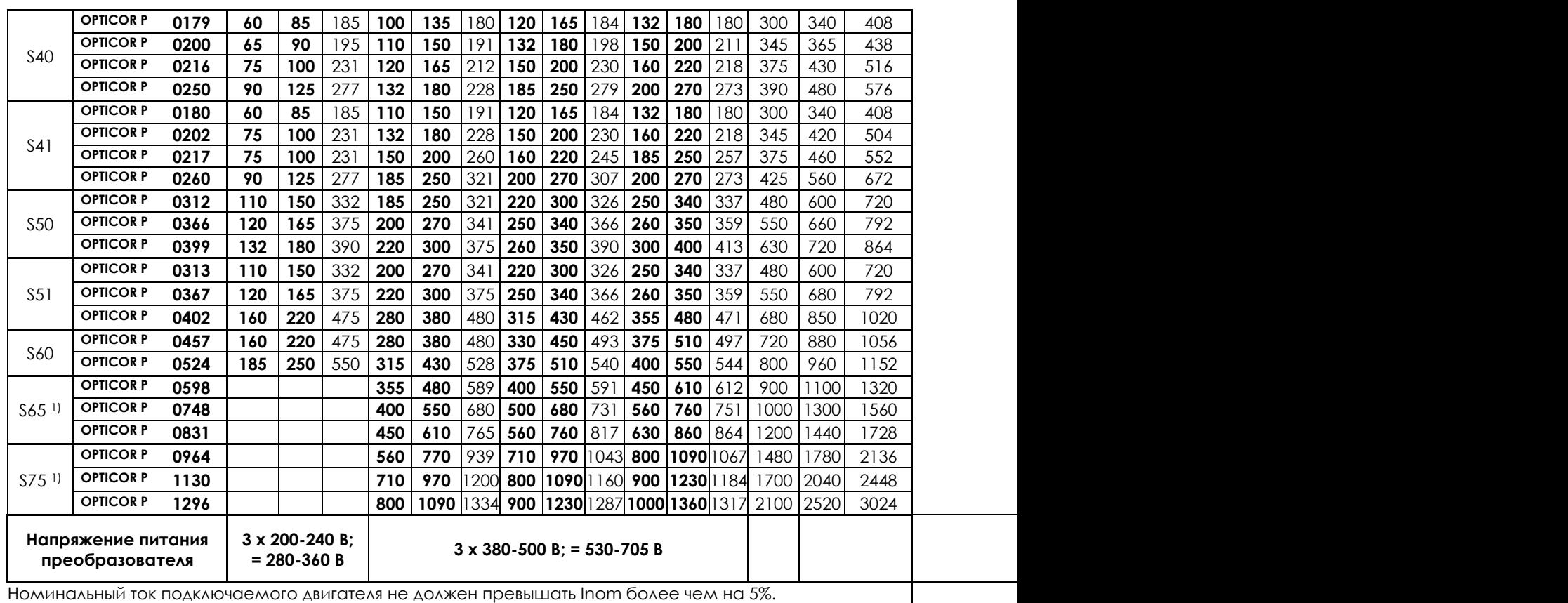

1) Для этих моделей применение входного и выходного дросселей обязательно.

Условные обозначения:

**Inom** – номинальный ток преобразователя частоты в длительном режиме

**Imax** – максимальный ток, который может обеспечить преобразователь в течение 120 с каждые 20 мин для моделей до S30, и в течение 60 с каждые 10 минут для моделей S40 и выше

**Ipeak** – пиковый ток, который может обеспечить преобразователь в течение 3 с

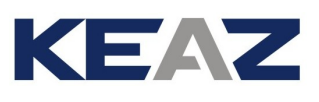

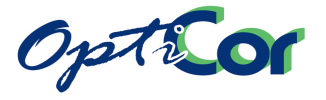

### 5.1.4.2. ТЕХНИЧЕСКИЕ ХАРАКТЕРИСТИКИ МОДЕЛЕЙ 5T И 6T

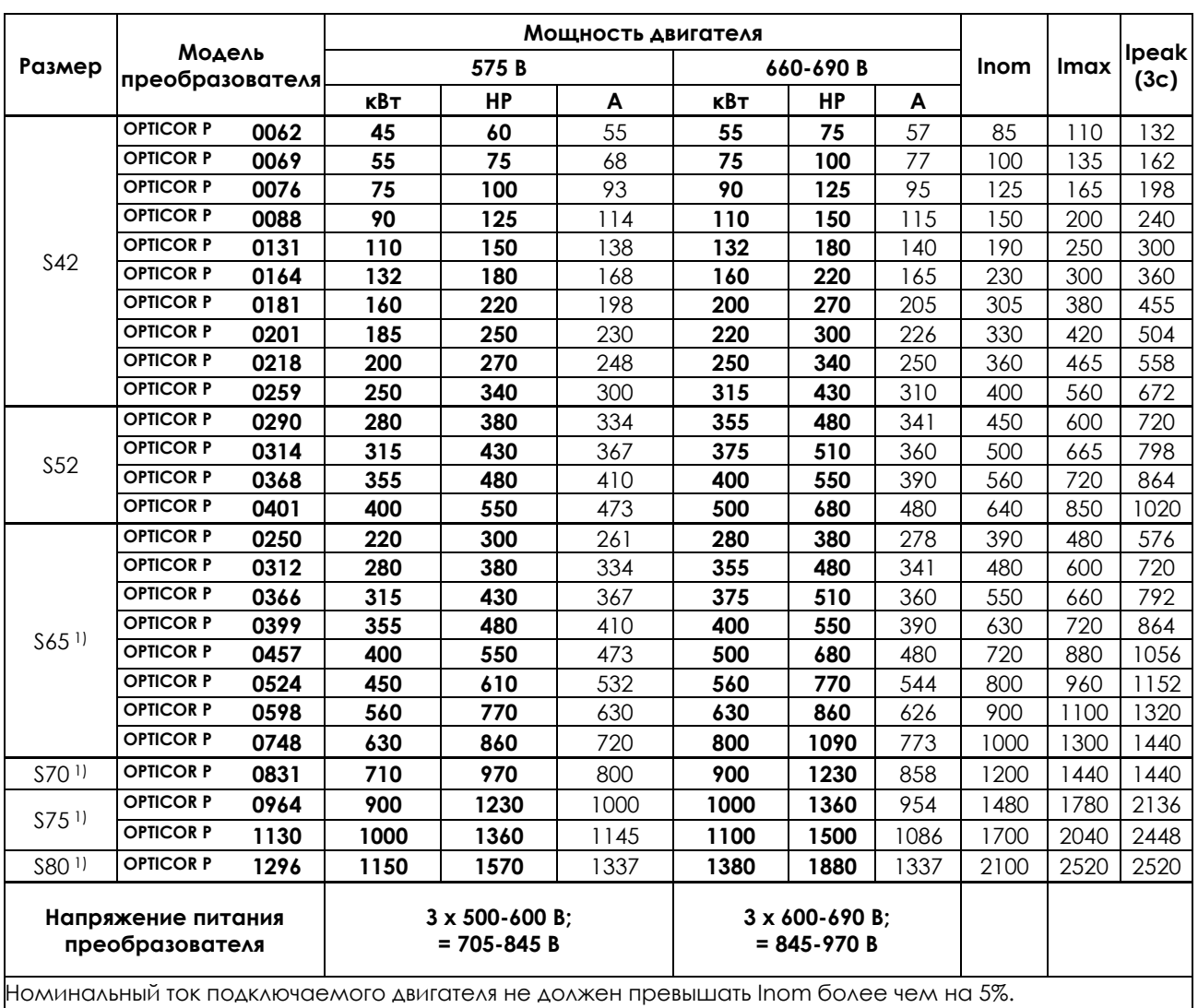

1) Для этих моделей применение входного и выходного дросселей обязательно.

Условные обозначения:

**Inom** – номинальный ток преобразователя частоты в длительном режиме

**Imax** – максимальный ток, который может обеспечить преобразователь в течение 60 с каждые 10 минут **Ipeak** – пиковый ток, который может обеспечить преобразователь в течение 3 с

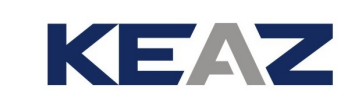

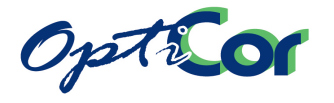

# <span id="page-164-0"></span>**5.2. УСТАНОВКА ЧАСТОТЫ КОММУТАЦИИ**

Ток преобразователя частоты при работе в продолжительном режиме типа S1 при 40°C зависит от частоты коммутации. Чем выше частота коммутации, тем тише работает двигатель; повышается также качество управления, однако увеличивается и нагрев, а соответственно и расход энергии. При высокой частоте коммутации не рекомендуется использование для подключения двигателя длинных кабелей, особенно экранированных.

Максимальные рекомендуемые частоты коммутации, устанавливаемые в параметрах **C001** и **C002**, (меню Carrier Frequency) в зависимости от тока преобразователя в длительном режиме приведены в таблице ниже. Например, при необходимости использования преобразователя OPTICOR P S05 0014 4T при частоте коммутации 11 кГц максимально допустимый ток становится равным 0.7\*Inom, т.е. 11.5А. Не превышайте значений частоты коммутации, указанных в таблице ниже. При превышении указанных значений появляется сигнал аварии **A094** (Перегрев радиаторов).

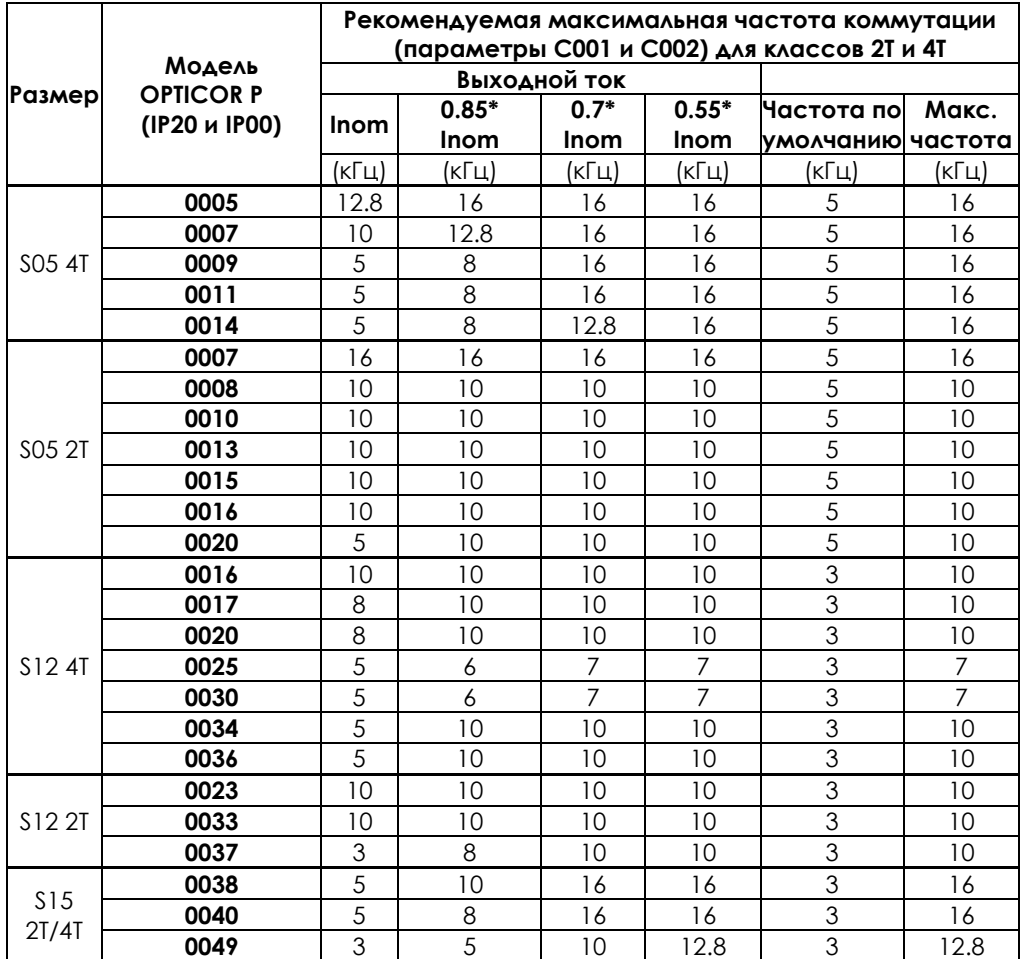

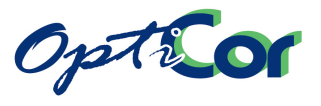

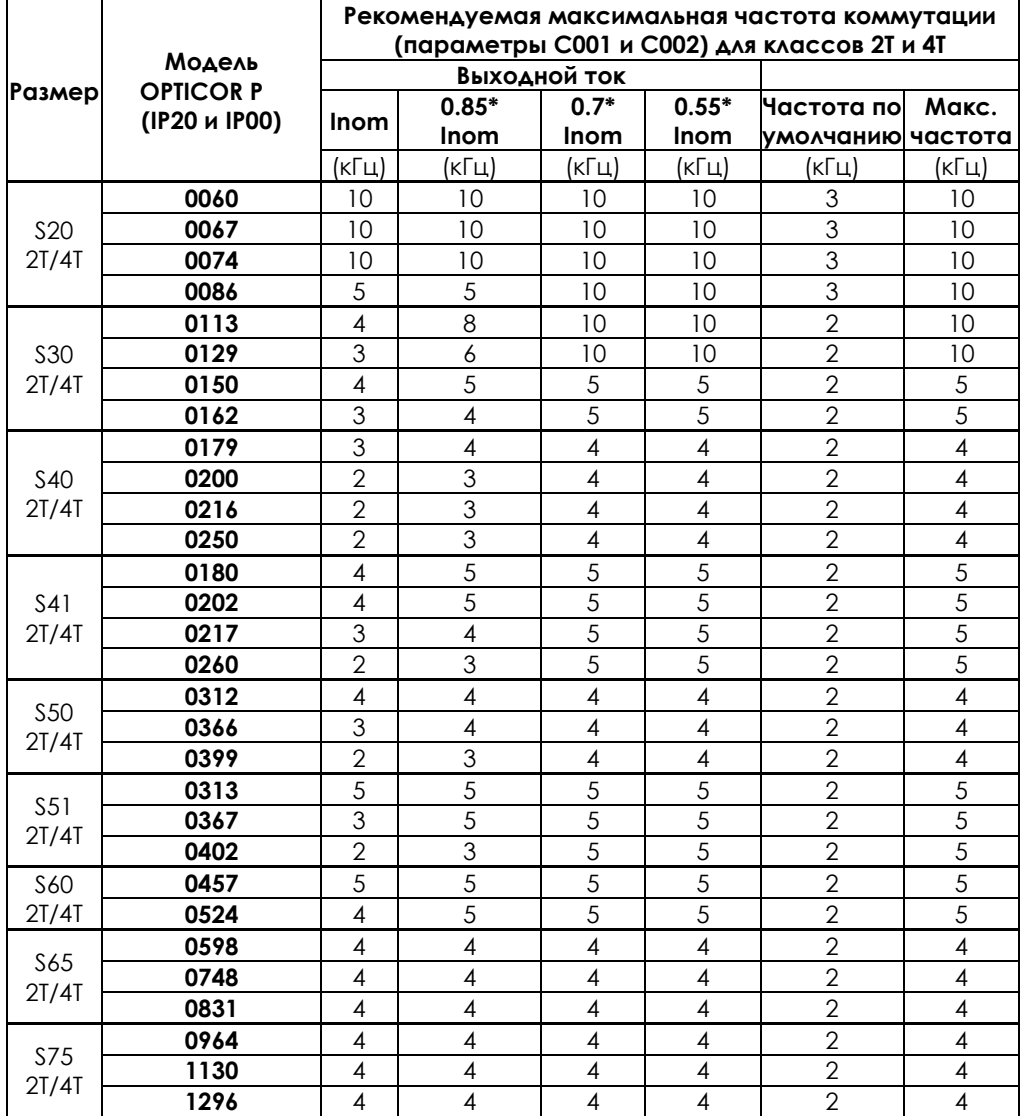

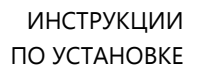

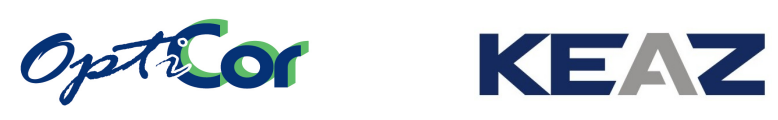

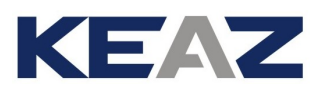

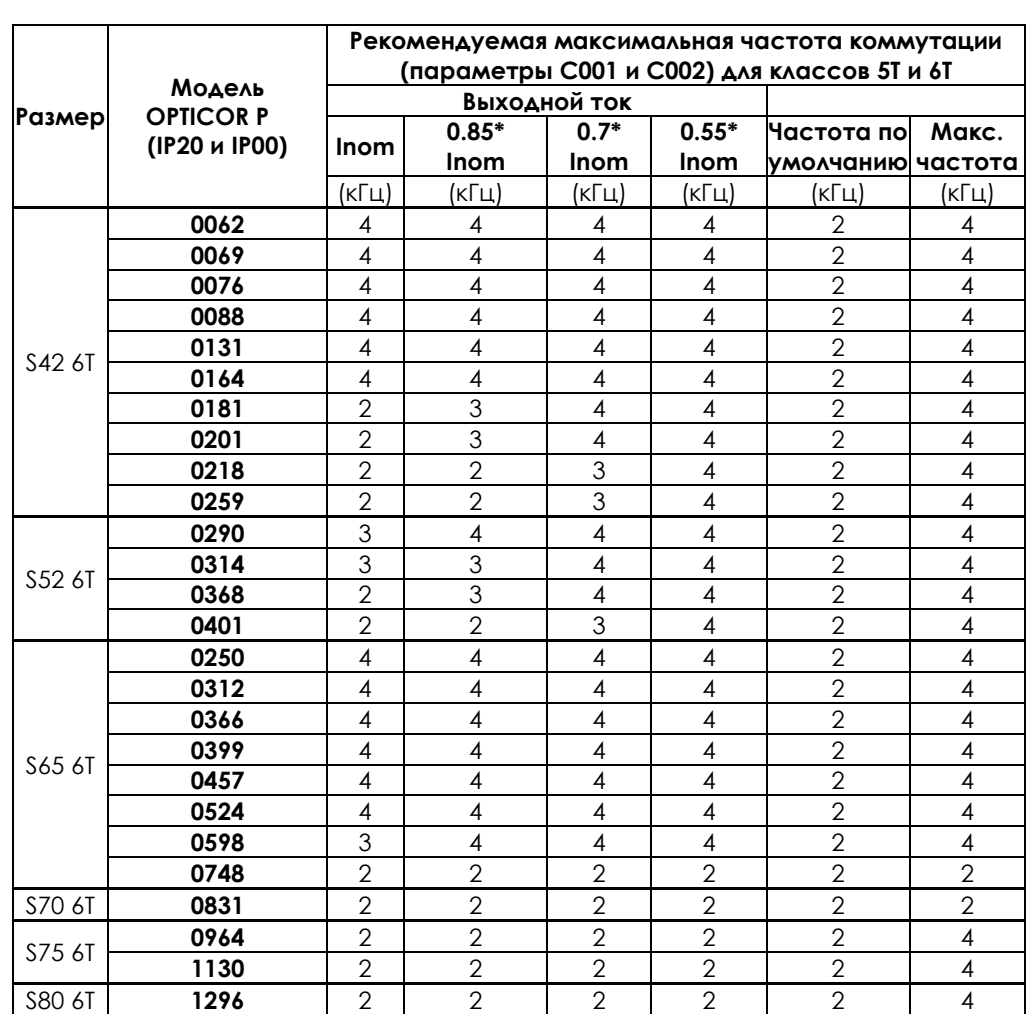

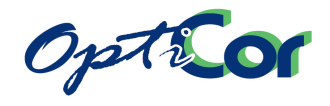

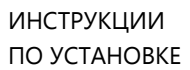

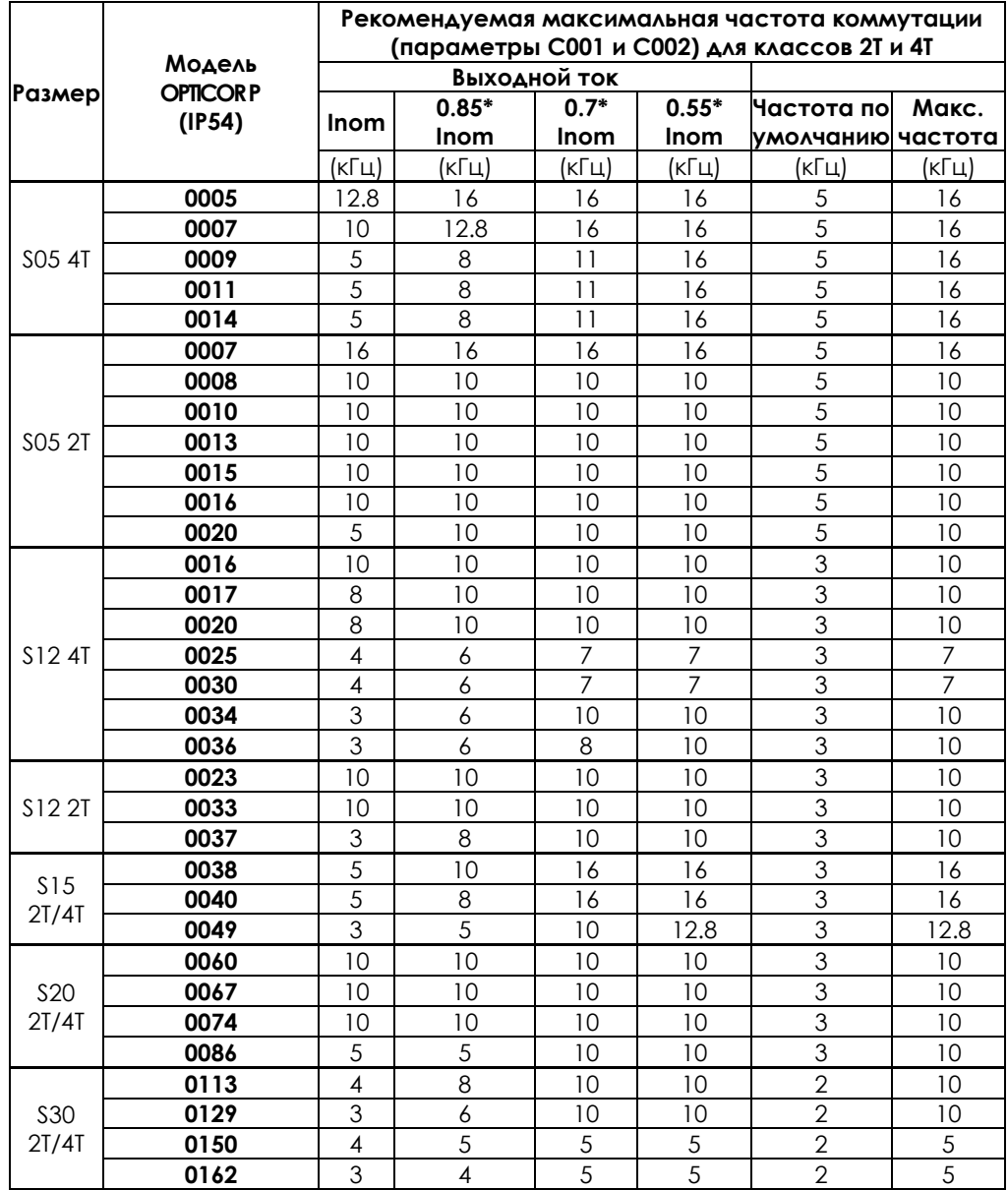

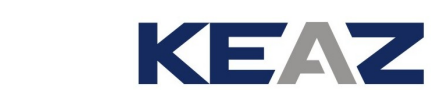

## <span id="page-168-0"></span>**5.3. ОКРУЖАЮЩАЯ ТЕМПЕРАТУРА В ЗАВИСИМОСТИ ОТ ТИПА ПРИМЕНЕНИЯ**

Рабочая температура окружающей среды для преобразователей OPTICOR P составляет 40 °C при номинальном токе и может достигать 50 °C при соответствующем снижении тока. Рабочая температура окружающей среды для некоторых моделей OPTICOR P может превышать 40 °C даже при номинальном токе. В таблице ниже приведены допустимые температуры в зависимости от модели преобразователя и типа применения.

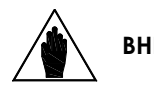

Opticor

**ВНИМАНИЕ** Данные в таблице соответствуют значению тока, не превышающему номинального значения для соответствующего типа применений.

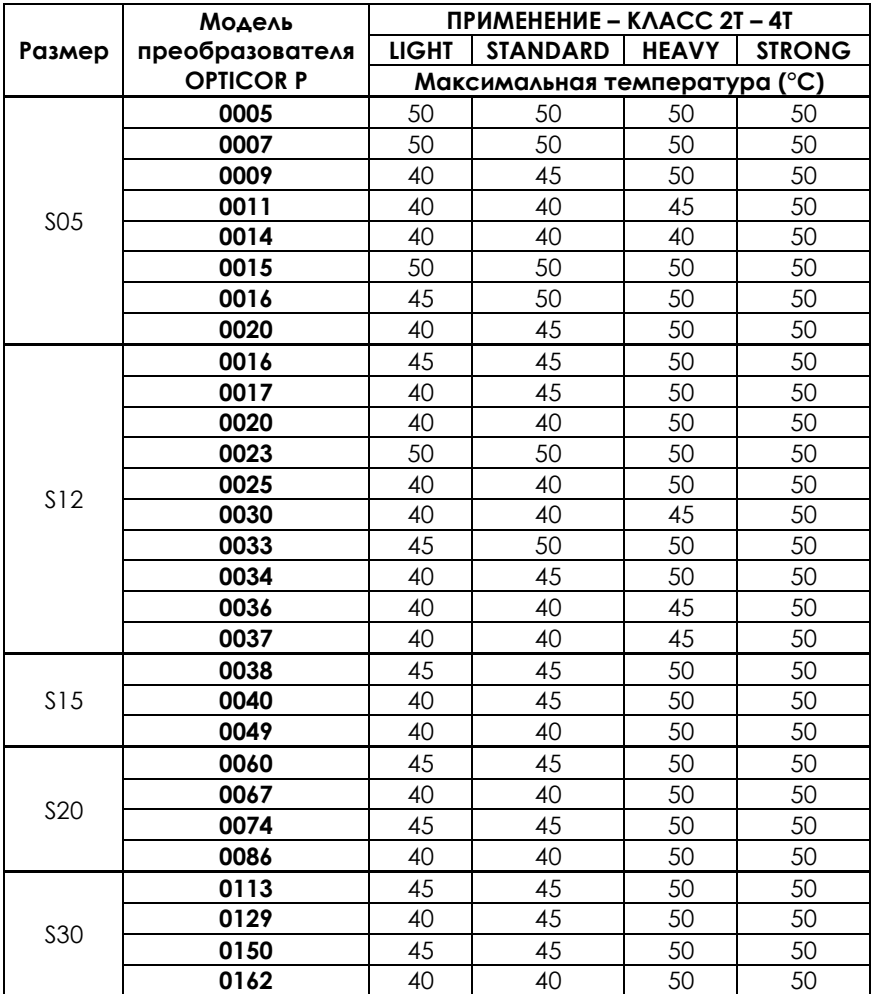

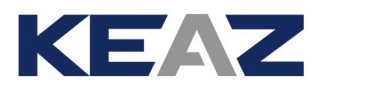

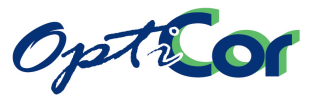

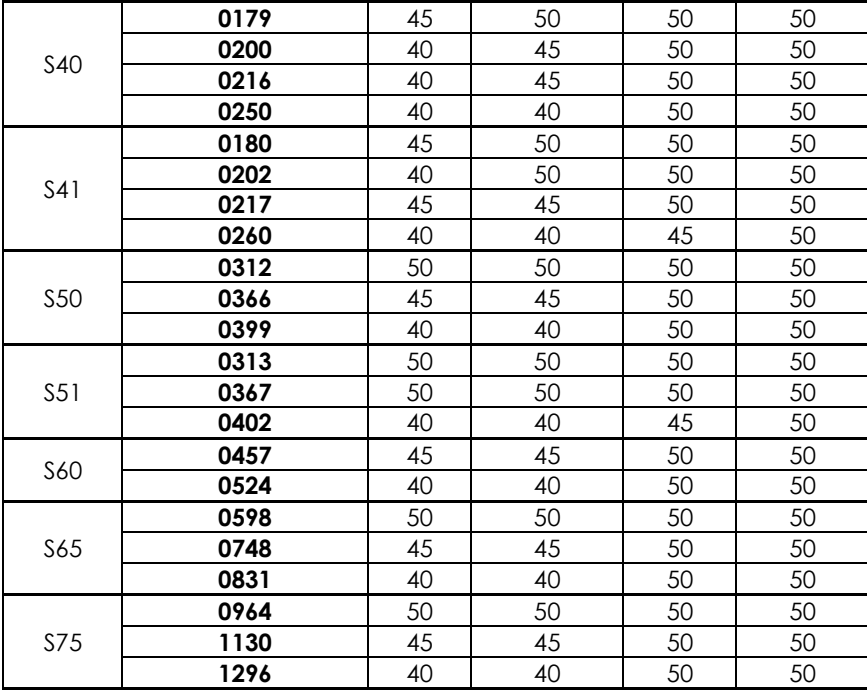

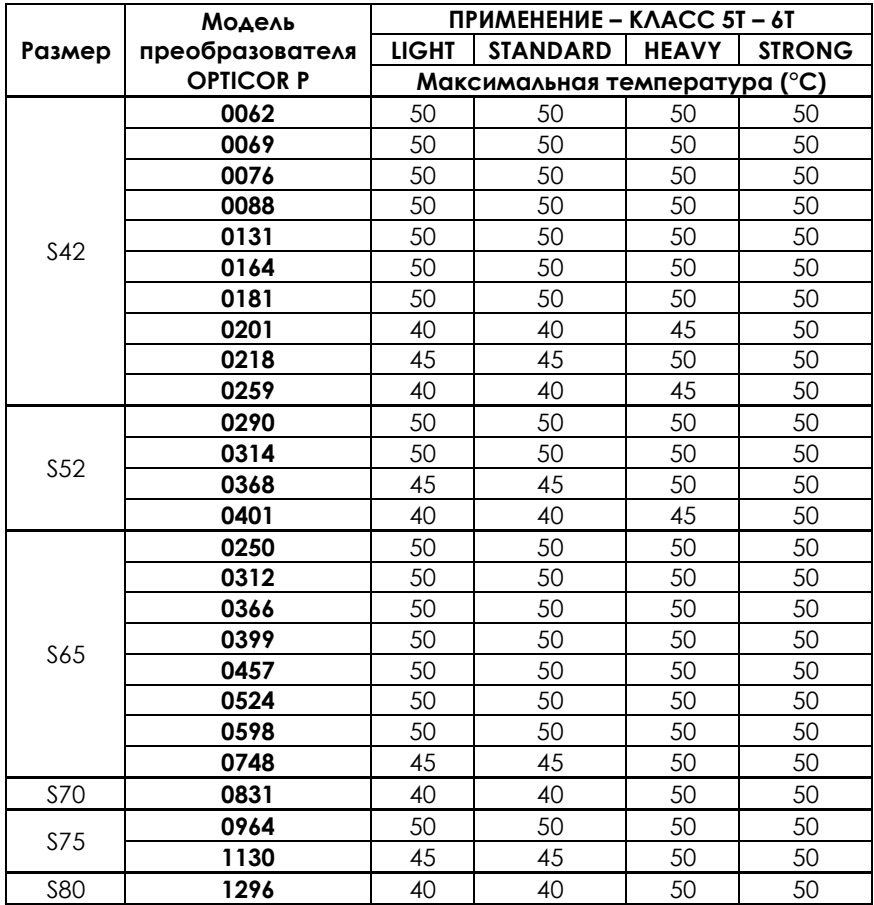

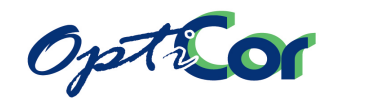

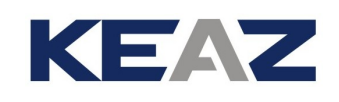

## 6. АКСЕССУАРЫ

## **6.1. РЕЗИСТИВНОЕ ТОРМОЖЕНИЕ**

Если требуется большой тормозной момент, или к двигателю подсоединена активная нагрузка (как, например, в подъемниках), генерируемая двигателем мощность должна быть рассеяна. Этого можно достичь при помощи отведения энергии на тормозной резистор (в этом случае необходим тормозной модуль) или при питании преобразователя по шине постоянного тока от системы, способной регенерировать энергию в сеть. Доступны оба варианта.

Первый вариант описан ниже; описание второго варианта приведено в руководстве "Рекуперативное применение".

Преобразователи серии OPTICOR P размеров до S30 включительно поставляются со встроенным тормозным модулем; для размеров S40 и выше используется внешний тормозной модуль. Тормозной резистор, позволяющий рассеять лишнюю энергию, подключается к тормозному модулю.

В преобразователях OPTICOR P размеров от S05 по S30 тормозной резистор подключается к клеммам B и + (см. главу [3.4.3](#page-75-0) на c.[76](#page-75-0)); необходимо правильно установить значения параметров, касающихся режима торможения (см. Инструкции по программированию). Для преобразователей размера от S40 и выше необходимо использовать внешний тормозной модуль; описание подходящих тормозных резисторов приведено в соответствующих главах данного Руководства.

При выборе тормозного резистора необходимо учитывать напряжение питания преобразователя (его класс), сопротивление резистора и его номинальную мощность. Сопротивление резистора выбирается в зависимости от мощности двигателя, и наряду с напряжением питания преобразователя определяет пиковую рассеиваемую мощность; номинальная мощность резистора выбирается в зависимости от общей мощности, которую нужно рассеять через резистор, и зависит от характера работы оборудования, а именно от соотношения времени работы резистора и общего времени цикла (цикл работы резистора равен времени торможения двигателя, деленному на общее время цикла).

Не допускается подключение резисторов с сопротивлением ниже допустимого для данной модели преобразователя.

На следующих страницах приведены таблицы выбора резистора в зависимости от размера преобразователя, требований применения и напряжения сети. Мощность резистора указана ориентировочно. Точное значение зависит от цикла работы оборудования и мощности, выделяемой при торможении.

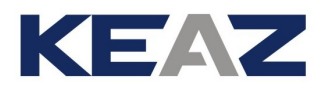

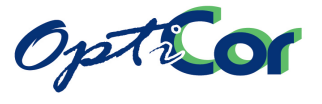

## 6.1.1. ТОРМОЗНЫЕ РЕЗИСТОРЫ

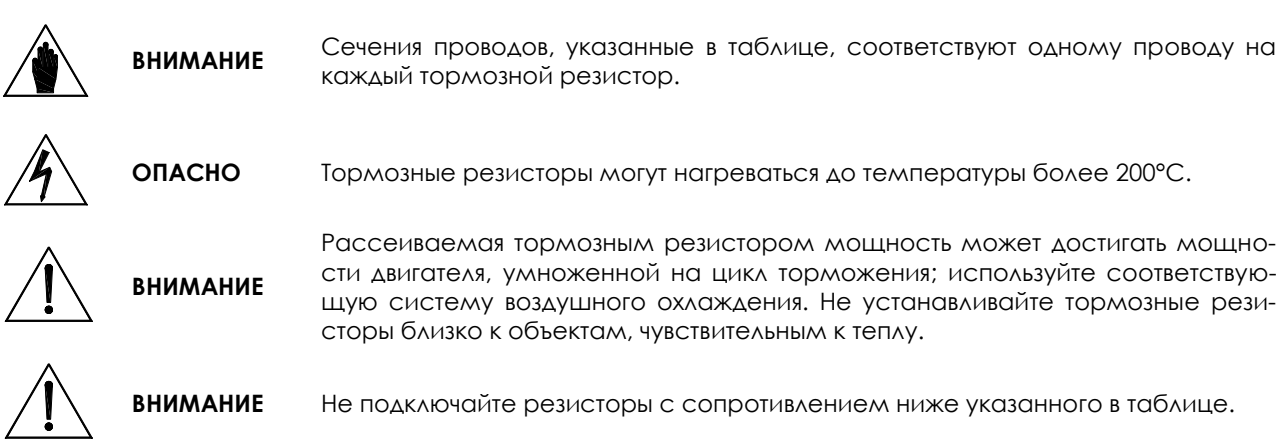

### 6.1.1.1. ПРИМЕНЕНИЯ С ЦИКЛОМ ТОРМОЖЕНИЯ 10%, КЛАСС 2T

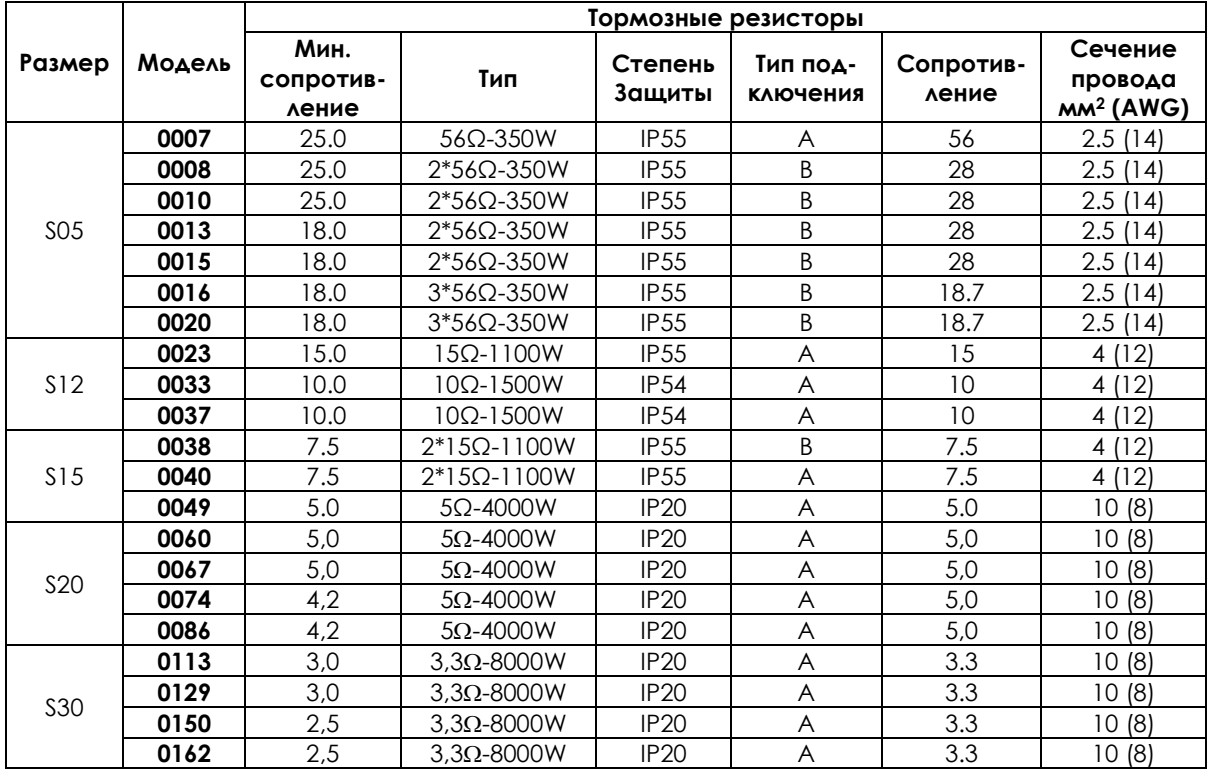

Тип подключения:

А – один резистор

В – два или более подключенных параллельно резисторов

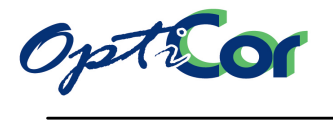

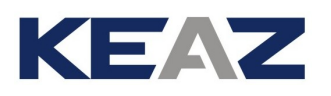

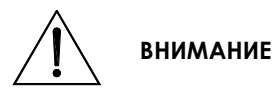

Кабели подключения тормозных резисторов должны иметь изолирующие и тепловые свойства, отвечающие требованиям применения. В зависимости от цикла работы поверхность тормозных резисторов может нагреваться до температуры 20<sup>0</sup> С. Минимальное номинальное напряжение кабеля должно составлять 450/700В.

#### 6.1.1.2. ПРИМЕНЕНИЯ С ЦИКЛОМ ТОРМОЖЕНИЯ 20%, КЛАСС 2T

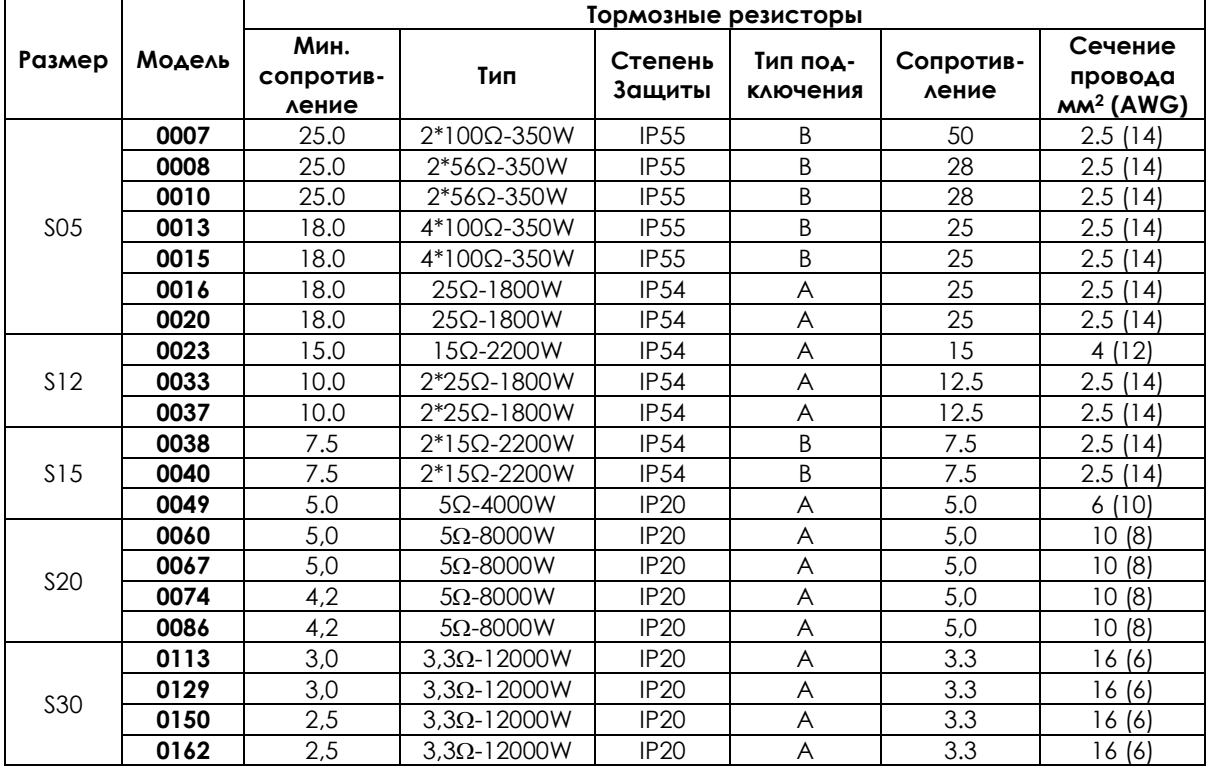

Тип подключения:

А – один резистор

В – два или более подключенных параллельно резисторов

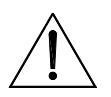

**ВНИМАНИЕ**

Кабели подключения тормозных резисторов должны иметь изолирующие и тепловые свойства, отвечающие требованиям применения. В зависимости от цикла работы поверхность тормозных резисторов может нагреваться до температуры 20<sup>0</sup> С. Минимальное номинальное напряжение кабеля должно составлять 450/700В.

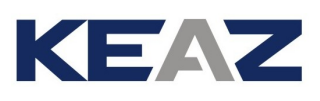

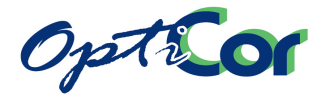

## 6.1.1.3. ПРИМЕНЕНИЯ С ЦИКЛОМ ТОРМОЖЕНИЯ 50%, КЛАСС 2T

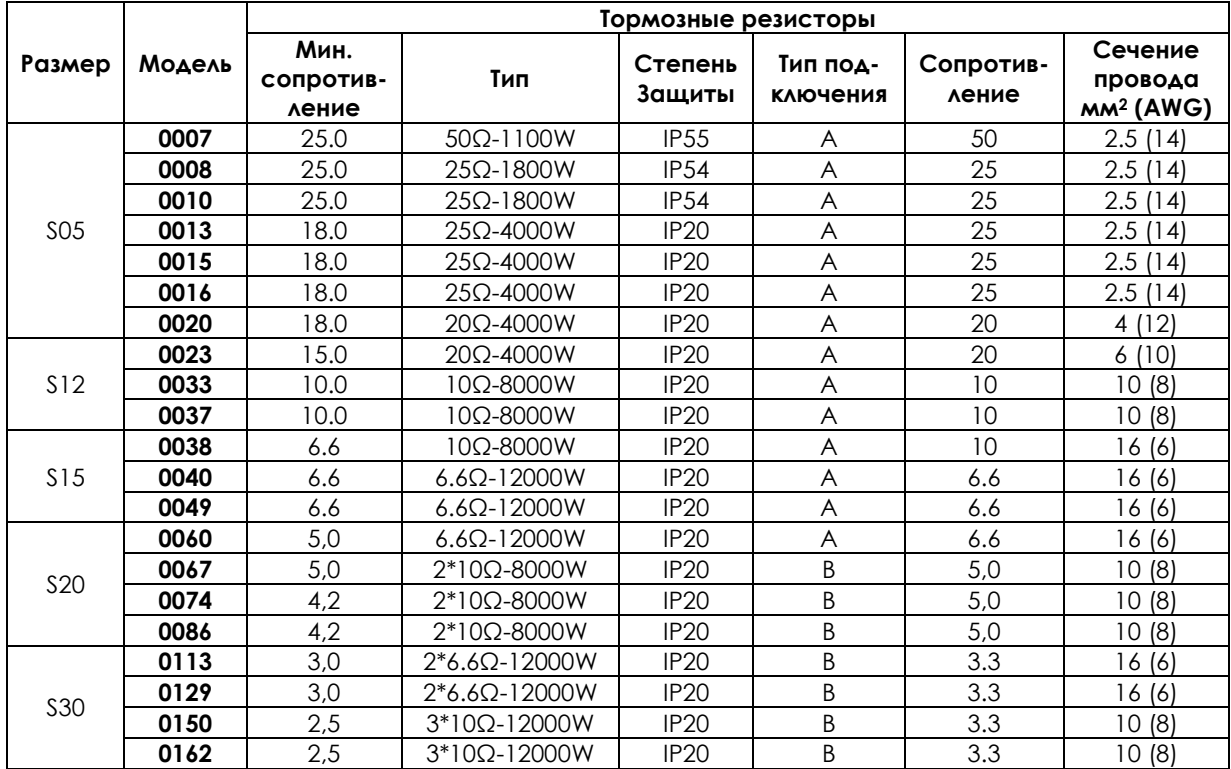

Тип подключения:

А – один резистор

В – два или более подключенных параллельно резисторов

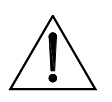

**ВНИМАНИЕ**

Кабели подключения тормозных резисторов должны иметь изолирующие и тепловые свойства, отвечающие требованиям применения. В зависимости от цикла работы поверхность тормозных резисторов может нагреваться до температуры 20°С. Минимальное номинальное напряжение кабеля должно составлять 450/700В.

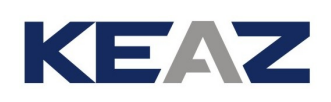

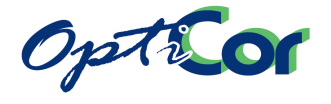

### 6.1.1.4. ПРИМЕНЕНИЯ С ЦИКЛОМ ТОРМОЖЕНИЯ 10%, КЛАСС 4T

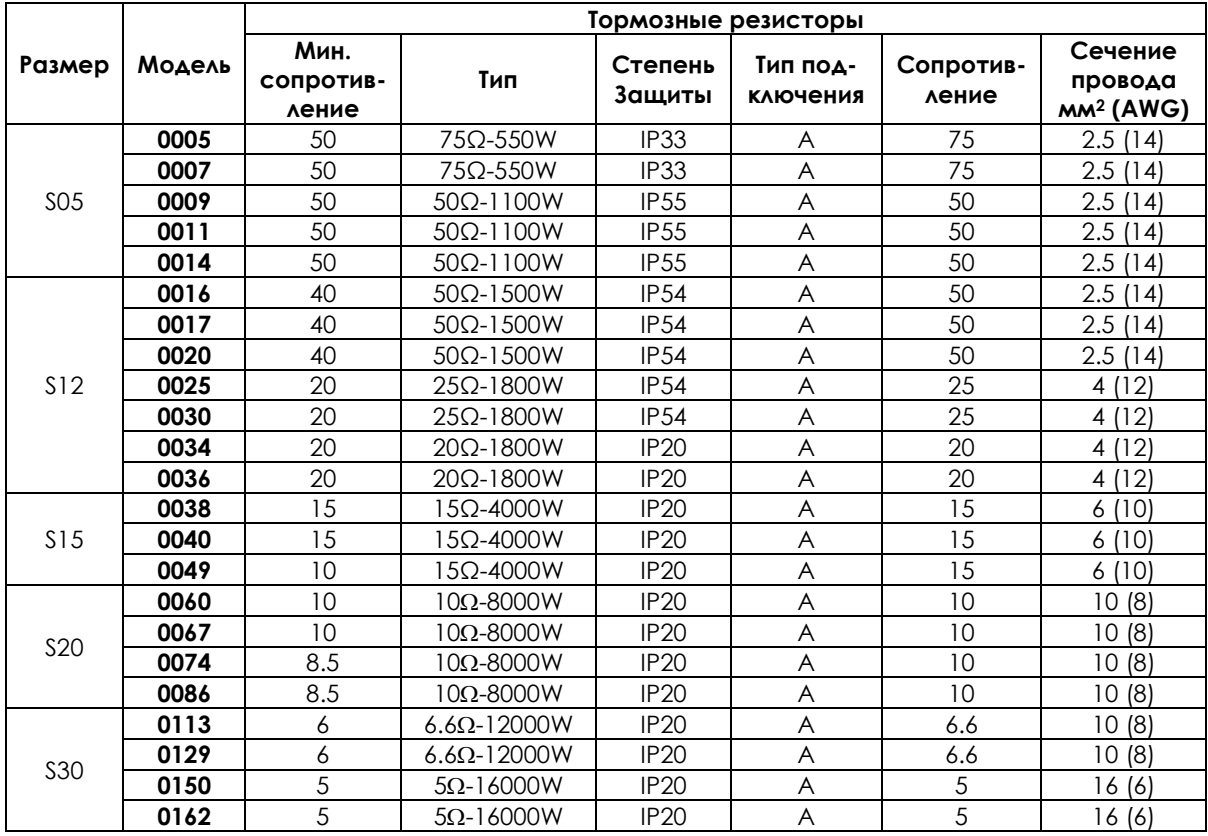

Тип подключения:

А – один резистор

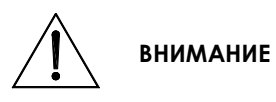

Кабели подключения тормозных резисторов должны иметь изолирующие и тепловые свойства, отвечающие требованиям применения. В зависимости от цикла работы поверхность тормозных резисторов может нагреваться до температуры 200<sup>0</sup>С. Минимальное номинальное напряжение кабеля должно составлять 0.6/1кВ.

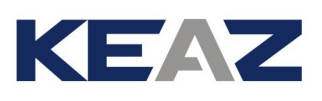

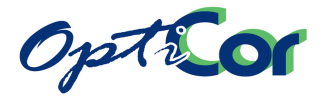

### 6.1.1.5. ПРИМЕНЕНИЯ С ЦИКЛОМ ТОРМОЖЕНИЯ 20%, КЛАСС 4T

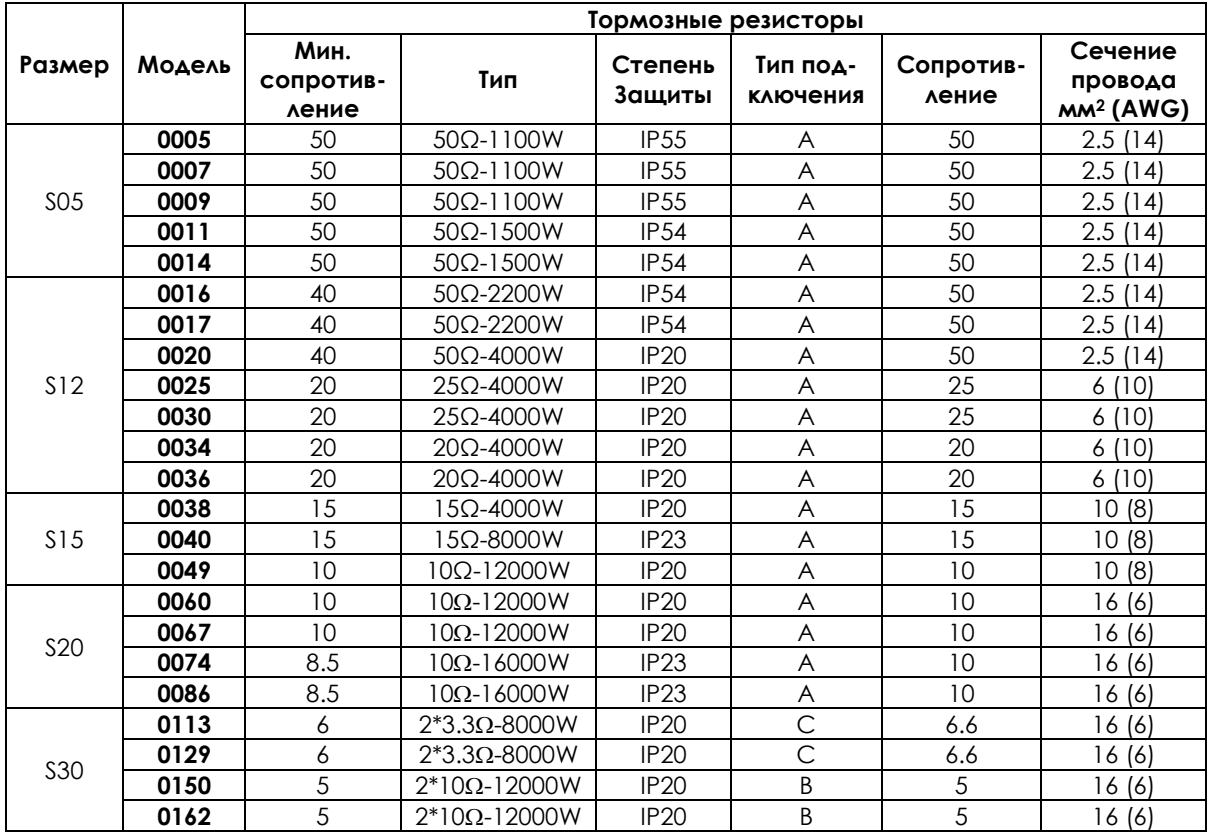

Тип подключения:

А – один резистор

В – два или более подключенных параллельно резисторов

C – два подключенных последовательно резистора

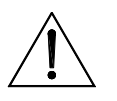

**ВНИМАНИЕ**

Кабели подключения тормозных резисторов должны иметь изолирующие и тепловые свойства, отвечающие требованиям применения. В зависимости от цикла работы поверхность тормозных резисторов может нагреваться до температуры 200<sup>0</sup>С. Минимальное номинальное напряжение кабеля должно составлять 0.6/1кВ.

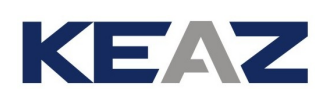

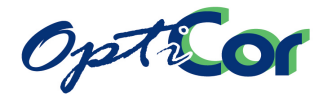

### 6.1.1.6. ПРИМЕНЕНИЯ С ЦИКЛОМ ТОРМОЖЕНИЯ 50%, КЛАСС 4T

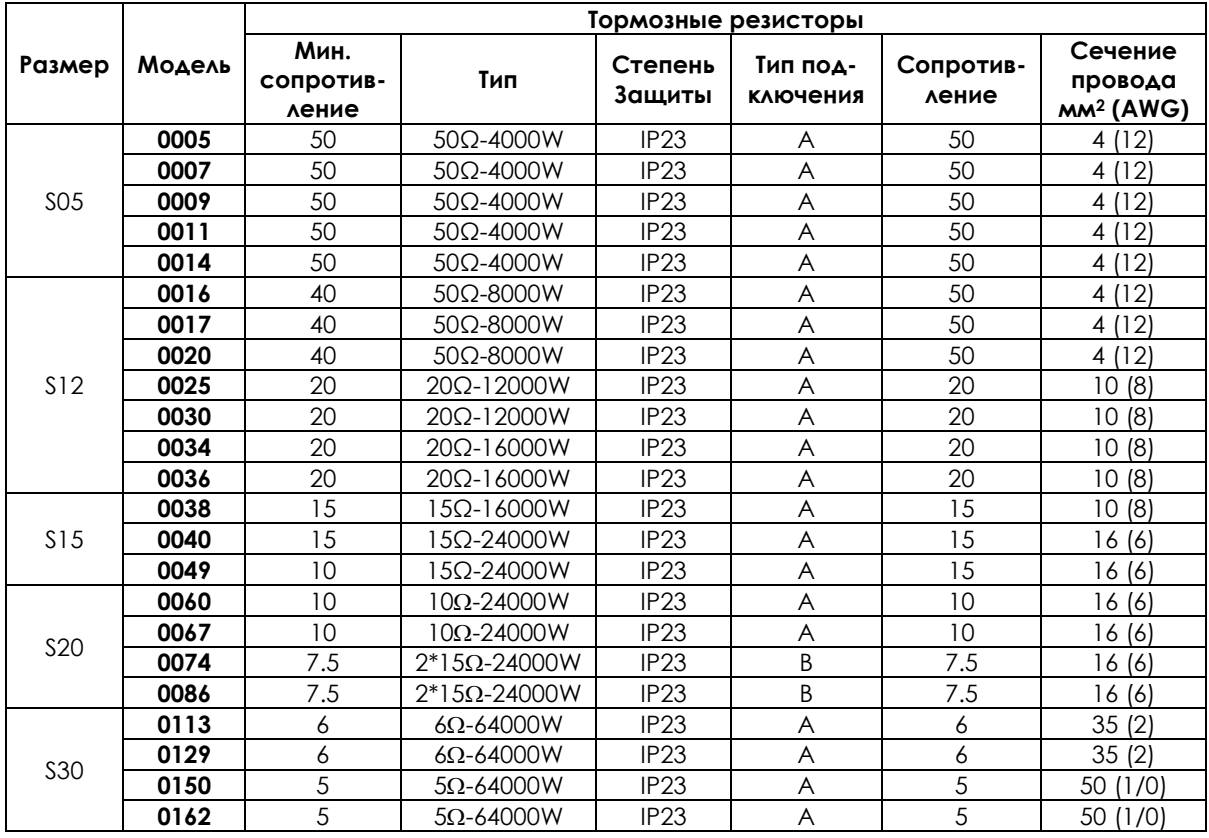

Тип подключения:

#### А – один резистор

В – два или более подключенных параллельно резисторов

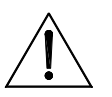

**ВНИМАНИЕ**

Кабели подключения тормозных резисторов должны иметь изолирующие и тепловые свойства, отвечающие требованиям применения. В зависимости от цикла работы поверхность тормозных резисторов может нагреваться до температуры 200<sup>0</sup>С. Минимальное номинальное напряжение кабеля должно составлять 0.6/1кВ.

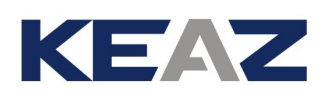

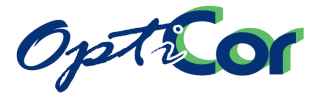

# **6.2. ТОРМОЗНОЙ МОДУЛЬ (BU200) для S40-S50-S60**

Тормозной модуль подключается к клеммам + и – преобразователей размеров S40, S50, S60. Тормозные модули могут использоваться при необходимости обеспечения высокого тормозного момента, в частности, при предпусковом торможении высокоинерционной нагрузки (например, тяжелых вентиляторов). Тормозной момент, необходимый для торможения вращающихся масс, прямо пропорционален моменту инерции вращающегося объекта и его скорости, и обратно пропорционален требуемому времени останова.

Тормозная мощность рассеивается через резистор (подключенный к тормозному модулю), сопротивление которого зависит от модели преобразователя и рассеиваемой мощности.

## 6.2.1. ПРОВЕРКА ПРИ ПОЛУЧЕНИИ

Убедитесь, что оборудование не повреждено и соответствует вашему заказу – параметры указаны на заводской табличке (см. рис. ниже). Если оборудование повреждено, свяжитесь с поставщиком или страховой компанией. Если оборудование не соответствует вашему заказу, проинформируйте поставщика как можно скорее.

Если перед установкой оборудование должно храниться на складе, убедитесь, что температура воздуха не выходит за пределы -20 °C - +60 °C, а относительная влажность не превышает 95% (без конденсата). Гарантия на оборудование касается любых производственных дефектов. Производитель не несет ответственности за повреждения, возникшие в процессе транспортировки и распаковки, а также в результате неправильного монтажа и использования, недопустимых значений температуры и влажности, эксплуатации в зоне воздействия агрессивных сред. Производитель также не несет ответственности за работу оборудования при значениях параметров, выходящих за допустимые для данного прибора значения. Производитель не несет ответственности за косвенный и случайный ущерб.

Срок гарантии на тормозные модули исчисляется с даты поставки и составляет 2 года.

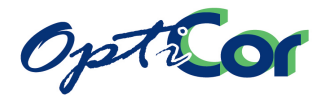

### 6.2.1.1. ЗАВОДСКАЯ ТАБЛИЧКА ТОРМОЗНОГО МОДУЛЯ BU200

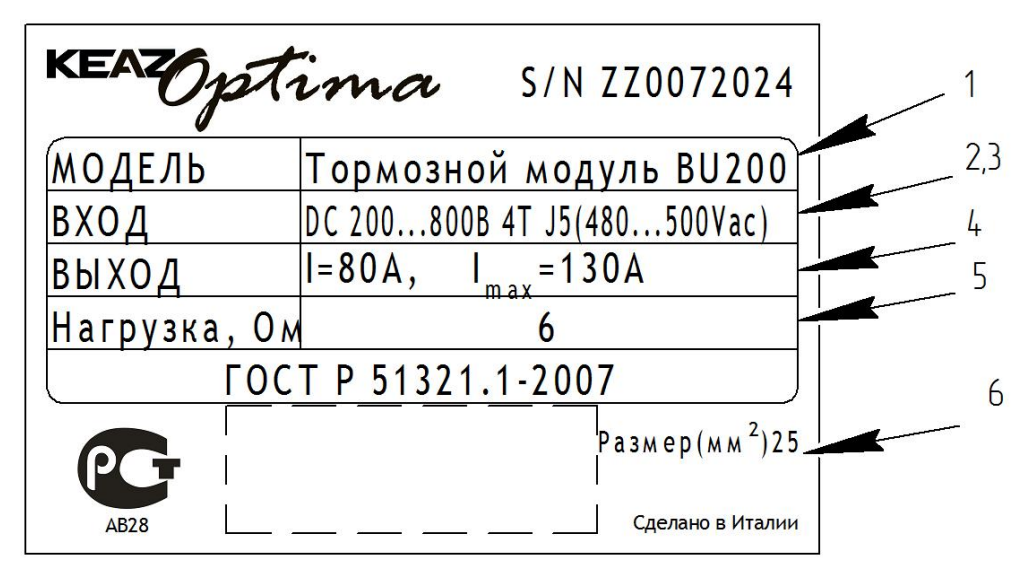

**Рис. 70: Заводская табличка тормозного модуля BU200**

Цифрами на рисунке показаны:

1. Модель: Тормозной модуль BU200 2. Класс напряжения: Список допустимых классов напряжения 3. Напряжение питания: =200÷800 В (напряжение постоянного тока, поступающее с клемм преобразователя) 4. Выходной ток: 80A (средний): средний ток в выходных кабелях 130A (max): максимальный ток в выходных кабелях 5. Мин. нагрузка: Минимальное значение сопротивления резистора, подключенного к выходным клеммам (см. таблицы применений ниже) 6. Сечение кабеля: Сечение силовых кабелей

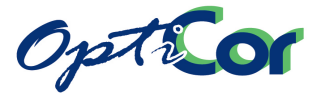

### 6.2.2. ФУНКЦИОНИРОВАНИЕ

Тормозной модуль базового типоразмера может использоваться с тормозным резистором, максимальный ток через который не превышает 130 A, что соответствует максимальной тормозной мощности около 97,5 кВт (Класс напряжения 4T) и средней мощности 69 кВт (Класс напряжения 4T). Для применений, требующих большей тормозной мощности, следует использовать параллельное соединение необходимого количества модулей.

Чтобы обеспечить равномерное распределение тормозной мощности между тормозными модулями, один из них должен быть сконфигурирован как ведущий, а остальные – как ведомые, и соединить выходной сигнал ведущего устройства (клемма 8 на разъеме M1) с управляющими входами ведомых модулей (клемма 4 на разъеме M1).

#### 6.2.2.1. ПЕРЕМЫЧКИ

Перемычки, расположенные на плате управления модуля BU200, используются для конфигурирования тормозного модуля. Их расположение и описание даны в таблице:

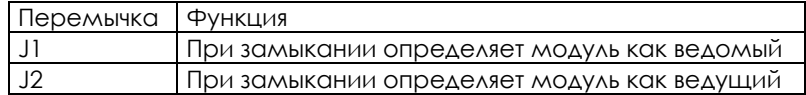

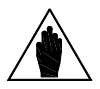

**ВНИМАНИЕ** Одна из двух перемычек должна быть замкнута. Запрещено замыкать обе перемычки одновременно.

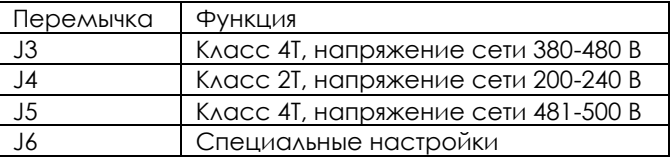

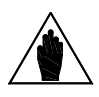

**ВНИМАНИЕ** Одна из двух перемычек должна быть замкнута. Запрещено замыкать две и более перемычек одновременно.

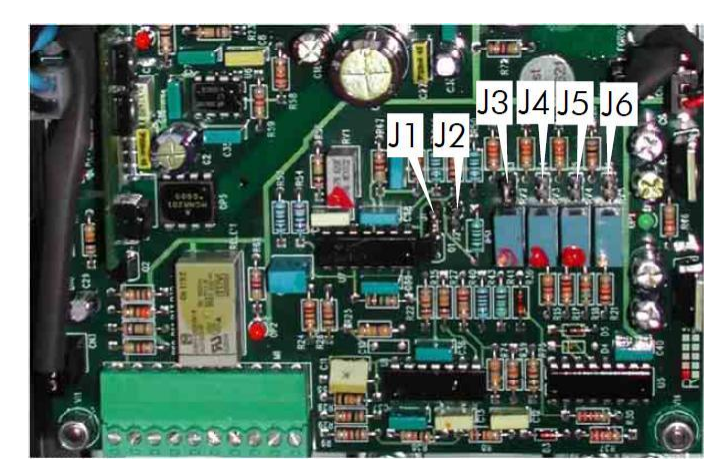

**Рис. 71: Расположение перемычек модуля BU200**
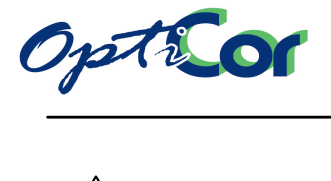

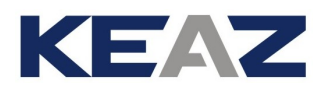

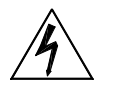

**ОПАСНО** Перед изменением положения перемычек отключите питание и подождите не менее 15 минут.

**ВНИМАНИЕ** Во избежание постоянной работы тормозного модуля **никогда** не устанавливайте значение напряжения ниже напряжения питания преобразователя.

#### 6.2.2.2. НАСТРОЕЧНЫЕ ПОТЕНЦИОМЕТРЫ

На плате управления модуля установлено четыре настроечных потенциометра. В зависимости от положения перемычек каждый потенциометр позволяет точно настроить напряжение включения тормозного модуля.

Соответствие потенциометров и перемычек дано в таблице:

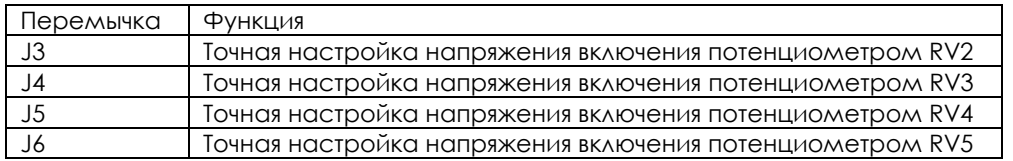

Номинальные напряжения включения и диапазоны настройки приведены в таблице:

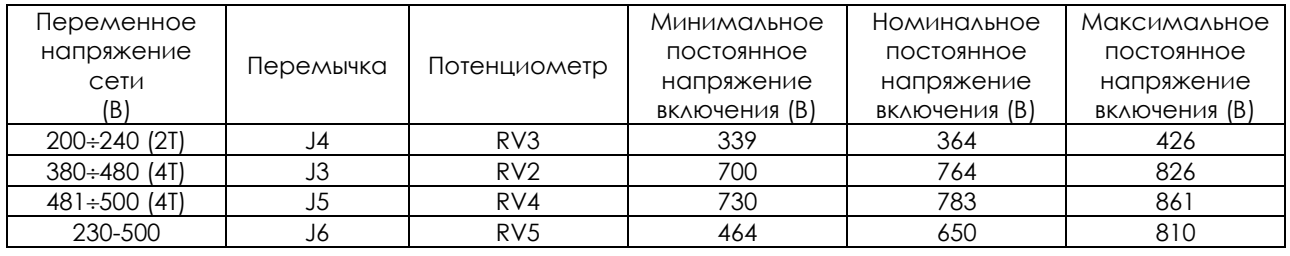

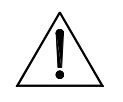

## **ВНИМАНИЕ**

Максимальные значения, приведенные в таблице, являются теоретическими и предназначены для специальных применений; их использование должно быть согласовано с ЗАО "КЭАЗ". Для стандартных применений не изменяйте заводские настройки потенциометров.

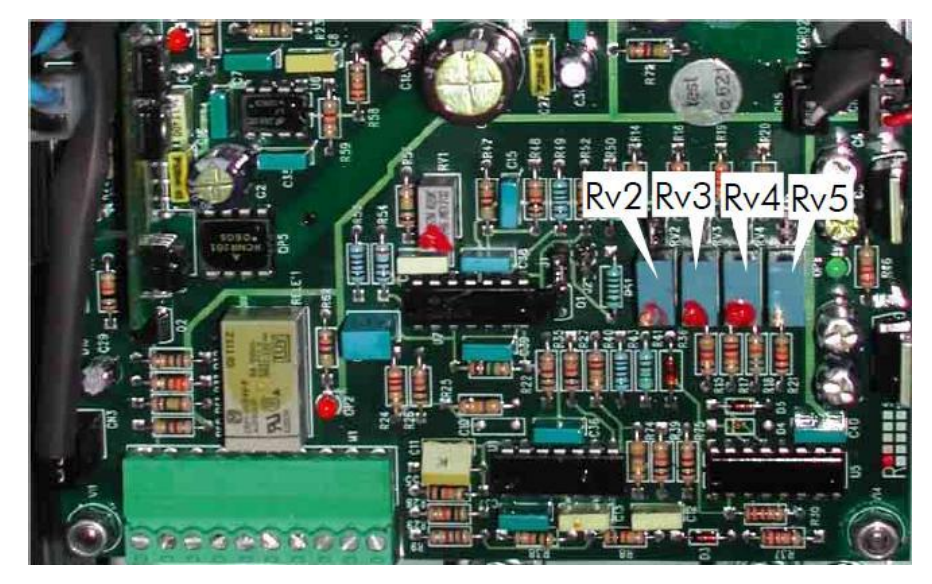

**Рис. 72: Расположение настроечных потенциометров модуля BU200**

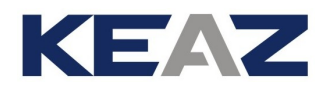

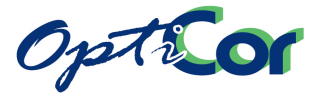

### 6.2.2.3. ИНДИКАТОРНЫЕ СВЕТОДИОДЫ

Индикаторные светодиоды расположены на передней панели тормозного модуля:

- **OK** Горит при нормальной работе. Выключается при перегрузке по току или неисправности питания.
- **B** Выключен при нормальной работе. Включается при активизации тормозного модуля.
- **TMAX** Выключен при нормальной работе. Включается при срабатывании датчика перегрева радиатора; при этом работа BU200 прекращается до остывания радиаторов ниже порога отключения сигнала аварии.

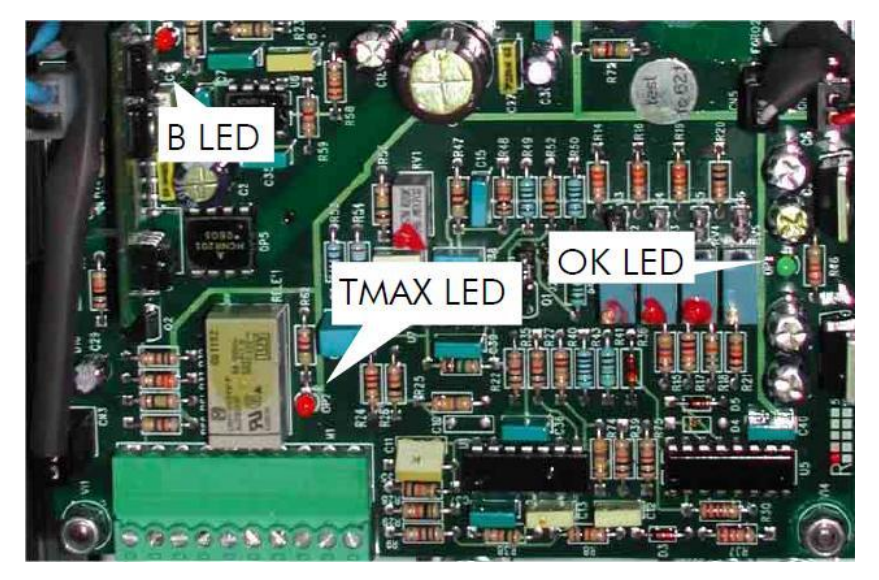

**Рис. 73: Расположение светодиодов**

### 6.2.3. НОМИНАЛЬНЫЕ ПАРАМЕТРЫ

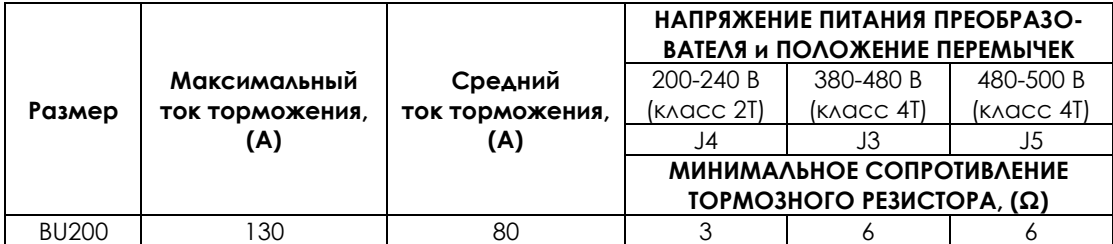

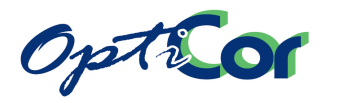

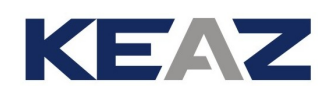

### 6.2.4. МОНТАЖ ТОРМОЗНОГО МОДУЛЯ

#### 6.2.4.1. ТРЕБОВАНИЯ К ОКРУЖАЮЩЕЙ СРЕДЕ ПРИ УСТАНОВКЕ, ХРАНЕНИИ И ТРАНСПОРТИРОВКЕ ТОРМОЗНОГО МОДУЛЯ

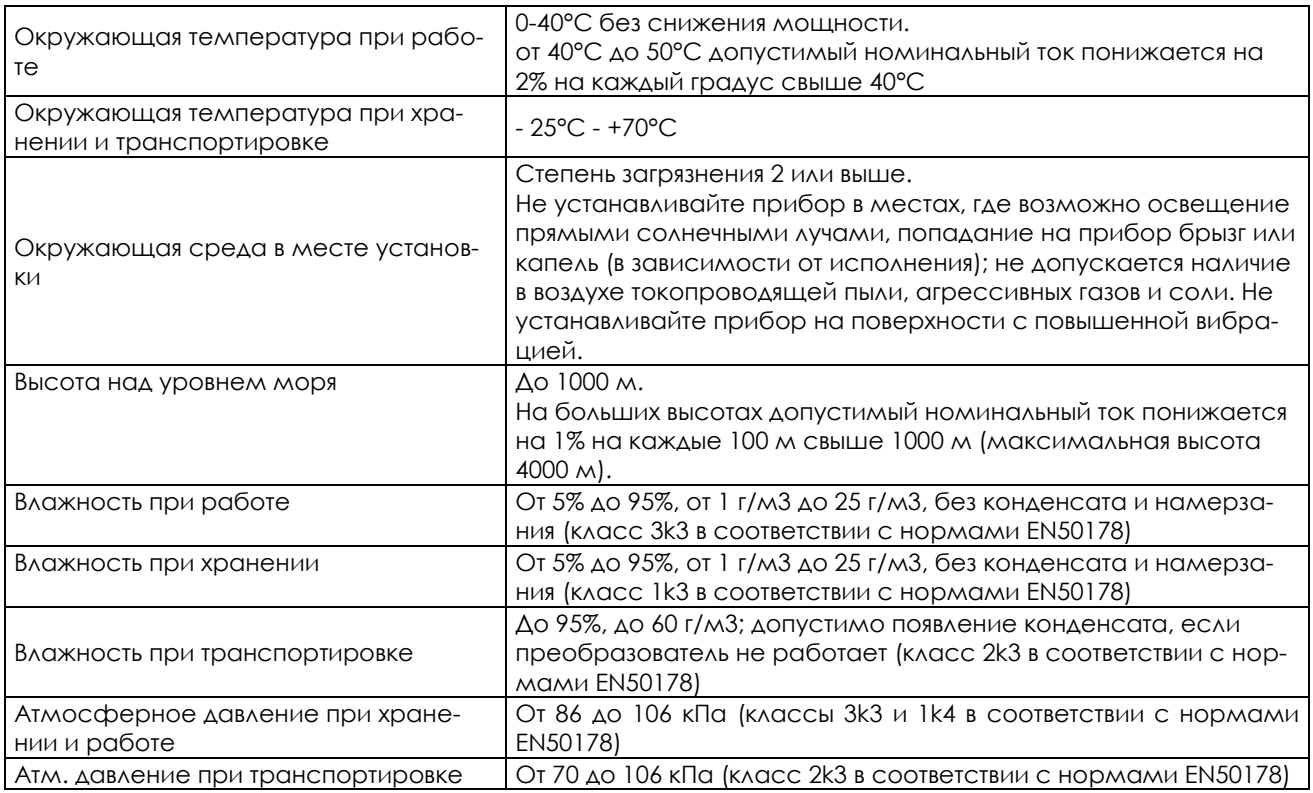

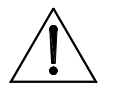

**ВНИМАНИЕ** Условия окружающей среды сильно влияют на общий срок эксплуатации. Не устанавливайте оборудование в местах, не отвечающих описанным выше требованиям.

#### 6.2.4.2. СИСТЕМА ОХЛАЖДЕНИЯ И РАССЕИВАЕМАЯ МОЩНОСТЬ

Тормозной модуль снабжен радиатором, максимальная температура которого достигает 80°С. Убедитесь, что поверхность, на которую устанавливается модуль, выдерживает высокие температуры. Максимальная рассеиваемая мощность составляет около 150 Вт и зависит от цикла торможения и параметров нагрузки, присоединенной к двигателю.

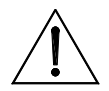

**ВНИМАНИЕ**

Сигнал тревоги, связанный с перегревом тормозного модуля, должен использоваться в качестве дискретного сигнала, останавливающего преобразователь.

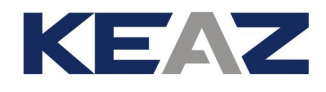

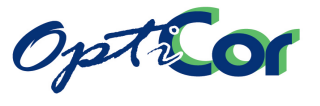

### 6.2.4.3. МОНТАЖ

- Тормозной модуль BU200 должен быть установлен вертикально в шкафу;
- Оставьте не менее 5 см свободного пространства с боков и по 10 см сверху и снизу; используйте специальные вводы для обеспечения защиты IP20.
- Закрепите BU200 четырьмя винтами М4.

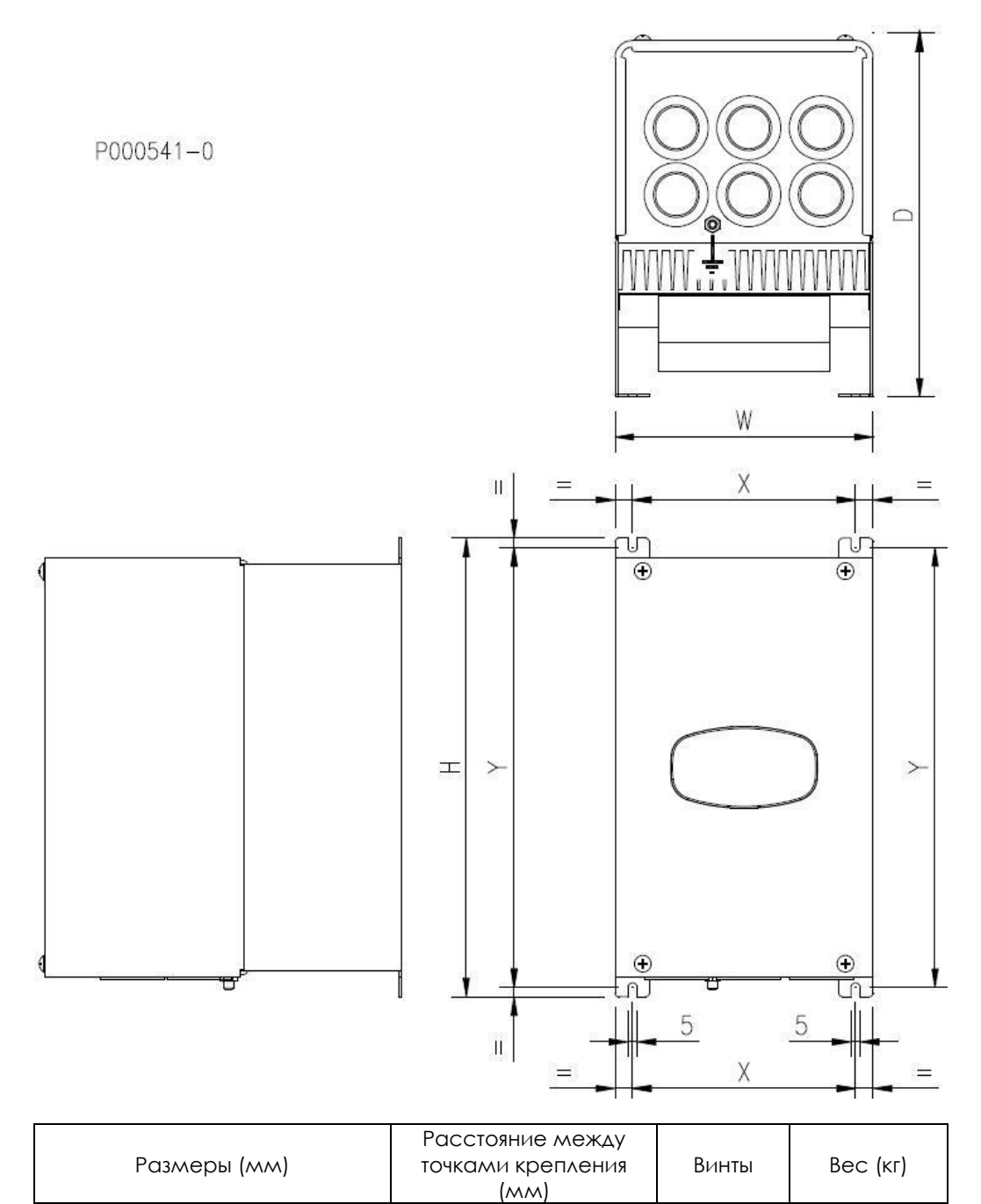

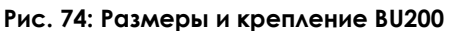

W H D X Y M4 4

139 247 196 120 237

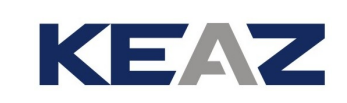

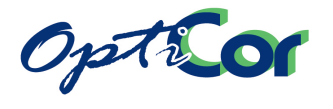

### 6.2.4.4. РАСПОЛОЖЕНИЕ СИЛОВЫХ И СИГНАЛЬНЫХ КЛЕММ

Для получения доступа к клеммам снимите переднюю крышку; открутите четыре крепежных винта, расположенных на передней и нижней сторонах тормозного модуля.

Удалите винты и сдвиньте крышку.

Силовые клеммы представляют собой медные шины, доступ к которым обеспечивается через три отверстия на передней панели.

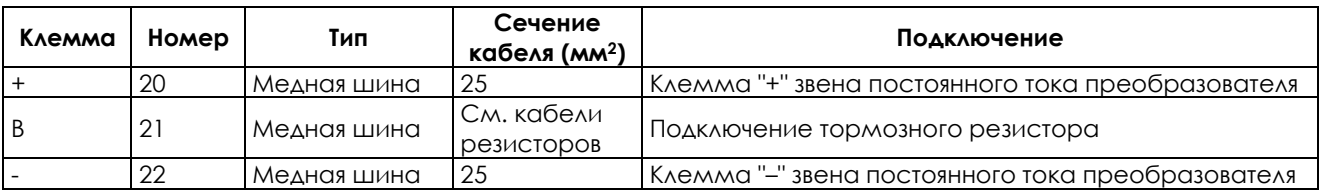

#### **Клеммная колодка M1:**

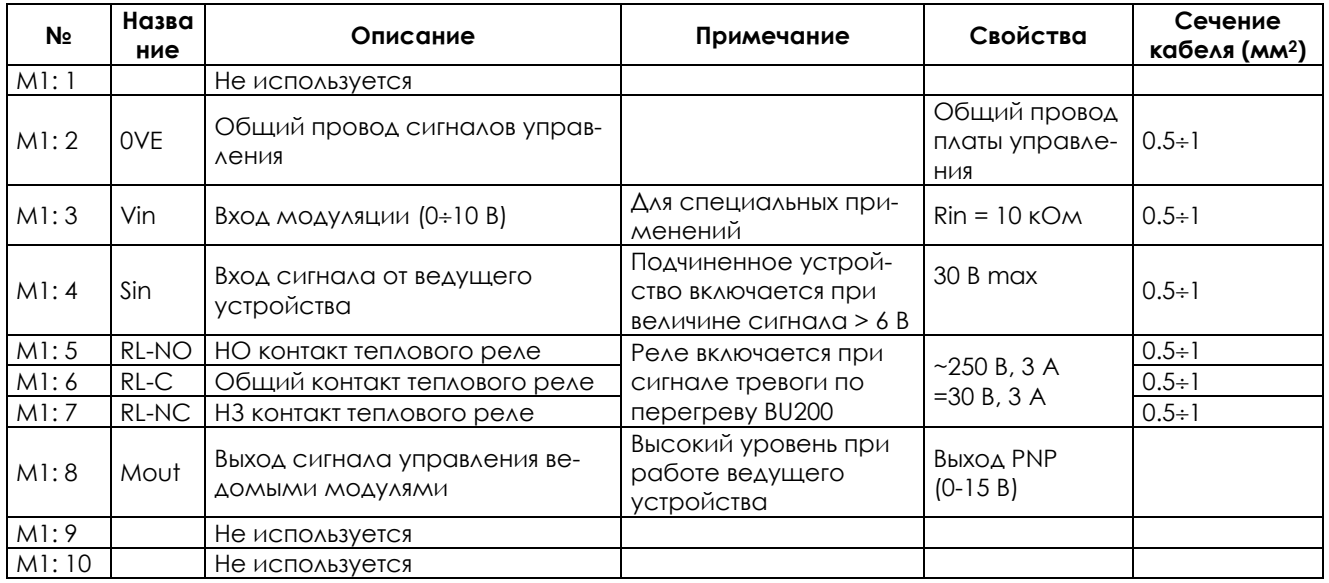

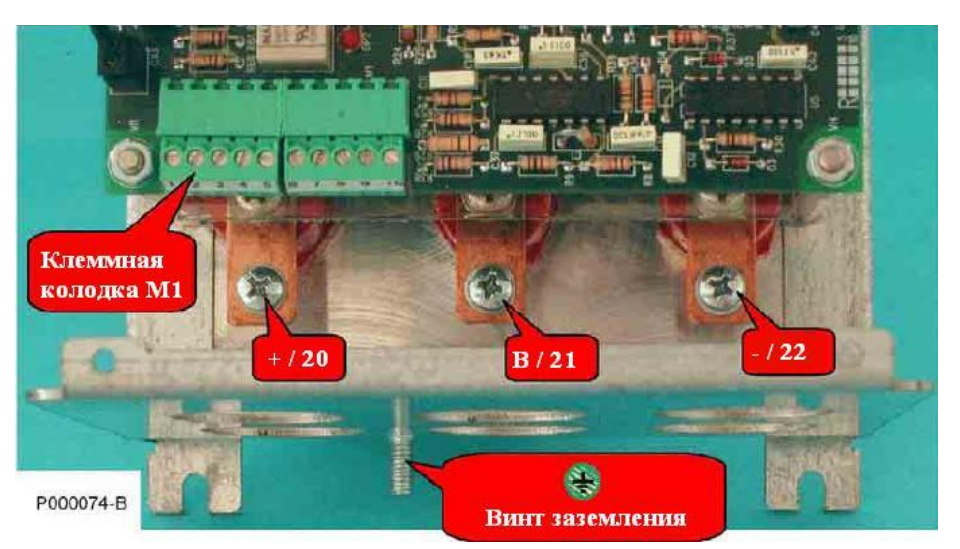

**Рис. 75: Клеммы BU200**

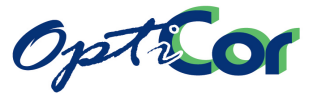

### 6.2.4.5. ПОДКЛЮЧЕНИЕ

Тормозной модуль должен быть подключен к преобразователю и тормозному резистору. Модуль подключается к клеммам цепи постоянного тока преобразователя (или к медным шинам для преобразователей большой мощности); тормозной резистор подключается между преобразователем и тормозным модулем.

Схема подключения:

ИНСТРУКЦИИ ПО УСТАНОВКЕ

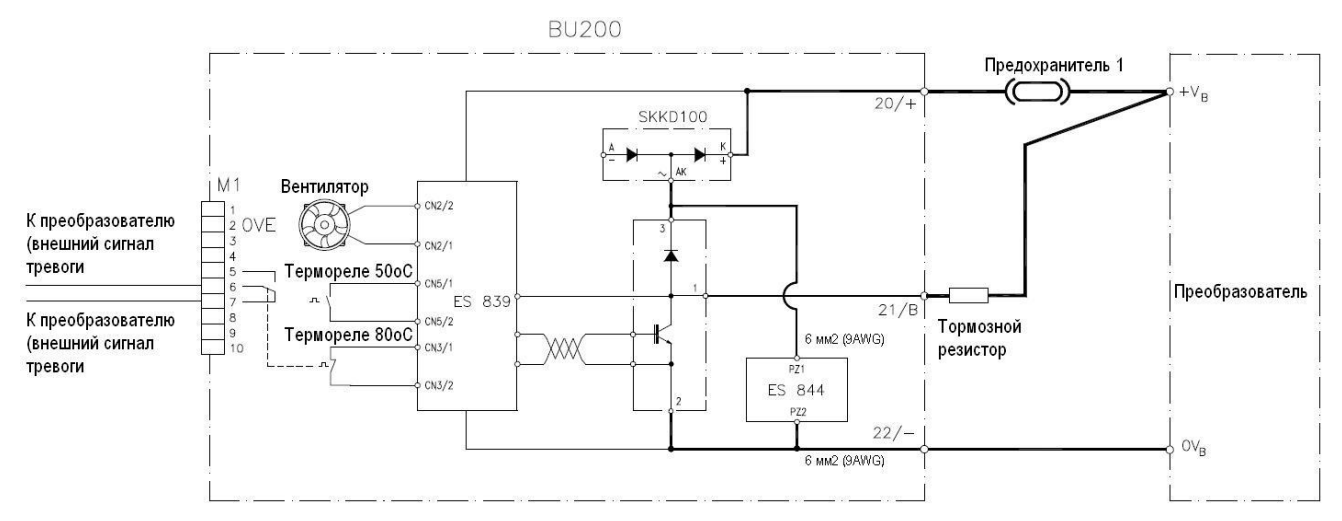

**Рис. 76: Подключение одного модуля BU200 к преобразователю**

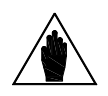

**ВНИМАНИЕ**

Томозной резистор должен быть подключен между клеммой **B** тормозного модуля BU200 и клеммой "**+"** преобразователя. В этом случае пиковый тормозной ток не течет по положительному проводнику между преобразователем и тормозным модулем BU200. Для ограничения электромагнитных помех при работе тормозного модуля цепь между клеммой "**+"** преобразователя, тормозным резистором, клеммой **B** и "**–"** BU200 и клеммой "**–"** преобразователя должна быть максимально короткой.

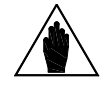

**ВНИМАНИЕ** Установите предохранитель на 50А для цепей постоянного тока напряжением не менее 700В (например, серии URDC SIBA), снабженный контактом безопасности.

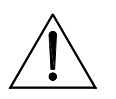

**ВНИМАНИЕ** Соедините контакт безопасности предохранителя со входом внешнего сигнала аварии BU200.

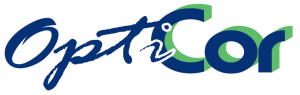

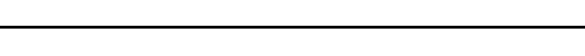

KEAZ

#### 6.2.4.6. ПОДКЛЮЧЕНИЕ ВЕДУЩИЙ-ВЕДОМЫЙ

Подключение ведущий-ведомый должно использоваться при подключении нескольких тормозных модулей к одному преобразователю; должно быть установлено соединение между выходом ведущего устройства (колодка M1 клемма 8) и входом ведомого (колодка M1 клемма 4); общий провод ведущего устройства (колодка M1 клемма 2) должен быть соединен с общим проводом ведомого (колодка M1 клемма 2).

При подключении двух и более модулей один из них при помощи перемычек должен быть сконфигурирован как ведущий, остальные – как ведомые.

Сигнал тревоги, связанный с перегревом тормозного модуля, должен использоваться в качестве дискретного сигнала, останавливающего преобразователь. Все контакты (сухие) всех тормозных модулей должны быть соединены последовательно, как показано на рисунке ниже:

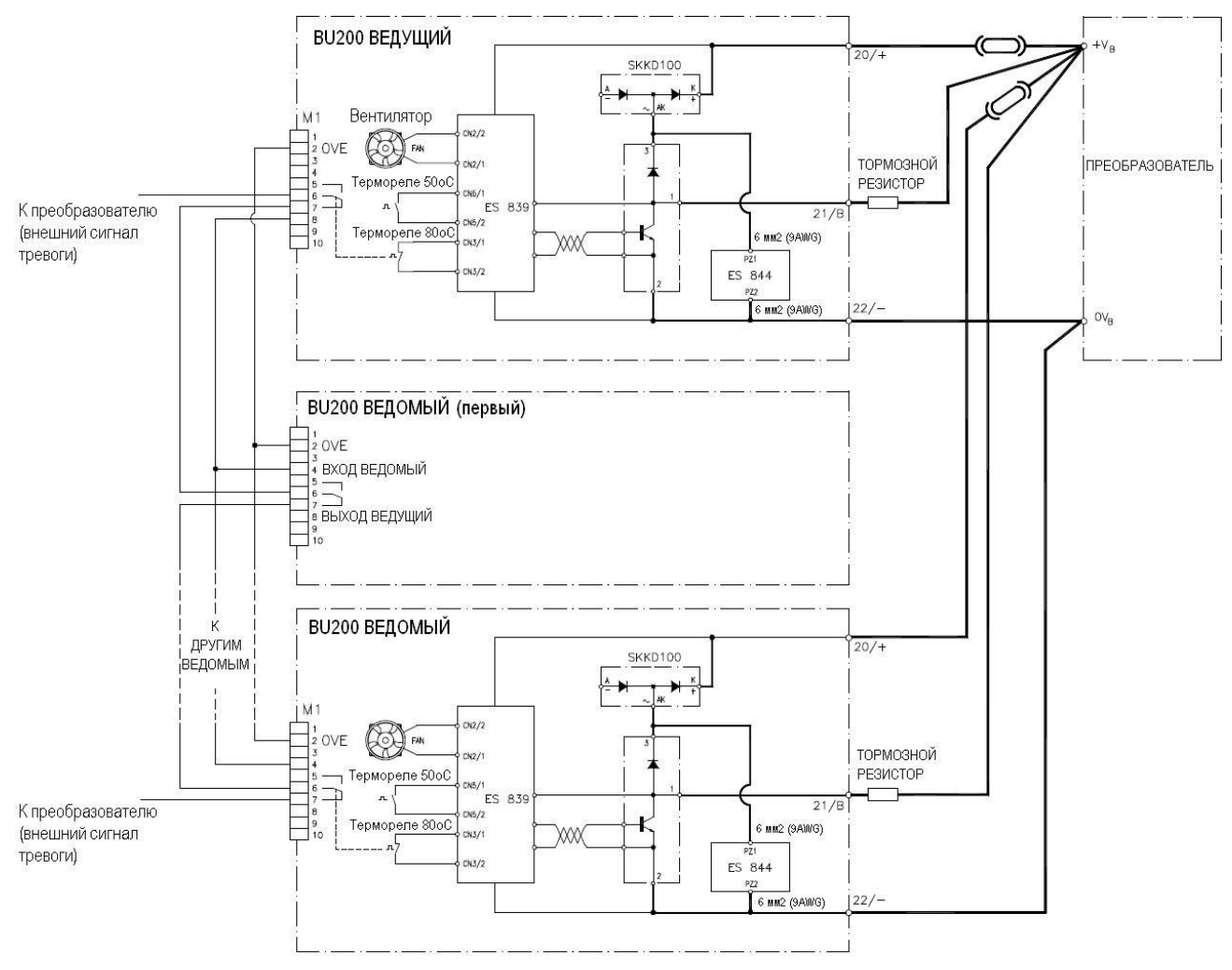

**Рис. 77: Соединение ведущий-ведомый**

НИКОГДА не подключайте общий провод сигналов управления (колодка M1, клемма 2) к общему проводу силовой цепи постоянного тока преобразователя (клемма "-").

**ВНИМАНИЕ**

**ВНИМАНИЕ!!**

Установите предохранитель на 50А для цепей постоянного тока напряжением не менее 700В (например, серии URDC SIBA), снабженный контактом безопасности.

**ВНИМАНИЕ** Соедините контакт безопасности предохранителя со входом внешнего сигнала аварии BU200.

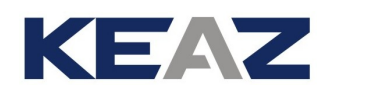

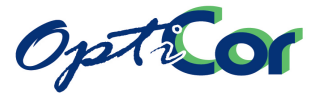

### 6.2.5. ТОРМОЗНЫЕ РЕЗИСТОРЫ ДЛЯ ПРИМЕНЕНИЙ BU200 2T

В таблицах ниже приведены подключаемые резисторы.

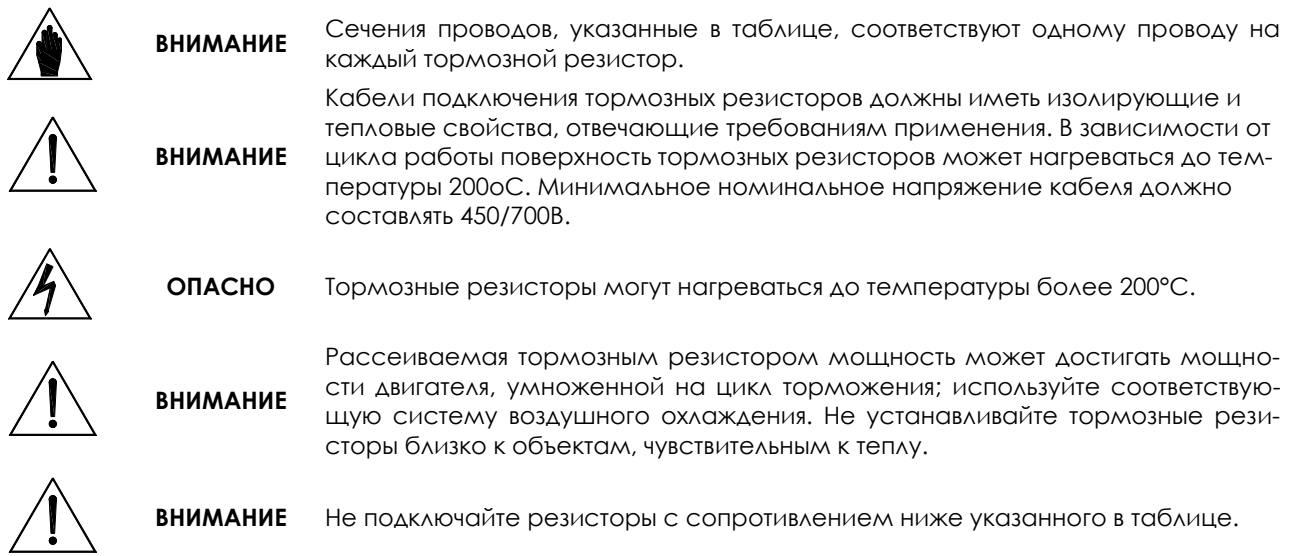

### 6.2.5.1. ПРИМЕНЕНИЯ С ЦИКЛОМ ТОРМОЖЕНИЯ 10%, КЛАСС 2T

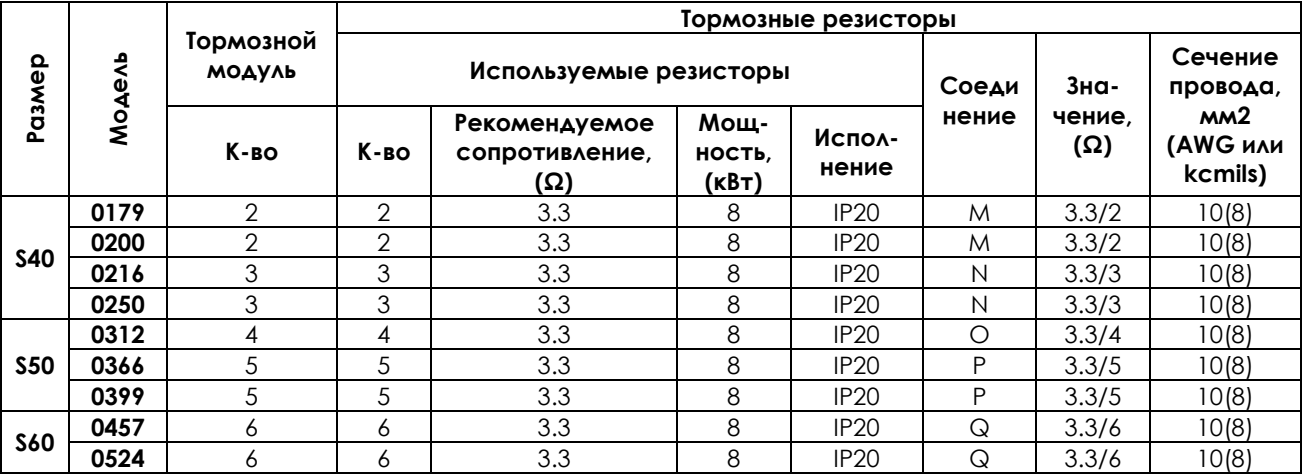

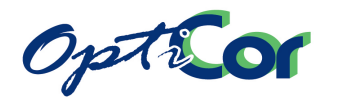

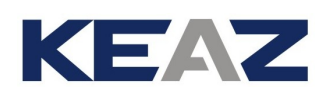

#### 6.2.5.2. ПРИМЕНЕНИЯ С ЦИКЛОМ ТОРМОЖЕНИЯ 20%, КЛАСС 2T

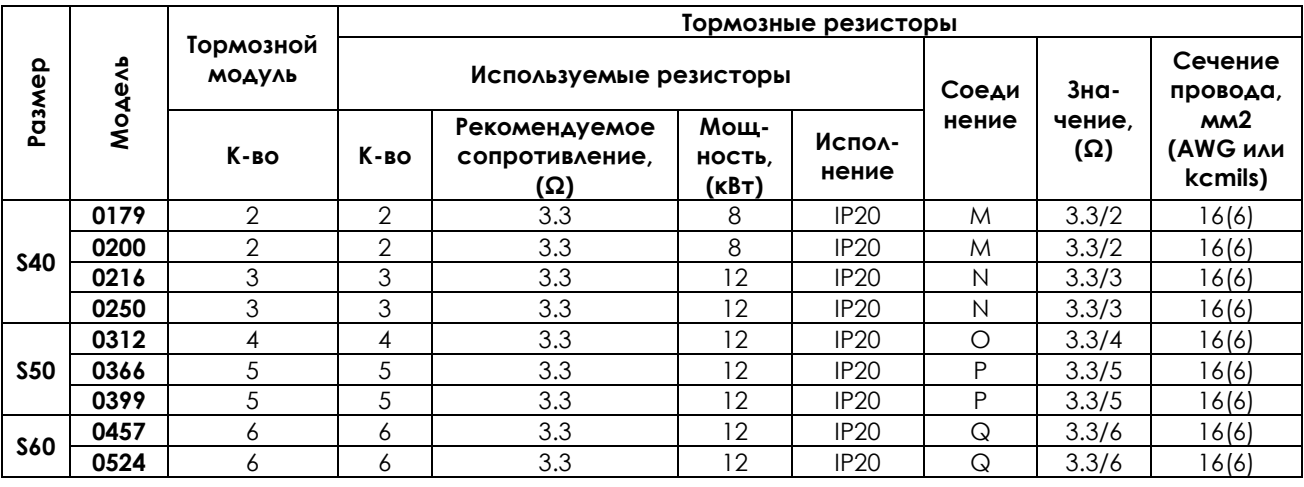

#### 6.2.5.3. ПРИМЕНЕНИЯ С ЦИКЛОМ ТОРМОЖЕНИЯ 50%, КЛАСС 2T

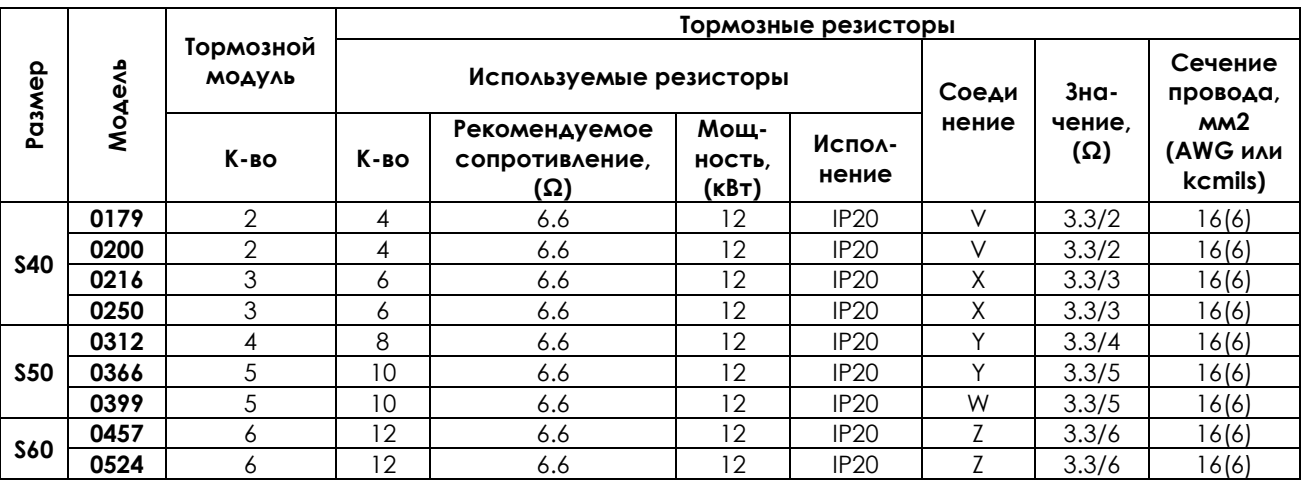

M – Два модуля, к каждому из которых подключен свой тормозной резистор

N – Три модуля, к каждому из которых подключен свой тормозной резистор

O – Четыре модуля, к каждому из которых подключен свой тормозной резистор

P – Пять модулей, к каждому из которых подключен свой тормозной резистор

Q – Шесть модулей, к каждому из которых подключен свой тормозной резистор

V – Два блока, каждый из которых состоит из тормозного модуля и двух соединенных параллельно тормозных резисторов

X – Три блока, каждый из которых состоит из тормозного модуля и двух соединенных параллельно тормозных резисторов

Y – Четыре блока, каждый из которых состоит из тормозного модуля и двух соединенных параллельно тормозных резисторов

W – Пять блоков, каждый из которых состоит из тормозного модуля и двух соединенных параллельно тормозных резисторов

Z – Шесть блоков, каждый из которых состоит из тормозного модуля и двух соединенных параллельно тормозных резисторов

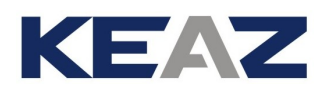

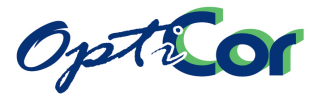

### 6.2.6. ТОРМОЗНЫЕ РЕЗИСТОРЫ ДЛЯ BU200 4T

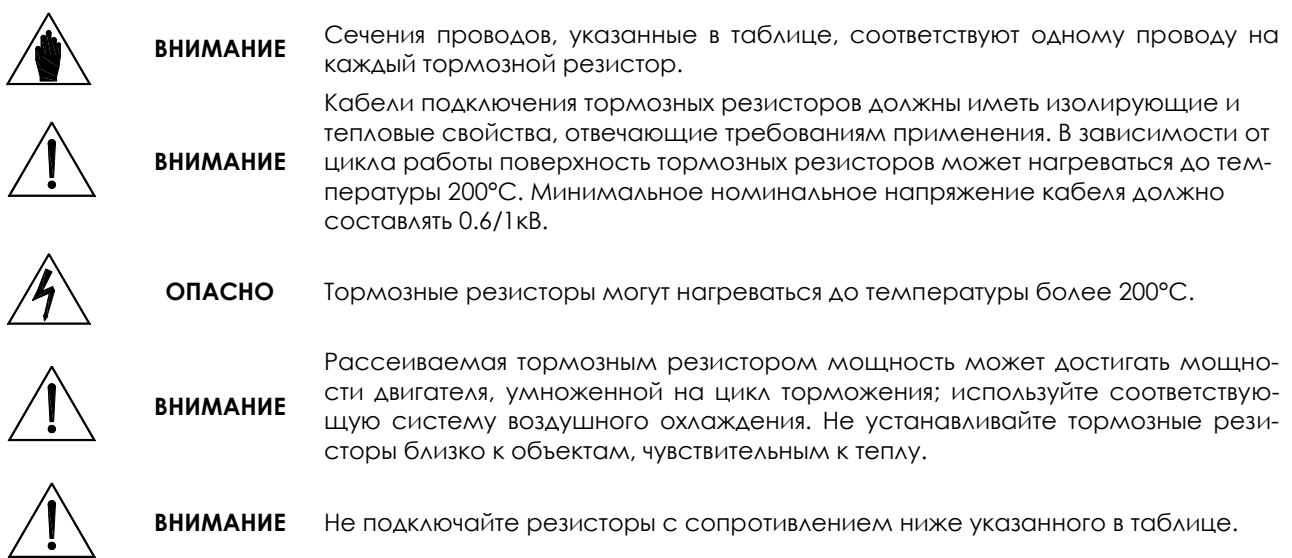

### 6.2.6.1. ПРИМЕНЕНИЯ С ЦИКЛОМ ТОРМОЖЕНИЯ 10%, КЛАСС 4T

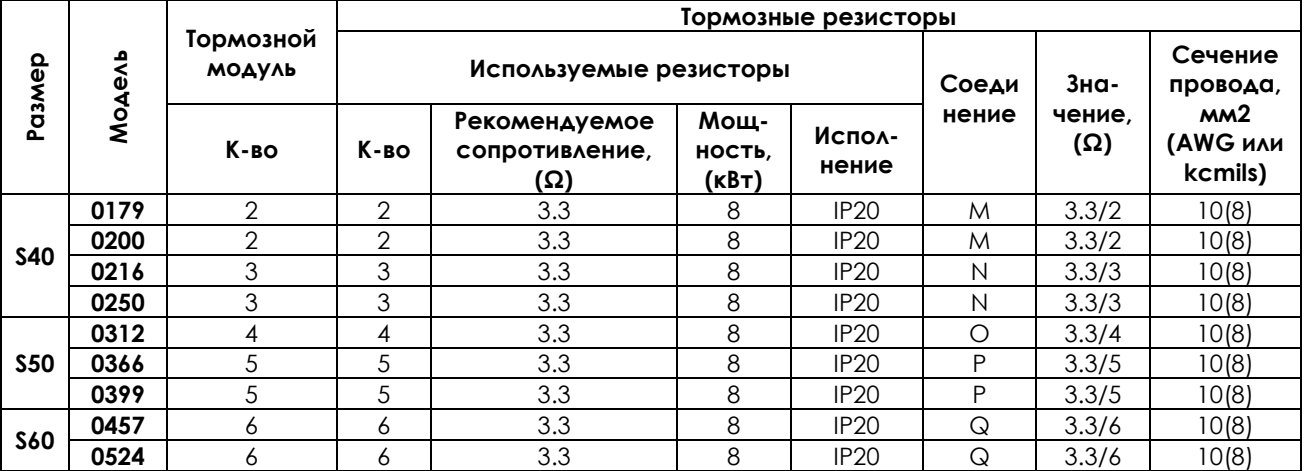

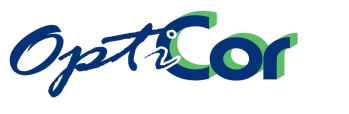

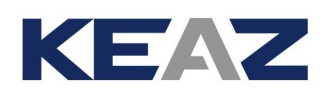

#### 6.2.6.2. ПРИМЕНЕНИЯ С ЦИКЛОМ ТОРМОЖЕНИЯ 20%, КЛАСС 4T

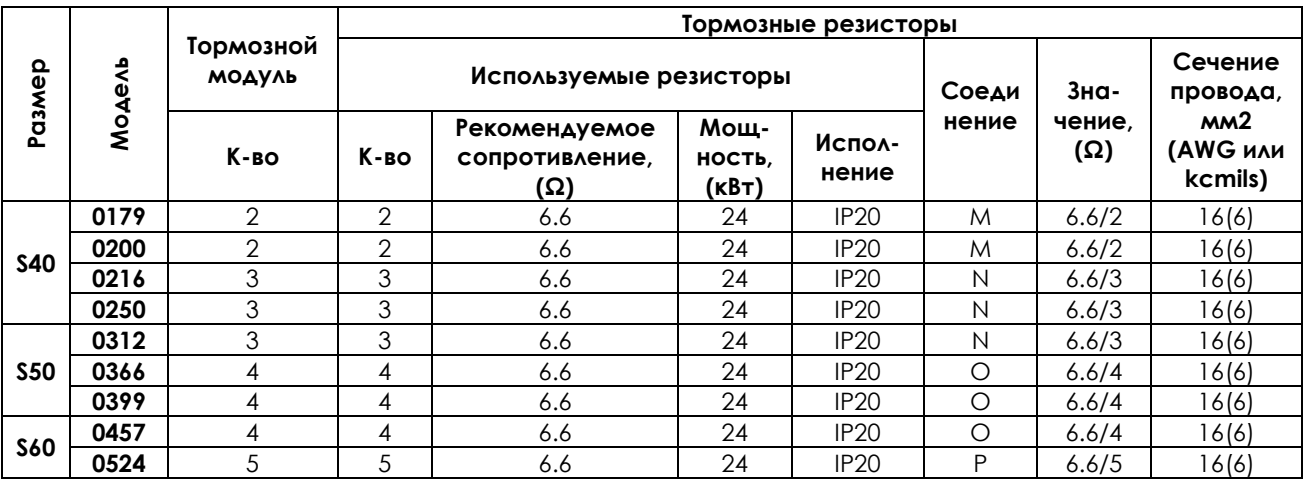

#### 6.2.6.3. ПРИМЕНЕНИЯ С ЦИКЛОМ ТОРМОЖЕНИЯ 50%, КЛАСС 4T

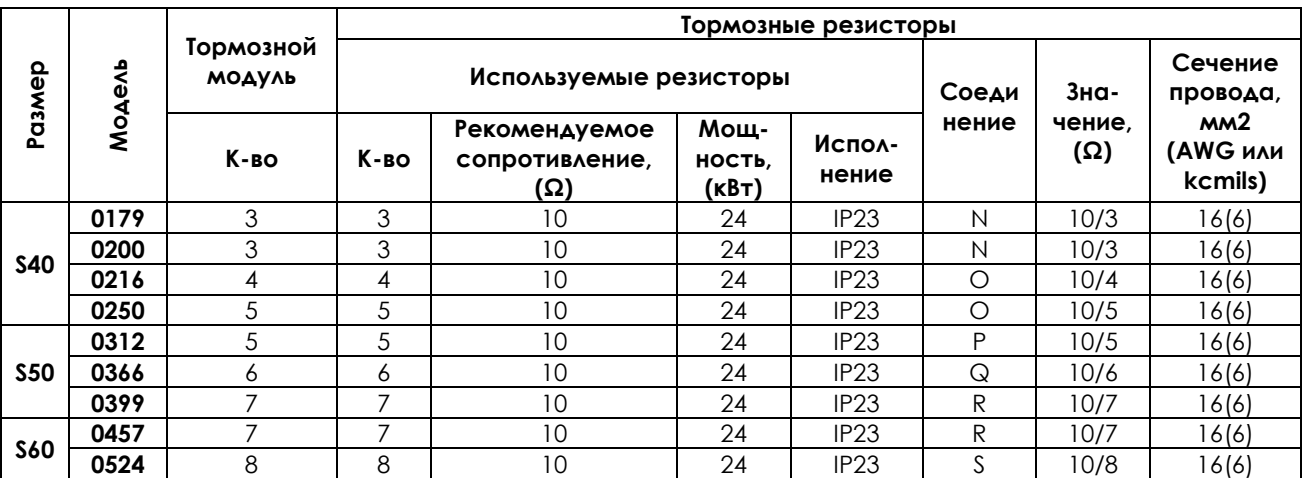

M – Два модуля, к каждому из которых подключен свой тормозной резистор

N – Три модуля, к каждому из которых подключен свой тормозной резистор

O – Четыре модуля, к каждому из которых подключен свой тормозной резистор

P – Пять модулей, к каждому из которых подключен свой тормозной резистор

Q – Шесть модулей, к каждому из которых подключен свой тормозной резистор

R – Семь модулей, к каждому из которых подключен свой тормозной резистор

S – Восемь модулей, к каждому из которых подключен свой тормозной резистор

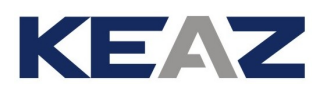

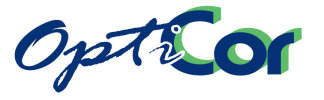

### **6.3. ТОРМОЗНЫЕ МОДУЛИ (BU600 и BU700) для S41-S42- S51-S52**

Для преобразователей размеров S41-S42-S51-S52 также поставляются тормозные модули. Эти модули специализированные и не могут использоваться с преобразователями других размеров.

### 6.3.1. ПРОВЕРКА ПРИ ПОЛУЧЕНИИ

Убедитесь, что оборудование не повреждено и соответствует вашему заказу – параметры указаны на заводской табличке (см. рис. ниже). Если оборудование повреждено, свяжитесь с поставщиком или страховой компанией. Если оборудование не соответствует вашему заказу, проинформируйте поставщика как можно скорее.

Если перед установкой оборудование должно храниться на складе, убедитесь, что температура воздуха не выходит за пределы -20 °C - +60 °C, а относительная влажность не превышает 95% (без конденсата). Гарантия на оборудование касается любых производственных дефектов. Производитель не несет ответственности за повреждения, возникшие в процессе транспортировки и распаковки, а также в результате неправильного монтажа и использования, недопустимых значений температуры и влажности, эксплуатации в зоне воздействия агрессивных сред. Производитель также не несет ответственности за работу оборудования при значениях параметров, выходящих за допустимые для данного прибора значения. Производитель не несет ответственности за косвенный и случайный ущерб.

Срок гарантии на тормозные модули исчисляется с даты поставки и составляет 2 года.

#### 6.3.1.1. ЗАВОДСКАЯ ТАБЛИЧКА ТОРМОЗНОГО МОДУЛЯ BU600/700

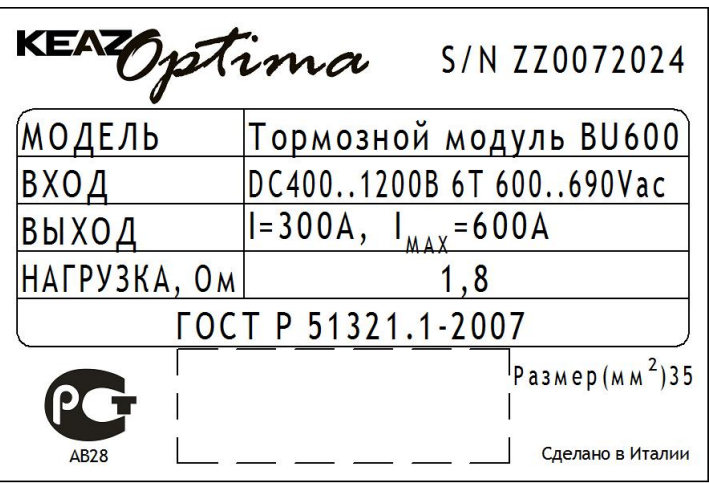

#### **Рис. 78: Заводская табличка тормозного модуля BU600**

1. Модель: Тормозной модуль BU600 2. Напряжение питания: Напряжение постоянного тока, поступающее с клемм преобразователя: 200÷800 В для BU600 2-4T; 400÷1200 В для BU600 5-6T. 3. Выходной ток: 300A (средний): средний ток в выходных кабелях 600A (max): максимальный ток в выходных кабелях 4. Мин. нагрузка: Минимальное значение сопротивления резистора, подключенного к выходным клеммам (см. таблицы применений ниже)

### 6.3.2. ФУНКЦИОНИРОВАНИЕ

Тормозной модуль питается и управляется от преобразователя.

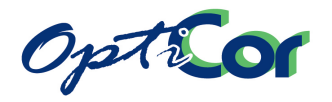

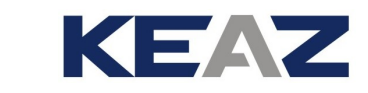

### 6.3.3. СПЕЦИФИКАЦИИ

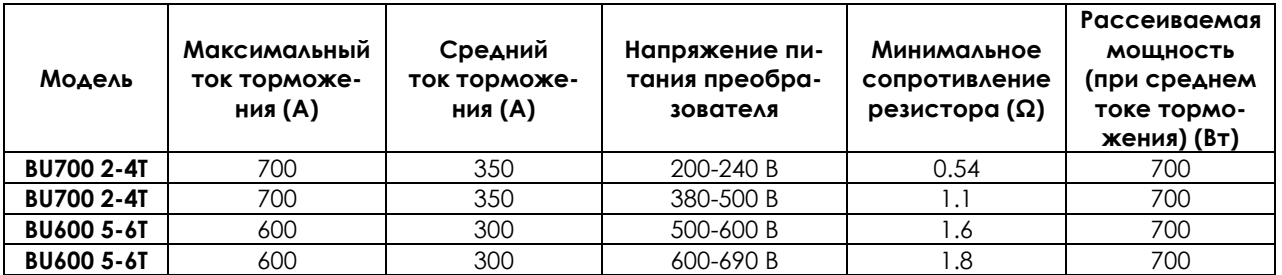

### 6.3.4. МОНТАЖ ТОРМОЗНОГО МОДУЛЯ

#### 6.3.4.1. ТРЕБОВАНИЯ К ОКРУЖАЮЩЕЙ СРЕДЕ ПРИ УСТАНОВКЕ, ХРАНЕНИИ И ТРАНСПОРТИРОВКЕ ТОРМОЗНОГО МОДУЛЯ

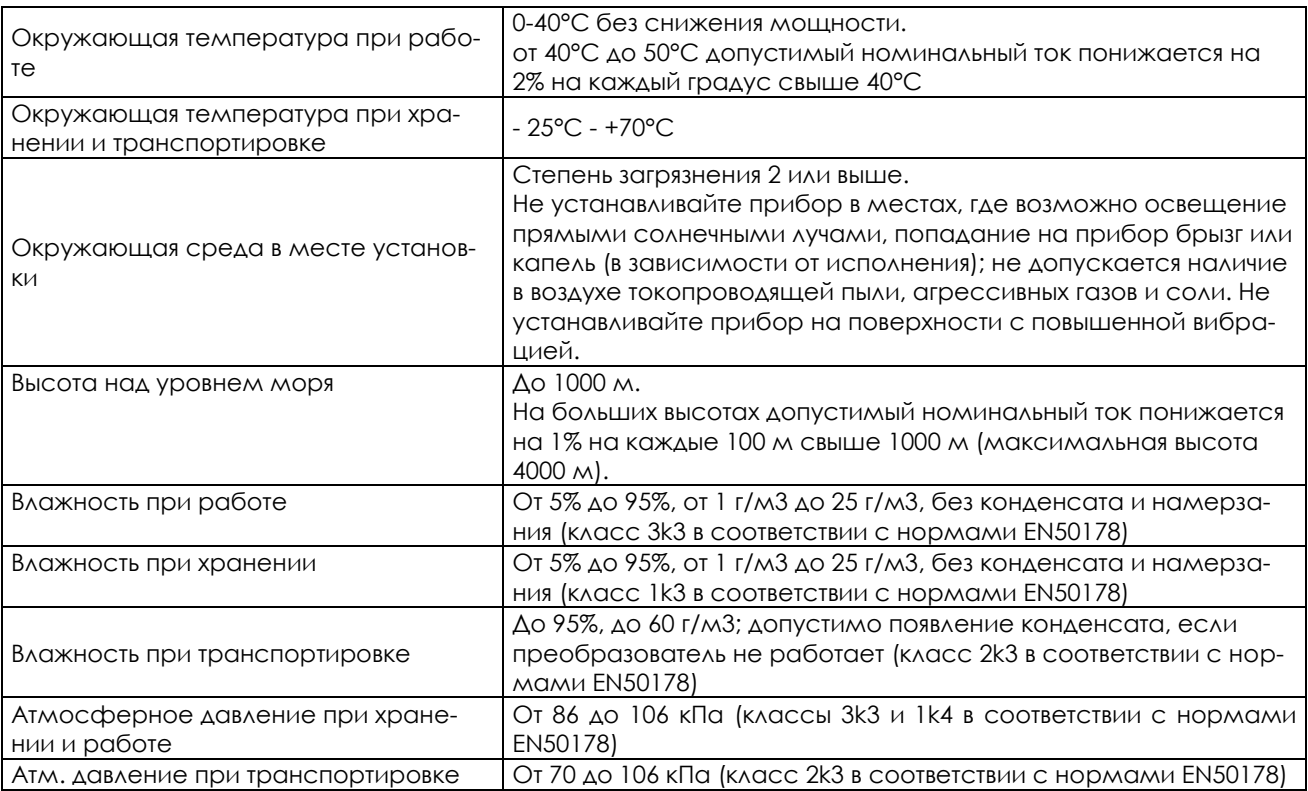

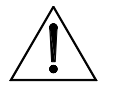

**ВНИМАНИЕ** Условия окружающей среды сильно влияют на общий срок эксплуатации. Не устанавливайте оборудование в местах, не отвечающих описанным выше требованиям.

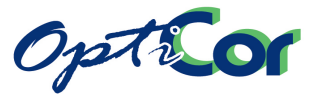

# 6.3.4.2. МОНТАЖ

ИНСТРУКЦИИ ПО УСТАНОВКЕ

Устанавливайте тормозной модуль BU600/BU700 в вертикальном положении слева от преобразователя в шкафу. Габаритные размеры и точки крепления приведены на рис. ниже.

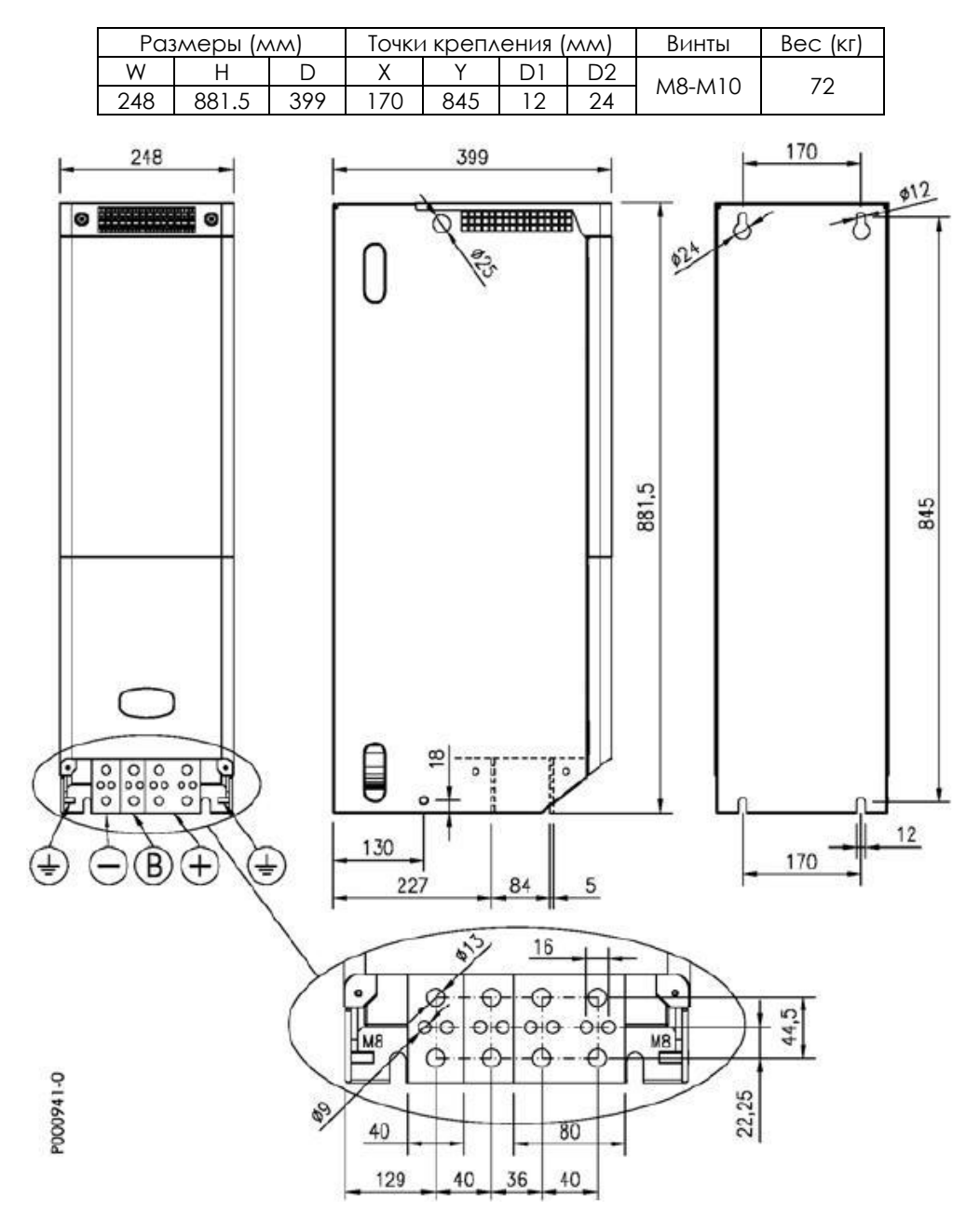

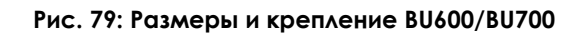

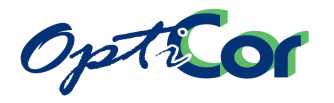

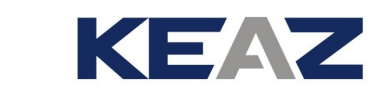

### 6.3.4.3. РАСПОЛОЖЕНИЕ СИЛОВЫХ И СИГНАЛЬНЫХ КЛЕММ

#### **Силовые подключения**

Соедините тормозной модуль с преобразователем и тормозным резистором.

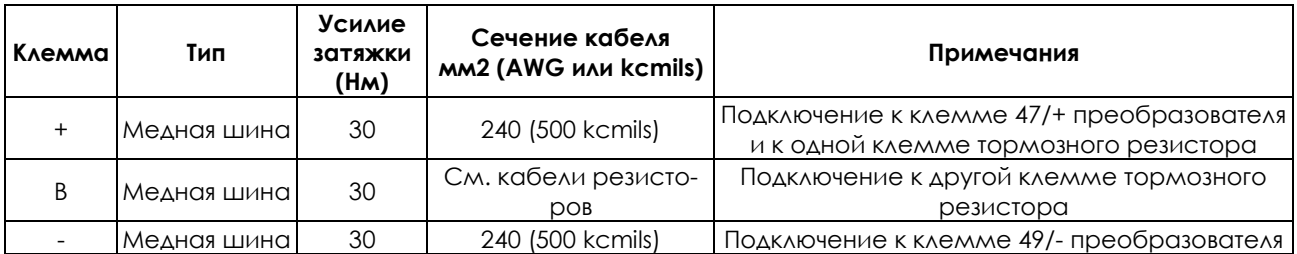

#### **Подключение проводов управления**

Клеммная колодка M1:

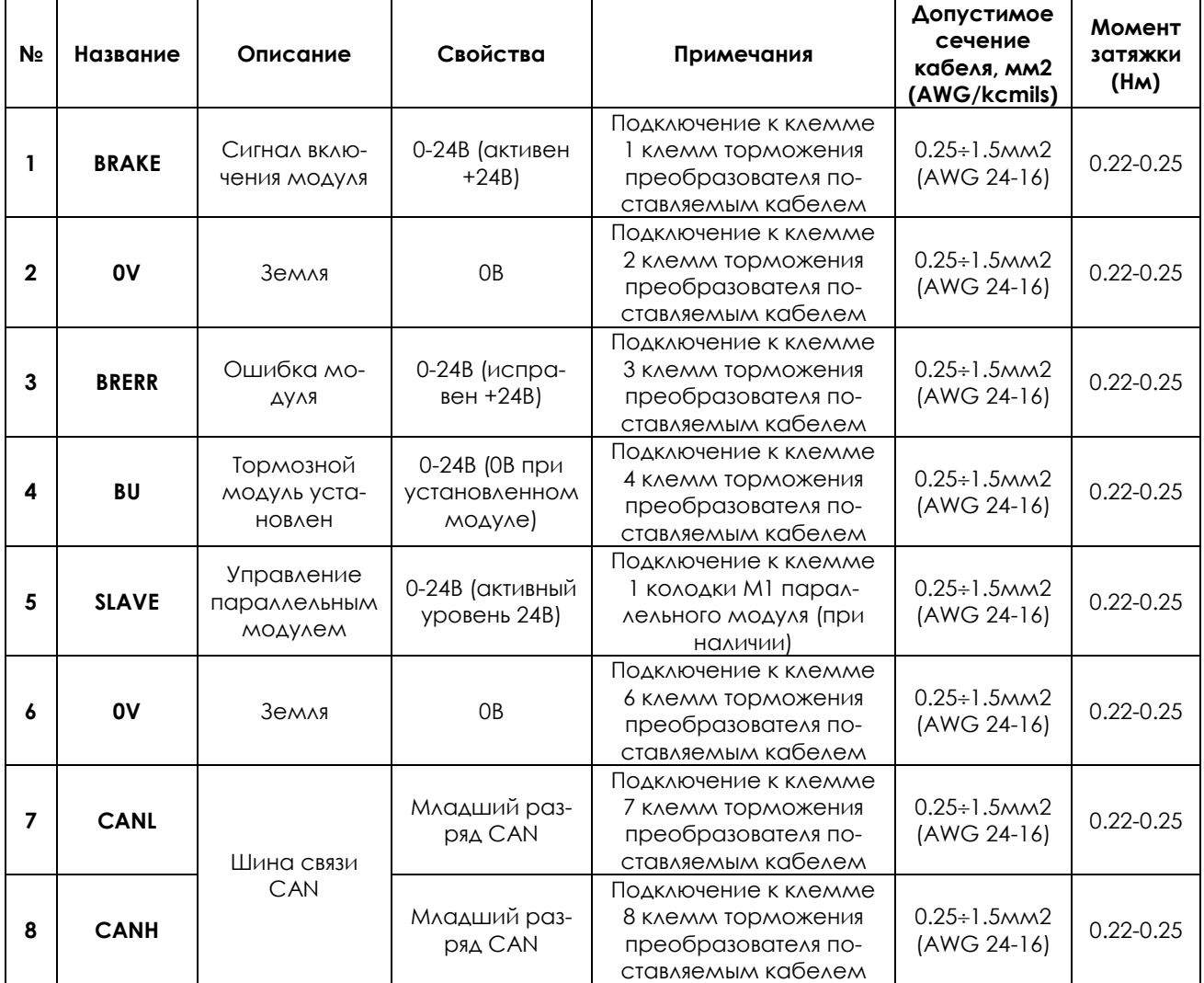

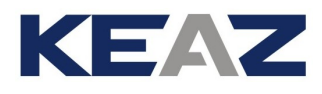

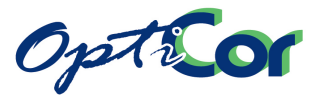

Клеммная колодка M2:

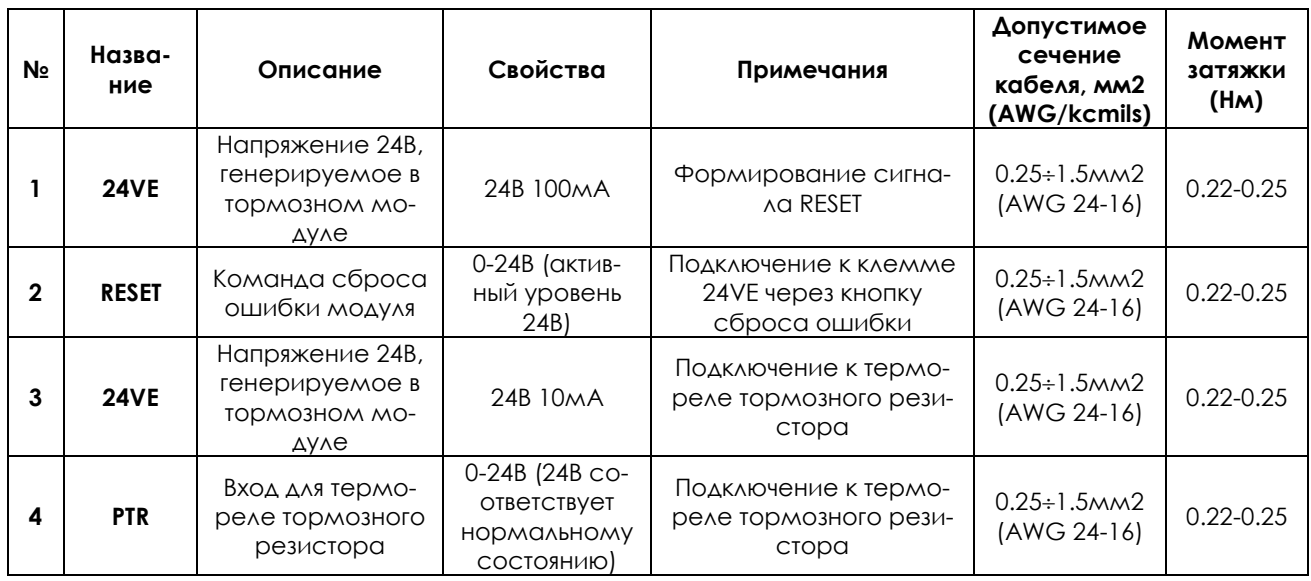

Клеммная колодка M3:

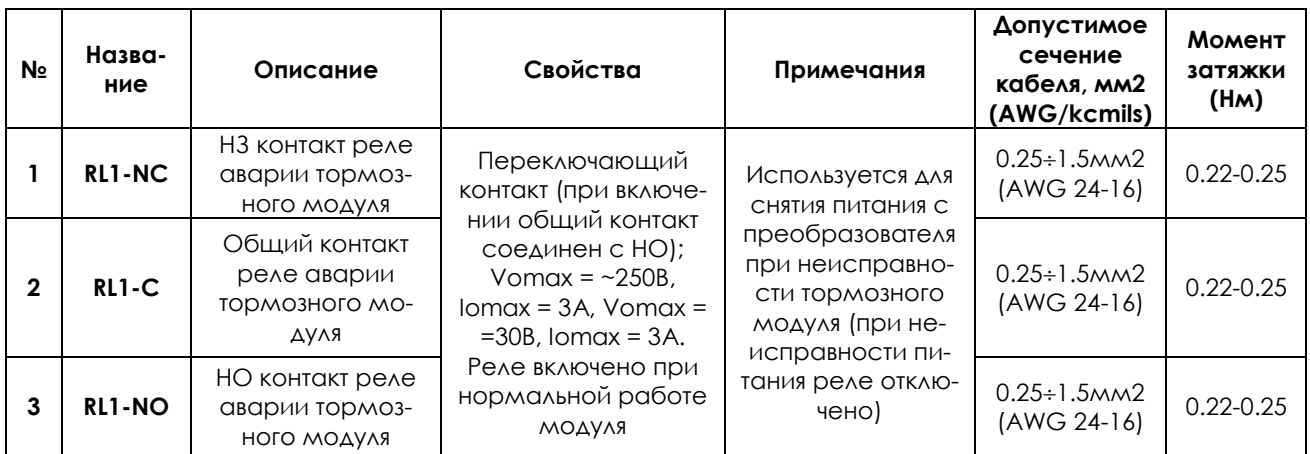

Клеммная колодка M4:

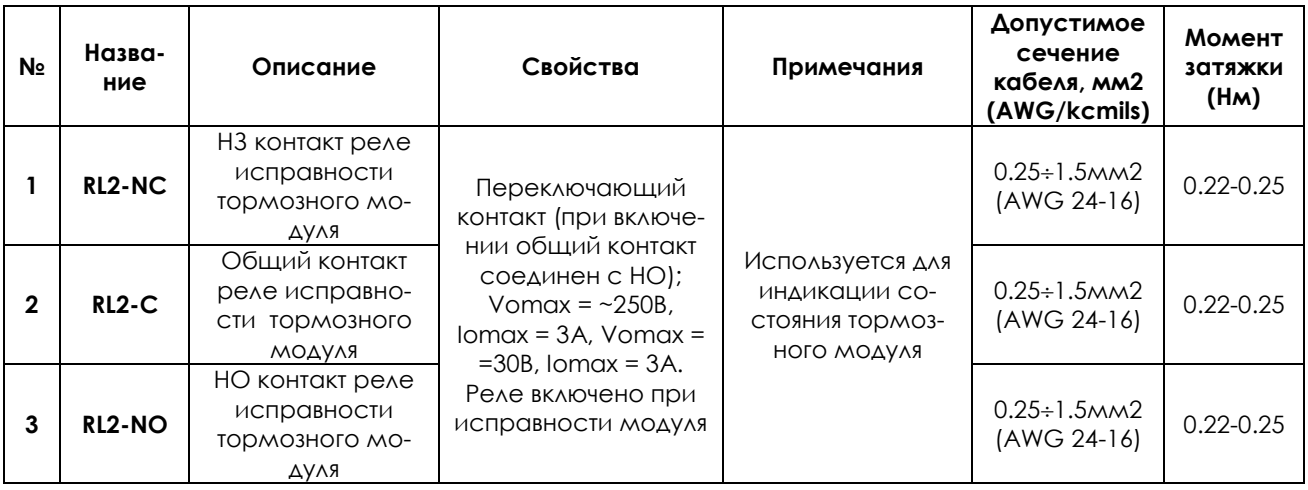

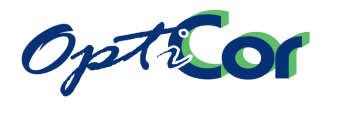

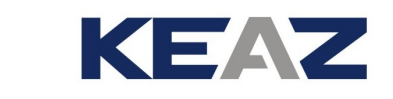

### 6.3.4.4. ПОДКЛЮЧЕНИЕ

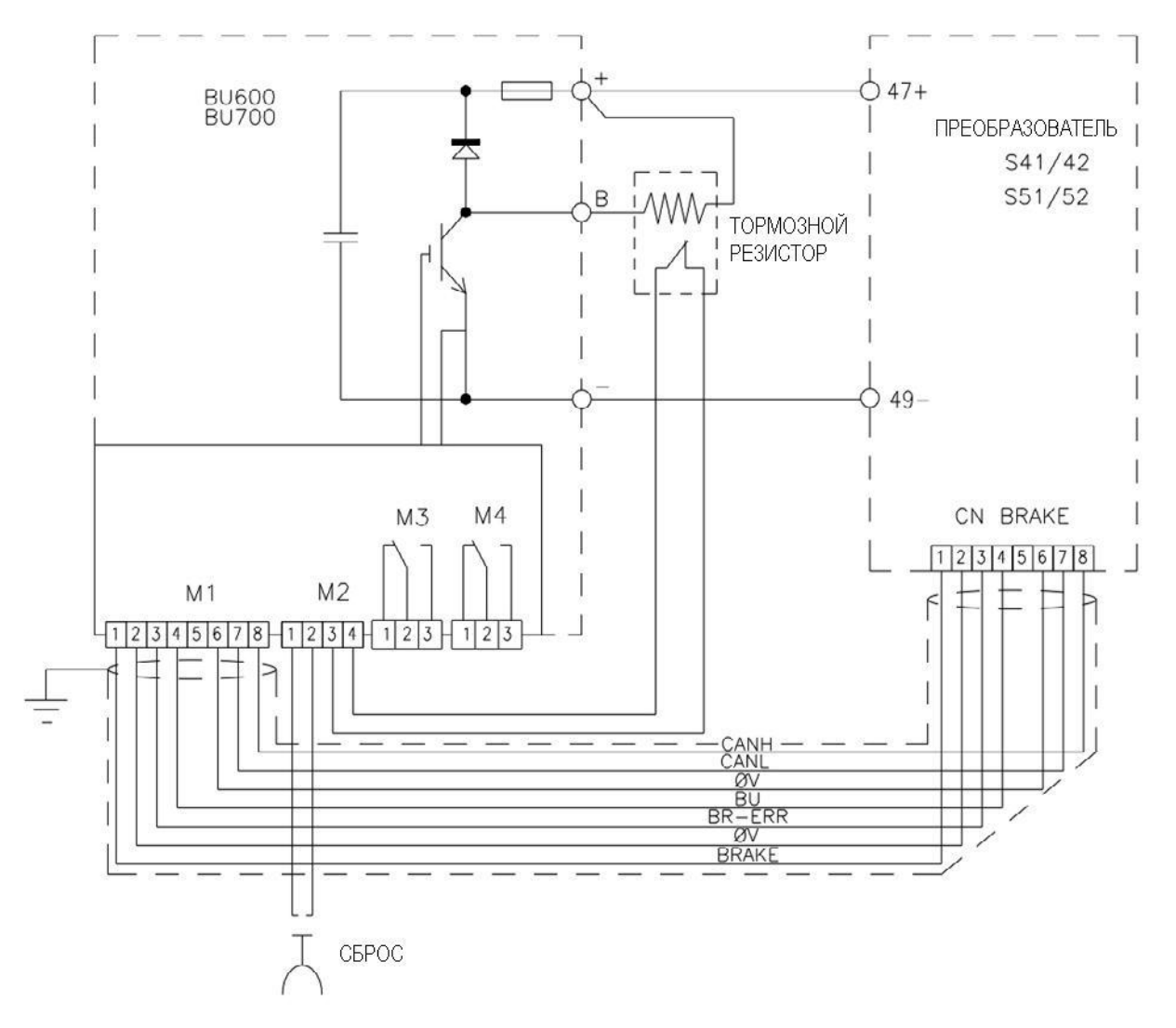

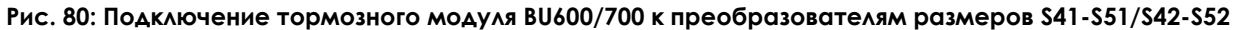

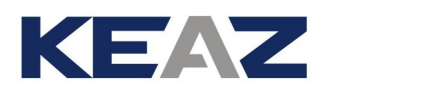

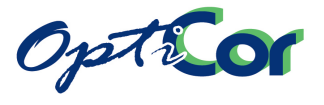

### 6.3.5. ТОРМОЗНЫЕ РЕЗИСТОРЫ ДЛЯ BU700 2T-4T

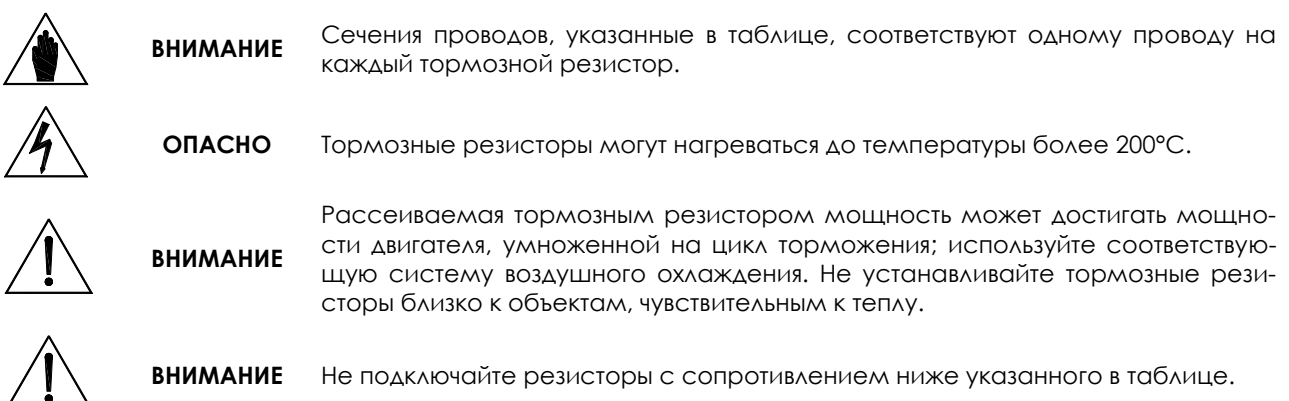

### 6.3.5.1. ПРИМЕНЕНИЯ С ЦИКЛОМ ТОРМОЖЕНИЯ 10%, КЛАСС 2T

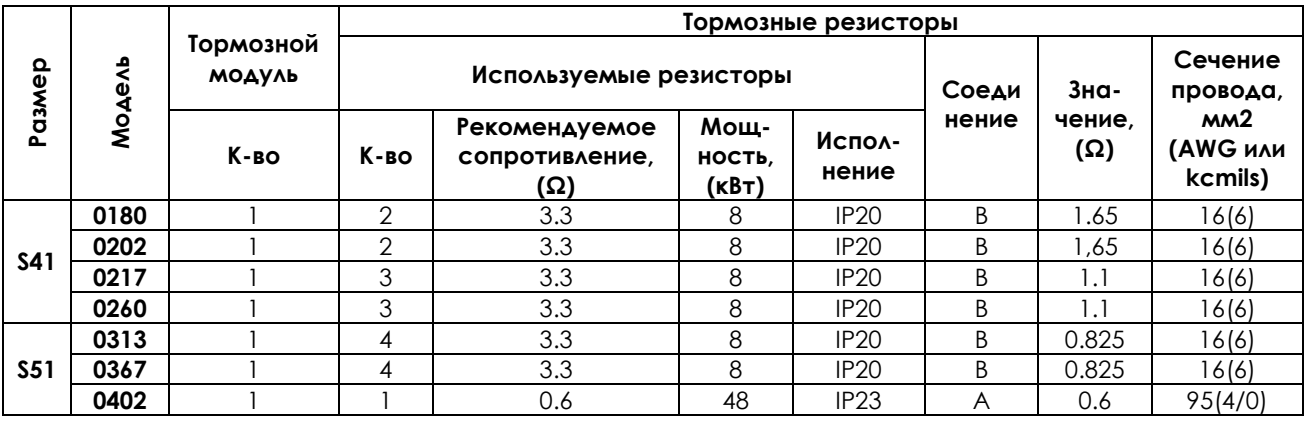

### 6.3.5.2. ПРИМЕНЕНИЯ С ЦИКЛОМ ТОРМОЖЕНИЯ 20%, КЛАСС 2T

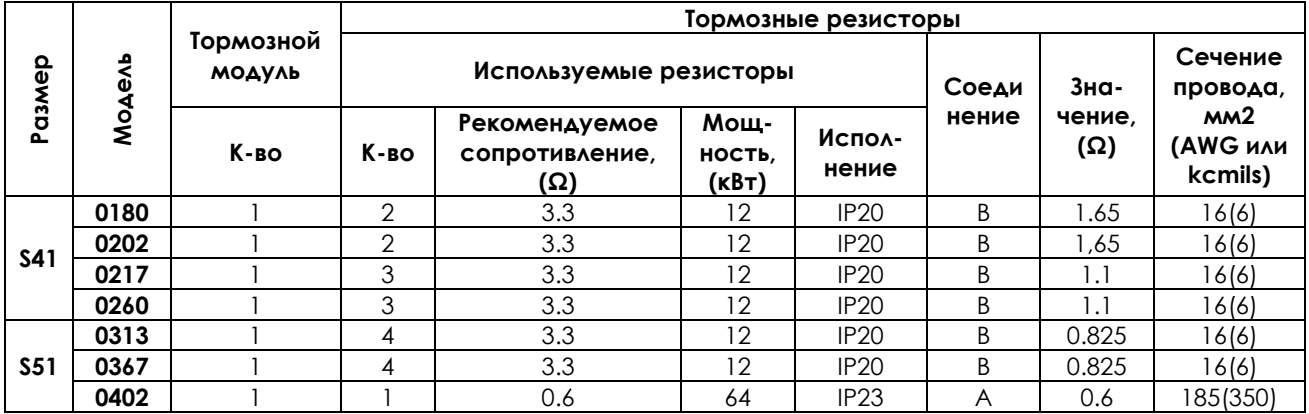

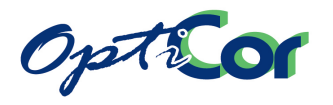

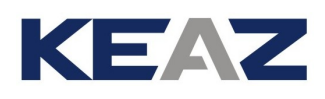

#### 6.3.5.3. ПРИМЕНЕНИЯ С ЦИКЛОМ ТОРМОЖЕНИЯ 50%, КЛАСС 2T

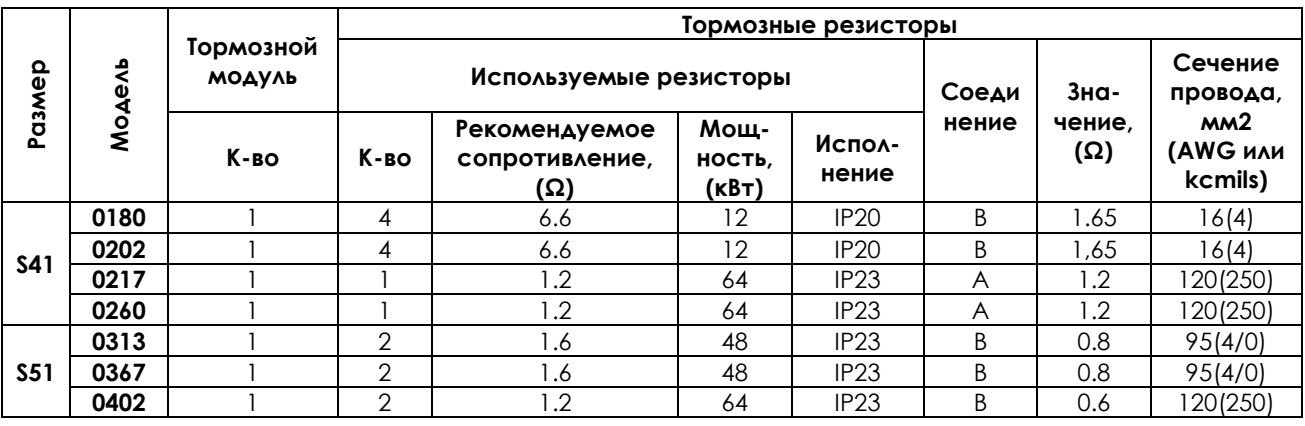

Тип подключения:

А – один резистор

В – два или более подключенных параллельно резисторов

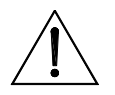

**ВНИМАНИЕ**

Кабели подключения тормозных резисторов должны иметь изолирующие и тепловые свойства, отвечающие требованиям применения. В зависимости от цикла работы поверхность тормозных резисторов может нагреваться до температуры 200°С. Минимальное номинальное напряжение кабеля должно составлять 450/700В.

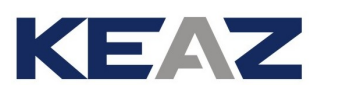

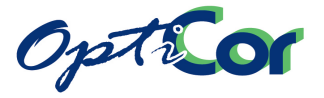

### 6.3.5.4. ПРИМЕНЕНИЯ С ЦИКЛОМ ТОРМОЖЕНИЯ 10%, КЛАСС 4T

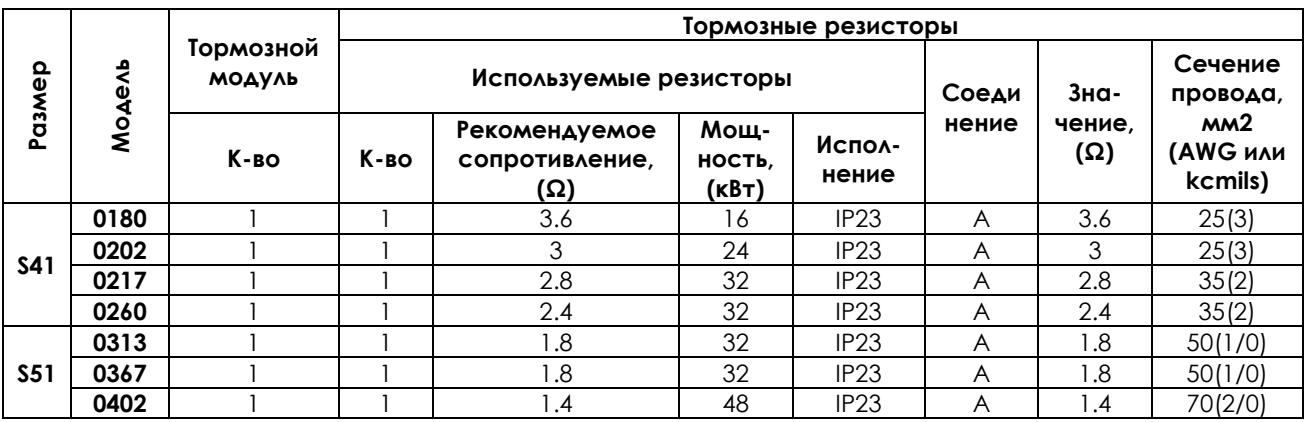

#### 6.3.5.5. ПРИМЕНЕНИЯ С ЦИКЛОМ ТОРМОЖЕНИЯ 20%, КЛАСС 4T

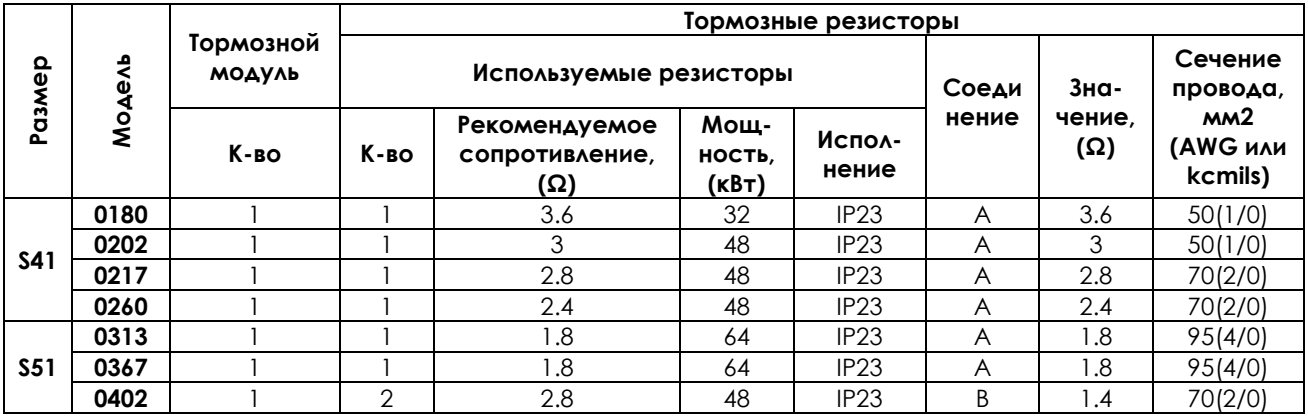

### 6.3.5.6. ПРИМЕНЕНИЯ С ЦИКЛОМ ТОРМОЖЕНИЯ 50%, КЛАСС 4T

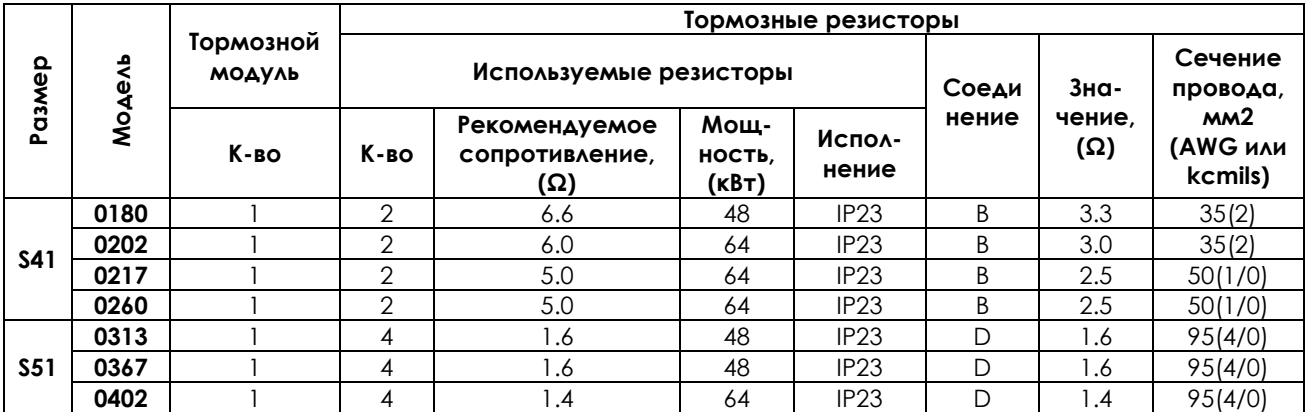

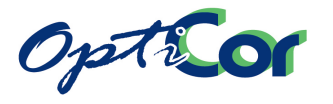

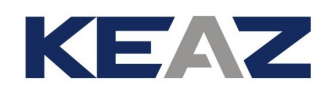

Тип подключения:

- А один резистор
- В два или более подключенных параллельно резисторов
- D четыре резистора (параллельное соединение двух пар последовательно соединенных резисторов)

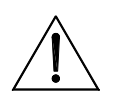

**ВНИМАНИЕ**

Кабели подключения тормозных резисторов должны иметь изолирующие и тепловые свойства, отвечающие требованиям применения. В зависимости от цикла работы поверхность тормозных резисторов может нагреваться до температуры 200°С. Минимальное номинальное напряжение кабеля должно составлять 0.6/1кВ.

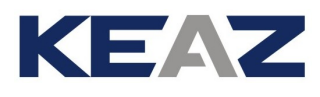

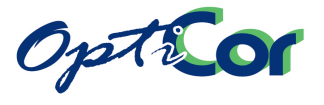

### 6.3.6. ТОРМОЗНЫЕ РЕЗИСТОРЫ ДЛЯ BU600 5T-6T

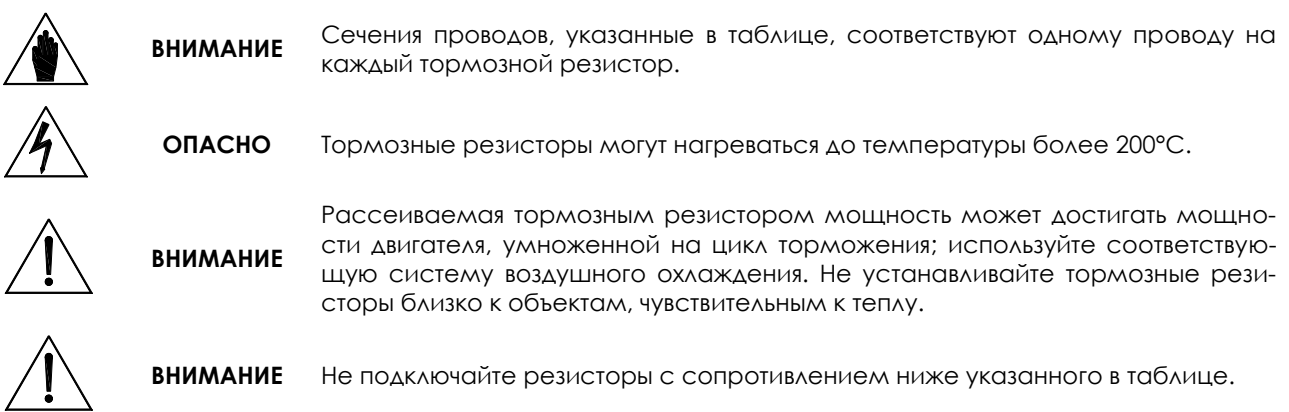

### 6.3.6.1. ПРИМЕНЕНИЯ С ЦИКЛОМ ТОРМОЖЕНИЯ 10%, КЛАСС 5T

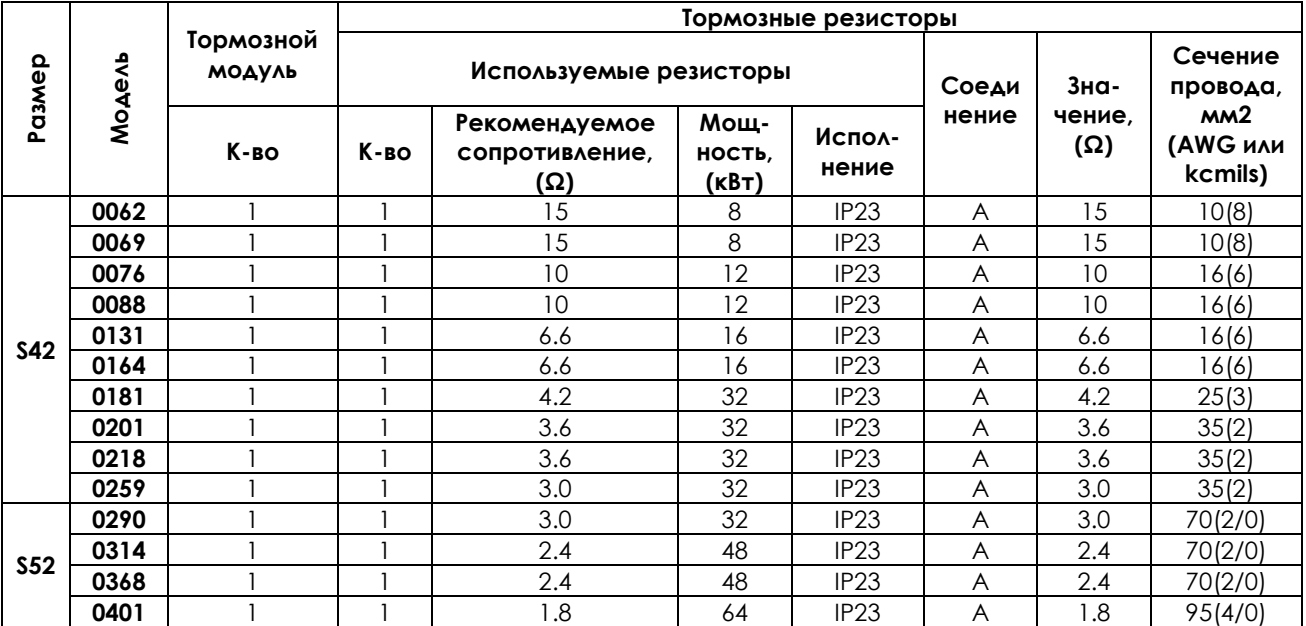

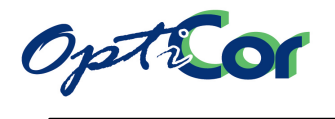

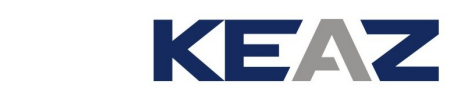

### 6.3.6.2. ПРИМЕНЕНИЯ С ЦИКЛОМ ТОРМОЖЕНИЯ 20%, КЛАСС 5T

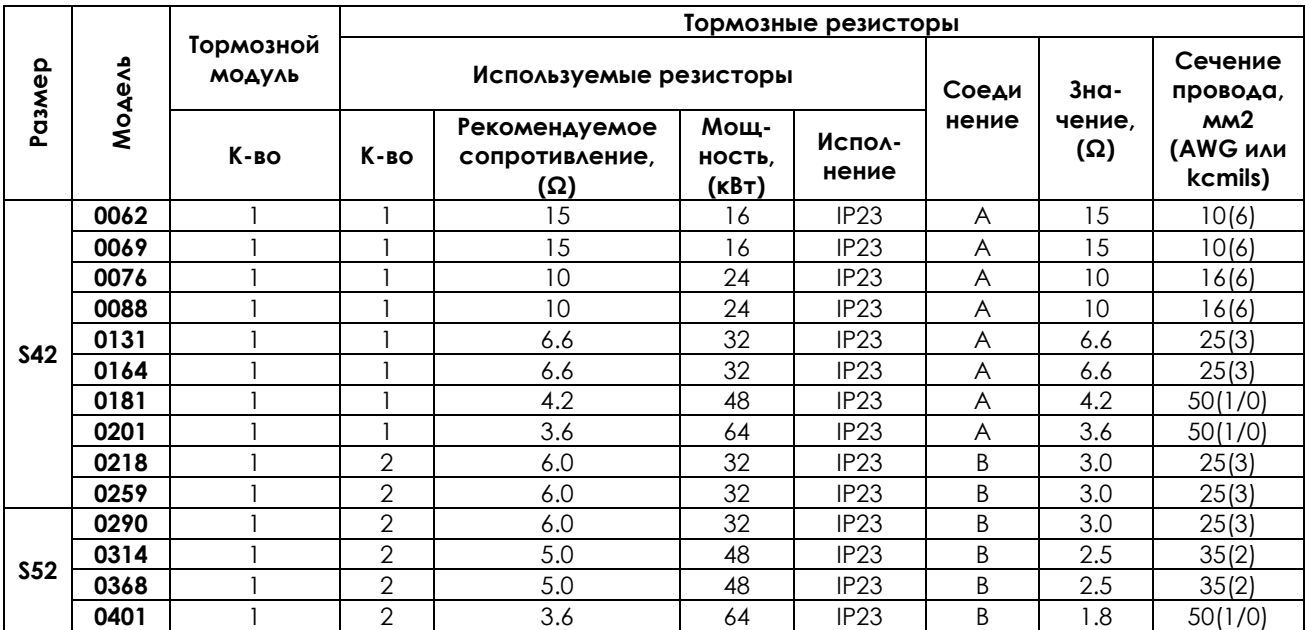

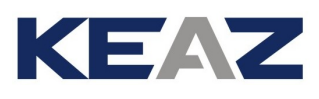

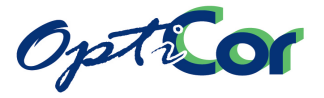

#### 6.3.6.3. ПРИМЕНЕНИЯ С ЦИКЛОМ ТОРМОЖЕНИЯ 50%, КЛАСС 5T

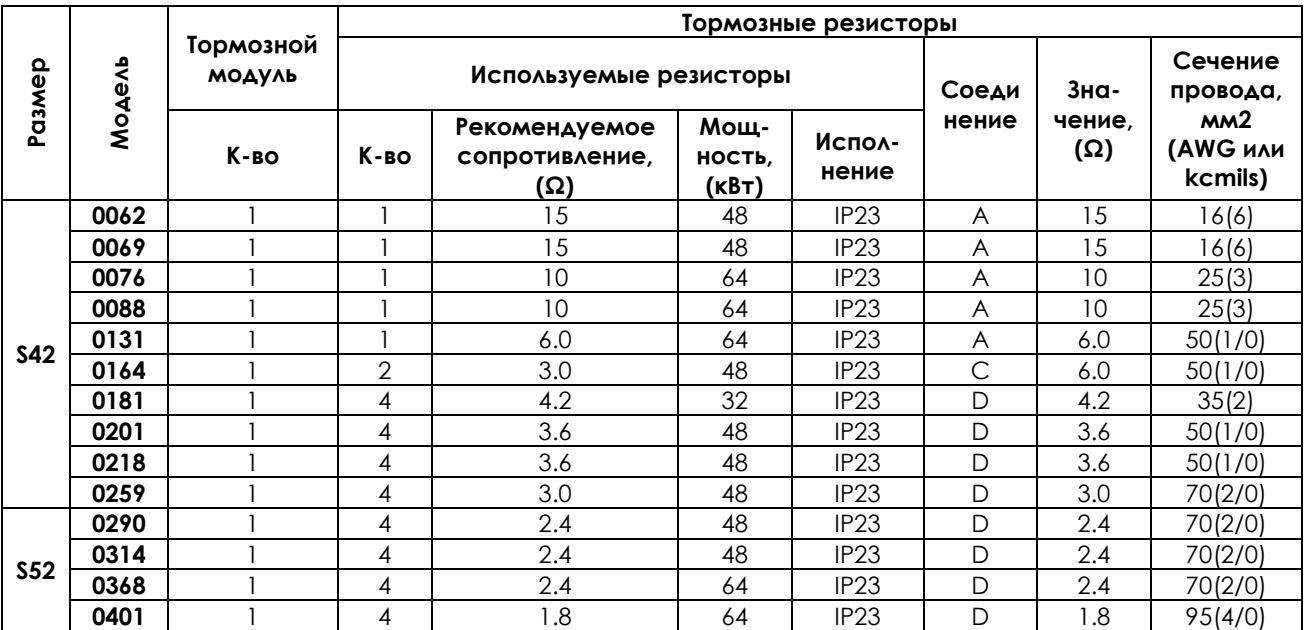

Тип подключения:

А – один резистор

В – два или более подключенных параллельно резисторов

C – два подключенных последовательно резистора

D – четыре резистора (параллельное соединение двух пар последовательно соединенных резисторов)

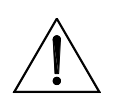

**ВНИМАНИЕ**

Кабели подключения тормозных резисторов должны иметь изолирующие и тепловые свойства, отвечающие требованиям применения. В зависимости от цикла работы поверхность тормозных резисторов может нагреваться до температуры 200°С. Минимальное номинальное напряжение кабеля должно составлять 0.6/1кВ.

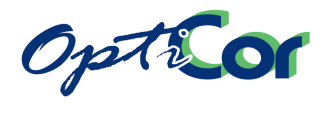

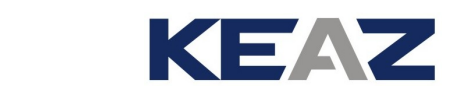

### 6.3.6.4. ПРИМЕНЕНИЯ С ЦИКЛОМ ТОРМОЖЕНИЯ 10%, КЛАСС 6T

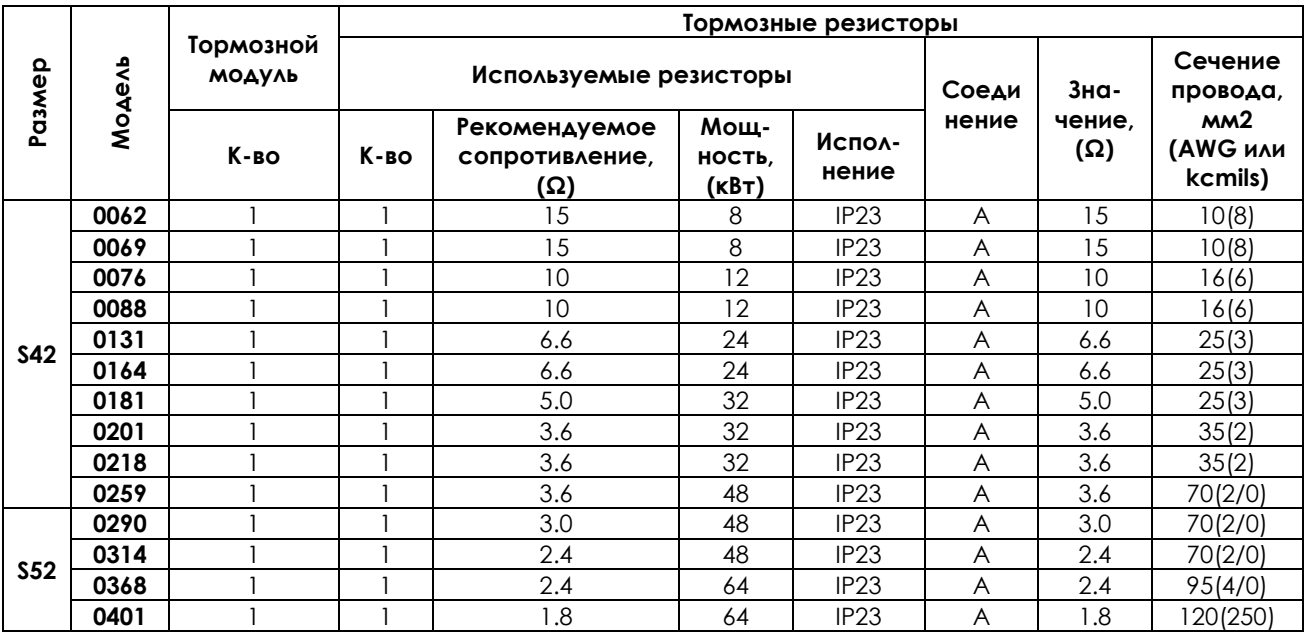

### 6.3.6.5. ПРИМЕНЕНИЯ С ЦИКЛОМ ТОРМОЖЕНИЯ 20%, КЛАСС 6T

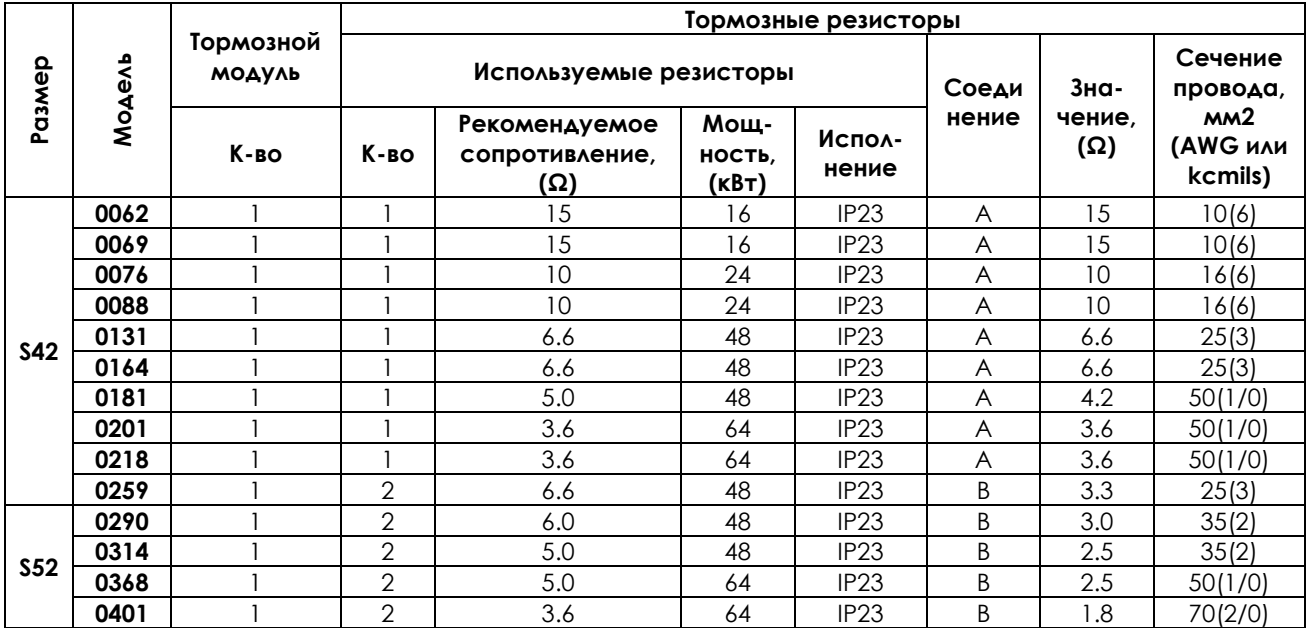

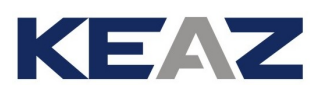

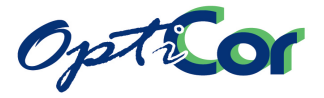

#### 6.3.6.6. ПРИМЕНЕНИЯ С ЦИКЛОМ ТОРМОЖЕНИЯ 50%, КЛАСС 6T

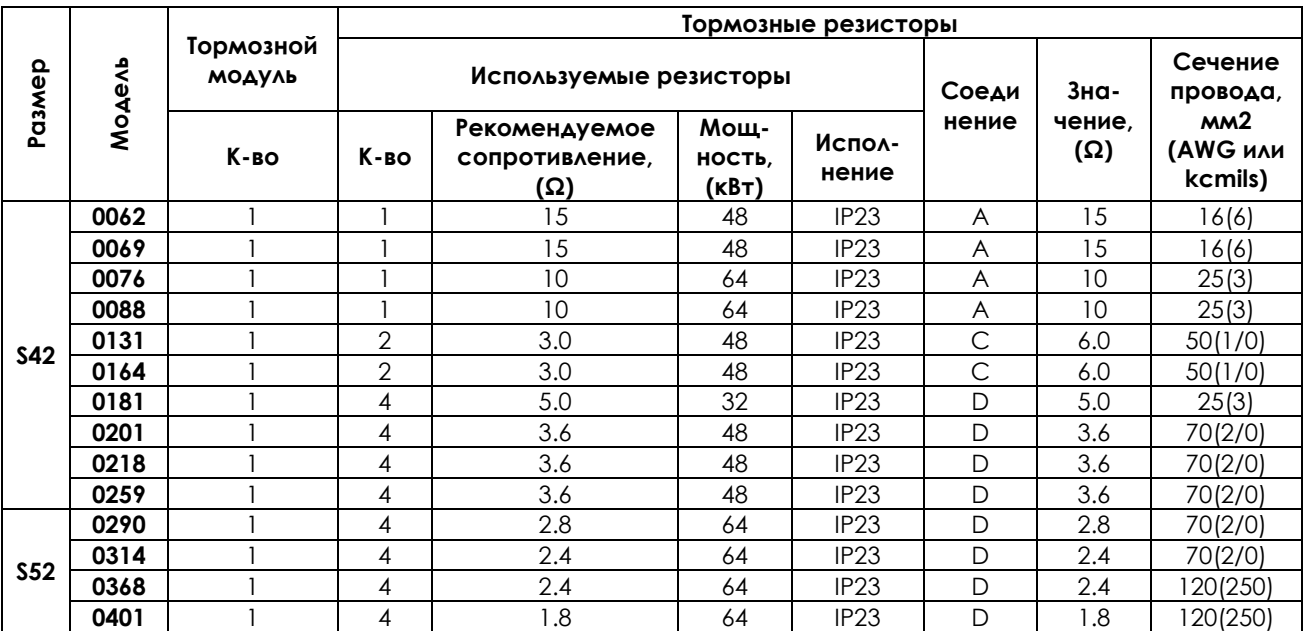

Тип подключения:

А – один резистор

В – два или более подключенных параллельно резисторов

C – два подключенных последовательно резистора

D – четыре резистора (параллельное соединение двух пар последовательно соединенных резисторов)

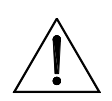

**ВНИМАНИЕ**

Кабели подключения тормозных резисторов должны иметь изолирующие и тепловые свойства, отвечающие требованиям применения. В зависимости от цикла работы поверхность тормозных резисторов может нагреваться до температуры 200°С. Минимальное номинальное напряжение кабеля должно составлять 0.6/1кВ.

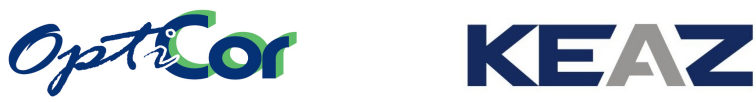

### **6.4. ТОРМОЗНОЙ МОДУЛЬ BU1440 ДЛЯ МОДУЛЬНЫХ ПРЕОБРАЗОВАТЕЛЕЙ**

Для модульных преобразователей также поставляются тормозные модули. Эти модули специализированные и должны использоваться с преобразователями размеров от S65 и выше.

### 6.4.1. ПРОВЕРКА ПРИ ПОЛУЧЕНИИ

Убедитесь, что оборудование не повреждено и соответствует вашему заказу – параметры указаны на заводской табличке (см. рис. ниже). Если оборудование повреждено, свяжитесь с поставщиком или страховой компанией. Если оборудование не соответствует вашему заказу, проинформируйте поставщика как можно скорее.

Если перед установкой оборудование должно храниться на складе, убедитесь, что температура воздуха не выходит за пределы -20 °C - +60 °C, а относительная влажность не превышает 95% (без конденсата). Гарантия на оборудование касается любых производственных дефектов. Производитель не несет ответственности за повреждения, возникшие в процессе транспортировки и распаковки, а также в результате неправильного монтажа и использования, недопустимых значений температуры и влажности, эксплуатации в зоне воздействия агрессивных сред. Производитель также не несет ответственности за работу оборудования при значениях параметров, выходящих за допустимые для данного прибора значения. Производитель не несет ответственности за косвенный и случайный ущерб.

Срок гарантии на тормозные модули исчисляется с даты поставки и составляет 12 месяцев.

#### 6.4.1.1. ЗАВОДСКАЯ ТАБЛИЧКА ТОРМОЗНОГО МОДУЛЯ BU1440

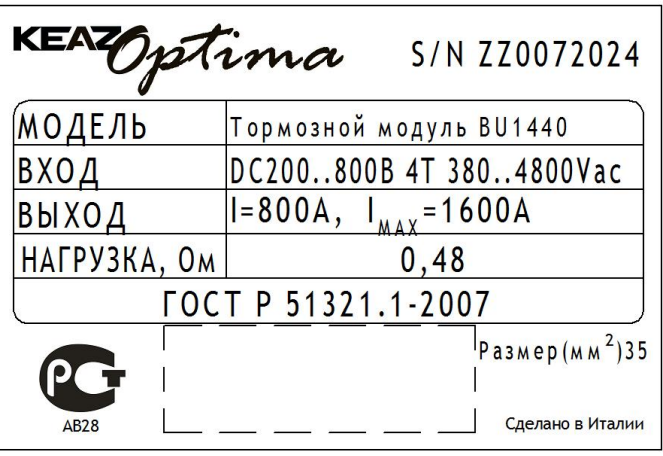

#### **Рис. 81: Заводская табличка тормозного модуля BU1440**

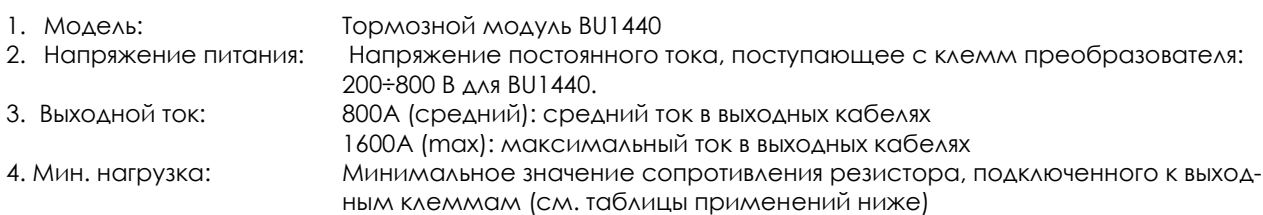

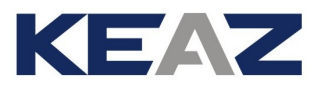

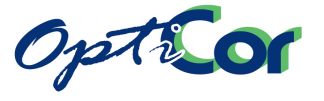

### 6.4.2. ФУНКЦИОНИРОВАНИЕ

Тормозной модуль может использоваться с тормозным резистором, максимальный ток через который не превышает значения, указанного в спецификации.

Тормозной модуль управляется непосредственно от модуля управления. При работе с модульными преобразователями частоты тормозные модули не могут соединяться параллельно.

### 6.4.3. СПЕЦИФИКАЦИИ

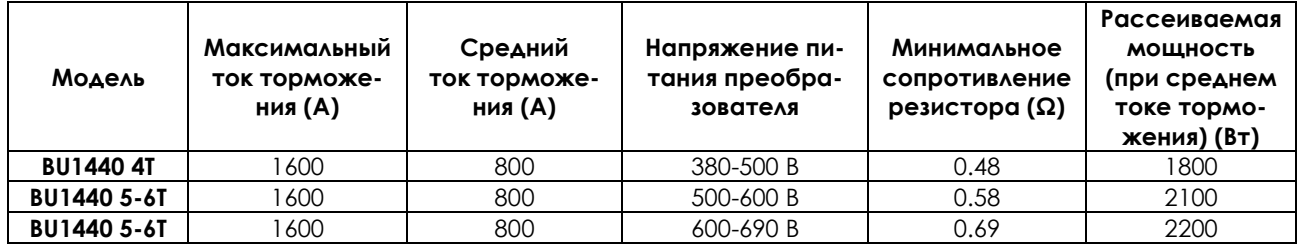

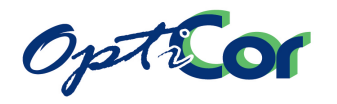

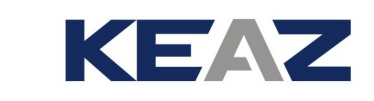

### 6.4.4. МОНТАЖ ТОРМОЗНОГО МОДУЛЯ

#### 6.4.4.1. ТРЕБОВАНИЯ К ОКРУЖАЮЩЕЙ СРЕДЕ ПРИ УСТАНОВКЕ, ХРАНЕНИИ И ТРАНСПОРТИРОВКЕ ТОРМОЗНОГО МОДУЛЯ

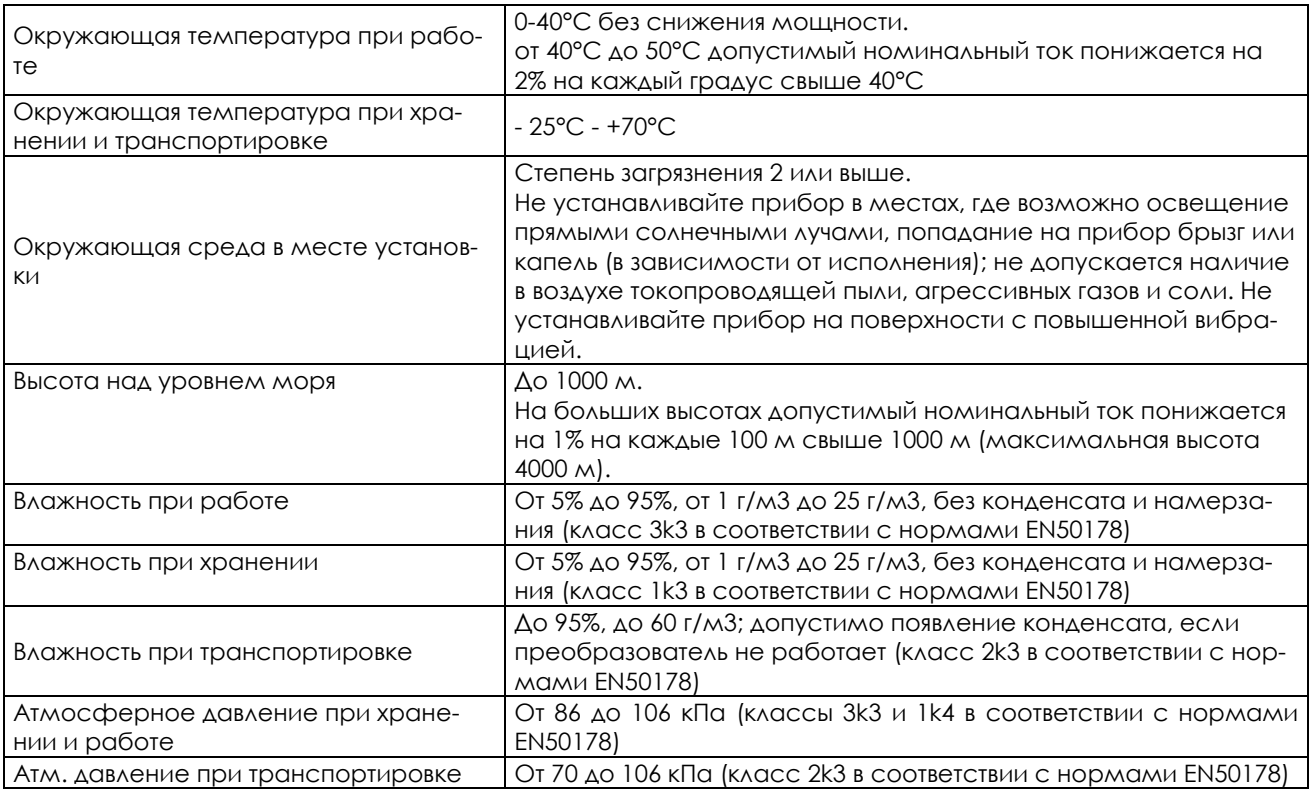

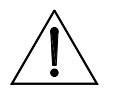

**ВНИМАНИЕ** Условия окружающей среды сильно влияют на общий срок эксплуатации. Не устанавливайте оборудование в местах, не отвечающих описанным выше требованиям.

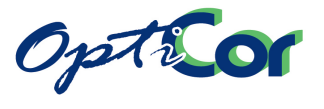

#### 6.4.4.2. МОНТАЖ

Устанавливайте тормозной модуль BU1440 в вертикальном положении в шкафу рядом с другими модулями. Габаритные размеры модуля такие же, как и у других модулей. Подробнее см. главу, посвященную механической установке модульных преобразователей.

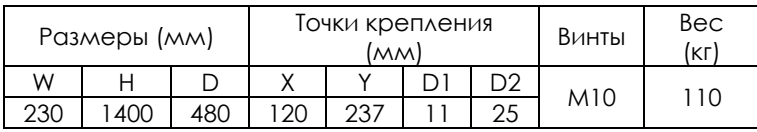

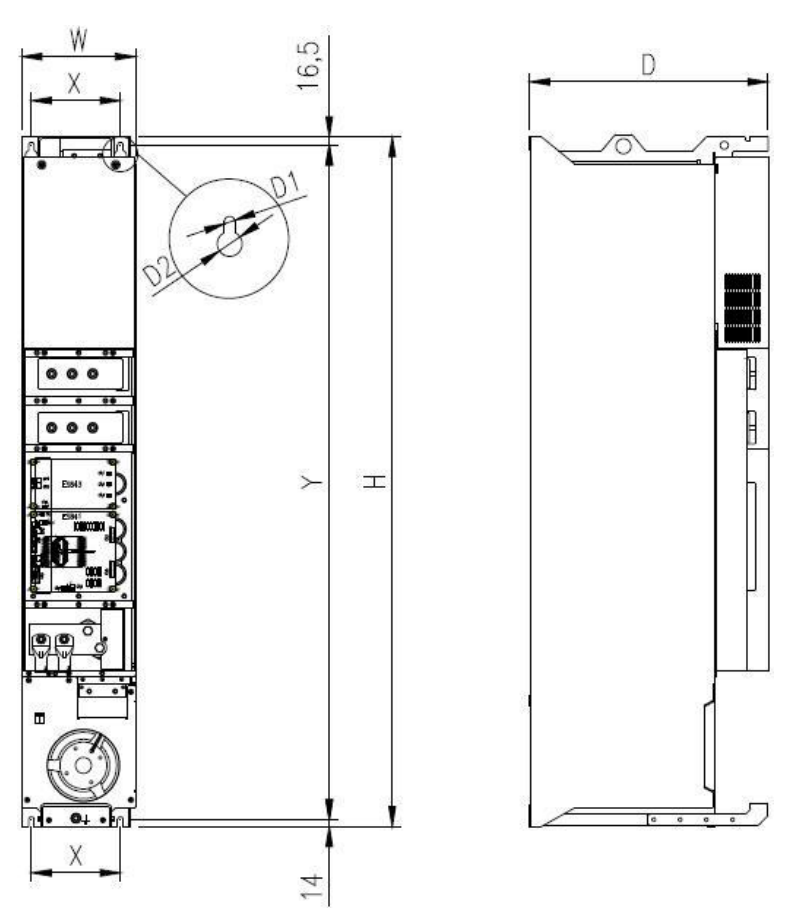

**Рис. 82: Размеры и крепление BU1440**

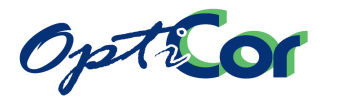

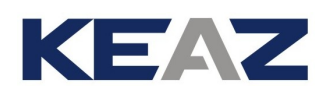

### 6.4.4.3. СХЕМА ПОДКЛЮЧЕНИЯ

Тормозной модуль должен быть подключен к преобразователю и тормозному резистору. Подключение к преобразователю осуществляется медными шинами 60х10 мм, соединяющими модули преобразователя. Тормозной резистор подключается к шине + и к тормозному модулю. Необходимо также подключить однофазное питание 220В для вентиляторов охлаждения.

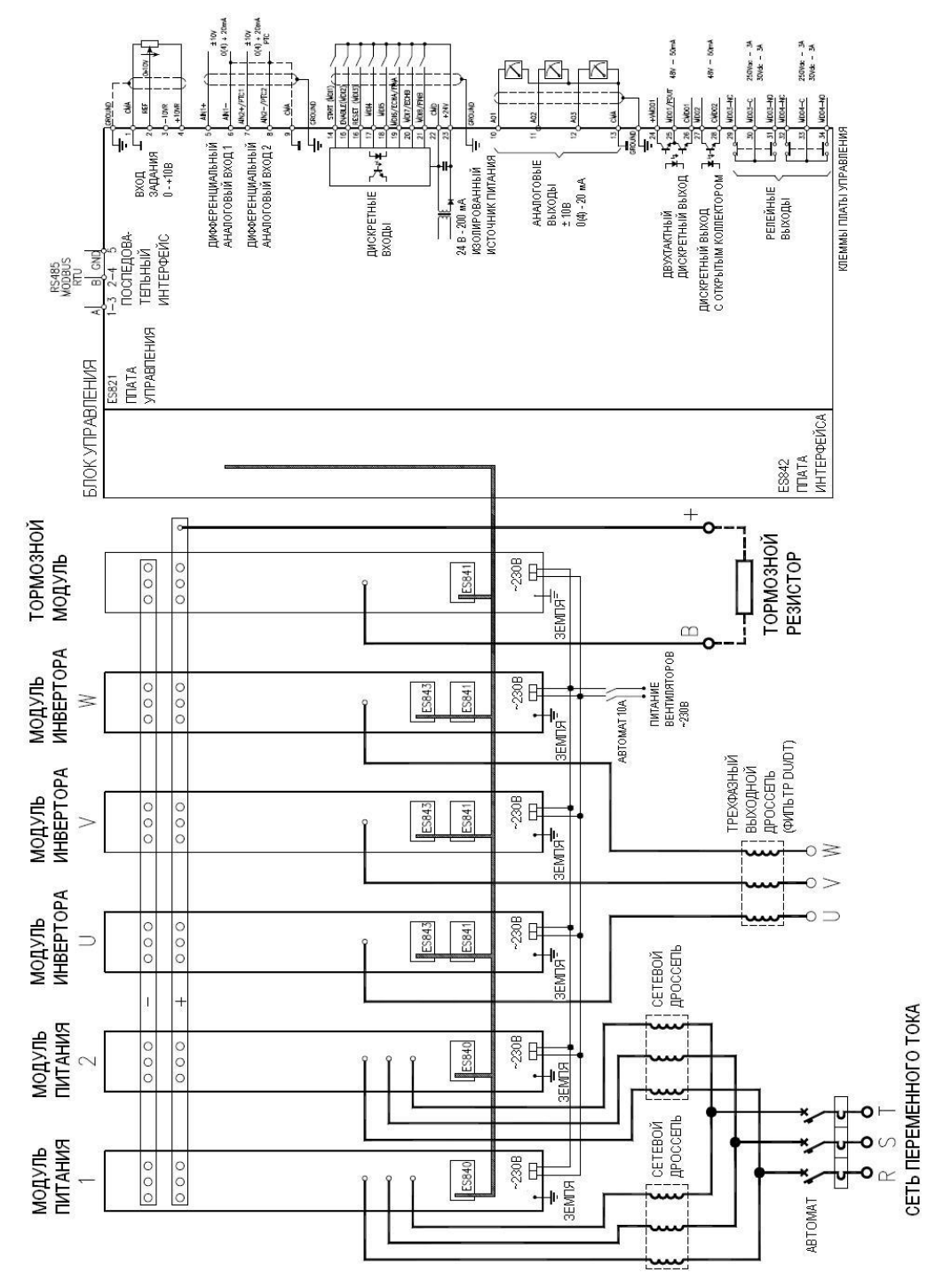

**Рис. 83: Силовые подключения модульных преобразователей S65-S70 с тормозным модулем BU1440**

**ВНИМАНИЕ** Модуль питания 2 имеется только в приборах размера S70.

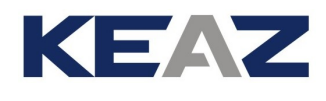

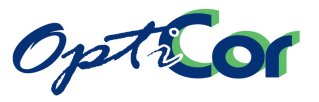

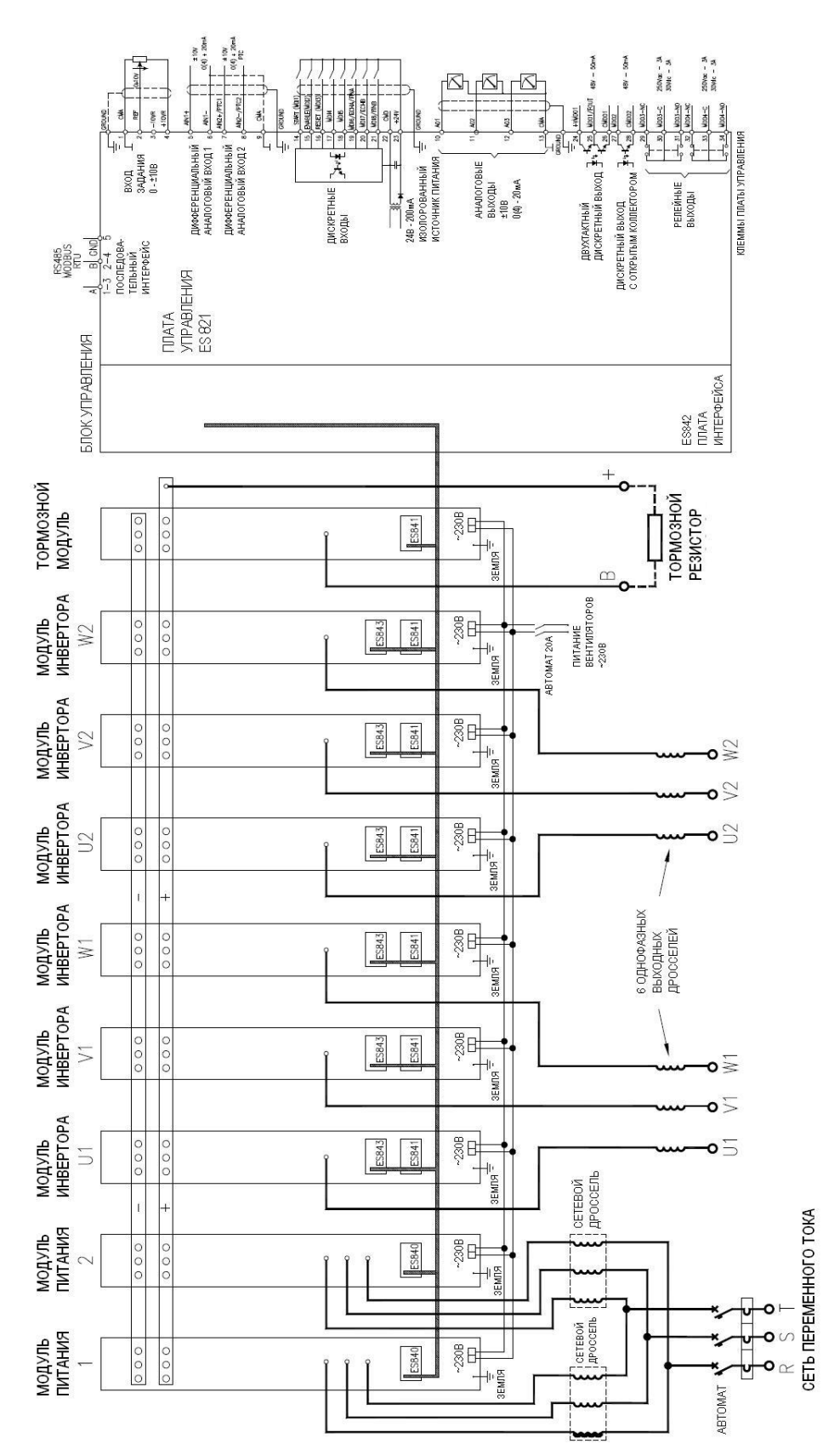

**Рис. 84: Силовые подключения модульных преобразователей S75-S80 с тормозным модулем BU1440**

**ВНИМАНИЕ** Модуль питания 3 имеется только в приборах размера S80.

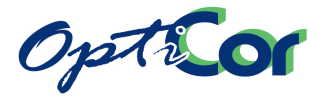

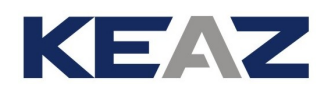

#### **Подключение кабелей управления**

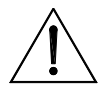

**ВНИМАНИЕ**

При использовании тормозного модуля убедитесь, что блок управления правильно сконфигурирован. При заказе преобразователя указывайте конфигурацию, которую необходимо получить.

Поскольку тормозной модуль управляется непосредственно от блока управления, необходимо выполнить следующие подключения:

- Подключите питание +24В блока входов ES841 тормозного модуля двухпроводным кабелем (AWG  $17-18-1$  MM<sup>2</sup>).
- Подключите тормозной ключ IGBT к сигналу неисправности IGBT двумя оптическими пластиковыми кабелями (диаметр 1 мм, типовой коэффициент затухания 0.22dB/m) с разъемами Agilent HFBR-4503/4513.

Схема подключения:

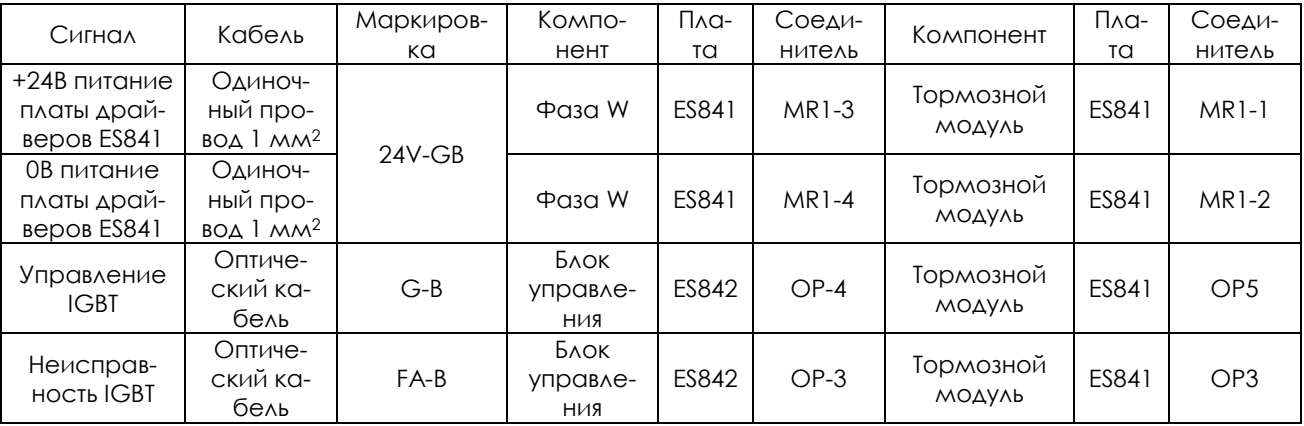

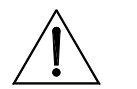

**ВНИМАНИЕ** Не снимайте колпачок соединителя OP4 на плате управления ES841 тормозного модуля.

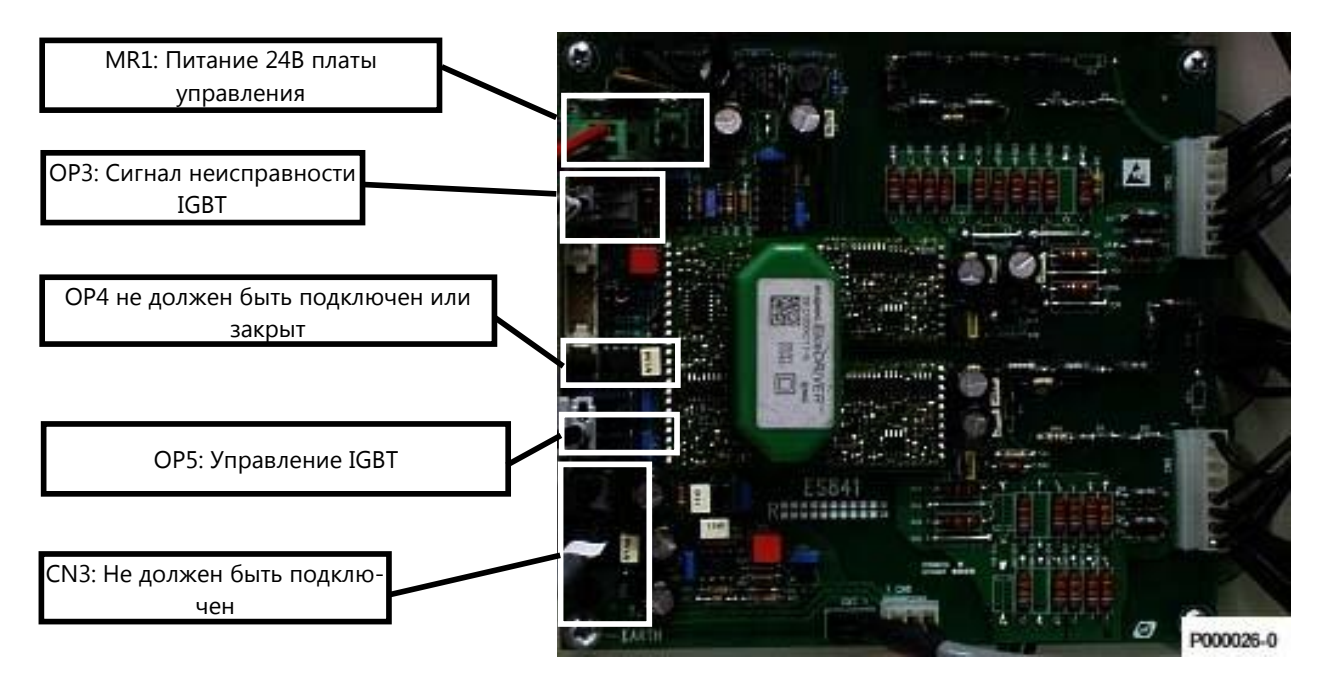

**Рис. 85: Плата управления ES841 тормозного модуля**

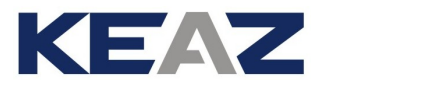

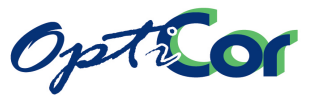

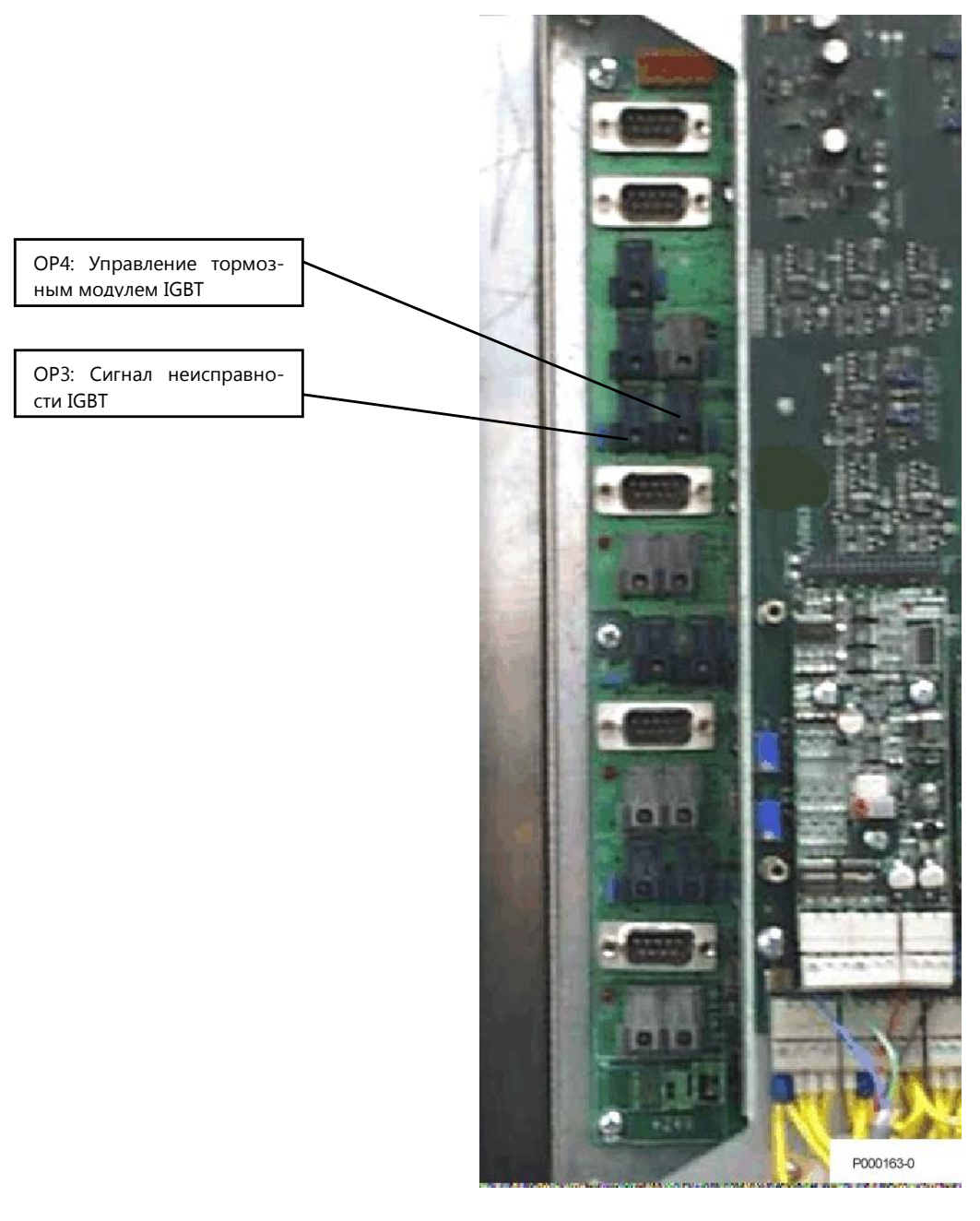

**Рис. 86: Подключение оптических кабелей к плате управления ES482**

Рисунок ниже показывает внутренние соединения тормозного модуля в преобразователях S65-S70.

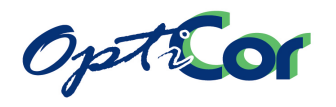

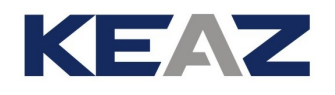

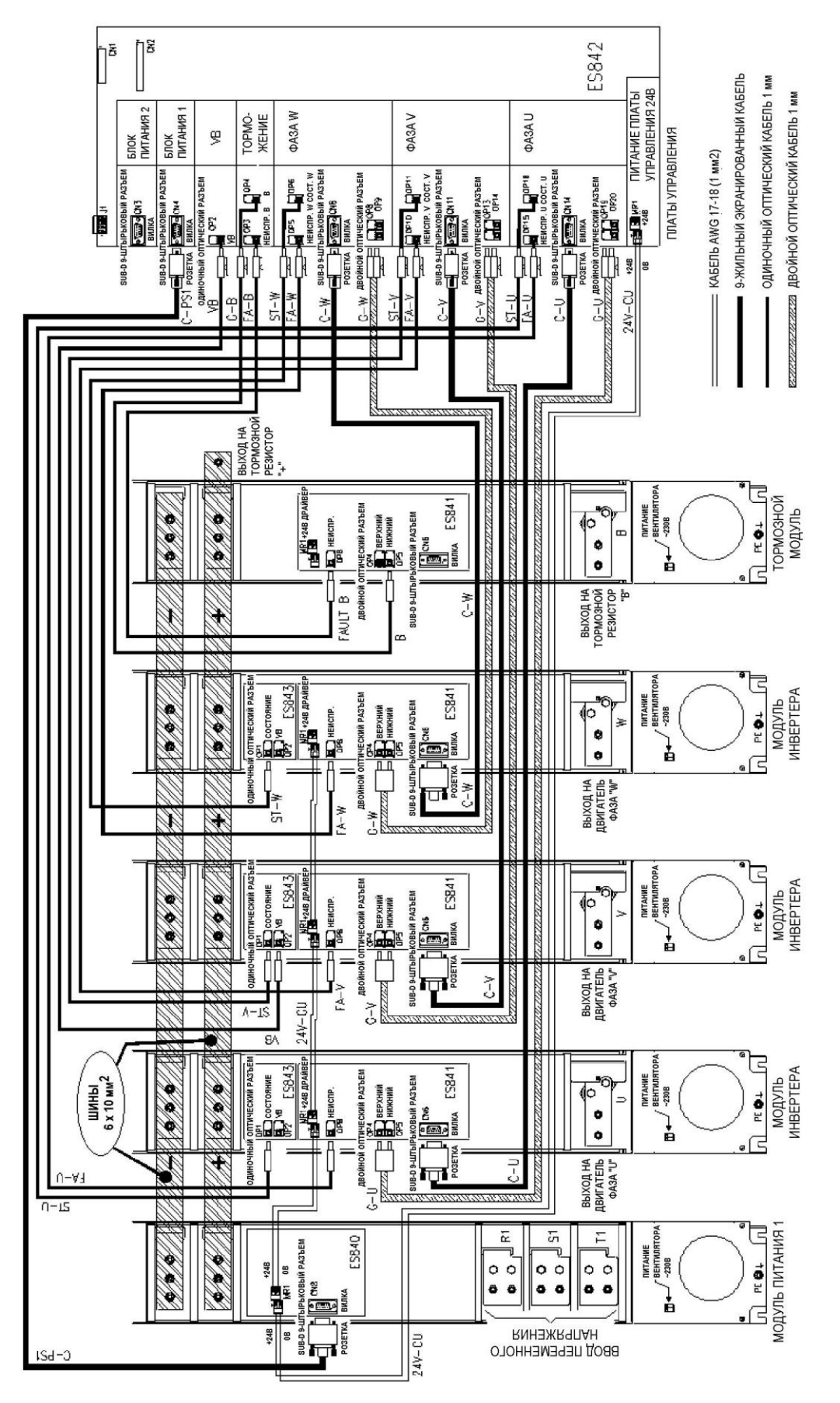

**Рис. 87: Внутренние соединения тормозного модуля в преобразователях S65-S70.** 

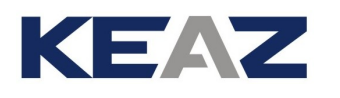

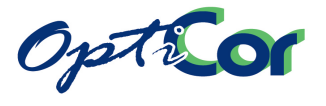

### 6.4.5. ТОРМОЗНЫЕ РЕЗИСТОРЫ ДЛЯ BU1440 4T

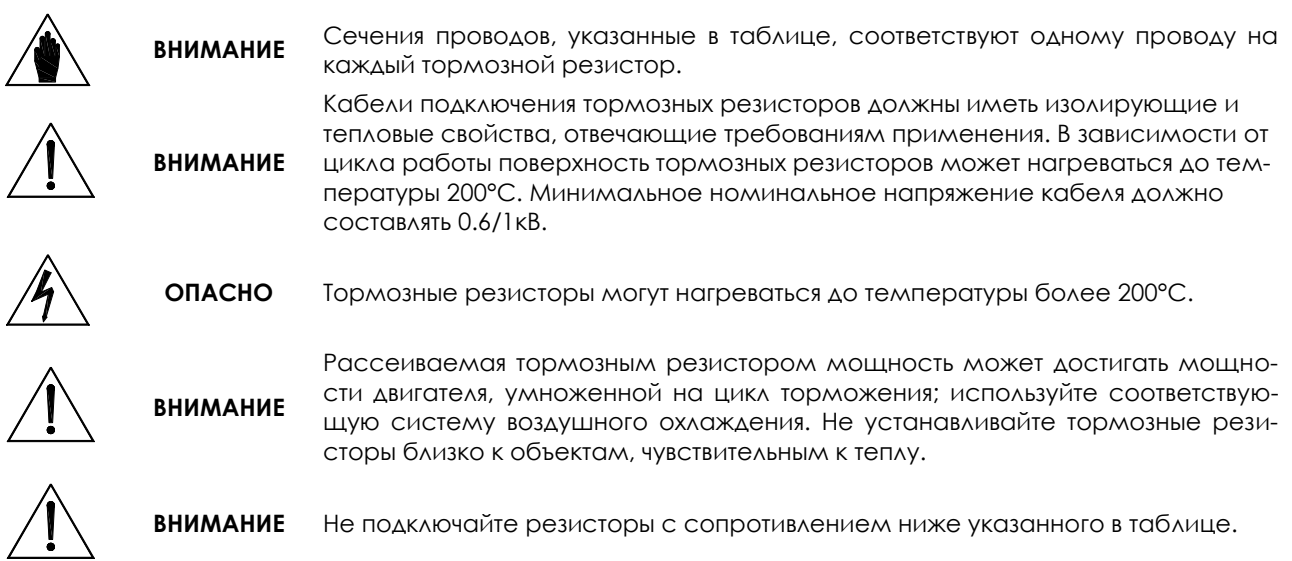

### 6.4.5.1. ПРИМЕНЕНИЯ С ЦИКЛОМ ТОРМОЖЕНИЯ 10%, КЛАСС 4T

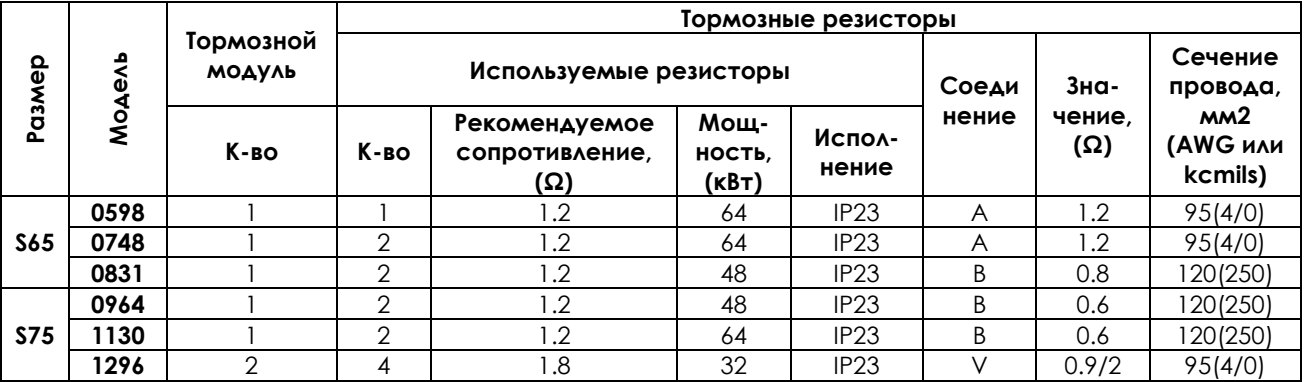
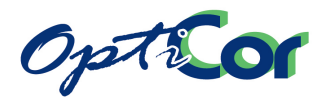

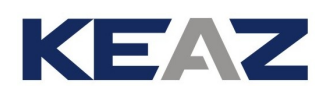

## 6.4.5.2. ПРИМЕНЕНИЯ С ЦИКЛОМ ТОРМОЖЕНИЯ 20%, КЛАСС 4T

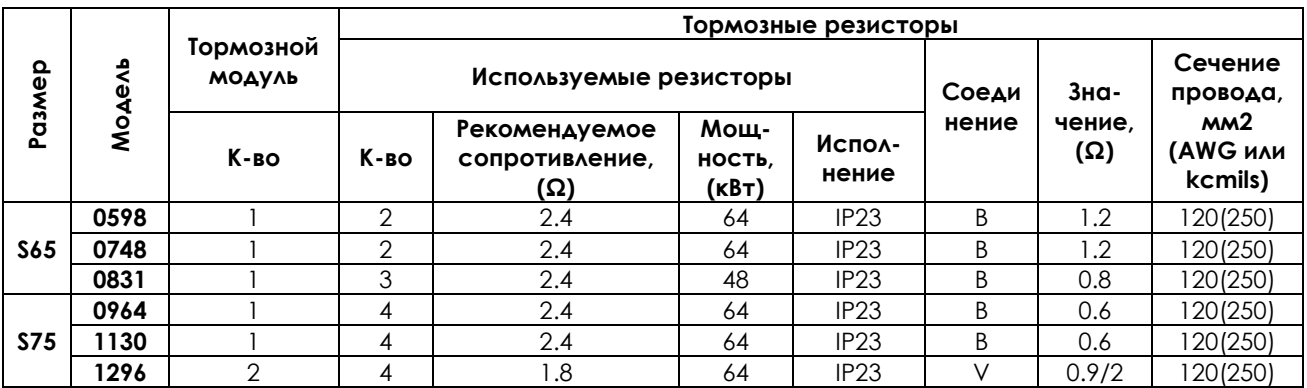

### 6.4.5.3. ПРИМЕНЕНИЯ С ЦИКЛОМ ТОРМОЖЕНИЯ 50%, КЛАСС 4T

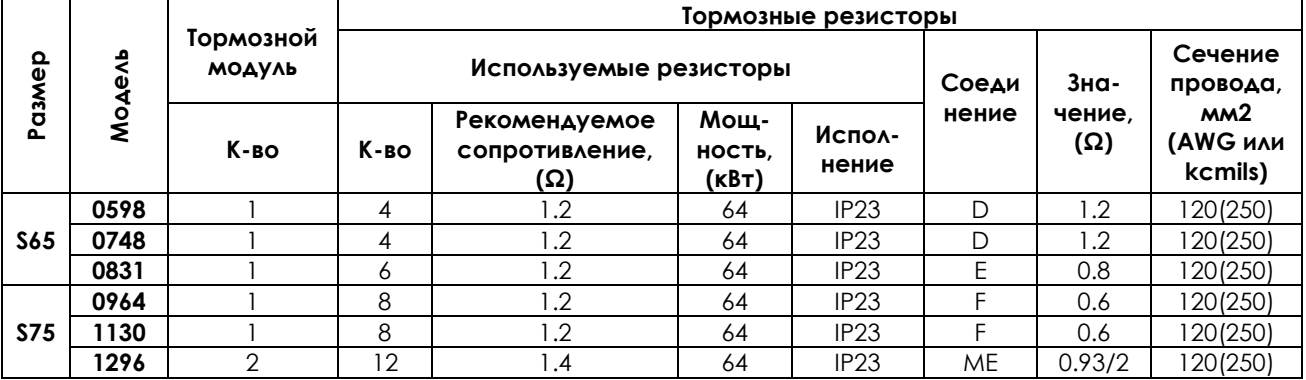

А – один резистор

В – два или более подключенных параллельно резисторов

C – два подключенных последовательно резистора

D – четыре резистора (параллельное соединение двух пар последовательно соединенных резисторов)

E – шесть резисторов (параллельное соединение трех пар последовательно соединенных резисторов)

F – восемь резисторов (параллельное соединение четырех пар последовательно соединенных резисторов)

V – два агрегата, каждый из которых включает в себя тормозной модуль и два подключенных параллельно резистора

ME – два агрегата, каждый из которых включает в себя тормозной модуль и шесть резисторов (параллельное соединение трех пар последовательно соединенных резисторов)

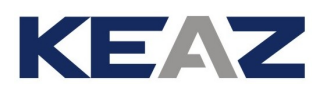

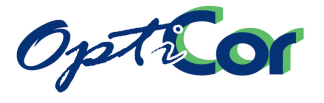

## 6.4.6. ТОРМОЗНЫЕ РЕЗИСТОРЫ ДЛЯ BU1440 5T-6T

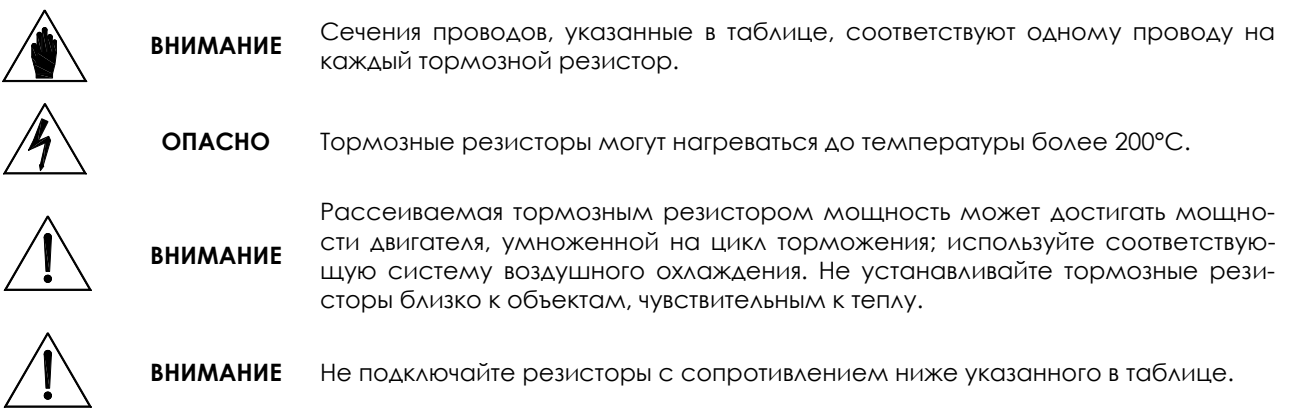

## 6.4.6.1. ПРИМЕНЕНИЯ С ЦИКЛОМ ТОРМОЖЕНИЯ 10%, КЛАСС 5T

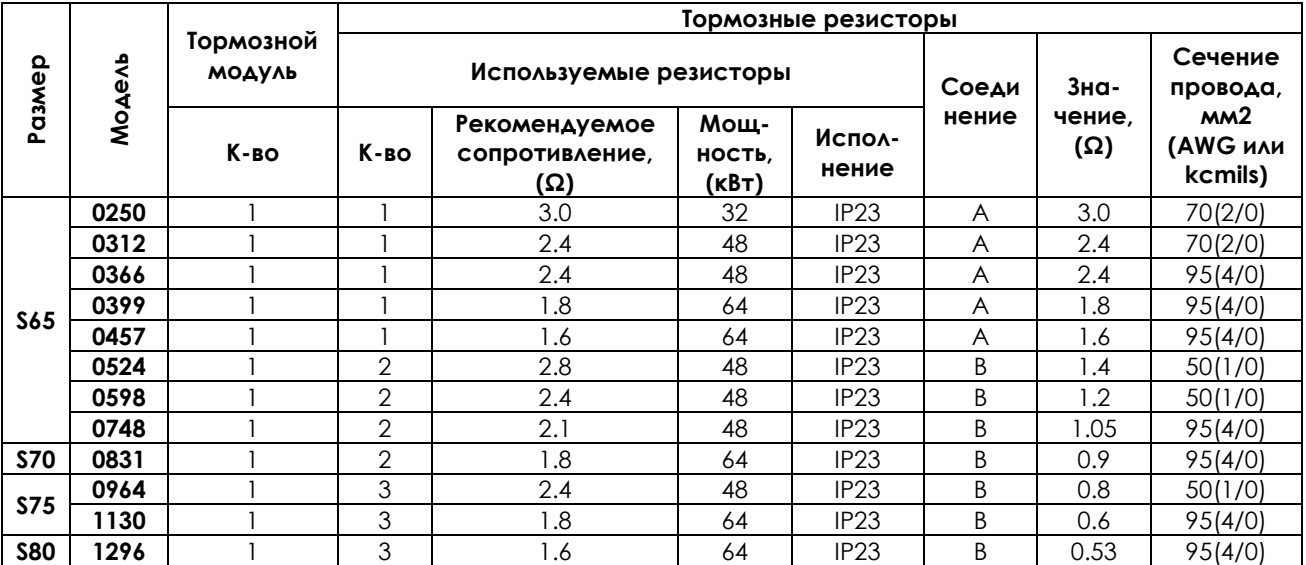

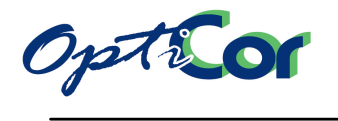

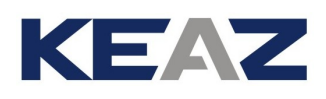

## 6.4.6.2. ПРИМЕНЕНИЯ С ЦИКЛОМ ТОРМОЖЕНИЯ 20%, КЛАСС 5T

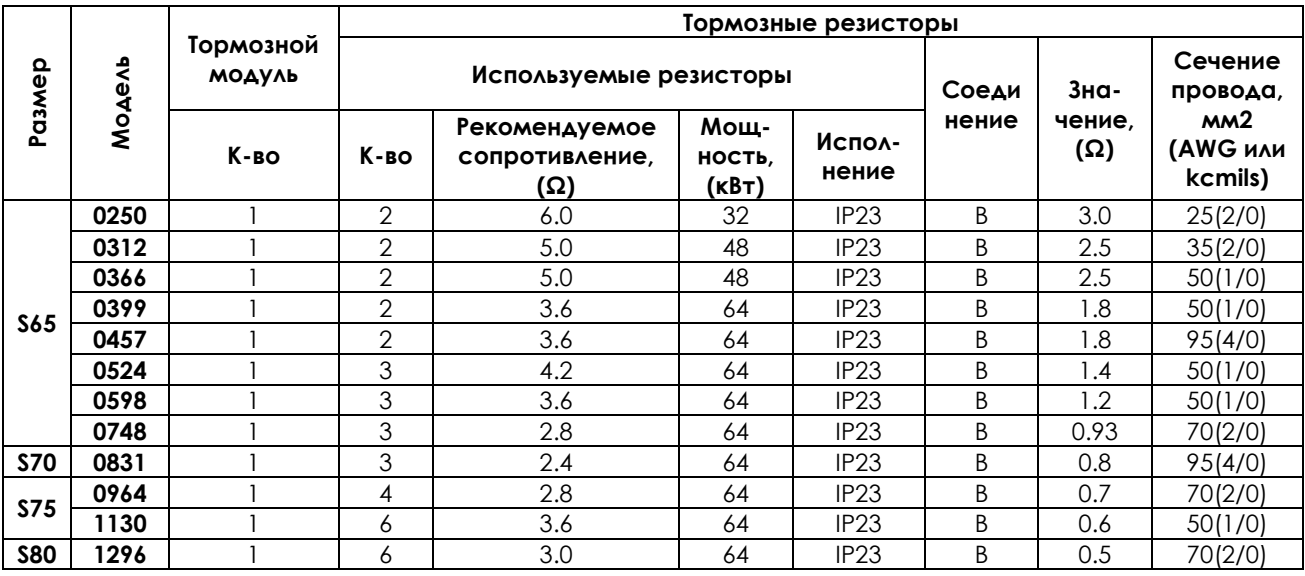

### 6.4.6.3. ПРИМЕНЕНИЯ С ЦИКЛОМ ТОРМОЖЕНИЯ 50%, КЛАСС 5T

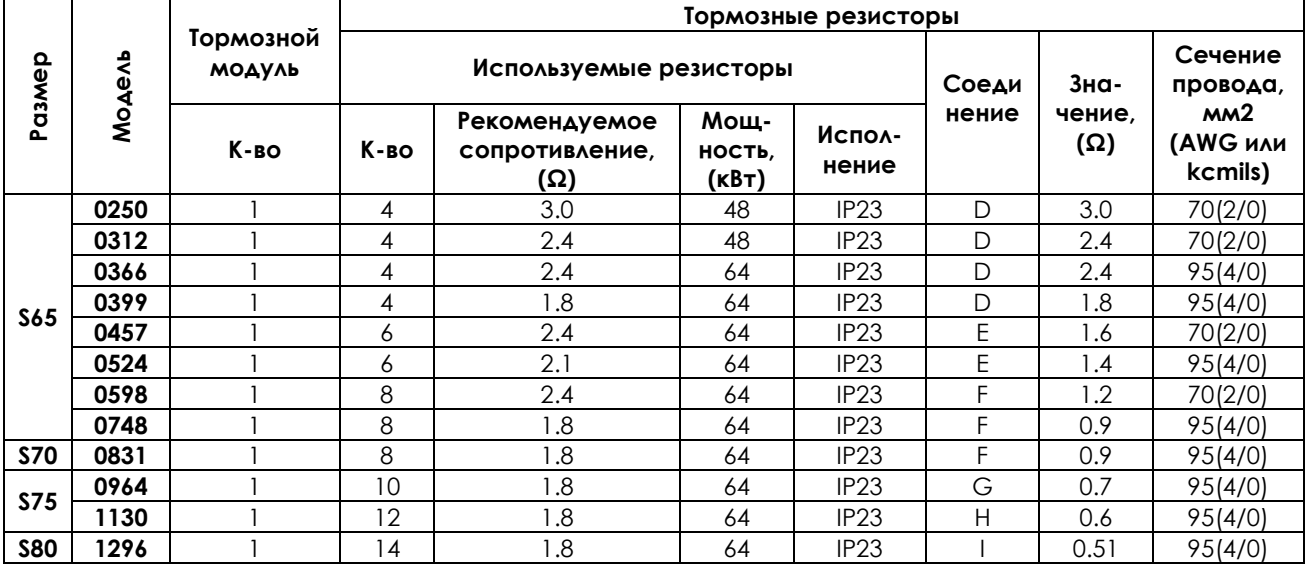

А – один резистор

В – два или более подключенных параллельно резисторов

D – четыре резистора (параллельное соединение двух пар последовательно соединенных резисторов)

E – шесть резисторов (параллельное соединение трех пар последовательно соединенных резисторов) F – восемь резисторов (параллельное соединение четырех пар последовательно соединенных резисторов)

G – десять резисторов (параллельное соединение пяти пар последовательно соединенных резисторов) H – двенадцать резисторов (параллельное соединение шести пар последовательно соединенных резисторов)

I – четырнадцать резисторов (параллельное соединение семи пар последовательно соединенных резисторов)

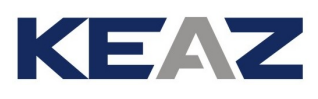

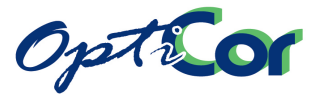

**ВНИМАНИЕ**

Кабели подключения тормозных резисторов должны иметь изолирующие и тепловые свойства, отвечающие требованиям применения. В зависимости от цикла работы поверхность тормозных резисторов может нагреваться до температуры 200°С. Минимальное номинальное напряжение кабеля должно составлять 0.6/1кВ.

6.4.6.4. ПРИМЕНЕНИЯ С ЦИКЛОМ ТОРМОЖЕНИЯ 10%, КЛАСС 6T

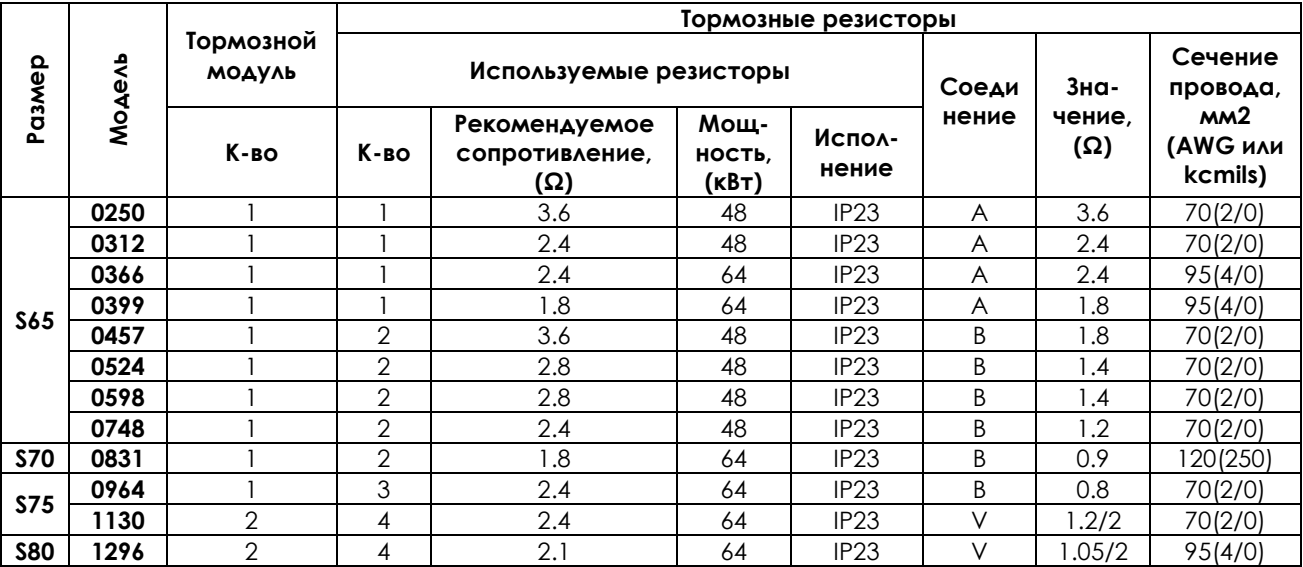

### 6.4.6.5. ПРИМЕНЕНИЯ С ЦИКЛОМ ТОРМОЖЕНИЯ 20%, КЛАСС 6T

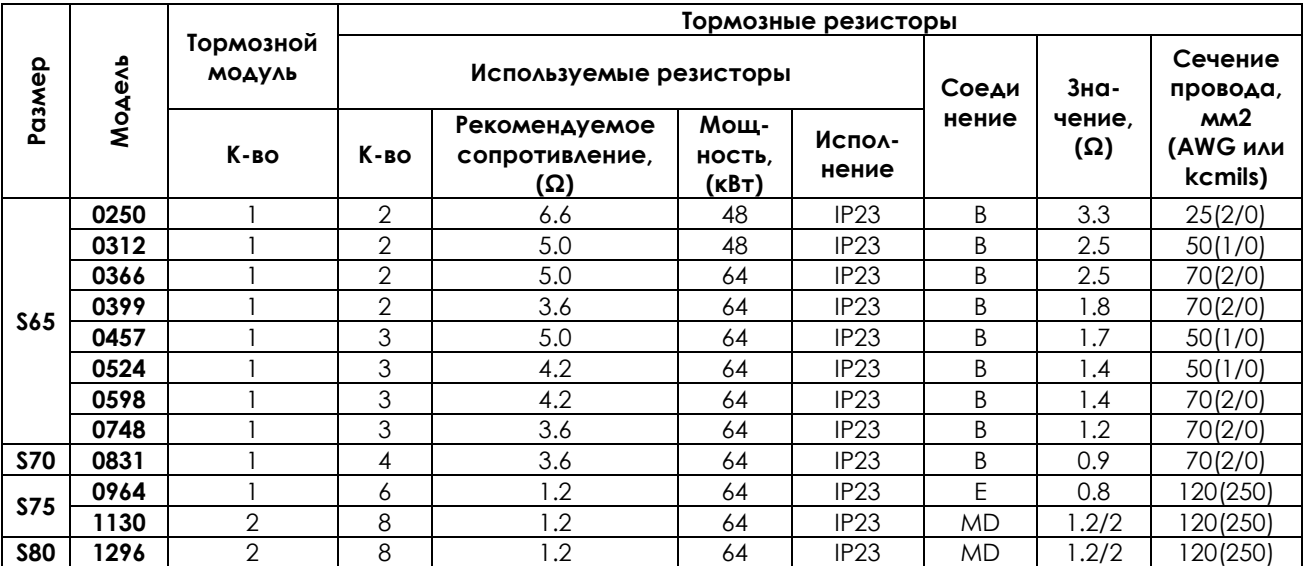

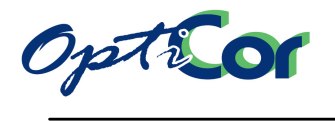

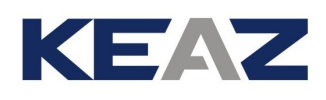

### 6.4.6.6. ПРИМЕНЕНИЯ С ЦИКЛОМ ТОРМОЖЕНИЯ 50%, КЛАСС 6T

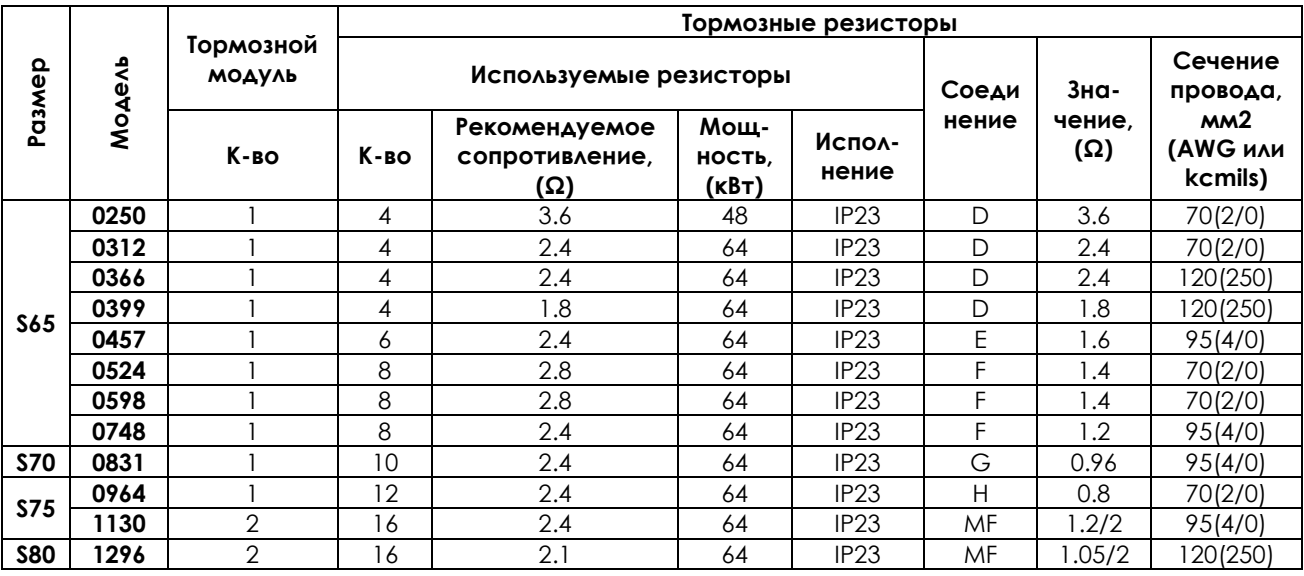

А – один резистор

В – два или более подключенных параллельно резисторов

D – четыре резистора (параллельное соединение двух пар последовательно соединенных резисторов)

E – шесть резисторов (параллельное соединение трех пар последовательно соединенных резисторов) F – восемь резисторов (параллельное соединение четырех пар последовательно соединенных резисторов)

G – десять резисторов (параллельное соединение пяти пар последовательно соединенных резисторов) H – двенадцать резисторов (параллельное соединение шести пар последовательно соединенных резисторов)

V – два агрегата, каждый из которых включает в себя тормозной модуль и два подключенных параллельно резистора

MD – два агрегата, каждый из которых включает в себя тормозной модуль и четыре резистора (параллельное соединение двух пар последовательно соединенных резисторов)

MF – два агрегата, каждый из которых включает в себя тормозной модуль и восемь резисторов (параллельное соединение четырех пар последовательно соединенных резисторов)

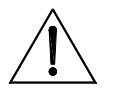

**ВНИМАНИЕ** Кабели подключения тормозных резисторов должны иметь изолирующие и тепловые свойства, отвечающие требованиям применения. В зависимости от цикла работы поверхность тормозных резисторов может нагреваться до температуры 200°С. Минимальное номинальное напряжение кабеля должно составлять 0.6/1кВ.

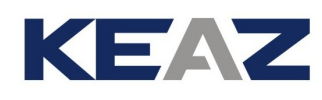

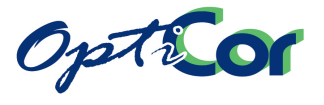

## 6.4.7. ПОСТАВЛЯЕМЫЕ ТОРМОЗНЫЕ РЕЗИСТОРЫ

В спецификациях, приведенных для каждой модели, содержатся также данные по рассеиваемой мощности и максимальному времени работы в зависимости от напряжения питания преобразователя. В зависимости от этих данных выбираются значения параметров **C211** и **C212** (касающиеся функции торможения) в меню Resistor Braking (См. соответствующие главы в Инструкциях по программированию). По умолчанию значение параметра **C211** установлено так, чтобы не превышать допустимого времени работы любой модели резистора (см. далее).

Параметр **C212** соответствует максимальному циклу работы резистора и не должен превышать табличного значения (см. выше).

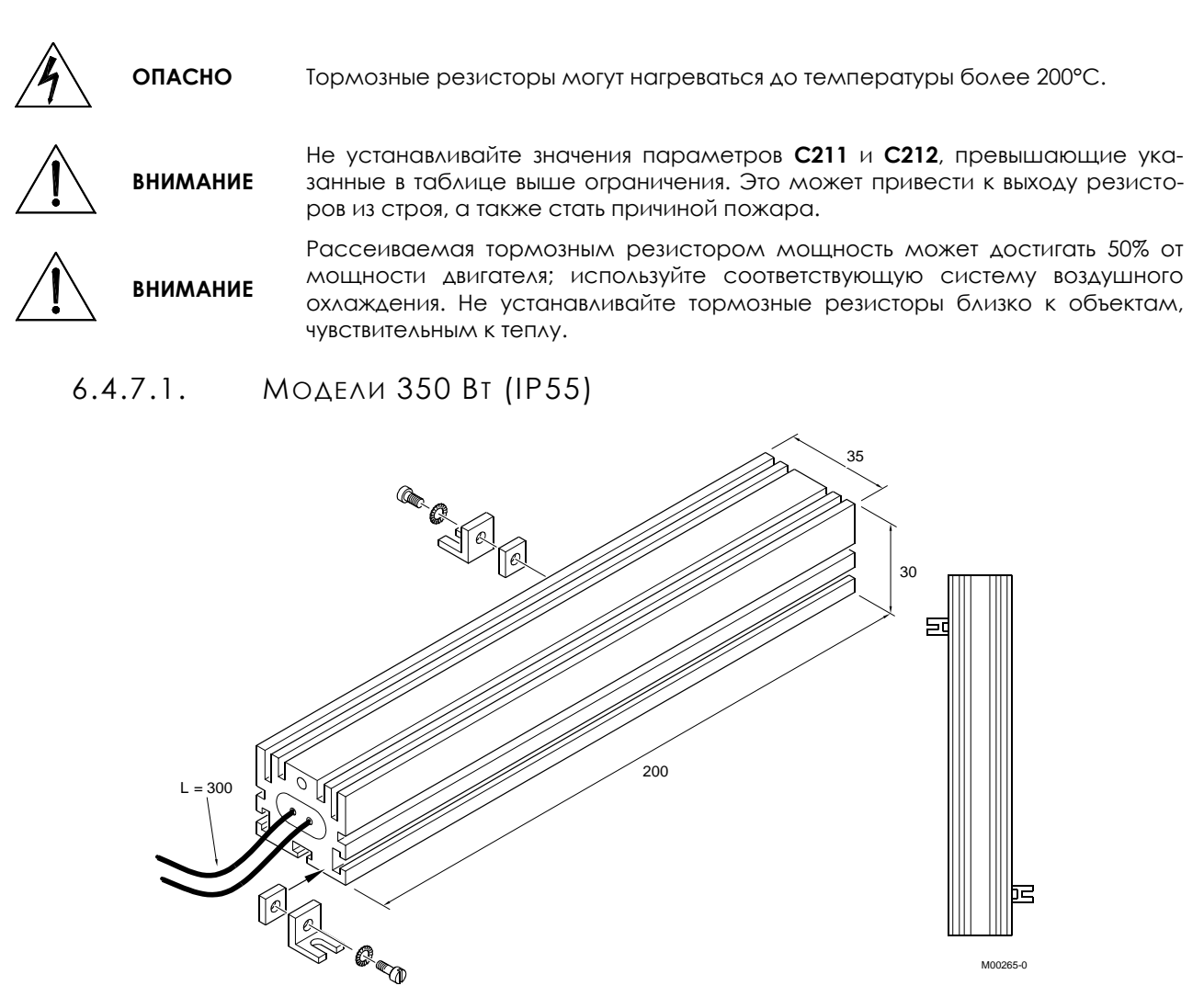

**Рис. 88: Габаритные размеры, резистор 56-100 Ом/350 Вт**

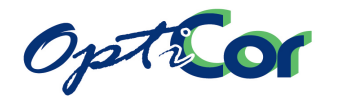

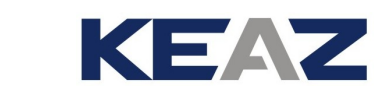

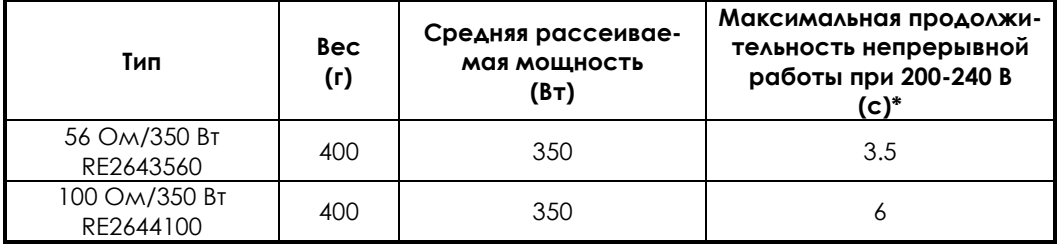

(\*) максимальное значение для параметра C212. При установке значения убедитесь, что максимальная рассеиваемая мощность для используемого резистора не превышена.

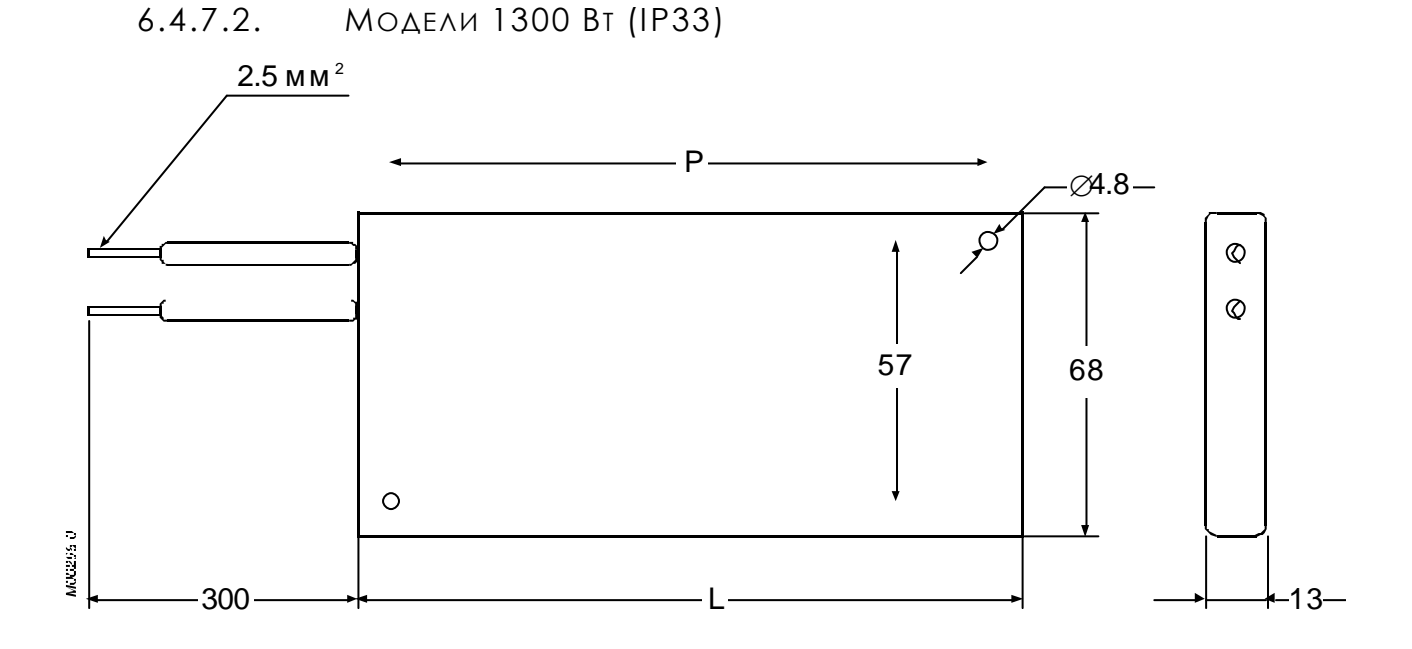

**Рис. 89: Размеры и параметры тормозного резистора 75 Ом/1300 Вт**

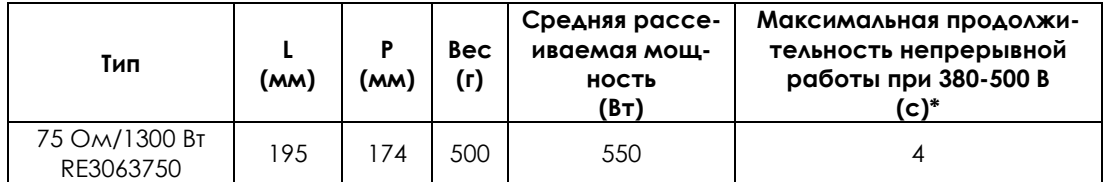

(\*) максимальное значение для параметра C212. При установке значения убедитесь, что максимальная рассеиваемая мощность для используемого резистора не превышена.

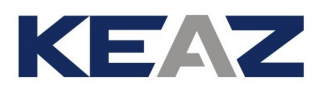

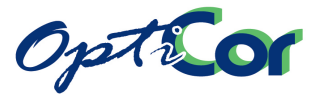

## 6.4.7.3. МОДЕЛИ IP55-54 ОТ 1100 ВТ ДО 2200 ВТ

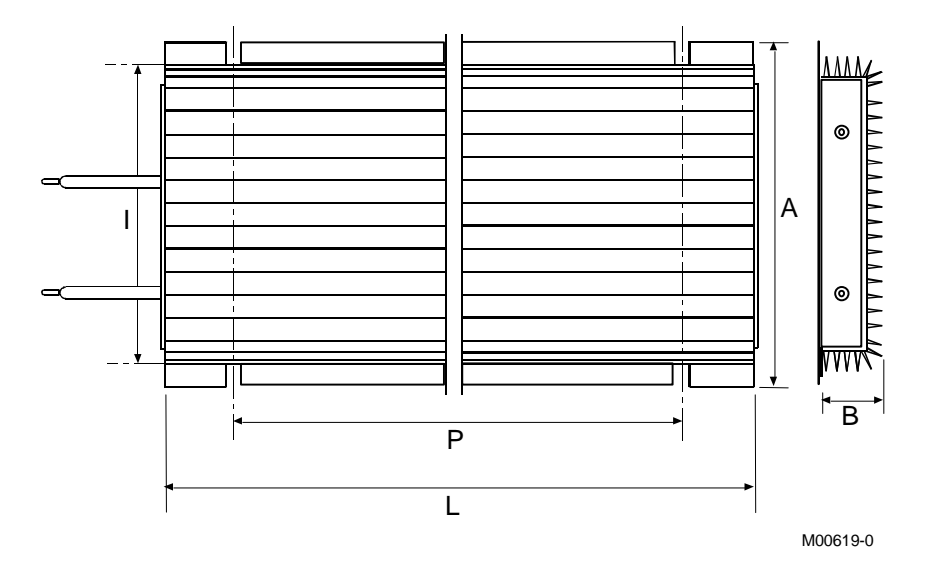

**Рис. 90: Размеры и механические характеристики тормозных резисторов от 1100 до 2200 Вт**

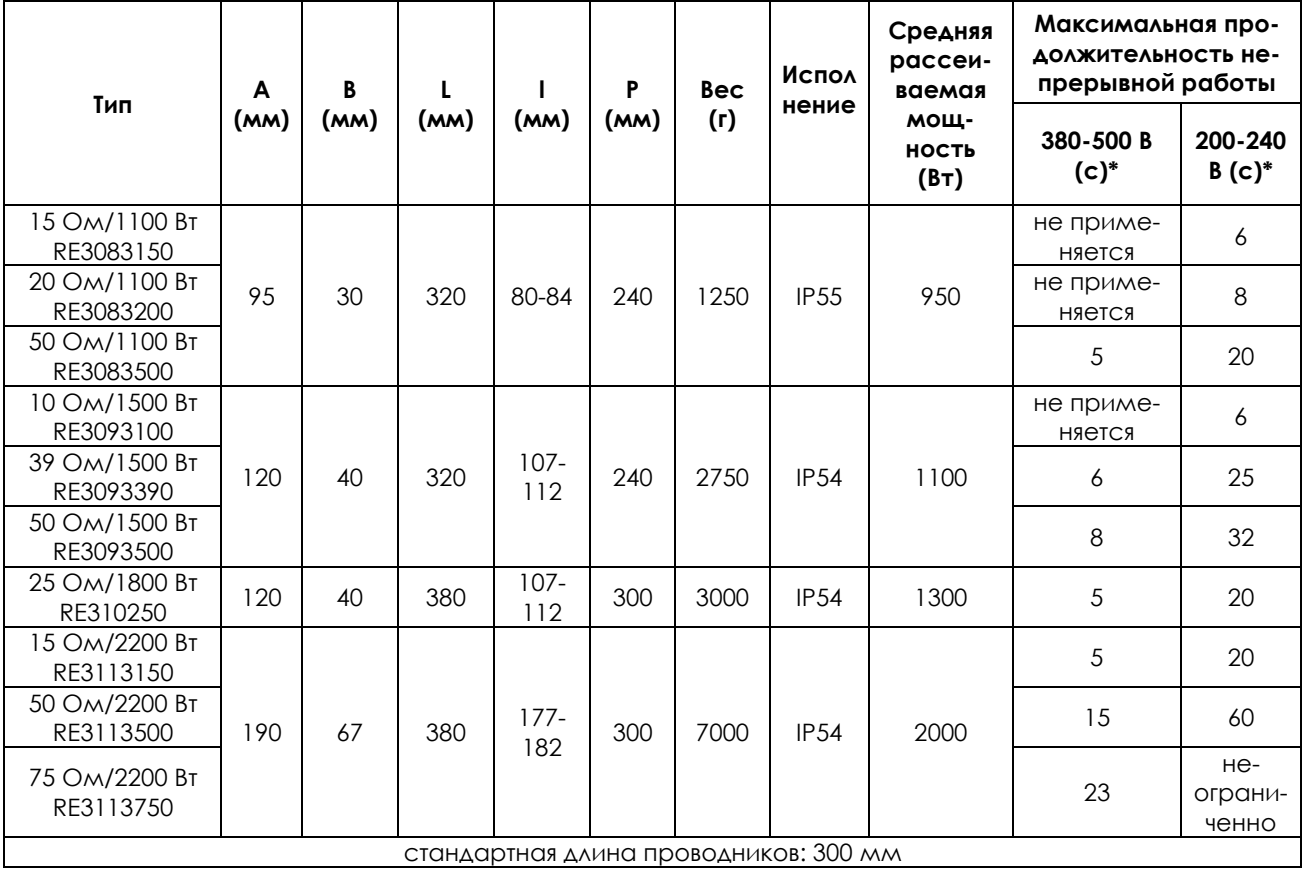

(\*) максимальное значение для параметра C212. При установке значения убедитесь, что максимальная рассеиваемая мощность для используемого резистора не превышена.

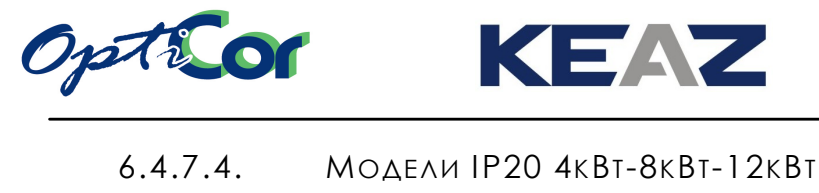

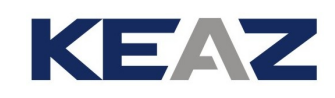

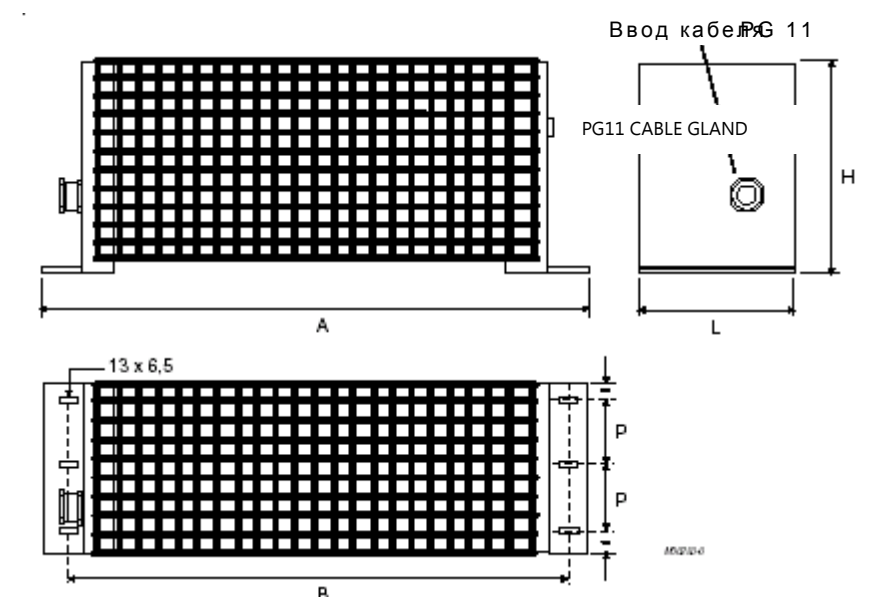

**Рис. 91: Размеры тормозных резисторов 4кВт, 8кВт и 12кВт**

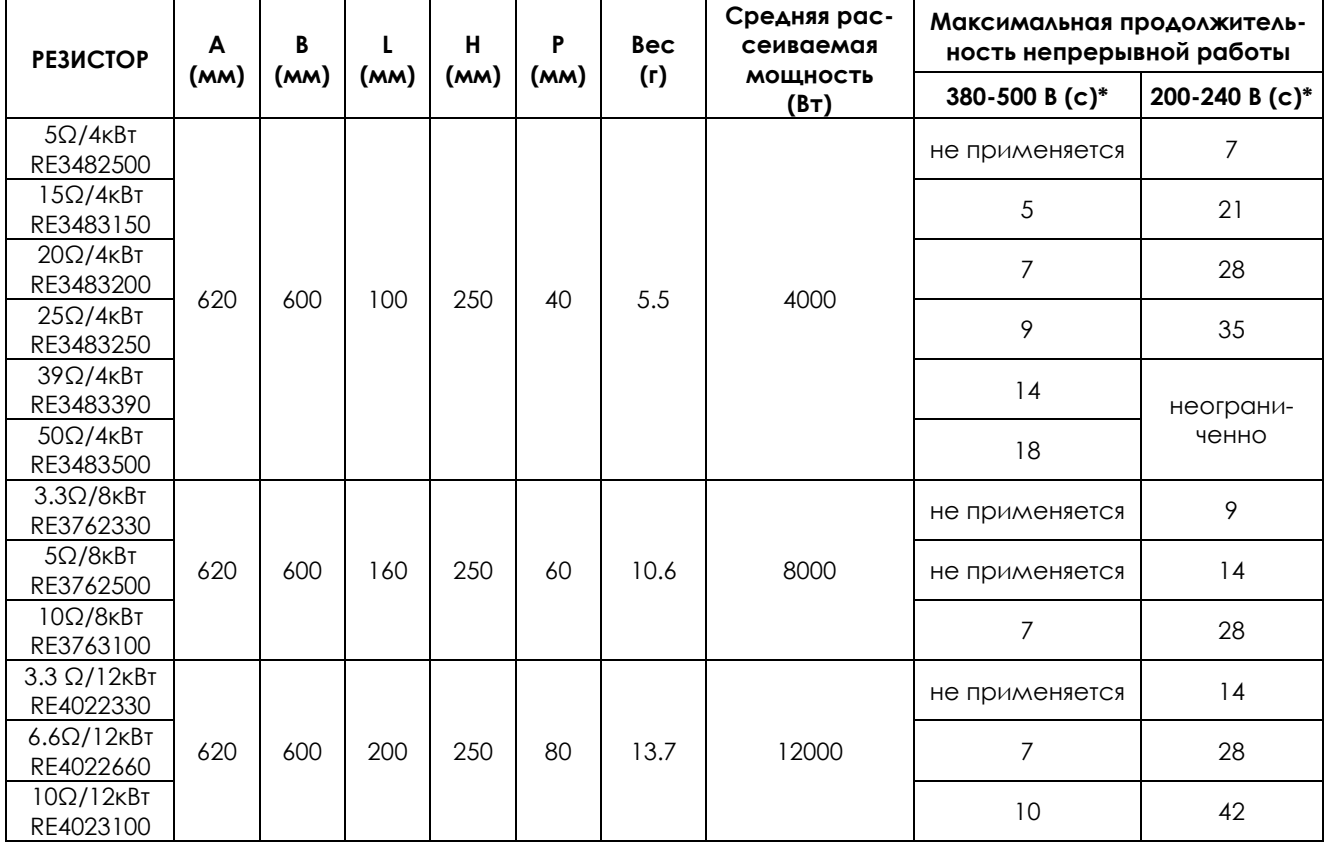

(\*) максимальное значение для параметра C212. При установке значения убедитесь, что максимальная рассеиваемая мощность для используемого резистора не превышена.

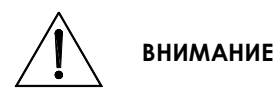

Поскольку металлический корпус тормозного резистора может нагреваться до высоких температур, необходимо применять кабели, выдерживающие эти температуры.

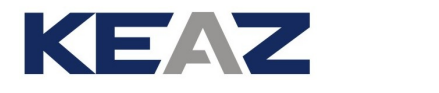

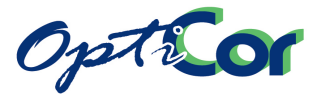

## 6.4.7.5. МОДЕЛИ КОРПУСНОГО ИСПОЛНЕНИЯ IP23, 4КВТ-64КВТ

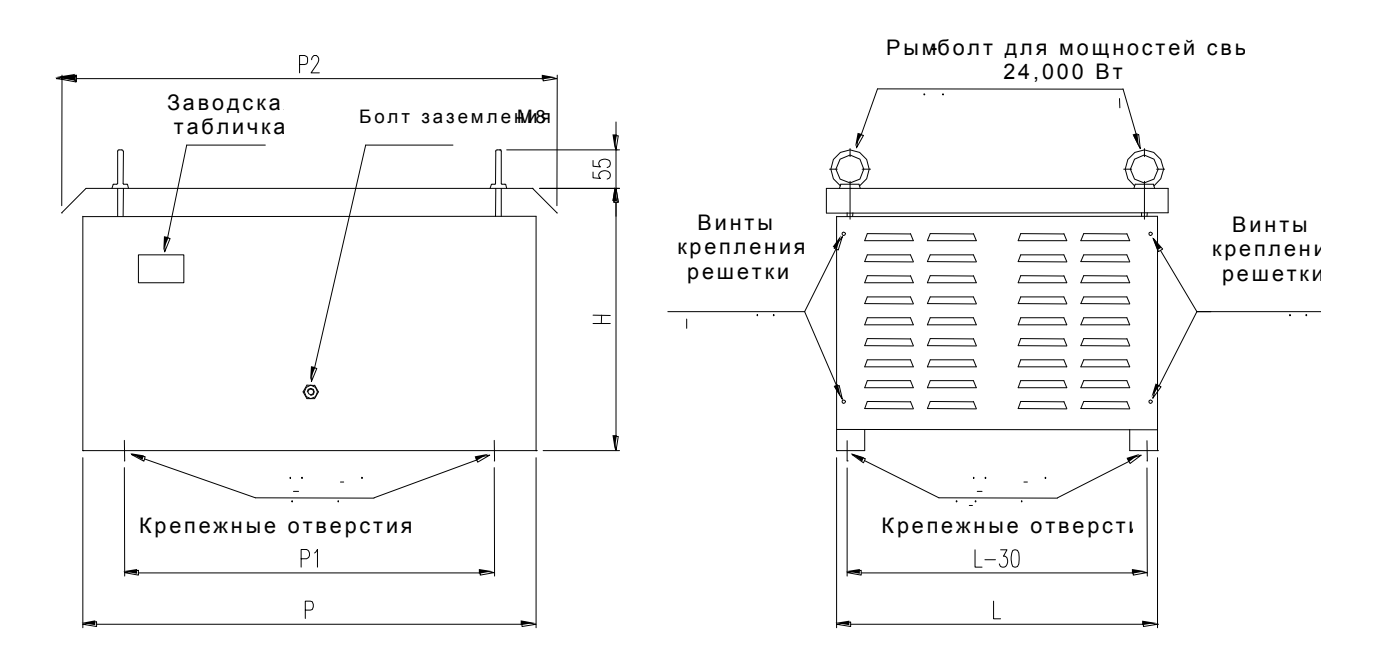

### **Рис. 92: Габаритные и установочные размеры корпусного резистора IP23**

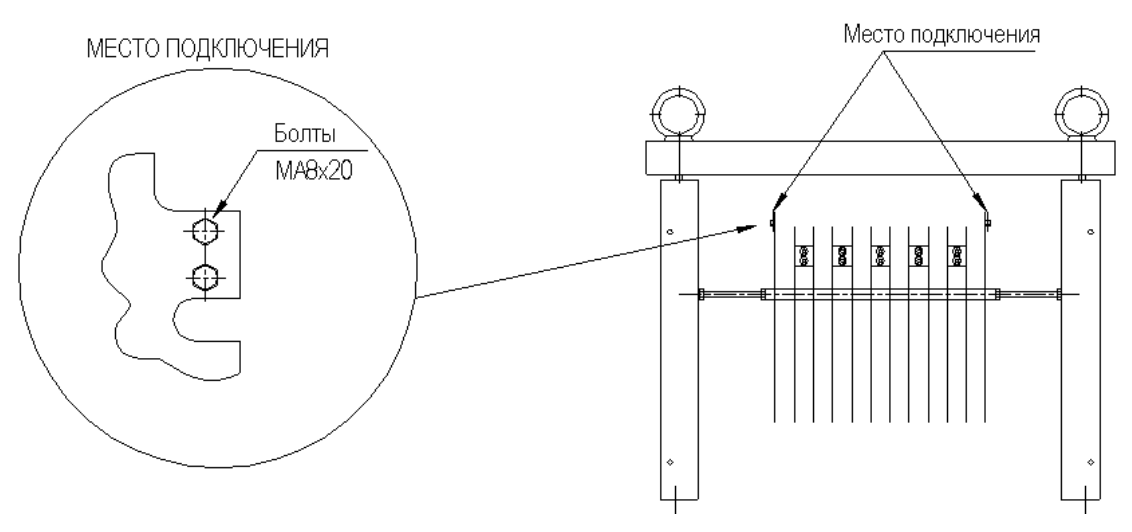

**Рис. 93: Клеммы электрического подключения в корпусных резисторах**

Снимите решетки для получения доступа к клеммам.

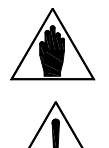

**ВНИМАНИЕ** На рисунке показан резистор 20 Ом/12 кВт. В некоторых моделях необходимо снять обе панели для получения доступа к клеммам.

### **ВНИМАНИЕ**

Поскольку металлический корпус тормозного резистора может нагреваться до высоких температур, необходимо применять кабели, выдерживающие эти температуры.

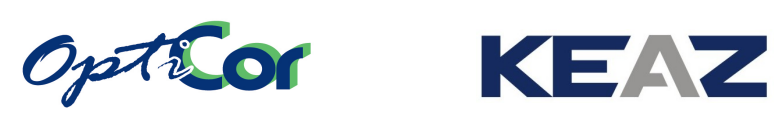

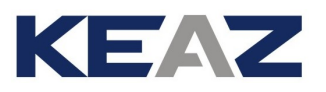

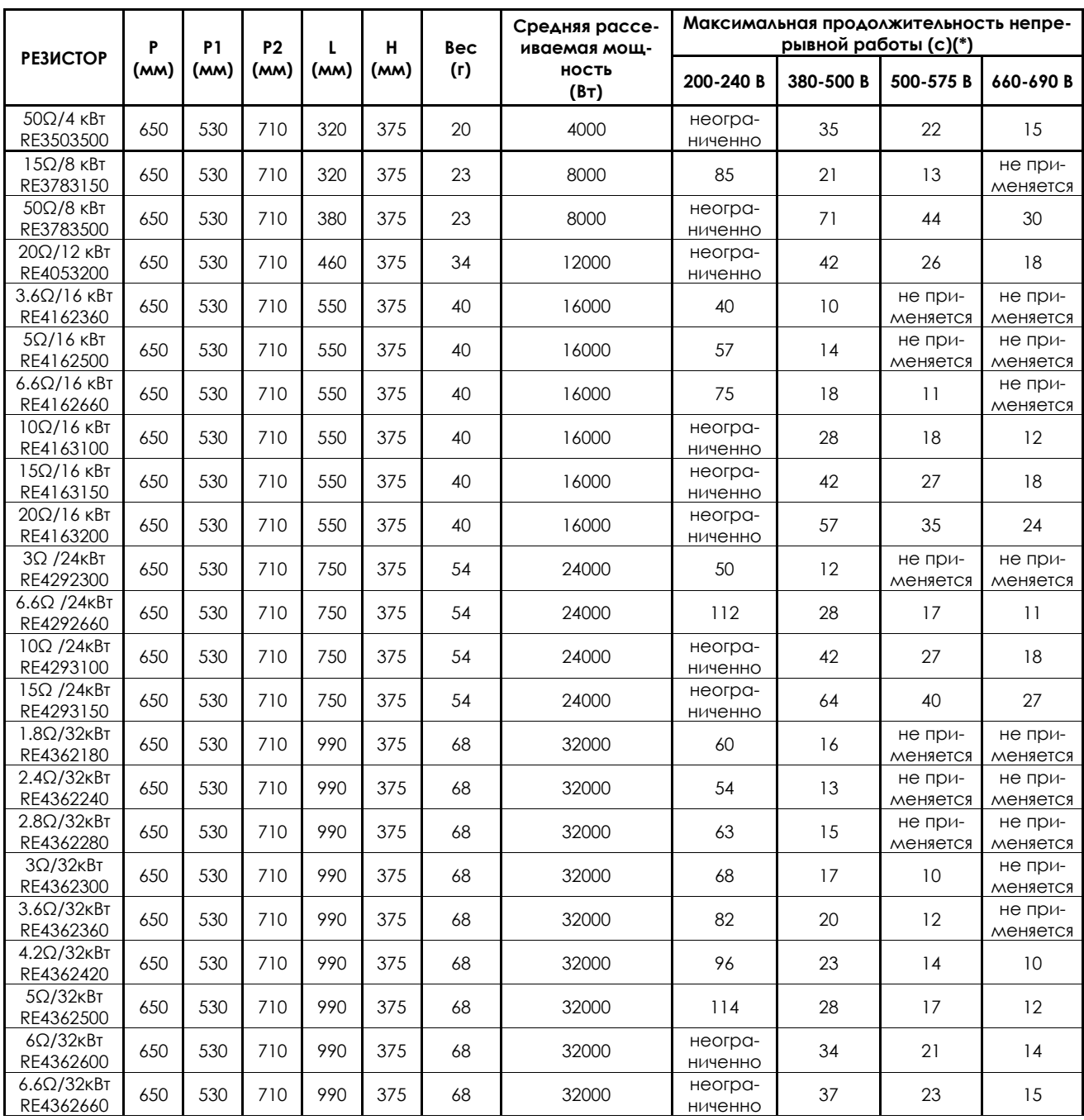

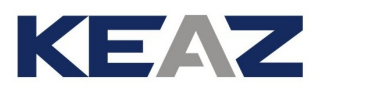

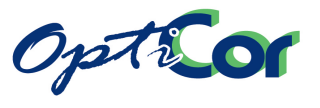

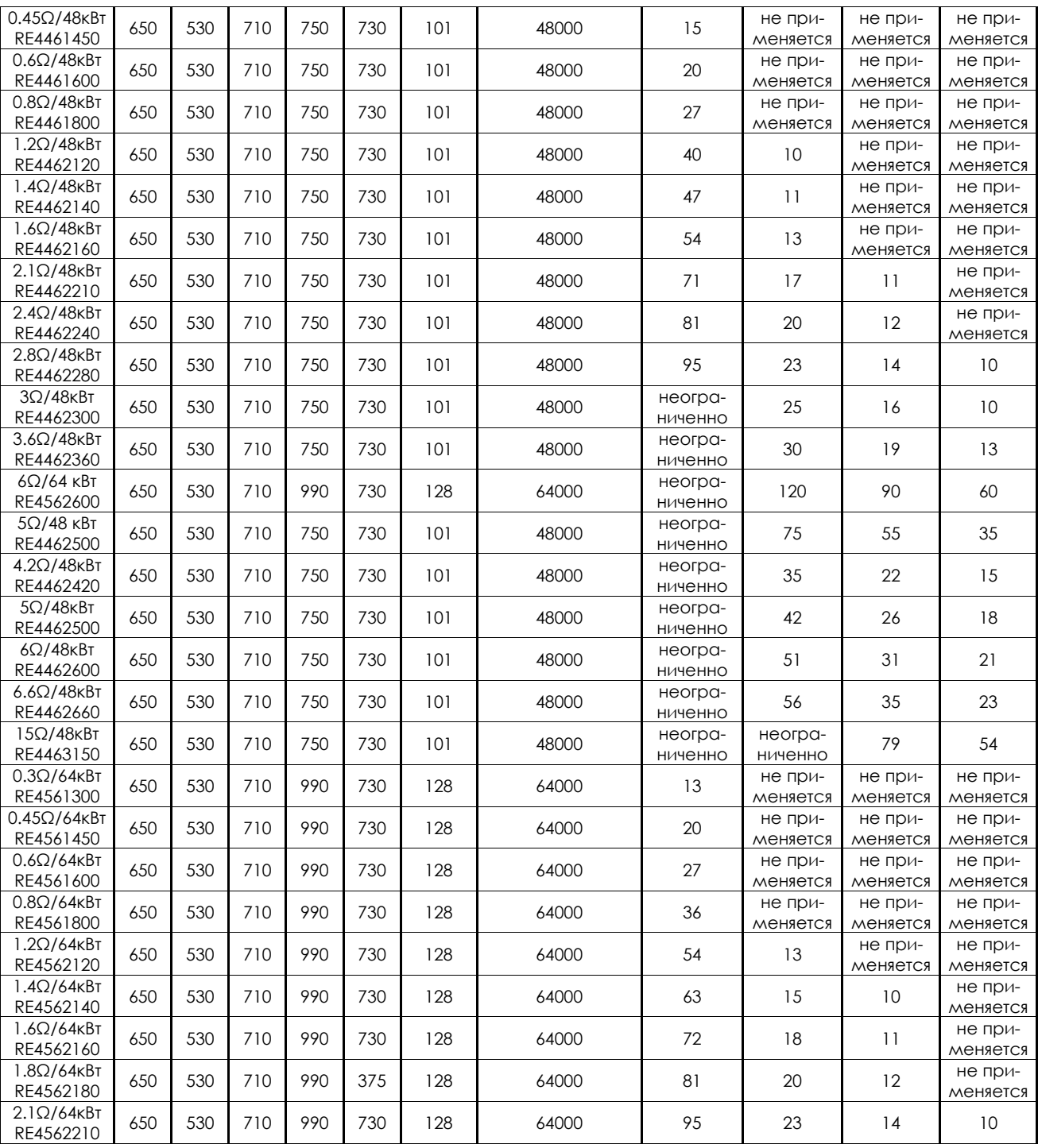

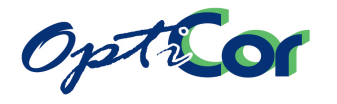

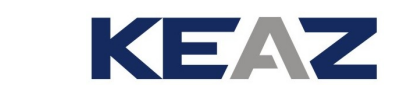

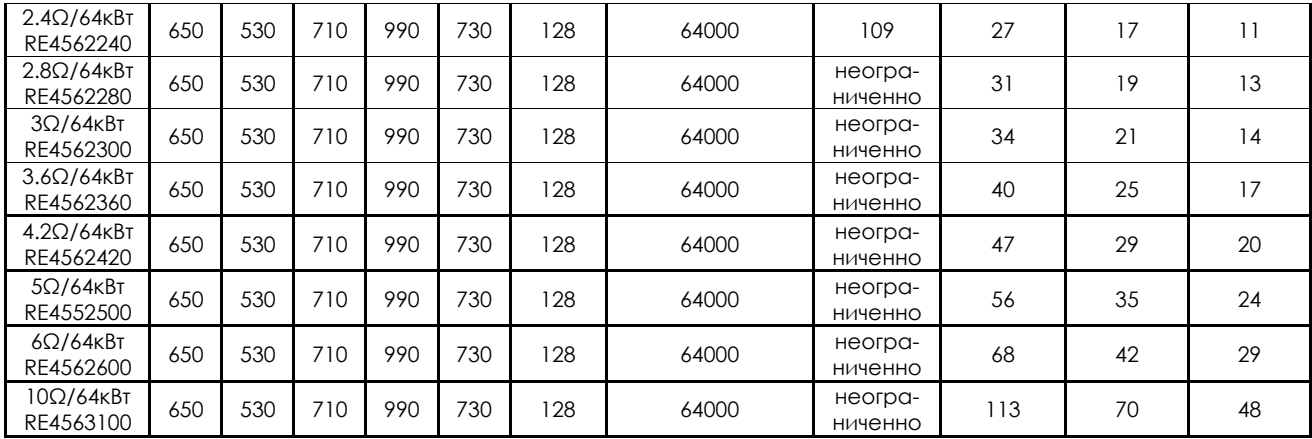

(\*) максимальное значение для параметра C212. При установке значения убедитесь, что максимальная рассеиваемая мощность для используемого резистора не превышена.

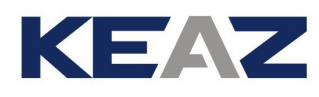

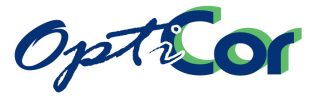

## **6.5. НАБОР ДЛЯ ВЫНОСА ПУЛЬТА**

## 6.5.1. ВЫНОС ПУЛЬТА НА ПАНЕЛЬ ШКАФА

Пульт управления преобразователя может быть вынесен в удобное место. Для этого поставляется специальный набор аксессуаров, включающий в себя:

- пластиковую рамку для установки пульта на переднюю стенку шкафа,
- кронштейн для крепления пульта на передней двери шкафа,
- прокладка между рамкой и панелью,
- кабель (длина: 5 м).

Если детали этого набора установлены правильно, то обеспечивается степень защиты IP54. Подробнее вынос пульта описан в главе [3.6](#page-125-0) [РАБОТА С ПУЛЬТОМ УПРАВЛЕНИЯ И ЕГО ВЫНОС](#page-125-0).

## 6.5.2. ВЫНОС ПУЛЬТА ДЛЯ УПРАВЛЕНИЯ НЕСКОЛЬКИМИ ПРЕОБРАЗОВАТЕЛЯМИ

Набор для выноса пульта управления используется для подключения стандартного пульта OPTICOR P к одному или нескольким преобразователям производства ЗАО "КЭАЗ" через интерфейс RS485 по протоколу MODBUS RTU. При этом пульт может связываться с любым прибором и становится мастером в сети, позволяя обойтись без другого управляющего устройства (например, контроллера). Пульт автоматически определяет, какой прибор к нему подключен. Если подключено несколько приборов, то пользователь может выбрать нужный из списка.

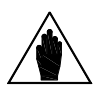

**ПРИМЕЧАНИЕ** Все приборы в одной сети должны иметь различные номера, иначе связь становится невозможной.

## 6.5.2.1. СОСТАВ НАБОРА

Набор, подключаемый через интерфейс RS485, включает в себя следующие компоненты:

Конвертер, имеющий на одной стороне разъем RJ45, а на другой – 9-полюсную розетку sub-D. . ........... 1 Блок питания ~220 В / ~9 В, для питания независимо от стандартного пульта . . . .............................................. 1

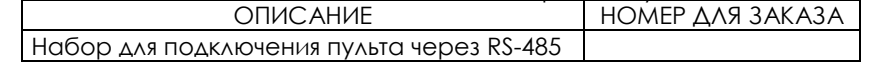

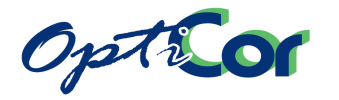

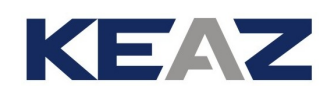

## 6.5.2.2. УСЛОВИЯ РАБОТЫ

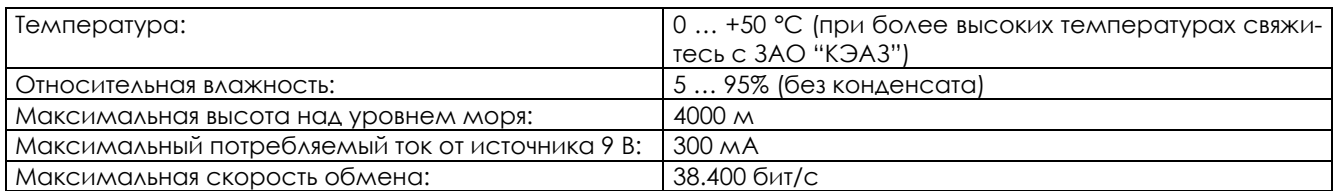

## 6.5.2.3. ПОДКЛЮЧЕНИЕ ПУЛЬТА

Подключение со стороны преобразователя: 9-полюсная вилка типа D. Для получения доступа к разъему D снимите крышку на верхней стенке преобразователя (размеры S05..S15), или снимите крышку в нижней части преобразователя рядом с клеммами управления (размеры ≥ S20). Если несколько преобразователей соединены в одну сеть, используйте разъем с такими же функциями, как и установленный на преобразователе.

Контакты разъема описаны в таблице ниже.

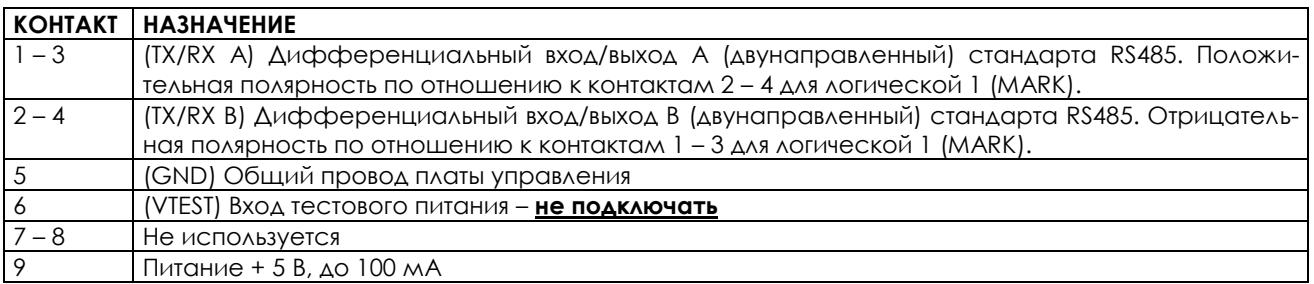

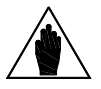

**ВНИМАНИЕ** Металлический корпус разъема соединен с общей шиной преобразователя. Подключите оплетку кабеля данных (витая пара) к металлическому корпусу розетки, и при соединении он окажется подключенным к преобразователю.

Разъем RJ 45 должен быть подключен к пульту. Этот разъем имеет следующие контакты:

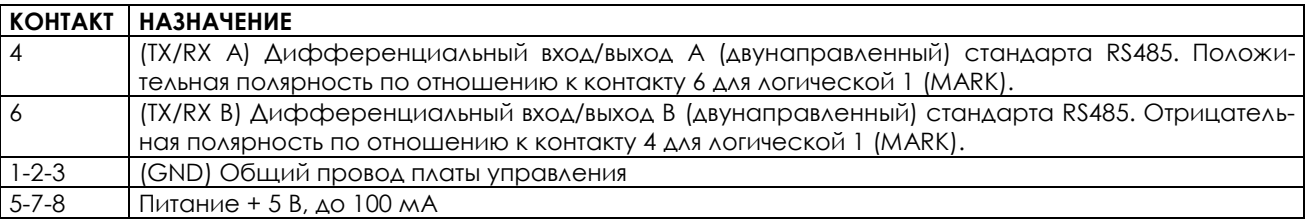

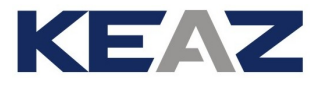

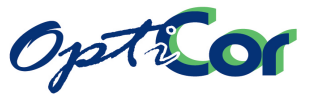

На рисунке показана схема подключения:

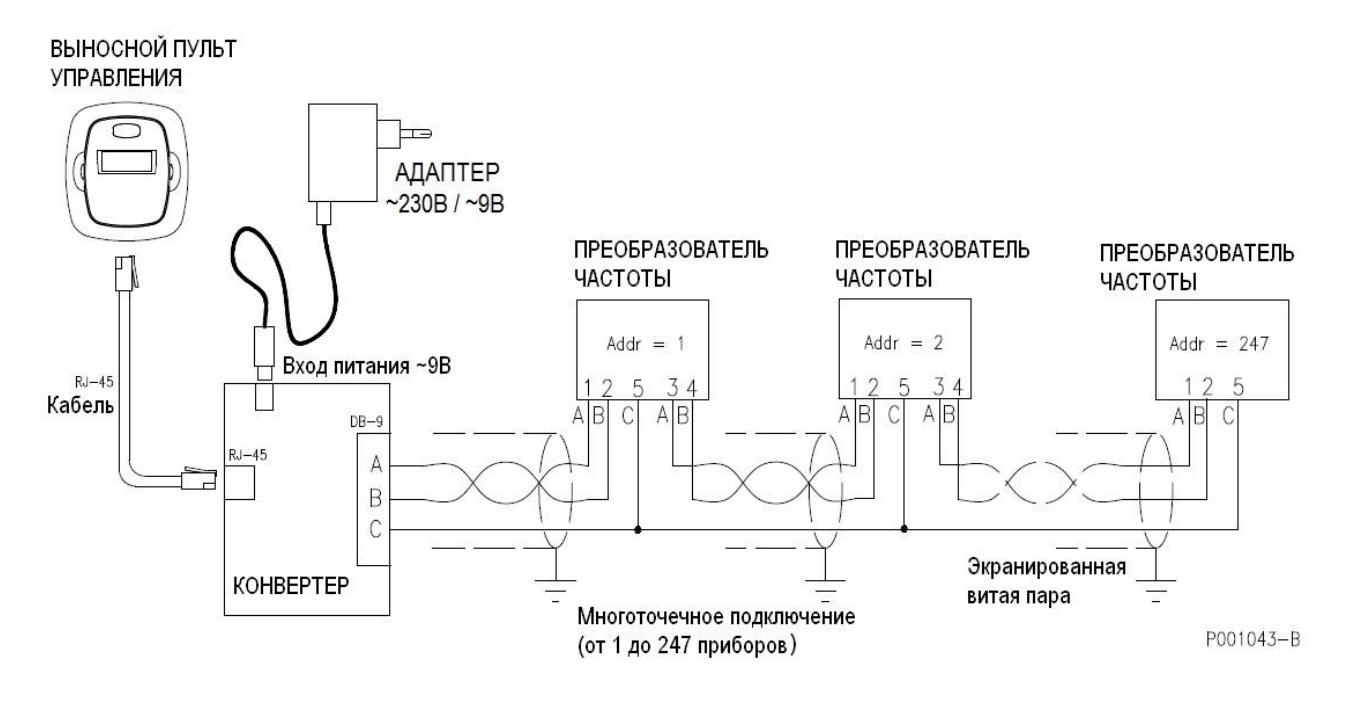

#### **Рис. 94: Схема подключения компонентов набора для выноса пульта при управлении несколькими преобразователями**

### 6.5.2.4. ПРОТОКОЛ СВЯЗИ

Для связи используется стандартный протокол MODBUS RTU.

Установите следующие значения параметров преобразователя и пульта; установка соответствующих параметров описана в Инструкциях по программированию:

#### **Установка параметров преобразователя**

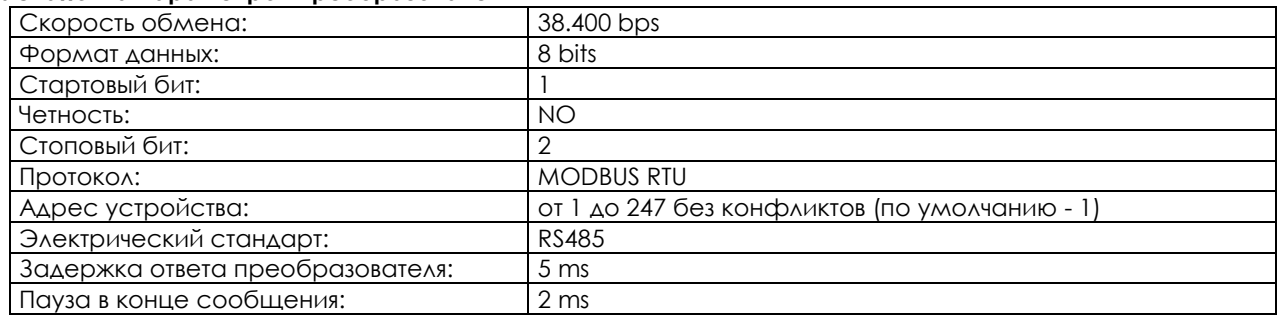

#### **Установка параметров пульта**

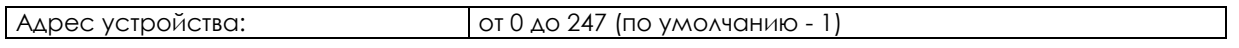

Чтобы просканировать подключенные преобразователи, установите на пульте адрес устройства 0. Пульт одновременно может связываться только с одним устройством.

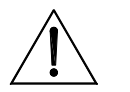

**ВНИМАНИЕ** При установке других значений указанных параметров возможно появление ошибок связи.

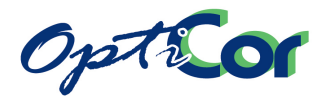

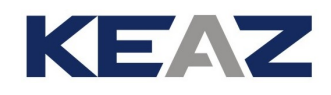

## 6.5.2.5. ПОДКЛЮЧЕНИЕ

Отключите питание преобразователей, затем выполните следующее:

#### **Отсоедините пульт, установленный на преобразователе (если таковой имеется)**

Способ отсоединения должен быть описан в Руководстве на соответствующий преобразователь.

#### **Соедините кабелем конвертер и пульт управления**

Подключите разъем DB9 к преобразователю или к сети RS485. На стороне преобразователя телефонный разъем RJ45 должен быть уже подключен к пульту управления.

#### **Проверьте наличие связи**

Включите один из подключенных к сети преобразователей. На пульте должно появиться сообщение POWER ON. Для сканирования преобразователей, подключенных к сети, установите адрес устройства на пульте равным 0. На дисплее пульта появится список подключенных устройств. Выберите используемый прибор и проверьте его функционирование. Функции прибора при управлении от пульта описаны в соответствующих Руководствах пользователя.

#### **Подключите отдельное питание пульта через блок питания**

Подключите выход блока питания к соответствующему разъему и включите его.

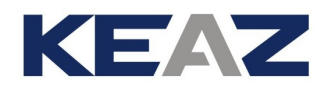

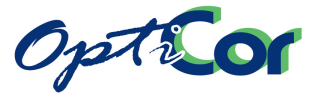

## **6.6. ДРОССЕЛИ**

## 6.6.1. ВХОДНОЙ ДРОССЕЛЬ

Мы рекомендуем устанавливать трехфазный дроссель или дроссель постоянного тока в цепи питания для получения следующих преимуществ:

- ограничение пиковых бросков тока на входе и относительно высокого значения di/dt, возникающего при работе входного выпрямителя и сглаживающих конденсаторов;

- снижение уровня гармонических составляющих в потребляемом токе;

- увеличение коэффициента мощности и соответственно снижение тока, потребляемого от сети;
- увеличение срока службы конденсаторов в преобразователе.

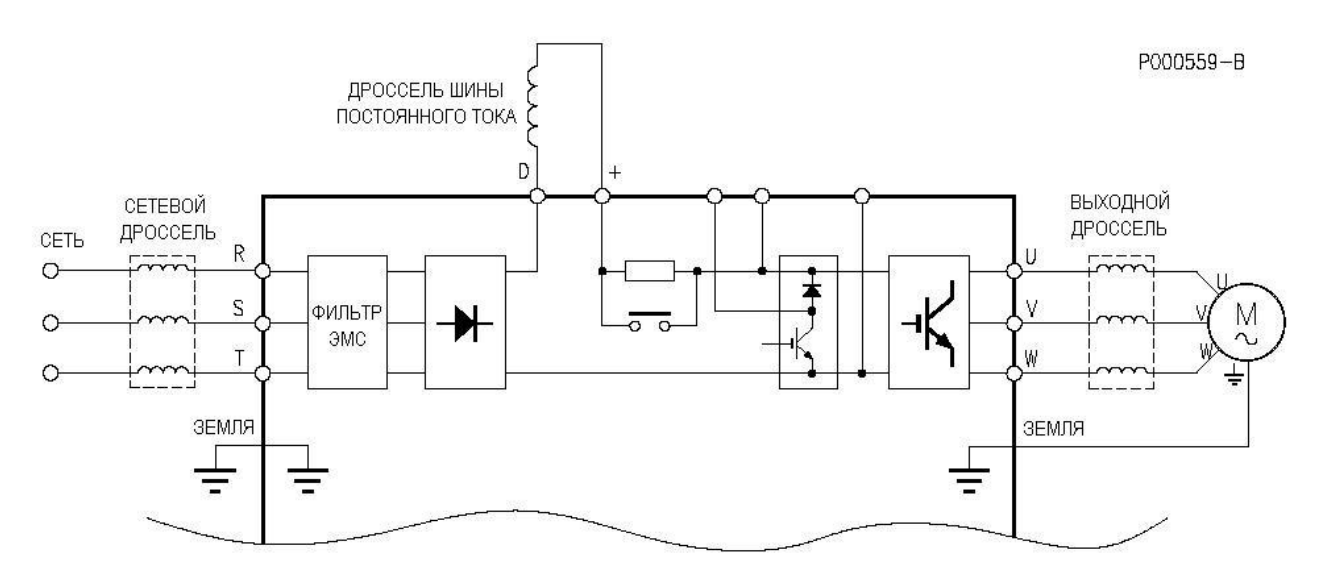

**Рис. 95: Подключение опциональных дросселей**

#### **Гармонические токи**

Форма различных синусоид (в частности, тока и напряжения) может рассматриваться как сумма основной частоты (50 или 60 Гц) и ее гармоник. В сбалансированных трехфазных системах присутствуют только токи нечетных гармоник, поскольку токи четных гармоник нейтрализуются за счет симметрии.

Источником гармонических помех является нелинейная нагрузка, потребляющая несинусоидальный ток. Типичным источником помех являются мостовые выпрямители (силовая электроника), переключение фидеров и флуоресцентные лампы. Трехфазные выпрямители по-

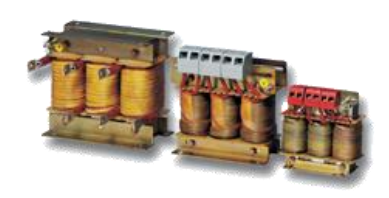

требляют ток с содержанием гармоник порядков n=6K±1, где K=1,2,3,… (т.е. 5-я, 7-я, 11-я, 13-я, 17-я, 19-я и т.д.). По мере роста частоты амплитуда соответствующей гармоники падает. Токи гармонических составляющих не передают активную мощность; они представляют собой дополнительную нагрузку на электрические кабели. Типичные последствия: перегрузка кабелей, снижение коэффициента мощности, нестабильность измерительных систем. Напряжение, наводимое токами, протекающими в индуктивностях трансформатора, может повредить другое оборудование или помешать работе систем, имеющих синхронизацию с сетью.

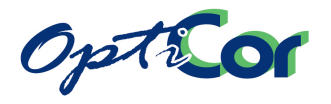

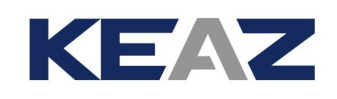

#### **Решение проблемы**

По мере роста частоты амплитуда соответствующей гармоники падает; поэтому задача фильтрации сводится к нейтрализации низших гармоник. Наилучшим способом является увеличение сопротивления на низких частотах путем введения индуктивности. Силовые электроприводы без индуктивности на входе генерируют больший уровень гармонических помех, чем аналогичные системы с дросселями.

Индуктивность может быть введена как на входе в виде трехфазного дросселя, так и в цепи постоянного тока в виде однофазного дросселя, установленного между выпрямительным мостом и банком конденсаторов в преобразователе. Наилучшие результаты могут быть получены при установке дросселей как на входе, ток и в цепи постоянного тока.

В отличие от дросселя в цепи постоянного тока, трехфазные дроссели являются высокочастотными элементами, поэтому имеют большую эффективность.

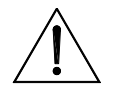

**ВНИМАНИЕ**

**ВНИМАНИЕ**

Дроссели могут быть подключены к цепи постоянного тока только в приборах размера от S05-2Т, S12, S41, S51, S42, S52, S60 и в модульных моделях. Если требуется установка дросселя постоянного тока в преобразователях других типоразмеров, то это необходимо указать при заказе (см. расположение силовых клемм при необходимости дросселя постоянного тока).

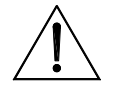

При использовании дросселей в цепи постоянного тока иногда оказывается невозможно подключить к преобразователю частоты тормозной резистор или внешний тормозной модуль (см. расположение силовых клемм при необходимости дросселя постоянного тока).

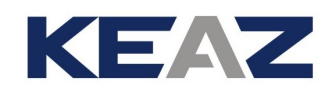

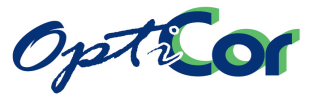

Гармонический состав токов на стороне питания преобразователя частоты

Амплитуда гармонических токов и их влияние на сеть сильно зависят от параметров самой сети. Значения, указанные в данном Руководстве, соответствуют большинству применений. При специальных требованиях свяжитесь ЗАО "КЭАЗ".

Для получения более точной информации и выполнения расчетов на основании конфигурации сети можно использовать программу Easy Harmonics.

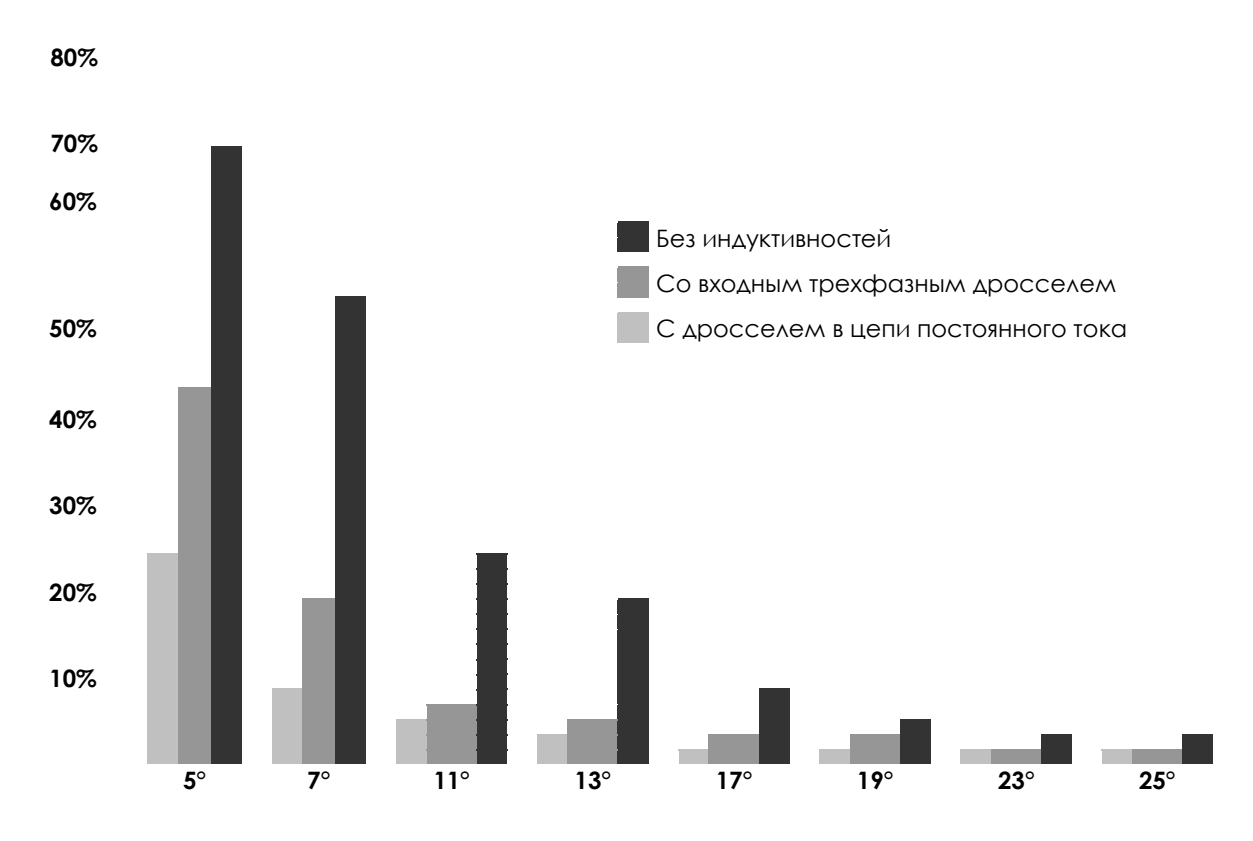

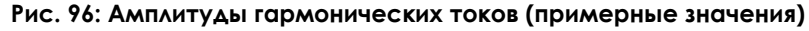

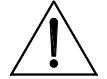

Всегда используйте входной дроссель в следующих случаях: нестабильность сети; наличие приводов постоянного тока; наличие нагрузок, вызывающих сильные колебания напряжения сети в момент пуска; наличие систем коррекции коэффициента мощности.

Используйте входной дроссель в следующих случаях:

- если преобразователь OPTICOR P размера до S12 включительно установлен в сети с мощностью короткого замыкания более 500 кВА;

## **ВНИМАНИЕ**

**ВНИМАНИЕ**

- если преобразователь OPTICOR P размера от S15 до S60 установлен в сети с мощностью короткого замыкания, более чем в 20 раз превышающую мощ-ность преобразователя; - с преобразователями OPTICOR P размера S65 и выше, если только они не под-ключены через отдельный трансформатор; - с модульными преобразователями OPTICOR P, имеющими несколько модулей питания (размеры S70, S75, S80).

Параметры дросселей в зависимости от типоразмера преобразователя приведены в следующей главе.

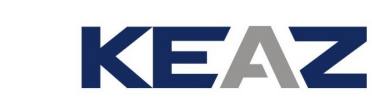

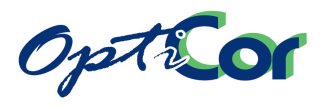

## 6.6.2. 12-ПУЛЬСНОЕ ПОДКЛЮЧЕНИЕ

В преобразователях мощностью более 500 кВт обычно используется *12-пульсная* схема выпрямления. Это подавляет самые низкие гармонические составляющие сетевого тока.

12-пульсная индуктивность подавляет токи 5-й и 7-й гармоник; остаются 11-я и 13-я гармоники, далее 23-я и 25-я, и т.д., с относительно более низкой амплитудой. Форма кривой тока потребления становится близкой к синусоиде.

В этом случае нужен специальный трансформатор и междуфазный дроссель для балансировки токов, а также дополнительный диодный мост, установленный вне преобразователя (для модульных преобразователей необходимо два модуля питания).

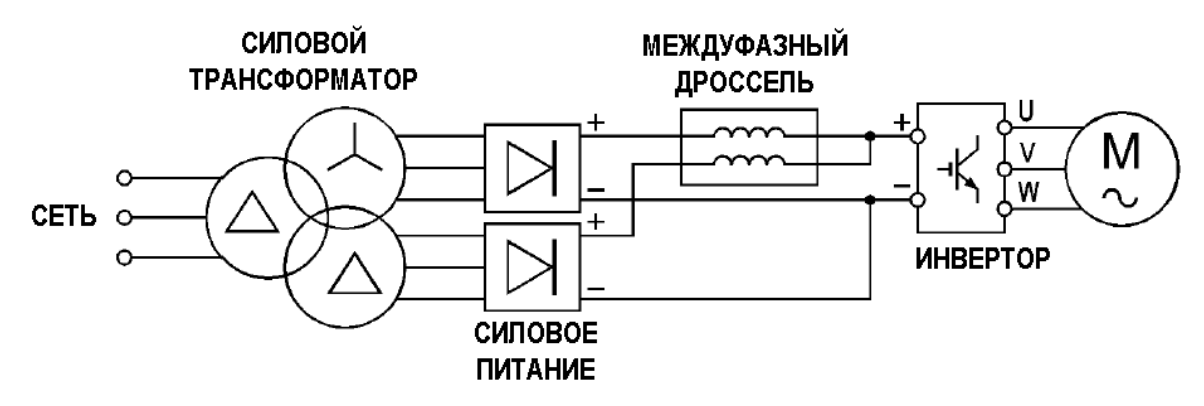

<span id="page-236-0"></span>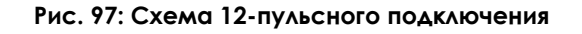

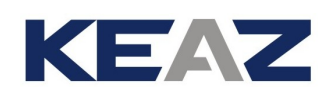

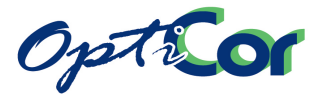

## 6.6.3. ВЫХОДНОЙ ДРОССЕЛЬ (ФИЛЬТР DU/DT)

При больших расстояниях между преобразователем и двигателем может периодически срабатывать защита от перегрузки по току. Это происходит из-за паразитной емкости кабеля, генерирующей импульсы тока на выходе преобразователя. Эти импульсы могут быть ограничены установкой индуктивности на выходе преобразователя. Экранированные кабели имеют еще большую емкость, и могут быть причиной такого явления при меньшей длине.

Рекомендуемый выходной дроссель аналогичен входному (см. предыдущую главу), за исключением моделей размера S41, S42, S51, S52. Приведенные максимальные расстояния указаны для примера и зависят от маршрута прокладки кабеля и системы подключения. Например, если несколько преобразователей и их двигатели соединены в единую сеть, разделение сетевых кабелей и кабелей двигателей позволяет устранить емкостную связь между кабелями двигателей.

Причиной установки выходного дросселя может стать также ударные нагрузки на изоляцию двигателя изза высокого значения du/dt на выходе преобразователя.

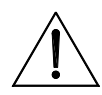

**ВНИМАНИЕ** Использование фильтров du/dt настоятельно рекомендуется при длине кабеля свыше 100 м, а также при параллельном включении преобразователей.

Дроссели, указанные в таблице ниже, могут использоваться при выходной частоте преобразователя до 60 Гц. Дроссели, предназначенные для приборов типоразмеров S41, S42, S51, S52, могут использоваться до частоты 120 Гц. При более высоких частотах необходимо использовать специальные дроссели; свяжитесь с ЗАО "КЭАЗ".

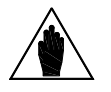

**ВНИМАНИЕ**

**ВНИМАНИЕ**

При использовании нескольких параллельно включенных двигателей учитывайте общую длину кабелей (сумму длин кабелей подключения каждого двигателя).

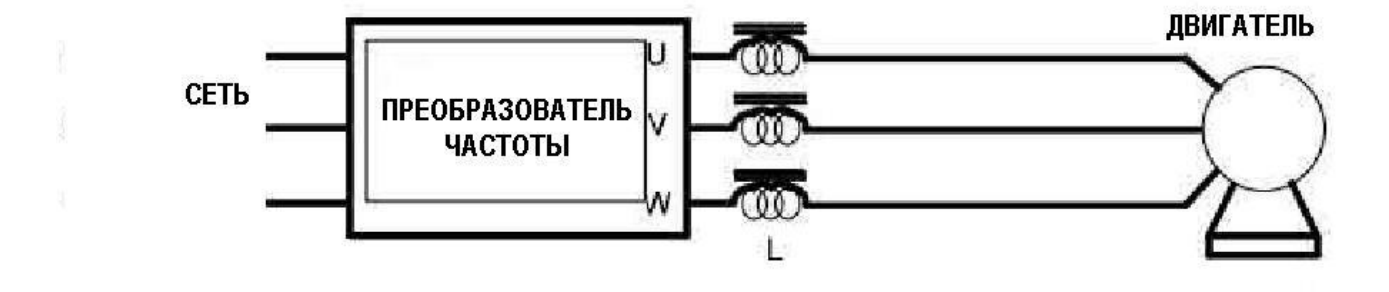

**Рис. 98: Подключение выходного дросселя**

# 6.6.4. ВЫБОР ДРОССЕЛЯ

## 6.6.4.1. КЛАСС 2T – ДРОССЕЛИ ПЕРЕМЕННОГО И ПОСТОЯННОГО ТОКА

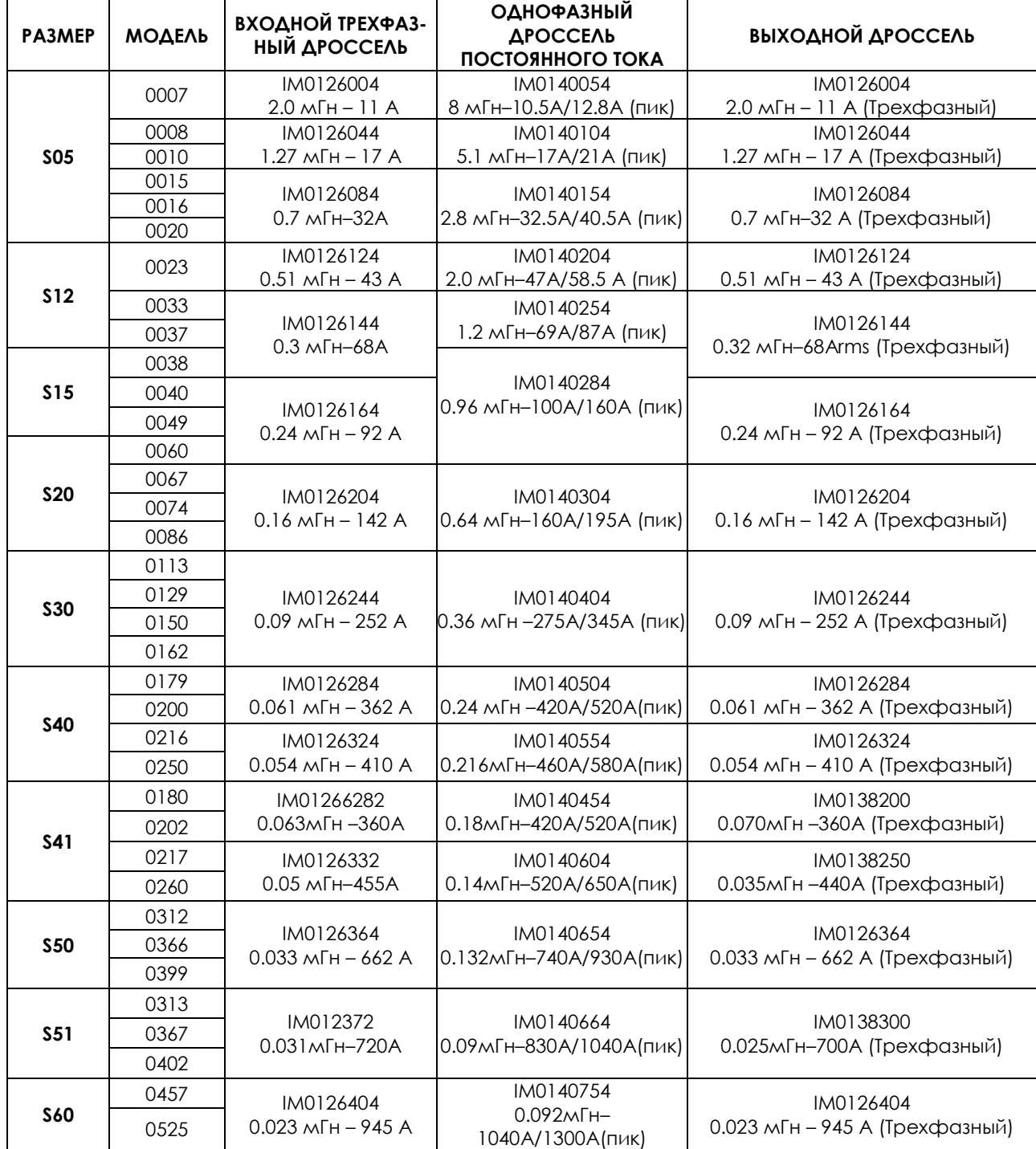

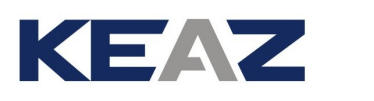

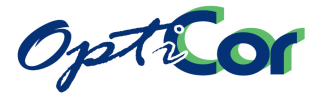

## 6.6.4.2. КЛАСС 4T – ДРОССЕЛИ ПЕРЕМЕННОГО И ПОСТОЯННОГО ТОКА

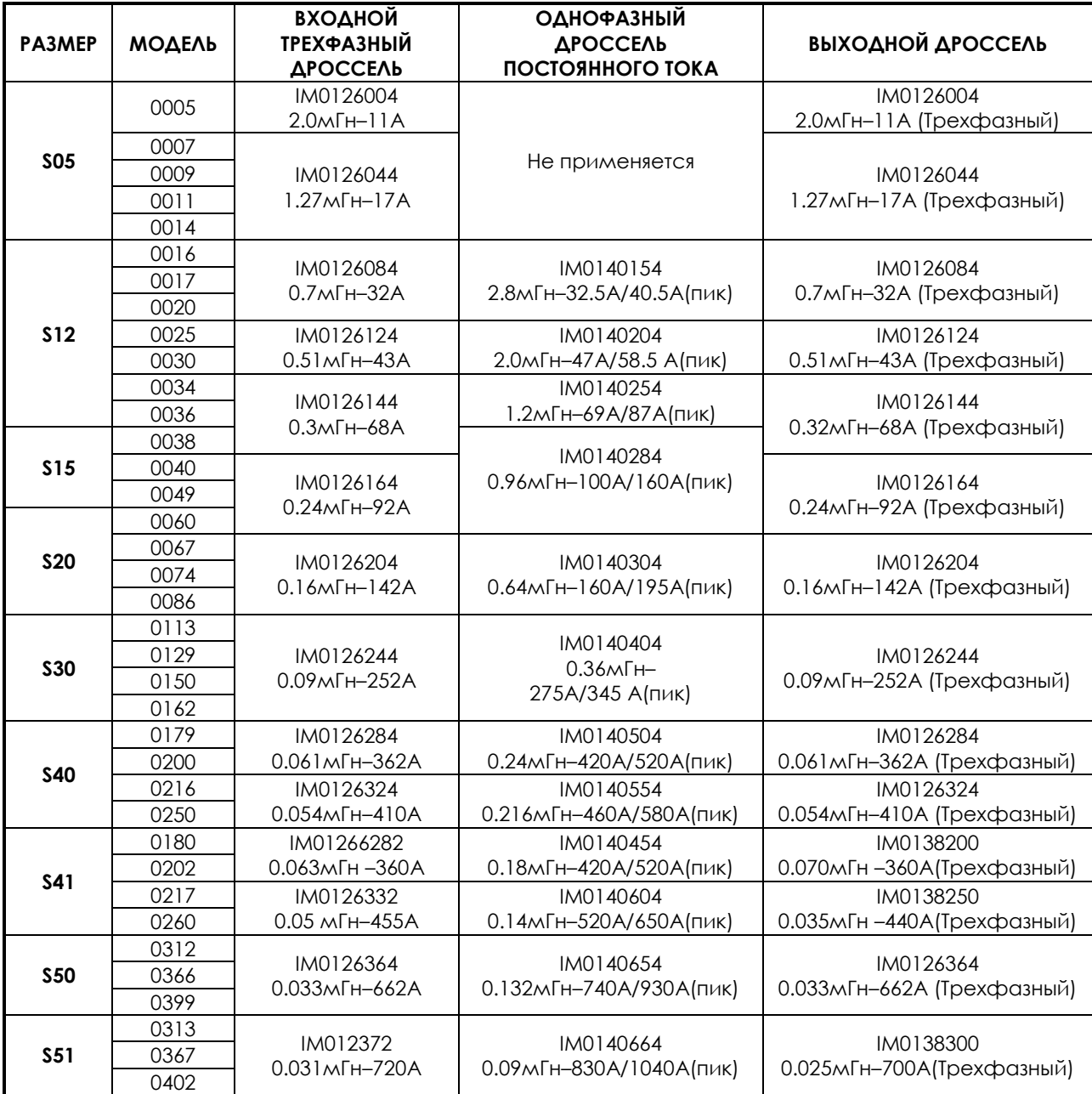

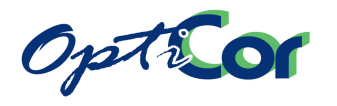

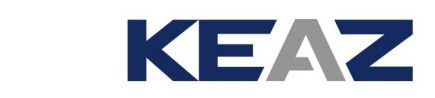

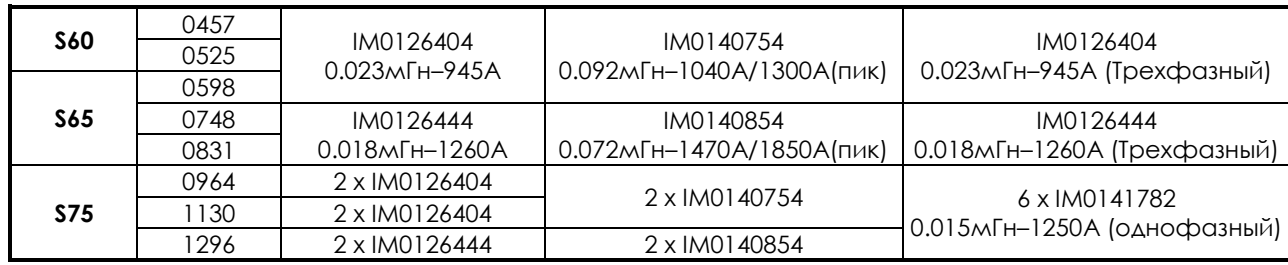

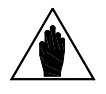

**ВНИМАНИЕ** Для преобразователей OPTICOR P до размера S30 доступны трехфазные дроссели исполнения IP54.

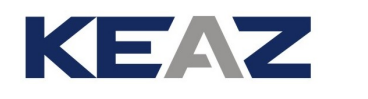

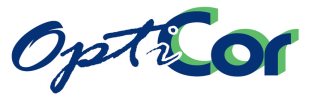

## 6.6.4.3. КЛАСС 5T – 6T – ДРОССЕЛИ ПЕРЕМЕННОГО И ПОСТОЯННОГО ТОКА

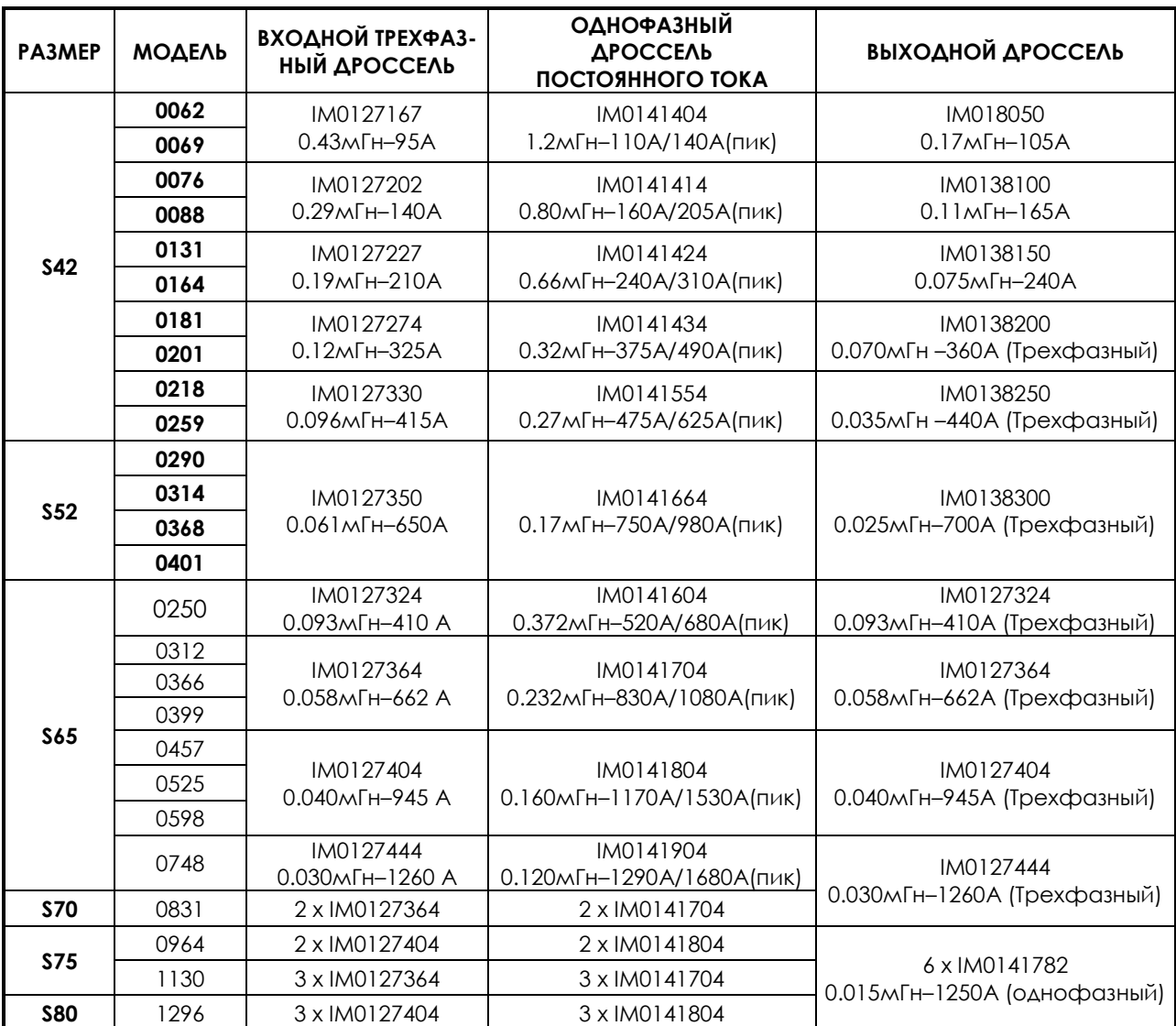

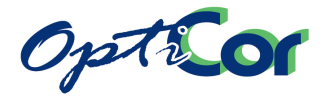

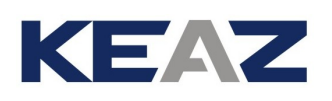

## 6.6.4.4. КЛАСС 2T – 4T – МЕЖДУФАЗНЫЙ ДРОССЕЛЬ

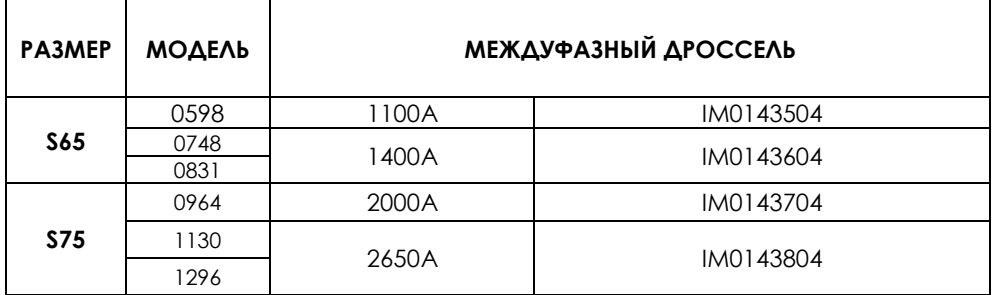

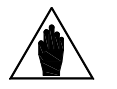

**ВНИМАНИЕ** Дроссели разработаны для 12-пульсного подключения. В точности следуйте схеме подключения на [Рис.](#page-236-0) 97.

### 6.6.4.5. КЛАСС 5T – 6T – МЕЖДУФАЗНЫЙ ДРОССЕЛЬ

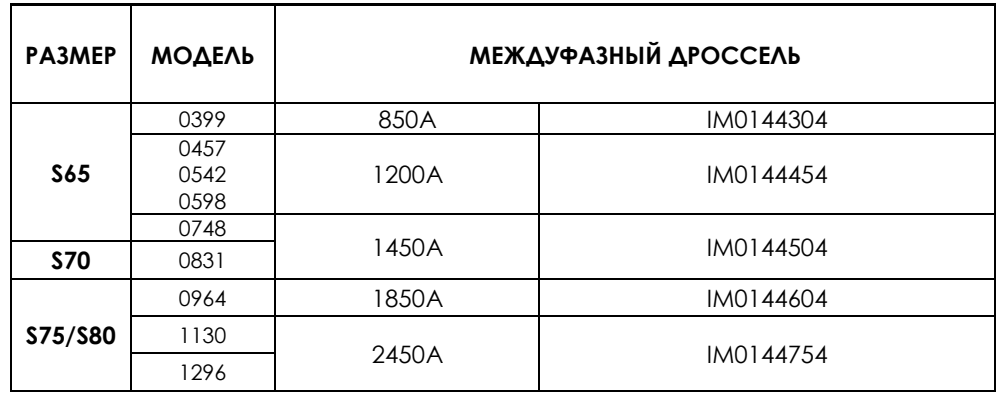

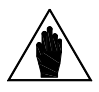

ВНИМАНИЕ Дроссели разработаны для 12-пульсного подключения.<br>**ВНИМАНИЕ** В точности очень то суще по интенситурует Pue O7 В точности следуйте схеме подключения на [Рис.](#page-236-0) 97.

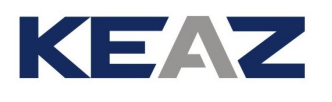

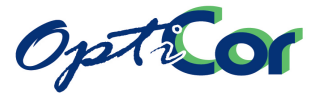

## 6.6.5. ПАРАМЕТРЫ ДРОССЕЛЕЙ

## 6.6.5.1. КЛАСС 2T – 4T – ТРЕХФАЗНЫЕ ДРОССЕЛИ

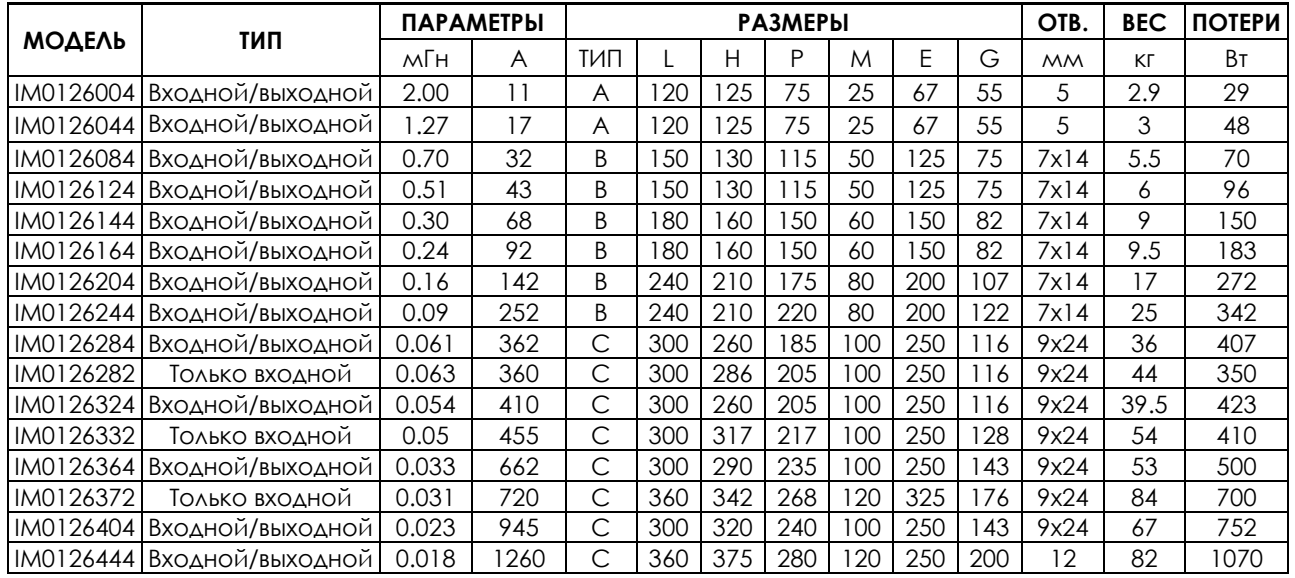

## 6.6.5.2. КЛАСС 5T – 6T

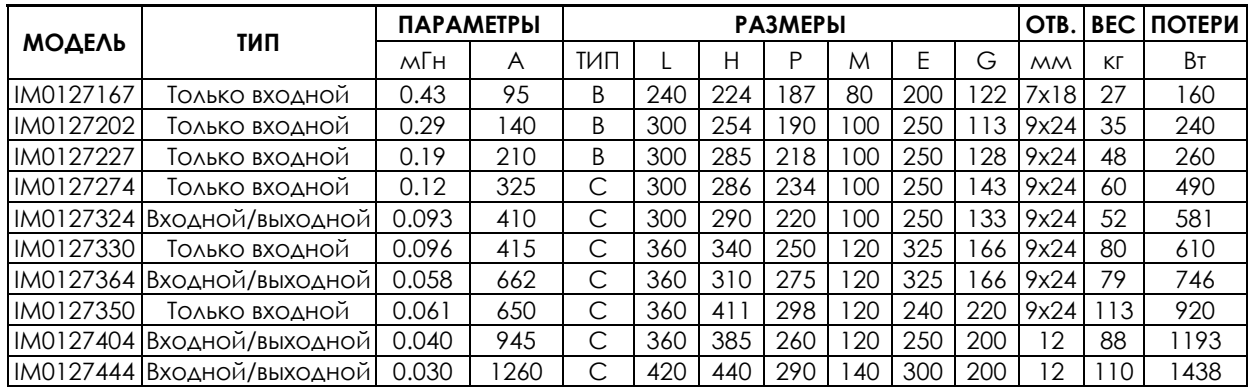

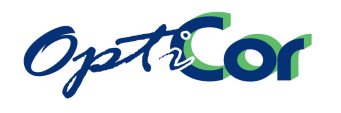

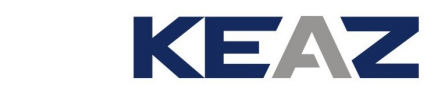

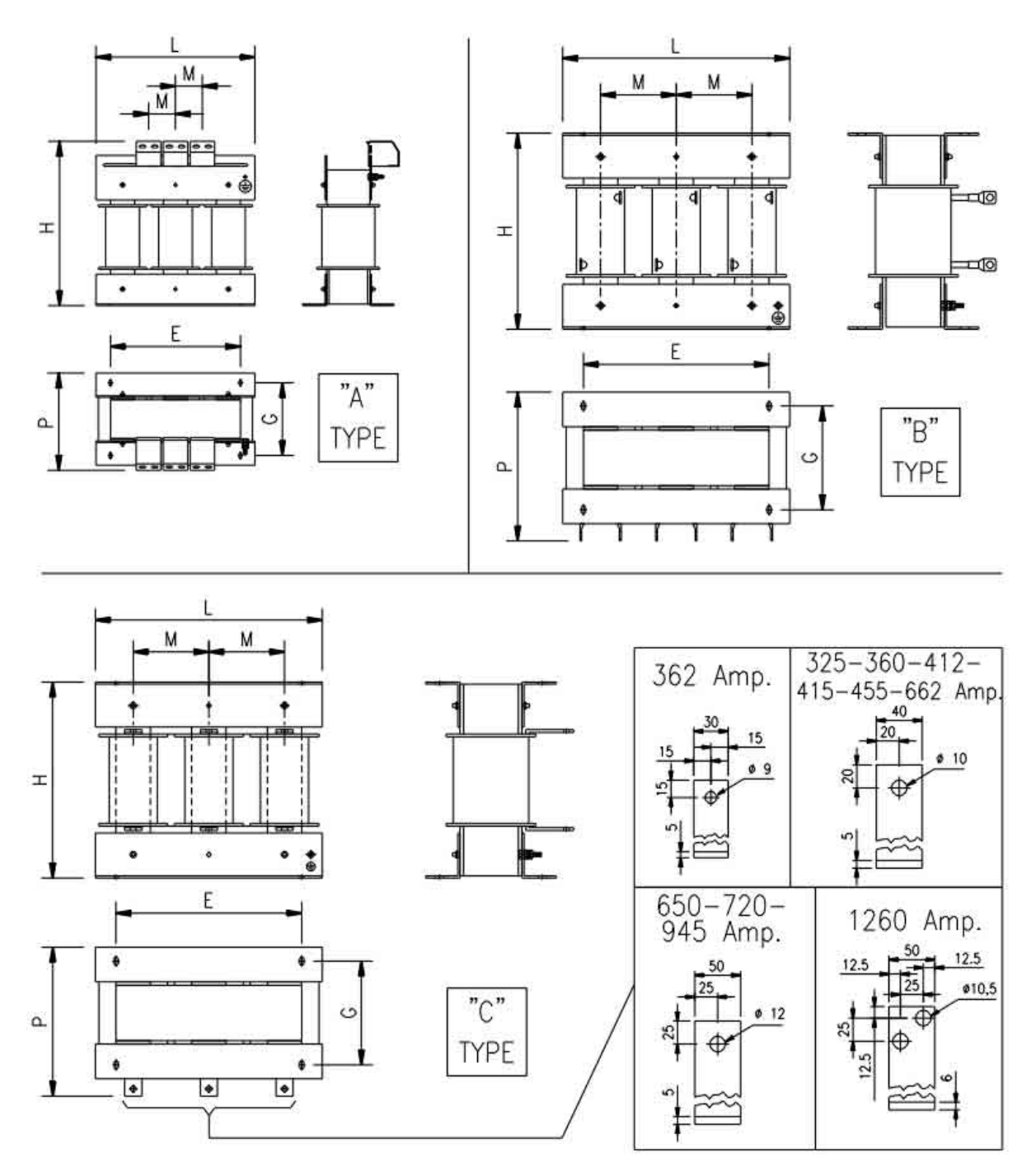

P000539-B

**Рис. 99: Механические характеристики трехфазных дросселей**

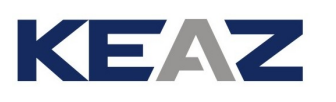

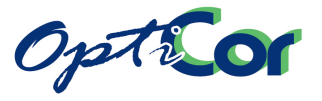

## 6.6.5.3. КЛАСС 2T – 4T –ДРОССЕЛИ ЦЕПИ ПОСТОЯННОГО ТОКА

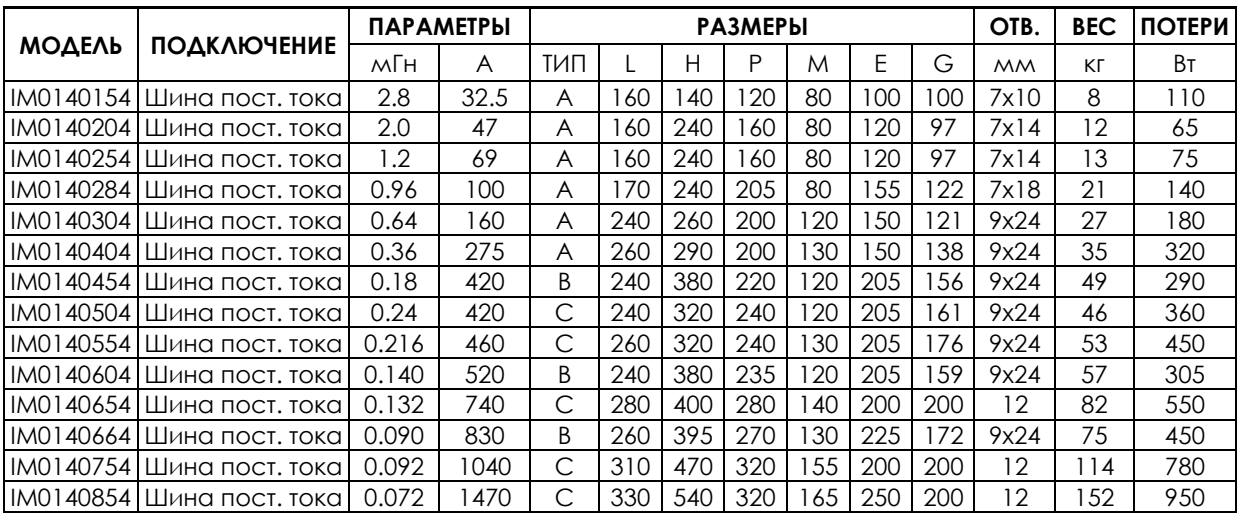

## 6.6.5.4. КЛАСС 5T – 6T –ДРОССЕЛИ ЦЕПИ ПОСТОЯННОГО ТОКА

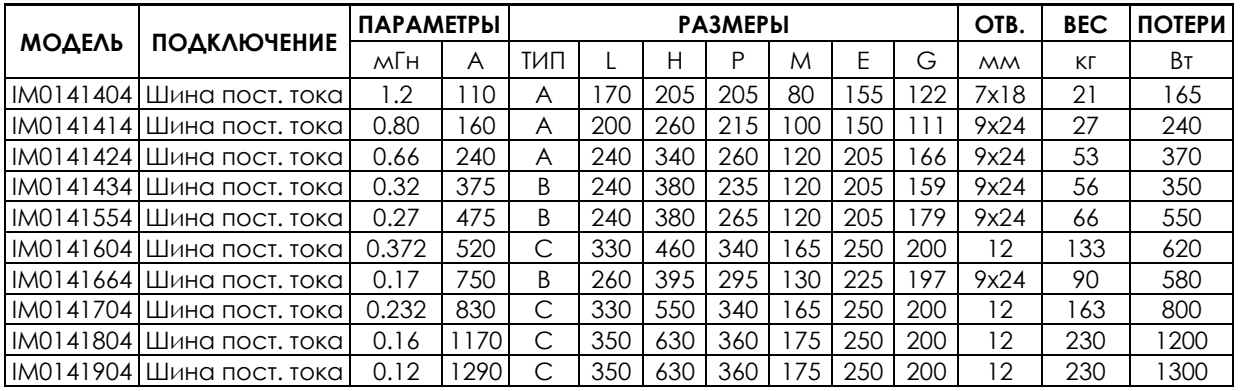

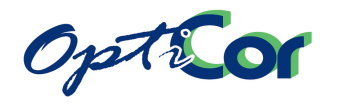

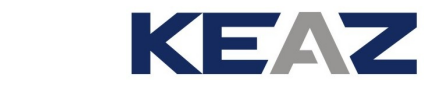

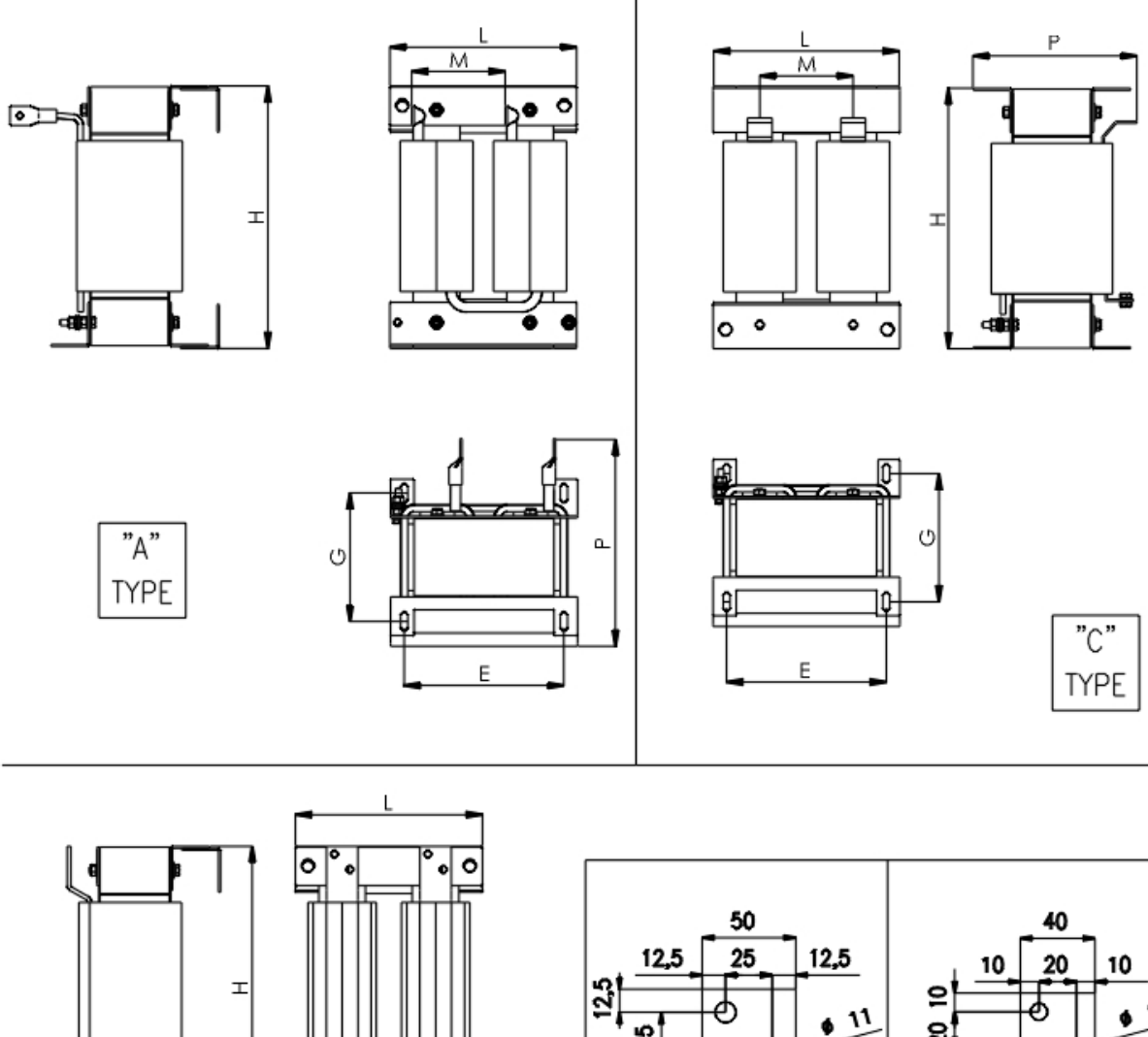

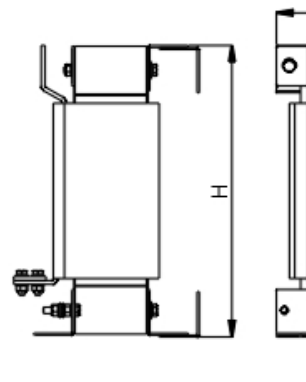

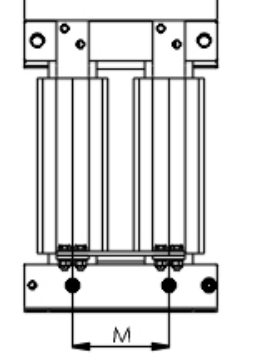

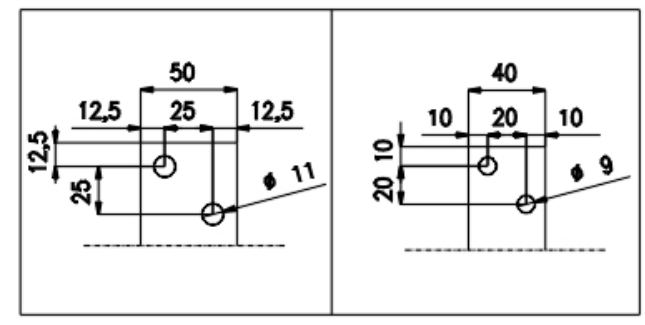

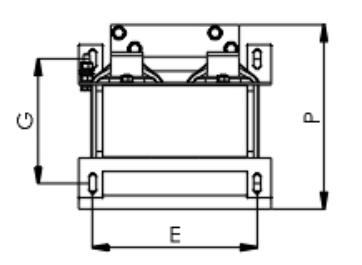

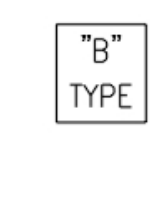

P000978-B

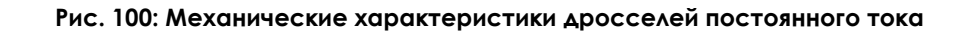

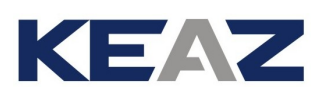

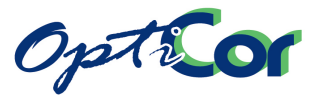

## 6.6.5.5. КЛАСС 4T, 5T, 6T – ТРЕХФАЗНЫЕ ДРОССЕЛИ DU/DT

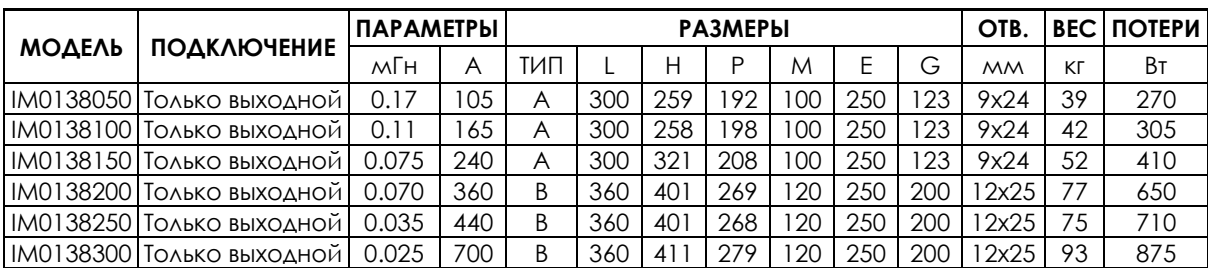

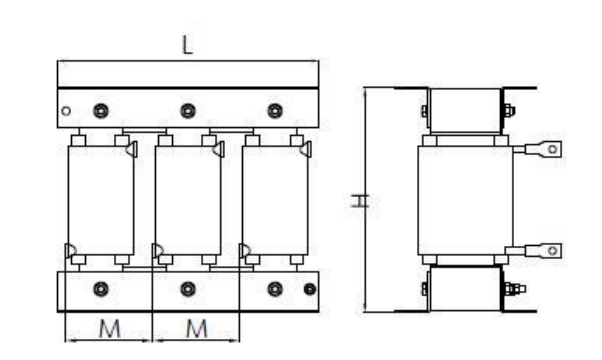

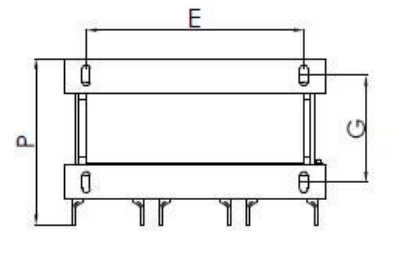

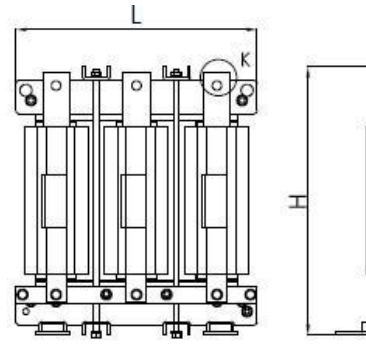

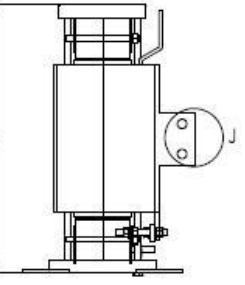

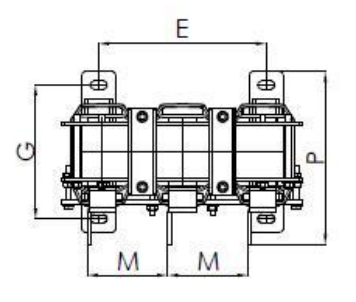

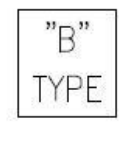

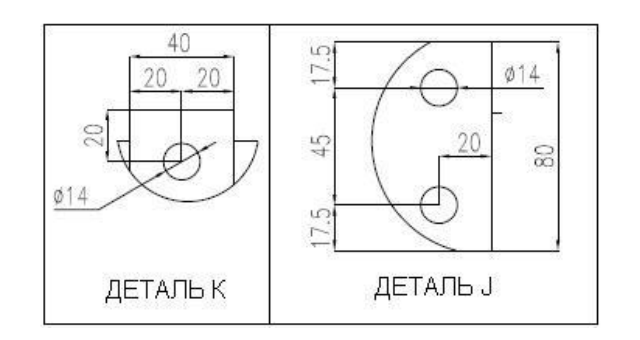

### **Рис. 101: Механические характеристики трехфазных дросселей du/dt**

 $"A"$ 

**TYPE** 

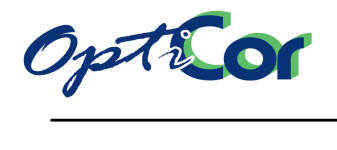

# 6.6.6. ТРЕХФАЗНЫЕ ДРОССЕЛИ ИСПОЛНЕНИЯ IP54, КЛАСС 2Т

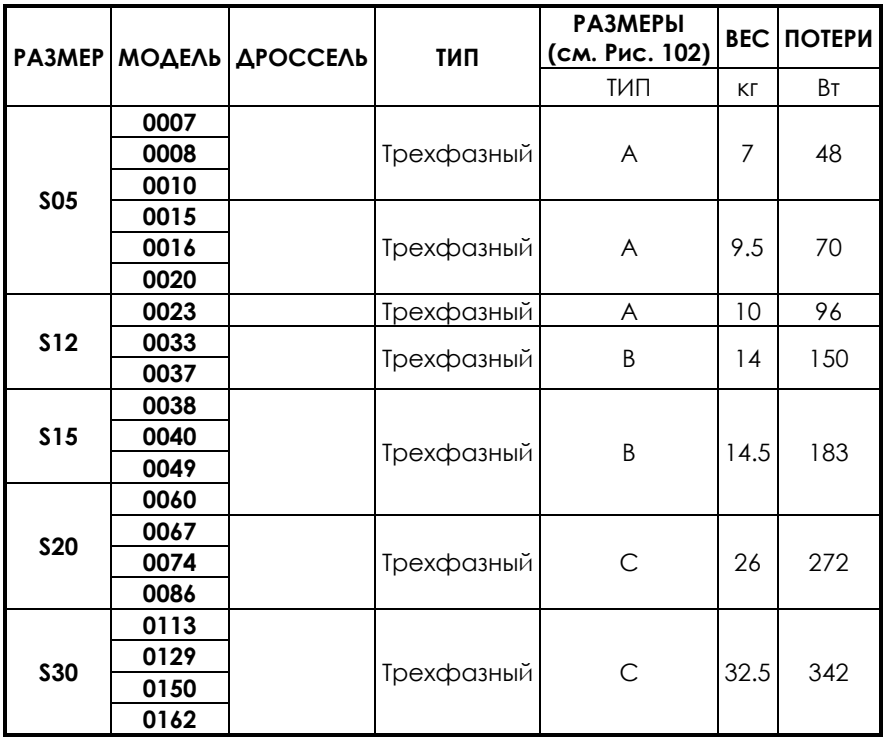

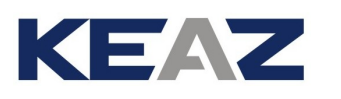

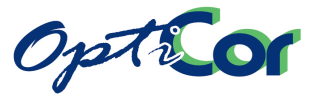

## 6.6.7. ТРЕХФАЗНЫЕ ДРОССЕЛИ ИСПОЛНЕНИЯ IP54, КЛАСС 4Т

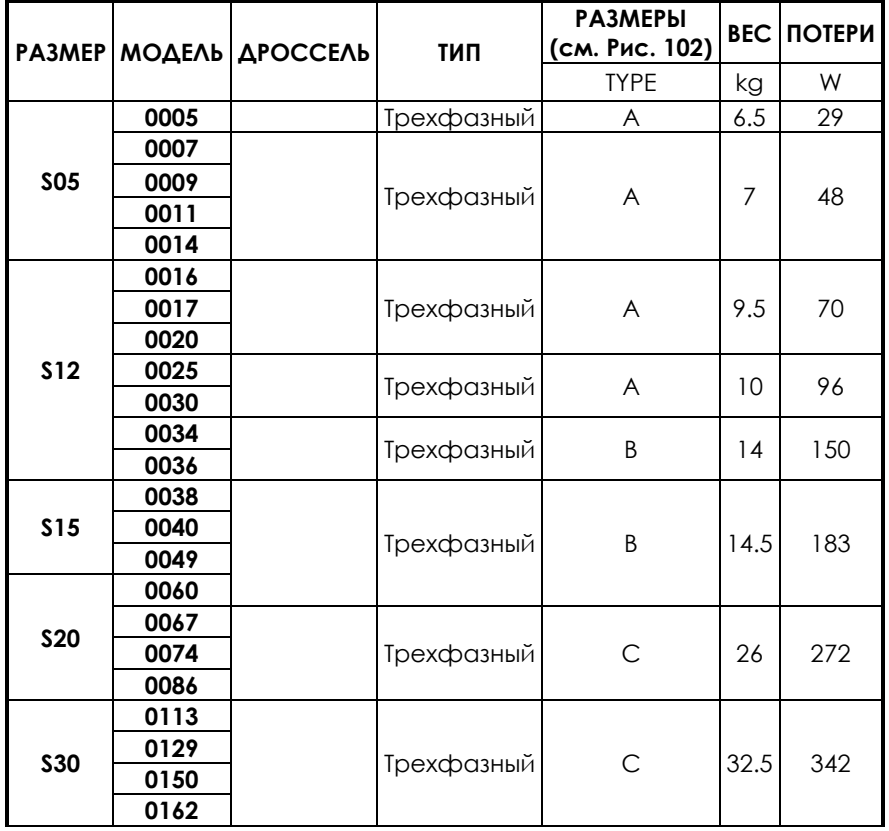

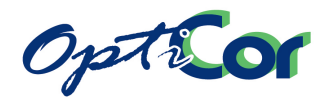

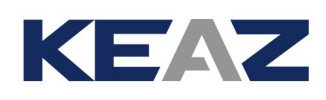

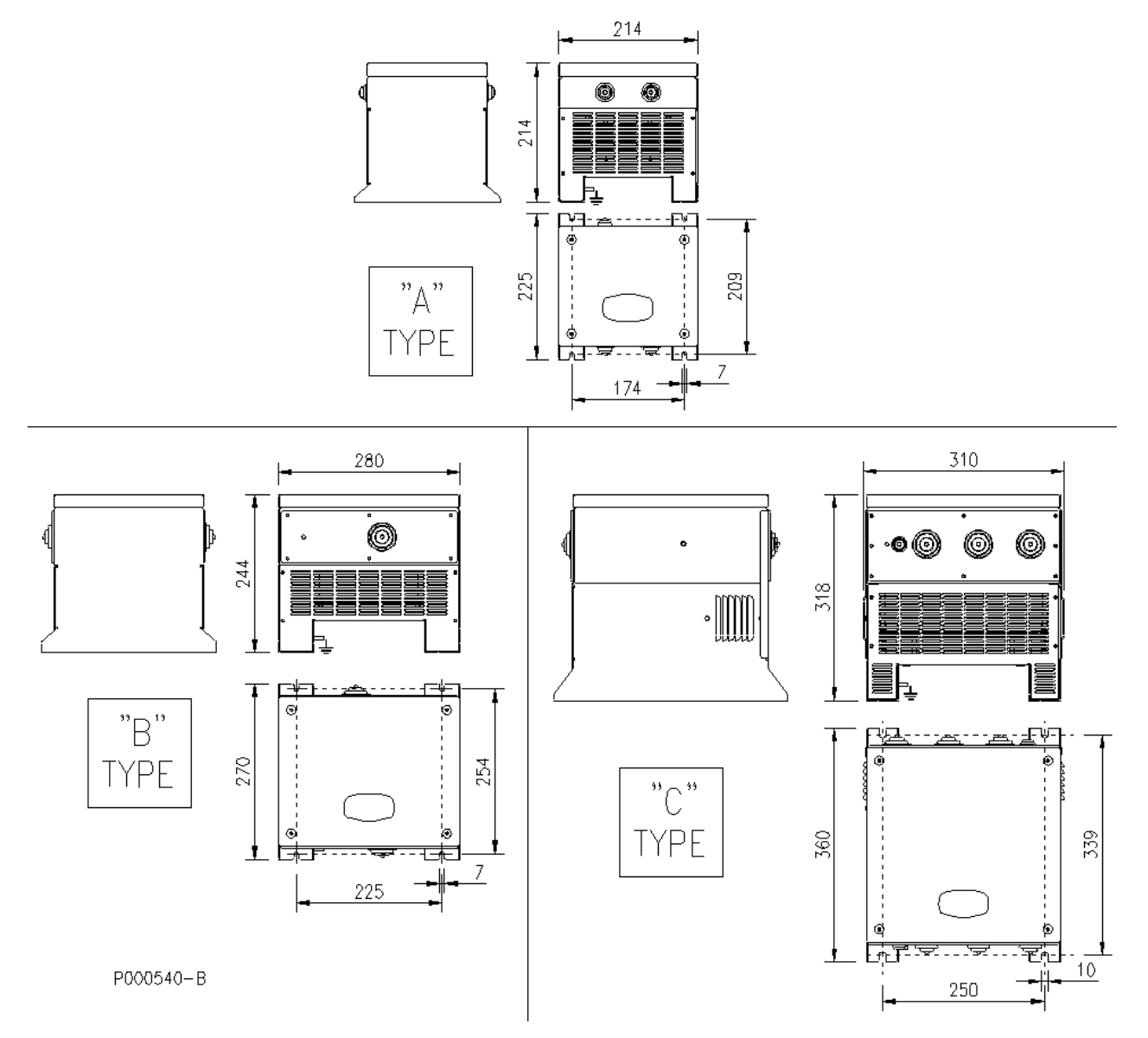

<span id="page-250-0"></span>**Рис. 102: Механические характеристики трехфазных дросселей, класс 2T-4T, исполнение IP54**

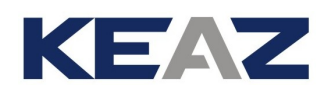

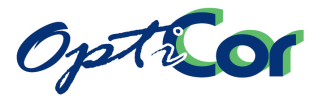

### ИНСТРУКЦИИ ПО УСТАНОВКЕ

## 6.6.8. ВЫХОДНЫЕ ОДНОФАЗНЫЕ ДРОССЕЛИ ДЛЯ МОДУЛЬНЫХ ПРЕОБ-РАЗОВАТЕЛЕЙ РАЗМЕРОВ S75 И S80

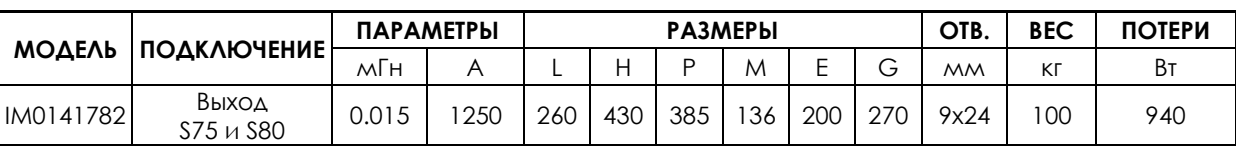

6.6.8.1. ОДНОФАЗНЫЙ ДРОССЕЛЬ КЛАССА 4T-5T-6T

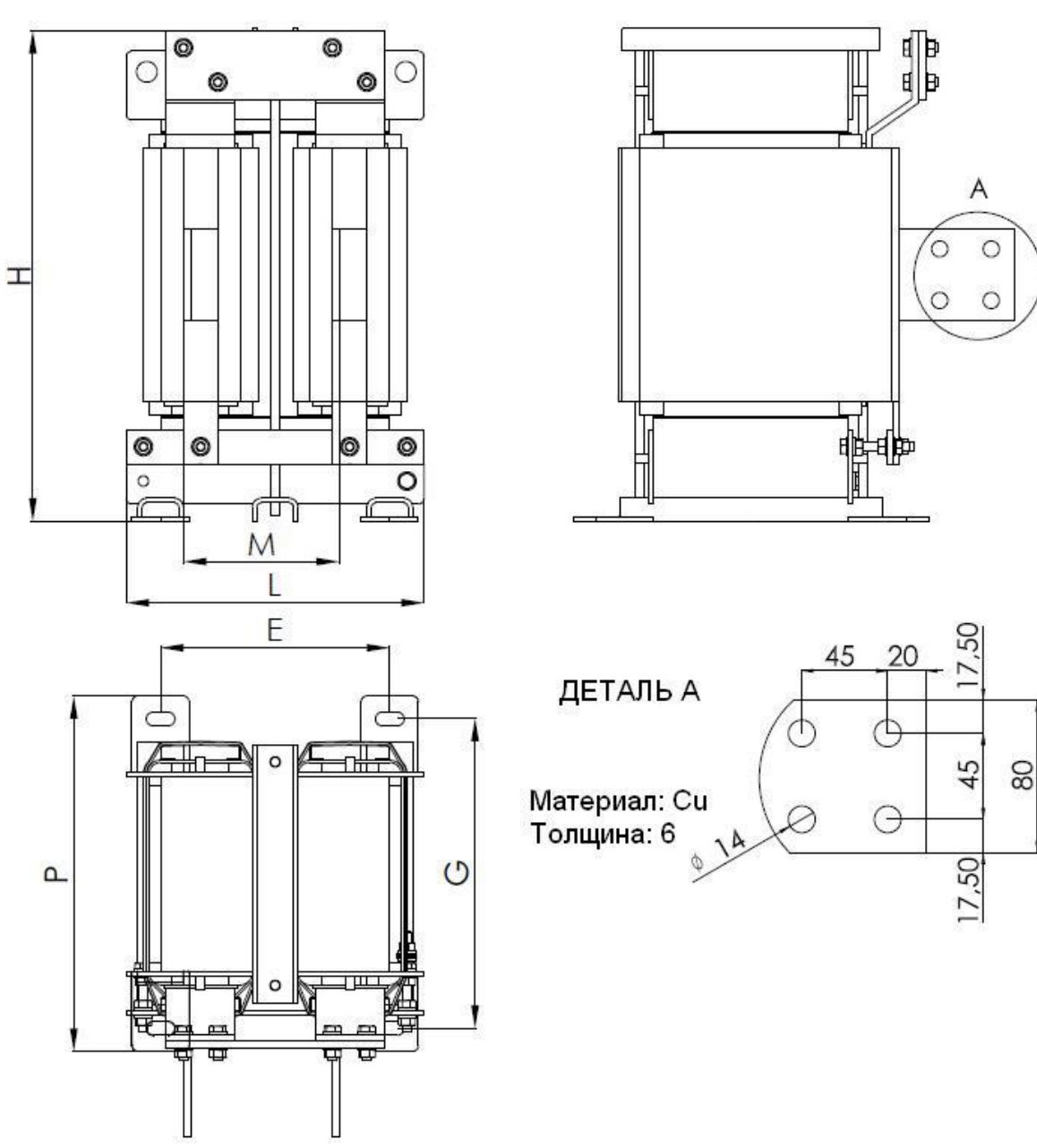

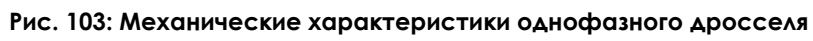
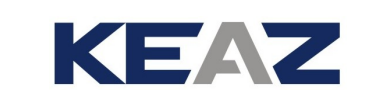

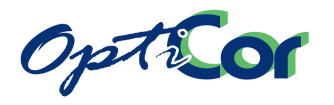

## 6.6.9. СИНУСОИДАЛЬНЫЕ ФИЛЬТРЫ

Синусоидальный фильтр представляет собой компонент системы, устанавливаемый между преобразователем и двигателем для улучшения функционирования оборудования:

- a) **Синусоидальный фильтр снижает выбросы напряжения на клеммах двигателя:** Перенапряжение на клеммах двигателя при определенных условиях может достигать 100%.
- b) **Синусоидальный фильтр снижает потери в двигателе**.
- c) **Синусоидальный фильтр снижает шум двигателя**: Шум двигателя может быть снижен примерно на 8 дБ за счет снижения высокочастотных составляющих тока, протекающего в двигателе и кабелях. Бесшумные системы могут быть необходимы, в частности, в жилых зонах.
- d) **Синусоидальный фильтр снижает вероятность возникновения электромагнитных помех**: При большой длине кабеля между преобразователем и двигателем несинусоидальное выходное напряжение преобразователя может стать источником электромагнитных помех.
- e) **Синусоидальный фильтр облегчает работу выходных трансформаторов**: Выходное напряжение можно подавать на "обычный" трансформатор, без необходимости учета напряжения частоты коммутации.
- f) Преобразователь может использоваться как **генератор напряжения с постоянной амплитудой и частотой**.

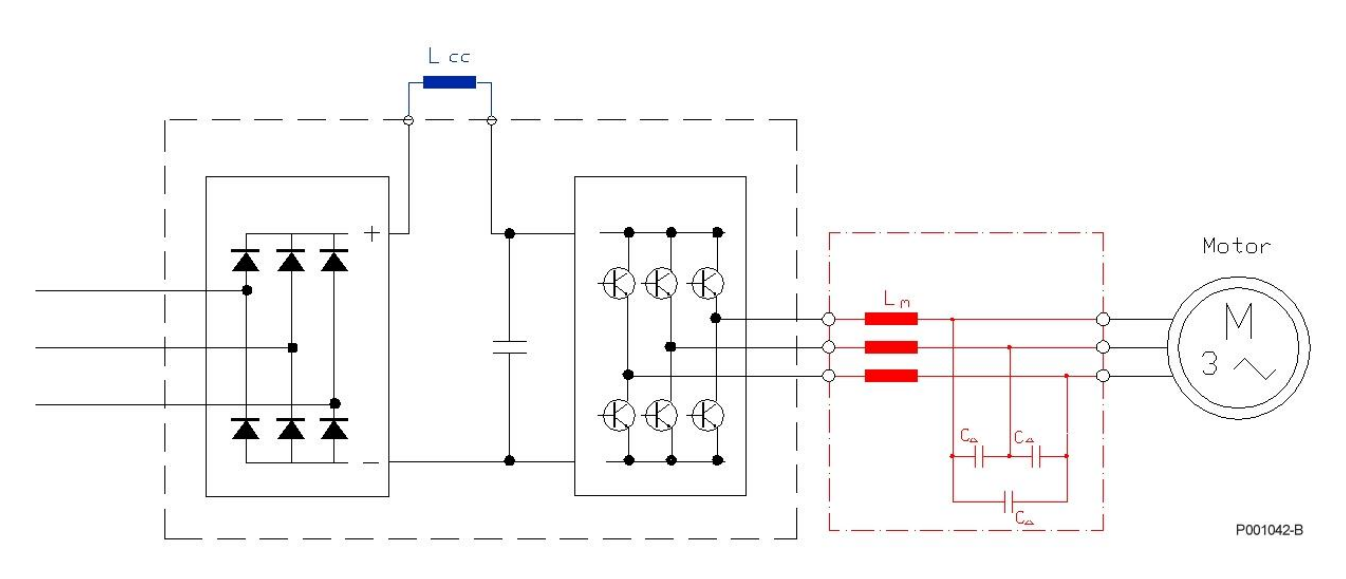

#### **Рис. 104: Синусоидальный фильтр**

Подробнее см. Руководство пользователя на синусоидальные фильтры.

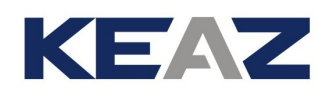

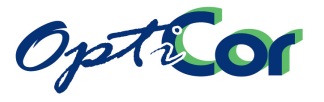

# **6.7. ПЛАТА ЭНКОДЕРА (ES836/2, СЛОТ A)**

Плата для инкрементного реверсивного датчика, используемого в качестве источника обратной связи для преобразователей серий OPTICOR P. Позволяет подключать датчики с питанием от +5 до +15 В (настраи-ваемое) с комплементарными выходами (выходы line driver, двухтактный, TTL). Возможно также подклю-чение датчиков с питанием +24В как с комплементарными, так и с несимметричными двухтактными или PNP/NPN выходами.

Плата должна вставляться в СЛОТ А (см. главу [6.7.4](#page-255-0) [Установка платы датчика в преобразователь](#page-255-0)).

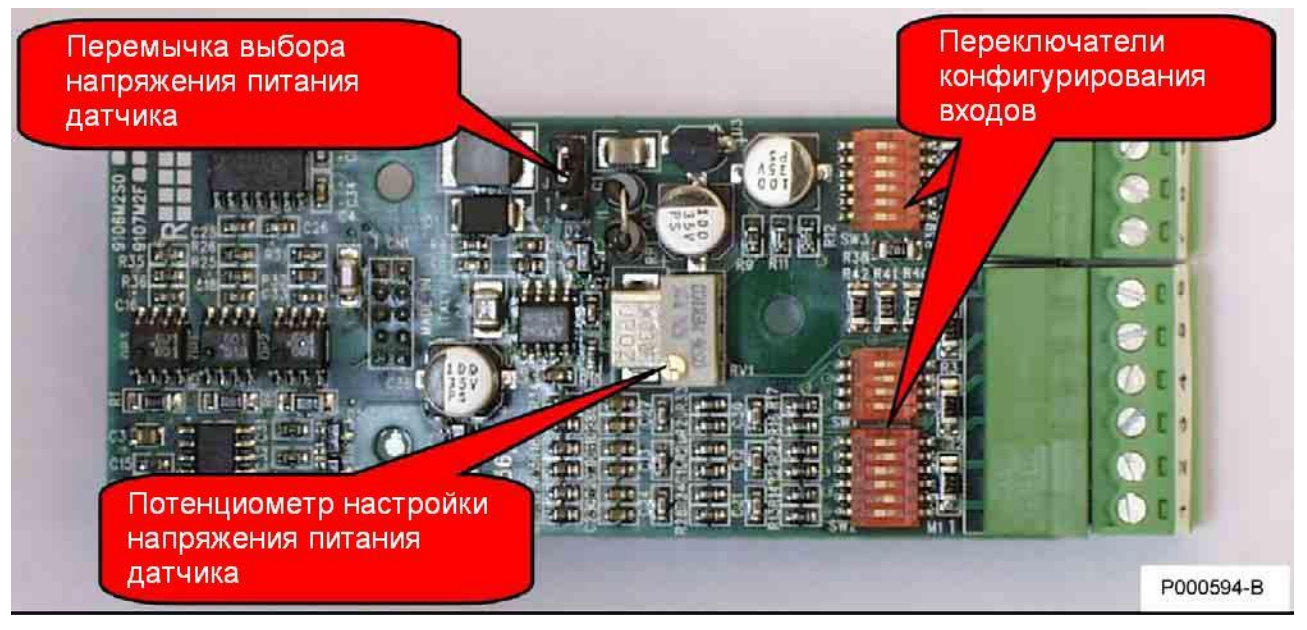

**Рис. 105: Плата датчика ES836/2** 

# 6.7.1. ПАРАМЕТРЫ

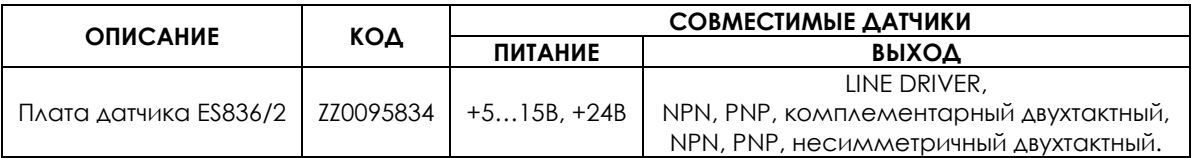

## 6.7.2. ТРЕБОВАНИЯ К ОКРУЖАЮЩЕЙ СРЕДЕ

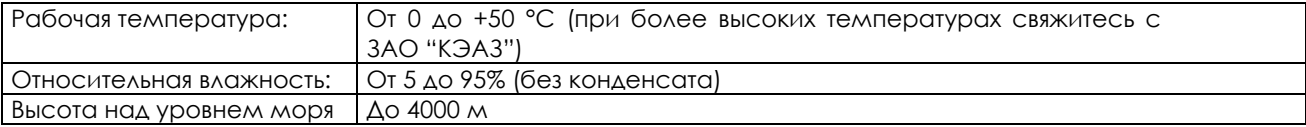

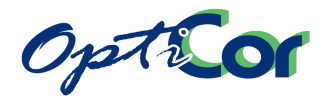

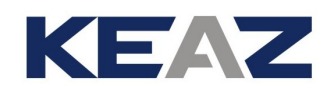

# 6.7.3. ЭЛЕКТРИЧЕСКИЕ ХАРАКТЕРИСТИКИ

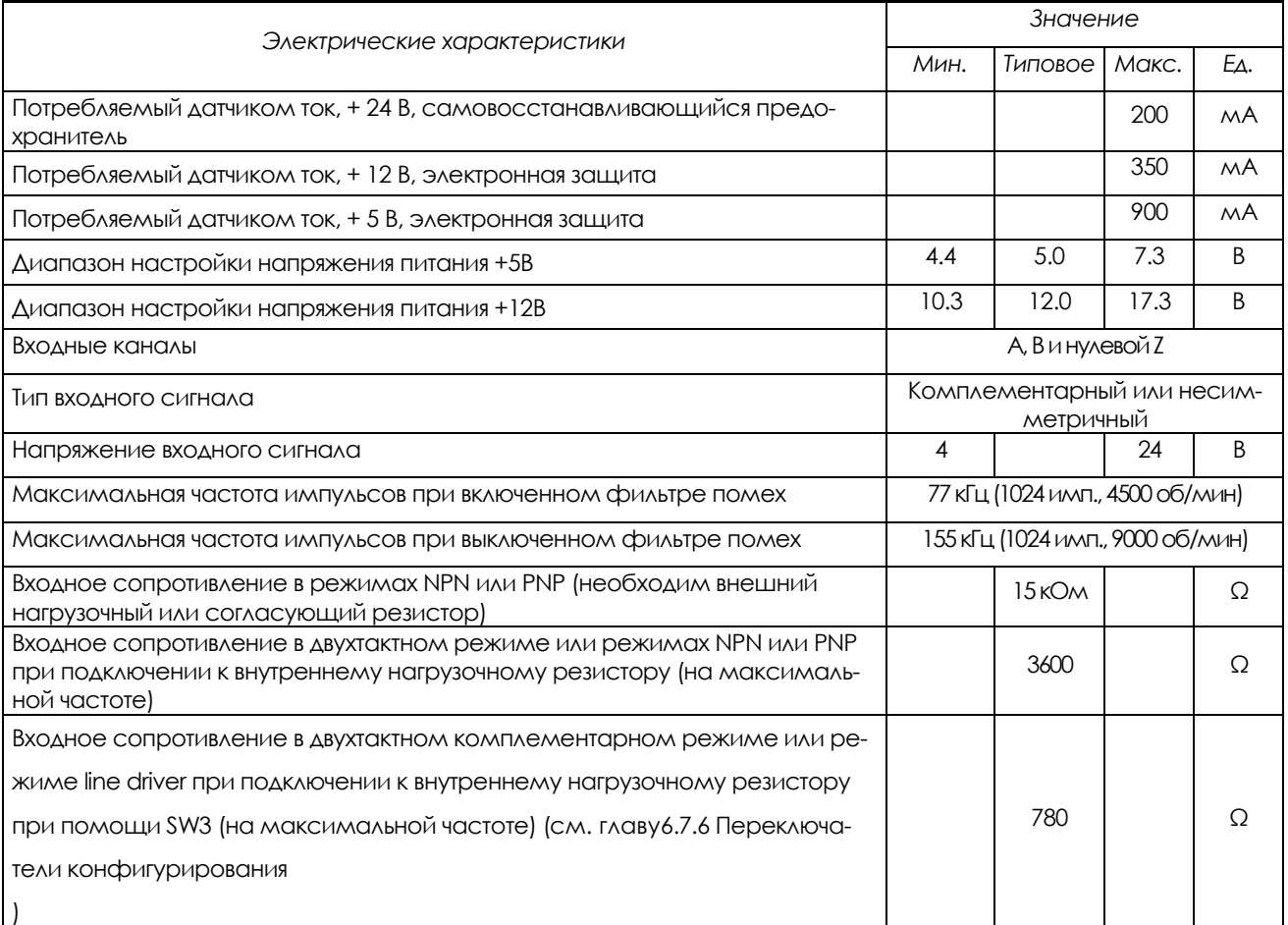

#### **ИЗОЛЯЦИЯ:**

Цепь питания датчика и входы гальванически изолированы от общей шины платы управления преобразователя частоты; для проверки использовалось переменное напряжение 500 В в течение 1 мин. Общий провод цепи питания датчика соединен с общим проводом дискретных входов клеммной колодки.

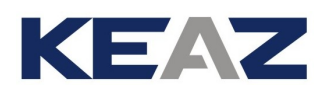

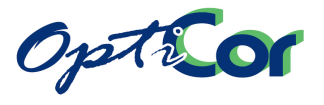

### <span id="page-255-0"></span>6.7.4. УСТАНОВКА ПЛАТЫ ДАТЧИКА В ПРЕОБРАЗОВАТЕЛЬ

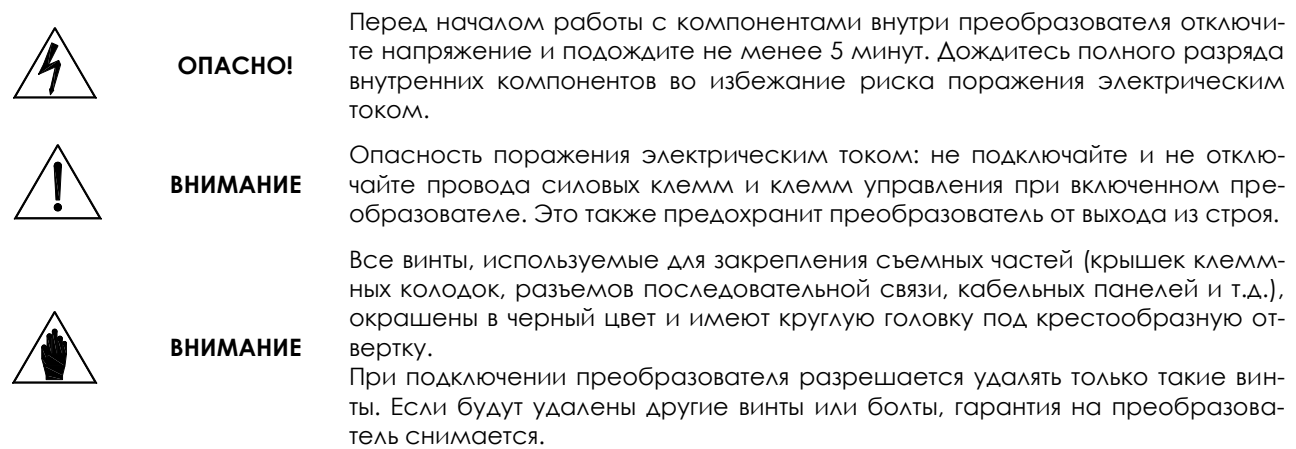

- 1) Отключите преобразователь и подождите не менее 15 минут.
- 2) Снимите крышку для получения доступа к клеммам управления преобразователя. Монтажные стойки для платы датчика и разъем для сигналов расположены слева.

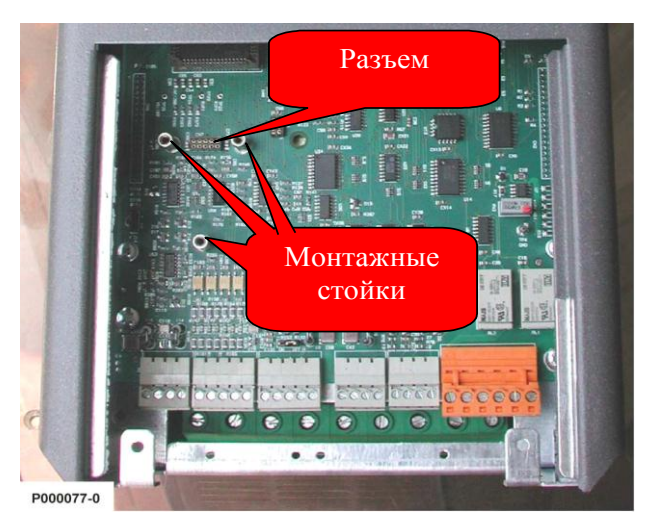

**Рис. 106: Слот А для установки платы датчика**

- 3) Установите плату датчика и убедитесь, что все контакты платы вошли в соответствующие гнезда разъема. Закрепите плату датчика на металлических стойках при помощи прилагаемых винтов.
- 4) Установите переключатели и перемычки на плате датчика в необходимое положение, соответствующее подключаемому датчику. Убедитесь, что питающее напряжение, подводимое к выходным клеммам, соответствует требуемому.
- 5) Установите на место и закрепите крышку, закрывающую доступ к клеммам управления.

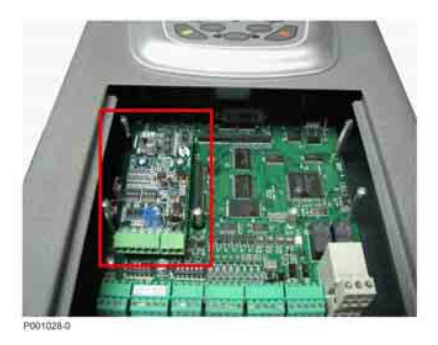

**Рис. 107: Плата датчика, установленная в преобразователь**

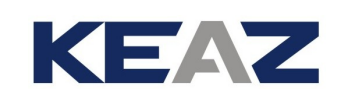

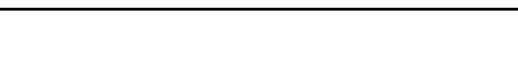

Option

# 6.7.5. КЛЕММЫ ПЛАТЫ ДАТЧИКА

9-контактная разъемная клеммная колодка для подключения датчика расположена на передней части платы.

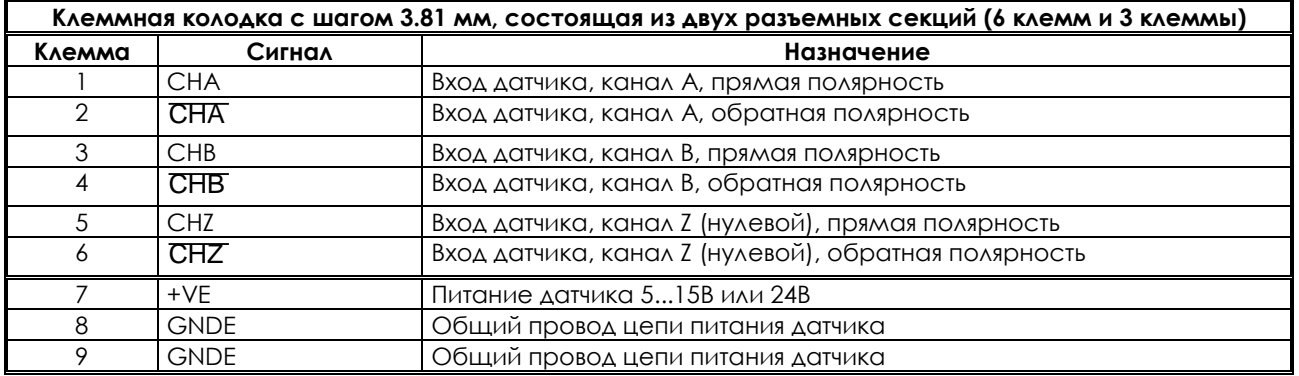

Подключение датчика показано на схемах на следующих станицах.

## <span id="page-256-0"></span>6.7.6. ПЕРЕКЛЮЧАТЕЛИ КОНФИГУРИРОВАНИЯ

На плате датчика ES836/2 расположены два набора переключателей, при помощи которых задается тип подключенного датчика. Переключатели расположены в переднем левом углу платы ES836 и устанавливаются, как показано на рисунке:

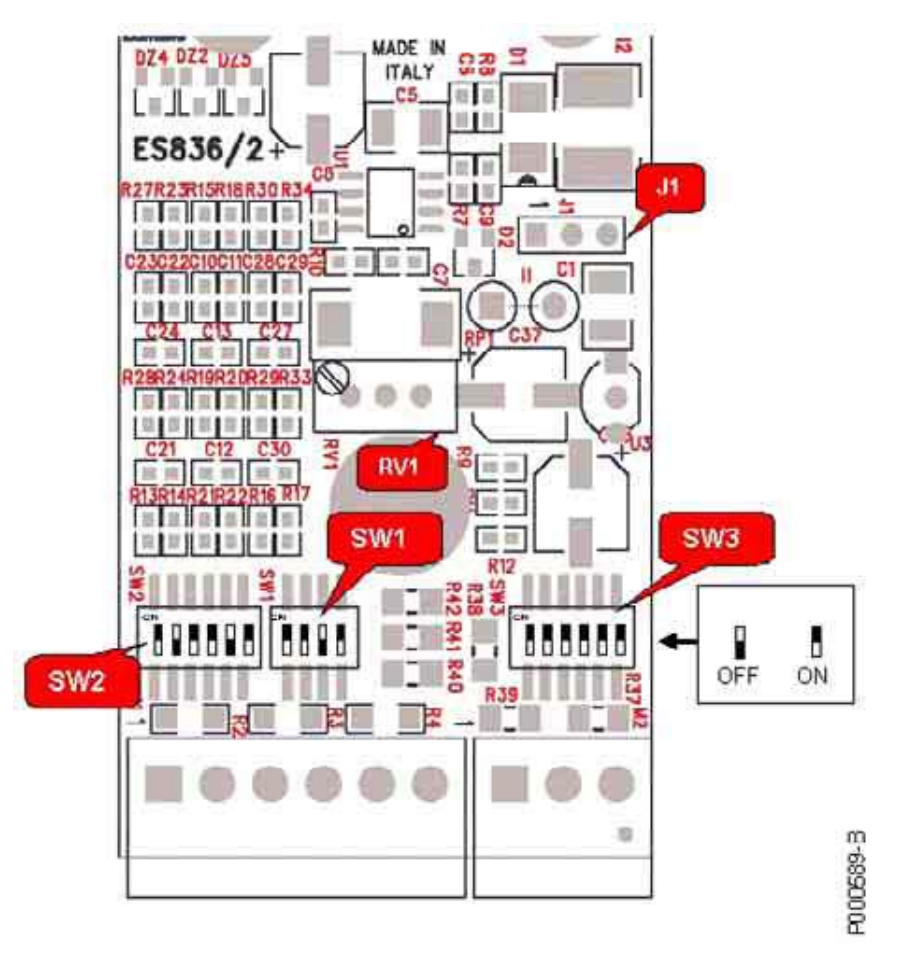

**Рис. 108: Расположение переключателей и их заводская установка**

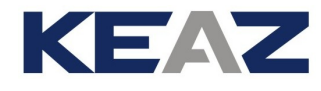

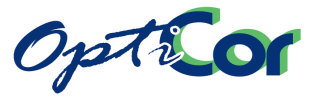

Назначение переключателей и установки по умолчанию (заводские):

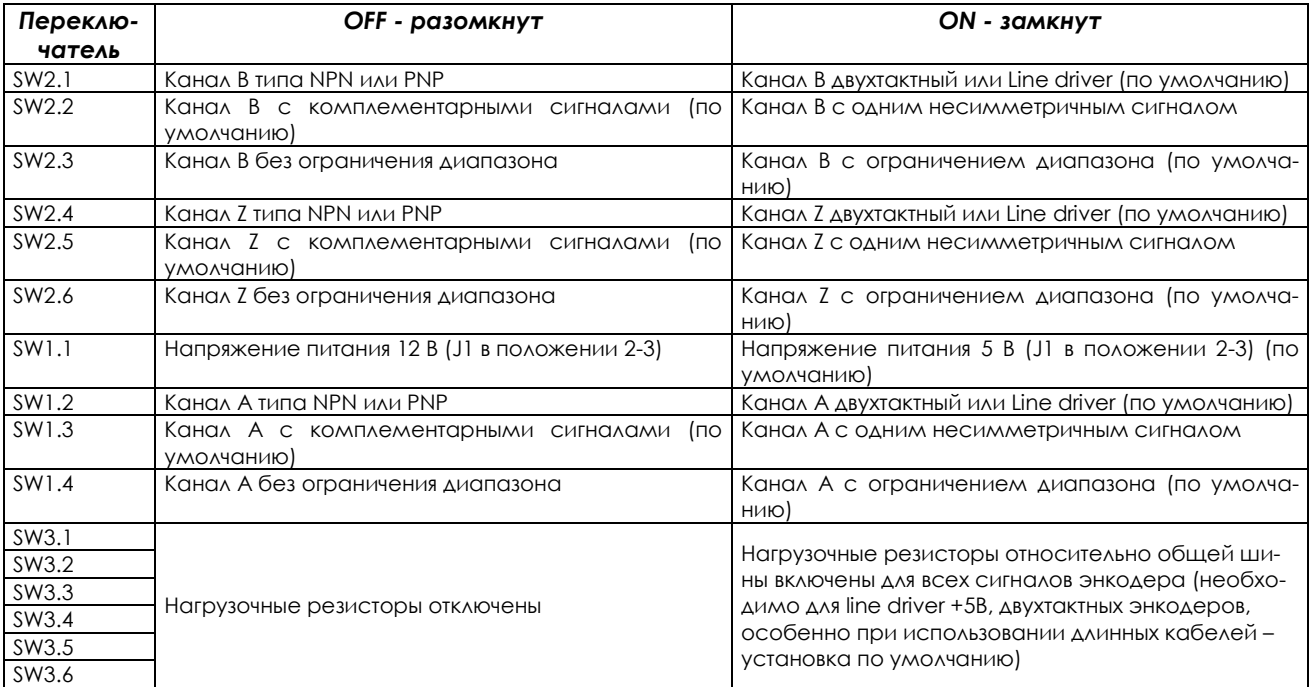

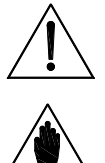

**ВНИМАНИЕ**

Устанавливайте контакты переключателя SW3 в положение "ON" только при использовании двухтактных энкодеров или энкодеров line-driver (с питанием +5В или +12В). В других случаях устанавливайте контакты в положение "OFF".

**ВНИМАНИЕ** Устанавливайте ВСЕ контакты переключателя SW3 в положение "ON" или "OFF". Различные положения могут привести к неработоспособности платы датчика.

### 6.7.7. ВЫБОР ТИПА ПИТАНИЯ ДАТЧИКА ПРИ ПОМОЩИ ПЕРЕМЫЧКИ

На плате ES836/2 установлена перемычка J1, положение которой определяет напряжение питания датчика. На заводе перемычка устанавливается в положение 2-3. Установите перемычку J1 в положение 1-2 для выбора фиксированного напряжения питания датчика 24В. Установите перемычку J1 в положение 2-3 для выбора настраиваемого напряжения питания датчика 5/12В. Конкретное значение напряжения 5В или 12В устанавливается переключателем SW1.1 (см. таблицу выше).

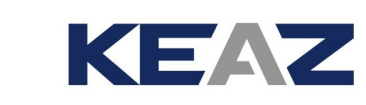

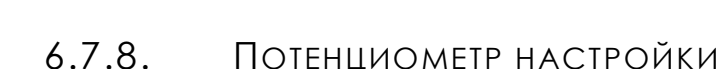

Потенциометр RV1, установленный на плате ES836/2, обеспечивает точную настройку напряжения питания датчика. Этим можно компенсировать падение напряжения при большом расстоянии между датчиком и платой, или обеспечить питание датчика с номинальным напряжением питания, отличающимся от установленных на заводе значений.

Процедура настройки:

Opticon

- 1. Подключите тестер к разъему питания датчика (на стороне датчика); убедитесь, что датчик включен.
- 2. Вращайте потенциометр по часовой стрелке для увеличения значения напряжения. Заводская установка потенциометра соответствует напряжению 5В или 12В (в зависимости от положения переключателя) на выходе платы. При питании 5В возможно изменение напряжения в диапазоне от 4.4В до 7.3В; при питании 12 В возможно изменение напряжения в диапазоне от 10.3В до 17.3В.

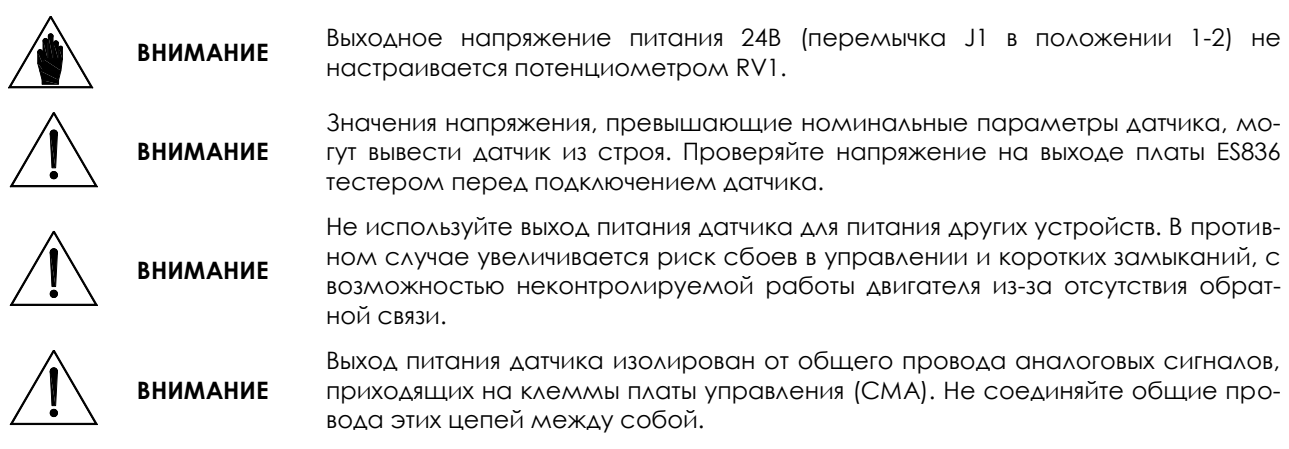

## 6.7.9. ПОДКЛЮЧЕНИЕ ДАТЧИКА И КОНФИГУРИРОВАНИЕ

На рисунках ниже показаны примеры подключения и установки переключателей для наиболее популярных типов датчиков.

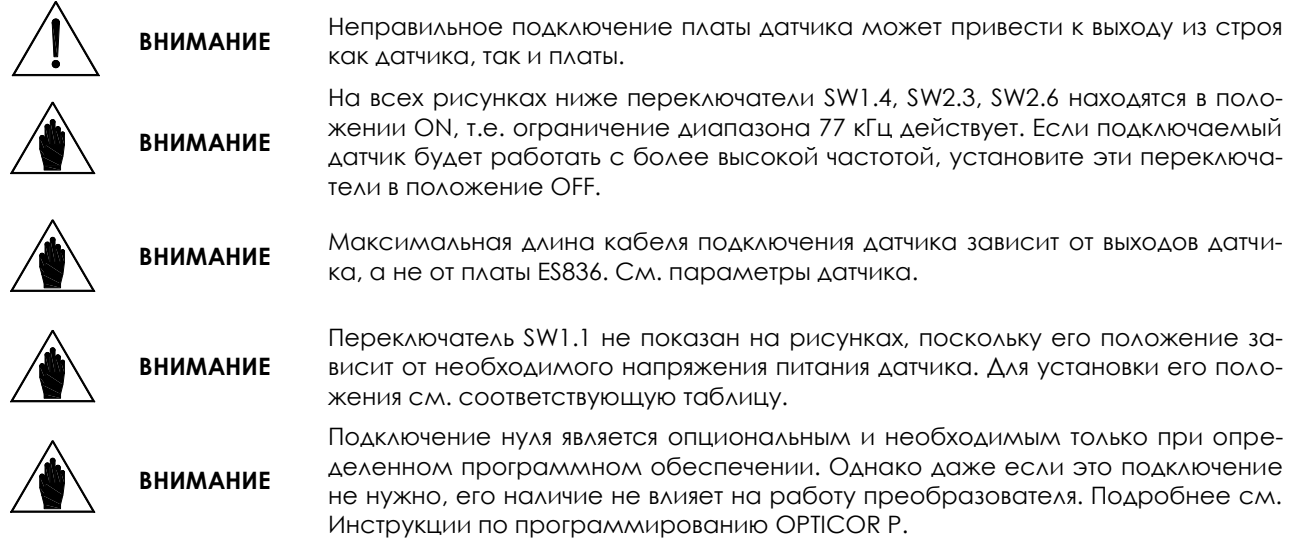

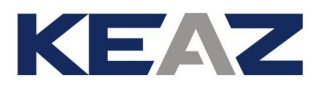

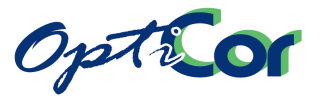

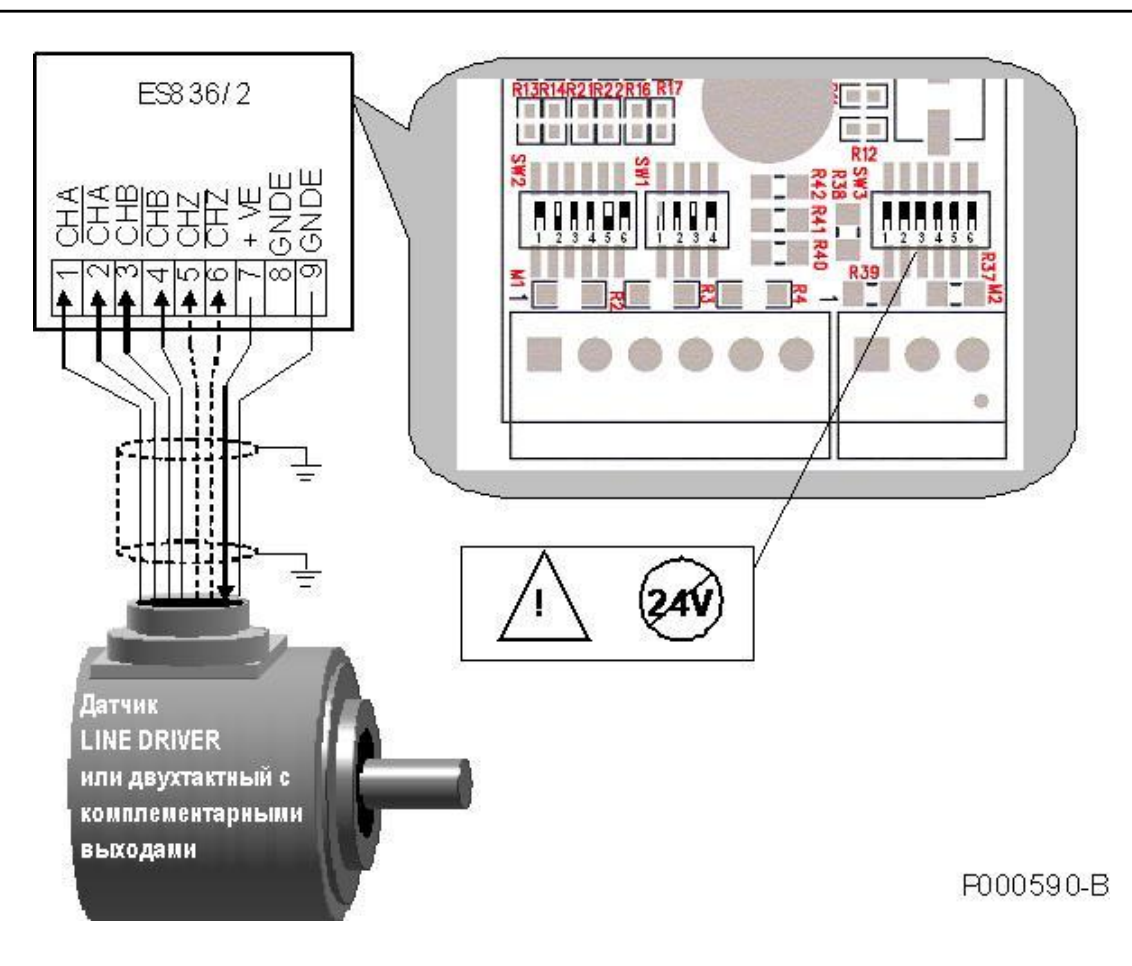

**Рис. 109: Датчик LINE DRIVER или двухтактный с комплементарными выходами**

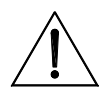

**ВНИМАНИЕ**

Устанавливайте контакты переключателя SW3 в положение "ON" только при использовании двухтактных энкодеров или энкодеров line-driver (с питанием +5В или +12В). Если используется двухтактный энкодер с питанием +24В, установите контакты в положение "OFF".

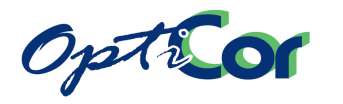

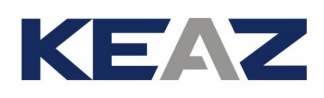

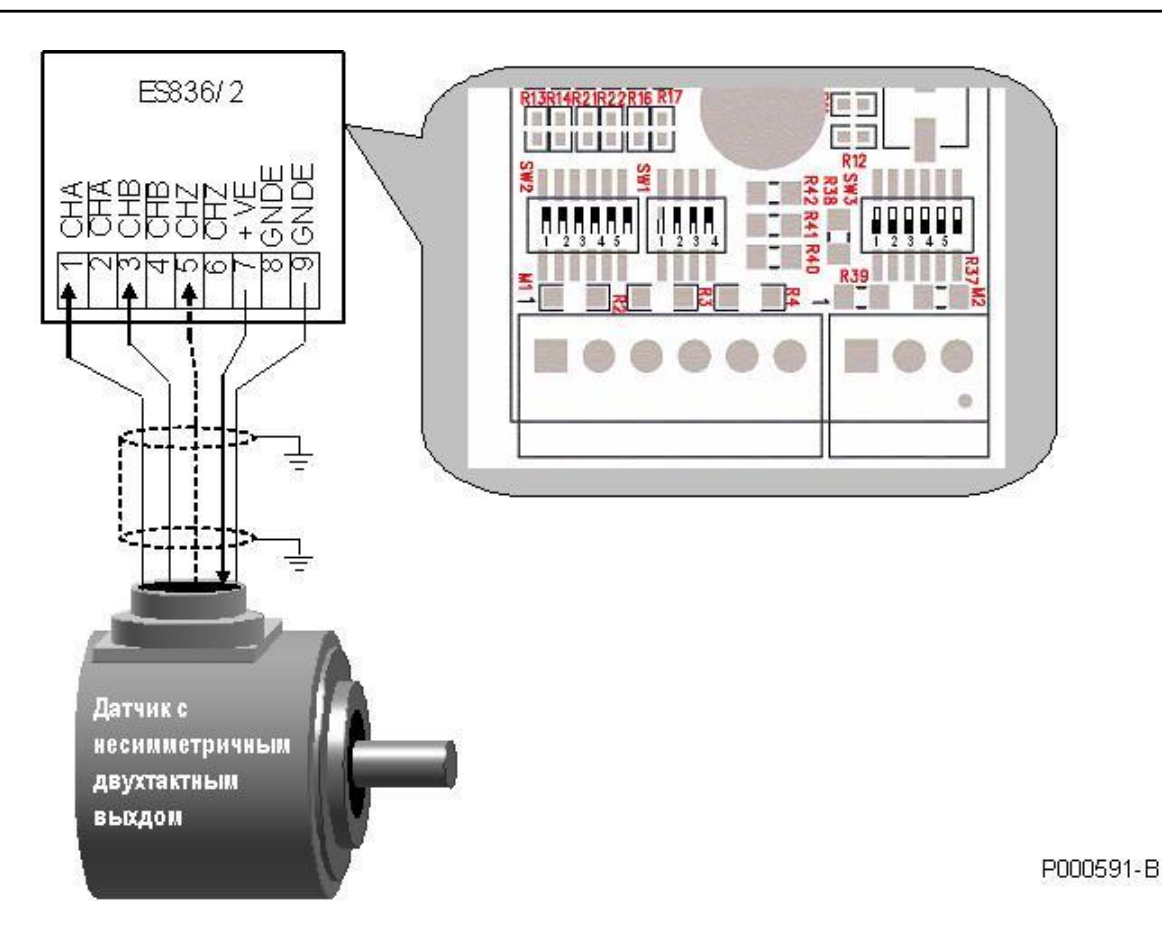

#### **Рис. 110: Датчик с несимметричным двухтактным выходом**

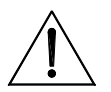

# **ВНИМАНИЕ**

Поскольку установки, необходимые для датчика с несимметричным выходом, приводят к появлению опорного напряжения на клеммах 2, 4, 6, то эти клеммы должны оставаться свободными. В противном случае возможно появление сбоев в работе.

**ВНИМАНИЕ**

При одинаковом выходном и питающем напряжении можно использовать только датчики с несимметричным двухтактным выходом. Если выходное напряжение меньше напряжения питания, то можно использовать только дифференциальные датчики.

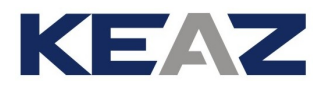

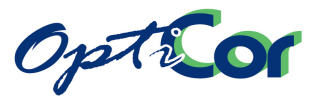

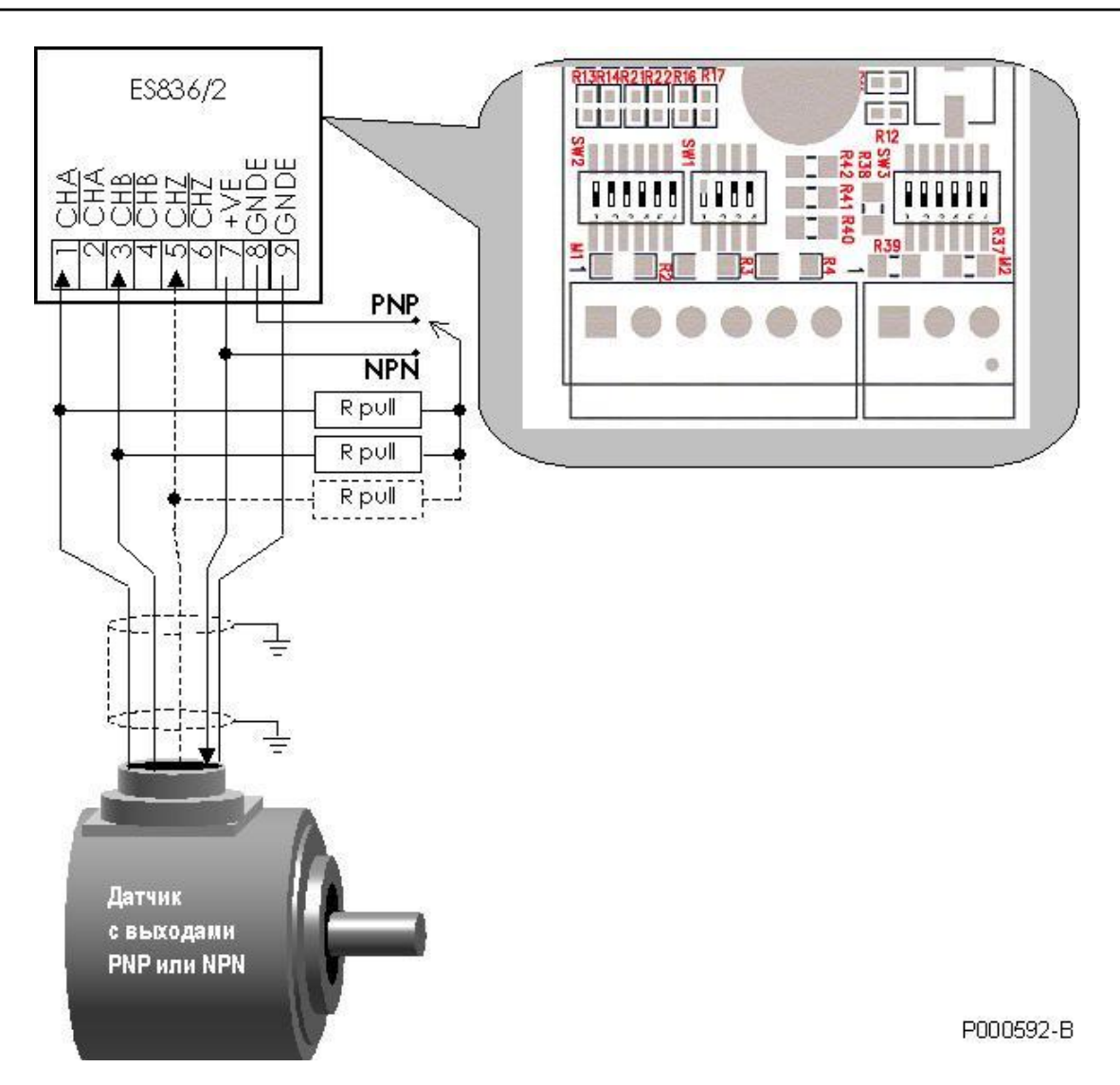

#### **Рис. 111: Датчик с несимметричными выходами PNP и NPN и нагрузочными резисторами с внешним подключением**

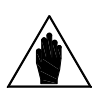

**ВНИМАНИЕ**

Между выходами энкодера NPN или PNP и общим проводом (или проводом питания) необходимо устанавливать нагрузочные резисторы. Поскольку сопротивление этих резисторов определяет производитель датчика, они должны быть установлены вне платы, как показано на рисунке выше. Общий провод резисторов подключите к проводу питания (для сигналов NPN) или к общему проводу (для сигналов PNP).

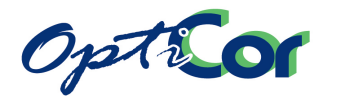

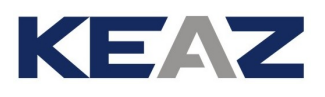

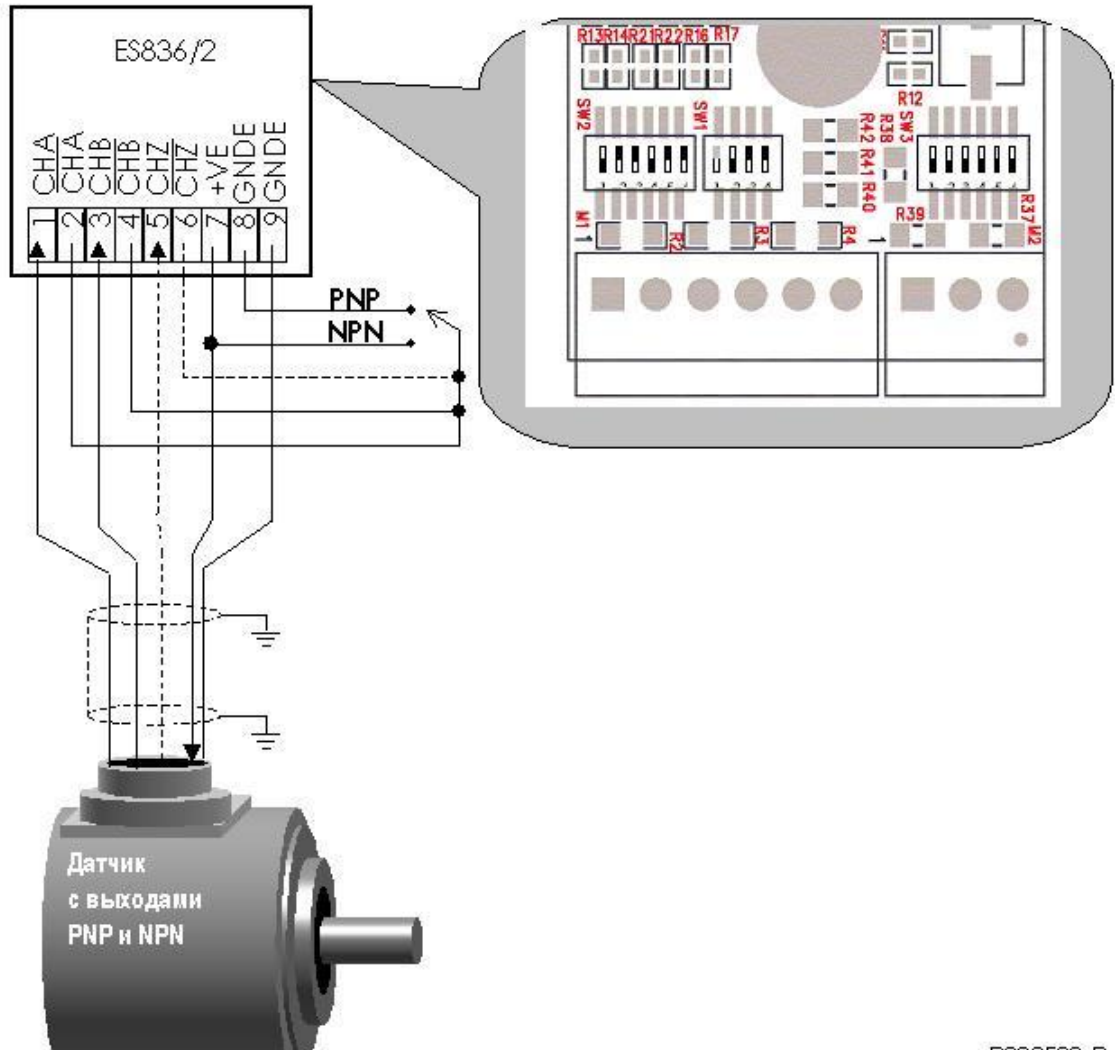

P000593-B

#### **Рис. 112: Датчик с несимметричными выходами PNP и NPN и нагрузочными резисторами с внутренним подключением**

**ВНИМАНИЕ**

**ВНИМАНИЕ** Встроенные резисторы могут использоваться только в том случае, если датчик NPN или PNP может работать с нагрузочными резисторами 4700Ω.

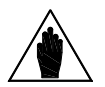

Датчики NPN или PNP вызывают искажение импульсного сигнала, поскольку скорость нарастания и скорость спада напряжения отличаются. Уровень искажений зависит от нагрузочных резисторов и паразитной емкости проводов. Датчики NPN или PNP не должны использоваться в применениях, где выходная частота датчика превышает несколько кГц. В таких системах используйте датчики с двухтактным выходом, или (лучше) с дифференциальным выходом типа line driver.

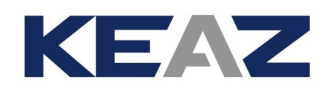

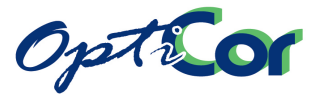

## 6.7.10. ПОДКЛЮЧЕНИЕ КАБЕЛЯ ДАТЧИКА

Для подключения датчика к плате управления используйте экранированный кабель; экран должен быть заземлен с обоих концов. Используйте специальный зажим для закрепления кабеля датчика и соединения экрана кабеля с корпусом преобразователя.

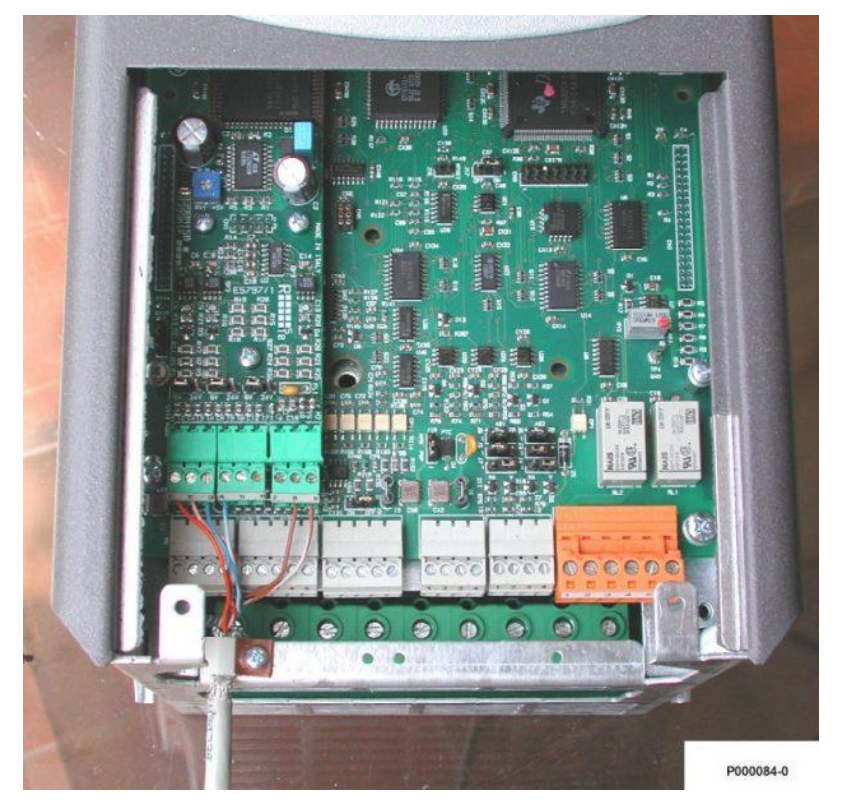

**Рис. 113: Подключение кабеля датчика**

Не прокладывайте кабель датчика вместе с силовым кабелем двигателя.

При подключении кабеля датчика не используйте промежуточных элементов, например, клеммных колодок и разъемов.

Используйте модель датчика, подходящую для вашего применения (расстояние подключения, максимальное количество оборотов и т.п.).

Лучше использовать модели датчиков с комплементарными выходами (двухтактными или типа LINE-DRIVER). Некомплементарные двухтактные выходы, выходы PNP или NPN с открытым коллектором меньше защищены от помех.

Помехи, поступающие через датчик, проявляются в трудностях настройки скорости или нестабильной работе преобразователя; в худшем случае они могут привести к остановке преобразователя из-за перегрузки по току.

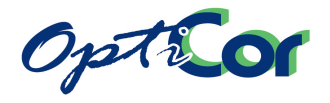

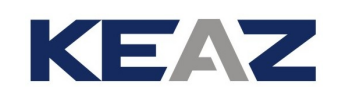

# **6.8. ПЛАТА ЭНКОДЕРА ES913 LINE DRIVER (СЛОТ A)**

Плата для инкрементного реверсивного датчика, используемого в качестве источника обратной связи для преобразователей серий OPTICOR P. Позволяет подключать датчики с питанием +5…15 В или 24В (настра-иваемое) с выходами line driver.

Плата должна вставляться в СЛОТ А (см. главу [6.8.4](#page-266-0) [Установка платы датчика в преобразователь](#page-266-0)).

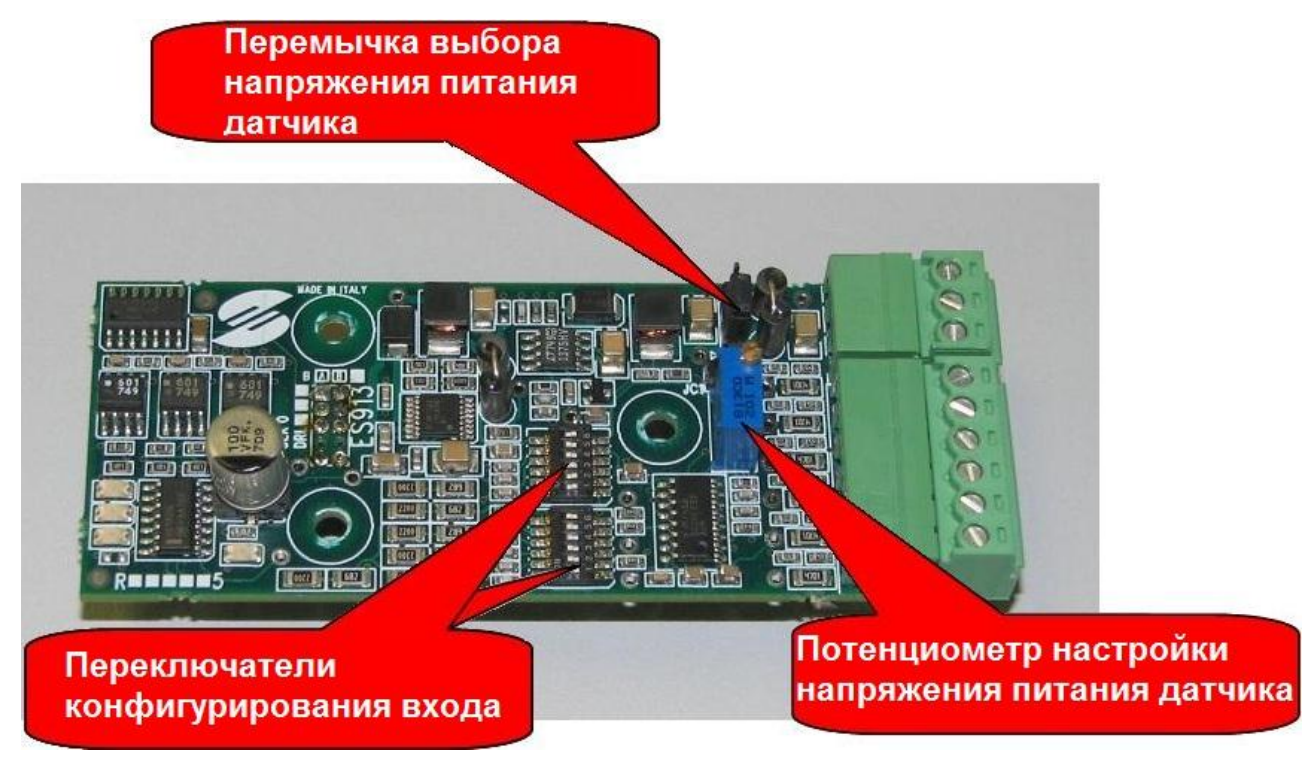

**Рис. 114: Плата датчика ES913** 

### 6.8.1. ПАРАМЕТРЫ

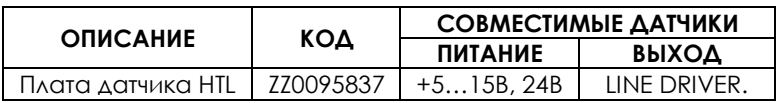

### 6.8.2. ТРЕБОВАНИЯ К ОКРУЖАЮЩЕЙ СРЕДЕ

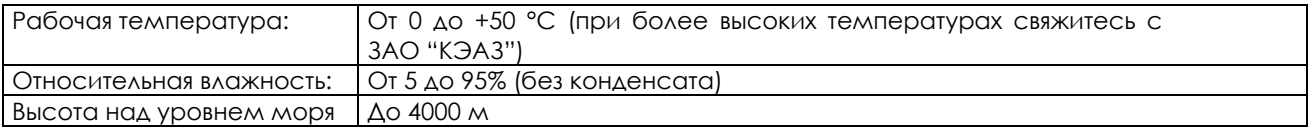

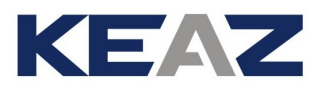

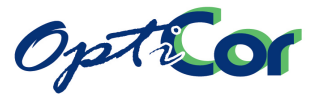

## 6.8.3. ЭЛЕКТРИЧЕСКИЕ ХАРАКТЕРИСТИКИ

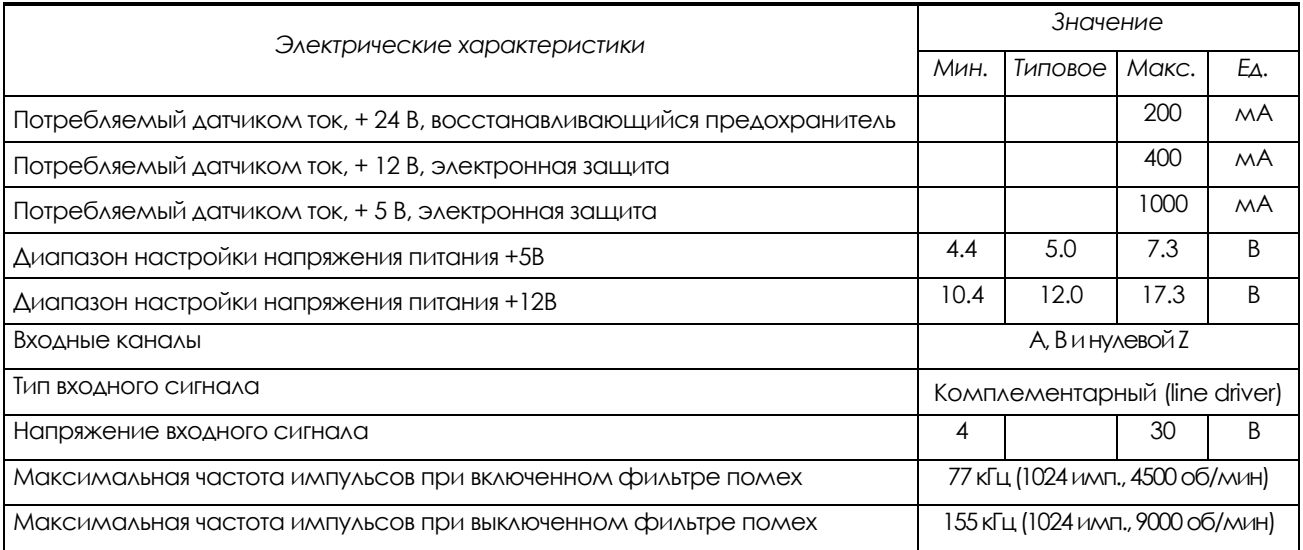

#### **ИЗОЛЯЦИЯ:**

Цепь питания датчика и входы гальванически изолированы от общей шины платы управления преобразователя частоты; для проверки использовалось переменное напряжение 500 В в течение 1 мин. Общий провод цепи питания датчика соединен с общим проводом дискретных входов клеммной колодки.

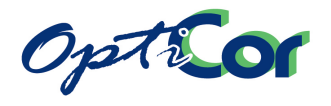

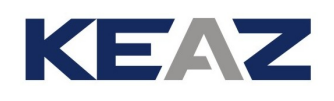

## <span id="page-266-0"></span>6.8.4. УСТАНОВКА ПЛАТЫ ДАТЧИКА В ПРЕОБРАЗОВАТЕЛЬ

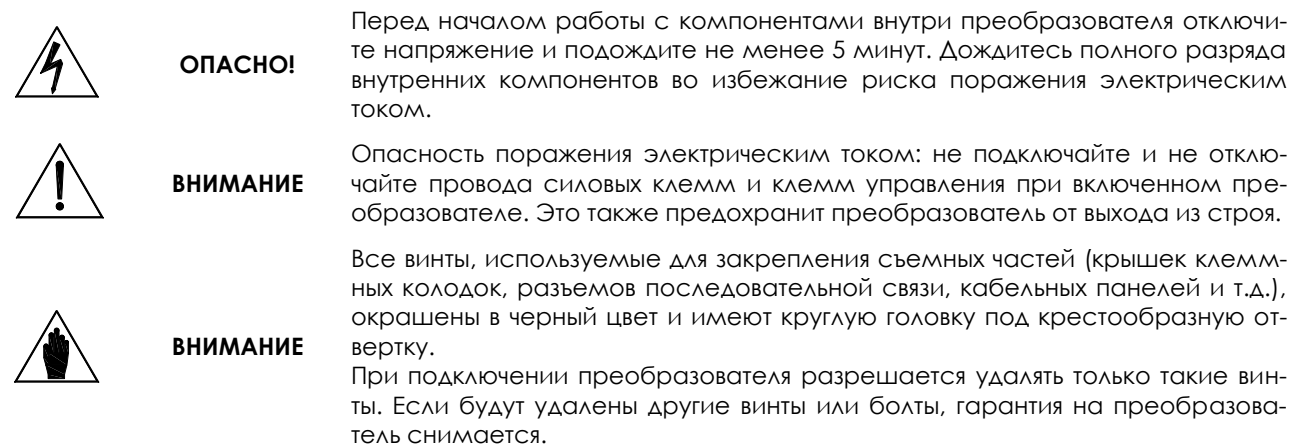

- 1) Отключите преобразователь и подождите не менее 15 минут.
- 2) Снимите крышку для получения доступа к клеммам управления преобразователя. Монтажные стойки для платы датчика и разъем для сигналов расположены слева.

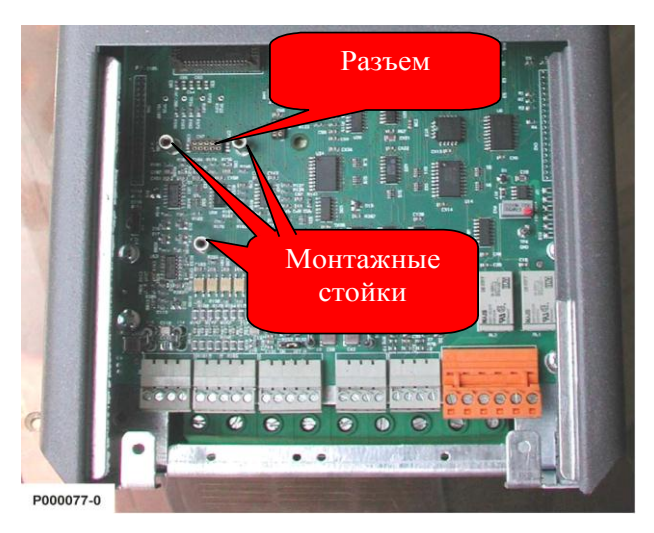

**Рис. 115: Слот А для установки платы датчика**

- 3) Установите плату датчика и убедитесь, что все контакты платы вошли в соответствующие гнезда разъема. Закрепите плату датчика на металлических стойках при помощи прилагаемых винтов.
- 4) Установите переключатели и перемычки на плате датчика в необходимое положение, соответствующее подключаемому датчику. Убедитесь, что питающее напряжение, подводимое к выходным клеммам, соответствует требуемому.
- 5) Включите преобразователь и установите параметры, касающиеся обратной связи от датчика скорости (см. Инструкции по программированию OPTICOR P).

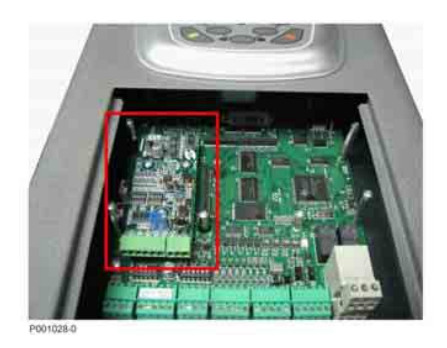

**Рис. 116: Плата датчика, установленная в преобразователь**

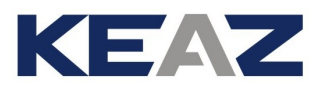

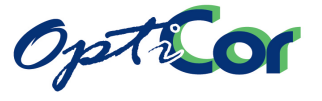

## 6.8.5. КЛЕММЫ ПЛАТЫ ДАТЧИКА

9-контактная разъемная клеммная колодка для подключения датчика расположена на передней части платы.

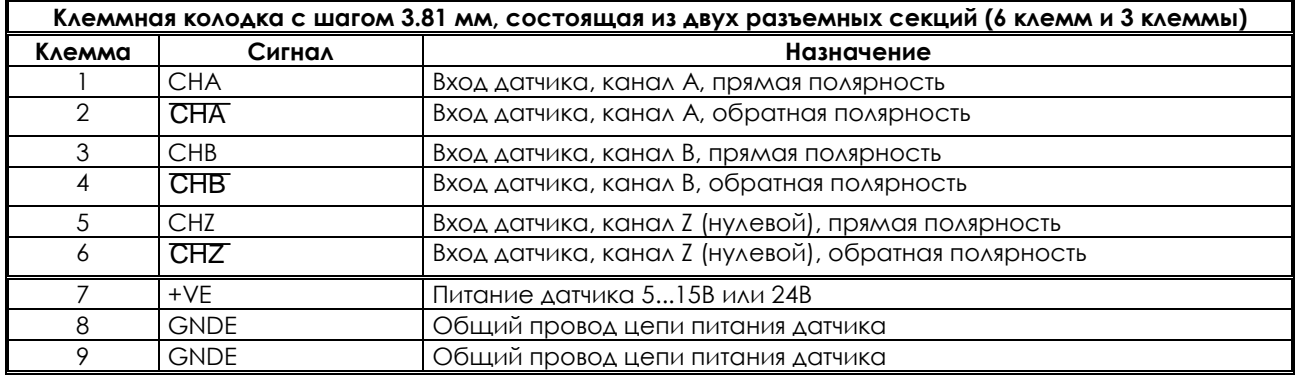

Подключение датчика показано на схемах на следующих станицах.

## 6.8.6. ПЕРЕКЛЮЧАТЕЛИ КОНФИГУРИРОВАНИЯ

На плате датчика ES913 расположены два набора переключателей. Переключатели расположены в переднем левом углу платы и устанавливаются, как показано на рисунке:

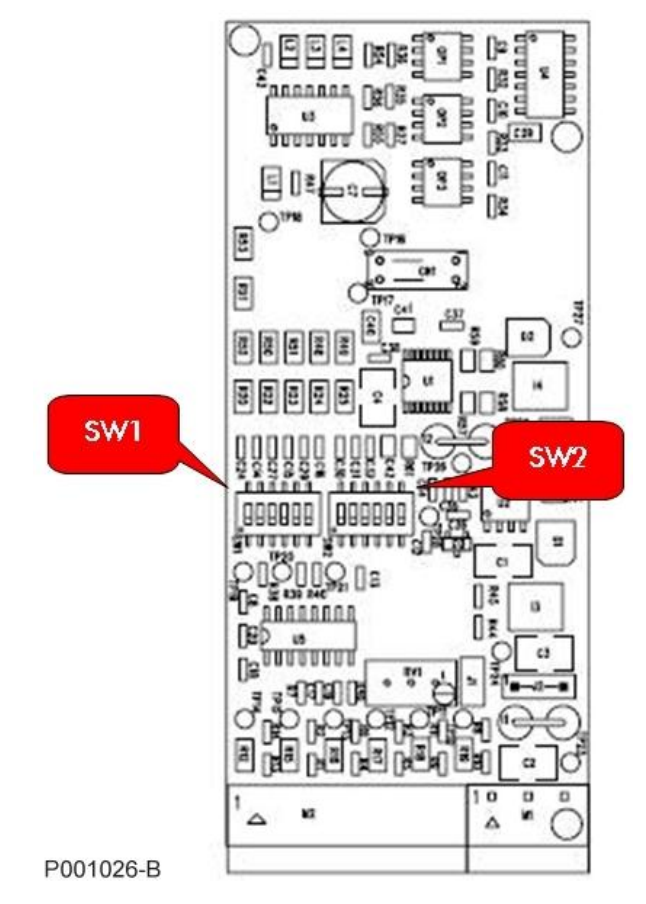

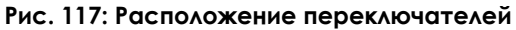

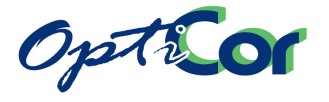

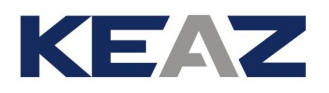

Назначение переключателей и установки по умолчанию (заводские):

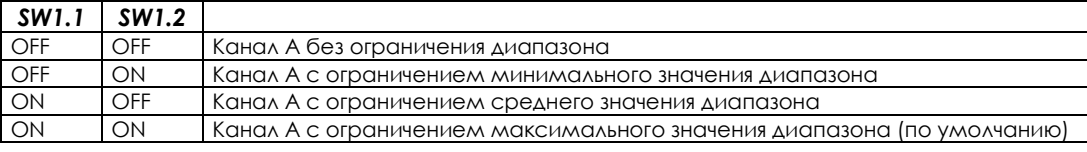

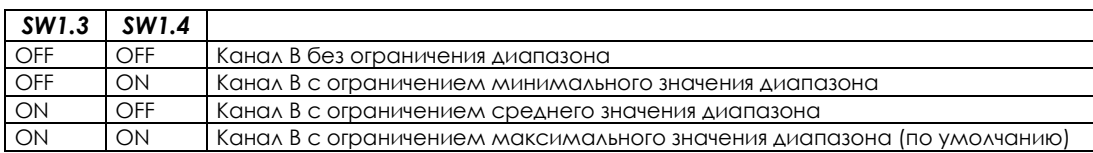

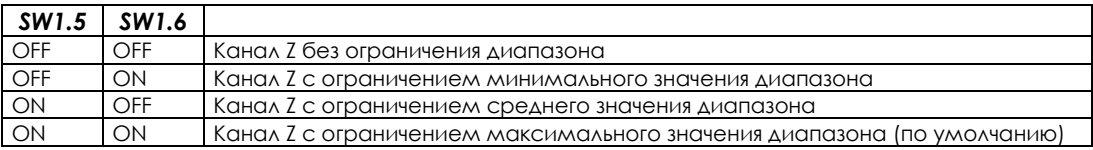

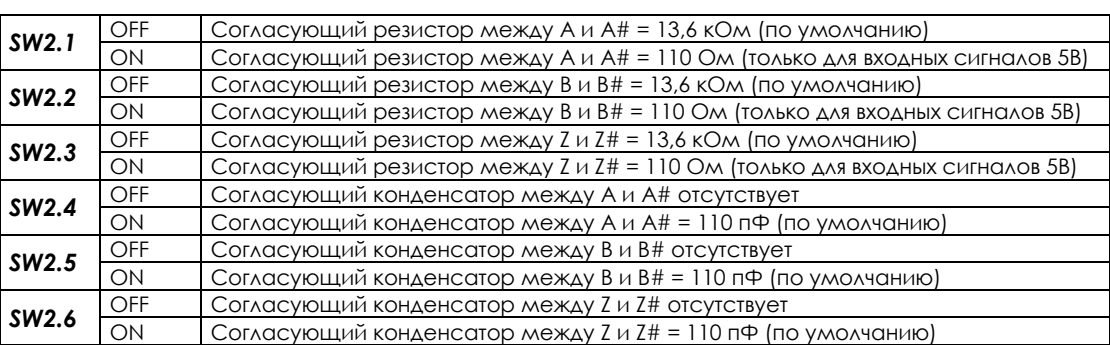

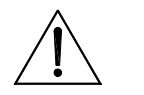

**ВНИМАНИЕ** Не устанавливайте согласующий резистор 110 Ом для сигналов энкодера напряжением свыше 7,5 В.

### 6.8.7. ВЫБОР ТИПА ПИТАНИЯ ДАТЧИКА ПРИ ПОМОЩИ ПЕРЕМЫЧКИ

Перемычки J1 и J2 определяют выбор напряжения питания +5В, +12В или +24В:

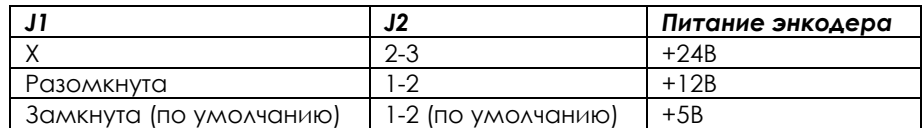

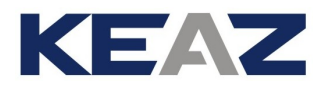

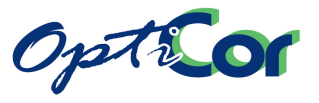

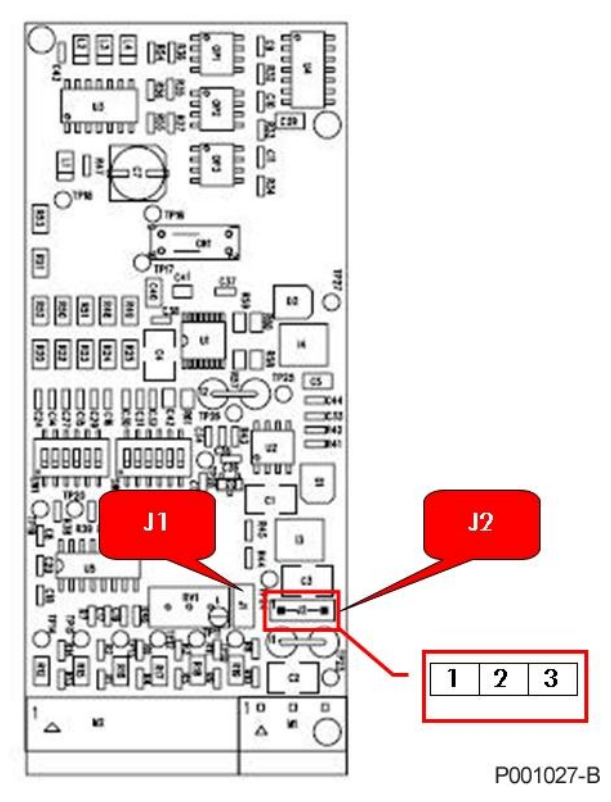

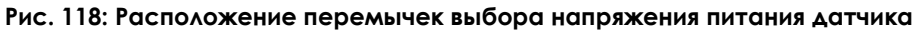

### 6.8.8. ПОТЕНЦИОМЕТР НАСТРОЙКИ

Потенциометр RV1, установленный на плате ES913, обеспечивает настройку напряжения питания датчика. Этим можно компенсировать падение напряжения при большом расстоянии между датчиком и платой, или обеспечить питание датчика с номинальным напряжением питания, отличающимся от установленных на заводе значений.

Процедура настройки:

- 1. Подключите тестер к разъему питания датчика (на стороне датчика); убедитесь, что датчик включен.
- 2. Вращайте потенциометр по часовой стрелке для увеличения значения напряжения. Заводская установка потенциометра соответствует напряжению 5В или 12В (в зависимости от положения переключателя) на выходе платы. При питании 5В возможно изменение напряжения в диапазоне от 4.4В до 7.3В; при питании 12 В возможно изменение напряжения в диапазоне от 10.4В до 17.3В.

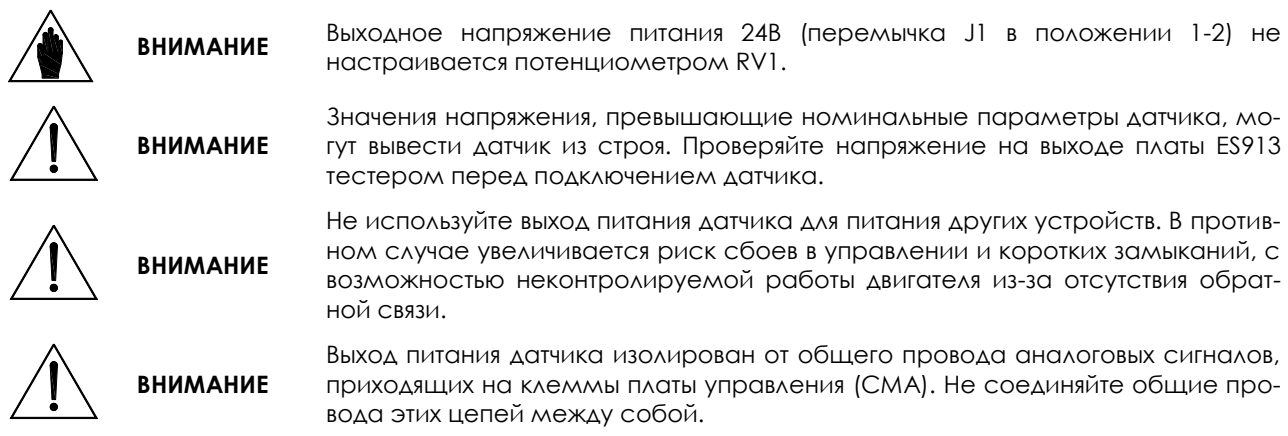

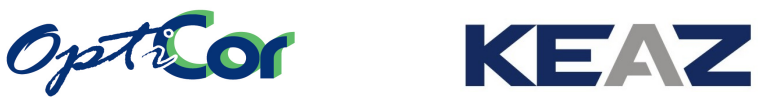

# **6.9. ИЗОЛИРОВАННАЯ ПЛАТА ПОСЛЕДОВАТЕЛЬНОЙ СВЯ-ЗИ ES822 (СЛОТ B)**

Изолированная плата последовательной связи с интерфейсом RS 232/485 для управления преобразователями OPTICOR P позволяет подключить компьютер через интерфейс RS232 или организовать многоточечное соединение по протоколу Modbus через интерфейс RS485. Она обеспечивает гальваническую изоляцию сигналов интерфейса, как от общего провода платы управления, так и от общего провода клемм платы управления.

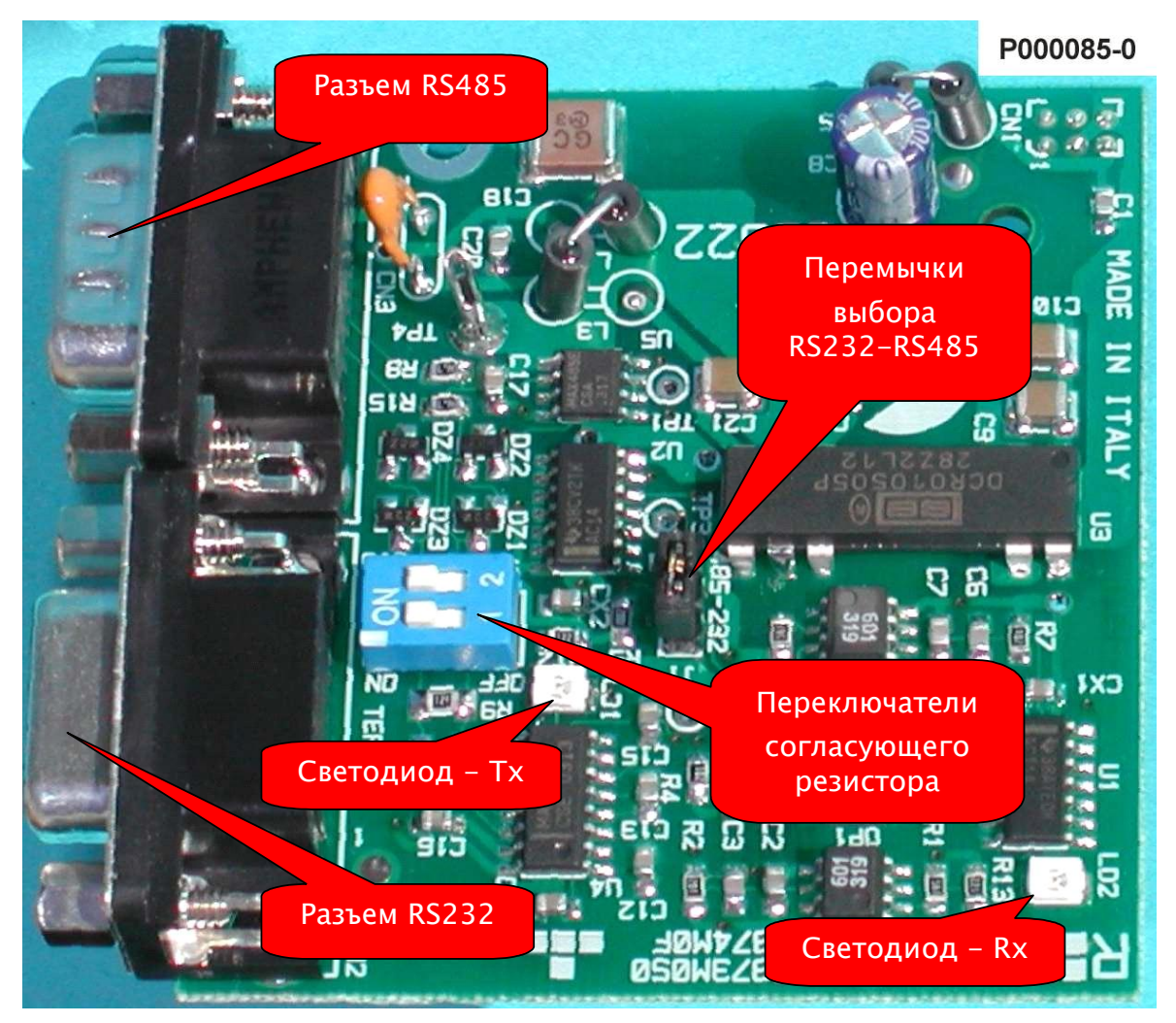

**Рис. 119: Плата ES822**

## 6.9.1. ПАРАМЕТРЫ

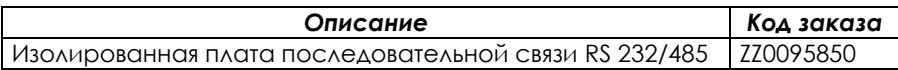

## 6.9.2. ТРЕБОВАНИЯ К ОКРУЖАЮЩЕЙ СРЕДЕ

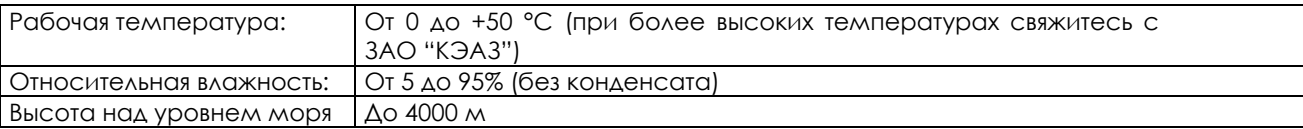

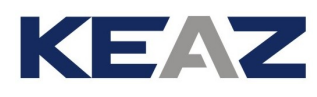

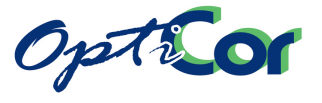

## 6.9.3. ЭЛЕКТРИЧЕСКИЕ ХАРАКТЕРИСТИКИ

#### **ПОДКЛЮЧЕНИЕ:**

После подключения платы ES822 разъем RS-485, установленный на преобразователе, отключается автоматически. Вместо него в зависимости от положения перемычки J1 включается 9-полюсная вилка типа D (RS- 485) или розетка (RS-232-DTE), расположенные на плате.

Назначение контактов 9-полюсной вилки CN3 типа D (RS-485):

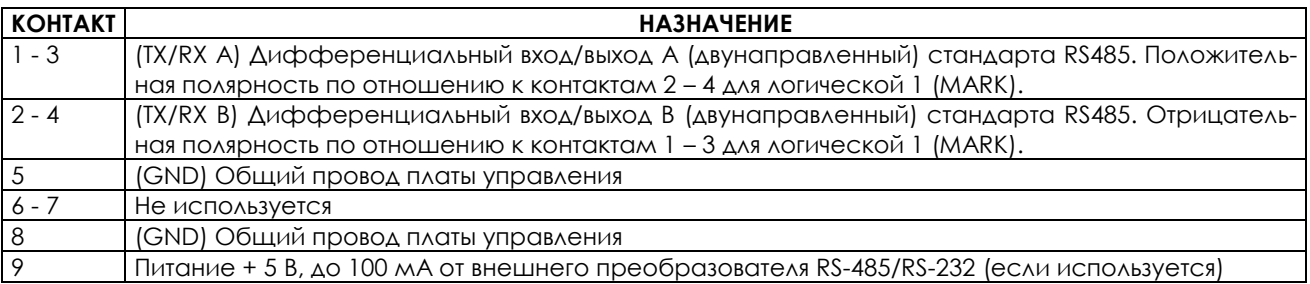

Назначение контактов 9-полюсной розетки CN2 типа D (RS-232-DCE):

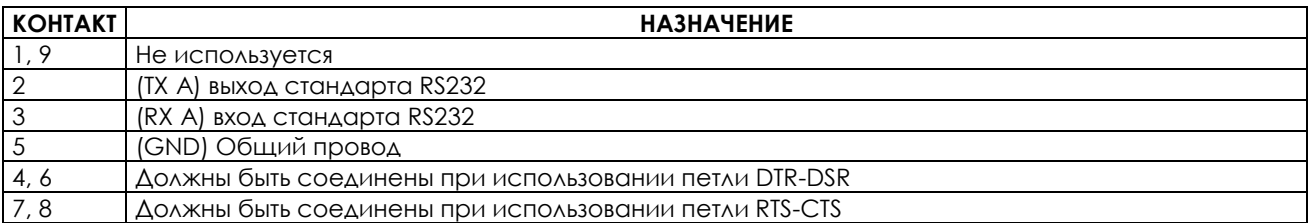

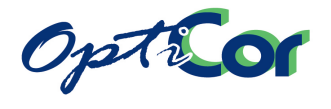

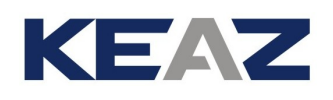

# 6.9.4. УСТАНОВКА ПЛАТЫ ES822 В ПРЕОБРАЗОВАТЕЛЬ (СЛОТ B)

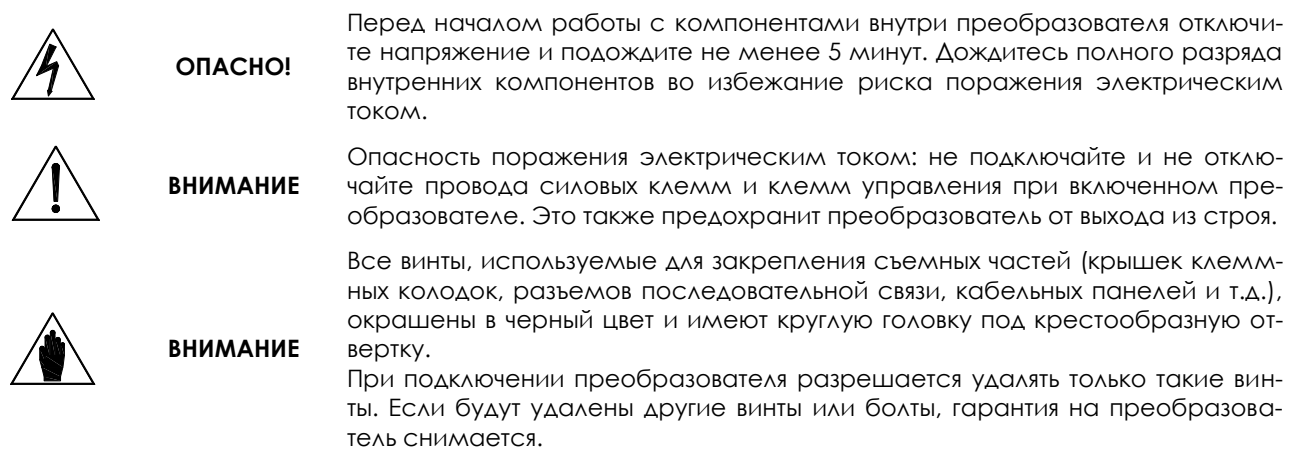

- 1. Отключите преобразователь и подождите не менее 15 минут.
- Снимите крышку для получения доступа к клеммам управления преобразователя. Монтажные стойки для платы ES822 и разъем для сигналов расположены справа.

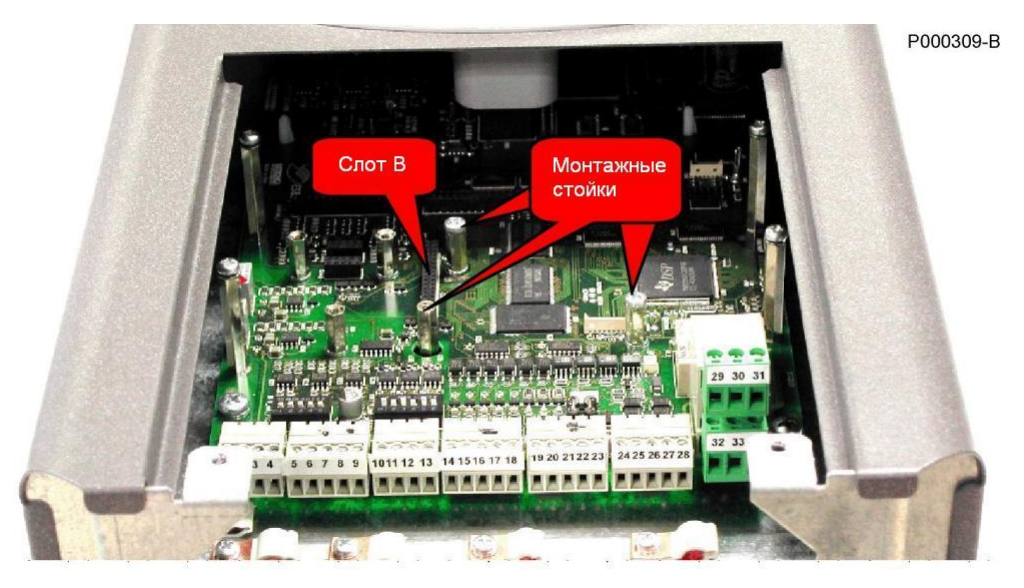

**Рис. 120: Место установки платы последовательной связи**

- 3. Установите плату ES822 и убедитесь, что все контакты платы вошли в соответствующие гнезда разъема. Закрепите плату на стойках при помощи прилагаемых винтов.
- 4. Установите на место и закрепите крышку, закрывающую доступ к клеммам управления.

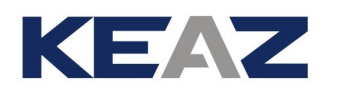

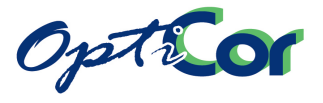

# 6.9.5. УСТАНОВКИ НА ПЛАТЕ ES822

### 6.9.5.1. ПЕРЕМЫЧКИ ВЫБОРА RS232 / RS485

Перемычка J1 определяет работу платы ES822 в качестве интерфейса RS-485 или RS-232. Положение 1-2: используется разъем CN3-(RS-485) (по умолчанию) Положение 2-3: используется разъем CN2-(RS-232)

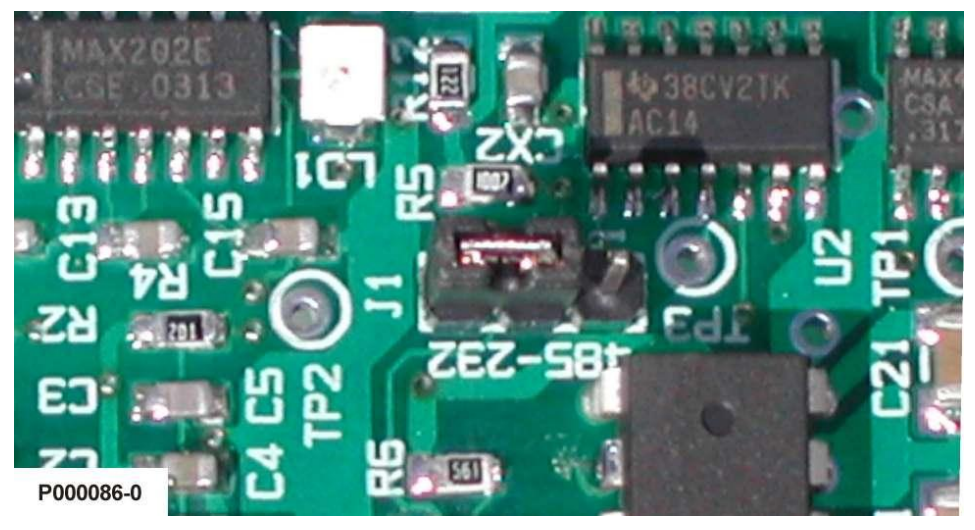

**Рис. 121: Перемычка выбора RS232/RS485**

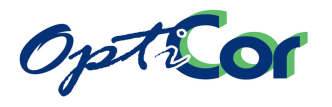

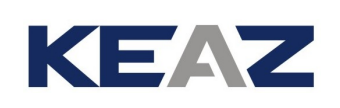

### 6.9.5.2. ПЕРЕКЛЮЧАТЕЛИ СОГЛАСУЮЩЕГО РЕЗИСТОРА RS-485

Обратитесь к главе [3.7](#page-132-0) [ПОСЛЕДОВАТЕЛЬНАЯ СВЯЗЬ](#page-132-0):

При использовании интерфейса RS-485 на плате ES822 выберите конфигурацию согласующего резистора при помощи переключателя SW1, как показано на рисунке ниже.

Если ведущее устройство (компьютер) подключено в начале или в конце линии последовательной связи, то согласующий резистор на самом удаленном (или единственном при прямом подключении) преобразователе должен быть включен.

Включение согласующего резистора осуществляется переводом переключателей 1 и 2 (SW1) в положение ON. На остальных преобразователях согласующий резистор должен быть отключен (переключатели 1 и 2 (SW1)) в положении OFF (положение по умолчанию).

При использовании RS-232-DTE установка SW1 не требуется.

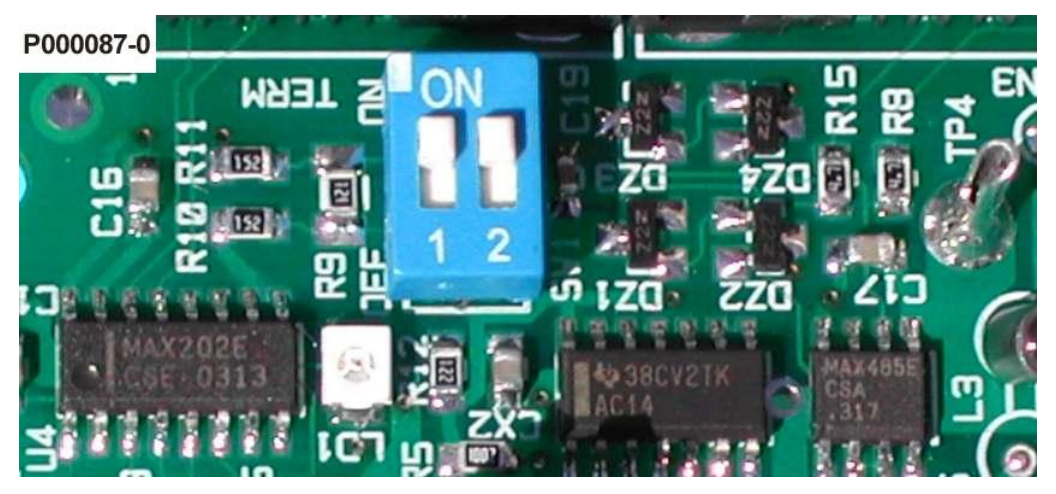

**Рис. 122: Переключатели согласующего резистора интерфейса RS485**

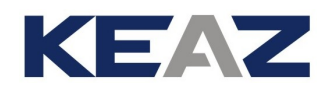

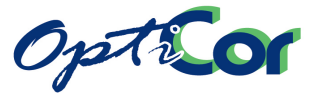

# **6.10. ОПЦИОНАЛЬНЫЕ ПЛАТЫ FIELDBUS (СЛОТ B)**

Опциональные платы последовательной связи предназначена для соединения преобразователей Opticor с автоматизированными системами на базе Fieldbus. Опциональные платы позволяют работать в системах, основанных на:

- Profibus-DP.
- PROFIdrive,
- DeviceNet (CAN),
- CANopen® (CAN),
- Ethernet (MODBUS TCP/IP),
- Interbus,
- ControlNet,
- Lonworks.

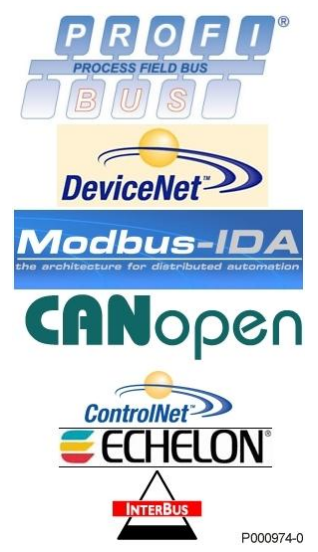

В преобразователи OPTICOR P можно установить только одну опциональную плату. Эта плата позволяет управлять преобразователем по необходимому протоколу от управляющего устройства (контроллер, промышленный компьютер и т.п.). Управление по шине fieldbus сочетается с управлением через клеммы преобразователя, внешние клеммы (по последовательному протоколу MODBUS), а также от пульта управления преобразователя. Подробнее режимы управления и возможные переключения между источниками описаны в Инструкциях по программированию OPTICOR P (главы МЕНЮ "CONTROL METHOD" и МЕНЮ "FIELDBUS CONFIGURATION").

В следующих главах описана процедура установки, конфигурирование и диагностика различных типов опциональных плат.

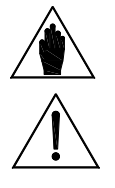

**ВНИМАНИЕ** Длительность чтения/записи для преобразователей Opticor P составляет 2 мс. Подробнее см. Инструкции по программированию.

**ВНИМАНИЕ** Возможно использование других протоколов. См. главу [6.11](#page-301-0) [ПЛАТА СВЯЗИ](#page-301-0)  [ES919 .](#page-301-0)

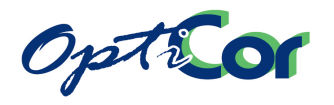

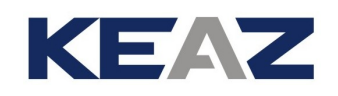

# 6.10.1. ПАРАМЕТРЫ

В поставку, кроме опциональной платы, включен диск, содержащий подробную документацию (руководства по эксплуатации на английском языке, утилиты и файлы конфигурирования), необходимую для настройки преобразователя и включения его в соответствующую систему автоматизации.

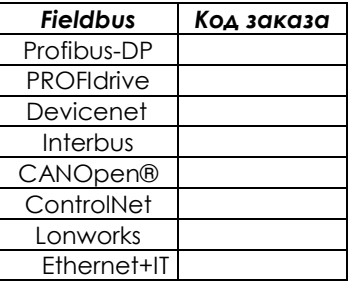

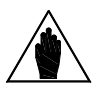

**ВНИМАНИЕ** Платы Interbus, ControlNet и Lonworks не описаны в данном руководстве. См. диск, поставляемый с платой.

## 6.10.2. УСТАНОВКА ПЛАТЫ FIELDBUS В ПРЕОБРАЗОВАТЕЛЬ (СЛОТ B)

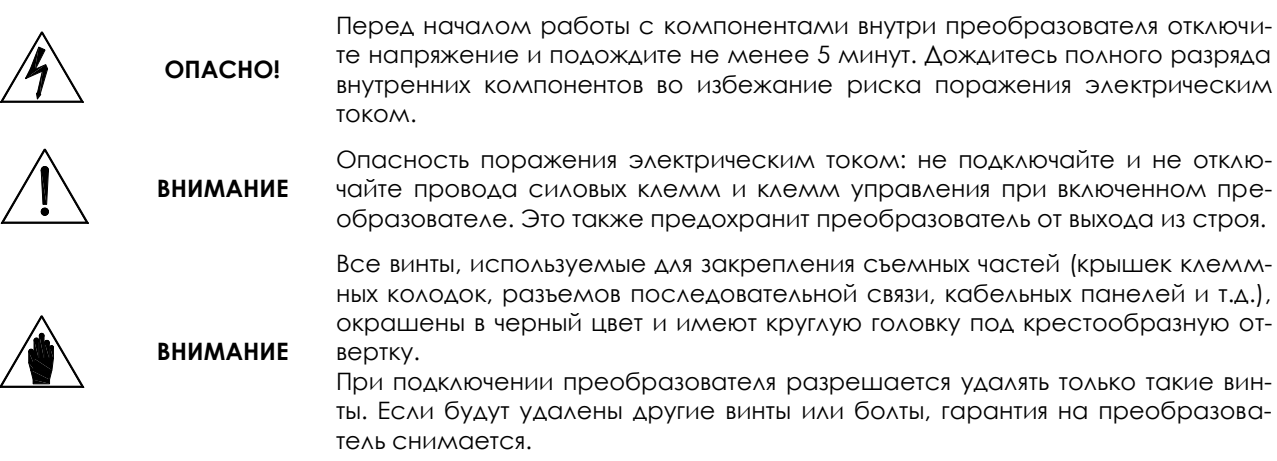

- 1. Отключите преобразователь и подождите не менее 15 минут.
- 2. Электронные компоненты в преобразователе и платы Fieldbus чувствительны к статическому электричеству. Будьте внимательны при прикосновениях к внутренним компонентам преобразователя и к опциональной плате. Плата должна устанавливаться на рабочем месте, оборудованном заземлением и антистатической поверхностью. Если это невозможно, то установщик должен иметь антистатический браслет, подключенный к заземляющему проводнику.

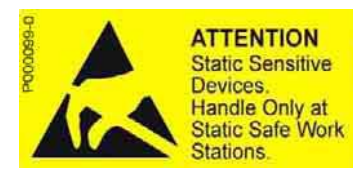

**ATTENTION** Circuits sensibles à l'électricité statique. **Manipulation uniquement** autorisée sur un poste de travail protégé.

**ACHTUNG** Elektrostatisch gefährdete Bauelemente. Handhabung daher nur an erlaubt.

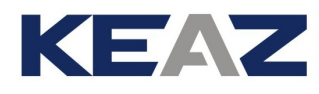

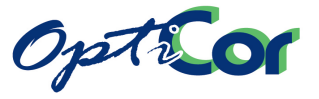

3. Снимите крышку для получения доступа к клеммам управления преобразователя. Найдите на плате управления слот В, в который необходимо установить плату Fieldbus.

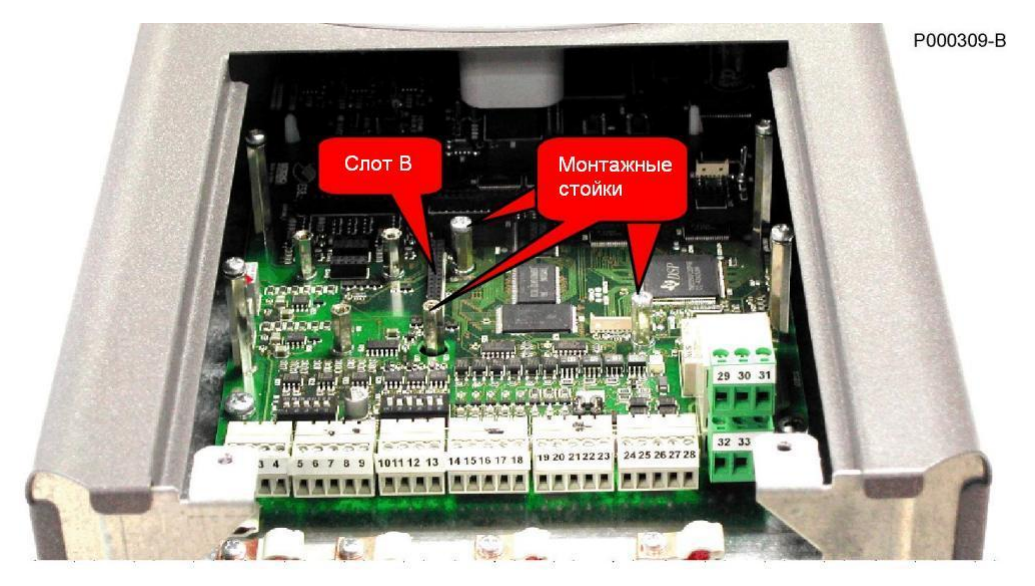

**Рис. 123: Слот В на плате управления преобразователя OPTICOR P**

4. Установите плату Fieldbus в слот В; убедитесь, что контакты разъема платы связи вошли в передние гнезда разъема на плате управления, а последние 6 гнезд остались неподключенными. При правильной установке три крепежных отверстия совпадут с отверстиями для винтов на монтажных стойках. Закрепите плату винтами, как показано на рис. 124 и 125.

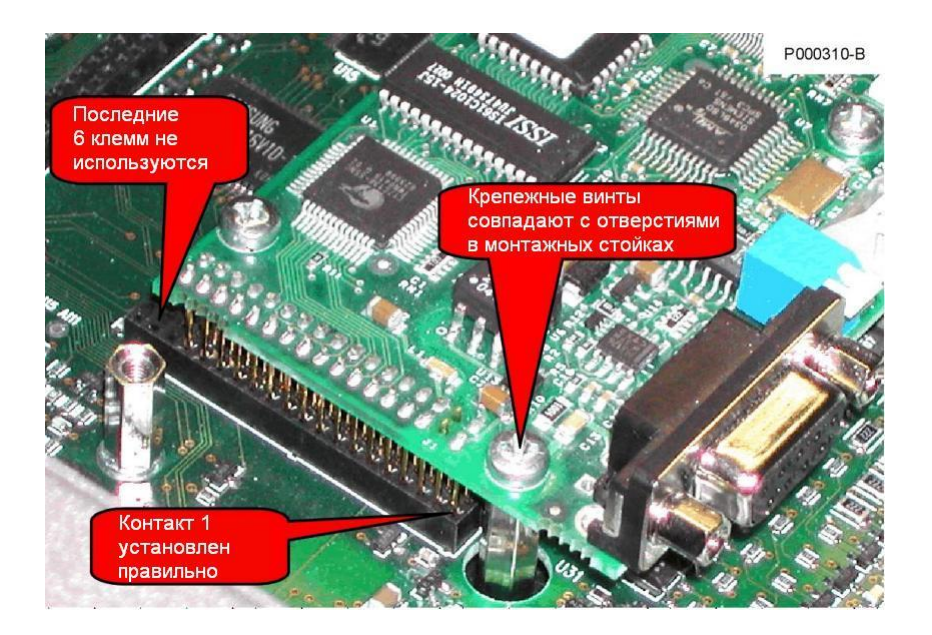

**Рис. 124: Проверка подключения контактов в слоте В**

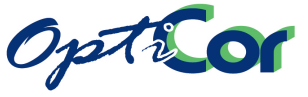

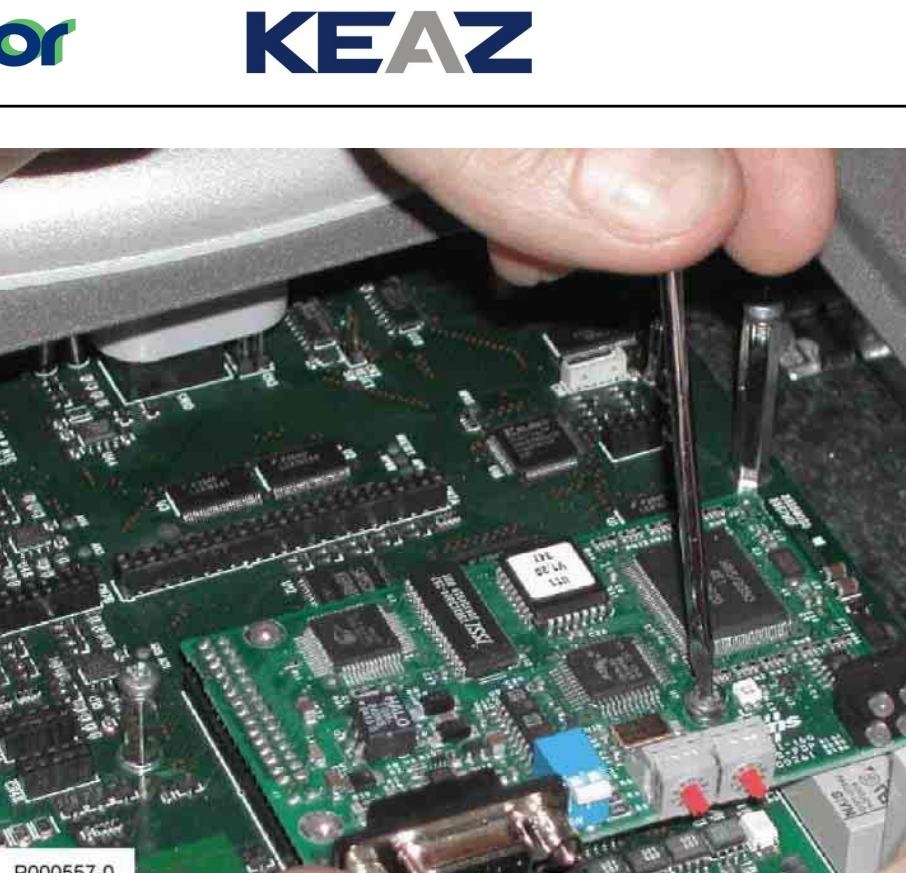

P000557-0

#### **Рис. 125: Крепление платы связи в слоте В**

- 5. Установите переключатели и перемычки на плате, следуя инструкциям, данным в соответствующих главах.
- 6. Подключите кабель связи Fieldbus к разъему или к клеммам.
- 7. Установите на место и закрепите крышку, закрывающую доступ к клеммам управления.

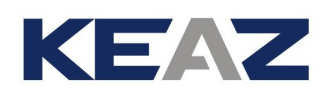

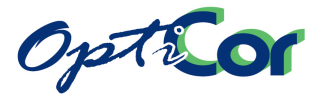

# 6.10.3. ПЛАТА FIELDBUS PROFIBUS-DP

Плата связи Profibus обеспечивает обмен данными между преобразователем OPTICOR P и внешним управляющим устройством, например, контроллером, использующим стандарт связи PROFIBUS DP. Преобразователь работает в режиме ведомого и управляется ведущим устройством, посылающим на него команды и задания аналогично их поступлению на клеммы управления. Ведущее устройство может также контролировать рабочее состояние преобразователя. Подробнее связь по стандарту PROFIBUS описана в Инструкциях по программированию OPTICOR P. Плата связи PROFIBUS имеет следующие характеристики:

- Тип Fieldbus: PROFIBUS-DP EN 50170 (DIN 19245 часть 1) с версией протокола 1.10
- Автоматическое определение скорости обмена от 9600 бит/с до 12 Мбит/с
- Устройство связи: шина PROFIBUS, тип А или В в соответствии с EN 50170 Тип Fieldbus: ведущий-ведомый, до 126 станций при многоточечном соединении
- Разъем Fieldbus: розетка DSUB на 9 контактов
- Кабель: медная витая пара (EIA RS485)
- Максимальная длина шины: 200м при 1.5 Мбит/с (может быть увеличена при использовании репитеров)
- Изоляция: шина гальванически изолирована от электронных устройств при помощи преобразователя DC/DC
- Сигналы шины (связь А и связь В) изолированы при помощи оптопар
- PROFIBUS –DP communications ASIC: микросхема Siemens SPC3
- Аппаратная настройка: выключатель согласующих резисторов и переключатель выбора адреса
- Индикатор состояния: светодиоды состояния платы и состояния связи Fieldbus.

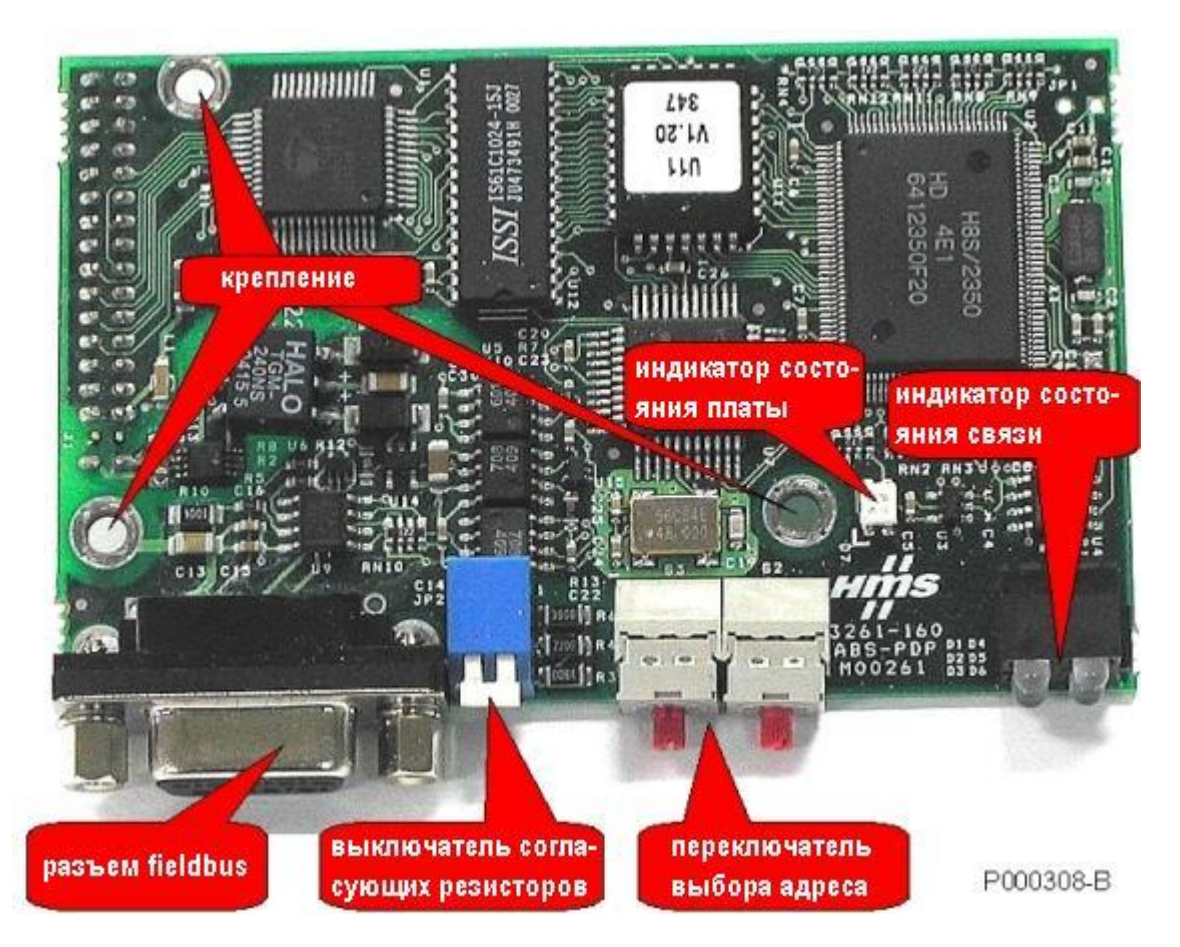

**Рис. 126: Плата связи PROFIBUS-DP** 

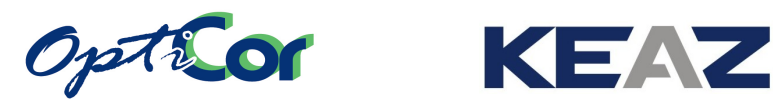

## 6.10.3.1. РАЗЪЕМ FIELDBUS PROFIBUS

9-контактная розетка D-sub.

#### Контакты:

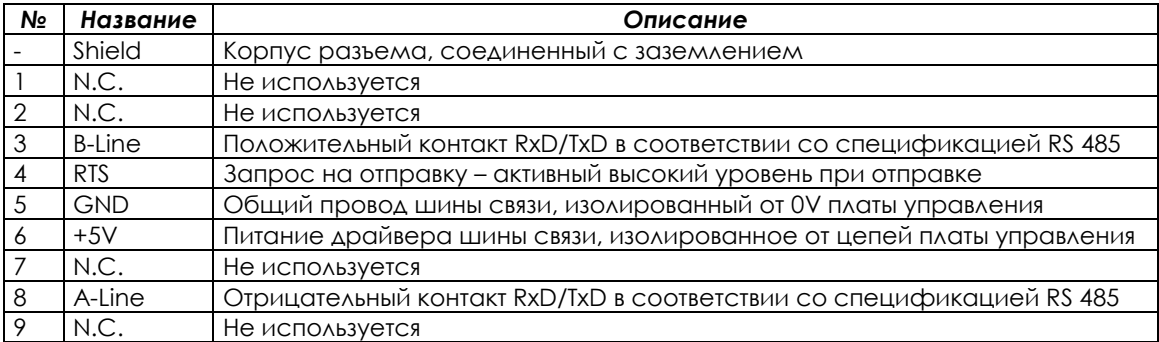

#### 6.10.3.2. КОНФИГУРИРОВАНИЕ ПЛАТЫ СВЯЗИ PROFIBUS-DP

На плате связи PROFIBUS-DP имеется один DIP-переключатель и два поворотных переключателя, используемый для выбора режима работы.

DIP-переключатель, расположенный рядом с разъемом, позволяет включить согласующие резисторы. Резисторы включаются при перемещении переключателя вниз, как показано ниже.

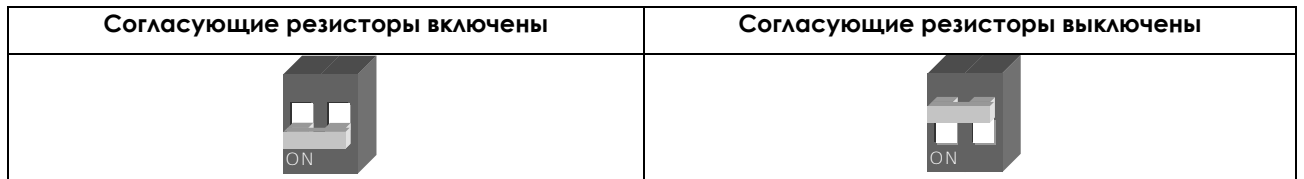

Согласующие резисторы на шине fieldbus должны быть включены только на первом и последнем устройстве в цепи, как показано на [Рис.](#page-281-0) 127.

На рисунке показана обычная конфигурация, где первым устройством является ведущее (контроллер, мост или повторитель), но это устройство может быть включено и в середине цепи. В любом случае действует правило, согласно которому согласующие резисторы должны быть включены на первом и последнем устройствах цепи.

ИНСТРУКЦИИ ПО УСТАНОВКЕ

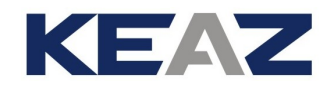

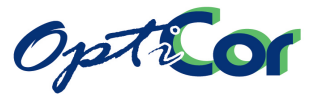

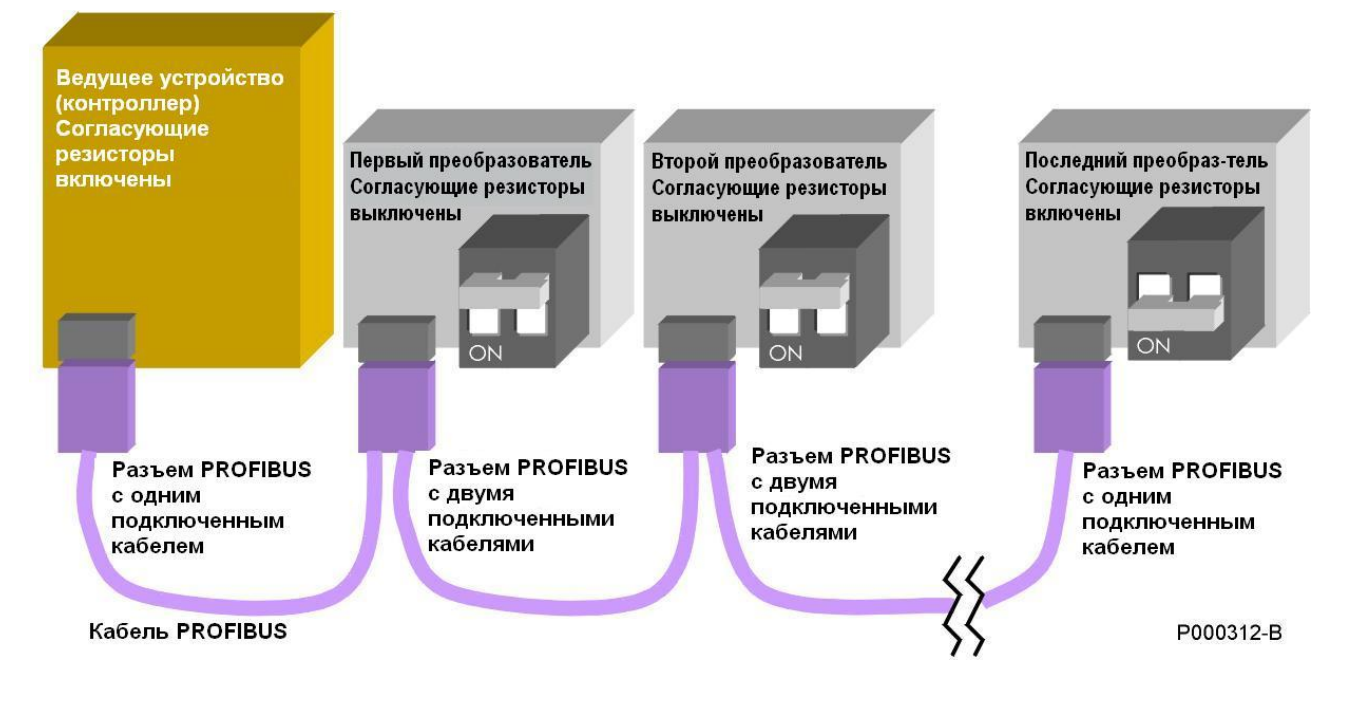

#### **Рис. 127: Пример сети PROFIBUS (показано включение согласующих резисторов)**

<span id="page-281-0"></span>Каждое устройство в сети должно иметь собственный адрес. Адреса преобразователей OPTICOR P устанавливаются поворотными переключателями на плате Profibus. Каждый переключатель снабжен указателем, который можно установить в положение 1-9 при помощи маленькой отвертки. Левый переключатель устанавливает десятки в адресе Profibus, правый – единицы. На рисунке ниже показан пример установки адреса 19.

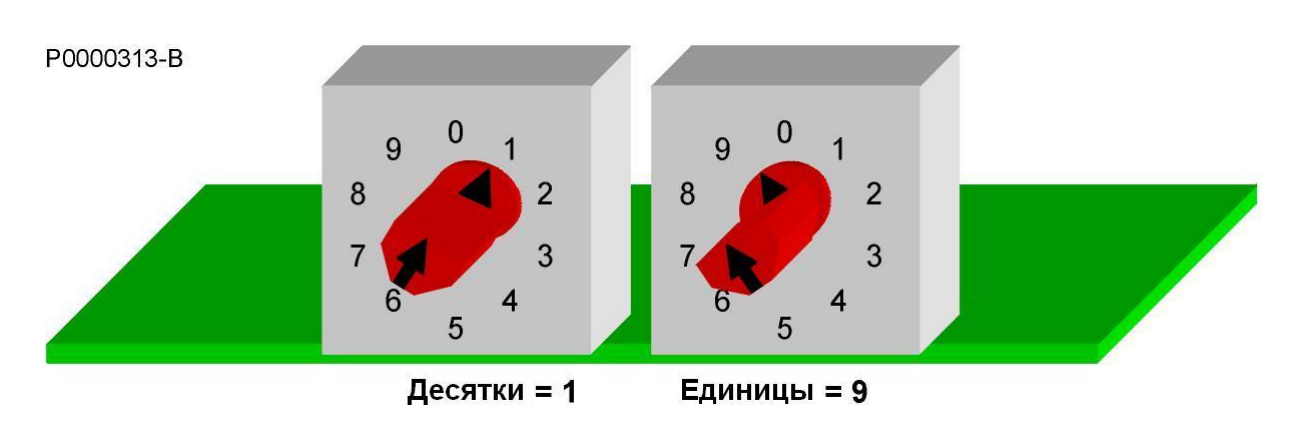

#### **Рис. 128: Пример установки поворотных переключателей для выбора адреса "19"**

**ВНИМАНИЕ** Поворотные переключатели позволяют установить адреса в диапазоне от 1 до 99. Адреса свыше 99 пока установить невозможно.

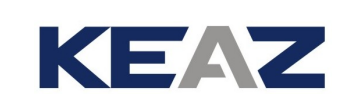

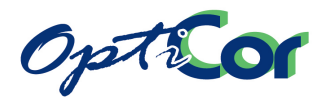

### 6.10.3.3. ПОДКЛЮЧЕНИЕ К ШИНЕ FIELDBUS

Убедитесь, что соединение выполнено корректно, особенно если шина Fieldbus работает на высокой скорости (от 1.5Мб/с и выше).

На [Рис.](#page-281-0) 127 представлен пример соединения нескольких приборов в сеть Profibus.

Используйте специальные кабели Profibus ("Стандартный кабель шины Profibus", тип А); не превышайте максимально допустимую длину кабеля в зависимости от скорости обмена; используйте специальные разъемы.

В таблице ниже показаны стандартные скорости обмена и соответствующая максимальная длина шины при использовании кабелей типа А.

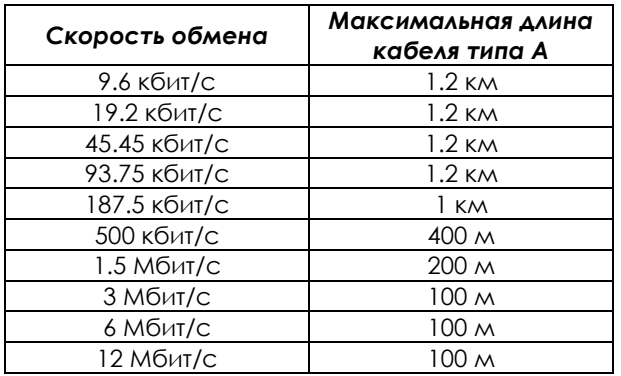

Рекомендуется использовать разъемы Profibus FC (FastConnect). Они обеспечивают следующие преимущества:

- Подключение разъема осуществляется без пайки
- Допускается использование одного входящего и одного выходящего кабеля, таким образом подключение промежуточных устройств в цепи может быть выполнено без образования концов, что позволяет избежать отражений сигнала
- Внутренние резисторы могут быть подключены при помощи переключателя на корпусе разъема
- разъемы Profibus FC снабжены внутренним сопротивлением для компенсации емкости разъема.

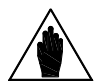

**ВНИМАНИЕ**

**ВНИМАНИЕ**

При использовании разъемов Profibus FC со встроенными согласующими резисторами нужно включать резисторы либо на разъеме, либо на плате (только для первого и последнего устройства). Не включайте одновременно обе группы резисторов, и не включайте согласующие резисторы на промежуточных устройствах.

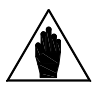

Более подробно использование шины Profibus описано на сайте <http://www.profibus.com/>. В частности, можно загрузить описание "Installation Guideline for PROFIBUS DP/FMS", содержащее подробную информацию по подключению, а также документ "Recommendations for Cabling and Assembly", содержащий важные рекомендации, выполнение которых позволит избежать наиболее частые ошибки подключения.

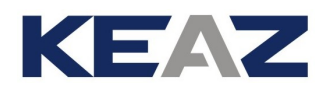

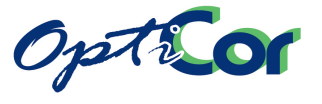

# 6.10.4. ПЛАТА FIELDBUS PROFIDRIVE

Подробное описание платы связи PROFIdrive приведено в соответствующем руководстве пользователя.

# 6.10.5. ПЛАТА FIELDBUS DEVICENET

Плата связи DeviceNet обеспечивает обмен данными между преобразователем OPTICOR P и внешним управляющим устройством, использующим протокол связи CAN типа DeviceNet 2.0. Скорость обмена и адрес (MAC ID) могут быть установлены DIP-переключателями на плате. Для входных/выходных данных доступны до 512 байт; некоторые из них используются для обеспечения связи с преобразователем. Подробнее связь по стандарту DeviceNet описана в Инструкциях по программированию OPTICOR P.

Плата связи DeviceNet имеет следующие основные характеристики:

- Скорость обмена: 125, 250 или 500 кбит/с
- Переключатели установки адреса и скорости обмена
- Оптически изолированный интерфейс
- Максимум 512 байт для входных/выходных данных
- Максимум 2048 байт для входных/выходных данных, поступающих через почтовый ящик
- Спецификация версии DeviceNet: Vol 1: 2.0, Vol 2: 2.0
- Версия теста конфигурации: А-12

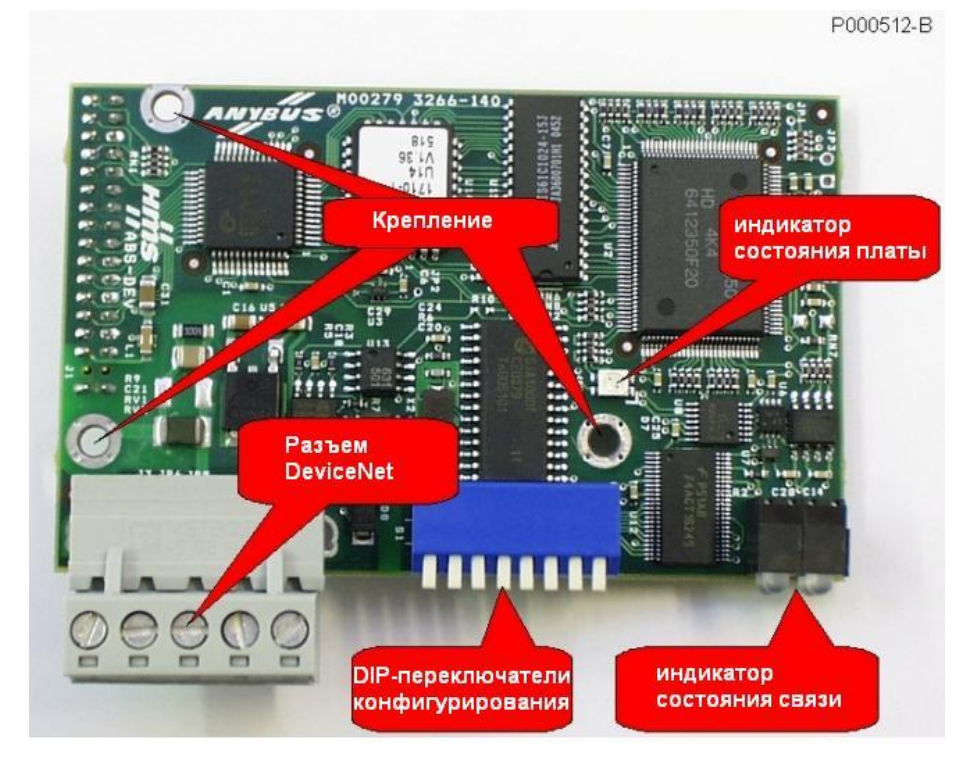

**Рис. 129: Плата связи DeviceNet**

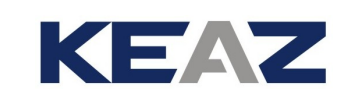

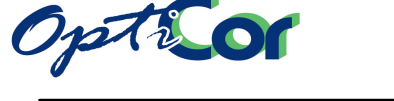

### 6.10.5.1. РАЗЪЕМ FIELDBUS DEVICENET

Плата связи Fieldbus DeviceNet снабжена разъемным соединителем с винтовым креплением проводников (шаг 5.08). Цепи связи с шиной имеют внешнее питание +24В ±10% согласно спецификации CAN DeviceNet.

Контакты:

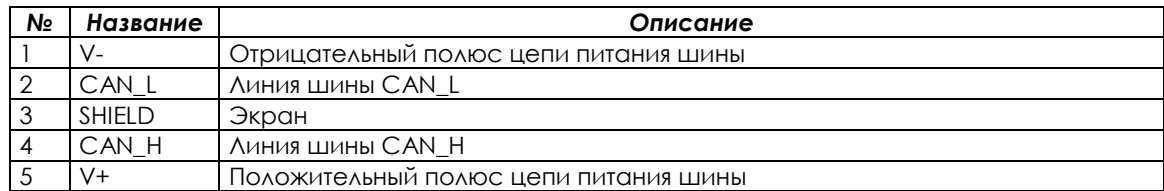

#### 6.10.5.2. КОНФИГУРИРОВАНИЕ ПЛАТЫ

DIP-переключатель, расположенный на плате, позволяет выбрать адрес в сети DeviceNet и скорость обмена.

Переключатели 1 и 2 определяют скорость обмена, которая должна быть одинаковой для всех устройств. Стандарт DeviceNet использует три скорости обмера: 125, 250 и 500 кбит/с. Возможные установки:

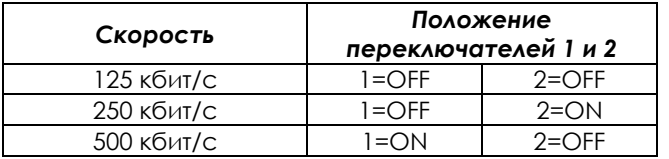

Адрес может быть установлен в диапазоне от 0 до 63 при помощи установки переключателями 3-8 двоичного номера. Старший разряд устанавливается переключателем 3, младший – 8. В таблице ниже показаны некоторые возможные установки:

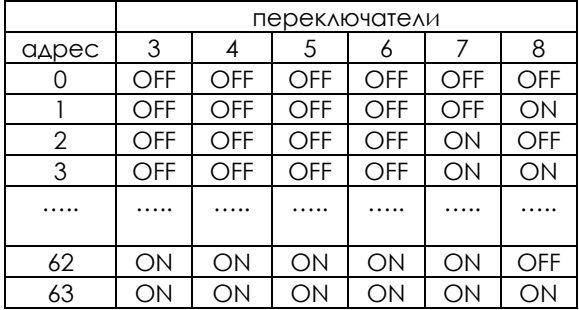

Если к одной шине подключено несколько устройств, то они должны иметь различные адреса.

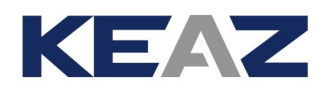

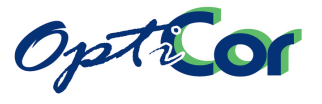

#### 6.10.5.3. ПОДКЛЮЧЕНИЕ К ШИНЕ FIELDBUS

Качество подключения является определяющим в обеспечении надежности работы шины. Чем выше скорость работы, тем меньше допустимая длина шины.

На надежность сильно влияет тип подключения и топология сети. Стандарт DeviceNet допускает четыре типа подключения в зависимости от подключенных устройств. Он также допускает подключение узлов передачи сигнала, согласующих резисторов и соединителей питания. Определены два типа линии: магистральная и тупиковая. На рисунке ниже показана топология типовой магистральной линии DeviceNet.

#### P000513-B

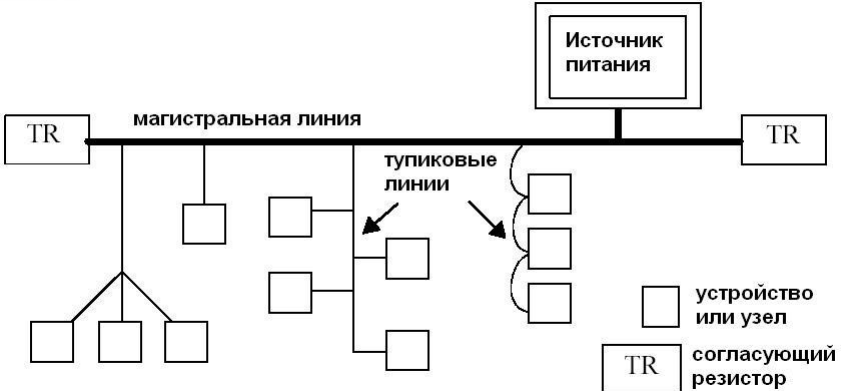

**Рис. 130: Пример топологии магистральной линии DeviceNet**

Преобразователь, оборудованный платой связи DeviceNet, обычно подключается через тупиковую линию, представляющую собой 5-проводный экранированный кабель. Стандарт DeviceNet определяет три типа экранированных кабелей в зависимости от их диаметра: толстый (THICK), средний (MID) и тонкий (THIN). Максимальная длина кабеля между двумя устройствами зависит от скорости обмена и используемого кабеля. В таблице ниже показаны максимальные длины, рекомендованные для различных сочетаний. Для магистральной линии может использоваться плоский кабель (FLAT), если тупиковые линии подключаются к системе без использования пайки.

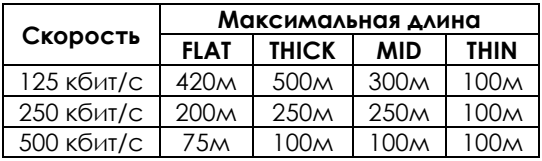

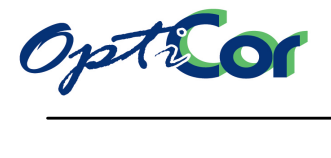

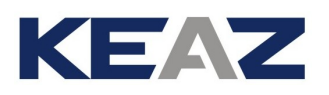

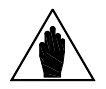

**ВНИМАНИЕ**

Каждая магистральная линия DeviceNet должна отвечать некоторым требованиям к ее геометрии, и должна содержать два согласующих узла и как минимум один источник питания, поскольку приборы в сети частично или полностью питаются от шины. Тип используемого кабеля также определяет максимальный ток, потребляемый приборами в сети.

**ВНИМАНИЕ**

В частности, можно просмотреть документ "Planning and Installation Manual". В случае неполадок или помех в системе связи DeviceNet заполните фор-

Более подробно стандарт DeviceNet описан на сайте [http://www.odva.org.](http://www.odva.org/)

**ВНИМАНИЕ**

му "DeviceNet Baseline & Test Report" приложения C документа "Planning and Installation Manual", прежде чем обращаться в службу послепродажного сервиса.

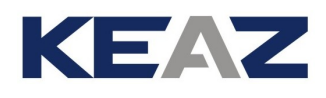

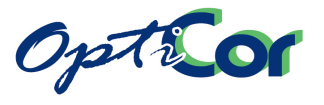

# 6.10.6. ПЛАТА FIFLDBUS CANOPEN®

Плата связи CANopen обеспечивает обмен данными между преобразователем OPTICOR P и внешним управляющим устройством, использующим протокол связи CAN типа CANopen по спецификациям CIA DS-301 V3.0. Скорость обмена и адрес устройства могут быть установлены поворотными переключателями на плате. Возможна установка восьми различных скоростей до 1 Мбит/с. Подробнее связь по стандарту CANopen описана в Инструкциях по программированию OPTICOR P.

Плата связи CANopen имеет следующие основные характеристики:

- Поддержка обмена данными по требованию
- Режим работы Synch & Freeze
- Возможность установки таймера ответа ведомого устройства
- Восемь скоростей обмена, от 10 кбит/с до 1 Мбит/с
- Переключатели установки адреса и скорости обмена
- Возможность установки различных адресов для 99 узлов
- Оптически изолированный интерфейс CAN
- Стандарт CANopen: CIA DS-301 V3.0

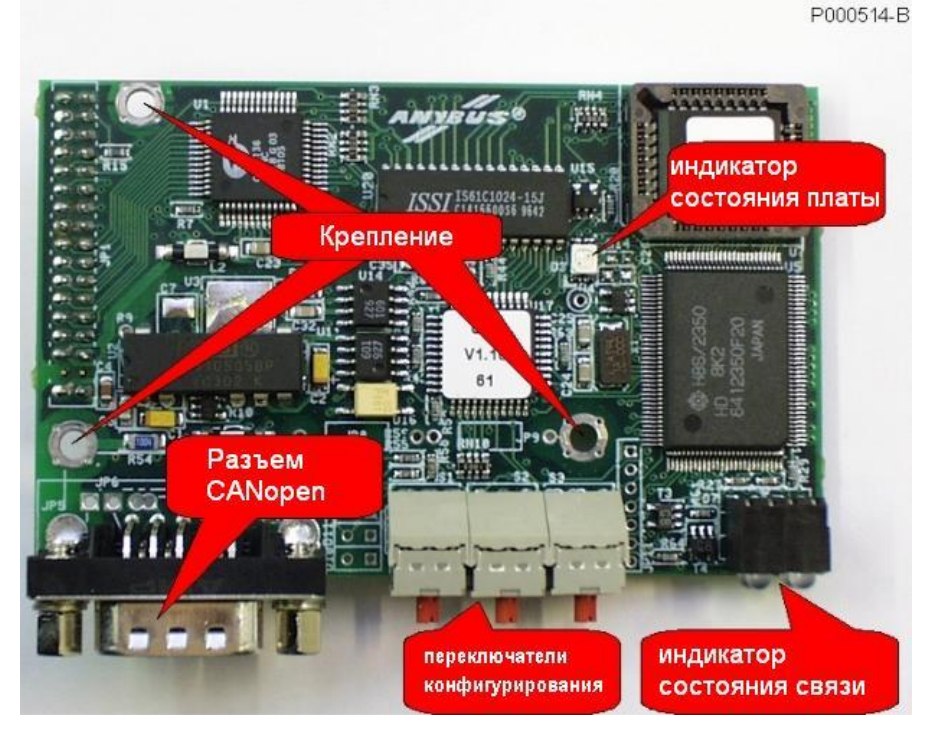

**Рис. 131: Плата связи CANopen** 

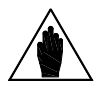

**ВНИМАНИЕ**

CANopen® и CiA® являются зарегистрированными торговыми марками компании CAN in Automation e.V.
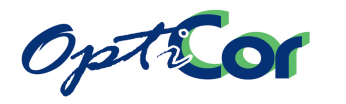

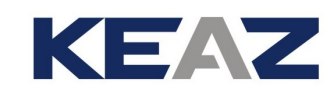

## 6.10.6.1. РАЗЪЕМ FIELDBUS CANOPEN

Плата связи CANopen снабжена 9-контактной вилкой типа D. Цепи связи с шиной имеют внутреннее питание согласно спецификации CANopen.

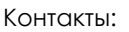

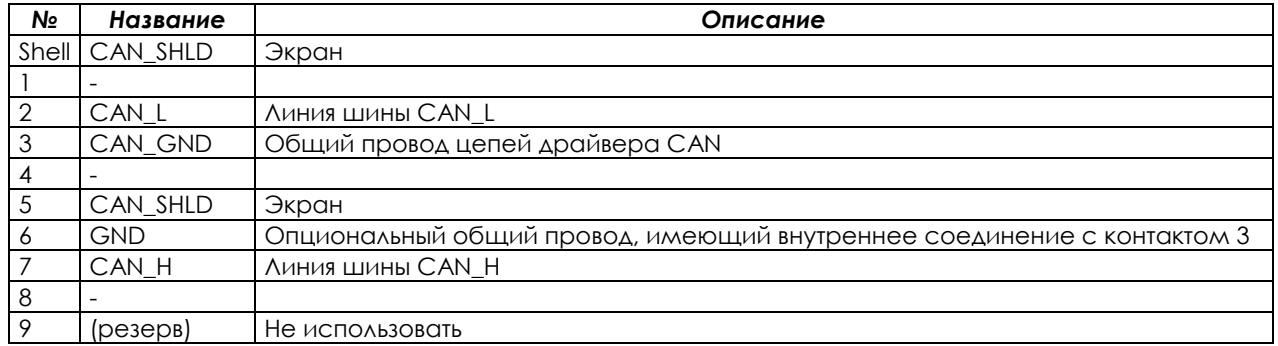

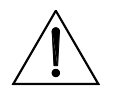

**ВНИМАНИЕ**

Разъем связи CANopen совпадает по типу с разъемом последовательной связи Modbus, установленным в каждом преобразователе OPTICOR P, однако назначение контактов этих разъемов полностью различается. Не путайте эти разъемы! Ошибочное подключение разъема CANopen к интерфейсу Modbus и наоборот может повредить как преобразователь, так и другие устройства в сетях CANopen и Modbus.

#### 6.10.6.2. КОНФИГУРИРОВАНИЕ ПЛАТЫ

Три поворотных переключателя, расположенные на плате, используются для выбора режима работы преобразователя. Они позволяют также выбрать адрес в сети и скорость обмена. На рисунке ниже приведен пример установки скорости обмена 125 кбит/с и адреса 29.

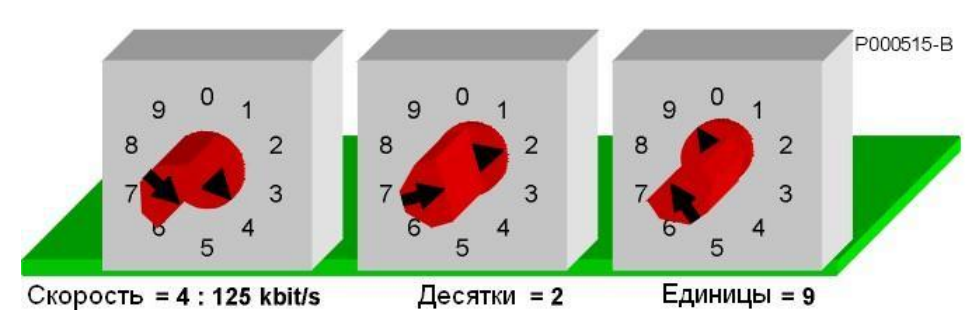

**Рис. 132: Пример положения поворотных переключателей для выбора скорости обмена 125 кбит/с и адреса 29**

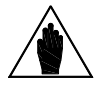

**ВНИМАНИЕ** Адрес 0 запрещен в спецификациях CANopen. Допускается установка адресов от 1 до 99.

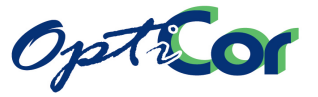

В таблице ниже показаны варианты установки переключателя для выбора скорости обмена.

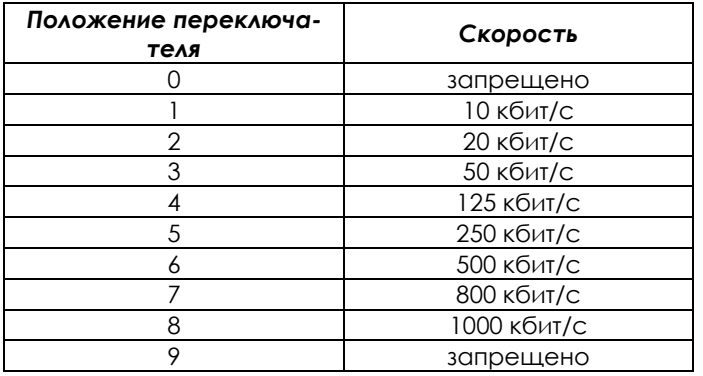

#### 6.10.6.3. ПОДКЛЮЧЕНИЕ К ШИНЕ FIELDBUS

Качество подключения является определяющим в обеспечении надежности работы шины. Для подключения по стандарту CANopen рекомендуется использовать экранированную витую пару с известным сопротивлением и индуктивностью. Устройства связи также оказывают существенное влияние на качество сигнала. Чем выше скорость работы, тем меньше допустимая длина шины. На максимально допустимую длину влияет также количество узлов в сети. В таблицах ниже приведены параметры кабеля в зависимости от его длины, а также допустимая длина кабеля в зависимости от количества узлов в сети и сечения проводников.

Данные соответствуют медным проводникам с характеристическим сопротивлением 120 Ом и типовой задержкой 5 нс/м.

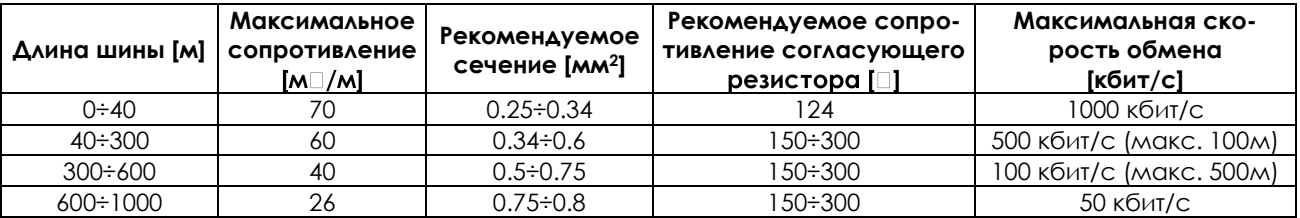

Общее сопротивление кабеля и количество узлов определяют максимально допустимую длину с точки зрения статических свойств. Действительно, максимальное напряжение, генерируемое передающим узлом, снижается резистивным делителем, состоящим из сопротивления кабеля и сопротивления согласующего резистора. Результирующее напряжение должно превышать стандартное значение высокого уровня на принимающем узле. В таблице ниже показана максимальная длина в зависимости от сечения кабеля (непосредственно определяющее его сопротивление) и количества узлов.

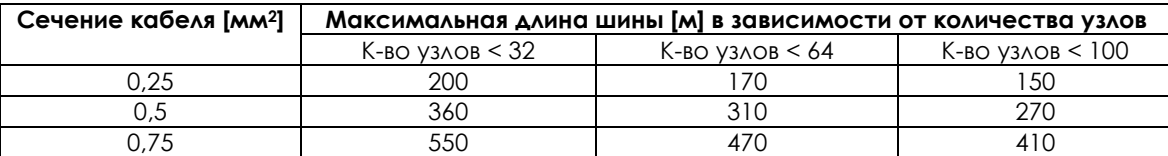

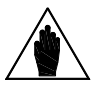

**ВНИМАНИЕ**

Каждая магистраль CANopen должна отвечать определенным геометрическим требованиям, и должна быть снабжена двумя узлами с согласующими резисторами необходимого сопротивления. См. документ CiA DR-303-1 "CANopen Cabling and Connector Pin Assignment" и другие инструкции по применению на сайте <http://www.can-cia.org/canopen/> .

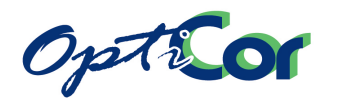

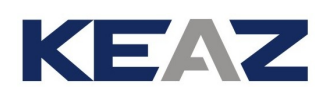

# 6.10.7. ПЛАТА ETHERNET

Плата связи Ethernet обеспечивает обмен данными между преобразователем OPTICOR P и внешним управляющим устройством, использующим протокол связи Modbus/TCP Ethernet (IEEE 802) по спецификациям Modbus-IDA V1.0. IP-адрес платы может быть задан как с помощью установленных на плате DIPпереключателей, так и автоматически (назначен по сети протоколом DHCP).

Скорость обмена устанавливается равной 10 или 100 Мбит/с автоматически в зависимости от параметров сети.

Модуль поддерживает также работу по стандартным протоколам FTP, HTTP, SMTP, обеспечивая обмен файлами через внутреннее хранилище, функционирующее как WEB-сервер с динамическими страницами и посылающее сообщения по электронной почте. Эти функции подробно описаны в Руководстве по эксплуатации, имеющемся на диске, поставляемом вместе с платой связи.

Плата связи Ethernet имеет следующие основные характеристики:

- Конфигурирование параметров связи при помощи DIP-переключателей, DHCP/BOOTP, ARP или внутреннего WEB-сервера.
- Функции ведомого Modbus/TCP класса 0, 1 и частично 2
- Возможность поддержки EtherNet/IP level 2 I/O Server CIP (ControlNet &DeviceNet)
- Прозрачный интерфейс разъема для потенциальной установки протоколов "over TCP/IP"
- интерфейс Ethernet, гальванически изолированный при помощи трансформатора
- Функция e-mail (SMTP)
- Резидентные WEB-страницы, которые могут быть загружены через FTP-сервер

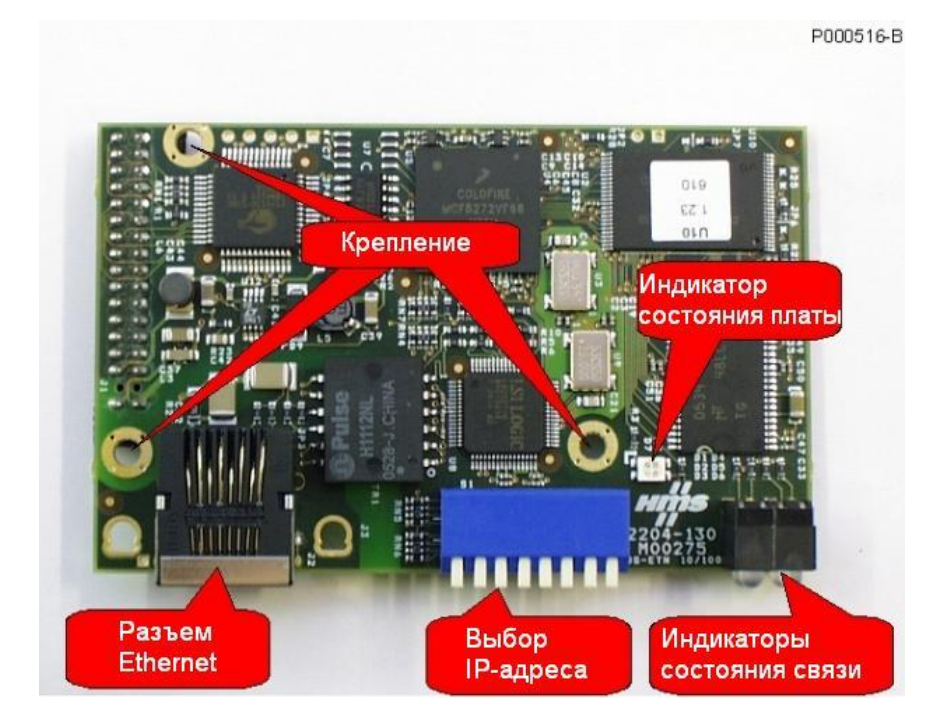

**Рис. 133: Плата связи Ethernet**

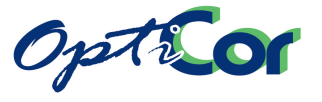

#### 6.10.7.1. РАЗЪЕМ ETHERNET

Плата связи снабжена стандартным разъемом RJ-45 (IEEE 802) для связи по стандарту Ethernet 10/100 (100Base-T, 10Base-T). Расположение контактов аналогично таковому для любой сетевой платы, используемой в компьютерах.

#### Контакты:

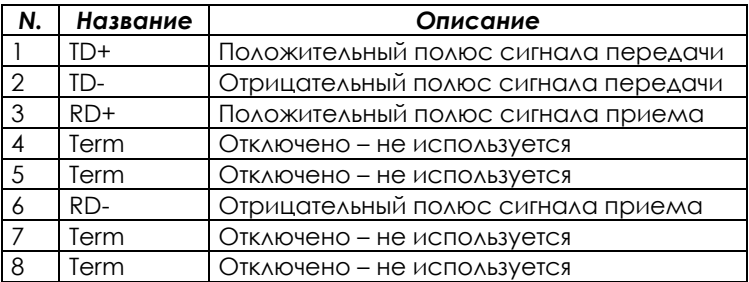

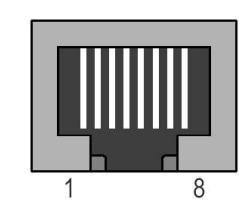

## 6.10.7.2. ПОДКЛЮЧЕНИЕ К СЕТИ

Плата связи Ethernet может быть подключена к управляющему устройству, работающему по протоколу ведущего Modbus/TCP (компьютер или контроллер), как по сети LAN, так и по прямой связи точка-точка. Подключение платы к сети LAN аналогично подключению компьютера. Используйте стандартный кабель Straight-Through для подключения к коммутатору (Switch) или разветвителю (Hub), или кабель TIA/EIA-568-B класса 5 UTP (Patch-кабель для LAN).

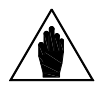

# **ВНИМАНИЕ**

Плата Ethernet не может быть непосредственно подключена к старым сетям стандарта 10base2 при помощи коаксиального кабеля. Подключение к таким сетям возможно через разветвитель, имеющий как разъемы 10base2, так и разъемы 100Base-T или 10Base-T. Топология сети LAN представляет собой звезду, при этом каждый узел подключен к коммутатору или разветвителю отдельным кабелем.

На рисунке ниже показана цветовая маркировка в кабеле UTP 5 и стандартная раскладка кабеля Straight-Through.

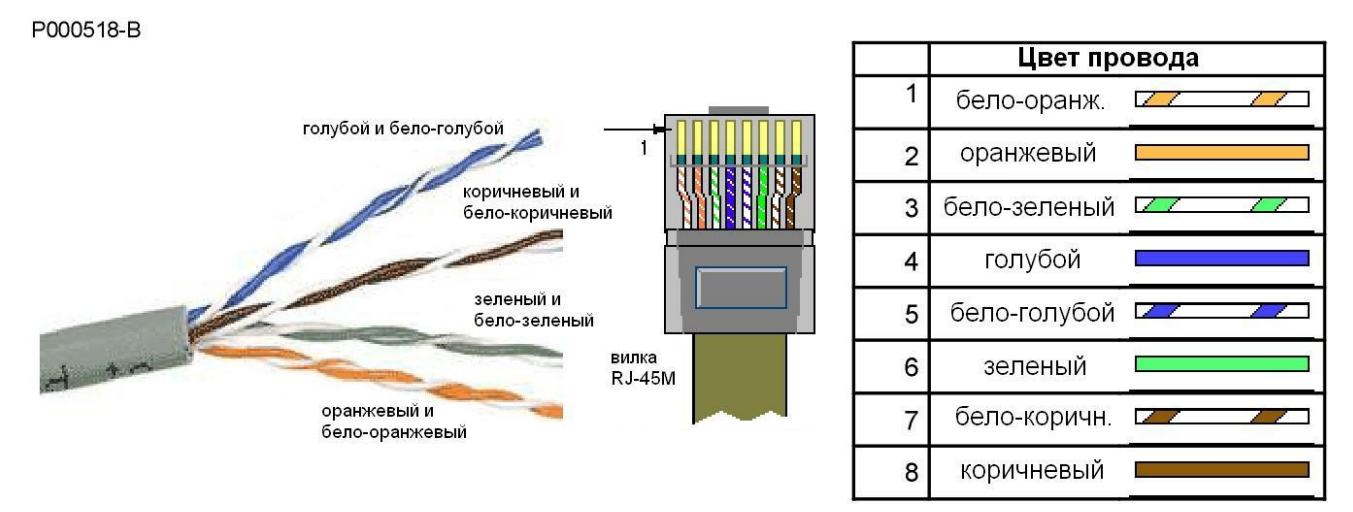

**Рис. 134: Кабель категории 5 для сети Ethernet и стандартная цветовая раскладка**

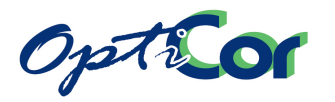

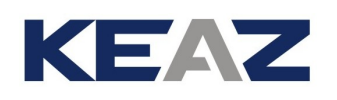

Прямое соединение точка-точка может быть выполнено кабелем Cross-Over TIA/EIA-568-B, категории 5. Этот тип кабеля обеспечивает перемещение пар, так что пара TD+/TD- соответствует паре RD+/RD-, и наоборот. В таблице ниже показана цветовая раскладка проводов в разъеме кабеля Cross-Over и диаграмма двух пар соединения 100Base-T или 10Base-T.

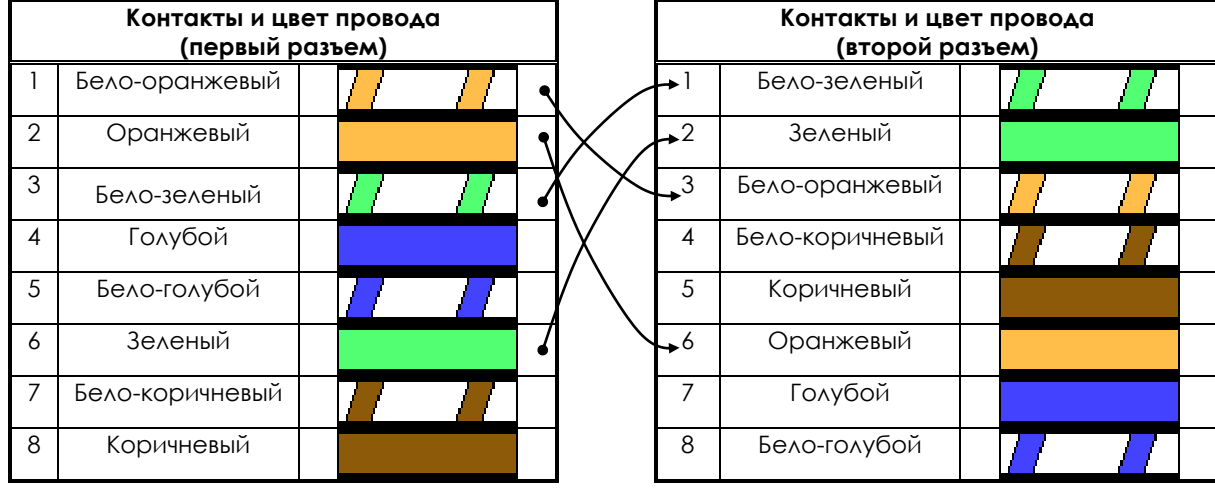

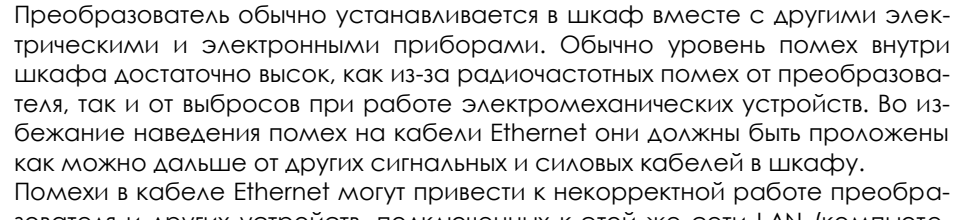

зователя и других устройств, подключенных к этой же сети LAN (компьютеров, контроллеров, коммутаторов, разветвителей).

**ВНИМАНИЕ** Максимальная длина кабеля LAN категории 5, разрешенная стандартом IEEE 802, определяется максимальным временем передачи, определенным протоколом связи, и составляет 100м. Чем длиннее кабель, тем выше риск сбоев связи.

**ВНИМАНИЕ** Для подключения Ethernet используйте только кабели, предназначенные для сетей LAN категории 5 или выше. Для стандартного подключения избегайте самостоятельного изготовления кабелей; кабели Straight-Through и Cross-Over должны приобретаться у авторизованных дилеров.

**ВНИМАНИЕ** Для правильного использования и конфигурирования платы связи пользователь должен знать основы протокола TCP/IP и быть знакомым с МАСадресацией, IP-адресацией и протоколом ARP. Базовую информацию можно найти в интернете, в документе "RFC1180 – A TCP/IP Tutorial".

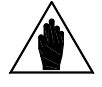

**ВНИМАНИЕ**

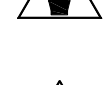

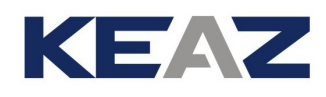

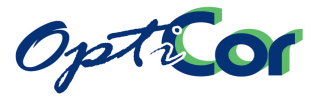

## 6.10.7.3. КОНФИГУРИРОВАНИЕ ПЛАТЫ

Первый шаг конфигурирования платы Ethernet заключается в подключении к компьютеру с целью обновления конфигурационного файла (etccfg.cfg), хранящегося в энергонезависимой памяти на плате. Процедура конфигурирования отличается для прямого соединения с компьютером, для работы в сети без DHCP-сервера и для работы в сети с DHCP-сервером. Ниже описаны все варианты конфигурирования.

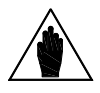

**ВНИМАНИЕ**

Для подключения к сети LAN свяжитесь с администратором, который может проинформировать вас о наличии в сети DHCP-сервера. Если этого сервера нет, то администратор должен дать вам статический IP-адрес для каждого преобразователя.

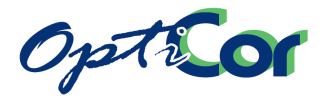

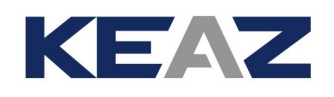

#### Подключение к компьютеру точка-точка

При использовании прямого подключения к компьютеру сначала настройте сетевую плату компьютера, установив статический IP адрес 192.168.0.nnn, где nnn - любой номер от 1 до 254.

Для установки статического IP адреса в Windows 2000™ или Windows XP™, откройте папку Network Properties; в поле свойств протокола TCP/IP установите значение адреса, например 192.168.0.1. На рисунке ниже показаны корректные установки для Windows 2000™. Для Windows XP<sup>TM</sup> установки аналогичны.

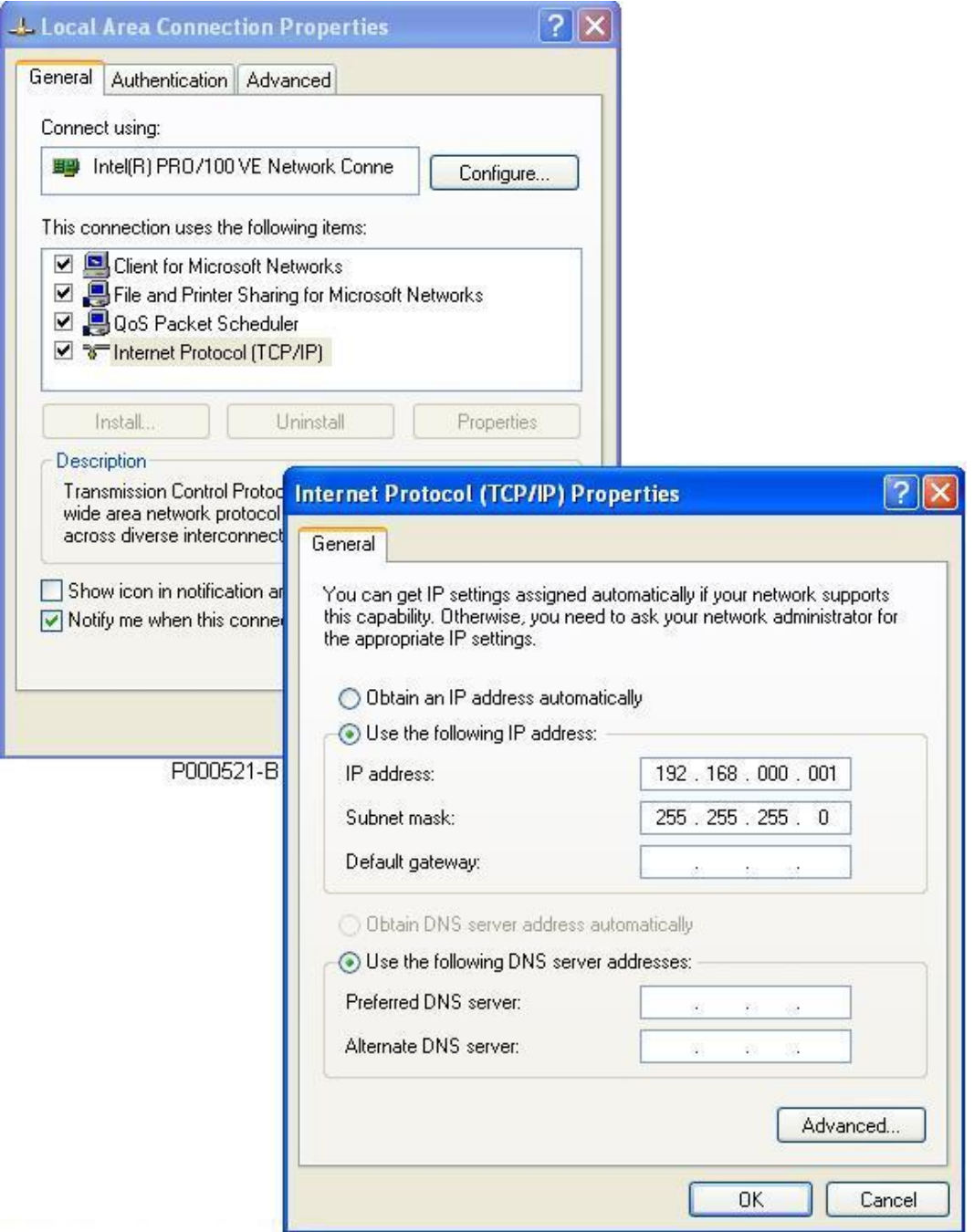

Рис. 135: Настройка компьютера для прямого соединения с преобразователем

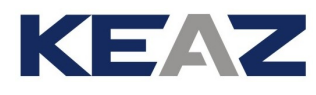

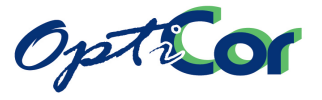

После настройки компьютера установите DIP-переключателями платы связи двоичный номер, отличный от 0, от 255 и от последней группы цифр IP-адреса компьютера. Например, номер 2 может быть установлен переключением вниз (лог. 1) только переключателя 7, как показано на рис. ниже.

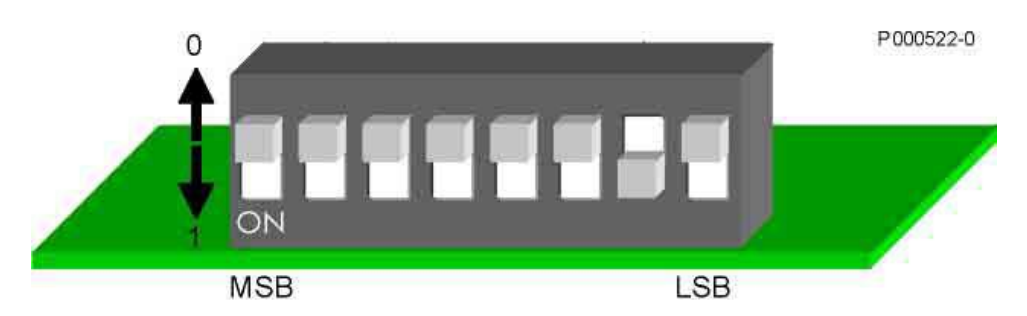

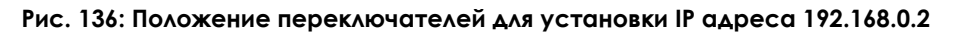

Если компьютер подключен к преобразователю кабелем Cross-Over, то локальная сеть создана, и в ней имеется два узла (компьютер и преобразователь) с адресами 192.168.0.1 и 192.168.0.2. При включении питания преобразователя светодиод LINK LED (см. ниже) на плате связи должен загореться. Следующая КОМАНДА:

ping 192.168.0.2

введенная в командной строке компьютера, выполнит корректное соединение с платой связи.

#### Подключение к компьютеру по сети без сервера DHCP

Администратор сети должен предоставить статический IP адрес для каждого преобразователя, который планируется подключить к сети.

Предположим, что IP адрес, полученный от администратора, равен 10.0.254.177, и выполним следующие действия:

- Установите все переключатели на плате Ethernet в положение 0 (вверх)
- Подключите плату к сети кабелем Straight-Through и включите преобразователь
- Убедитесь, что зеленый светодиод LINK LED на плате связи (см. ниже) загорелся
- Запишите MAC адрес платы Ethernet, указанный на наклейке на обратной стороне платы. Предположим, что МАС адрес платы равен 00-30-11-02-2А-02
- На компьютере, подключенном к этой же сети (к этой же подсети, например, с адресом 10.0.254. xxx), откройте командную строку и введите следующие команды:

arp -s 10.0.254.177 00-30-11-02-2A-02 ping 10.0.254.177 arp-d 10.0.254.177

В таблице ARP компьютера первая команда создаст запись соответствия между MAC адресом платы и ее статическим IP адресом.

Команда ping отправит запрос на плату связи для проверки соединения и вернет время пересылки пакета между компьютером и платой связи по сети, как показано на рисунке ниже.

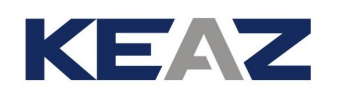

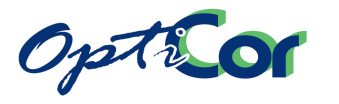

| <b>EXEC: \WINDOWS\system32\cmd.exe</b>                                                                                                    |  |
|----------------------------------------------------------------------------------------------------|--|
| C:\>ping 10.0.254.177                                                                                                    |  |
| Pinging 10.0.254.177 with 32 bytes of data:                                                                                                    |  |
| Reply from 10.0.254.177 : bytes=32 time<1ms TTL=128<br> Reply from 10.0.254.177 : bytes=32 time<1ms TTL=128<br>Reply from 10.0.254.177 : bytes=32 time<1ms TTL=128<br>Reply from 10.0.254.177 : bytes=32 time<1ms TTL=128 |  |
| Ping statistics for 10.0.254.177 :<br>Packets: Sent = 4, Received = 4, Lost = 0 $(0x \text{ loss})$ ,<br> Approximate round trip times in milli-seconds:<br>Minimum = 0ms, Maximum = 0ms, Average = 0ms                   |  |
| IC:\>_                                                                                                    |  |
|                                                                                                    |  |
|                                                                                                    |  |
|                                                                                                    |  |
| P000520-B                                                                                                    |  |

Рис. 137: Пример выполнения команды ping, посланной на IP адрес платы Ethernet преобразователя

Когда плата связи отправляет пакет данных, связь МАС-адреса и IP-адреса фиксируется как постоянная связь, компилируется и записывается как файл ethcfg.cfg, в котором IP-адрес 10.0.254.177 запоминается как собственный адрес компьютера при каждом его включении.

Третья команда - опциональная, она удаляет связь адресов IP-МАС, касающуюся платы Ethernet, из таблицы ARP преобразователя.

#### Подключение к компьютеру по сети с сервером DHCP

Если преобразователь с установленной платой Ethernet подключается к сети LAN, и все его переключатели установлены в положение 0 (вверх), то при подаче питания происходит автоматический обмен данными с сервером DHCP, и преобразователь получает IP адрес, выбранный из списка доступных. После этого полученная конфигурация запоминается в файле ethcfg.cfg.

Утилита Anybus IP config, содержащаяся на CD-ROM, может использоваться для опроса всех преобразователей с установленными платами Ethernet в сети LAN с одного компьютера, и, если нужно, для изменения параметров доступа к сети. На рисунке ниже показана страница программы с распознанным преобразователем. Несколько преобразователей в одной сети могут быть идентифицированы по их МАС-адресам.

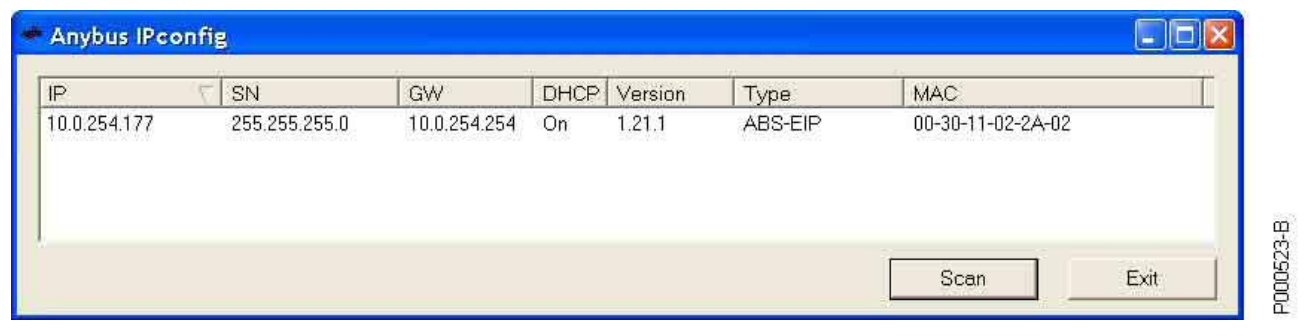

#### Рис. 138: Утилита Anybus IP config

#### Запрос данных преобразователя при помощи программы ModScan

После выполнения конфигурирования и получения IP-адреса платы связи становится доступным получение параметров преобразователя по протоколу Modbus/TCP. Утилита WinTECH ModScan (http://www.win-tech.com/) обеспечивает отображение переменных, доступных по протоколу Modbus. На рисунке ниже показано окно настроек программы ModScan для подключения к плате с адресом 10.0.254.177. Для связи Modbus/TCP используется порт 502 интерфейса Ethernet. Порт 502 должен использоваться для всего обмена по протоколу Modbus.

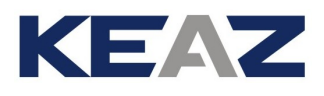

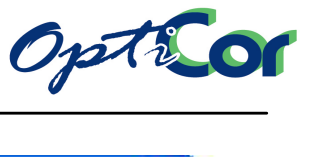

#### **Connection Details**

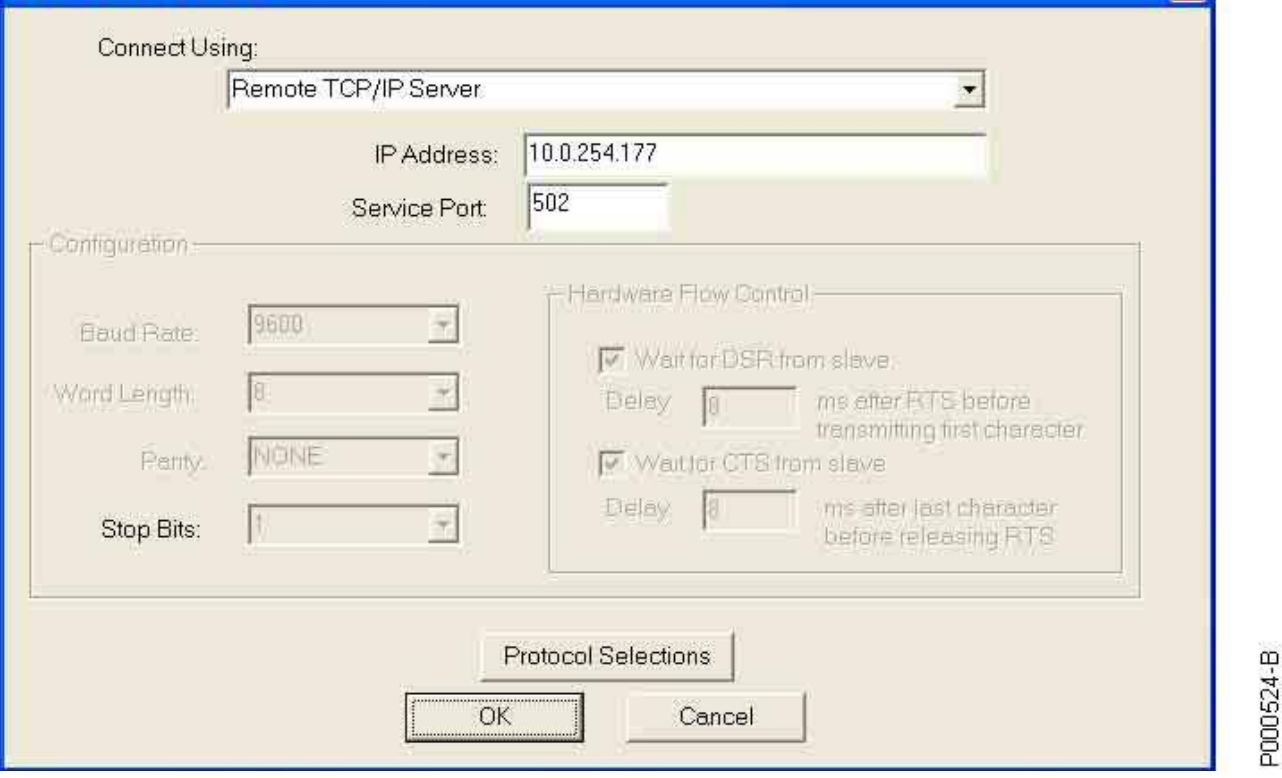

**Рис. 139: Настройка ModScan для работы по протоколу Modbus/TCP**

На рисунке ниже показано окно, касающееся 10 выходных переменных преобразователя. Эти переменные опрашиваются в реальном времени по протоколу Modbus/TCP. Значения входных и выходных переменных и их адреса подробно описаны в Инструкциях по программированию OPTICOR P (глава МЕНЮ "FIELDBUS CONFIGURATION").

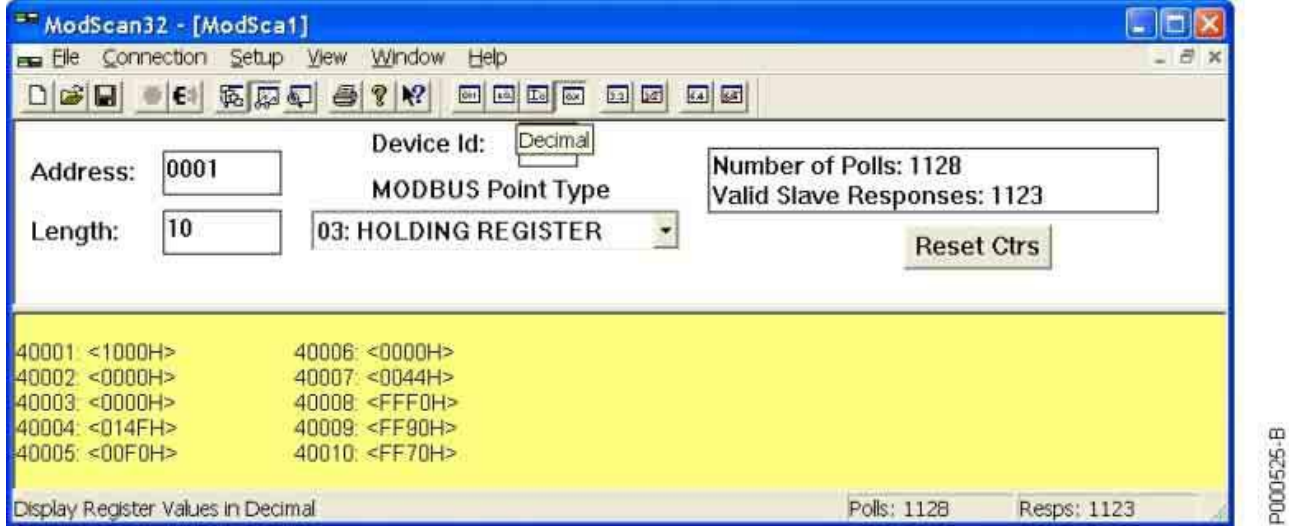

**Рис. 140: Отображение выходных переменных преобразователя по протоколу Modbus/TCP**

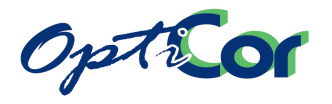

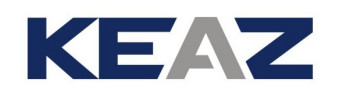

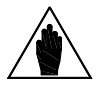

В отличие от связи Modbus RTU, связь Modbus/TCP характеризуется сдвигом 400h (1024) для записи переменных, поскольку плата Ethernet общается с преобразователем и делит общий буфер на два сегмента по 1 кбайт каждый. Один сегмент предназначен для сообщений, отправляемых от преобразователя на Fieldbus, другой предназначен для сообщений, отправляемых от Fieldbus на преобразователь. Чтобы записать переменную интерфейса 001: M042-Speed Reference с FIELDBUS (полная часть) (см. Инструкции по программированию), передача Modbus/TCP должна быть адресована к ячейке 1025, а не 1.

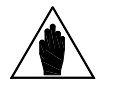

**ВНИМАНИЕ** 

**ВНИМАНИЕ** 

Плата Ethernet также обеспечивает расширенную функциональность IT. Например, вы можете послать e-mail при определенных событиях, произошедших в преобразователе, или создать динамическую web-страницу в преобразователе для отображения его рабочего состояния. Дополнительные функции описаны в соответствующем руководстве, содержащемся на СD-ROM, поставляемом вместе с платой.

## 6.10.8. Индикаторы состояния

Каждая опциональная плата связи имеет четыре светодиода, установленных на переднем торце и отображающих состояние шины, и один светодиод (красный/зеленый), установленный на плате связи для облегчения диагностики, как показано на рисунке ниже.

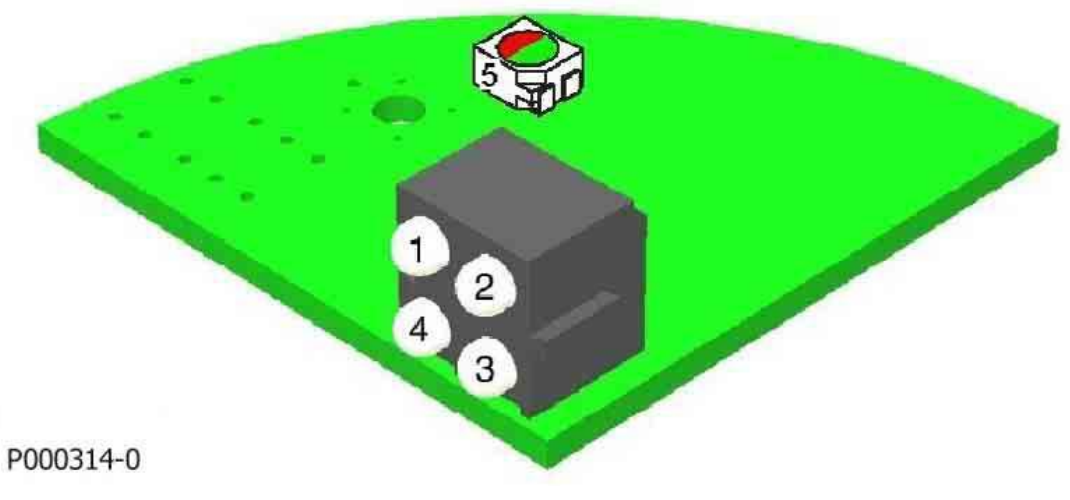

Рис. 141: Положение светодиодных индикаторов на плате

Назначение красно-зеленого светодиода одинаково для всех плат связи, а индикаторы состояния на переднем торце имеют различное назначение в зависимости от используемого типа Fieldbus.

#### $6.10.8.1.$ Индикатор диагностики процессора FIELDBUS

Светодиод, расположенный на печатной плате любой версии, отображает состояние CPU, ответственного за обеспечение связи. В таблице ниже показаны возможные сигналы.

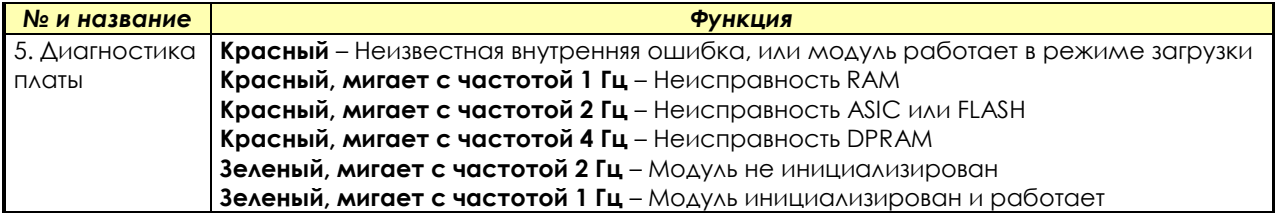

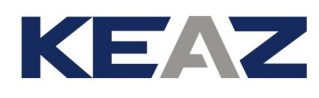

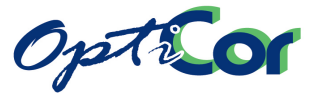

## 6.10.8.2. ИНДИКАТОРЫ ДИАГНОСТИКИ ПЛАТЫ PROFIBUS-DP

На плате PROFIBUS DP светодиод 1 неактивен; назначение остальных показано в таблице:

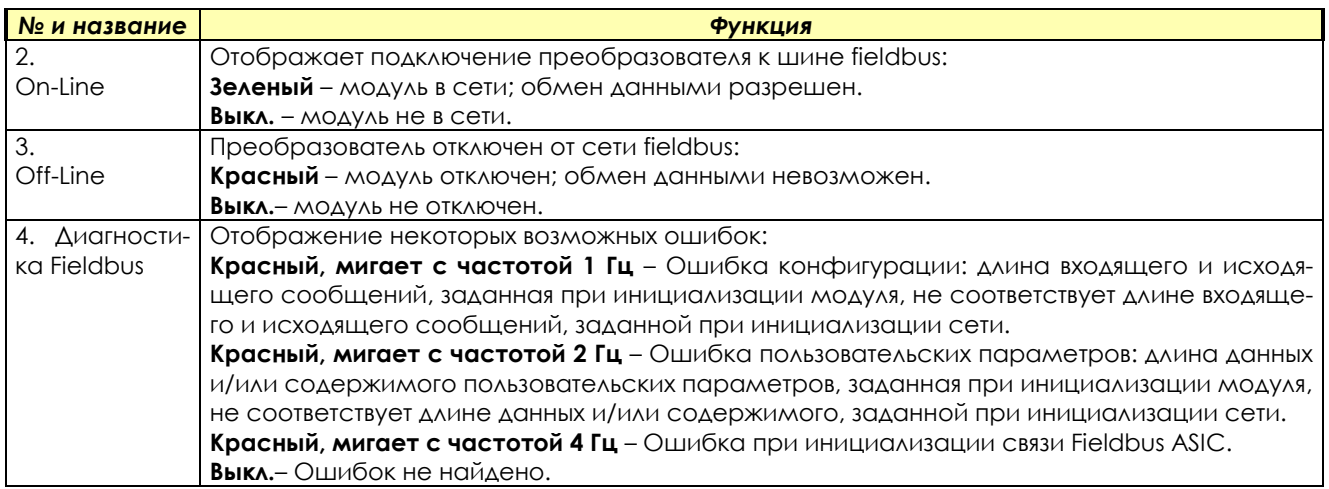

#### 6.10.8.3. Индикаторы диагностики платы DeviceNet

На плате DeviceNet светодиоды 1 и 4 не используются; назначение остальных показано в таблице:

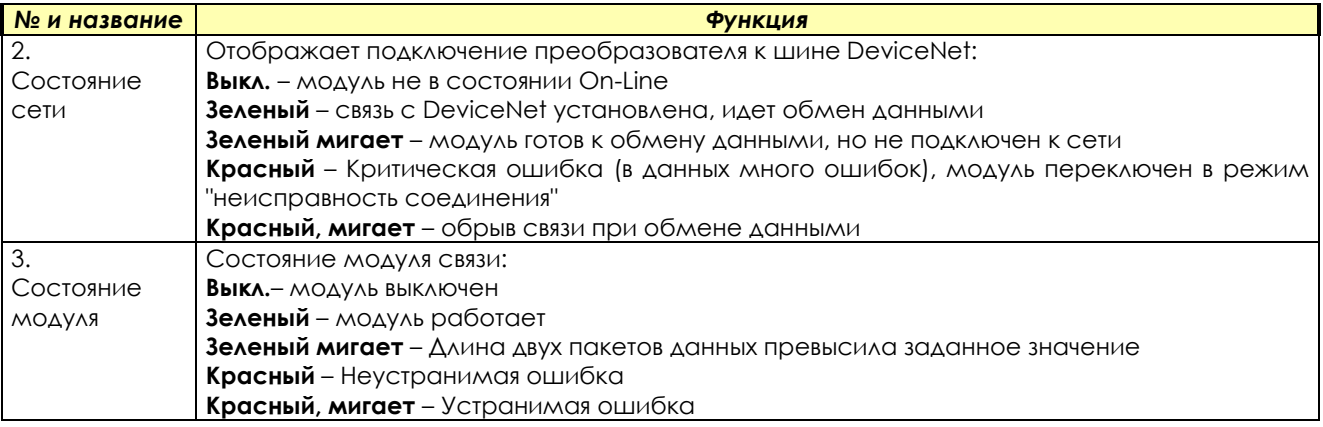

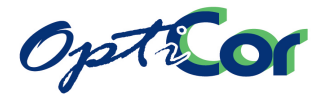

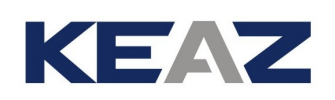

#### 6.10.8.4. ИНДИКАТОРЫ ДИАГНОСТИКИ ПЛАТЫ CANOPEN

На плате CANopen светодиод 1 не используется; назначение остальных показано в таблице:

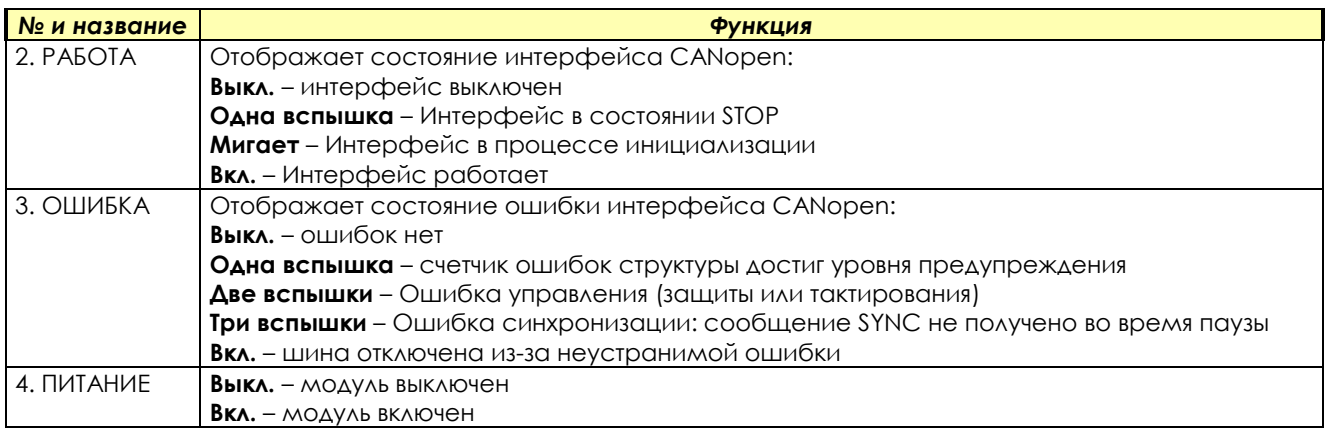

"Мигает" – светодиод загорается на 200 мс каждые 200 мс; "одна вспышка", "две вспышки", "три вспышки" – светодиод загорается на 200 мс каждые 200 мс соответствующее число раз, затем следует пауза 1000 мс.

#### 6.10.8.1. ИНДИКАТОРЫ ДИАГНОСТИКИ ПЛАТЫ ETHERNET

Назначение светодиодов на плате Ethernet показано в таблице:

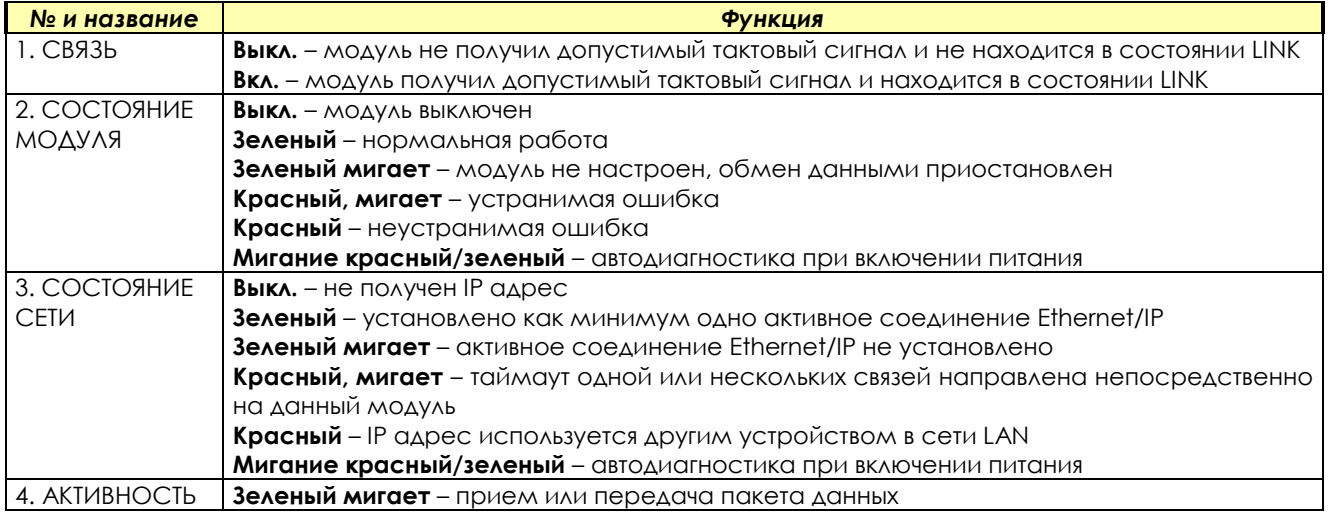

## 6.10.9. ТРЕБОВАНИЯ К ОКРУЖАЮЩЕЙ СРЕДЕ ДЛЯ ВСЕХ ПЛАТ

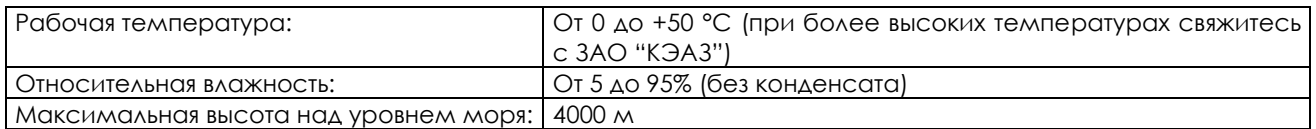

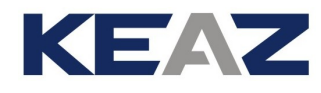

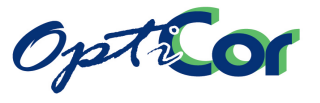

# **6.11. ПЛАТА СВЯЗИ ES919 (Слот В)**

Плата связи ES919 обеспечивает протоколы связи, не описанные в главе [6.10](#page-275-0) [ОПЦИОНАЛЬНЫЕ ПЛАТЫ](#page-275-0)  FIELDBUS (СЛОТ В). К ним относятся системы на базе Metasys N2 и BACnet.

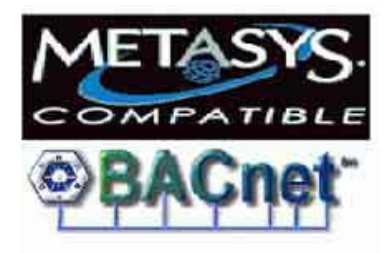

P000973-0

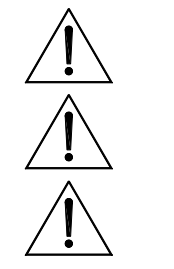

**ВНИМАНИЕ** ЕСЛИ ПЛАТА ES919 установлена в слот В, плата ES847 не может быть установлена в слот С (см. [6.10](#page-275-0) [ОПЦИОНАЛЬНЫЕ ПЛАТЫ FIELDBUS \(СЛОТ B\)](#page-275-0))

> Плата ES919 представляет собой порт последовательной связи, и делает доступными параметры Mxxx и Ixxx доступными по адресам, указанным в Инструкциях по программированию OPTICOR P.

**ВНИМАНИЕ**

**ВНИМАНИЕ** Глава "Fieldbus" в Инструкциях по программированию OPTICOR P не применима к плате связи ES919.

## 6.11.1. КОДЫ ЗАКАЗА

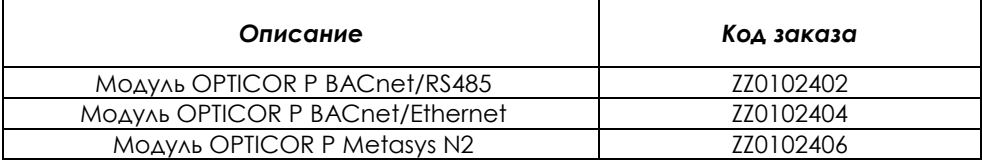

# 6.11.2. ТРЕБОВАНИЯ К ОКРУЖАЮЩЕЙ СРЕДЕ ДЛЯ ВСЕХ ПЛАТ

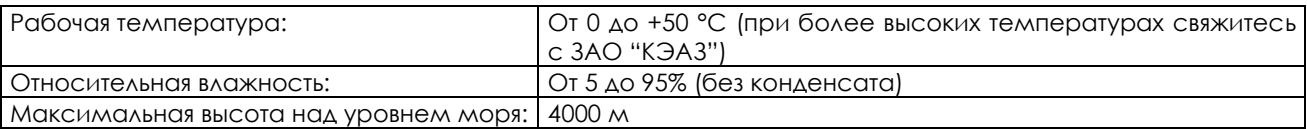

## 6.11.3. ЭЛЕКТРИЧЕСКИЕ ХАРАКТЕРИСТИКИ ВСЕХ ПЛАТ

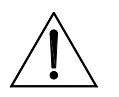

Разрешение работы платы ES919 определяется положением переключателя SW1 (заводская установка).

Если работа платы разрешена (светодиод L1 горит), то последовательный порт RS485, расположенный на плате управления ES821 (порт 0 – CN9), автоматически отключается.

Индикация на плате управления ES919:

**ВНИМАНИЕ**

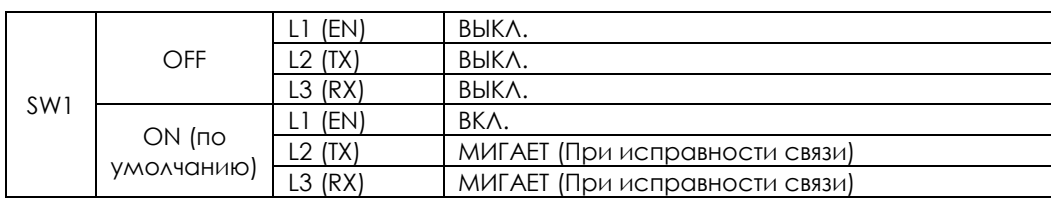

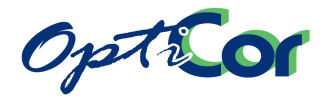

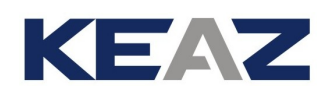

# 6.11.4. УСТАНОВКА ПЛАТЫ ES919 В ПРЕОБРАЗОВАТЕЛЬ (СЛОТ В)

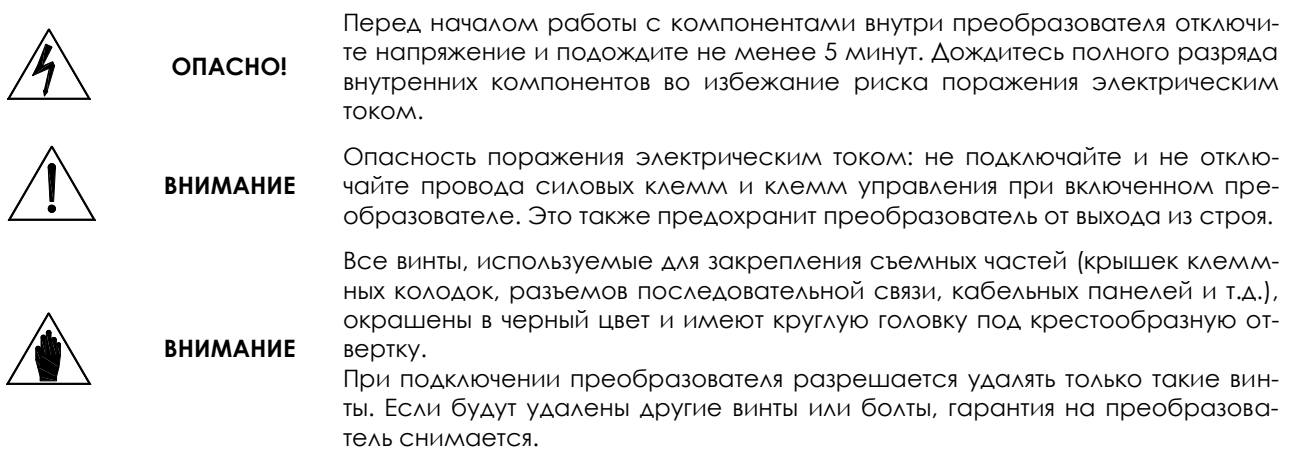

- 1. Отключите преобразователь и подождите не менее 15 минут.
- 2. Снимите крышку для получения доступа к клеммам управления преобразователя. Монтажные стойки и разъем для сигналов расположены справа.

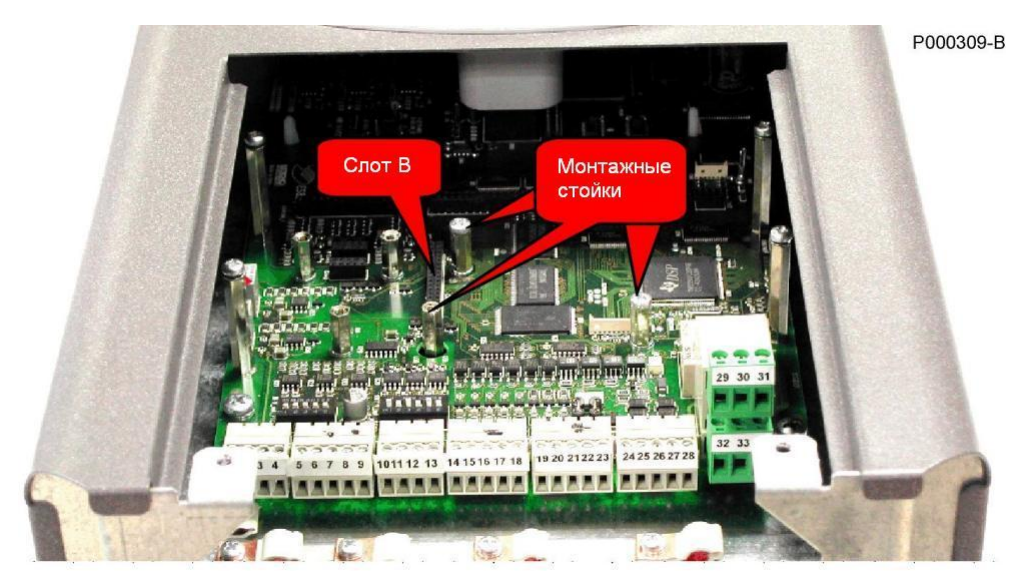

**Рис. 142: Место установки платы ES919**

- 3. Установите плату ES919 и убедитесь, что все контакты платы вошли в соответствующие гнезда разъема. Закрепите плату на стойках при помощи прилагаемых винтов.
- 4. Включите порт связи перемычкой SW1.
- 5. Установите на место и закрепите крышку, закрывающую доступ к клеммам управления.

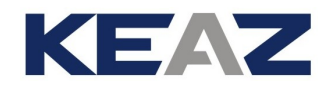

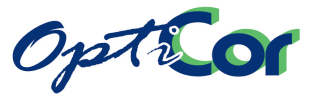

# 6.11.5. ПЛАТА ES919 METASYS N2

Плата ES919 Metasys N2 использует последовательный порт RS485 для связи с системой, работающей по протоколу Metasys N2 (Johnson Controls[, http://www.johnsoncontrols.com\)](http://www.johnsoncontrols.com/).

Плата ES919 включает в себя модуль ProtoCessor ASP-485.

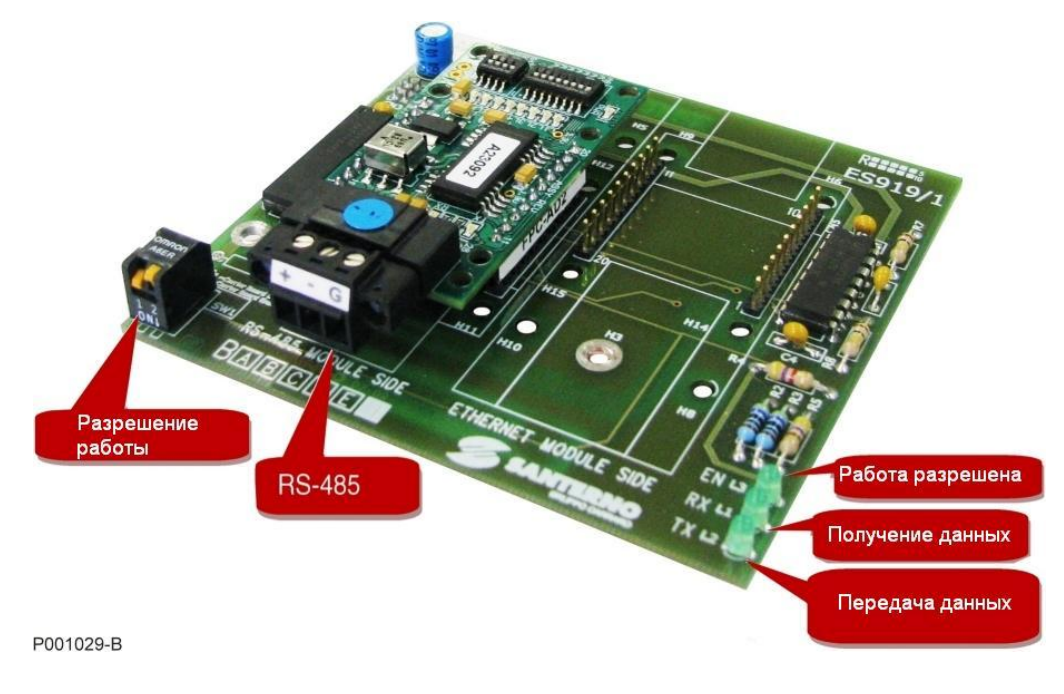

**Рис. 143: Плата ES919 Metasys N2**

#### 6.11.5.1. КОНФИГУРАЦИЯ

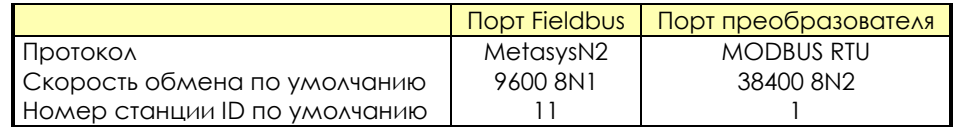

#### 6.11.5.2. РАЗЪЕМ RS485

Разъем порта связи имеет следующие клеммы: положительный полюс (+), отрицательный полюс (-) и общий провод (G).

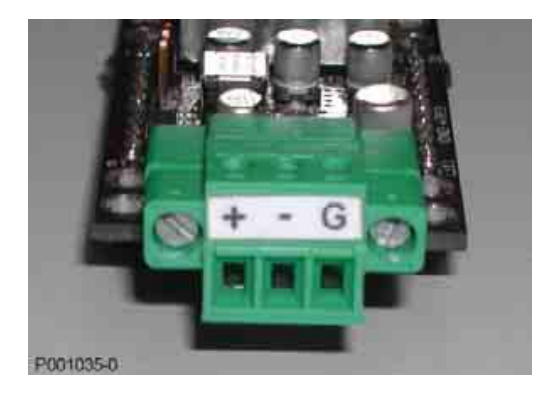

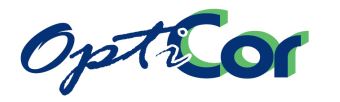

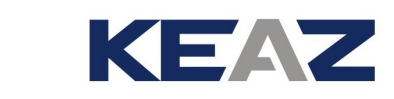

#### 6.11.5.3. СВЕТОДИОДЫ НА МОДУЛЕ PROTOCESSOR ASP485

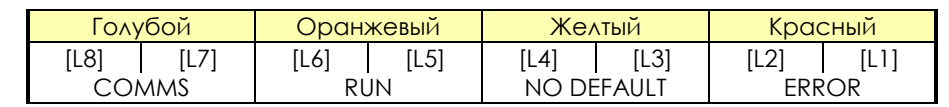

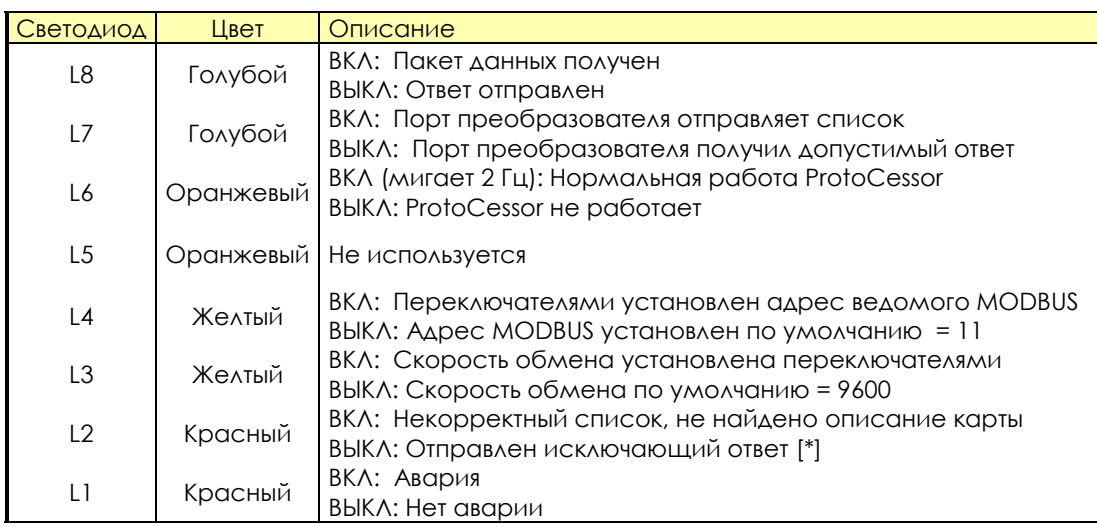

[\*] При получении списка несуществующих данных этот светодиод ненадолго загорится. Обычно система получает корректный список, но не может найти соответствующих данных.

#### 6.11.5.4. ПЕРЕКЛЮЧАТЕЛИ СКОРОСТИ ОБМЕНА

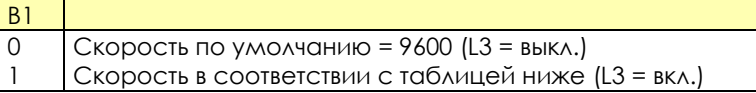

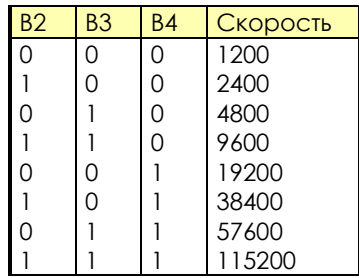

# 6.11.5.5. ПЕРЕКЛЮЧАТЕЛИ АДРЕСА

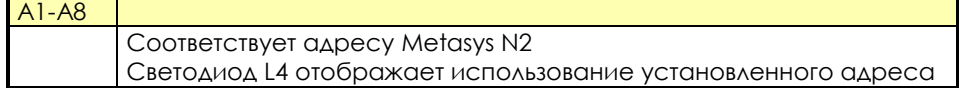

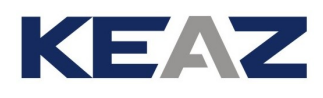

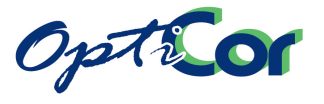

# 6.11.6. ПЛАТА ES919 BACNET/ETHERNET

Плата модуля BACnet/Ethernet использует порт Ethernet для связи с системами на базе протокола BACnet.

BACnet – Протокол обмена данными для сетей автоматизации и управления зданий. Разработанный при содействии Американской ассоциации инженеров по отоплению, охлаждению и кондиционированию (ASHRAE), этот протокол является американским национальным стандартом, европейским стандартом и национальным стандартом более чем в 30 странах, а также общим стандартом ISO (ISO 16484-5). Протокол поддерживается комитетом 135 по установке стандартов проектирования (SSPC 135) ASHRAE. См. [http://www.bacnet.org.](http://www.bacnet.org/) 

Плата включает в себя модуль связи ProtoCessor FFP-485.

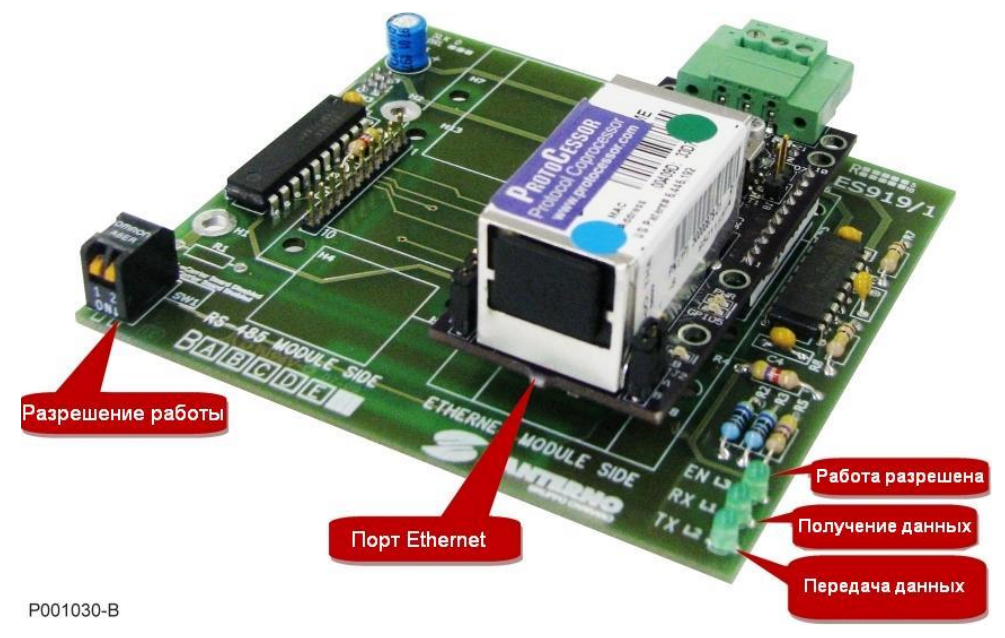

**Рис. 144: Плата ES919 BACnet/Ethernet**

#### <span id="page-305-0"></span>6.11.6.1. РАЗЪЕМ ETHERNET

Плата связи снабжена стандартным разъемом RJ-45 (IEEE 802) для связи по стандарту Ethernet 10/100 (100Base-T, 10Base-T). Расположение контактов аналогично таковому для любой сетевой платы, используемой в компьютерах.

Контакты:

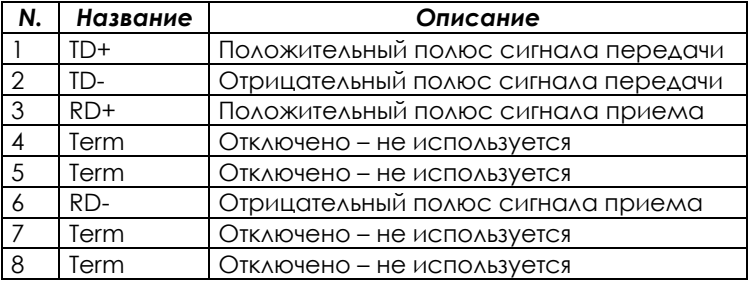

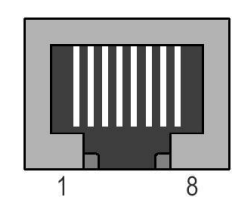

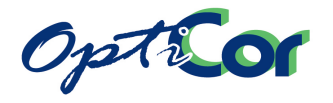

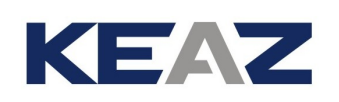

#### 6.11.6.2. СВЕТОДИОДЫ НА МОДУЛЕ FFP485 PROTOCESSOR

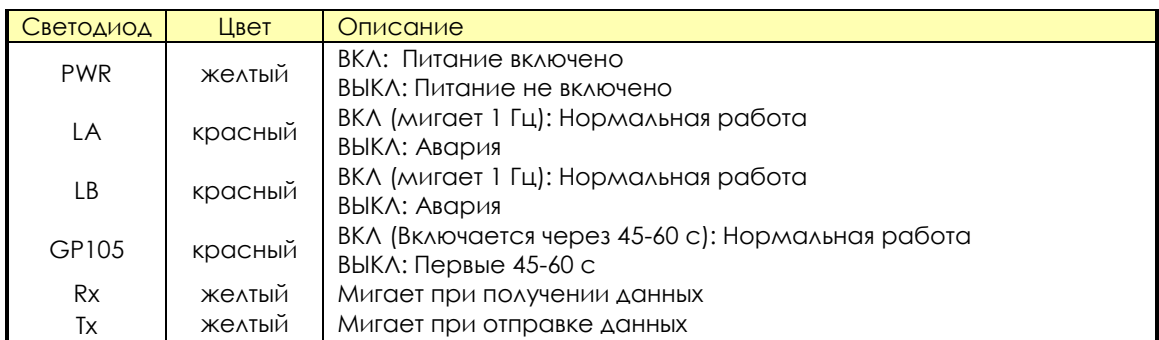

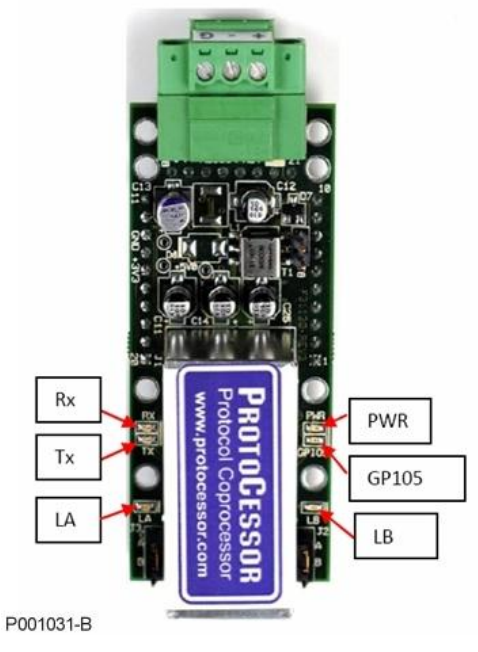

**Рис. 145: Светодиоды BACnet**

#### 6.11.6.3. ДИАГНОСТИКА

Если светодиод **PWR** не загорается, и светодиоды LA и LB не мигают, свяжитесь со службой поддержки клиентов Elettronica Santerno.

Если светодиод **PWR** не загорается, но светодиоды LA и LB мигают, то светодиод **PWR** неисправен.

Если светодиоды **LA** и **LB** не начинают мигать, это может быть признаком проблем с модулем ProtoCessor. Cвяжитесь с ЗАО "КЭАЗ".

Если светодиод GP105 никогда не загорается, свяжитесь с ЗАО "КЭАЗ".

Если светодиоды **TX** и.или **RX** не начинают мигать, это может быть признаком проблем с подключением к шине связи, конфигурированием модуля ProtoCessor на стороне шины, неверными параметрами поллинга (свойствами COMM – скорость обмена, четность и т.д).

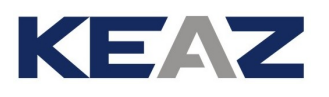

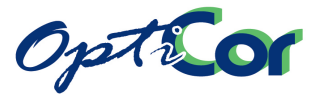

#### $6.11.6.4.$ КОНФИГУРИРОВАНИЕ ПЛАТЫ

Набор для связи с сетью BACnet содержит программу конфигурирования. Эта программа позволяет пользователю установить параметры BACnet для конкретного применения.

После установки запустите файл "OPTICOR P BACnet configurator.exe", который загрузит программу конфигурирования BACnet.

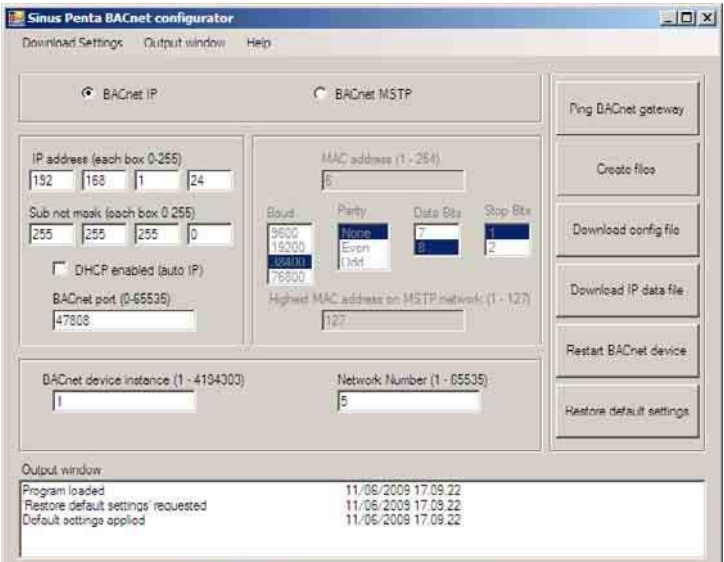

#### Рис. 146: Конфигурирование IP BACnet

Для выполнения конфигурирования и загрузки установок выполните следующее:

- 1. С ведущего компьютера установите связь по IP адресу 192.168.1.X (по умолчанию адрес платы ВАСпет равен 192.168.1.24). ОТКЛЮЧИТЕ ВСЕ ДРУГИЕ СЕТЕВЫЕ ПЛАТЫ, ВСЕ ФАЙРВОЛЛЫ И АНТИВИРУСНЫЕ ПРОГРАММЫ.
- 2. Подключите ведущий компьютер к плате BACnet при помощи кабеля CrossOver или Straight-Through при подключении через коммутатор или разветвитель.
- 3. Отправьте запрос на плату BACnet при помощи кнопки "Ping BACnet gateway" в программе конфигурирования, чтобы убедиться в установке связи. Появится командная строка, содержащая IP адреса всех плат BACnet, которые компьютер смог найти.
- 4. Выберите нужный адрес IP в программе конфигурирования.
- 5. Введите желаемый адрес IP, маску подсети и порт BACnet, и при необходимости выберите DHCP.
- 6. Выберите конкретное устройство BACnet и сетевой номер.
- 7. Кликните на "Create Files".
- 8. Кликните на "Download config file" для конфигурирования платы BACnet.
- 9. Кликните на "Download IP data file" для конфигурирования платы BACnet.
- 10. Кликните на "Restart BACnet Device" после завершения загрузки.

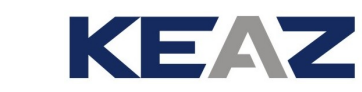

Option

# 6.11.7. ПЛАТА ES919 BACNET/RS485

Плата модуля BACnet/RS485 использует последовательный порт RS485 для связи с системами на базе протокола BACnet MSTP.

Плата включает в себя модуль связи ProtoCessor FFP-485 и несущую плату интерфейса (ES919).

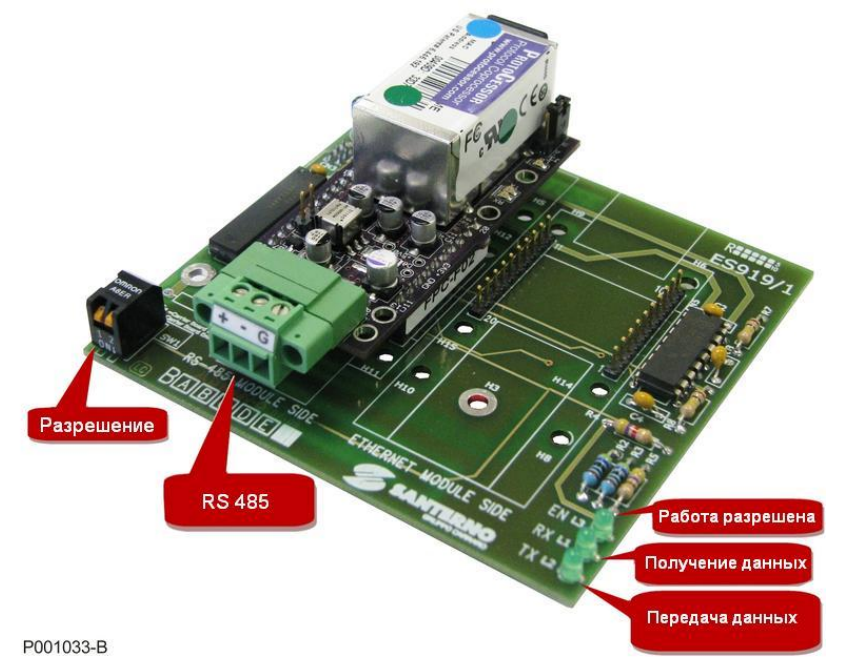

**Рис. 147: Плата ES919 BACnet/RS485**

<span id="page-308-0"></span>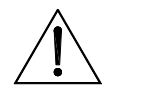

**ВНИМАНИЕ** Несмотря на то, что связь осуществляется через последовательный порт RS485, конфигурирование платы должно выполняться через порт Ethernet, как описано в главе [6.11.7.4](#page-310-0) [Конфигурирование платы](#page-310-0).

#### 6.11.7.1. РАЗЪЕМ RS485

Разъем порта связи имеет следующие клеммы: положительный полюс (+), отрицательный полюс (-) и общий провод (G).

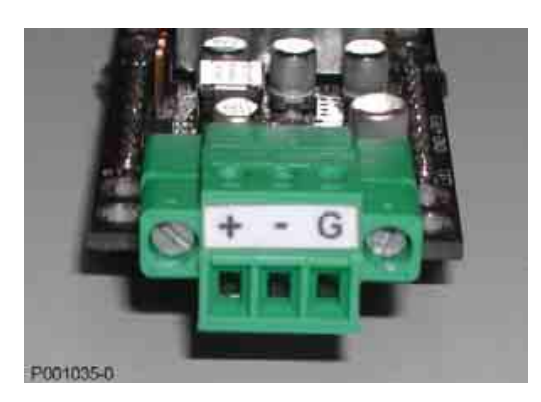

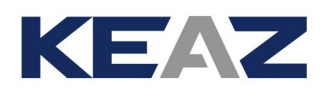

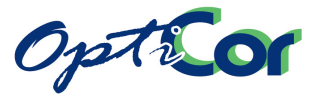

#### 6.11.7.2. СВЕТОДИОДЫ НА МОДУЛЕ FFP485 PROTOCESSOR

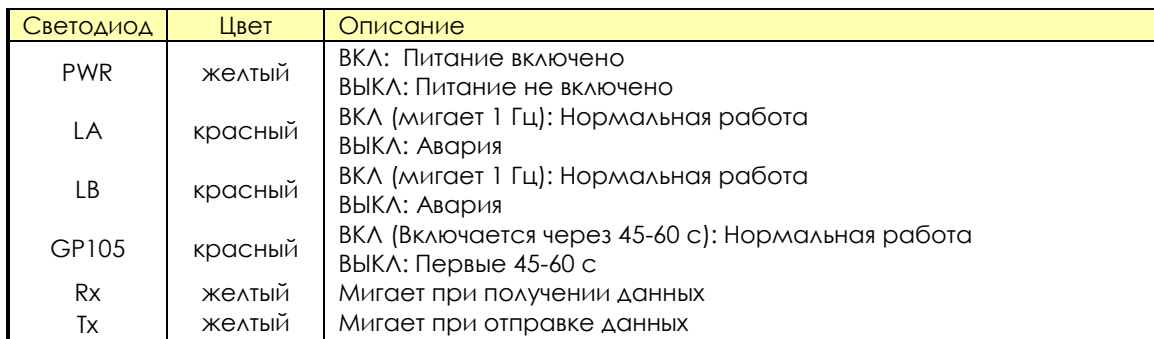

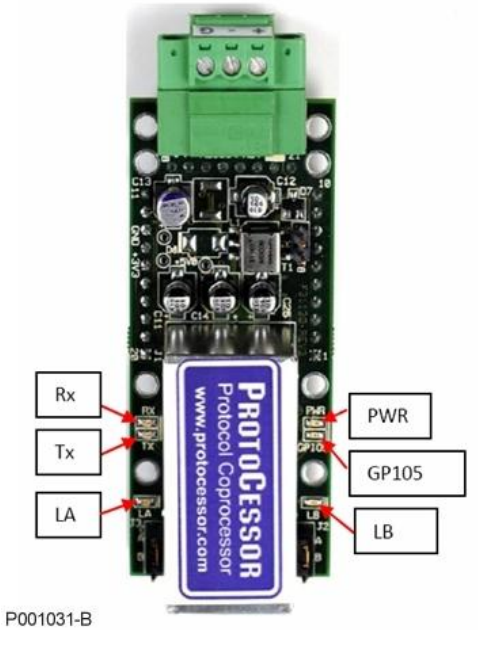

**Рис. 148: Светодиоды BACnet**

#### 6.11.7.3. ДИАГНОСТИКА

Если светодиод **PWR** не загорается, и светодиоды LA и LB не мигают, свяжитесь с ЗАО "КЭАЗ".

Если светодиод **PWR** не загорается, но светодиоды LA и LB мигают, то светодиод **PWR** неисправен.

Если светодиоды **LA** и **LB** не начинают мигать, это может быть признаком проблем с модулем ProtoCessor. Свяжитесь с ЗАО "КЭАЗ".

Если светодиод GP105 никогда не загорается, свяжитесь с ЗАО "КЭАЗ".

Если светодиоды **TX** и.или **RX** не начинают мигать, это может быть признаком проблем с подключением к шине связи, конфигурированием модуля ProtoCessor на стороне шины, неверными параметрами поллинга (свойствами COMM – скорость обмена, четность и т.д.).

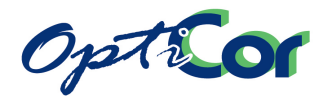

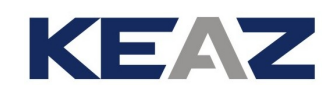

#### <span id="page-310-0"></span> $6.11.7.4$ . КОНФИГУРИРОВАНИЕ ПЛАТЫ

Набор для связи с сетью BACnet содержит программу конфигурирования. Эта программа позволяет пользователю установить параметры BACnet для конкретного применения.

После установки запустите файл "OPTICOR BACnet configurator.exe", который загрузит программу конфигурирования BACnet.

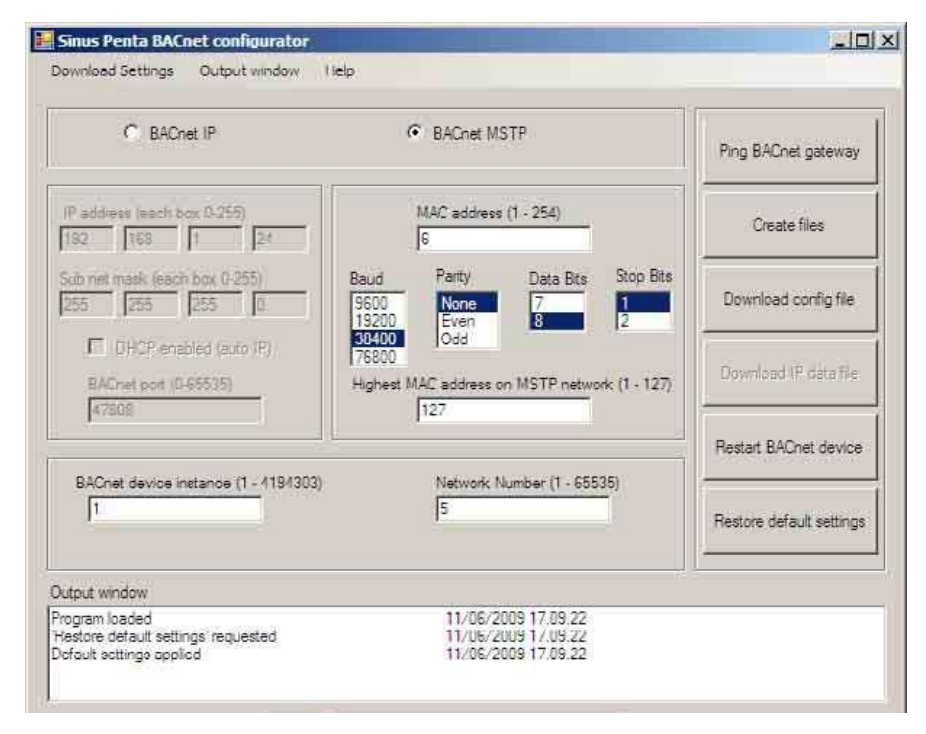

#### Рис. 149: Конфигурирование BACnet MSTP

Для выполнения конфигурирования и загрузки установок выполните следующее:

- 1. Установите модуль BACnet, как показано на Рис. 144.
- 2. Для конфигурирования сети BACnet MTSP необходимо настроить каждый модуль через интерфейс Fthernet.
- 3. С ведущего компьютера установите связь по IP адресу 192.168.1.X (по умолчанию адрес платы ВАСпет равен 192.168.1.24). ОТКЛЮЧИТЕ ВСЕ ДРУГИЕ СЕТЕВЫЕ ПЛАТЫ, ВСЕ ФАЙРВОЛЛЫ И АНТИВИРУС-НЫЕ ПРОГРАММЫ.
- 4. Подключите ведущий компьютер к плате BACnet при помощи кабеля CrossOver или Straight-Through при подключении через коммутатор или разветвитель.
- 5. Отправьте запрос на плату BACnet при помощи кнопки "Ping BACnet gateway" в программе конфигурирования, чтобы убедиться в установке связи. Появится командная строка, содержащая IP адреса всех плат BACnet, которые компьютер смог найти.
- 6. Выберите нужный адрес BACnet MSTP в программе конфигурирования.
- 7. Введите МАС адрес, скорость обмена, четность, к-во стоповых бит, количество бит данных и старший МАС адрес в сети.
- 8. Выберите конкретное устройство BACnet и сетевой номер.
- 9. Кликните на "Create Files".
- 10. Кликните на "Download config file" для конфигурирования платы BACnet.
- 11. Кликните на "Restart BACnet Device" после завершения загрузки.
- 12. Установите модуль BACnet, как показано на Рис. 147.
- 13. Подключите модуль BACnet MSTP к сети и проверьте его доступность.

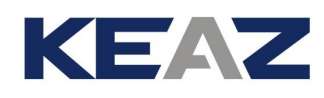

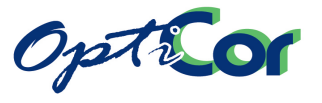

# 6.12. NAATA ES851 DATALOGGER (CAOT B)

Плата ES851 DataLogger представляет собой опциональную плату, обеспечивающую сбор данных о параметрах системы и передачу их на контролирующий компьютер, даже удаленный.

Основные характеристики платы DataLogger:

- 8 Мб памяти данных, позволяющей задать опрашиваемые переменные и их количество, а также интервал опроса, обеспечивающие оптимальное использование имеющейся памяти;
- Интерфейс RS485 и RS232 с протоколом Modbus-RTU;
- Интерфейс Ethernet с протоколом TCP/IP;
- Интерфейс связи через аналоговый модем и модем GSM;
- Отправка SMS о событиях, отслеживаемых платой DataLogger (только при использовании моде-MAGSM).

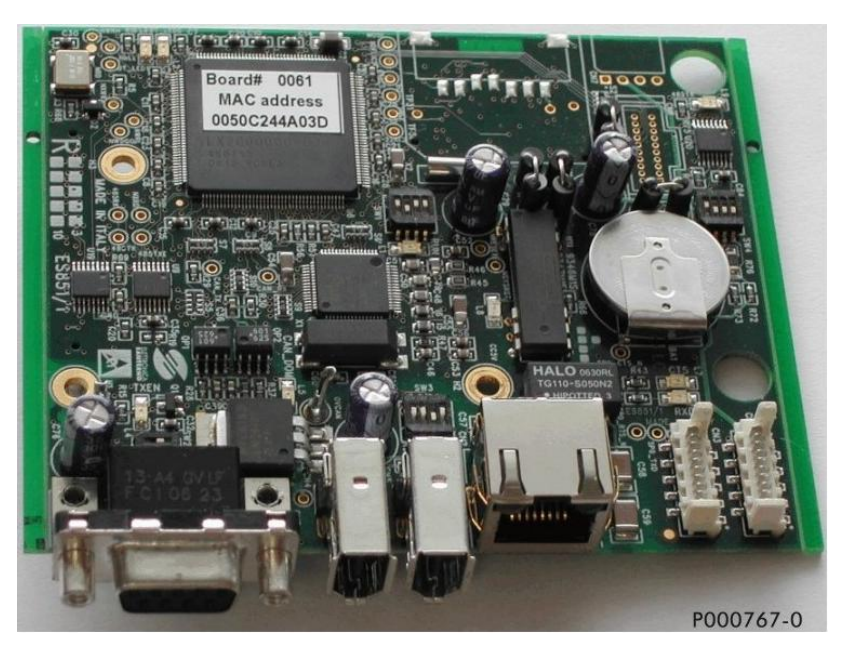

Рис. 150: Плата ES851 DataLogger

Плата Datalogger способна контролировать до 15 приборов через сеть RS485 или RS232 по протоколу Mdbus. В этой сети плата ES851 является ведущим устройством, а подключенные приборы - ведомыми.

Удаленный компьютер может быть подключен к системе через последовательную связь RS485 или RS232, через модем или через Ethernet. Программный комплекс RemoteDrive позволяет выполнить любые действия как на приборах, подключенных к системе, так и самой плате ES851 (сканирование устройств, подключенных к плате DataLogger и инициирование передачи данных, кроме устройств, исключенных из списка контролируемых - см. Инструкции по программированию ES851 DataLogger). Варианты подключения и спецификации приведены в последующих главах.

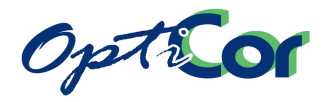

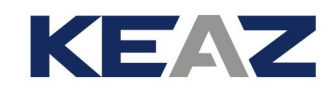

# 6.12.1. ПАРАМЕТРЫ

**ОПАСНО!**

**ВНИМАНИЕ**

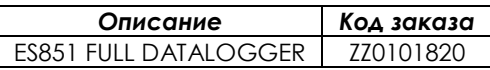

# 6.12.2. УСТАНОВКА ПЛАТЫ ES851 В ПРЕОБРАЗОВАТЕЛЬ (СЛОТ B)

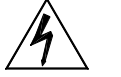

Перед началом работы с компонентами внутри преобразователя отключите напряжение и подождите не менее 5 минут. Дождитесь полного разряда внутренних компонентов во избежание риска поражения электрическим током.

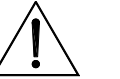

**ВНИМАНИЕ** Опасность поражения электрическим током: не подключайте и не отключайте провода силовых клемм и клемм управления при включенном преобразователе. Это также предохранит преобразователь от выхода из строя.

> Все винты, используемые для закрепления съемных частей (крышек клеммных колодок, разъемов последовательной связи, кабельных панелей и т.д.), окрашены в черный цвет и имеют круглую головку под крестообразную отвертку.

> При подключении преобразователя разрешается удалять только такие винты. Если будут удалены другие винты или болты, гарантия на преобразователь снимается.

- 1. Отключите преобразователь и подождите не менее 15 минут.
- 2. Снимите крышку для получения доступа к клеммам управления преобразователя. Монтажные стойки и разъем подключения находятся справа.

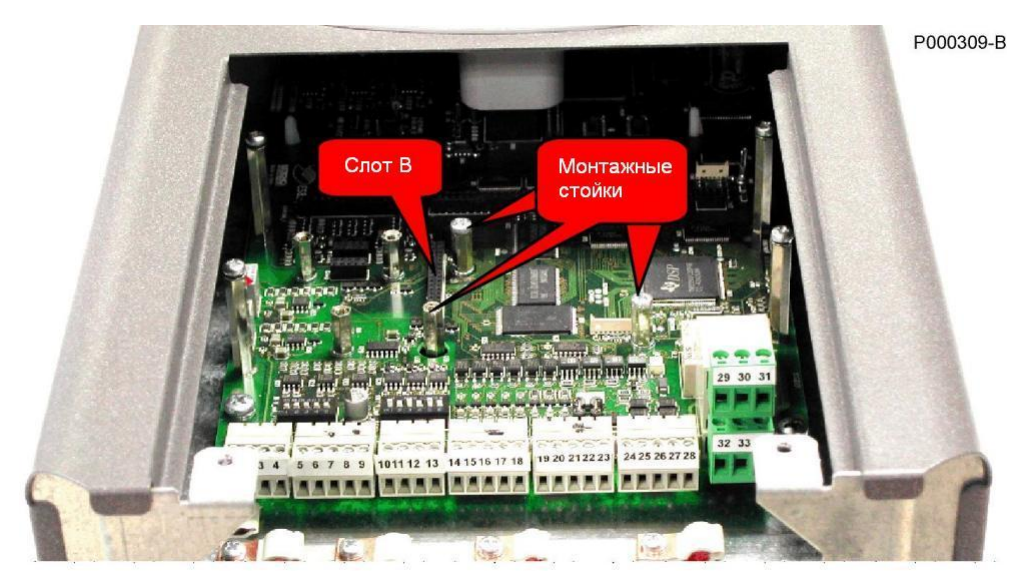

**Рис. 151: Слот В для подключения платы ES851 DataLogger**

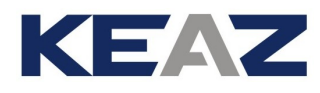

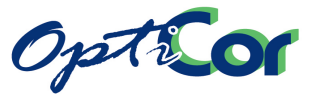

3. Установите плату ES851 в слот В; убедитесь, что контакты разъема платы связи вошли в гнезда разъема на плате управления. Закрепите плату на монтажных стойках прилагаемыми винтами.

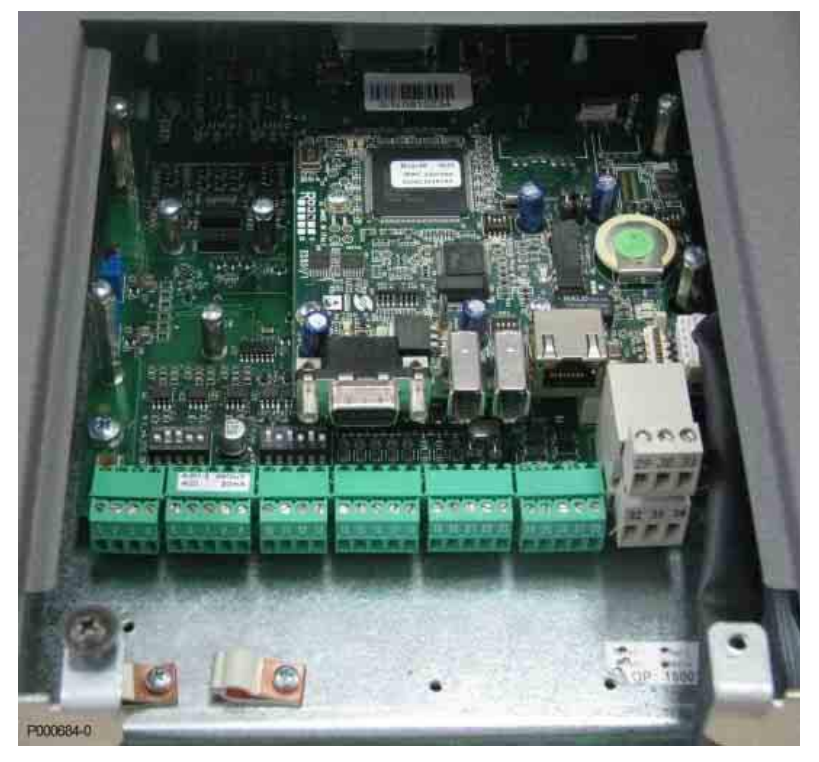

**Рис. 152: Плата ES851 DataLogger, установленная в слот В**

- 4. Подключите кабели к соответствующим портам в зависимости от предполагаемого типа используемой связи. Установите DIP-переключатели в нужное положение (см. ниже).
- 5. Установите на место и закрепите крышку, закрывающую доступ к клеммам управления.

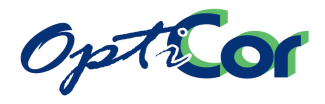

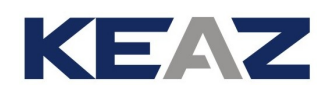

# 6.12.3. ПОДКЛЮЧЕНИЕ

**ВНИМАНИЕ**

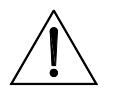

Перед подключением проводов к плате ES851 DataLogger отключите питание преобразователя. Примите все меры безопасности перед прикосновением к разъемам и работой с платой DataLogger.

На плате ES851 имеются следующие порты последовательной связи:

сетью Ethernet.

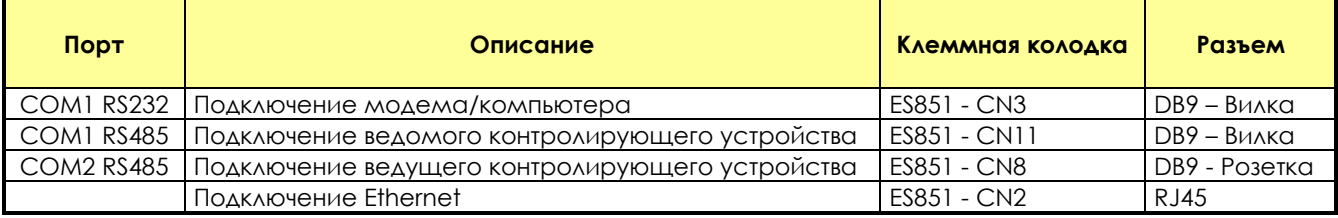

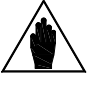

**ВНИМАНИЕ** Подключение CN3 - RS232 заменяет подключение CN11 - RS485. По умолчанию используется CN3 - RS232.

**ВНИМАНИЕ**

**ВНИМАНИЕ**

Режим работы ведущий/ведомый COM-порта может выбираться соответствующей установкой конфигурационных параметров платы ES851 (подробнее см. Инструкции по программированию ES851 DataLogger). Заводские установки приведены в таблице выше.

Модемное соединение заменяет подключение Ethernet. Плата ES851 DataLogger не поддерживает одновременного соединения с модемом и с

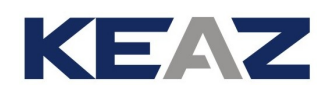

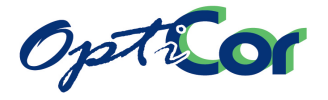

#### 6.12.3.1. ПОДКЛЮЧЕНИЕ ПОСЛЕДОВАТЕЛЬНОЙ СВЯЗИ RS232

Последовательная связь по стандарту RS232 по умолчанию предполагает использование порта СОМ1.

Соединение RS232 нужно для некоторых вариантов связи с ES851 DataLogger:

- Прямое подключение к компьютеру через нуль-модемный кабель (протокол MODBUS RTU в режиме подчиненного);
- Подключение к удаленному компьютеру через аналоговый или цифровой модем.

Для связи через нуль-модемный кабель (кабель cross-over) используется разъем DB9. Для связи через аналоговый модем разъем DB9 подключается кабелем RS232 (не cross-over).

Параметры связи через RS232:

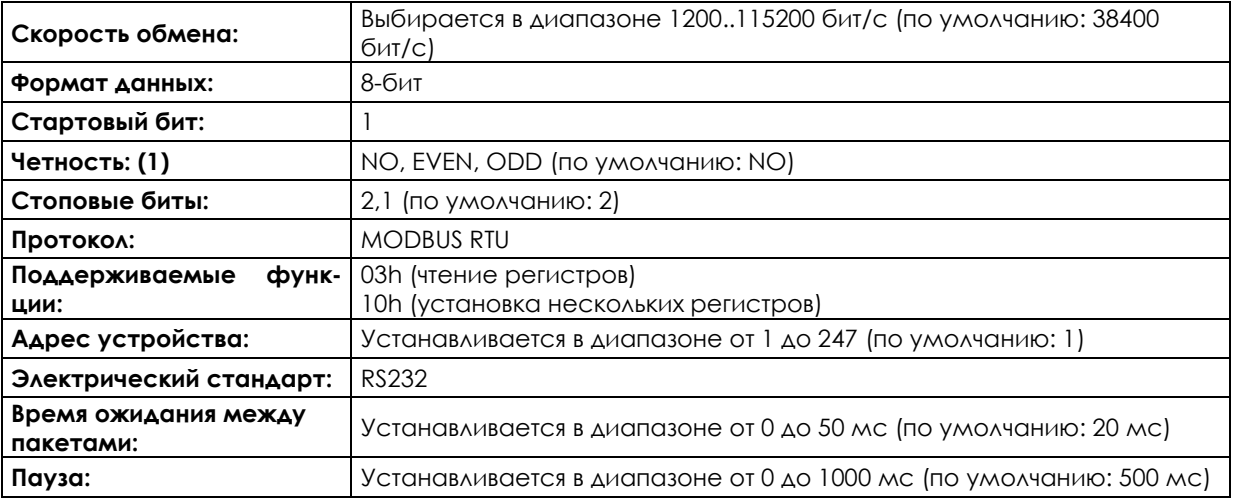

1) Игнорируется при получении сообщений связи.

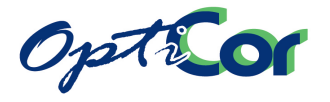

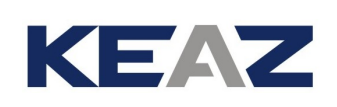

#### 6.12.3.2. ПОДКЛЮЧЕНИЕ ПОСЛЕДОВАТЕЛЬНОЙ СВЯЗИ RS485

Последовательная связь по стандарту RS485 необходима для некоторых вариантов соединения с ES851 DataLogger:

- Прямое подключение к компьютеру через соответствующий кабель и конвертер RS485/USB или RS485/RS232 (протокол MODBUS RTU в режиме ведомого или протокол PPP);
- Прямое подключение к многоточечной сети (протокол MODBUS RTU в режиме
- ведущего).

Ассоциация MODBUS-IDA (http://www.modbus.org) определяет тип связи по протоколу MODBUS через последовательный порт RS485, используемый в преобразователях OPTICOR, как двухпроводный. Спе-цификация параметров связи:

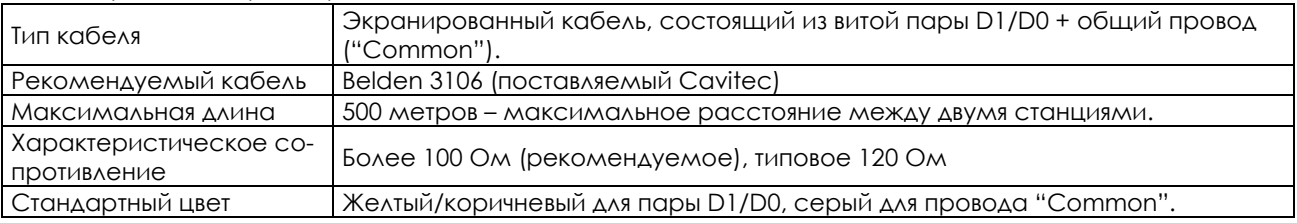

Типовая схема подключения, рекомендуемая Ассоциацией MODBUS-IDA для двухпроводного соединения, показана на рисунке ниже:

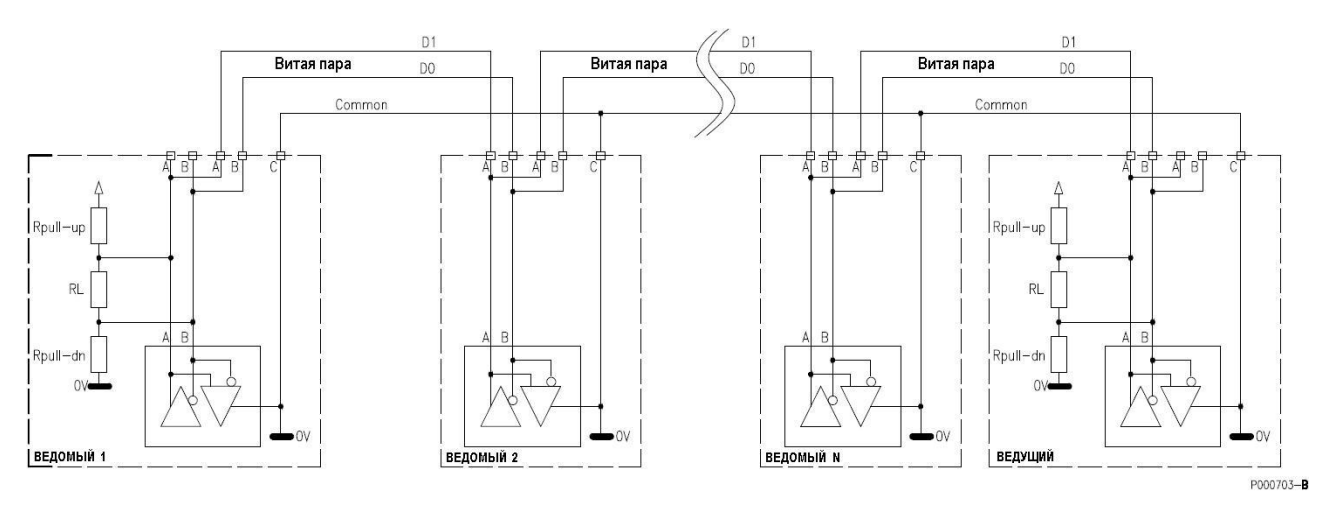

#### **Рис. 153: Рекомендуемая схема 2-проводного подключения приборов по протоколу Modbus**

Согласующие резисторы (Rpull-up, Rpull-dn, RL) установлены в преобразователе и могут быть активированы DIP-переключателями. На рисунке выше показана сеть с согласующими резисторами на обоих концах, где установка этих резисторов необходима.

Многоточечное соединение может использоваться для группы от 1 до 128 приборов. Убедитесь, что адрес каждого устройства установлен правильно (см. Инструкции по программированию платы ES851 DataLogger).

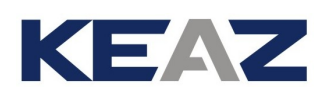

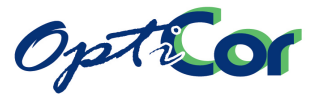

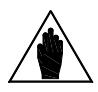

**ВНИМАНИЕ** 

Все приборы в многоточечной сети должны быть заземлены через один и тот же проводник (ОВ) для минимизации разницы потенциалов общей шины различных устройств, которая существенно влияет на качество связи.

Выполните линейное (не в звезду) подключение в сеть RS485: первый прибор должен иметь только одну исходящую линию, последний - только одну входящую. На первом и последнем приборах должны быть установлены (активированы) согласующие резисторы.

Ведущее устройство (ES851) обычно располагается в начале или в конце многоточечной линии; в этом случае на самом удаленном от ведущего приборе согласующие резисторы должны быть включены.

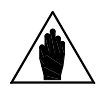

**ВНИМАНИЕ** 

Если согласующие резисторы не включены, связи не будет вообще или ее качество будет неприемлемым, особенно при больших скоростях обмена. Если в сети будет больше двух групп согласующих резисторов, то некоторые драйверы могут отключиться по перегреву, и обмен данными с некоторыми приборами прекратится.

Параметры связи через RS485:

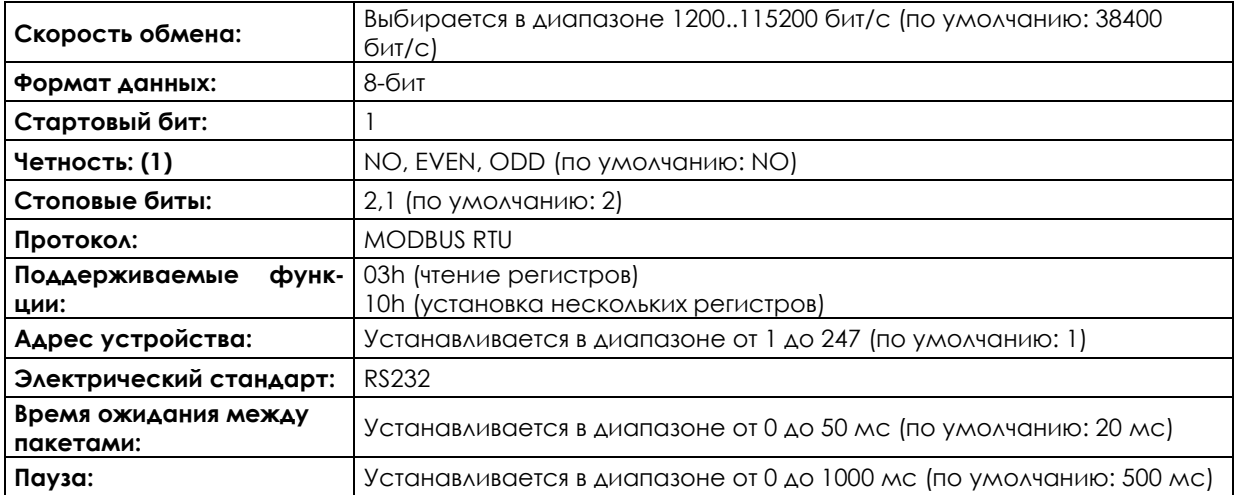

1) Игнорируется при получении сообщений связи.

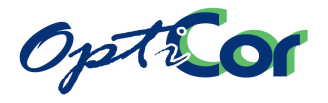

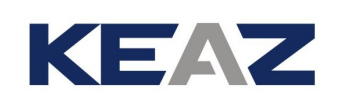

#### $6.12.3.3.$ ПОДКЛЮЧЕНИЕ И КОНФИГУРИРОВАНИЕ СОМ 1

Разьем DB9 (COM1) выводит разьем CN3/CN11 платы ES851/1 за пределы преобразователя; он должен быть закреплен на кронштейне, установленном на правой стороне шасси преобразователя.

Можно выбрать используемый порт (RS232 или RS485). Кабель от разъема DB9 должен быть подключен к разъему CN3 или CN11 для использования RS232 или RS485 соответственно (по умолчанию CN3). Используйте переключатель SW4-1 для включения нужного порта.

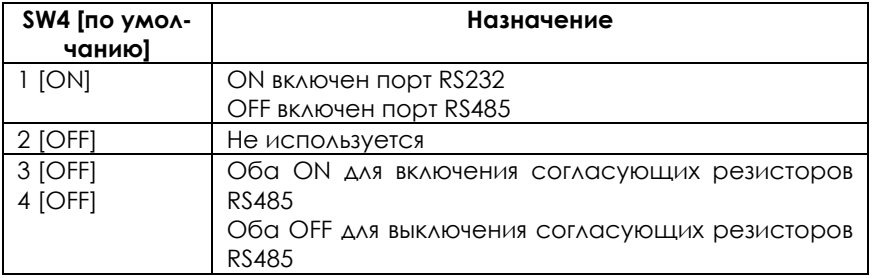

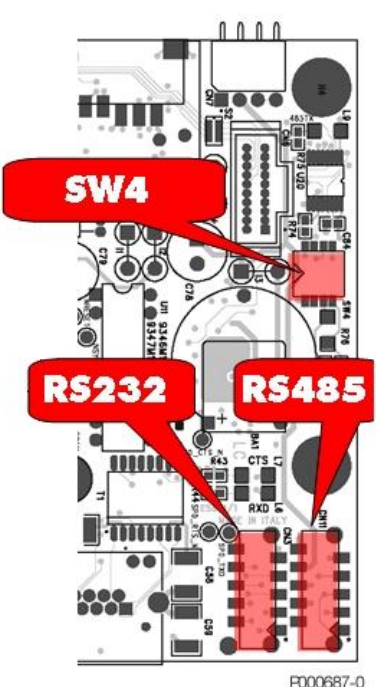

#### **Режим RS232 Modbus RTU**

Контакты разъема СОМ1:

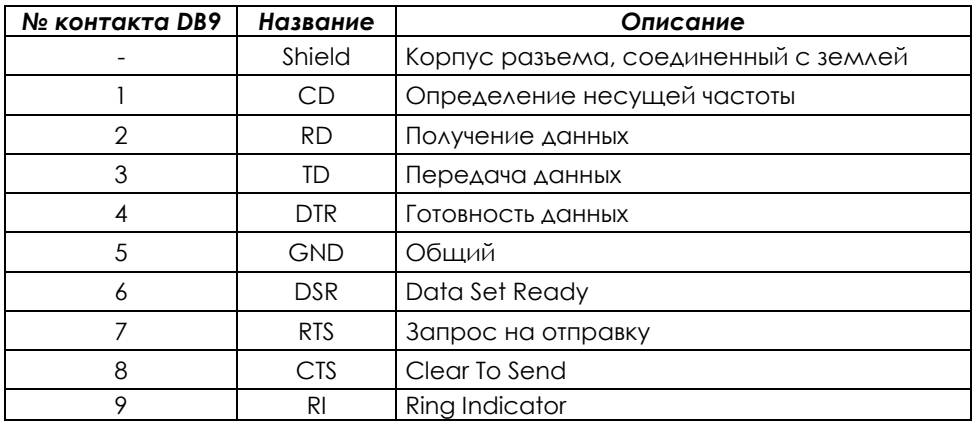

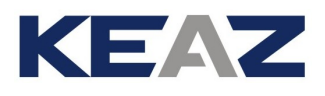

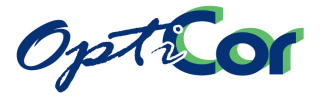

#### **Режим RS485 Modbus RTU**

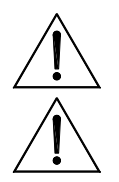

**ВНИМАНИЕ** Этот режим работы НЕ является режимом работы платы ES851 DataLogger по умолчанию.

**ВНИМАНИЕ** Для порта COM1 режим RS485 является альтернативой RS232. Может использоваться только один из этих режимов.

Контакты разъема COM1:

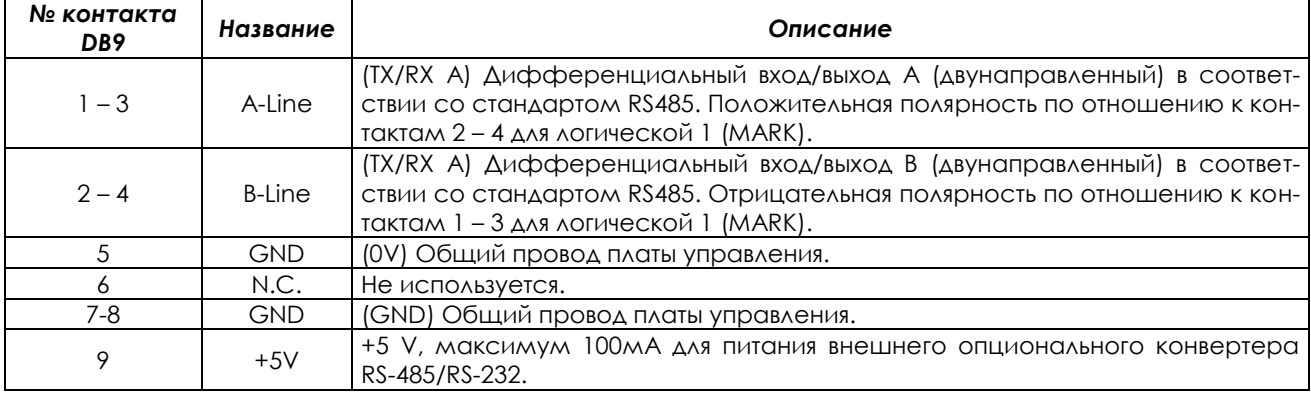

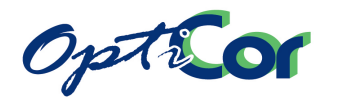

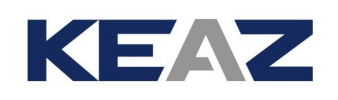

## 6.12.3.4. ПОДКЛЮЧЕНИЕ И КОНФИГУРИРОВАНИЕ COM2

Розетка DB9 (COM2) на плате ES851 предустановленна как ведущее устройство RS485. Переключатель SW2 позволяет выбрать питание драйвера порта RS485 от внутреннего (расположенного на плате ES851) или от внешнего источника питания, а также включить или выключить согласующие резисторы.

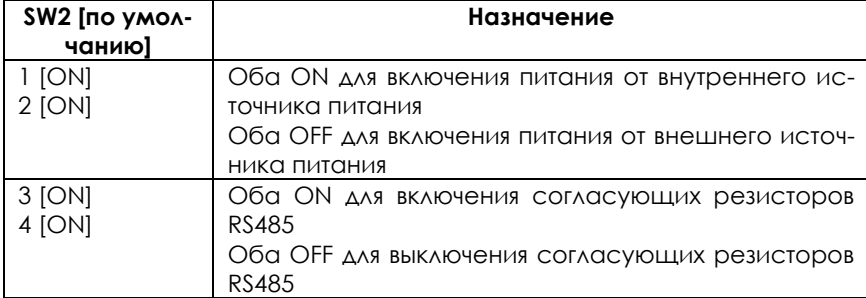

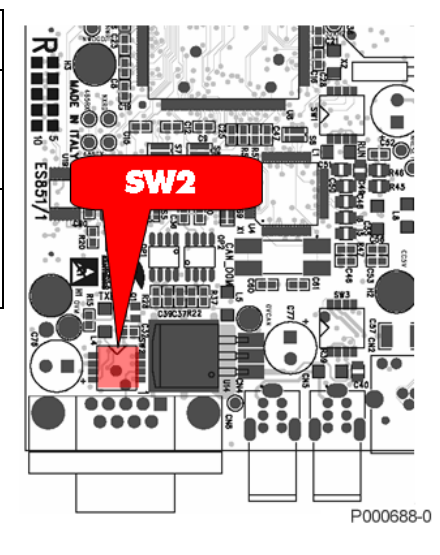

Контакты разъема DB9:

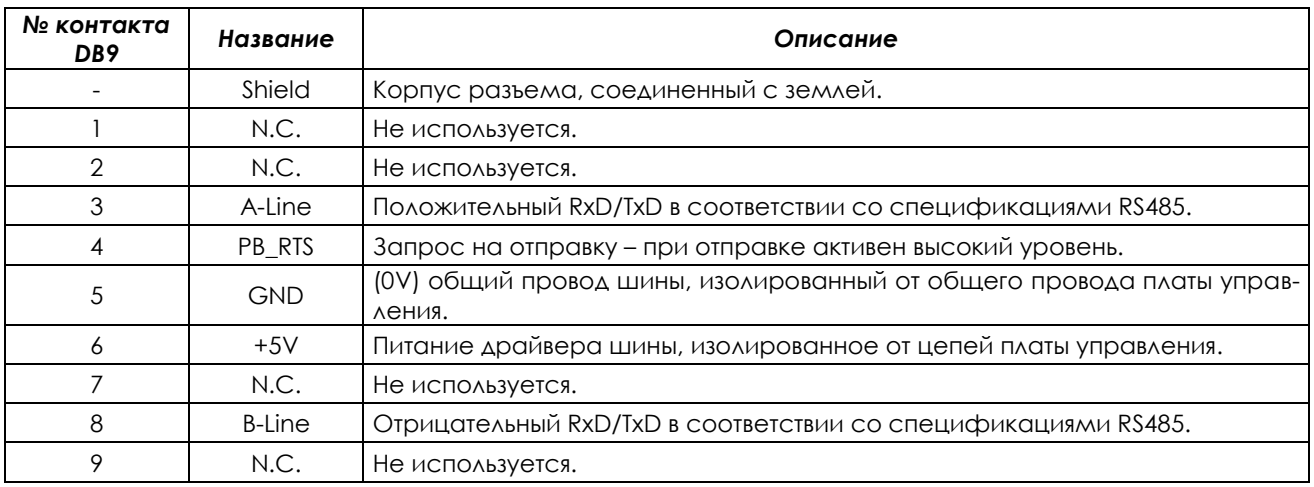

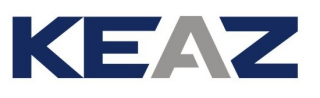

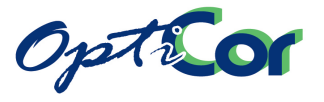

#### $6.12.3.5.$ ТИПЫ СОЕДИНЕНИЙ ETHERNET

Преобразователь OPTICOR с установленной платой ES851 DataLogger имеет стандартный разъем RJ45 (IEEE 802) для связи по стандарту Ethernet 10/100 (100Base-T, 10Base-T). Расположение контактов аналогично таковому для любой сетевой платы, используемой в компьютерах.

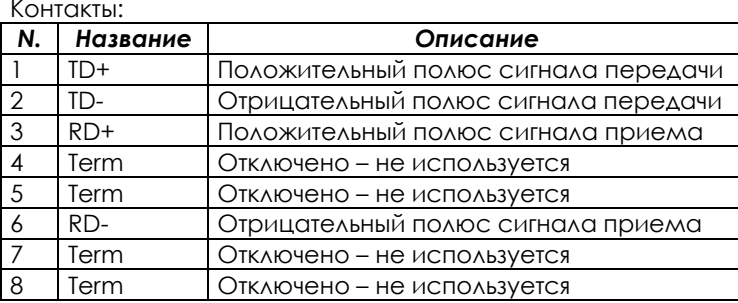

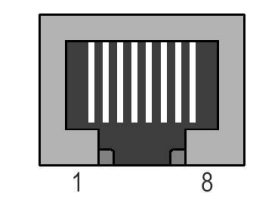

Через интерфейс Ethernet плата ES851 может быть подключена к ведущему устройству с интерфейсом Ethernet одним из следующих способов:

- Через сеть (промышленная сеть Ethernet);
- Через роутер (например, ISDN, ADSL, GPRS) [начиная с версии ПО DL166X установленного на плате ES851];
- Через прямое соединение точка-точка.

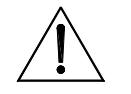

**ВНИМАНИЕ** 

Связь через роутер возможна только в том случае, если в сети подключена услуга LINK.

Если в сети Ethernet подключена услуга LINK, то подключение к сети LAN осуществляется соединением платы ES851 с сетью при помощи кабеля Straight-Through TIA/EIA-568-В класса 5 UTP (Patch-кабель), как показано на рисунке ниже. В этом случае система доступна с любого удаленного компьютера, который может быть подключен к сети.

#### Подключение через LAN

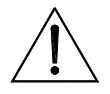

В сети должны быть доступны функции DHCP, DNS. Сеть должна быть подключена к Internet.

**ВНИМАНИЕ** 

**ВНИМАНИЕ** 

Плата Ethernet не может быть непосредственно подключена к старым сетям стандарта 10base2 при помощи коаксиального кабеля. Подключение к таким сетям возможно через разветвитель, имеющий как разъемы 10base2, так и разъемы 100Base-T или 10Base-T. Топология сети LAN представляет собой звезду, при этом каждый узел подключен к коммутатору или разветвителю отдельным кабелем.

P000518-B

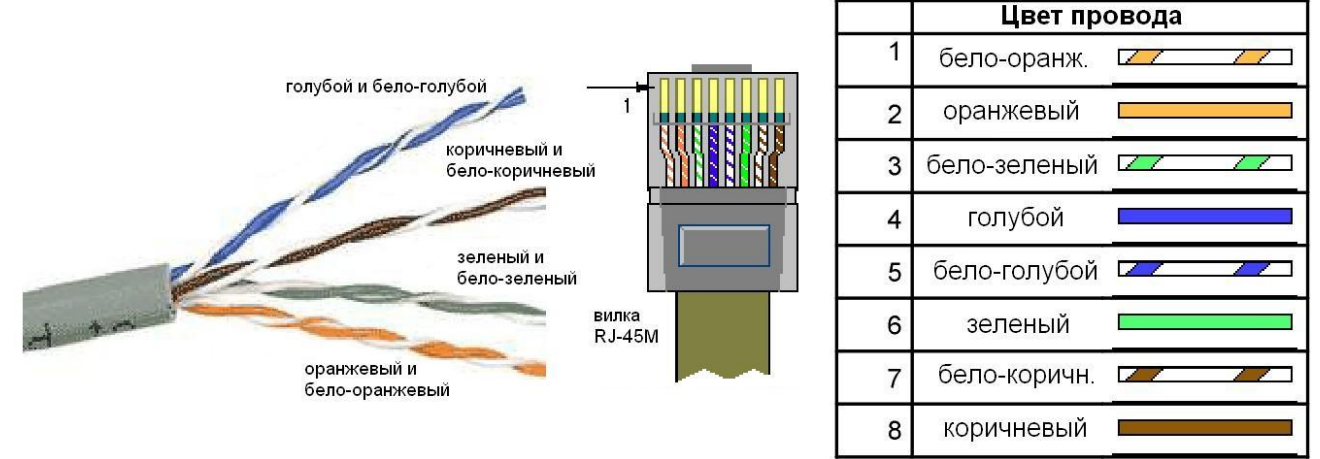

Рис. 154: Кабель категории 5 для сети Ethernet и стандартная цветовая раскладка

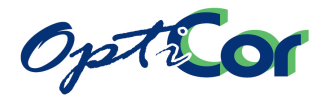

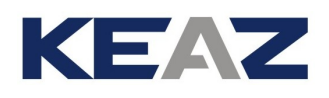

Если соединение с Internet недоступно, ES851 может быть подключена к сети LAN, но при этом плата ES851 и система, в которой она работает, могут быть доступны ТОЛЬКО внутри сети LAN после соответствующего программирования параметров DataLogger. Подробнее см. Инструкции по программированию ES851 DataLogger.

#### **Подключение через роутер**

Если соединение с Internet доступно, то подключение ES851 к Internet может быть выполнено через роутер при помощи прилагаемого кабеля.

#### **Соединение точка-точка**

Для подключения точка-точка требуется специальное программное обеспечение. Подробнее см. Инструкции по программированию ES851 DataLogger.

Прямое соединение точка-точка может быть выполнено кабелем Cross-Over TIA/EIA-568-B, категории 5. Этот тип кабеля обеспечивает перемещение пар, так что пара TD+/TD- соответствует паре RD+/RD-, и наоборот. На рисунках ниже показана цветовая раскладка проводов в разъеме кабеля Cross-Over и диаграмма двух пар соединения 100Base-T или 10Base-T.

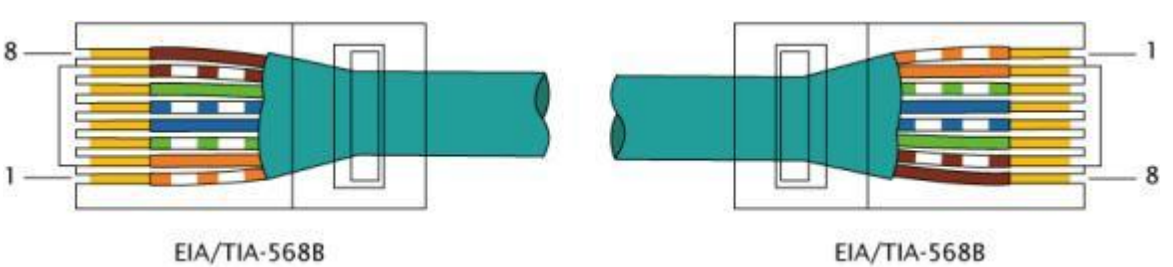

# Стандартный patch-кабель EIA/TIA 568 UTP/STP категории 5

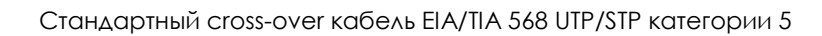

ров, контроллеров, коммутаторов, разветвителей).

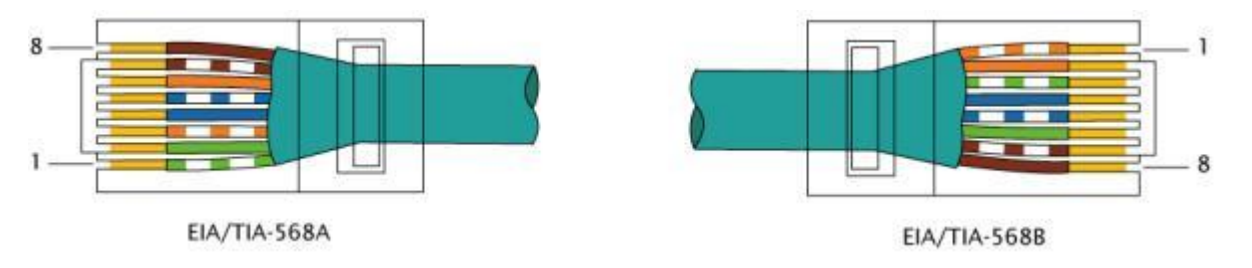

Преобразователь обычно устанавливается в шкаф вместе с другими электрическими и электронными приборами. Обычно уровень помех внутри шкафа достаточно высок, как из-за радиочастотных помех от преобразователя, так и от выбросов при работе электромеханических устройств. Во избежание наведения помех на кабели Ethernet они должны быть проложены как можно дальше от других сигнальных и силовых кабелей в шкафу. Помехи в кабеле Ethernet могут привести к некорректной работе преобразователя и других устройств, подключенных к этой же сети LAN (компьюте-

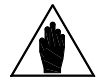

Максимальная длина кабеля LAN категории 5, разрешенная стандартом IEEE 802, определяется максимальным временем передачи, определенным протоколом связи, и составляет 100м. Чем длиннее кабель, тем выше риск сбоев связи.

**ВНИМАНИЕ**

**ВНИМАНИЕ**

**ВНИМАНИЕ**

Для подключения Ethernet используйте только кабели, предназначенные для сетей LAN категории 5 или выше. Для стандартного подключения избегайте самостоятельного изготовления кабелей; кабели Straight-Through и Cross-Over должны приобретаться у авторизованных дилеров.

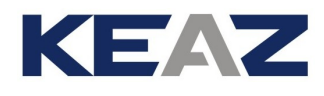

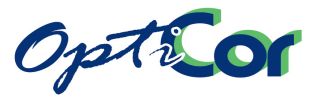

#### 6.12.3.6. ПОДКЛЮЧЕНИЕ ПОРТА ETHERNET

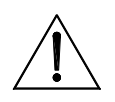

**ВНИМАНИЕ**

Снимите напряжение с преобразователя OPTICOR перед подключением платы ES851 DataLogger. Примите необходимые меры безопасности перед прикосновением к разъемам и началом работы с платой DataLogger.

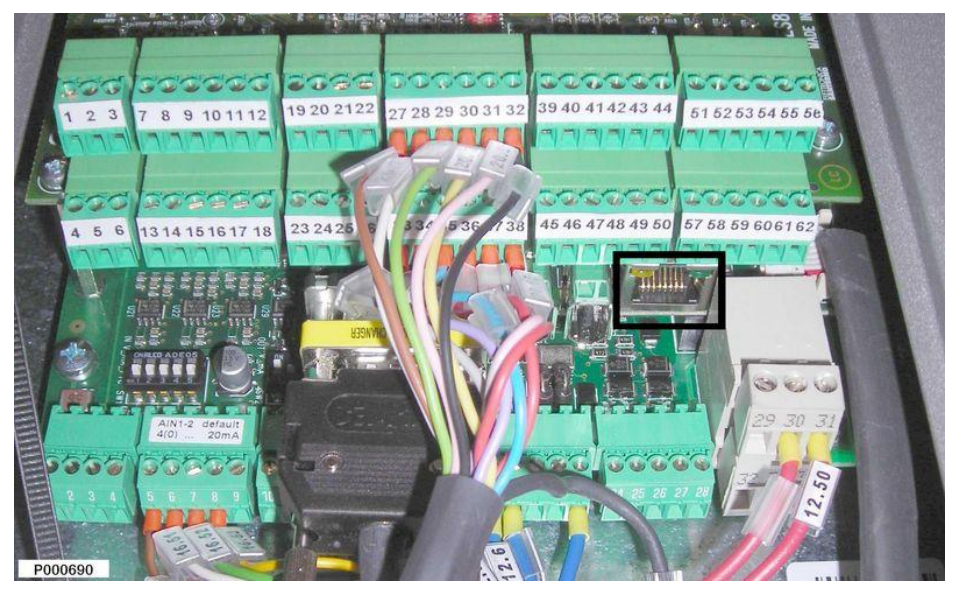

**Рис. 155: Расположение порта Ethernet** 

Снимите крышку, закрывающую доступ к плате управления OPTICOR. Вставьте вилку кабеля в розетку RJ45 на плате ES851 до щелчка.

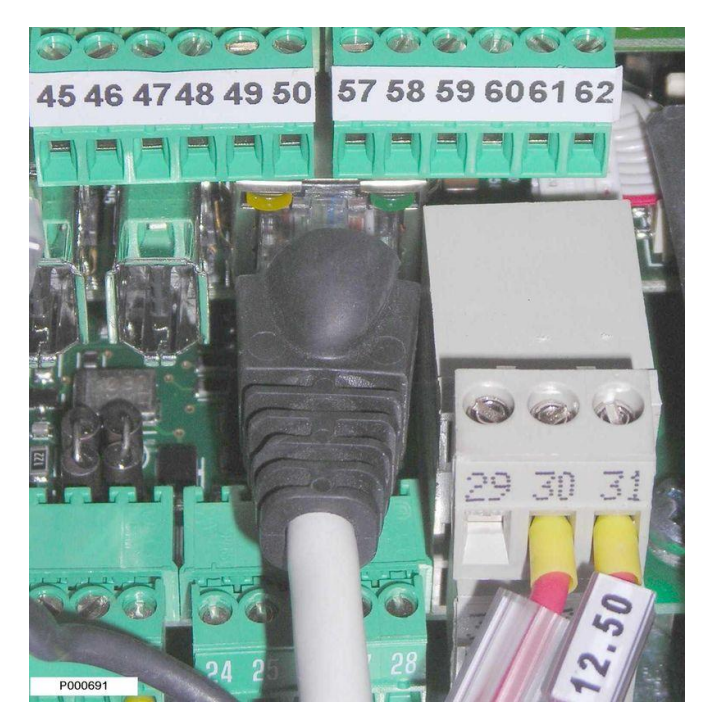

**Рис. 156: Подключение кабеля Ethernet**
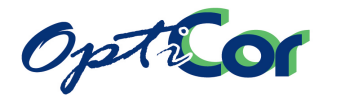

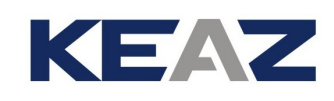

# **6.13. ПЛАТА РАСШИРЕНИЯ ВХОДОВ/ВЫХОДОВ (ES847 в слоте С)**

## 6.13.1. ПЛАТА ES847 ОБРАБОТКИ СИГНАЛОВ И РАСШИРЕНИЯ НАБОРА ВХОДОВ/ВЫХОДОВ

Плата ES847 позволяет расширить возможности ввода/вывода любого продукта серии OPTICOR. Дополнительные функции: - XAIN1/2/3/4: Четыре "быстрых" аналоговых входа, 12 бит, ±10В; - XAIN5/6: Два "быстрых" аналоговых входа, 12 бит, для измерения переменного тока при помощи

токовых трансформаторов или для подключения датчиков с выходом 0-20 мА; разрешение: 11 бит;

- XAIN7: Один "быстрый" аналоговый вход для датчика ±160мА, разрешение 12 бит (опция счетчика электроэнергии);
- XAIN8/9/10/11: Четыре "медленных" аналоговых входа, 12 бит, которые могут использоваться как 0-10В, 0-20 мА, 0-100 мВ, или как входы для измерения температуры при помощи двухпроводных термисторов PT100;

- XAIN12/13: Два "медленных" аналоговых входа, 12 бит, 0-10В; - VAP/VBP/VCB: Три входа для сигналов напряжения для ADE (опция счетчика электроэнергии); - IAB/IBP/IC: Четыре токовых входа ADE (опция счетчика электроэнергии);

- XMDI1/2/3/4/5/6/7/8: Восемь многофункциональных дискретных входов PNP, 24В; три из них являются "высокоскоростными" и могут использоваться для подключения двухтактного датчика с сигналом 24В;
- XMDO1/2/3/4: Шесть многофункциональных дискретных выходов с открытым коллектором, которые могут подключаться ко входам PNP и NPN других устройств, Uвых max = 48В, Iвых max = 50мА, с защитой от короткого замыкания при помощи самовосстанавливающегося предохранителя.

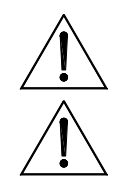

**ВНИМАНИЕ** Не все входы/выходы управляются любым прибором серии OPTICOR. См. колонку "переключатели/примечания" в таблице описания клемм ES847 и руководства по применениям (многонасосному и рекуперативному).

**ВНИМАНИЕ** ЕСЛИ в СЛОТ С установлена плата ES847, то плата ES919 не может быть установлена в слот В (см. [6.11](#page-301-0) [ПЛАТА СВЯЗИ ES919](#page-301-0) )

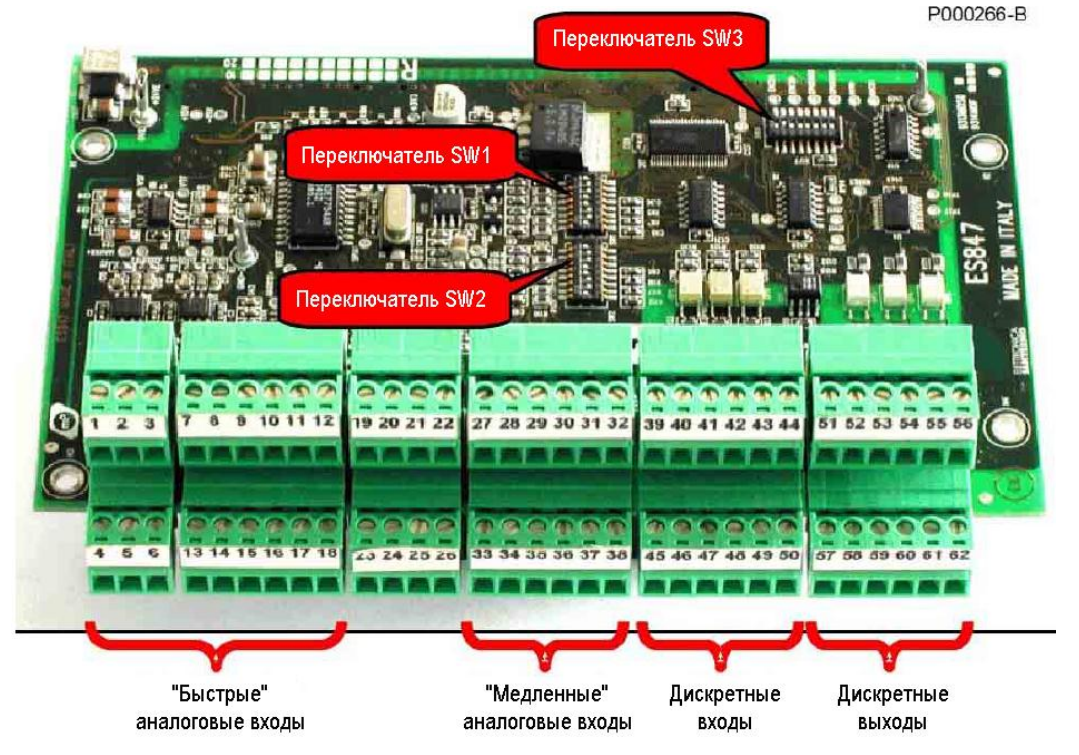

<span id="page-324-0"></span>**Рис. 157: Плата дополнительных входов/выходов ES847** 

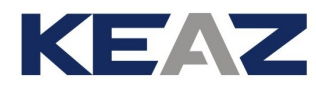

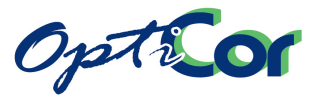

### 6.13.2. ИДЕНТИФИКАЦИОННЫЕ ХАРАКТЕРИСТИКИ

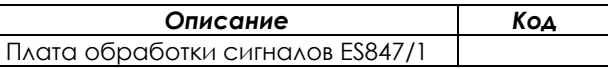

## 6.13.3. УСТАНОВКА ПЛАТЫ ES847 В ПРЕОБРАЗОВАТЕЛЬ (СЛОТ С)

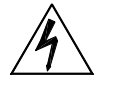

**ОПАСНО!**

**ВНИМАНИЕ**

**ВНИМАНИЕ**

Перед началом работы с компонентами внутри преобразователя отключите напряжение и подождите не менее 5 минут. Дождитесь полного разряда внутренних компонентов во избежание риска поражения электрическим током.

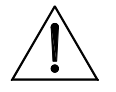

**ВНИМАНИЕ** Опасность поражения электрическим током: не подключайте и не отключайте провода силовых клемм и клемм управления при включенном преобразователе. Это также предохранит преобразователь от выхода из строя.

> Все винты, используемые для закрепления съемных частей (крышек клеммных колодок, разъемов последовательной связи, кабельных панелей и т.д.), окрашены в черный цвет и имеют круглую головку под крестообразную отвертку.

При подключении преобразователя разрешается удалять только такие винты. Если будут удалены другие винты или болты, гарантия на преобразователь снимается.

- 1. Отключите преобразователь и подождите не менее 15 минут.
- 2. Снимите переднюю часть корпуса преобразователя, ослабив четыре винта с шестигранными головками на верхней и нижней поверхностях преобразователя, чтобы получить доступ к монтажным стойкам и разъему для сигналов (Слот C). См. рис. ниже.

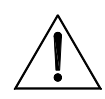

Перед снятием передней части корпуса преобразователя снимите пульт управления и отсоедините кабель, соединяющий пульт управления с печатной платой во избежание повреждения цепей связи.

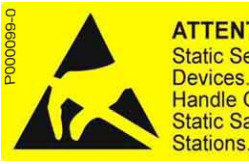

**ATTENTION ATTENTION Static Sensitive** Circuits sensibles à l'électricité statique. **Handle Only at Manipulation uniquement Static Safe Work** autorisée sur un poste de travail protégé

**ACHTUNG** Elektrostatisch gefährdete **Bauelemente** Handhabung daher nur an geschützten Arbeitsplätzen erlaubt

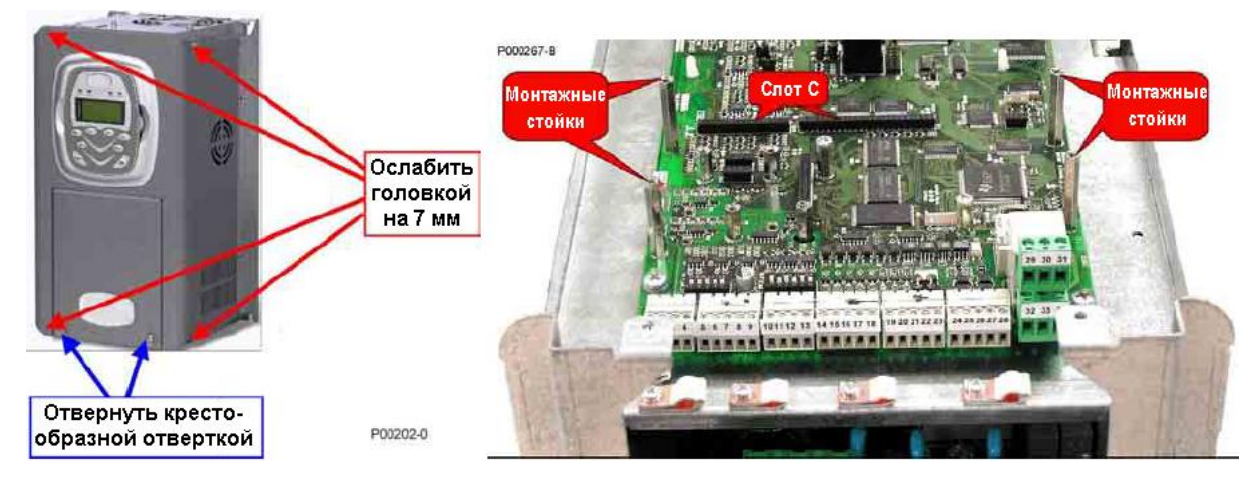

**Рис. 158: Снятие передней части корпуса преобразователя; слот C**

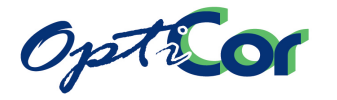

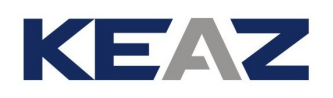

3. Вставьте две прилагаемые контактные полосы в нижнюю часть платы ES847; убедитесь, что все контакты вошли в соответствующие гнезда разъема. Установите плату ES847 над платой управления преобразователя OPTICOR; убедитесь, что все контакты платы вошли в соответствующие гнезда разъема. Закрепите плату на монтажных стойках при помощи прилагаемых винтов, как показа-но на рисунке.

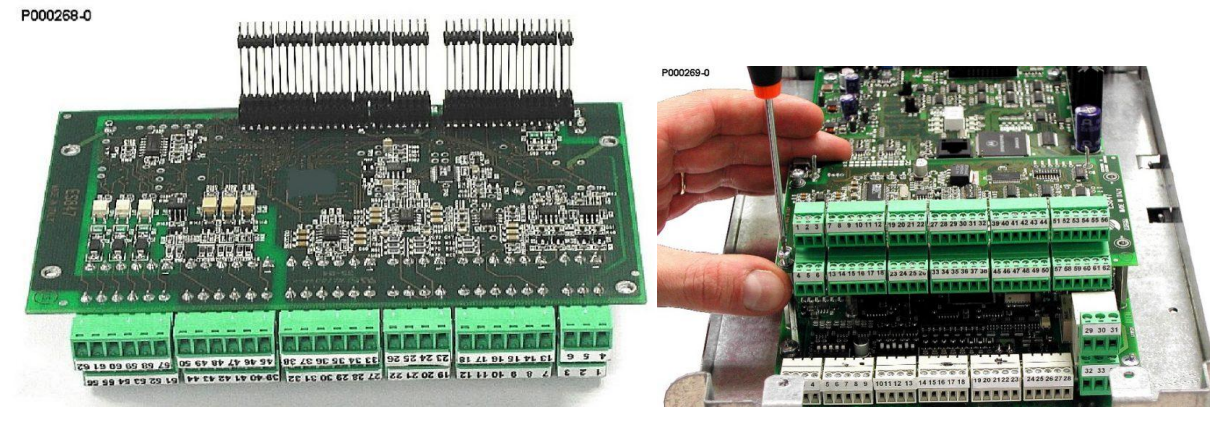

**Рис. 159: Установка контактной полосы в плату ES847 и установка платы в слот C** 

- 4. Установите переключатели на плате ES847 в зависимости от типа подключаемых сигналов (см. соответствующую главу).
- 5. Для подключения кабелей к разъемам следуйте инструкциям в следующей главе.
- 6. Закройте корпус преобразователя.

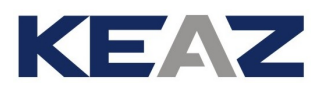

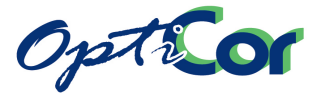

# 6.13.4. КЛЕММЫ ПЛАТЫ ES847

На плате ES847 имеется 12 секций клемм подключения кабелей сечением 0.08..1.5мм2 (AWG 28-16).

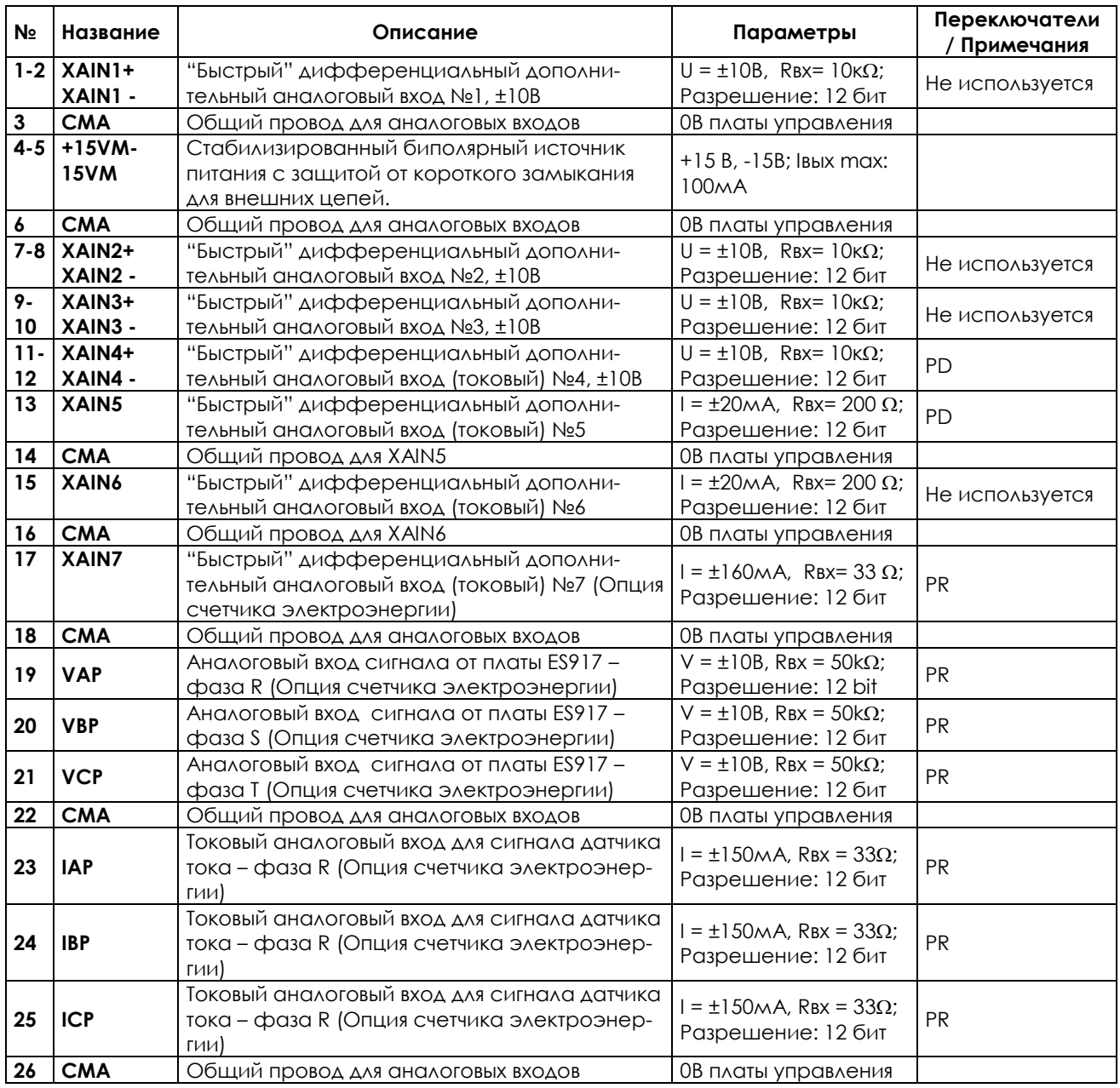

PD: Используется только в преобразователях OPTICOR.

PR: Используется только при регенеративном применении и установленной опцией счетчика электроэнергии.

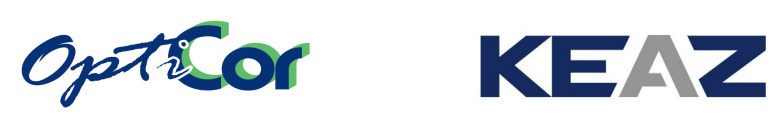

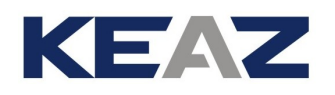

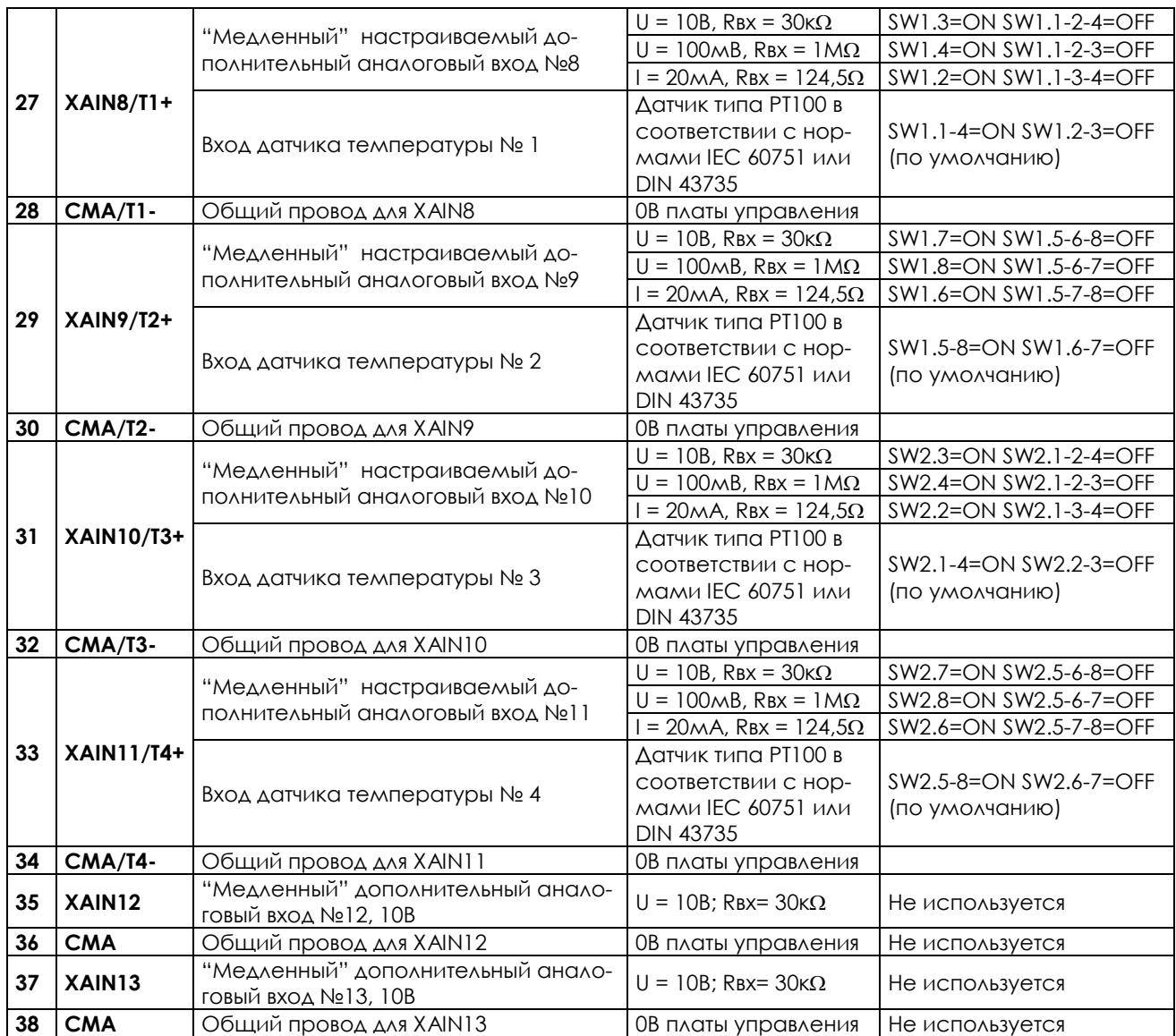

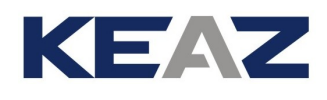

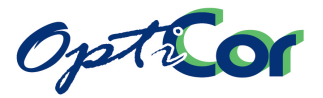

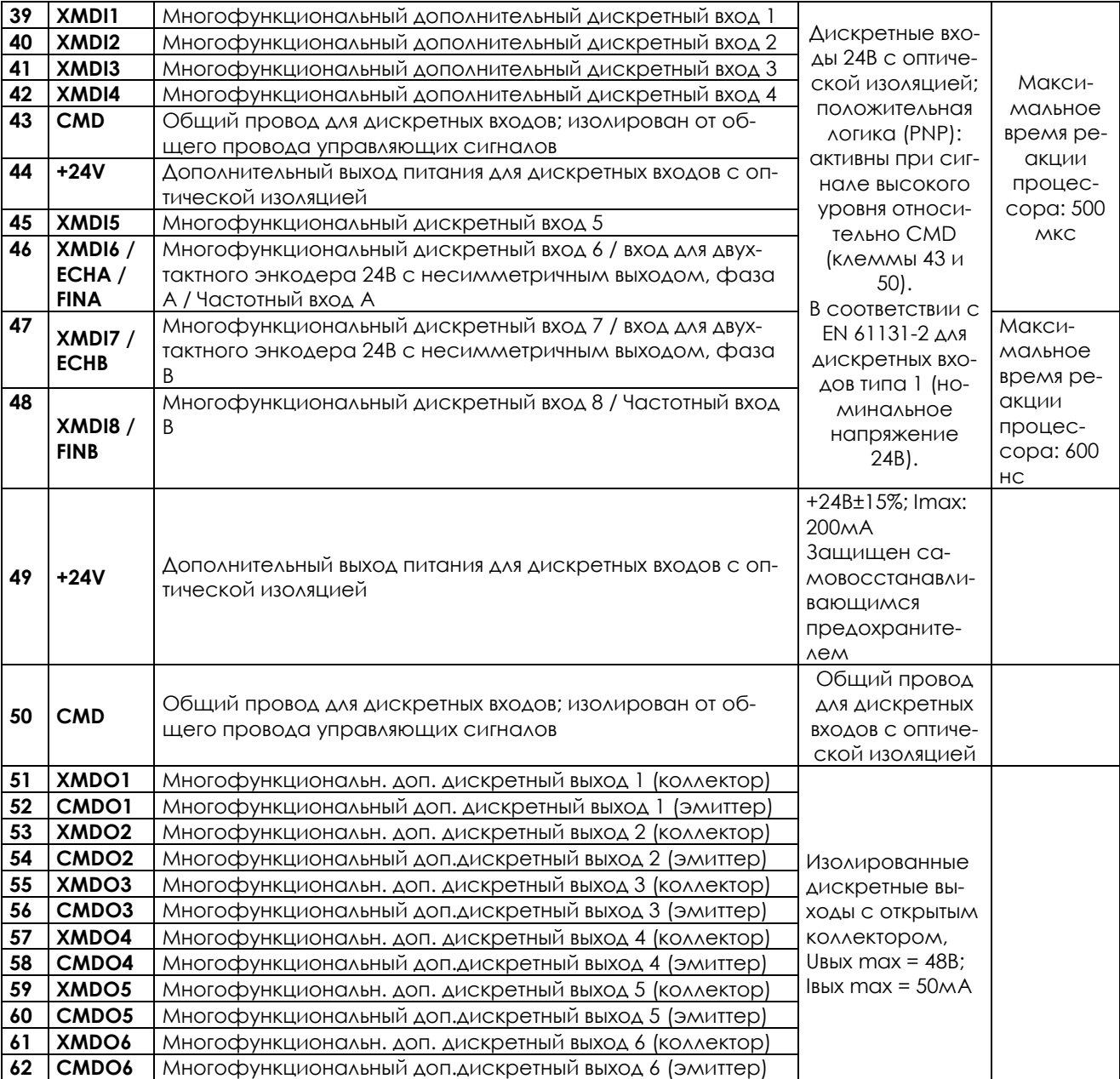

Все дискретные выходы неактивны при следующих условиях:

**ВНИМАНИЕ**

- преобразователь выключен - инициализация преобразователя после включения питания

- обновление программного обеспечения

Имейте это в виду при выборе подключения преобразователя.

## 6.13.5. УСТАНОВКА ПЕРЕКЛЮЧАТЕЛЕЙ

На плате ES847 установлено три набора переключателей (см. [Рис.](#page-324-0) 157), позволяющих установить режим работы (см. таблицу ниже).

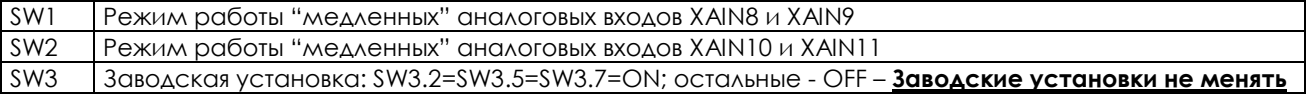

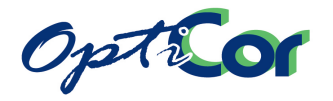

## 6.13.6. ВОЗМОЖНЫЕ УСТАНОВКИ ПЕРЕКЛЮЧАТЕЛЕЙ SW1 И SW2

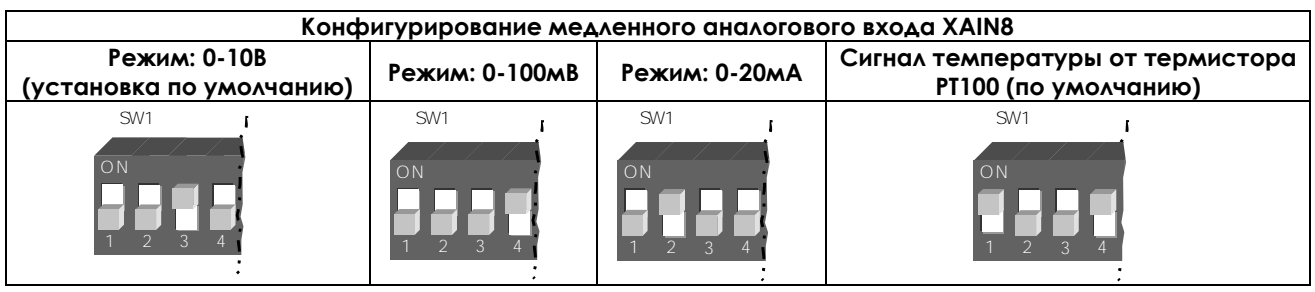

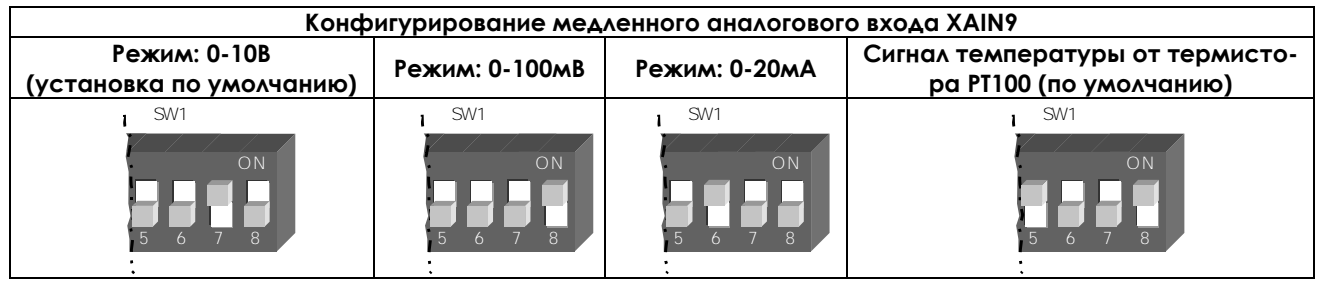

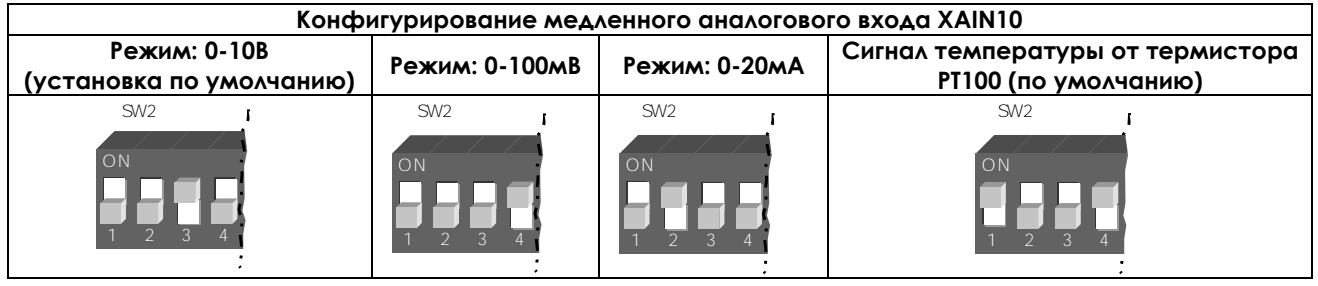

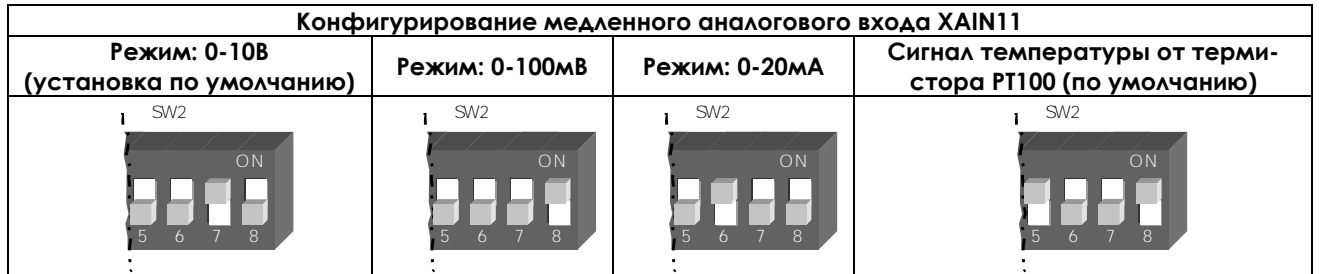

Доступны пять программируемых режимов работы (см. Инструкции по программированию OPTICOR), соответствующих четырем аппаратным установкам (см. таблицу ниже).

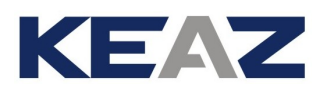

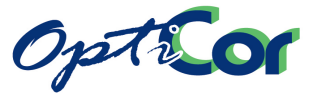

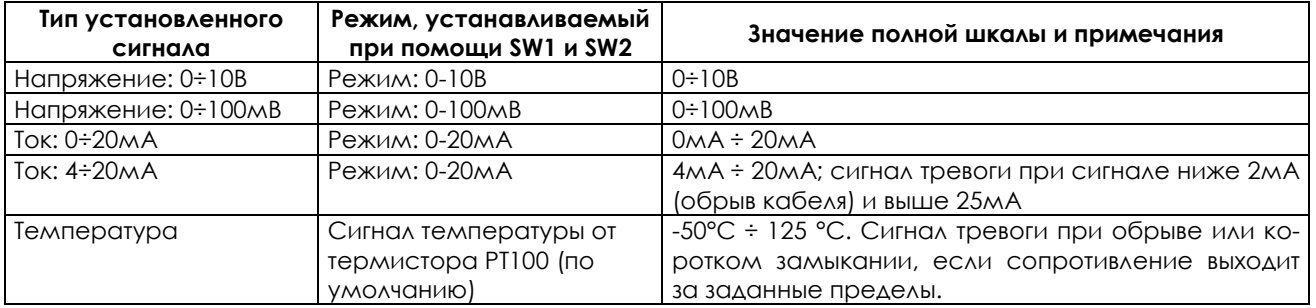

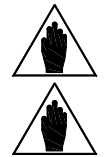

**ВНИМАНИЕ** Программные установки должны соответствовать аппаратным. В противном случае результат обработки входного сигнала непредсказуем.

**ВНИМАНИЕ** Значение напряжения / тока, выходящее за допустимые пределы, интерпретируется как максимальное или минимальное.

**ВНИМАНИЕ**

Входы, рассчитанные на ввод напряжения, имеют высокое входное сопротивление. Отключение проводников от таких аналоговых входов не означает, что сигнал на нем будет равным 0. Чтобы сигнал был равен 0, вход должен быть подключен к источнику с низким сопротивлением или замкнут накоротко. Не используйте разрыв цепи для получения нулевого сигнала.

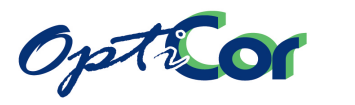

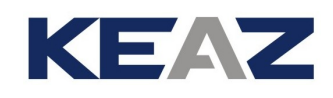

## 6.13.7. СХЕМЫ ПОДКЛЮЧЕНИЯ

#### 6.13.7.1. ПОДКЛЮЧЕНИЕ "БЫСТРЫХ" ДИФФЕРЕНЦИАЛЬНЫХ АНАЛОГОВЫХ ВХОДОВ

Дифференциальный вход позволяет снизить помехи из-за "потенциала общего провода", возникающие при поступлении сигнала от удаленных источников. Помехи становятся меньше только при правильном подключении.

Каждый вход включает в себя положительный и отрицательный входы дифференциального усилителя. Они должны быть подключены к источнику сигнала и к его общему проводу соответственно. Напряжение общего провода источника сигнала и общего провода CMA дополнительных входов не должны превышать максимально допустимого значения.

Чтобы снизить уровень помех на дифференциальном входе, выполните следующее:

- убедитесь, что провода к дифференциальному входу проложены вместе
- чтобы не превысить входное напряжение между общими проводами, можно подключить общий провод источника сигнала ко входу CMA,
- используйте экранированный кабель и подключайте его оплетку к клемме, расположенной рядом с клеммной колодкой преобразователя.

Плата ES847 снабжена дополнительным выходом питания, защищенным предохранителем, который может использоваться для питания внешних датчиков. Не превышайте допустимый ток нагрузки этого выхода.

Подключение показано на рисунке ниже:

**ВНИМАНИЕ**

**ВНИМАНИЕ**

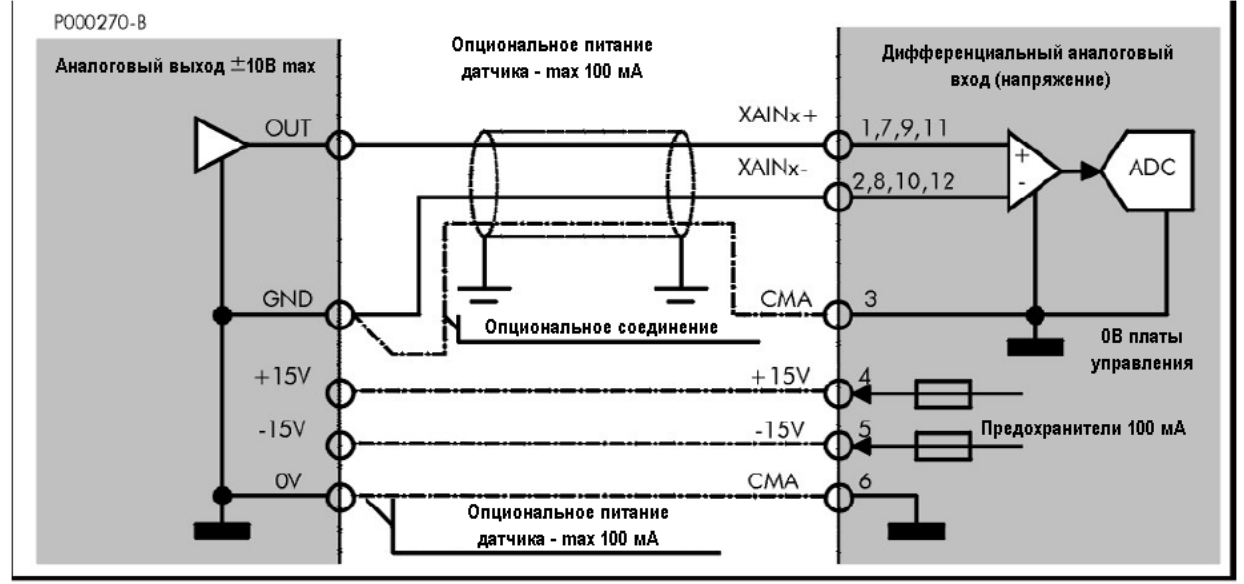

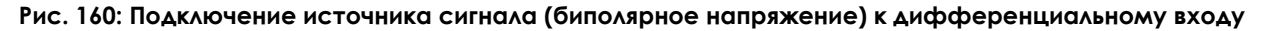

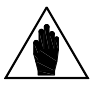

Подключение клеммы CMA к общему проводу источника сигнала улучшает параметры подводимого сигнала. Соединение может быть выполнено через экранированный кабель, или через опциональное соединение внешнего источника питания.

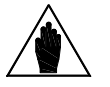

Выходы питания внешних устройств имеют электронную защиту от временных коротких замыканий. После подключения преобразователя проверьте выходное напряжение, поскольку постоянное короткое замыкание может вывести преобразователь из строя.

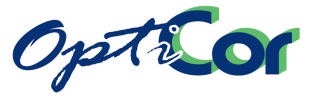

## 6.13.7.2. ПОДКЛЮЧЕНИЕ "БЫСТРЫХ" ТОКОВЫХ ВХОДОВ

Имеется три "быстрых" аналоговых входа с низким сопротивлением, к которым можно подключить сигналы датчиков с токовым выходом.

Подключение показано на рисунке ниже.

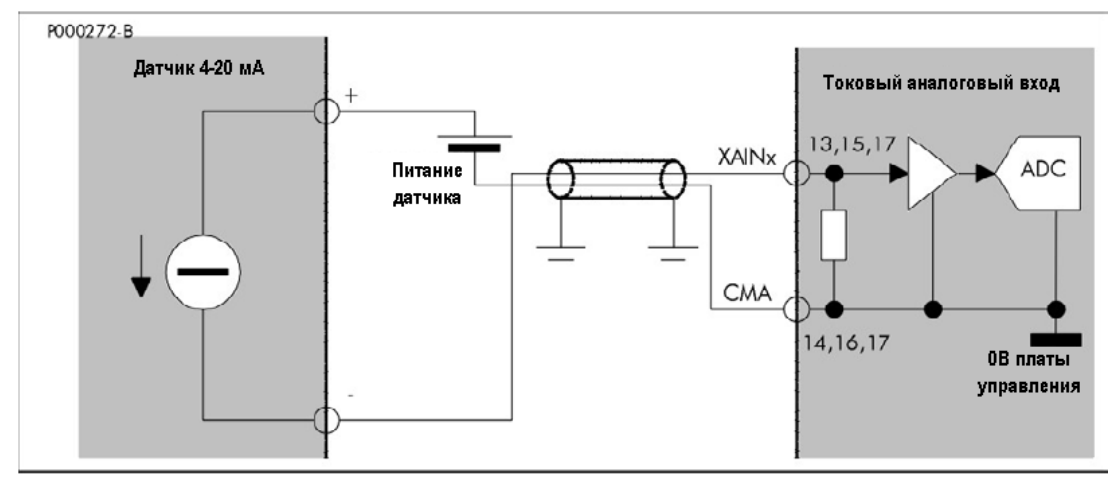

**Рис. 161: Подключение датчиков 0÷20мА (4÷20мА) к "быстрым" токовым входам.**

<span id="page-333-0"></span>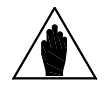

**ВНИМАНИЕ**

Допускается использование внутреннего источника питания +24В (клемма 23) для питания аналоговых датчиков 4 - 20 мА, однако для этого необходимо соединить между собой общий провод дискретных входов CMD (22) и общий провод аналоговых входов CMA (9). Такое соединение устраняет гальваническую изоляцию, имеющуюся между этими цепями и снижающую их взаимное влияние. Если после соединения появятся сбои в работе привода, гальваническую изоляцию необходимо восстановить (убрать соединение между CMD и CMA) и запитать датчик от внешнего источника питания.

### 6.13.7.3. ПОДКЛЮЧЕНИЕ СИГНАЛОВ НАПРЯЖЕНИЯ К "МЕДЛЕННЫМ" АНА-ЛОГОВЫМ ВХОДАМ

Используйте экранированную пару в качестве кабеля подключения, и соедините ее экран с корпусом платы ES847. Для присоединения оплетки к корпусу преобразователя используйте специальные хомуты, расположенные рядом с клеммной колодкой.

Хотя "медленные" аналоговые каналы имеют частоту отсечки чуть выше 10 Гц, и частота сети, являющаяся основным источником помех, сильно ослаблена, убедитесь, что подключение выполнено правильно, особенно если значение полной шкалы составляет 100 мВ, и если длина кабелей превышает 10 м. На рисунке ниже показан пример подключения сигнала от источника напряжения.

Установите переключатели конфигурирования аналогового канала в нужное положение: выберите значение полной шкалы 10В или 100мВ. Программные установки должны соответствовать аппаратным.

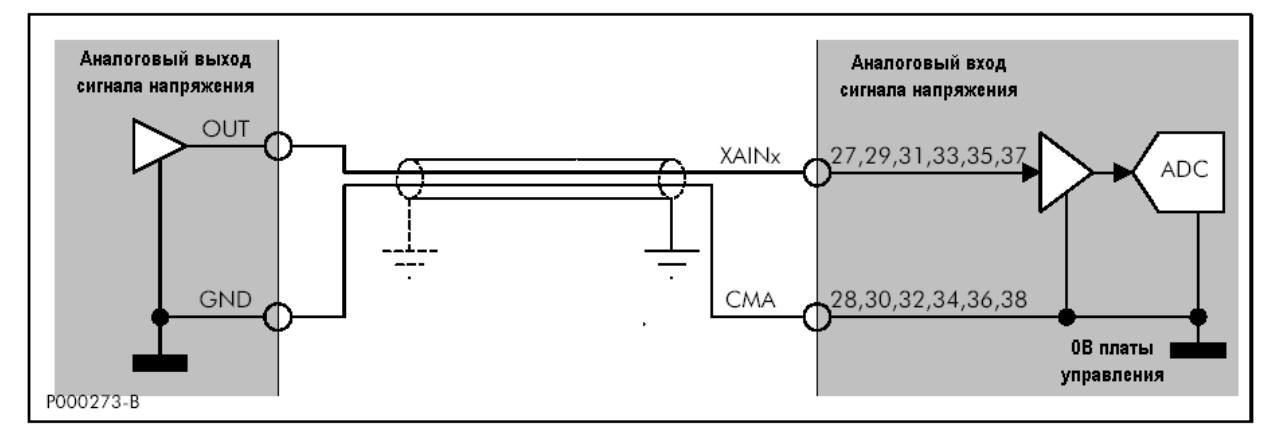

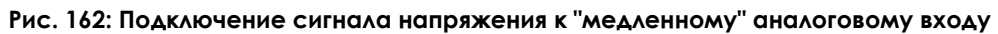

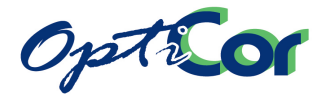

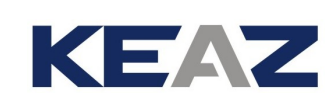

### 6.13.7.4. ПОДКЛЮЧЕНИЕ ТОКОВЫХ СИГНАЛОВ К "МЕДЛЕННЫМ" АН АЛОГО-ВЫМ ВХОДАМ

На [Рис.](#page-333-0) 161 показано подключение токовых сигналов к "медленным" аналоговым входам. Ко входам XAIN8, XAIN9, XAIN10, XAIN11 – и соответственно клеммам 27, 29, 31, 33 – могут подключаться источники токового сигнала со значением полной шкалы 20мА. Установите переключатели конфигурирования аналогового канала в нужное положение: выберите значение полной шкалы 20мА и установите соответствующий программируемый параметр равным 0÷20мА или 4÷20мА.

### 6.13.7.5. ПОДКЛЮЧЕНИЕ ТЕРМИСТОРА PT100 К "МЕДЛЕННЫМ" АН АЛОГО-ВЫМ ВХОДАМ

Плата ES847 позволяет считывать значение температуры непосредственно с подключенного стандартного термистора PT100 (DIN EN 60751). Для упрощения подключения используется двухпроводное подклю-чение. Используйте по возможности более короткие кабели и убедитесь в том, что при работе преоб-разователя они не будут подвергаться случайному нагреву. Подключение показано на рисунке ниже: используйте экранированный кабель и подключите его оплетку к корпусу преобразователя при помощи специального хомута.

Если используется кабель длиной более 10м, то необходима калибровка. Например, при использовании экранированной пары сечением 1мм<sup>2</sup> (AWG 17) ошибка оценки температуры составляет пример-но +1°C на каждые 10м.

Для выполнения калибровки вместо датчика PT100 необходимо подключить эмулятор 0°C (или резистор на 100 Ом 0.1%), а затем выполнить функцию сброса измерения. Подробнее см. Инструкции по программированию OPTICOR.

Эмулятор PT100 позволяет выполнить калибровку до подключения датчика.

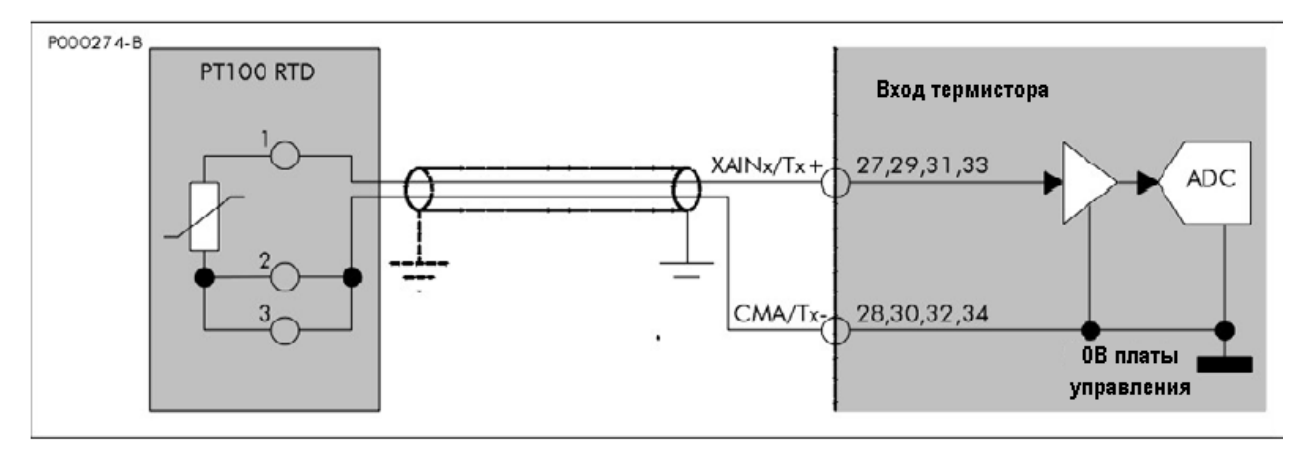

#### **Рис. 163: Подключение термистора PT100 к аналоговым входам XAIN8 – 11 /T1 - 4**

**ВНИМАНИЕ** Программные установки должны соответствовать аппаратным. В противном случае результат обработки входного сигнала непредсказуем.

**ВНИМАНИЕ** Значение напряжения / тока, выходящее за допустимые пределы, интерпре-

тируется как максимальное или минимальное. Входы, рассчитанные на ввод напряжения, имеют высокое входное сопро-

**ВНИМАНИЕ**

тивление. Отключение проводников от таких аналоговых входов не означает, что сигнал на нем будет равным 0. Чтобы сигнал был равен 0, вход должен быть подключен к источнику с низким сопротивлением или замкнут накоротко. Не используйте разрыв цепи для получения нулевого сигнала.

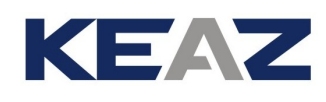

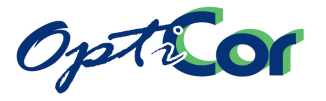

### 6.13.7.6. ПОДКЛЮЧЕНИЕ ИЗОЛИРОВАННЫХ ДИСКРЕТНЫХ ВХОДОВ

Все дискретные входы гальванически изолированы от общего провода платы управления. Для подачи сигнала на эти входы используйте изолированный источник питания, выведенный на клеммы 44 и 49, или внешний источник питания 24В пост. тока.

На рисунке ниже показаны варианты подключения при использовании внутреннего источника питания и при использовании источника питания управляющего устройства, например, контроллера. Внутренний источник (+24В, клеммы 44 и 49) защищен самовосстанавливающимся предохранителем 200мА.

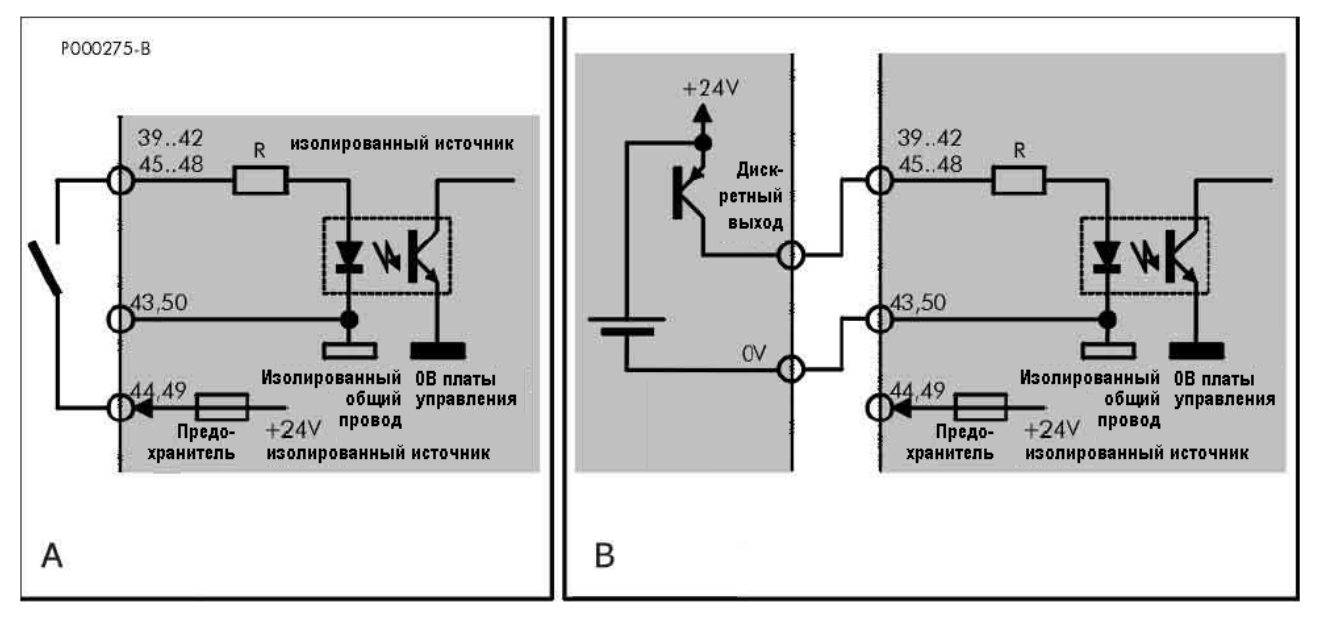

#### **Рис. 164: Подключение входа PNP**

А: Сигнал PNP (активный уровень +24В), подаваемый беспотенциальным контактом

B: Сигнал PNP (активный уровень +24В), поступающий от другого устройства (контроллера, дискретных выходов платы управления и т.п.)

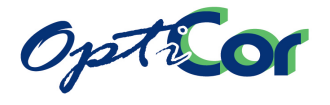

#### 6.13.7.7. ПОДКЛЮЧЕНИЕ К ДАТЧИКУ ИЛИ ЧАСТОТНОМУ ВЫХОДУ

KEAZ

Дополнительные дискретные входы XMDI6, XMDI7 и XMDI8 способны обрабатывать быстроизменяющиеся сигналы и могут использоваться для подключения двухтактного несимметричного инкрементного датчика или частотного сигнала. При установке платы ES847 функции обработки сигналов датчика B снимаются с базовой платы ES821 и передаются на плату ES847. Инкрементный датчик должен подключаться к "быстрым" дискретным входам XMDI6 и XMDI7, как показано на рисунке ниже.

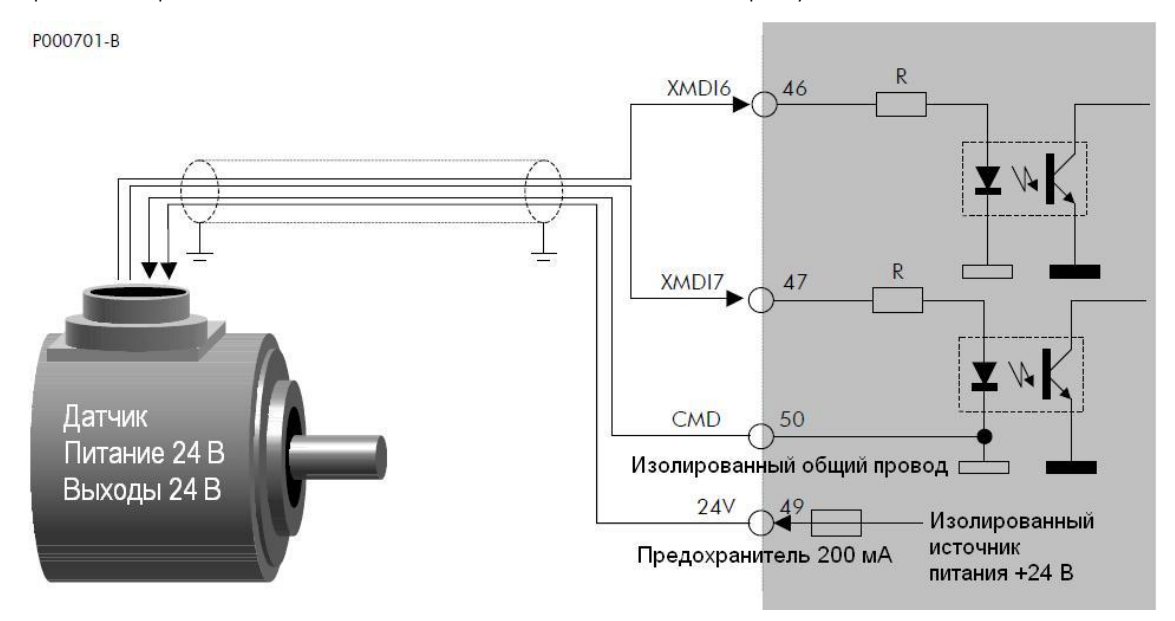

**Рис. 165: Подключение инкрементного датчика к быстрым входам XMDI6 и XMDI7** 

Датчик должен иметь двухтактные выходы; его питание 24В осуществляется от встроенного в преобразователь источника – клеммы +24В (49) и CMD (50). Максимальный потребляемый ток – 200мА; источник защищен самовосстанавливающимся предохранителем.

Только датчики описанного выше типа могут подключаться непосредственно к клеммам управления OPTICOR; сигналы датчика должны иметь максимальную частоту 155 кГц, соответствующую 1024 имп./об. при 9000 об/мин.

Вход XMDI8 может обрабатывать частотный сигнал прямоугольной формы от 10 до 100 кГц, который преобразуется в аналоговое значение, используемое в качестве задания. Значения частот, соответствующие минимальному и максимальному заданию, определяются программируемыми параметрами преобразователя. Не превышайте допустимую скважность частотных входов.

Сигналы поступают с двухтактного выхода 24В по отношению к общему проводу, выведенному на клемму CMD (50), как показано на рисунке ниже.

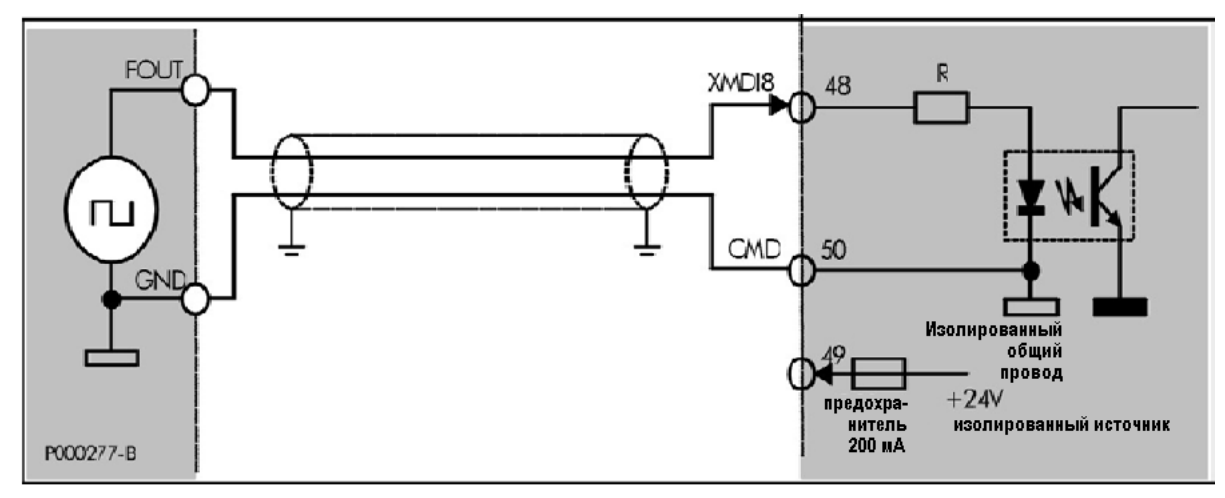

**Рис. 166: Подключение сигнала 24В, поступающего от двухтактного частотного выхода**

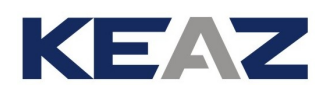

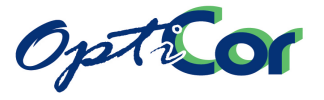

### 6.13.7.8. ПОДКЛЮЧЕНИЕ ИЗОЛИРОВАННЫХ ДИСКРЕТНЫХ ВЫХОДОВ

Многофункциональные выходы XMDO1...8 (клеммы 51...62) имеют раздельные общие провода (CMDO1..8), изолированные от других выходов. Они могут использоваться для управления нагрузкой типа PNP или NPN, в зависимости от подключения, показанного на [Рис.](#page-337-0) 167 [и Рис.](#page-337-1) 168.

Электрическая проводимость (аналогичная замкнутому контакту) имеет место между клеммами MDO2 и CMDO2 при активности выхода, т.е. если символ █ отображается рядом с выходом. При этом нагрузки PNP или NPN включены.

Выходы могут питаться как от встроенного источника питания, так и от внешнего (24 или 48В – см. пунктирные линии на рисунках).

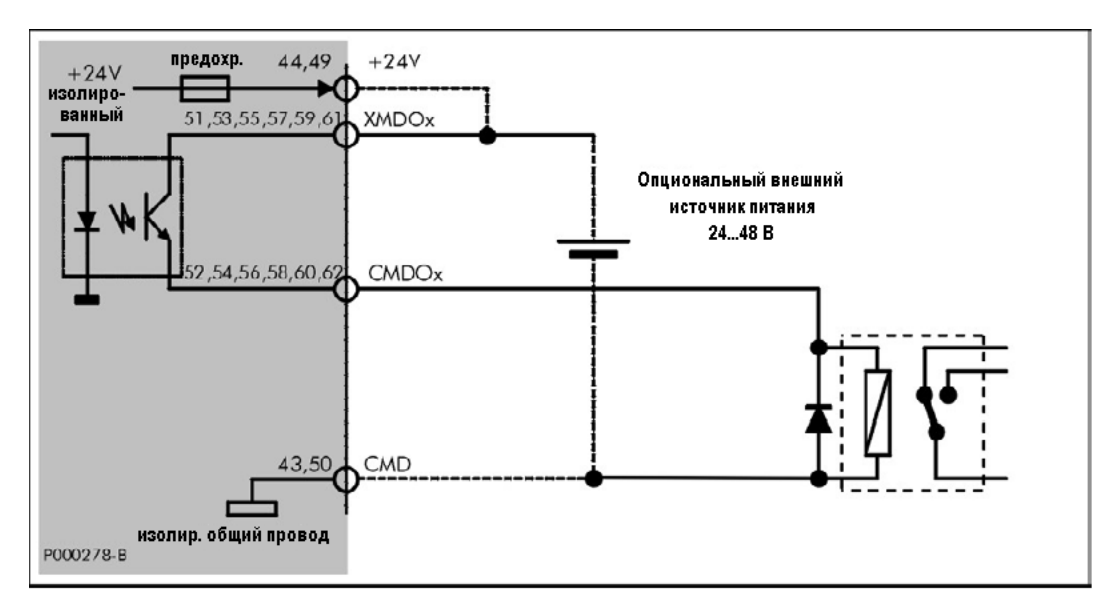

**Рис. 167: Подключение выхода по схеме PNP для управления реле**

<span id="page-337-0"></span>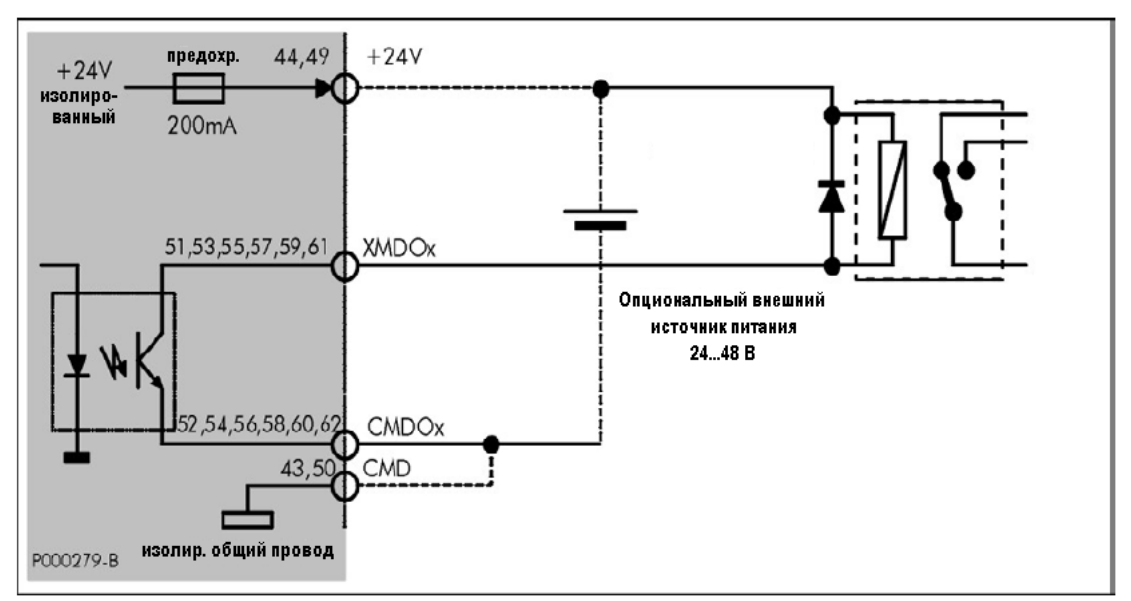

<span id="page-337-1"></span>**Рис. 168: Подключение выхода по схеме NPN для управления реле**

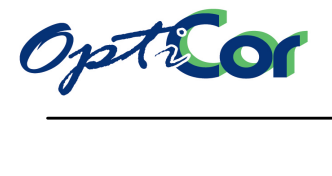

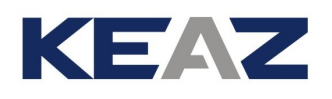

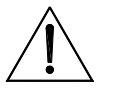

При подключении индуктивной нагрузки (например, обмотки реле) всегда используйте разрядный диод, который должен подключаться так, как показано на рисунке.

**ВНИМАНИЕ**

**ВНИМАНИЕ**

**ВНИМАНИЕ**

Не используйте одновременно внутренний изолированный источник питания и внешний источник питания для питания изолированных дискретных выходов. Пунктирными линиями показано альтернативное подключение.

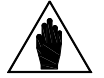

Дискретные выходы XMDO1..8 защищены от временного короткого замыкания восстанавливаемым предохранителем. После подключения преобразователя проверьте выходное напряжение, поскольку постоянное короткое замыкание может вывести преобразователь из строя.

### 6.13.8. ТРЕБОВАНИЯ К ОКРУЖАЮЩЕЙ СРЕДЕ

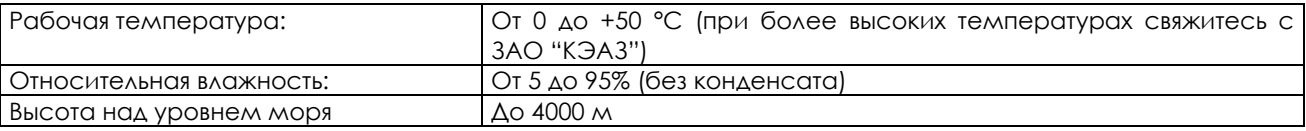

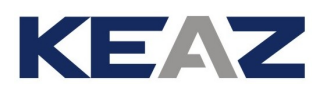

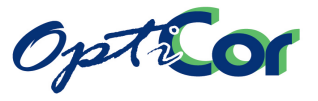

## 6.13.9. ЭЛЕКТРИЧЕСКИЕ ХАРАКТЕРИСТИКИ

## 6.13.9.1. АНАЛОГОВЫЕ ВХОДЫ

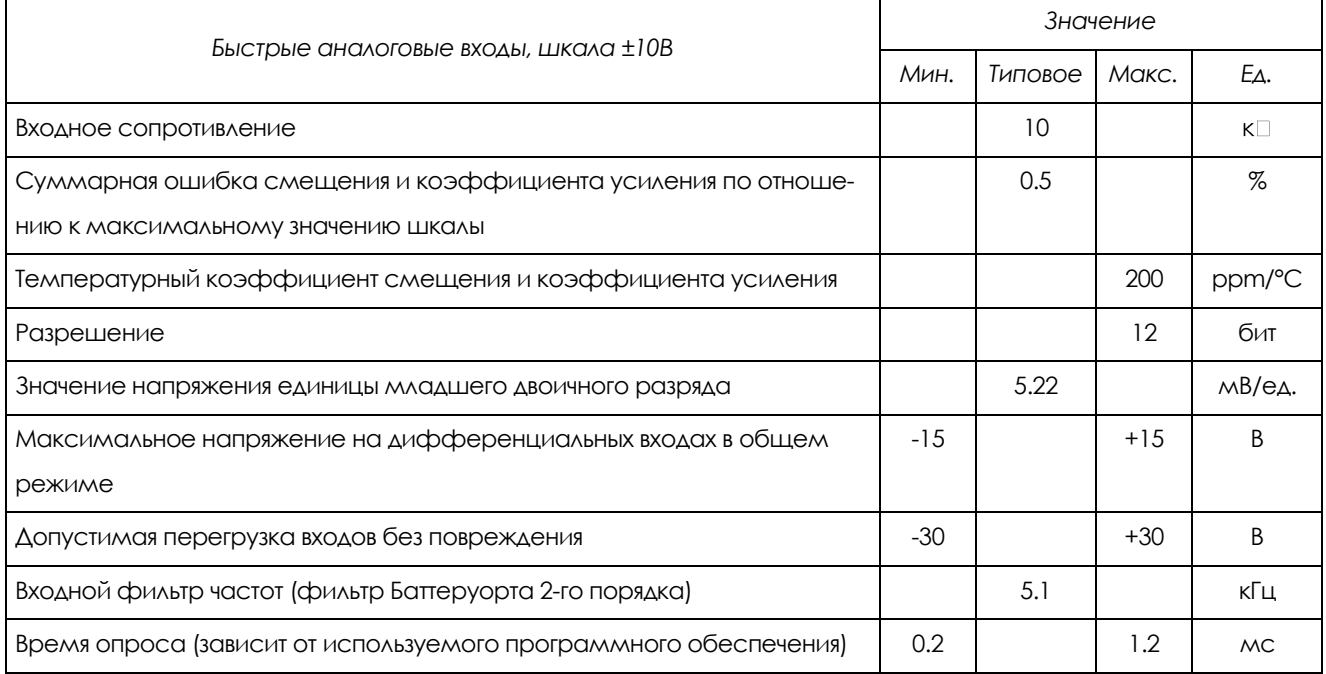

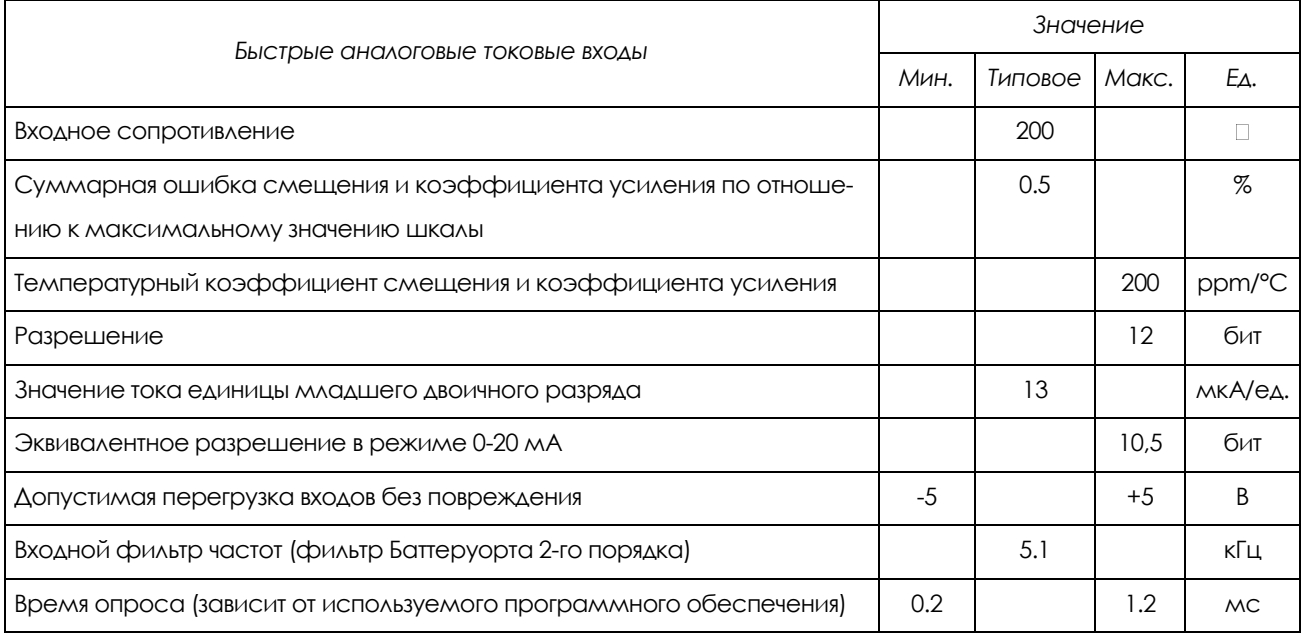

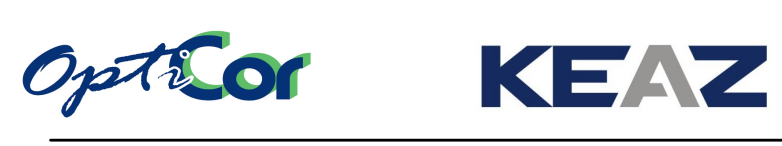

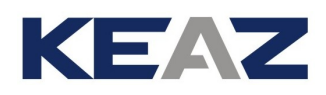

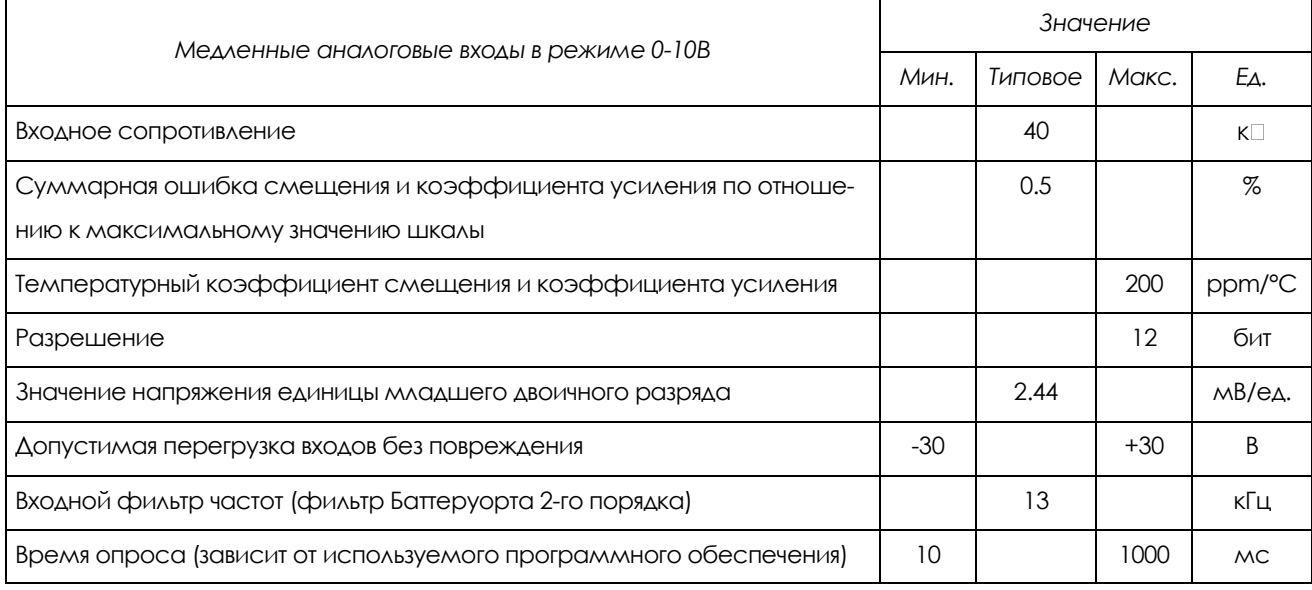

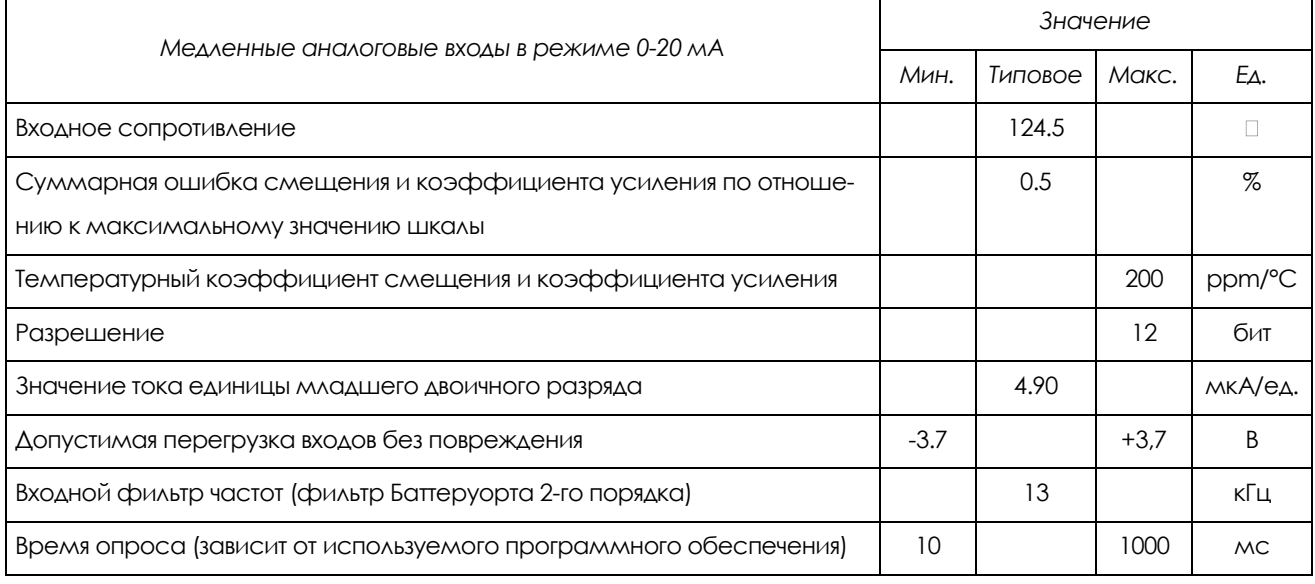

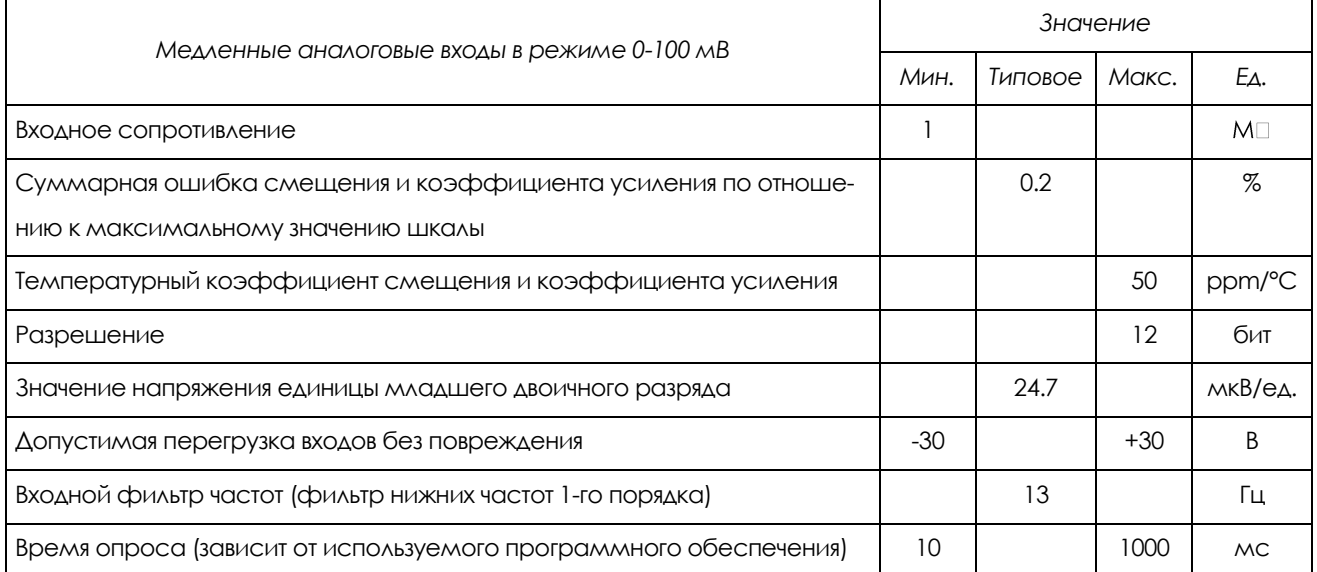

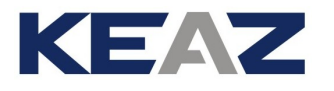

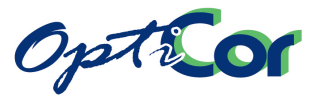

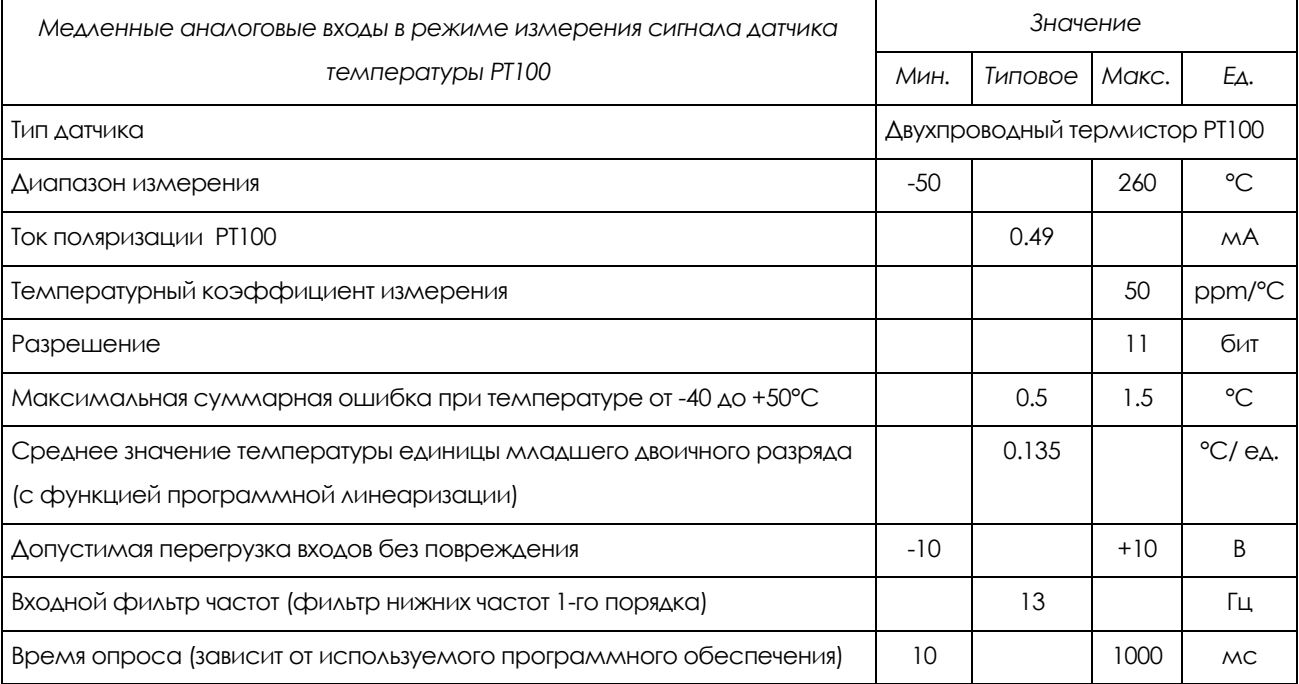

# 6.13.9.2. ДИСКРЕТНЫЕ ВХОДЫ

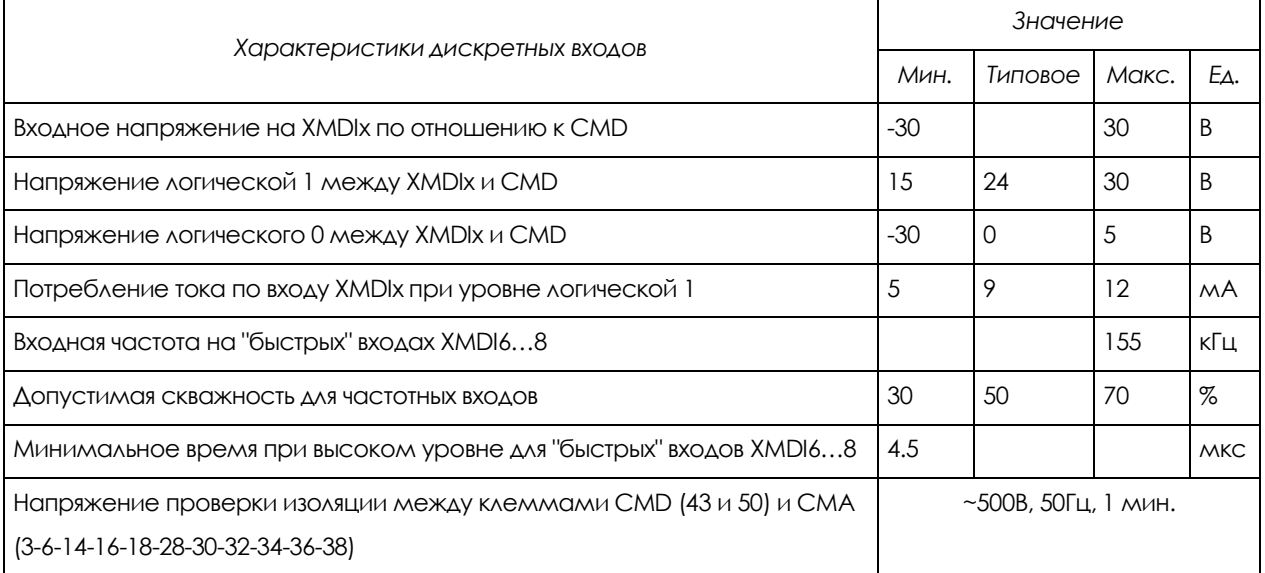

# 6.13.9.3. ДИСКРЕТНЫЕ ВЫХОДЫ

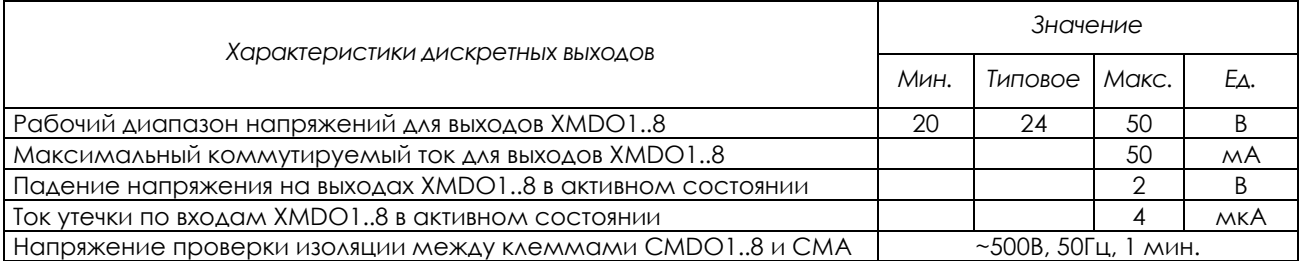

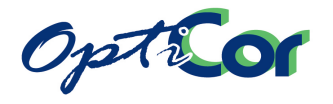

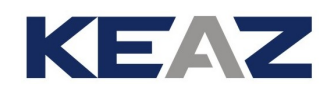

### 6.13.9.4. ВЫХОДЫ ПИТАНИЯ

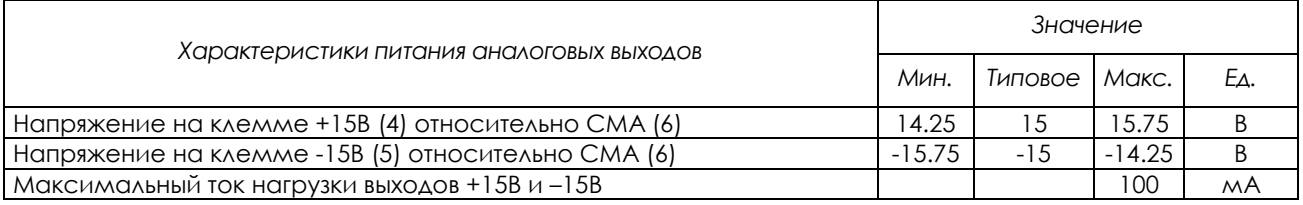

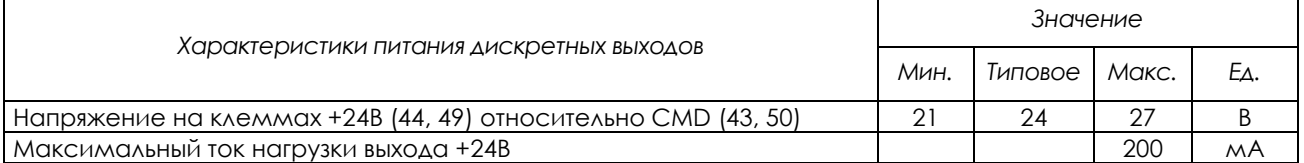

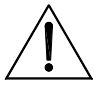

**ВНИМАНИЕ** Возможно появление необратимых изменений при превышении допустимых значений параметров входов/выходов.

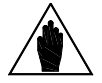

**ВНИМАНИЕ**

Изолированный источник питания и дополнительный источник питания аналоговых входов / выходов защищены восстанавливаемым предохранителем, защищающим цепи питания внутри преобразователя от короткого замыкания. Тем не менее, в случае короткого замыкания возможны сбои во временной блокировке преобразователя и останове двигателя.

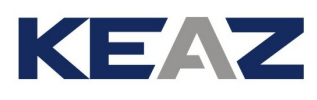

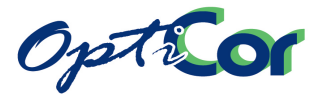

# **6.14. ПЛАТА РАСШИРЕНИЯ РЕЛЕЙНЫХ ВХОДОВ/ВЫХОДОВ ES870 (СЛОТ С)**

Плата ES870 представляет собой плату расширения (увеличения количества) дискретных входов / выходов для всей серии OPTICOR P. Плата включает в себя:

- XMDI1/2/3/4: четыре многофункциональных дискретных входа 24В PNP;

- XMDO1/2/3/4/5/6: шесть многофункциональных релейных выходов (~250 B, 5A, =30 B, 5A).

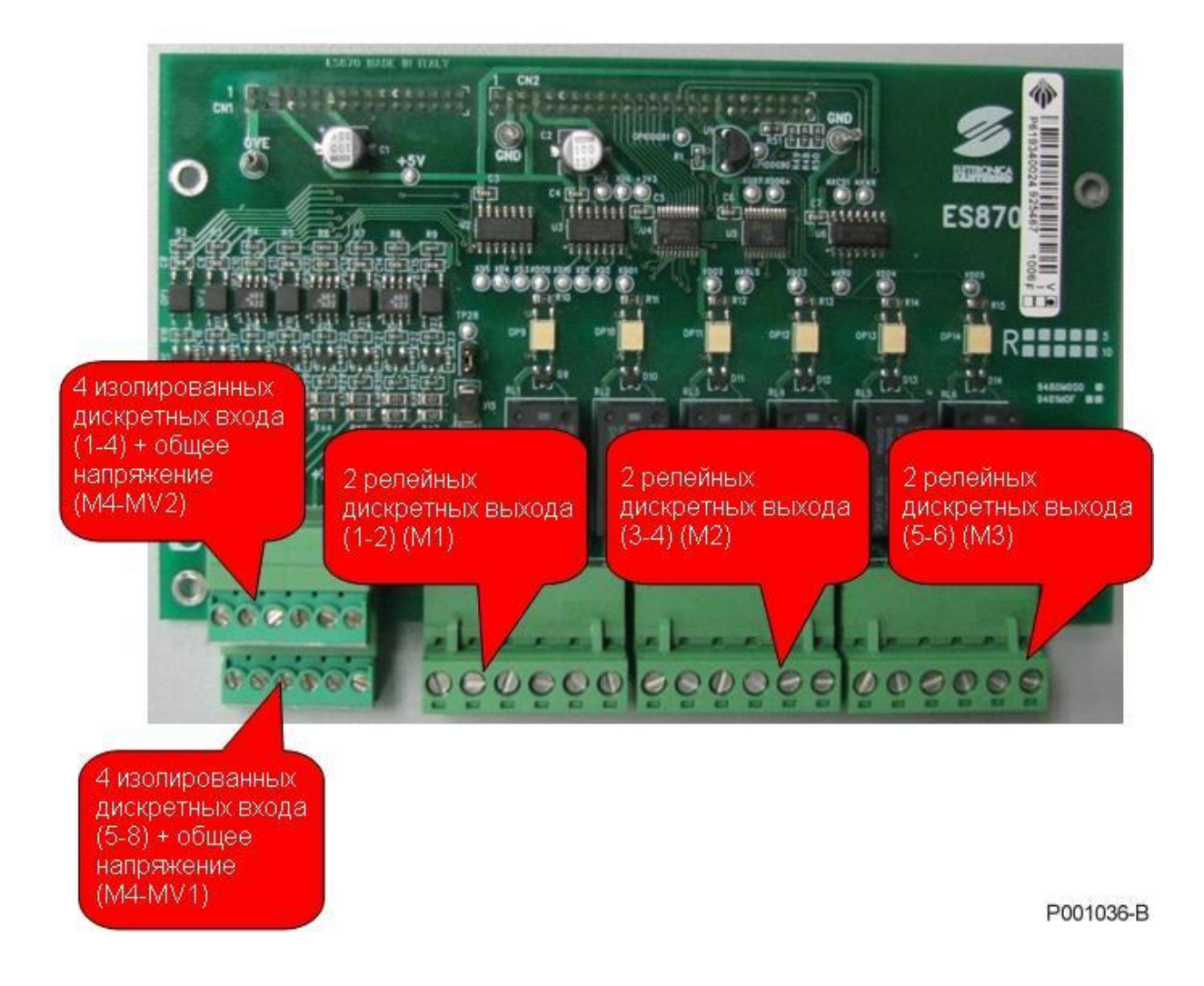

6.14.1. ИДЕНТИФИКАЦИОННЫЕ ХАРАКТЕРИСТИКИ

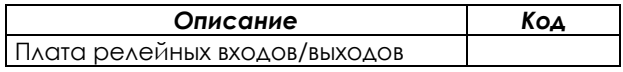

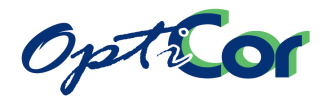

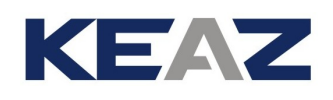

## 6.14.2. УСТАНОВКА ПЛАТЫ ES870 В ПРЕОБРАЗОВАТЕЛЬ (СЛОТ С)

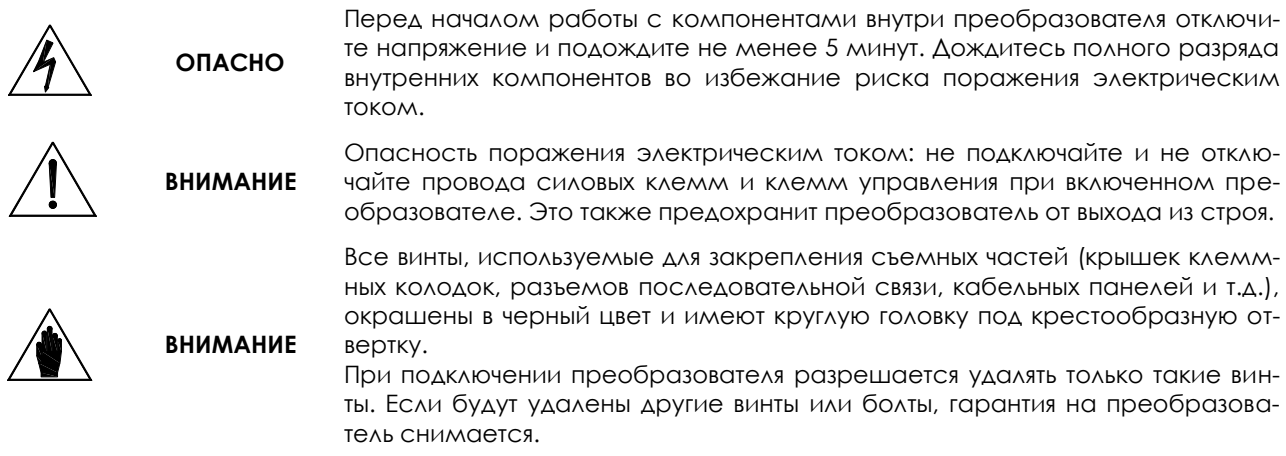

- 1. Отключите преобразователь и подождите не менее 15 минут.
- 2. Снимите переднюю часть корпуса преобразователя, ослабив четыре винта с шестигранными головками на верхней и нижней поверхностях преобразователя, чтобы получить доступ к монтажным стойкам и разъему для сигналов (Слот C). См. рисунок ниже.

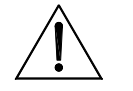

**ВНИМАНИЕ**

Перед снятием передней части корпуса преобразователя снимите пульт управления и отсоедините кабель, соединяющий пульт управления с печатной платой во избежание повреждения цепей связи.

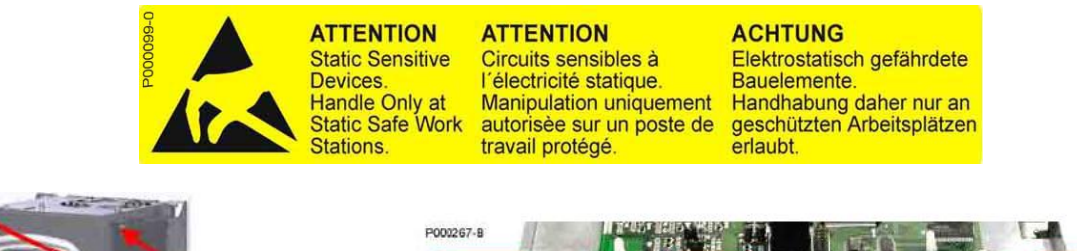

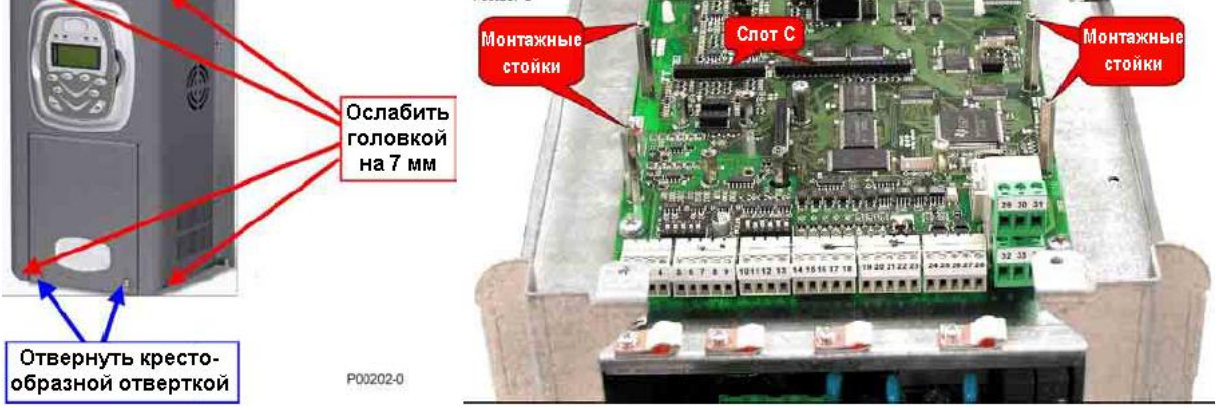

**Рис. 169: Снятие передней части корпуса преобразователя; слот C**

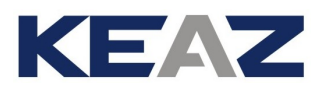

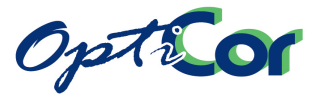

- 3. Вставьте две прилагаемые контактные полосы в нижнюю часть платы ES870; убедитесь, что все контакты вошли в соответствующие гнезда разъема. Установите плату ES870 над платой управления преобразователя OPTICOR P; убедитесь, что все контакты платы вошли в соответствующие гнезда разъема. Закрепите плату на монтажных стойках при помощи прилагаемых винтов, как показа-но на рисунке.
- 4. Для подключения кабелей к разъемам следуйте инструкциям в следующей главе.
- 5. Закройте корпус преобразователя.

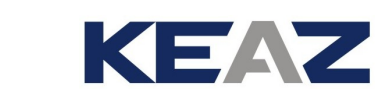

# 6.14.3. КЛЕММЫ ПЛАТЫ ES870

Option

#### **2 секции клемм подключения кабелей сечением 0.08..1.5мм2 (AWG 28-16).**

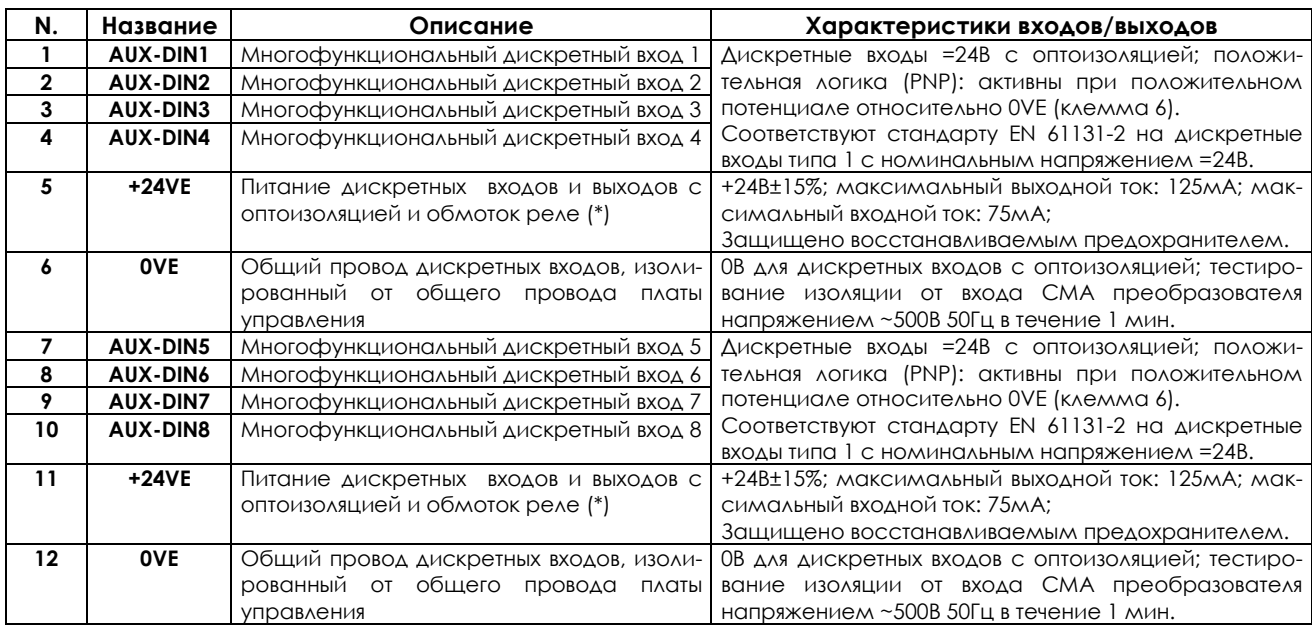

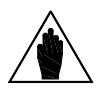

**ВНИМАНИЕ (\*)** Полная нагрузка на все выходы +24В преобразователя не должна превышать 200 мА. Это относится к выходам как на плате управления, так и на опциональных платах. Обмотки реле, подключенные к выходам +24В платы ES870, могут потреблять до 75 мА. Их суммарное потребление необходимо вычесть из указанного выше предела 200 мА. При разомкнутой перемычке J1 клеммы 5 и 11 могут использоваться для подключения внешнего питания обмоток реле и разгрузки внутреннего источника питания преобразователя.

#### **3 секции клемм подключения кабелей сечением 0.2..2.5мм2 (AWG 24-12).**

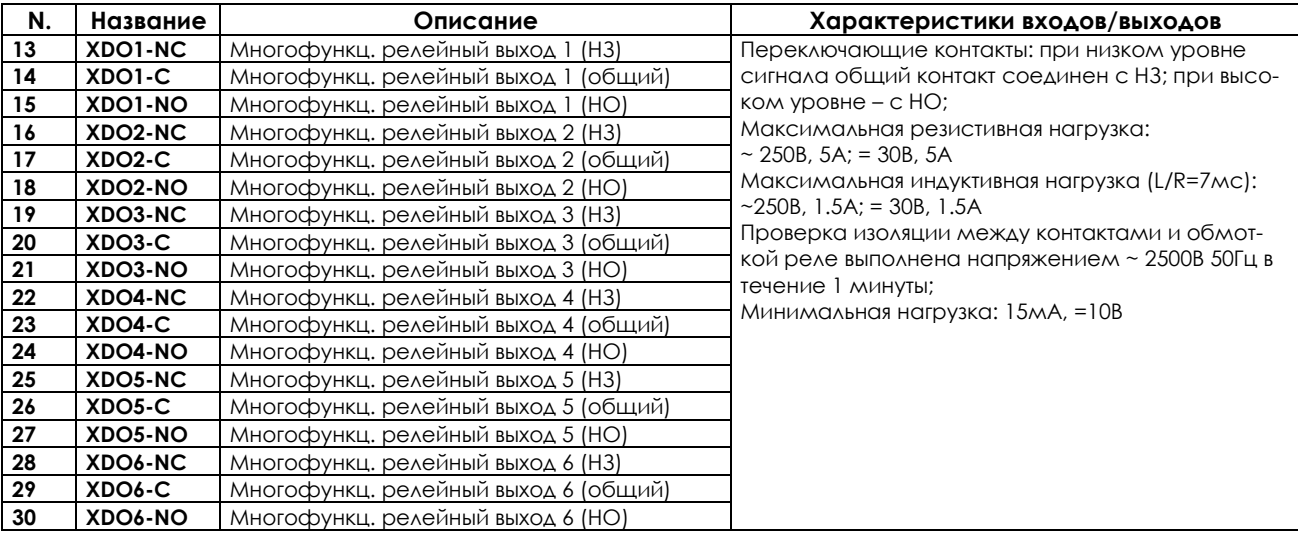

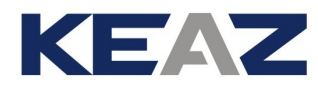

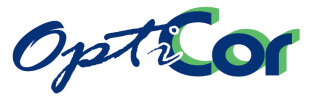

## **6.15. Плата источника питания ES914**

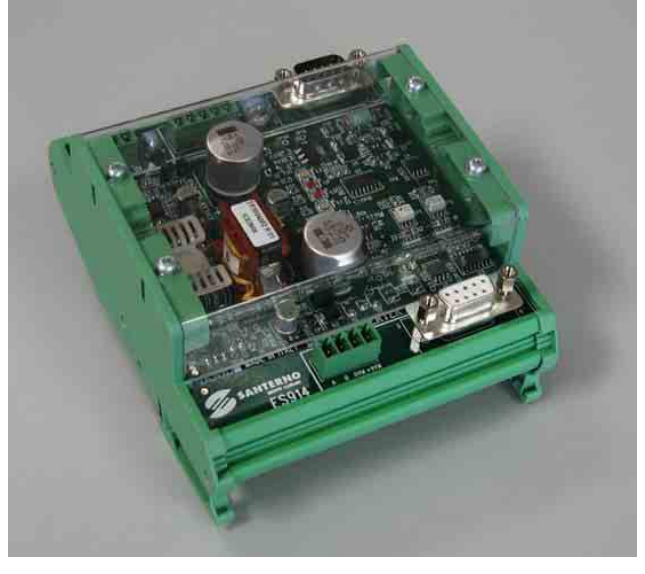

**Рис. 170: Плата источника питания ES914** 

#### **Описание платы ES914**

Плата ES914 представляет собой изолированный источник питания для преобразователей OPTICOR через разъем RS485 (см. главу 3.8 ВНЕ[ШНЕЕ ПИТАНИЕ](#page-137-0)). Она устанавливается на кронштейн с задним разъемом для DIN-реек типа OMEGA 35 мм.

Плата обеспечивает также изоляцию сигналов RS485 на разъеме преобразователя. Использование ES914 рекомендуется для гальванической изоляции между цепями управления преобразователя и внешними цепями связи.

Обеспечивается изоляция трех зон: входа питания =24В, блока RS485 на стороне ведущего и выхода RS485 +9В на стороне преобразователя ( [Рис.](#page-348-0) 172).

Плата ES914 в каждый момент времени передает данные только в одном направлении (полудуплексный режим).

Передача обычно начинается ведущим устройством, которое передает пакет запроса. При получении стартового бита и пакета запроса канал связи ведущего открывается в направлении преобразователя и остается открытым до получения всего пакета в течение времени, необходимого на передачу четырех байт на допустимой минимальной скорости обмена. По окончании времени передачи оба порта освобождаются.

Затем преобразователь передает пакет ответа. При получении стартового бита пакета ответа канал связи открывается на стороне преобразователя в направлении порта ведущего; по истечении второго времени задержки цикл обмена завершается.

Плата ES914 снабжена двумя светодиодными индикаторами неисправности связи RS485. Определяется также неправильное подключение (при наличии).

Плата ES914 снабжена подавителями выбросов напряжения (TVS) для подавления переходных процессов, связанных с неблагоприятными погодными условиями, влияющими на кабель связи RS485, идущий к ведущему устройству (внешнему прибору, управляющему преобразователем через плату ES914). Плата ES914 соответствует стандарту EN61000-4-5, уровень 4, критерий B.

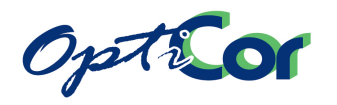

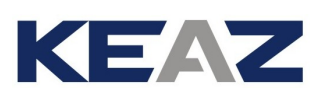

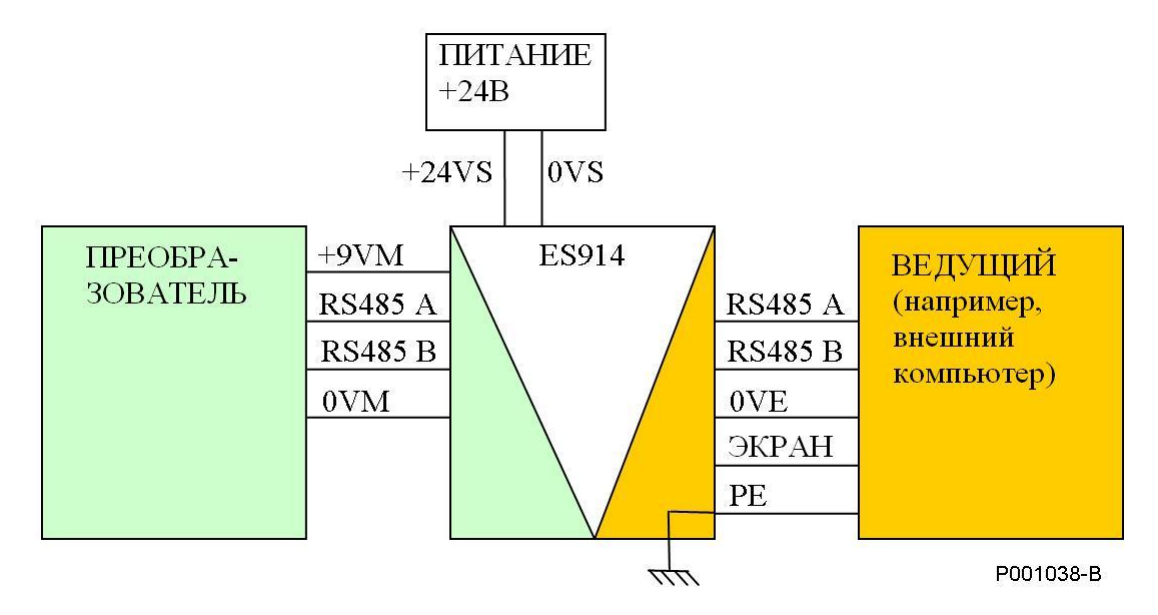

ЭКРАНИРОВАННЫЙ КАБЕЛЬ СВЯЗИ RS485 Соединение PE и экрана:

- Опционально на стороне преобразователя
- На стороне ведущего минимизирует выбросы напряжения сигнала

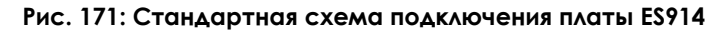

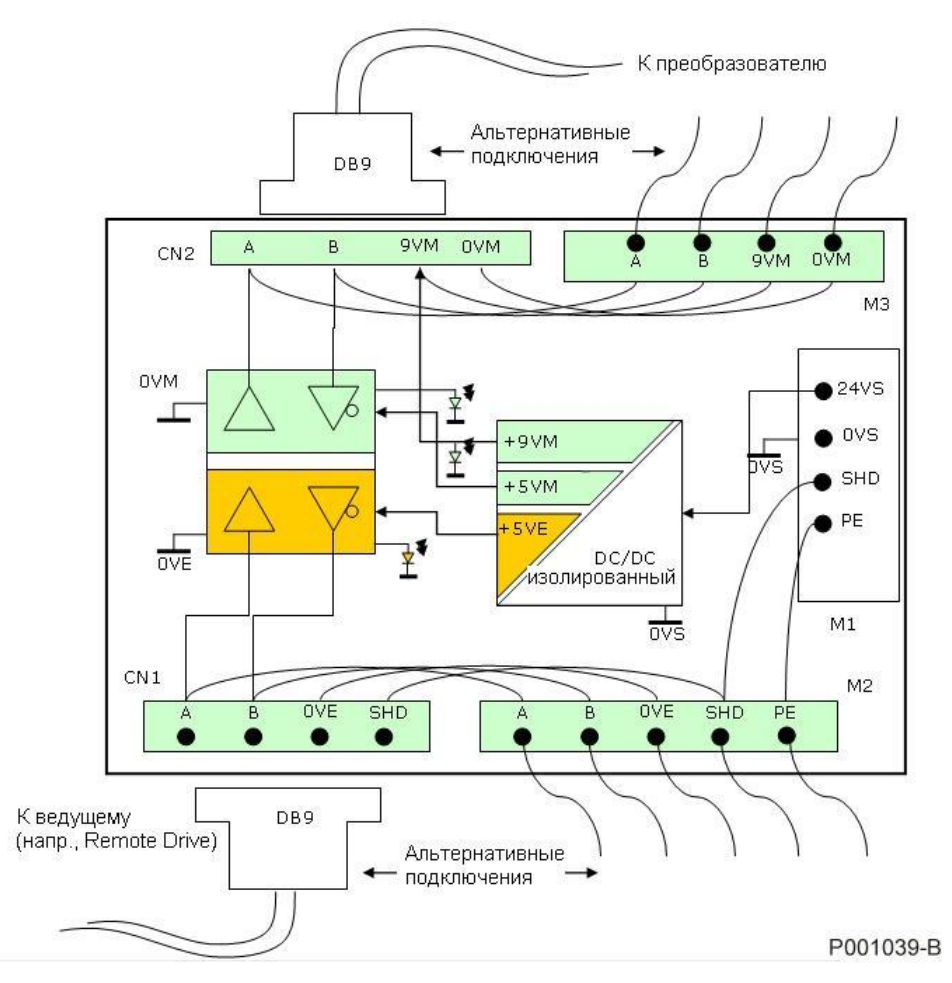

<span id="page-348-0"></span>**Рис. 172: Блок-схема с трехзонной изоляцией**

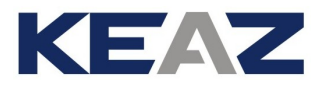

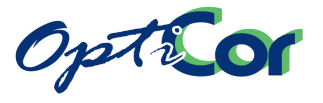

### 6.15.1. ИДЕНТИФИКАЦИОННЫЕ ХАРАКТЕРИСТИКИ

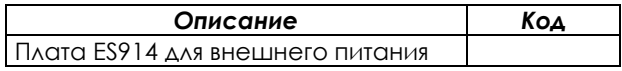

## 6.15.2. ПОДКЛЮЧЕНИЕ ПЛАТЫ ES914

На плате ES914 имеется три клеммные колодки и два разъема.

Сигналы интерфейса RS485, идущие к ведущему и к преобразователю, могут быть подключены как к клеммной колодке, так и к разъемам DB9. Это обеспечивает максимальную универсальность подключения.

Проводники ЭКРАН и PE расположены на входных клеммах питания. Проводник PE должен быть подключен к защитному проводнику шкафа, в котором установлено оборудование. Проводник ЭКРАН является экранной оплеткой кабеля, идущего к ведущему устройству. Решение о необходимости и месте подключения экрана остается за пользователем.

Спецификация клемм и разъемов приведена ниже.

 Клеммная колодка М1: питание платы ES914 – разъемные клеммы с шагом 3.81 мм, для подключения кабелей сечением 0.08..1.5мм2 (AWG 28-16).

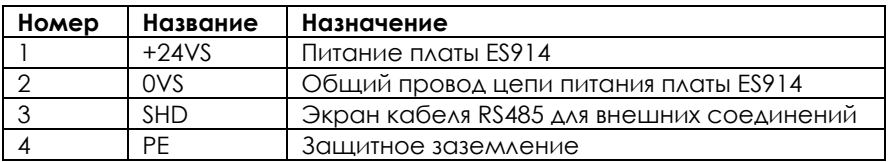

 Клеммная колодка М2: подключение RS485 к ведущему: разъемные клеммы с шагом 3.81 мм, для подключения кабелей сечением 0.08..1.5мм2 (AWG 28-16).

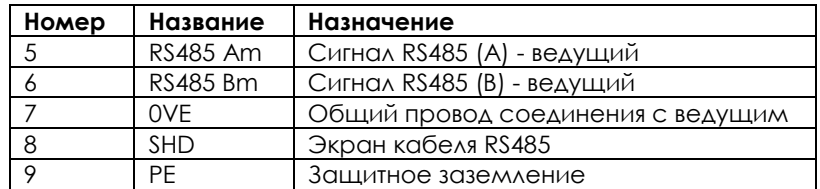

Разъем CN1: подключение RS485 к ведущему: вилка DB9.

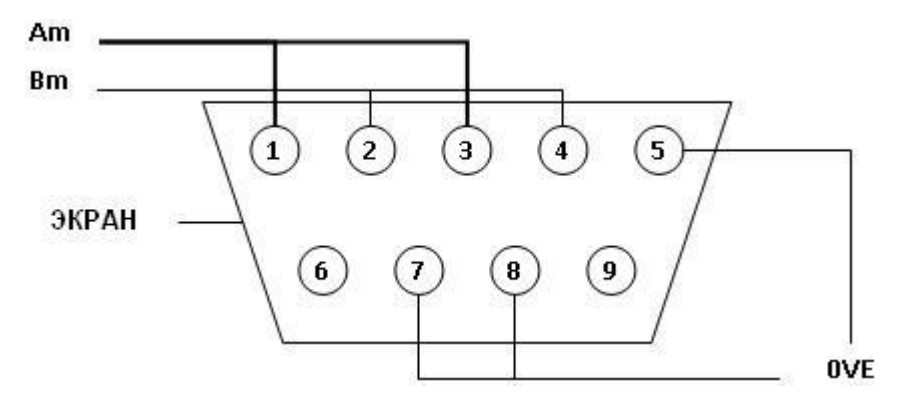

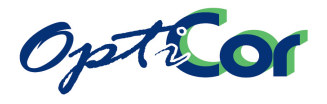

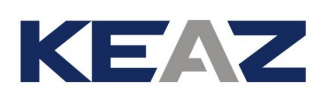

 Клеммная колодка М2: подключение RS485 к ведущему: разъемные клеммы с шагом 3.81 мм, для подключения кабелей сечением 0.08..1.5мм2 (AWG 28-16).

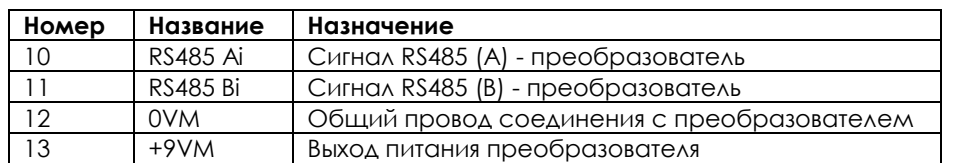

Разъем CN2: подключение RS485 к преобразователю: розетка DB9.

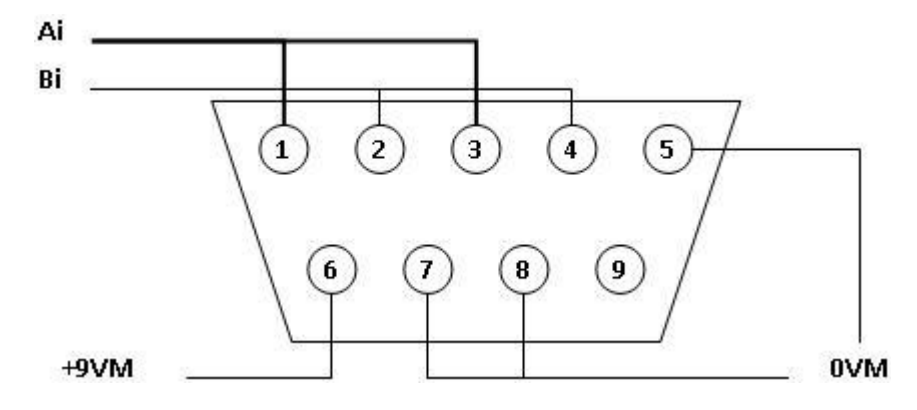

#### **Рекомендуемое подключение к преобразователю**

Рекомендуется использовать экранированный кабель с разъемами DB9. Подключите оба конца экрана так, чтобы обеспечить равный потенциал с шиной PE преобразователя. Экранированный кабель должен иметь как минимум одну витую пару для сигналов RS485 А и В. Требуется также два дополнительных проводника и одна дополнительная витая пара для проводников внешнего питания преобразователя +9VM и 0VM. Убедитесь, что длина и сечение проводников соответствуют требованиям, чтобы избежать дополнительного падения напряжения. Для кабелей длиной до 5 метров минимальное рекомендуемое сечение - 0.2 мм<sup>2</sup> (AWG24) для сигнальных проводников и проводников питания.

#### **Рекомендуемое подключение к ведущему**

Рекомендуется использовать экранированный кабель по крайней мере с одной витой парой. Экран кабеля должен быть подключен к клемме ЭКРАН разъема. Подключение экрана позволяет полностью подавить выбросы напряжения на проводниках ведущего.

Экранированный кабель должен иметь как минимум одну витую пару для сигналов RS485 А и В, а также проводник для общего провода (0VE).

Для экранированного кабеля рекомендуются следующие спецификации:

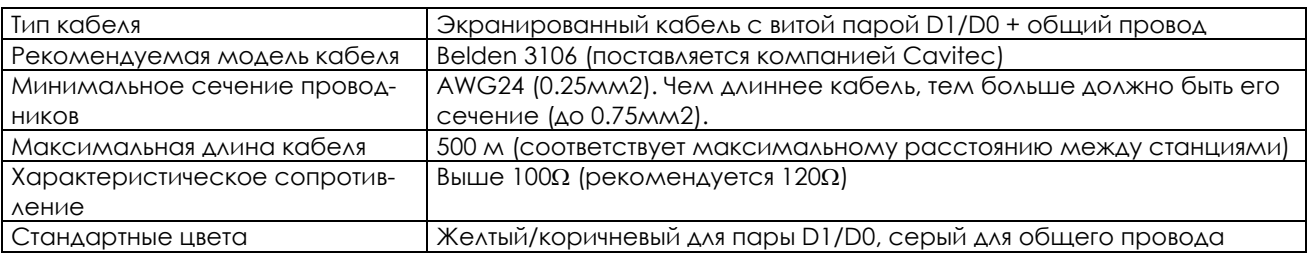

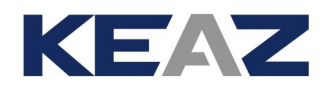

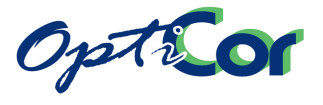

#### **Светодиоды питания**

На плате ES914 имеется три светодиодных индикатора питания.

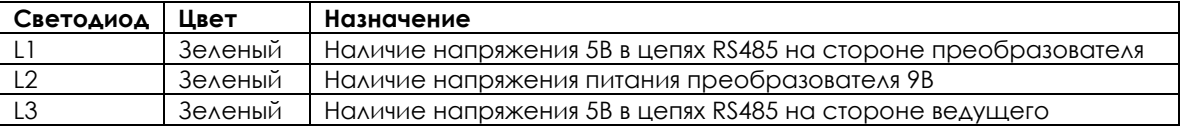

#### **Сигналы неисправности RS485**

На плате ES914 имеется два светодиода, отображающих неисправность сигналов RS485 на стороне преобразователя и ведущего. Индикация неисправностей возможна только при наличии согласования линии, т.е. при DIP-переключателях SW1 и SW2 в положении ON.

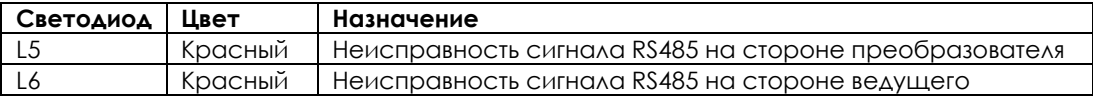

Отображаются следующие неисправности:

- Дифференциальное напряжение между А и В меньше 450 мВ
- Напряжение А или В превышает допустимый диапазон [-7В; 12В]
- А или В подключены к фиксированному напряжению (это состояние определяется только в процессе обмена данными).

#### **Индикаторы диагностики**

На [Рис.](#page-353-0) 173 показаны светодиодные индикаторы и конфигурация переключателей на плате ES914.

#### **Конфигурирование платы ES914**

На плате ES914 имеется два двухпозиционный переключателя. Эти переключатели обеспечивают оконечное согласование линии как на стороне преобразователя, так и на стороне ведущего.

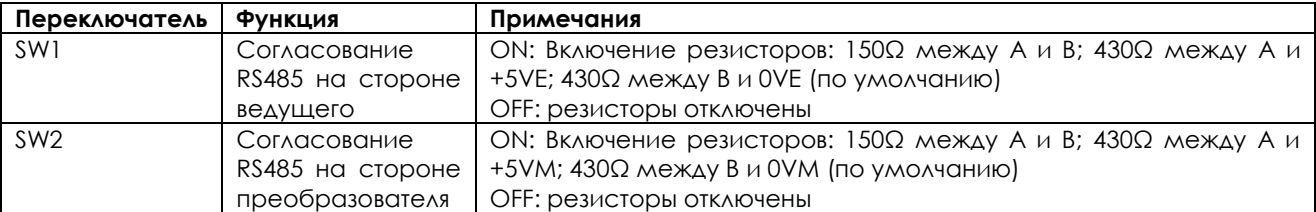

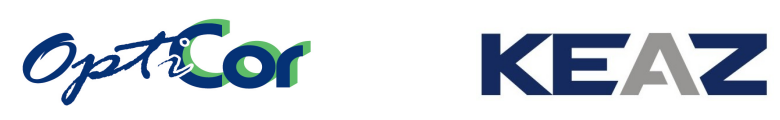

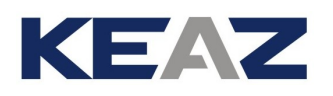

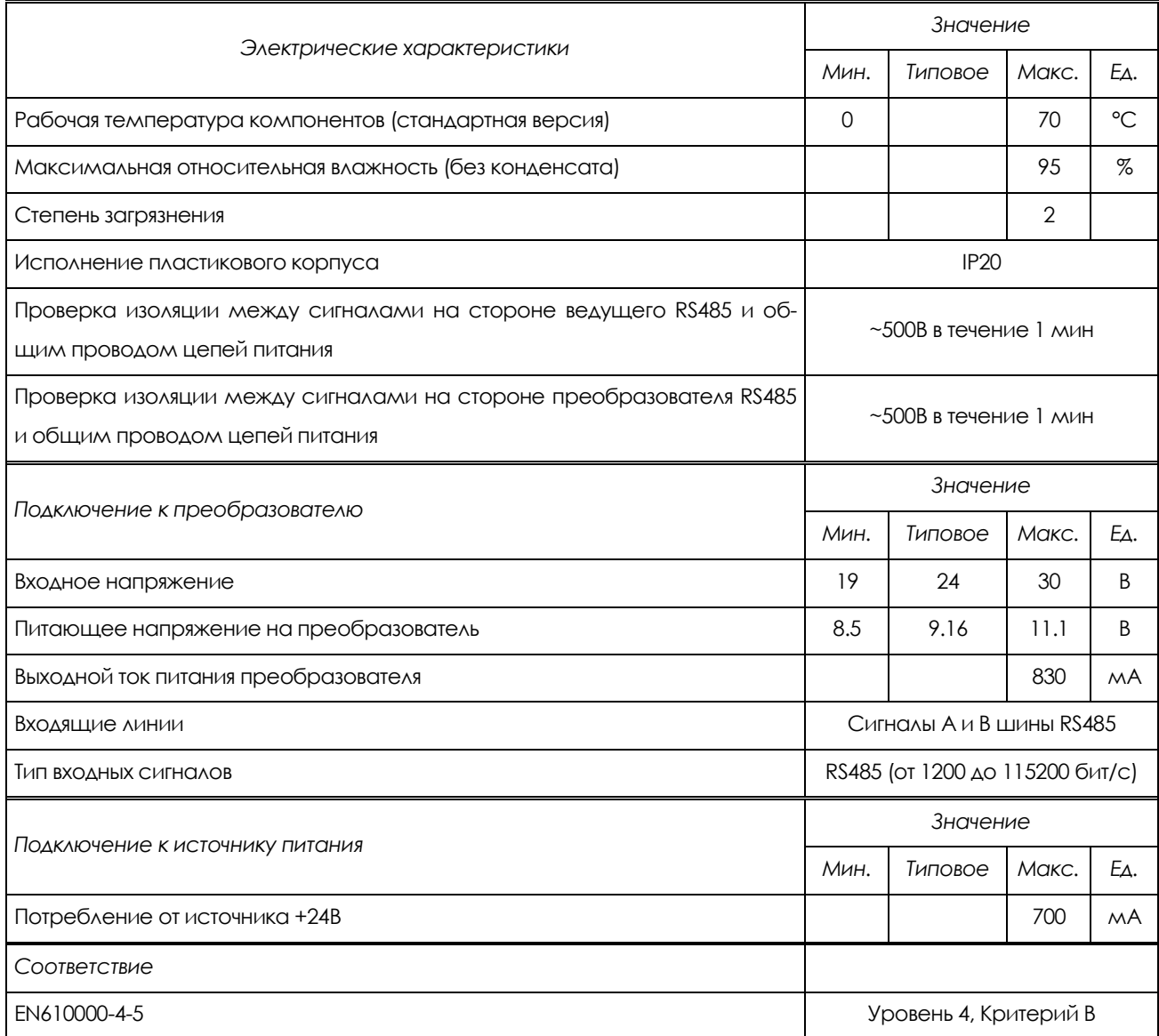

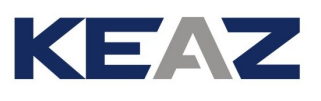

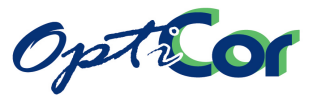

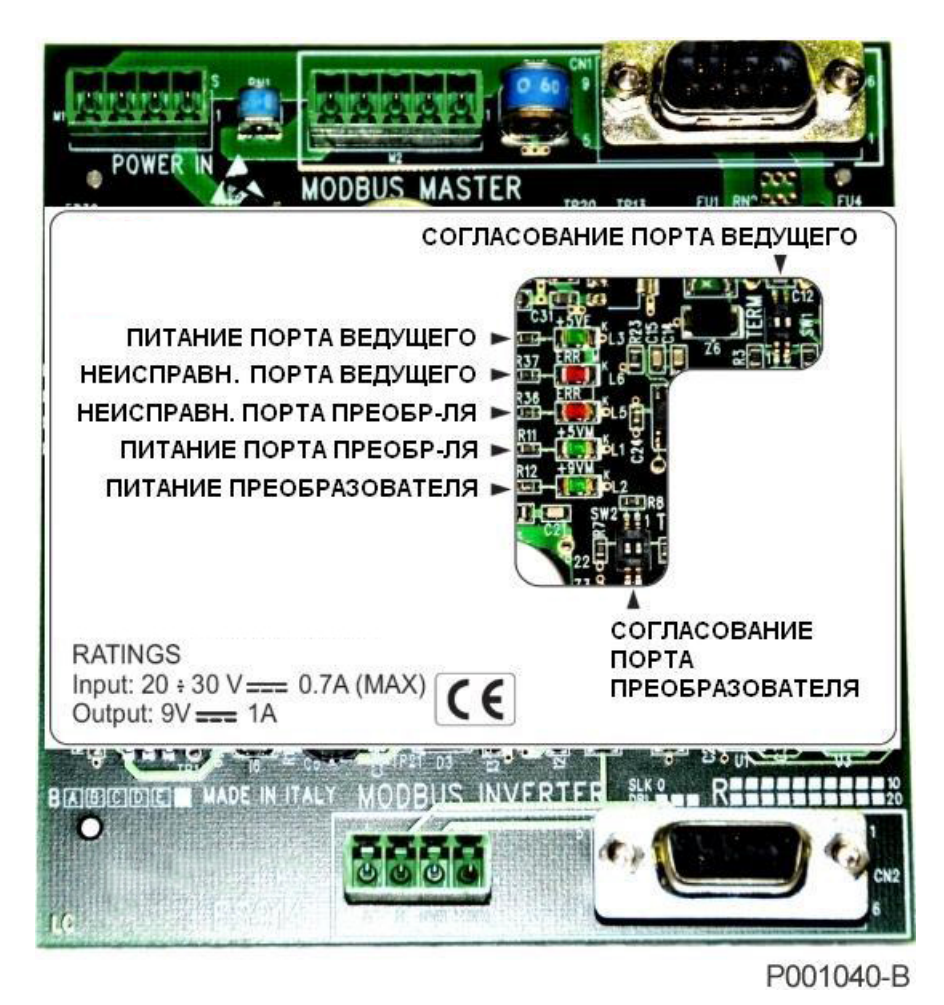

<span id="page-353-0"></span>**Рис. 173: Положение светодиодов и DIP-переключателей на плате ES914** 

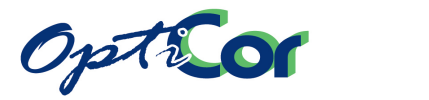

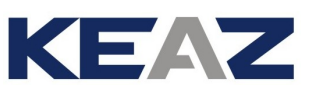

# **6.16. ПЕРЕКЛЮЧАТЕЛЬ ВЫБОРА "LOC-0-REM" И АВАРИЙНАЯ КНОПКА ДЛЯ МОДЕЛЕЙ IP54**

Преобразователи исполнения IP54 могут быть снабжены переключателем выбора и аварийной кнопкой (опции, поставляемые по заказу).

Переключатель выбора осуществляет переход между следующими режимами:

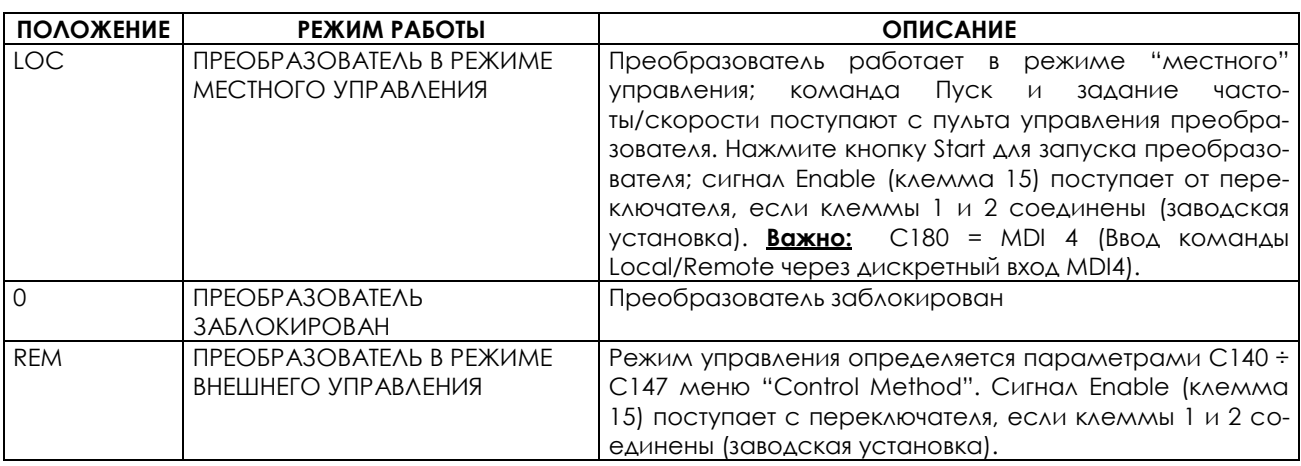

При нажатии аварийной кнопки преобразователь немедленно останавливается.

Для переключателя, аварийной кнопки и сигнала Enable предназначена дополнительная клеммная колодка.

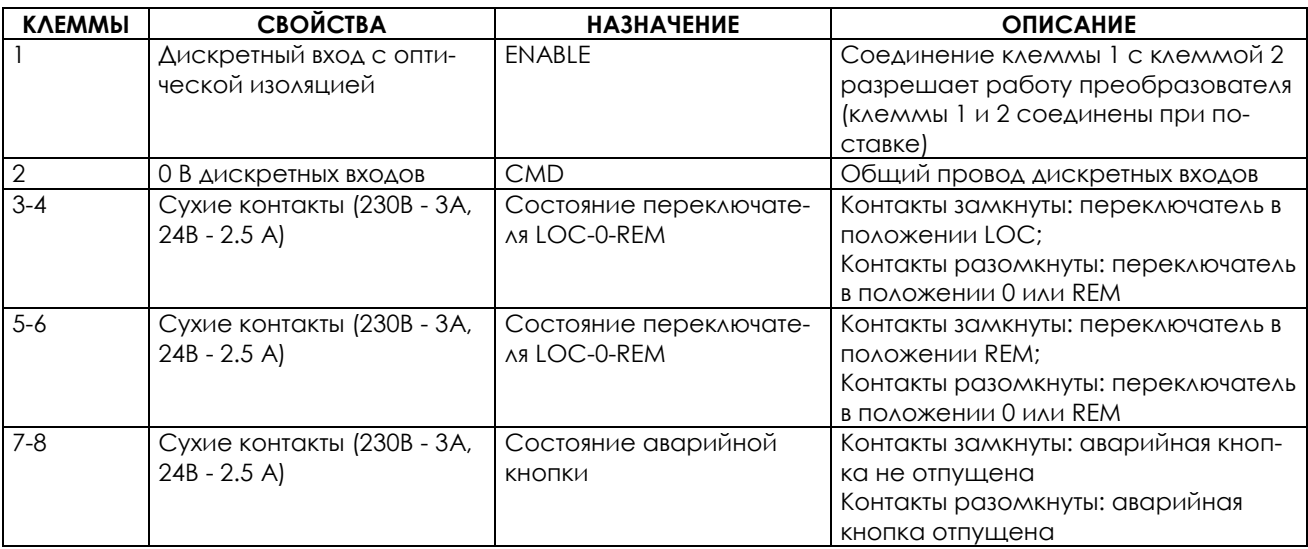

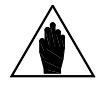

**ВНИМАНИЕ** При установке переключателя и аварийной кнопки многофункциональный дискретный вход MDI4 (клемма 12) не может использоваться. В качестве общего провода дискретных входов может использоваться клемма 2 дополнительной клеммной колодки.

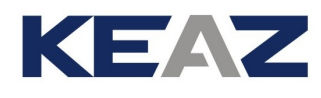

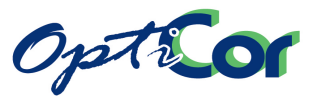

6.16.1. ПОДКЛЮЧЕНИЕ ПРЕОБРАЗОВАТЕЛЕЙ ИСПОЛНЕНИЯ IP54 С ОП-ЦИОНАЛЬНЫМ ПЕРЕКЛЮЧАТЕЛЕМ "LOC-0-REM" И АВАРИЙНОЙ КНОПКОЙ

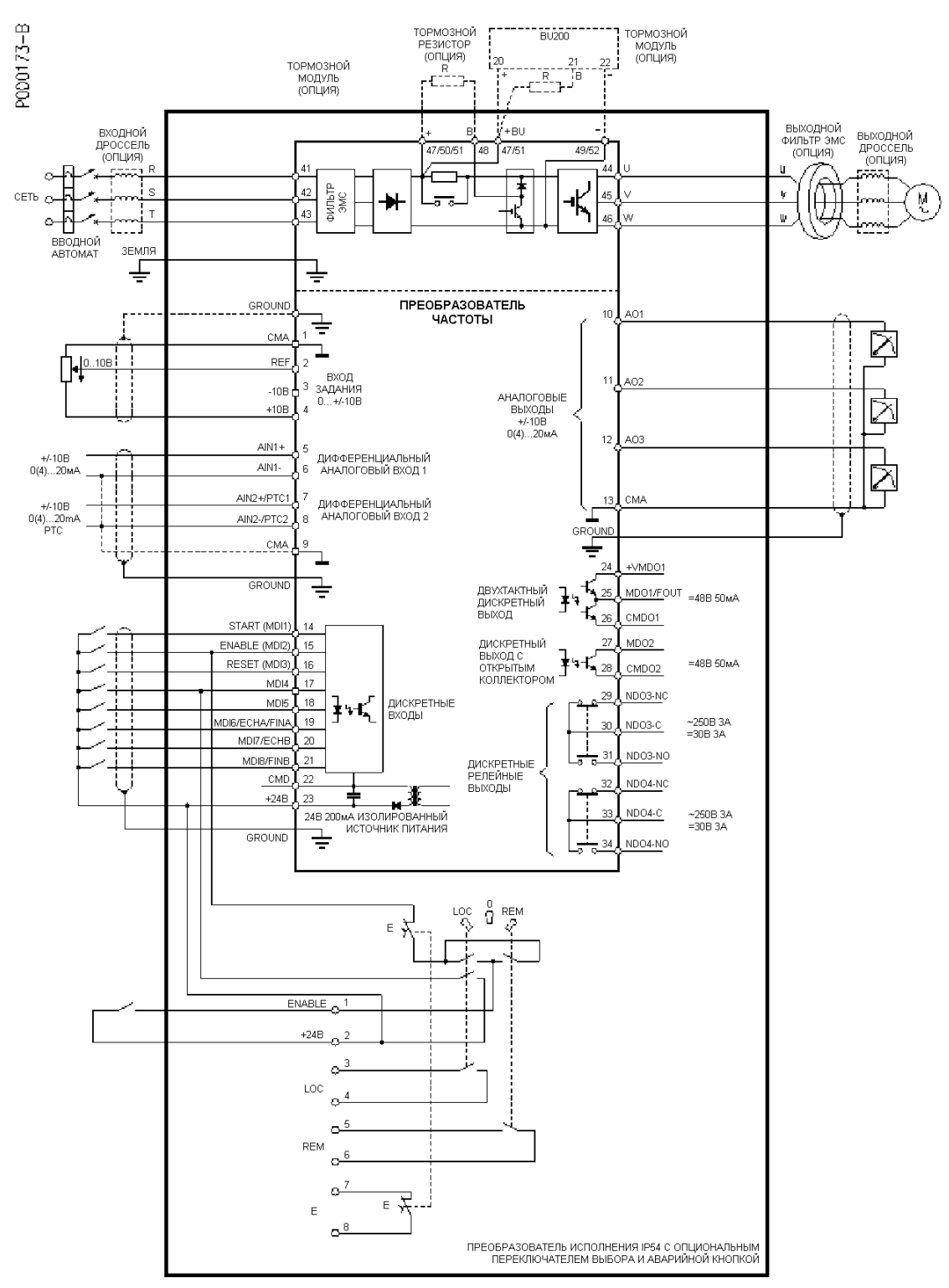

**Рис. 174: Подключение преобразователей исполнения IP54.**

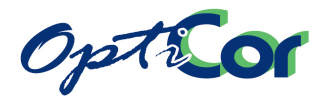

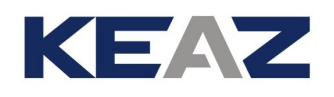

# 7. НОРМАТИВНЫЕ АКТЫ

Преобразователи OPTICOR P отвечают следующим стандартам:

- Директива по электромагнитной совместимости 2004/108/CE
- Директива по низковольтному оборудованию 2006/95/CE

# **7.1. Директива по электромагнитной совместимости**

В большинстве систем управление процессом также требует наличия дополнительных устройств, например, компьютеров, устройств захвата и т.п., которые устанавливаются рядом друг с другом, и это приводит к появлению помех:

- Низкочастотных – гармонические искажения.

- Высокочастотных – электромагнитные помехи.

#### **Высокочастотные помехи**

К высокочастотным помехам относятся возмущения, вызываемые передаваемыми по эфиру электромагнитные колебания частотой более 9кГц. Наиболее критический диапазон лежит в пределах от 150кГц до 1000МГц.

Причинами помех часто являются переключения, происходящие в любом устройстве, будь то контактор питающего фидера или выходные модули привода. Высокочастотные помехи могут влиять на работу других устройств. Высокочастотный шум, производимый устройством, может привести к неработоспособности измерительной аппаратуры и устройств связи, которые будут принимать только электрический шум. Все это может привести к неожиданным неполадкам (EN61800-3, изд. 2).

Стандарт EN61800-3, определяют уровень чувствительности и излучения, допустимые для устройств, работающих в различном окружении. Привода производства ЗАО "КЭАЗ" разработаны для эксплуатации при различных условиях, поэтому все они обладают высокой устойчивостью к радиопомехам и высокой надежностью в любых условиях.

В таблице ниже приведены определения систем силовых приводов стандарта EN 61800-3, издание 2.

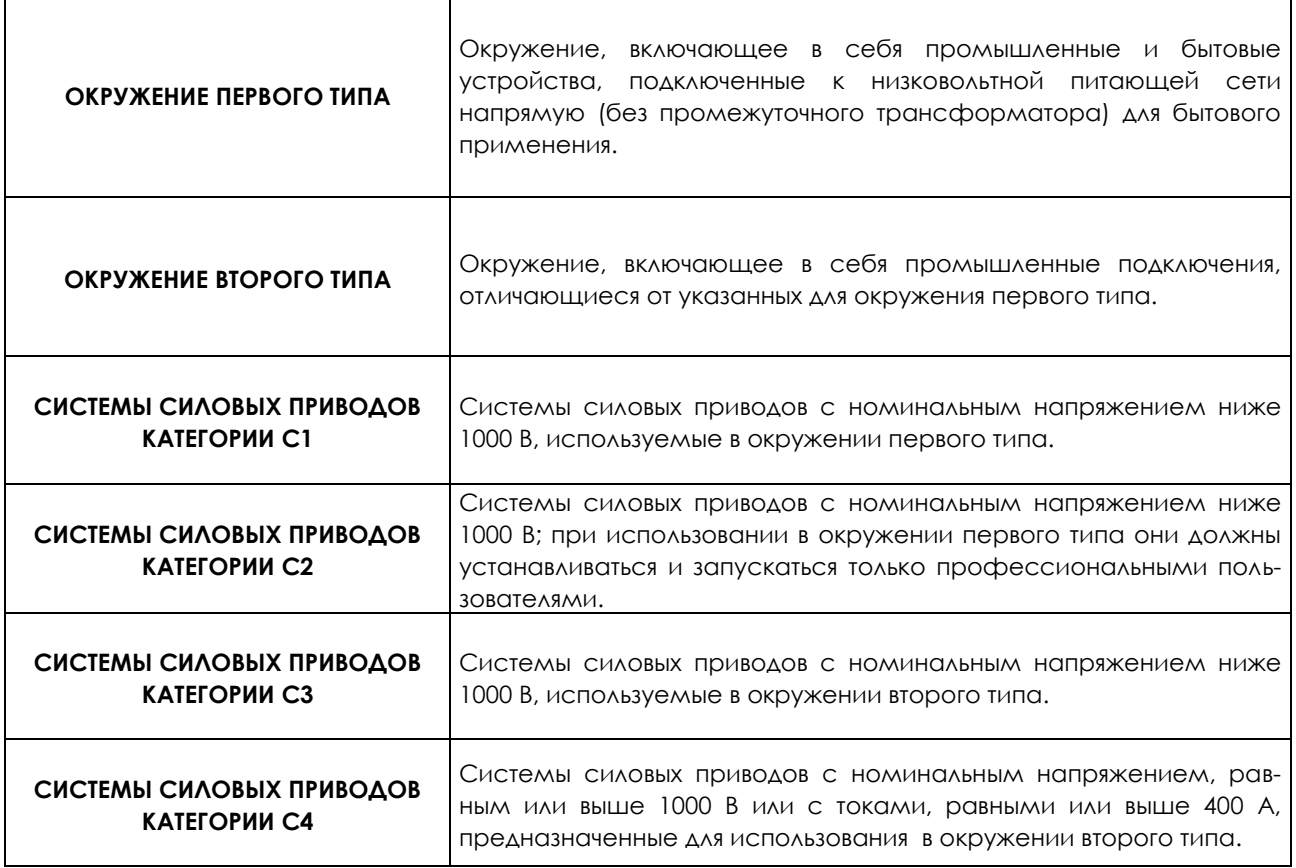

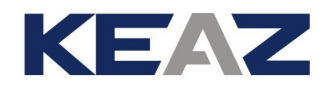

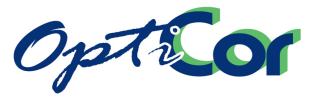

#### **Ограничения излучения**

Действующие стандарты определяют также допустимый уровень излучаемых помех для различных окружений.

На диаграмме ниже показаны ограничения стандарта EN 61800-3 издание 2.

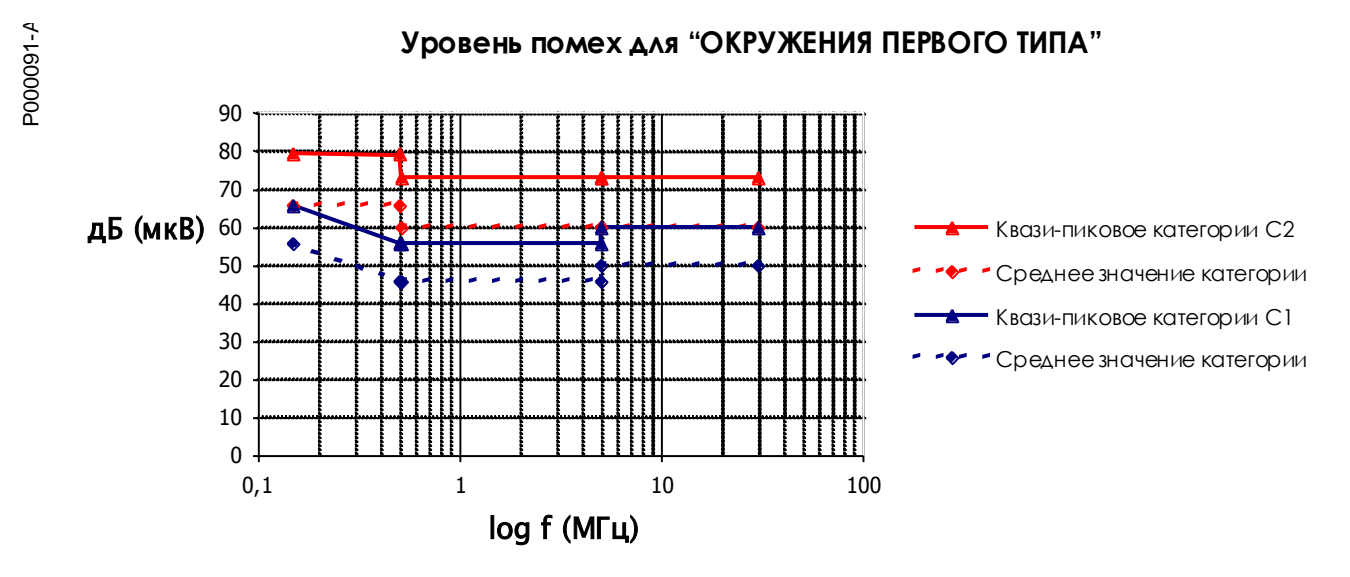

**A1** = EN 61800-3 издание 2 ОКРУЖЕНИЕ ПЕРВОГО ТИПА, Категория C<br>EN55011 гр. 1 кл. А, EN50081-2, EN61800-3/A11.<br>**B** = EN 61800-3 издание 2 ОКРУЖЕНИЕ ПЕРВОГО ТИПА, Категория C1,<br>FN55011 гр. 1 кл. В. FN50081-1.-2. FN61800-3/ **A1** = EN 61800-3 издание 2 ОКРУЖЕНИЕ ПЕРВОГО ТИПА, Категория С2, EN55011 гр. 1 кл. A, EN50081-2, EN61800-3/A11. *<u><u> - - - - - - -</u>*</u>

**A1** = EN 61800-3 издание 2 OKPУЖЕНИЕ ПЕРВОГ(<br>EN55011 гр. 1 кл. A, EN50081-2, EN61800-3/A11.<br>**B** = EN 61800-3 издание 2 OKPУЖЕНИЕ ПЕРВОГО 1<br>EN55011 гр. 1 кл. B, EN50081-1,-2, EN61800-3/A11. -------

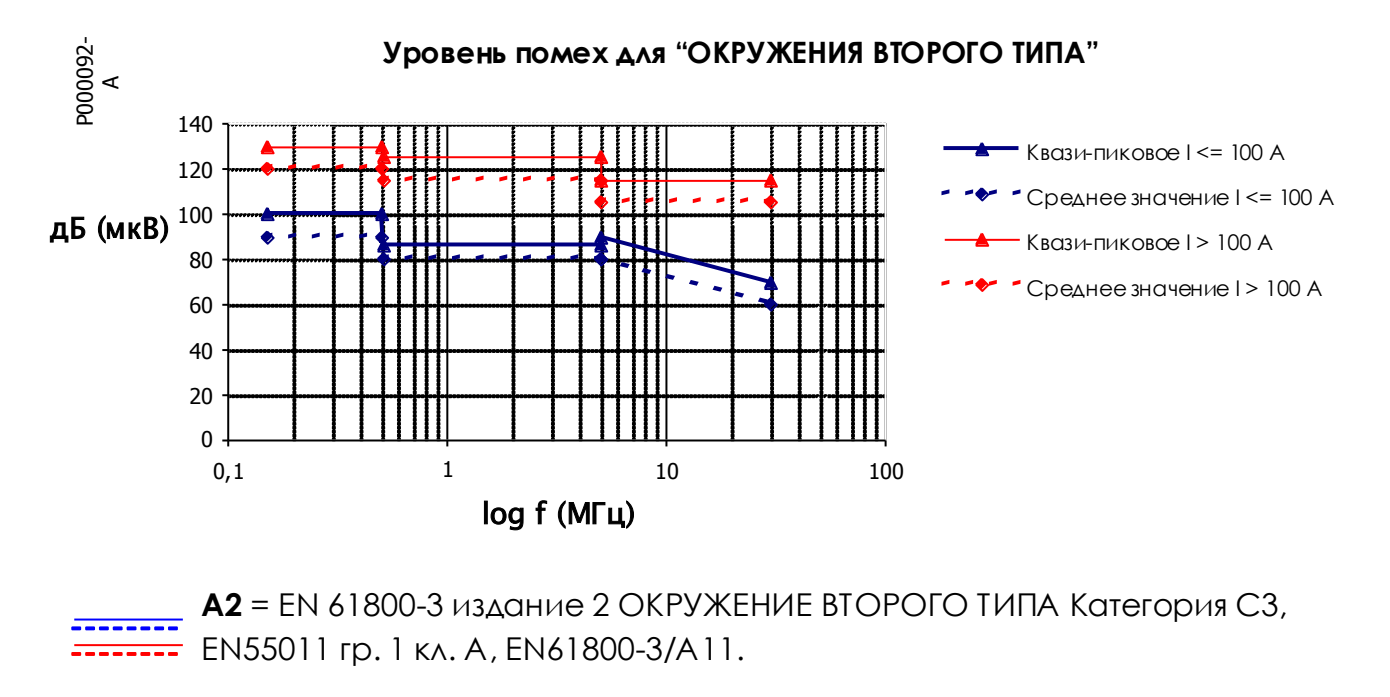

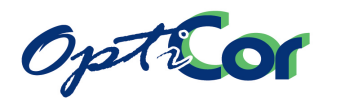

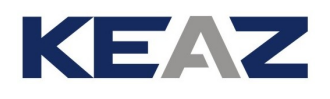

Преобразователи ЗАО "КЭАЗ" имеют четыре варианта исполнения:

**I** – нет подавления излучаемых помех – для пользователей, устанавливающих электроприводы в некритичном к помехам окружении или обеспечивающих подавление помех самостоятельно;

**A1** – подавление помех от приводов, установленных в окружении первого типа, категории C2.

**A2** – подавление помех от приводов, установленных в окружении второго типа, категории C3.

**B** – подавление помех от приводов, установленных в окружении первого типа, категории C1.

Для снижения уровня помех от устройств классов **I** или **A1** поставляются внешние фильтры радиочастот класса **B**.

#### **Уровни помехоустойчивости**

Причинами электромагнитных помех являются гармонические искажения, коммутационные процессы в полупроводниках, колебания и несимметрия напряжений, неисправности сети и колебания частоты сети; электрическое оборудование должно быть защищено от таких помех.

В соответствии со стандартом EN61800-3, издание 2, помехоустойчивость проверяется следующими испытаниями:

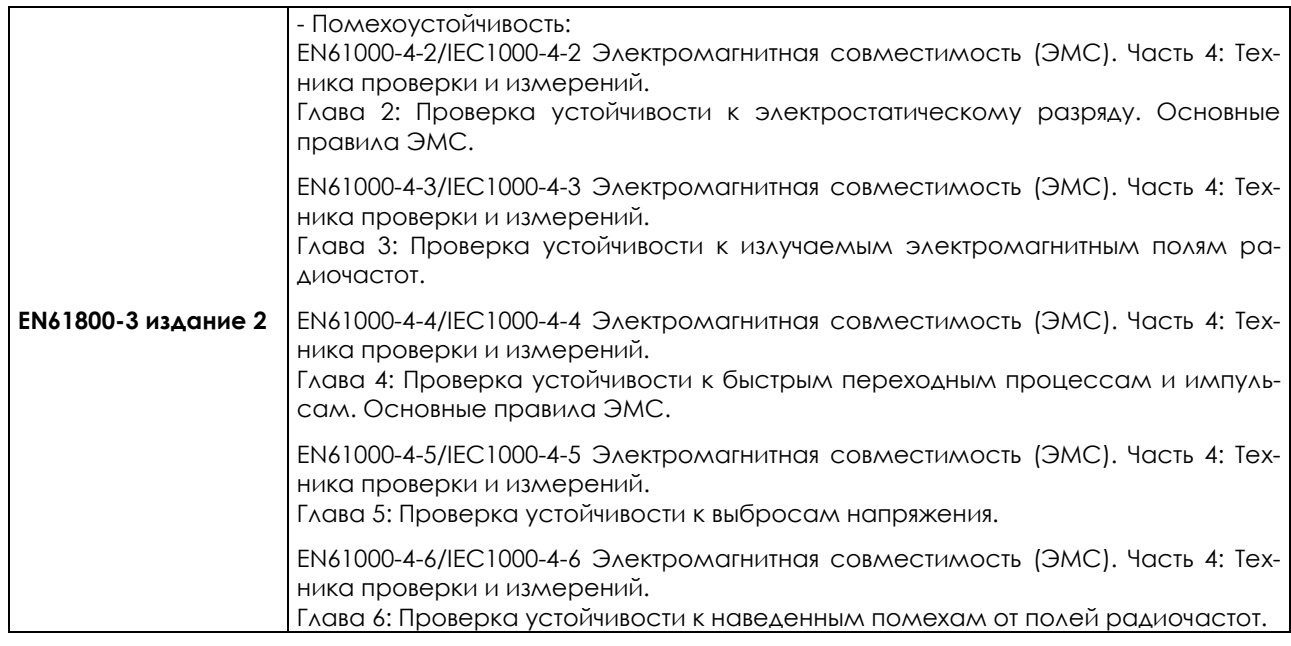

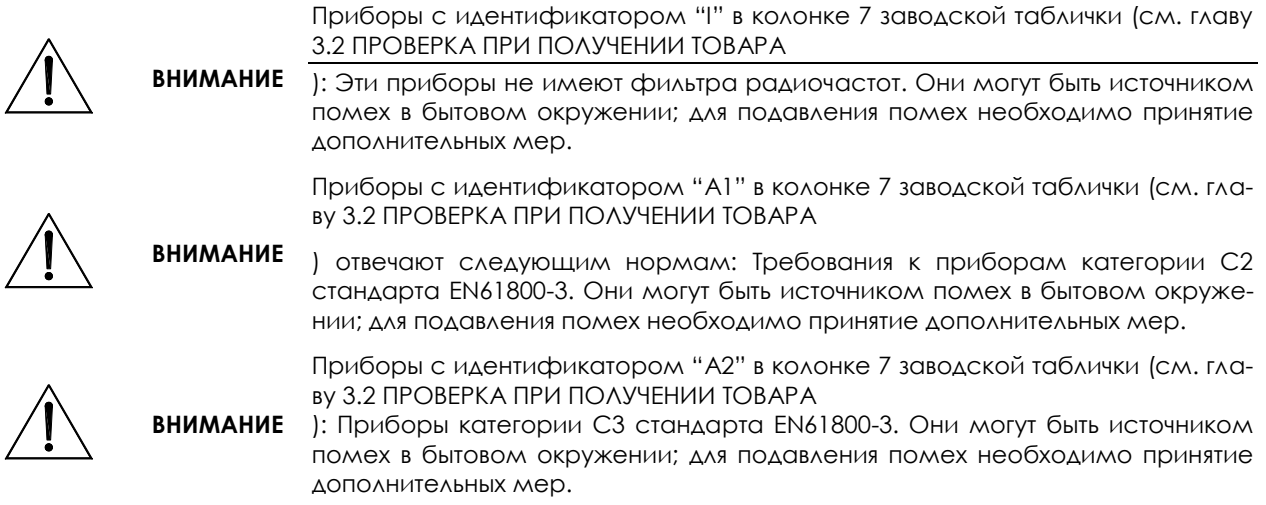

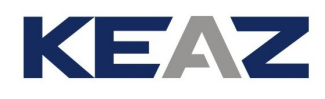

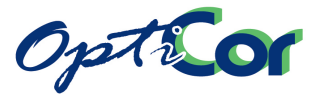

# 7.1.1. РАДИОЧАСТОТНЫЕ ПОМЕХИ

Радиочастотные помехи (RFI) могут появиться в месте установки преобразователя частоты. Электромагнитные помехи, источником которых являются электрические компоненты, установленные внутри шкафа, могут проникать по проводам, по эфиру (наводки), через взаимные индуктивности или емкости.

Излучаемые помехи подразделяются на:

a) Наведенные помехи от электрических компонентов и силовых кабелей, имеющихся в шкафу;

b) Помехи и наводки от выходящих кабелей (кабелей питания, кабелей двигателя, сигнальных кабелей).

На рисунке показаны источники помех:

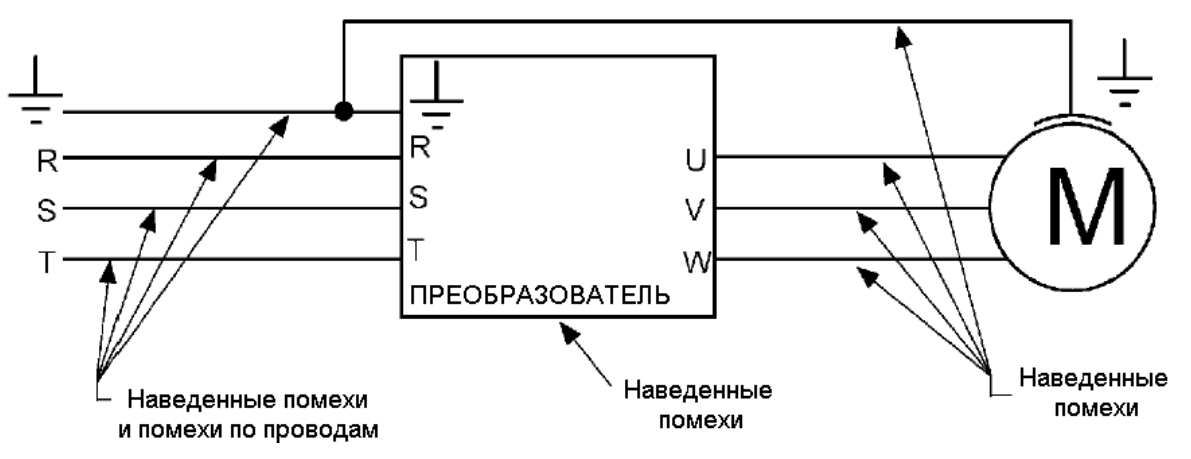

#### **Рис. 175: Источники помех в силовых электроприводах, оборудованных преобразователем частоты**

Меры по подавлению помех: улучшение заземления; изменения в конструкции шкафа; установка входных сетевых фильтров и выходных тороидальных фильтров на кабеле двигателя; оптимизация прокладки и экранирования кабелей.

По возможности уменьшайте зоны, не защищенные от влияния помех, снижая таким образом воздействие последних на другие компоненты внутри шкафа.

#### **Заземление**

Помехи, появляющиеся в цепях заземления, влияют на другие цепи через заземление сети и корпуса подключенного двигателя.

Помехи воздействуют на следующие установленные в системе устройства, содержащие измерительные цепи и работающие с низкими напряжениями (мкВ) и токами (мкА):

- датчики (тахометры, энкодеры, резольверы);
- терморегуляторы (термопары);
- системы взвешивания (элементы нагрузки);
- входы/выходы ПЛК или систем ЧПУ;
- фотодатчики и магнитные переключатели.
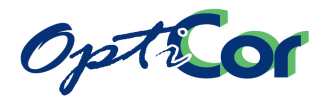

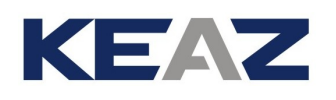

Помехи возникают в основном из-за токов высокой частоты, протекающих через заземление сети и металлические компоненты механизма; Действие помех сказывается на чувствительных элементах (оптические, магнитные и емкостные преобразователи). Влиянию помех подвержены также приборы, установленные в системе и имеющие то же заземление или связь через металлические или механические элементы.

Возможным решением является улучшение заземления преобразователя, двигателя и шкафа, поскольку токи высокой частоты, протекающие между преобразователем и двигателем (емкость кабеля и корпуса двигателя по отношению к земле), могут быть причиной существенной разности потенциалов в системе.

7.1.1.1. СЕТЬ

Помехи и излучения возникают в сети.

Снижение помех приводит и к соответствующему снижению излучений. Помехи в сети могут влиять на приборы, установленные в системе, даже если они находятся в нескольких сотнях метров от машины, но остаются подключенными к тому же сегменту сети.

В частности, к помехам чувствительно следующее оборудование:

- компьютеры;
- радиоприемники и телевизоры;
- биомедицинское оборудование;
- системы взвешивания;
- машины, использующие терморегуляцию;
- телефонные системы.

Для снижения помех по сети можно установить фильтр радиочастот.

## 7.1.1.2. ВЫХОДНЫЕ ТОРОИДАЛЬНЫЕ ФИЛЬТРЫ

Феррит представляет собой простой фильтр радиочастот. Ферритовые сердечники представляют собой ферромагнитные материалы, используемые для снижения уровня помех в кабеле:

- при использовании трехфазного кабеля все три проводника должны проходить через феррит;

- при однофазном подключении (или двухпроводной линии) обе фазы (приходящий и уходящий кабели) должны проходить через феррит.

## 7.1.1.3. ШКАФ

Для снижения уровня помех, исходящих из шкафа и проникающих в него, обратите особое внимание на двери шкафа, крышки и кабельные вводы.

A) Используйте сварной каркас для обеспечения хорошего электрического соединения.

B) Установите хорошо заземленную неокрашенную панель в глубине шкафа. Этот стальной лист или металлическая решетка должна быть соединена с металлическим каркасом, который в свою очередь должен быть соединен с заземляющим проводом оборудования. Все компоненты должны крепиться болтами непосредственно к этой панели.

С) Навесные части подвижных компонентов (например, двери) должны быть сделаны из металла и должны восстанавливать электрическое соединение при запирании.

D) Разделяйте кабели в зависимости от типа и значения их электрических характеристик, а также приборов, к которым они подключены (компоненты, являющиеся источниками помех, и компоненты, чувствительные к этим помехам):

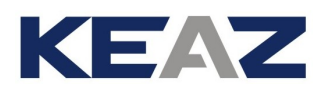

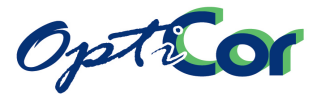

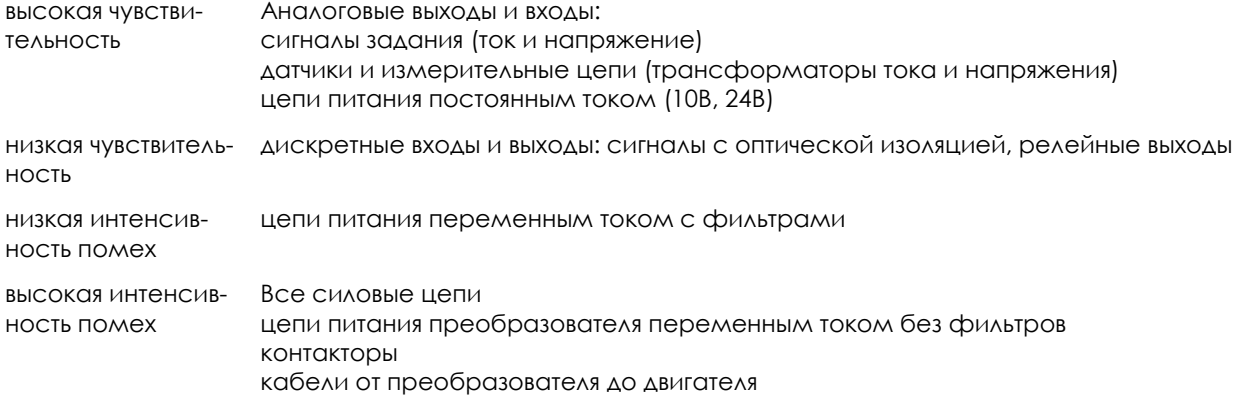

Меры по снижению уровня помех при прокладке кабелей в шкафу или в системе:

- Чувствительные с помехам кабели и кабели, являющиеся источниками помех, не должны прокладываться вместе.
- Необходимо избегать близкой параллельной прокладки чувствительных с помехам кабелей и кабелей, являющиеся источниками помех: по возможности длина этих кабелей должна быть минимальной.
- Необходимо обеспечить максимальное разнесение в пространстве чувствительных с помехам кабелей и кабелей, являющиеся источниками помех. Расстояние между ними должно быть пропорционально их длине. Пересечение кабелей должно быть по возможности перпендикулярным.

Кабели подключения двигателей и другой нагрузки обычно являются источниками помех. Минимизация влияния помех очень важна в силовых электроприводах и других приборах, установленных в системе, поскольку помехи могут влиять на другое установленное в системе оборудование, или на цепи связи, находящиеся вблизи преобразователя (радиотелефоны, мобильные телефоны). Во избежание этих проблем следуйте нижеперечисленным инструкциям:

- Минимизируйте длину кабеля двигателя.
- Экранируйте кабель двигателя; заземляйте экран как на стороне преобразователя, так и на стороне двигателя. Отличные результаты получаются при использовании кабелей, в которых защитный провод (желто-зеленый) проходит вне экрана (на рынке имеются кабели такого типа сечением до 35мм<sup>2</sup> на фазу); Если экранированный кабель нужного сечения недоступен, прокладывайте силовые кабели в отдельных заземленных металлических каналах.
- Экранируйте сигнальные кабели и заземляйте их экраны на стороне преобразователя.
- Отделяйте силовые кабели от сигнальных.
- Расстояние между сигнальными кабелями и кабелями двигателя должно быть не менее 0.5 м.
- Подключайте последовательно в цепь питания двигателя индуктивности (тороидальные, примерно 100 мкГн).

Ограничение помех в кабеле двигателя приводит к снижению помех, поступающих в сеть.

Экранирование чувствительных с помехам кабелей и кабелей, являющиеся источниками помех позволяет прокладывать их в одном канале. При использовании экранированных кабелей необходимо подключать их экраны к шине заземления при помощи хомутов, охватывающих кабель на 360°.

На рисунке ниже показан пример правильной разводки внутри шкафа, содержащего преобразователь частоты.

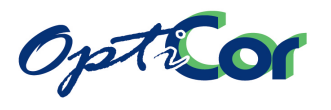

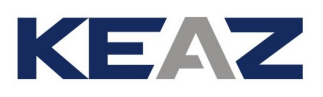

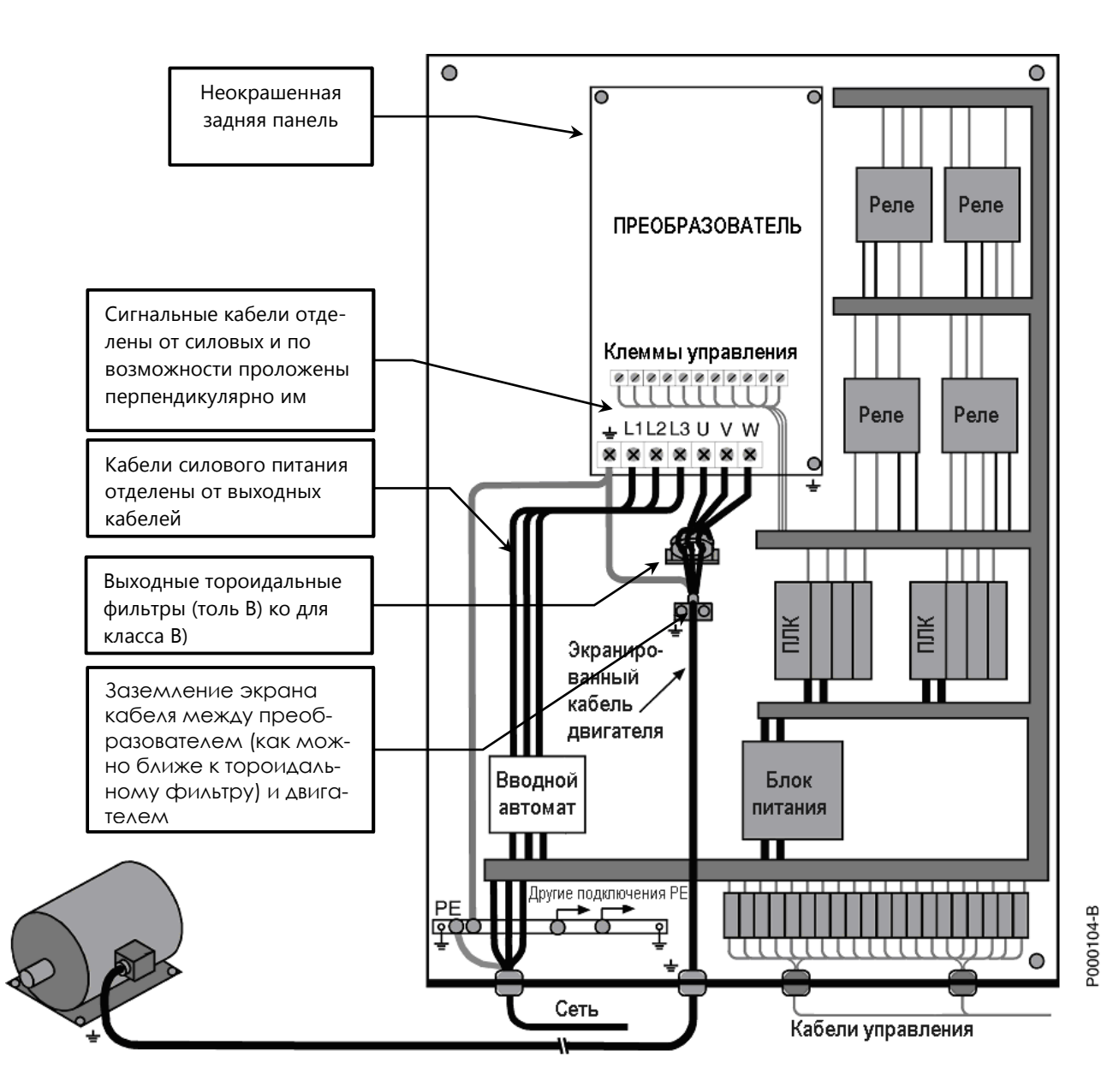

**Рис. 176: Пример правильного подключения преобразователя в шкафу**

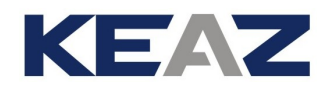

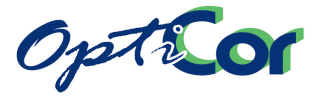

## 7.1.1.4. ВХОДНЫЕ И ВЫХОДНЫЕ ФИЛЬТРЫ

Преобразователи серии OPTICOR P могут поставляться со встроенным входным фильтром; в этом слу

чае в маркировке появляются символы A1, A2 или B.

Если фильтр встроен, то амплитуда помех не выходит за допустимые пределы.

Для соответствия нормам группы 1, класса B стандартов EN55011 и VDE0875G установите дополнительный тороидальный фильтр (например, типа 2xK618) на модели со встроенным фильтром класса A1; убедитесь, что все три провода кабеля двигателя проходят через него. На рисунке показано подключение сети, преобразователя и двигателя.

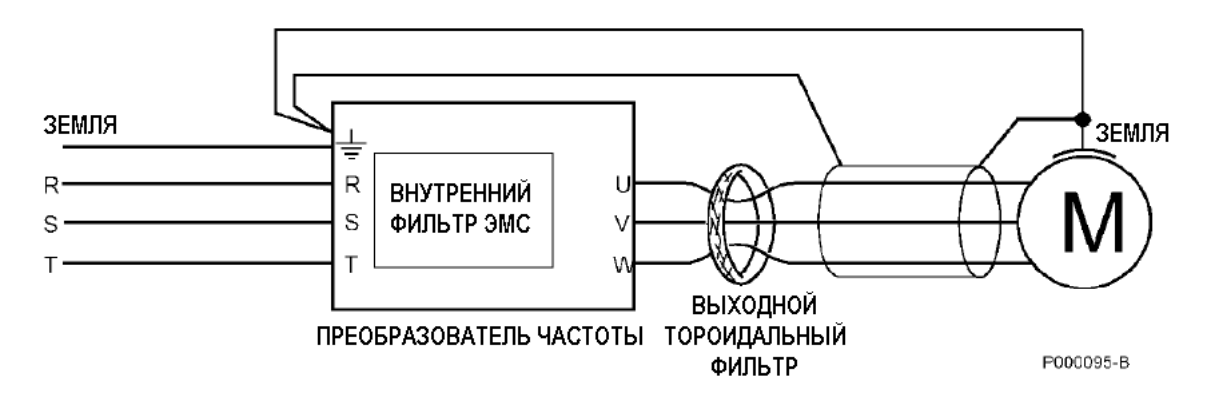

**Рис. 177: Подключение тороидального фильтра к преобразователю серии OPTICOR P**

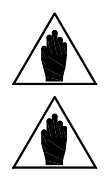

**ВНИМАНИЕ** Устанавливайте выходной фильтр рядом с преобразователем для соответствия действующим стандартам (оставьте минимум места для подключения кабеля).

**ВНИМАНИЕ** При установке тороидального фильтра пропустите кабель, соединяющий преобразователь с двигателем, через его отверстие.

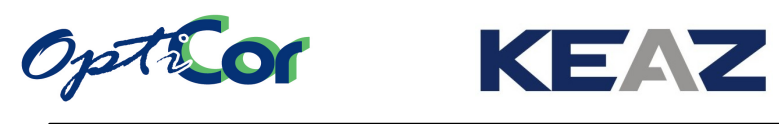

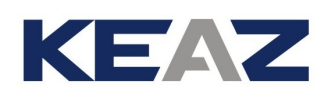

## **7.2. Директива по низковольтному оборудованию**

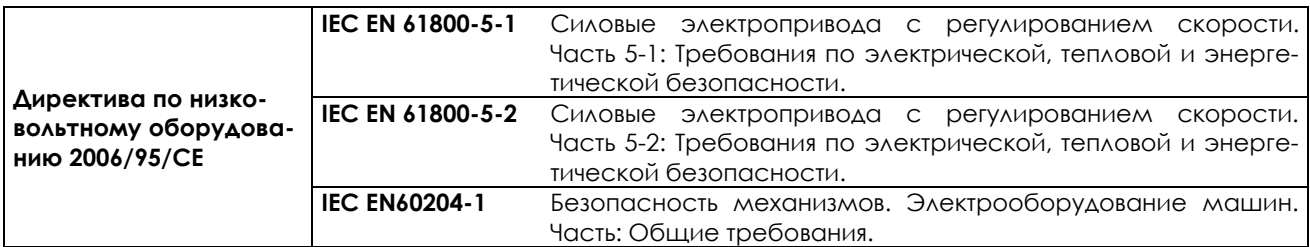